### **The Best Choice for the Most Benefit!**

LS ELECTRIC always tries its best to bring the greatest benefit to its customers.

# AC SERVO DRIVE

L7NH Series User Manual

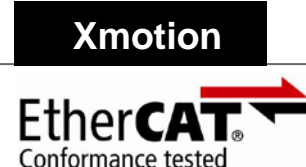

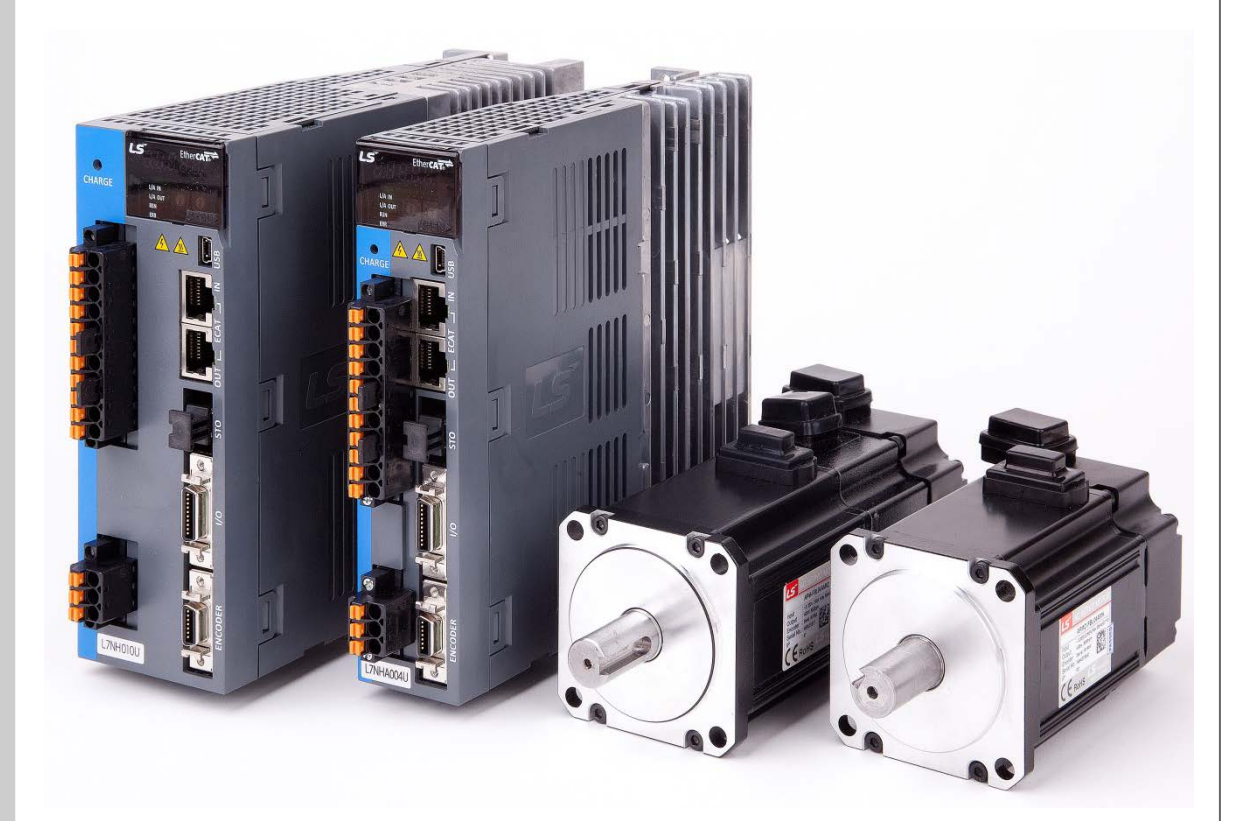

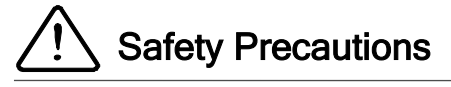

- Read all safety precautions before using this product.
- After reading this manual, store it in a readily accessible location for future reference.

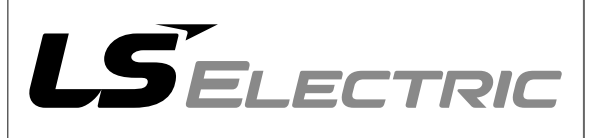

# Introduction

Hello. Thank you for choosing LS ELECTRIC L7NH Series.

This user manual describes how to use this product safely and efficiently.

Failure to comply with the guidelines outlined in this manual may cause personal injury or damage to the product. Be sure to read this manual carefully before using this product and follow all guidelines contained therein.

- The contents of this manual are subject to change without notice.
- The reproduction of part or all of the contents of this manual in any form, by any means or for any purpose is strictly prohibited without the explicit written consent of LS ELECTRIC.
- LS ELECTRIC retains all patents, trademarks, copyrights and other intellectual property rights to the material in this manual. The information contained in this manual is only intended for use with LS ELECTRIC products.

#### **Safety precautions are categorized as either Warnings or Cautions, depending on the severity of the precaution.**

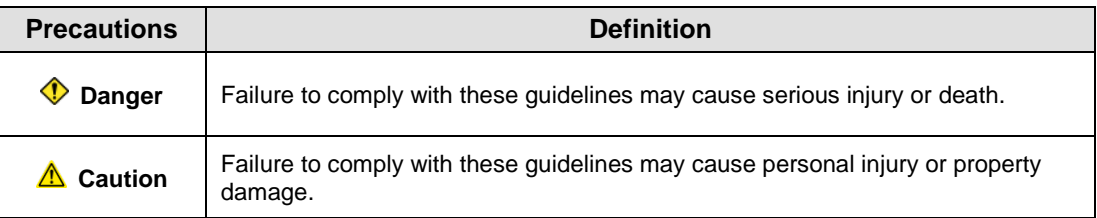

Precautions listed as Cautions may also result in serious injury .

### ■ Electric Safety Precautions

#### **Danger**

- **Before wiring or inspection tasks, turn off the power. Wait 15 minutes until the charge lamp** goes off, and then check the voltage.
- Ground both the servo drive and the servo motor.
- Only specially trained technicians may perform wiring on this product.
- Install both the servo drive and servo motor before performing any wiring.
- Do not operate the device with wet hands.
- Do not open the servo drive cover during operation.
- Do not operate the device with the servo drive cover removed.
- Even if the power is off, do not remove the servo drive cover.

#### **Fire Safety Precautions**

#### **Caution**

- Install the servo drive, the servo motor, and the regenerative resistor on non-combustible materials.
- Disconnect the input power if the servo drive malfunctions.

### $\blacksquare$  Installation Precautions

Store and operate this product under the following environmental conditions.

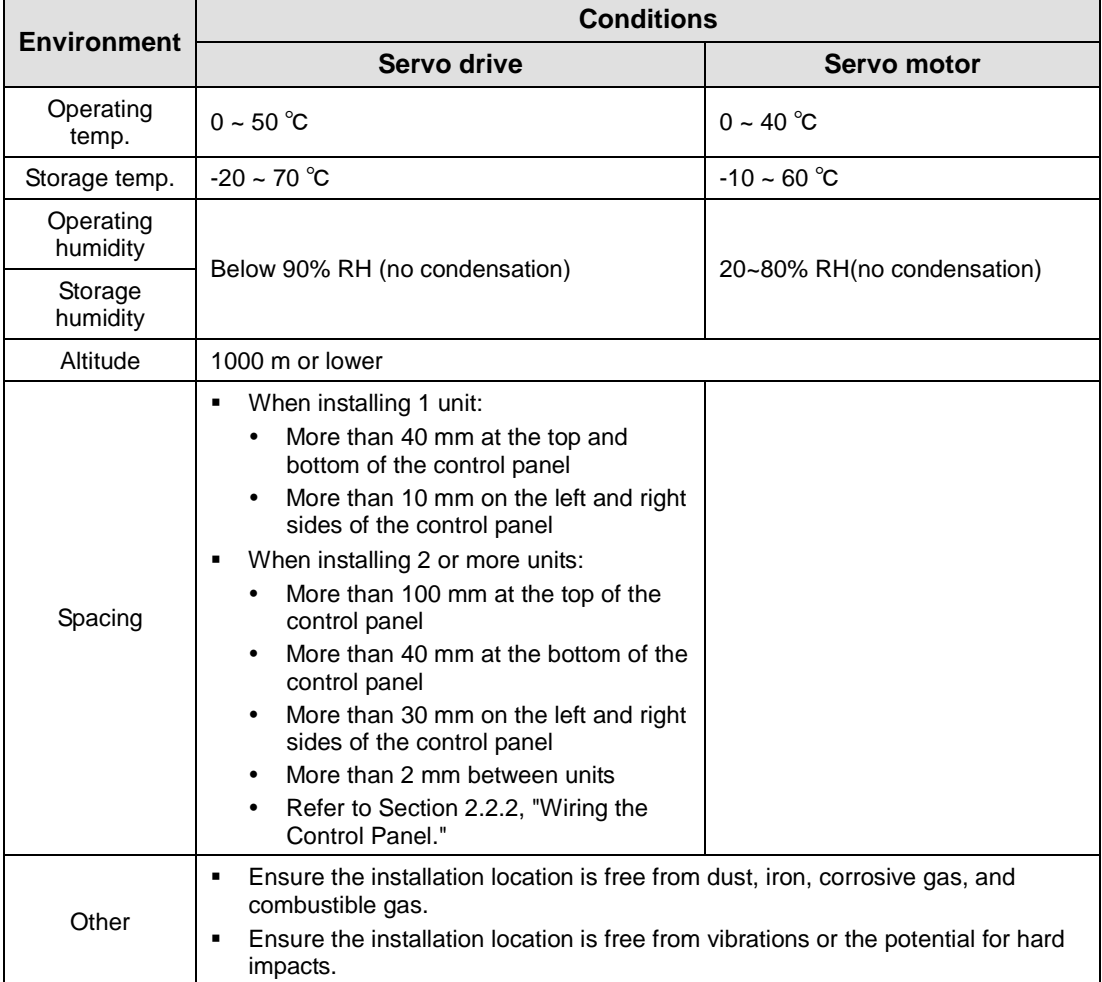

#### **Caution**

- **Install the product with the correct orientation.**
- Do not drop the product or expose it to hard impact.
- **Install this product in a location that is free from water, corrosive gas, combustible gas, or** flammable materials.
- Install this product in a location capable of supporting the weight of this product.
- Do not stand on the product or place heavy objects on top of it.
- Always maintain the specified spacing when installing the servo drive.
- Ensure that there are no conductive or flammable debris inside the servo drive or the servo motor.
- Firmly attach the servo motor to the machine.
- **Install the servo motor with a correctly oriented decelerator.**
- Do not touch the rotating unit of the servo motor during operation.
- Do not apply excessive force when connecting the couplings to the servo motor shaft.
- Do not place loads on the servo motor shaft that exceed the specified amount.

#### ■ Wiring Precautions

#### **Caution**

- Always use an AC 200-230 V power input for the servo drive.
- Always connect the servo drive to a ground terminal.
- Do not connect commercial power directly to the servo motor.
- Do not connect commercial power directly to the U, V, W output terminals of the servo drive.
- Connect the U, V, W output terminals of the servo drive directly to the U, V, W input terminals of the servo motor, but do not install magnetic contactors between the wires.
- Always use pressurized terminals with insulation tubes when connecting the servo drive power terminal.
- When wiring, be sure to separate the U, V, and W cables for the servo motor power and encoder cable.
- Always use the robot cable if the motor moves.
- Before you perform power line wiring, turn off the input power of the servo drive, and then wait until the charge lamp goes off completely.

### ■ Startup Precautions

#### **Caution**

- Check the input voltage (AC 200-230 V) and power unit wiring before supplying power to the device.
- The servo must be in the OFF mode when you turn on the power.
- Before you turn on the power, check the motor's ID and the encoder pulse for L7NHA□□.
- Set the motor ID[0x2000], the encoder type[0x2001] and the encoder pulse ([0x2002]) for L7NHA□□□ first after you turn on the power.
- After you complete the above settings, set the drive mode for the servo drive that is connected to the upper level controller in Operation mode[0x6060].
- Refer to Chapter 1.2 "System Configuration" to perform I/O wiring for the servo drive according to each drive mode.
- You can check the ON/OFF state for each input terminal of I/O at [0x60FD].

### ■ Handling and Operating Precautions

#### **△ Caution**

- Check and adjust each parameter before operation.
- Do not touch the rotating unit of the motor during operation.
- Do not touch the heat sink during operation.
- Be sure to attach or remove the I/O and ENC connectors when the power is off.
- Extreme change of parameters may cause system instability.

### **Usage Precautions**

#### **Caution**

- **Install an emergency cut-off switch which immediately stops operation in an emergency.**
- Reset the alarm when the servo is off. Be warned that the system restarts immediately if the alarm is reset while the servo is on.
- Use a noise filter or DC reactor to minimize electromagnetic interference. This prevents nearby electrical devices from malfunctioning due to interference.
- Only use approved servo drive and servo motor combinations.
- The electric brake on the servo motor stops operation. Do not use it for ordinary braking.
- The electric brake may malfunction if the brake degrades or if the mechanical structure is improper (for example, if the ball screw and servo motor are combined via the timing belt). Install an emergency stop device to ensure mechanical safety.

#### **Malfunction Precautions**

#### **Caution**

- Install a servo motor with an electric brake or separate the brake system for use during emergencies or device malfunctions.
- If an alarm occurs, solve the underlying cause of the problem. After solving the problem and ensuring safe operation, deactivate the alarm and resume operation.
- Do not approach the machine until the problem is solved.

### ■ Repair/Inspection Precautions

#### **Caution**

- Before performing servicing tasks, turn off the power. Wait 15 minutes until the charge lamp goes off, and then check the voltage. Enough voltage may remain in the condenser after the power is off to cause an electric shock.
- Only authorized personnel may repair and inspect the device or replace its parts.
- Do not modify this device in any way.

### ■ General Precautions

#### **Caution**

 This user manual is subject to change due to product modification or changes in standards. If such changes occur, we issue a new user manual with a new product number.

### **Product Application**

#### **Caution**

- This product is not designed or manufactured for machines or systems intended to sustain human life.
- This product is manufactured under strict quality control conditions. Nevertheless, install safety devices if installing the device in a facility where product malfunctions may result in a major accident or a significant loss.

### **EEPROM Lifespan**

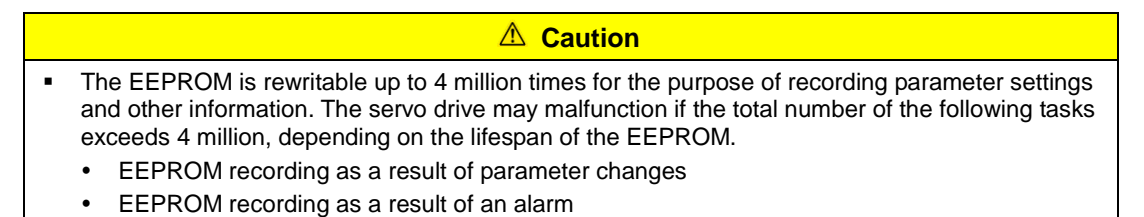

# **Table of Contents**

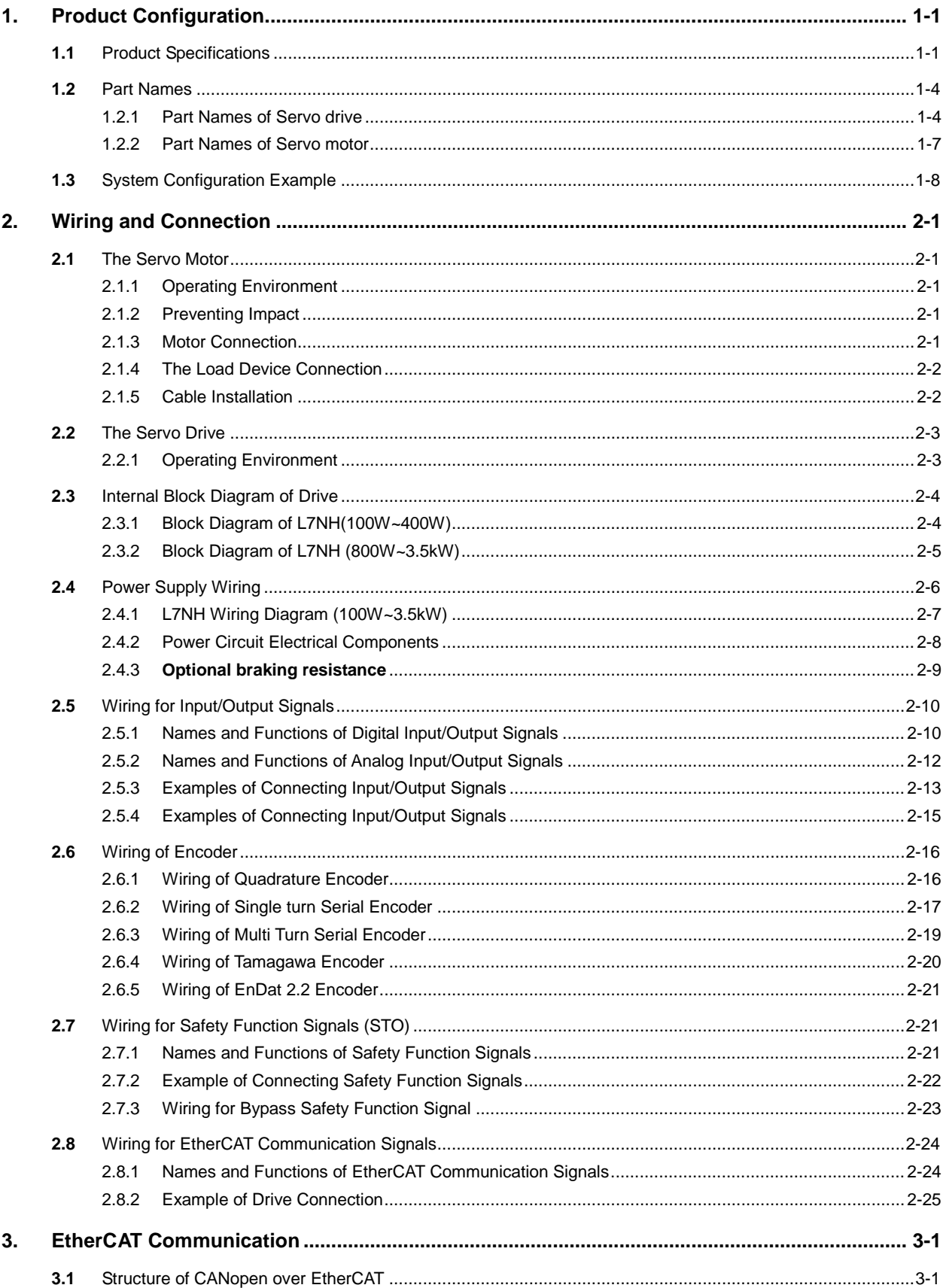

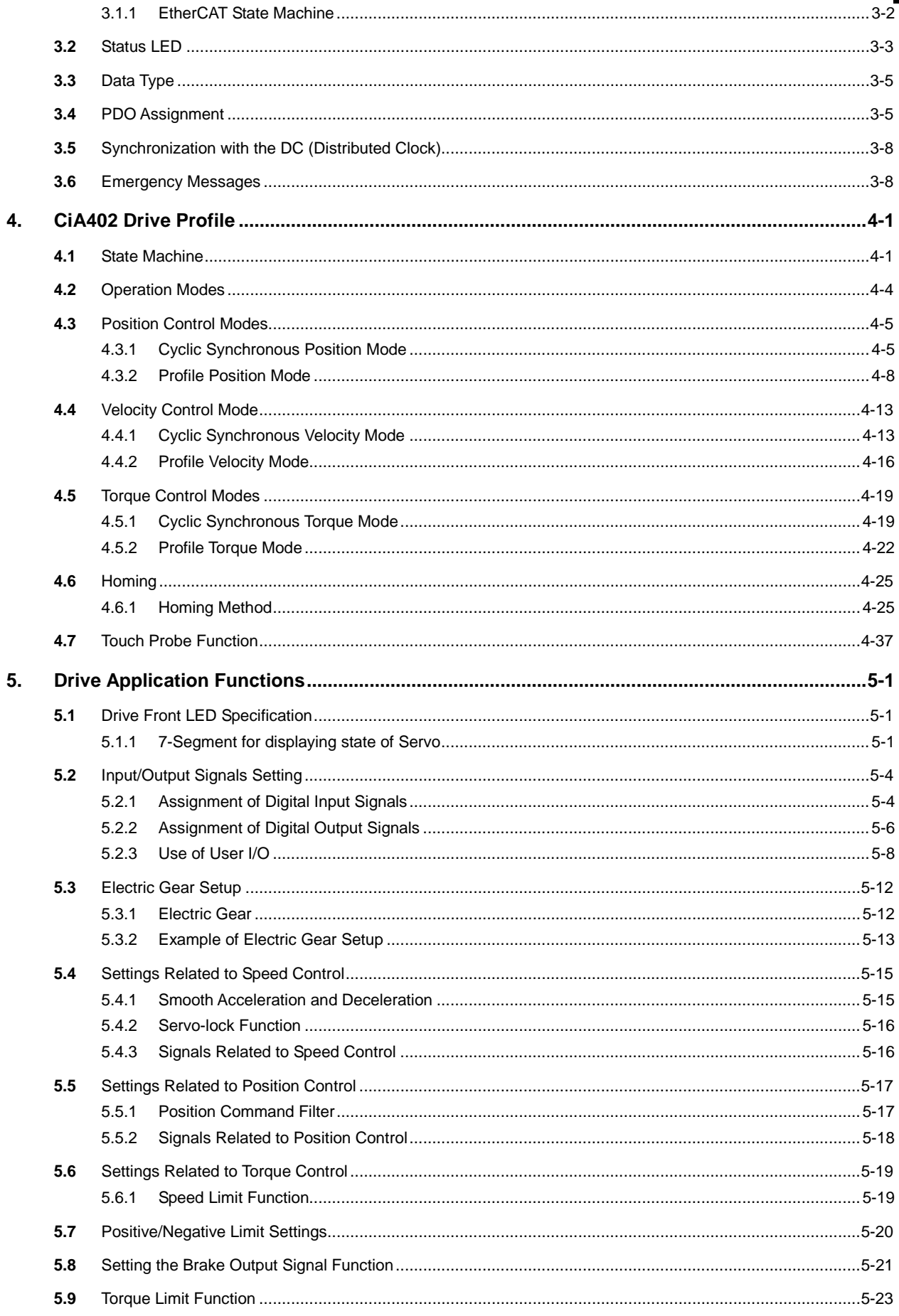

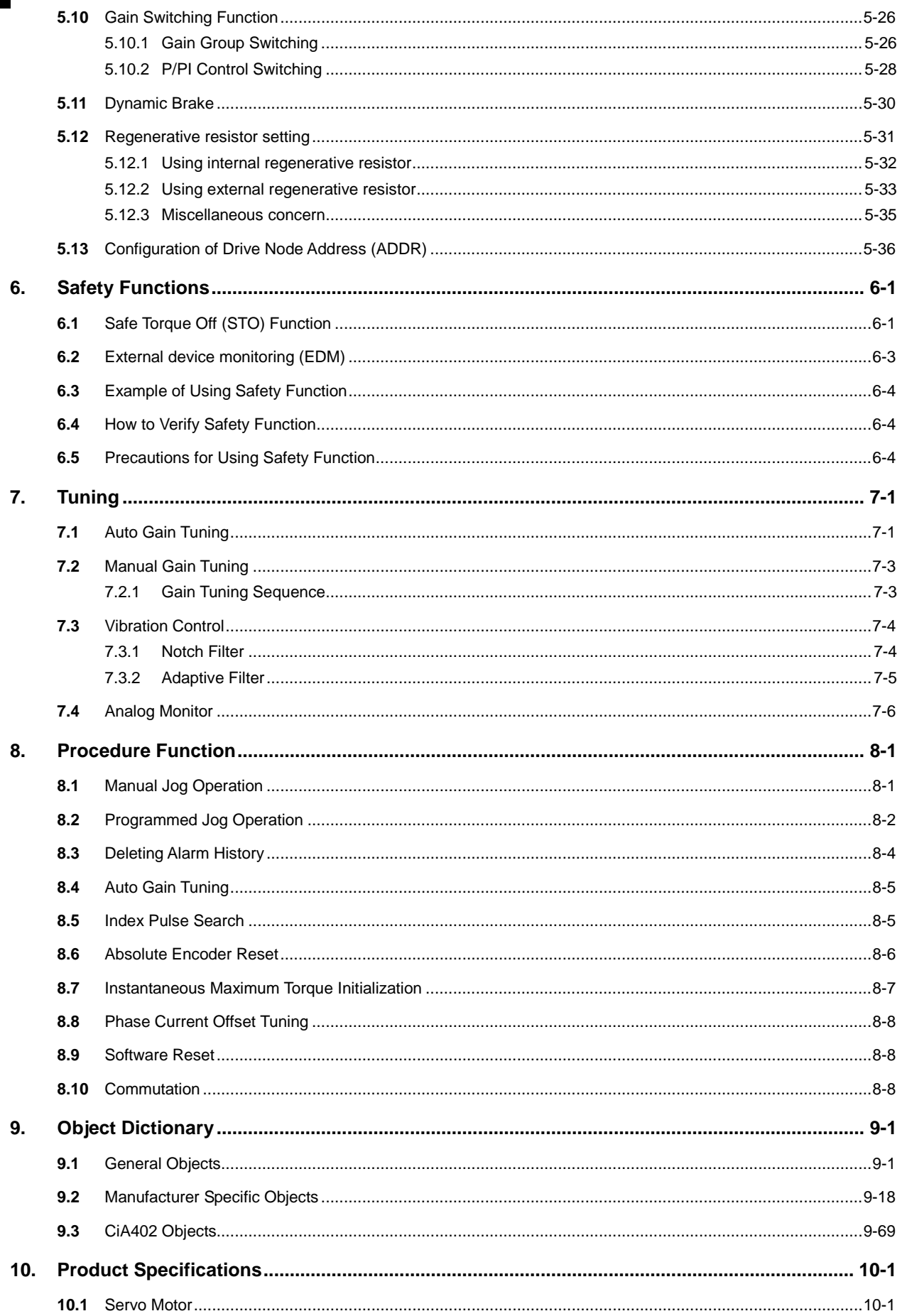

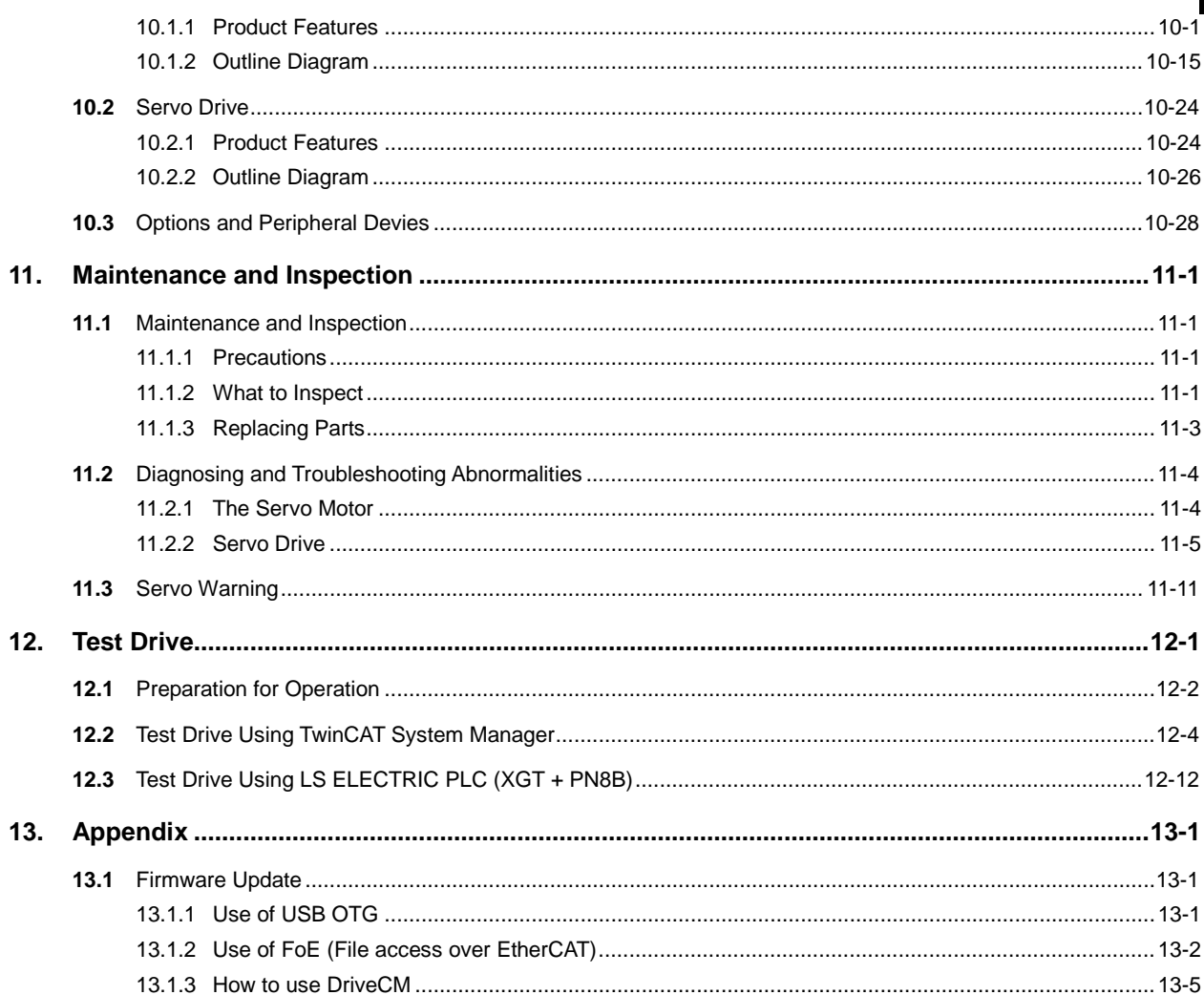

# <span id="page-12-0"></span>1. Product Configuration

# <span id="page-12-1"></span>1.1 Product Verification

- **1.** Check the name tag to verify that the product received matches the model ordered.
	- Does the servo drive's name plate match?
	- Does the servo motor's name plate match?
- **2.** Check the product components and options.
	- Are the type and length of cables correct?
	- Does the regenerative resistor conform to the required standard?
		- Is the shape of the shaft correct?
		- Are there any abnormalities after mounting the oil seal or brake?
		- Are the gearbox and the gear ratios correct?
		- Is the encoder format correct?
- **3.** Check the exterior of the device.
	- Are there any foreign substances or humidity in the device?
	- Is there any discoloration, contaminant, damage or disconnected wire?
	- Are the bolts tightly fastened to the joints?
	- Is there any abnormal sound or excessive friction during operation?

# 1.2 Product Specification

### ■ Designation of L7NH Series

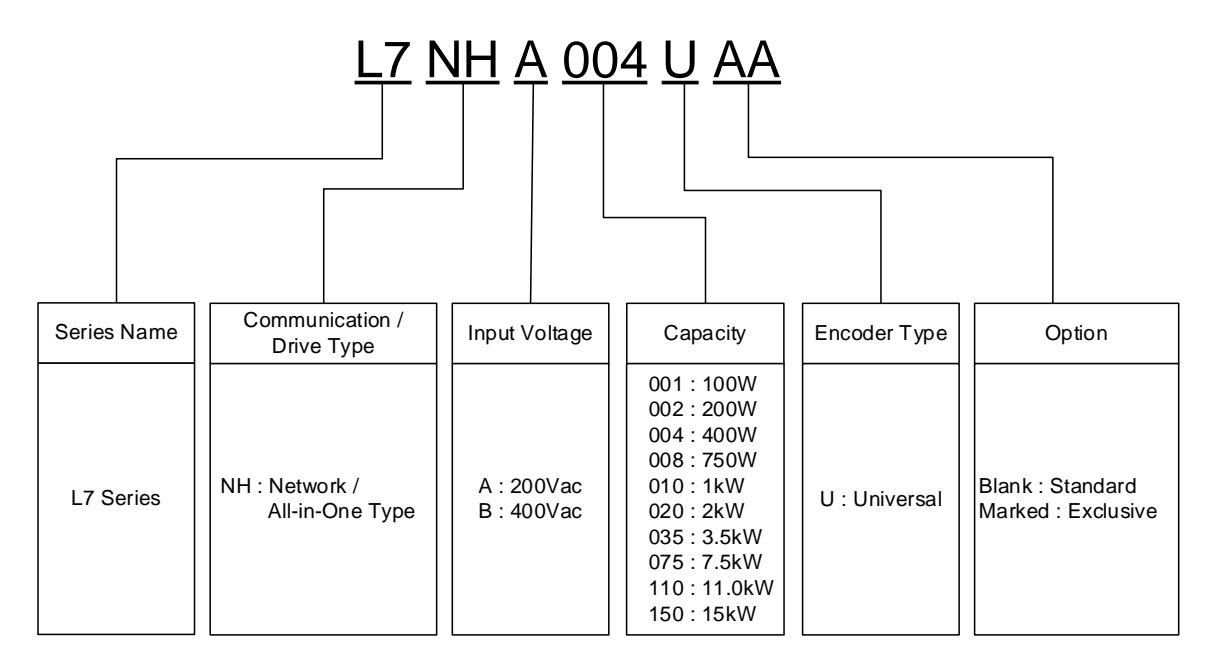

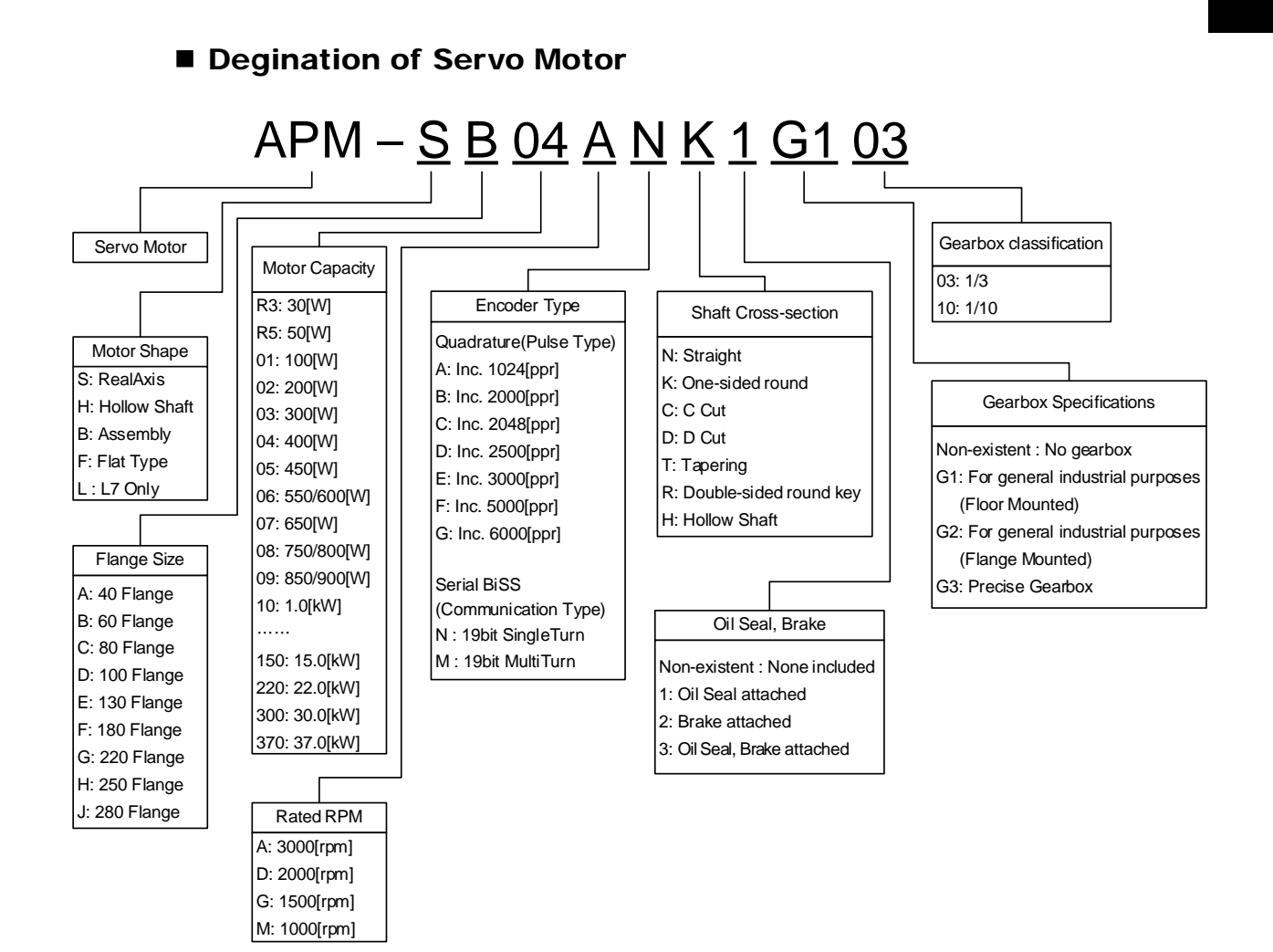

# <span id="page-15-0"></span>1.3 Part Names

### <span id="page-15-1"></span>1.3.1 Part Names of Servo drive

### L7NH Series(100W, 200W, 400W)

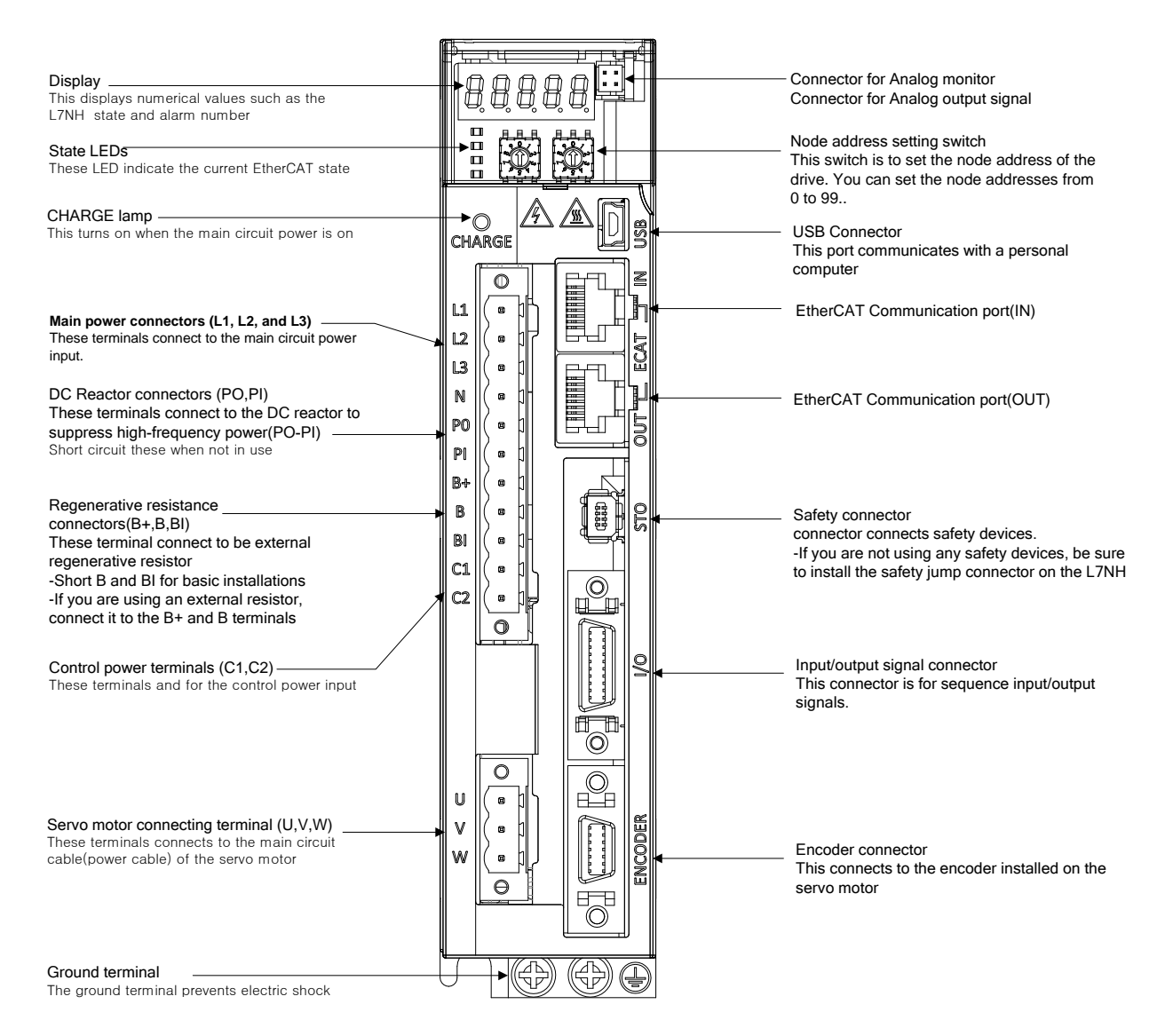

### L7NH Series(800W, 1KW)

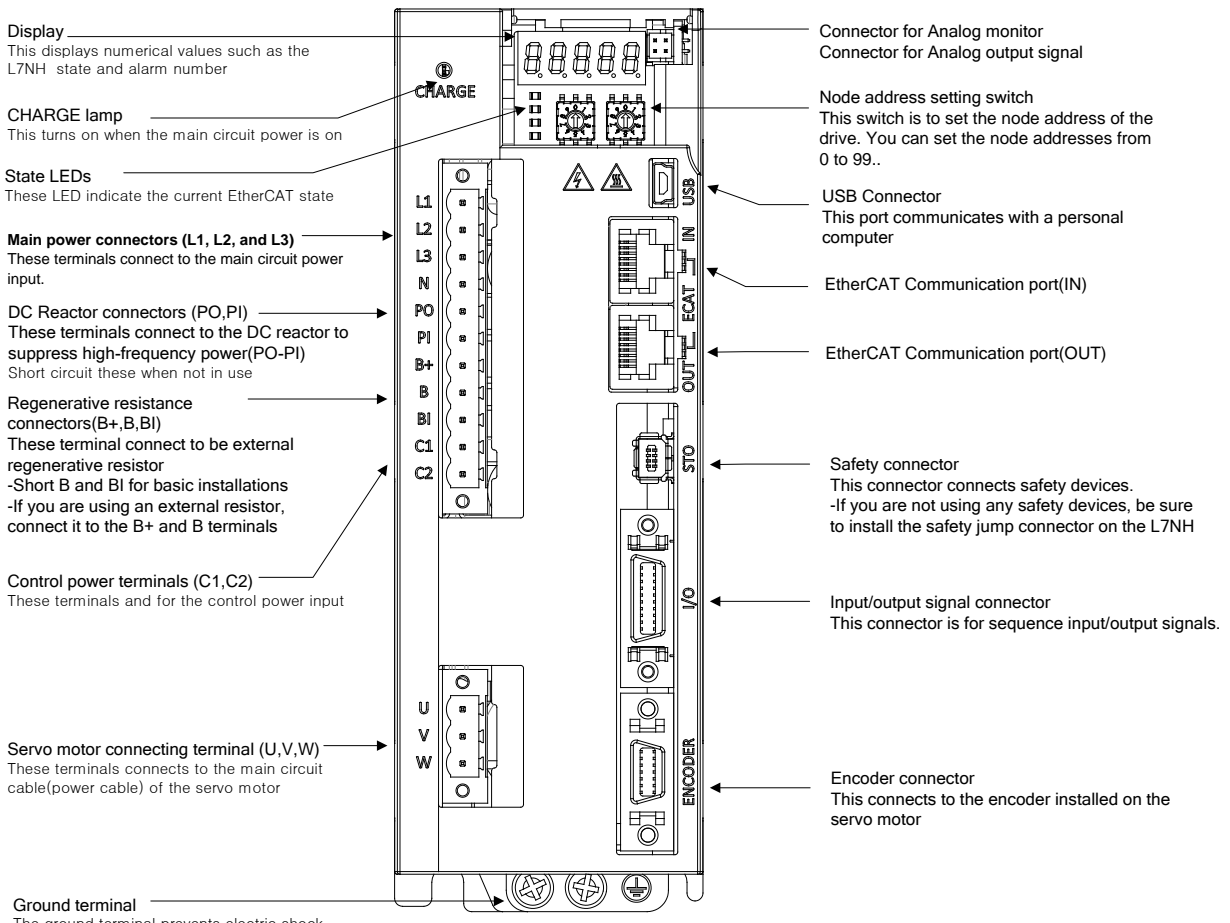

The ground terminal prevents electric shock

### L7NH Series(2KW, 3.5KW)

<span id="page-17-0"></span>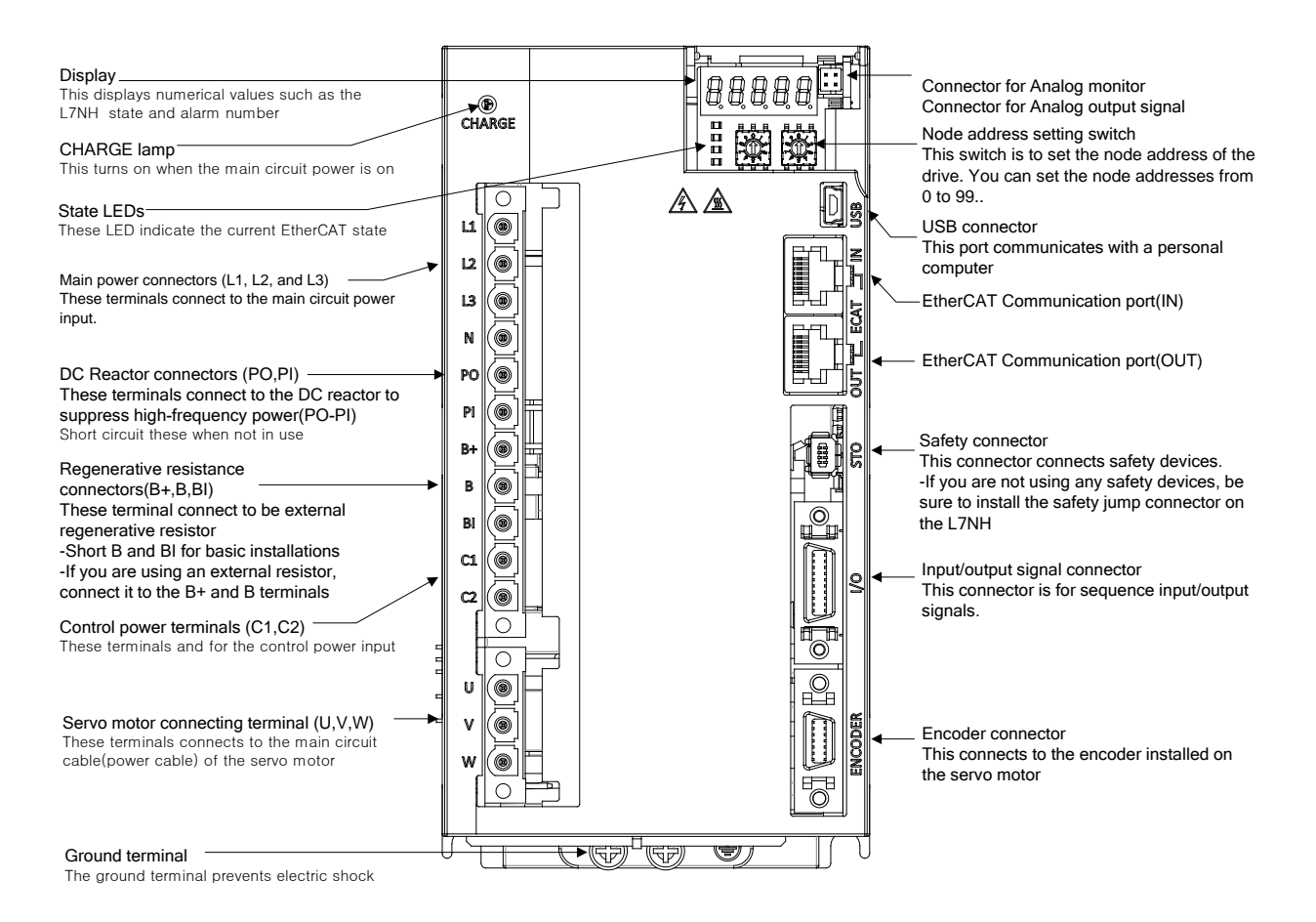

#### Motor Power Motor Cable Encoder Connector Connector 画 Encoder Cable  $\widehat{\bigcirc}$  $\circ$  $\overline{\mathbb{B}}$ ۹ Shaft  $\circledcirc$  $\bigcirc$ I۴  $\bullet$ ٠ Encoder Cover Bearing Cap Flange Frame Housing

### 1.3.2 Part Names of Servo motor

### 80 Flange or below

130 Flange or above

<span id="page-18-0"></span>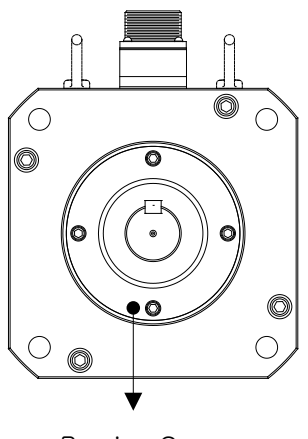

Bearing Cap

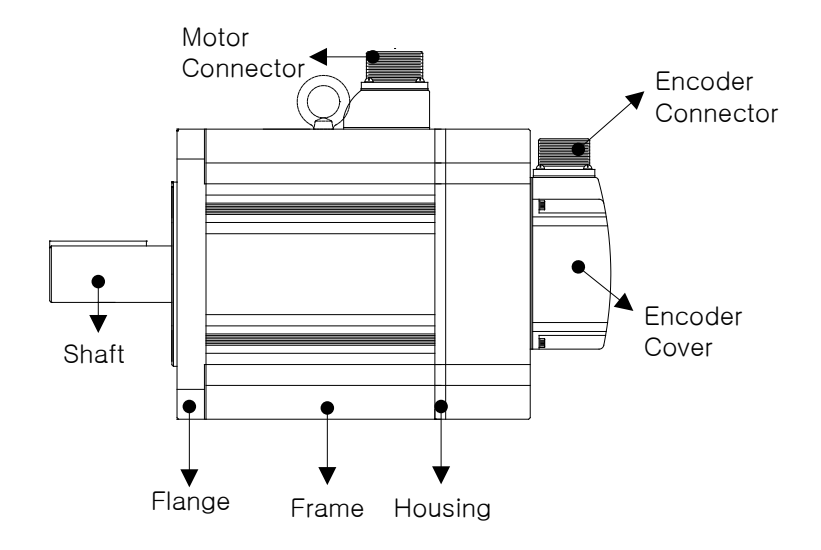

# 1.4 System Configuration Example

Power supply 3 phase AC220V Upper controller R S T  $X(4)$ MCCB Oscilloscope ⊙⊙ 不在 DAQ In the case that ov 厉 F. current flows, the circuit is turned off.  $\bigcirc$ ≝  $\begin{array}{c|c|c|c} \hline \cup & \cup & \circ & \circ & \circ \\ \hline \texttt{0.000} & \texttt{0.000} & \texttt{0.000} \\ \hline \end{array}$  $000$ Node address setting witch<br>witch Noise filter Protection for noise |<br>| Analog monitor cable | ر\_ه ب\_ه  $\chi^2$  $\int_{-1}^{\infty}$ from power supply [ 2  $8 - 6$  $\frac{1}{6}$ ADDR MC EtherCAT communication cable Servo drive<br>**BRARA** 縮 Servo ON / OFF  $\frac{1}{11}$ ■ 1 ◎ 全全国 1. If you are not using any safety devices, be sure to install the safety jump connector on  $DC$  reads  $\mathbb{R}$ 叶珊 Ú 中国 Mini USB cable  $8 - 662$ Mini USB cable Ĩ connector -Someour<br>Short circuit this when Sa L7NH Mini USB ono.<br>ot in us<mark>f</mark>  $-12.5$ ū cable Input/output I/O cable E. 2. To use safety F **Read** device Regenerative Ó.  $\cdot = \square$ U S B resistance  $\circ$  $\mathbb{P}$  $\frac{1}{\sqrt{2}}$ connectors safe equip  $\frac{1}{2}$ €  $\overline{\bullet}$ Ī 1 .Basic installation - Short(B, BI) 2.If you are using an external resistor Щ  $\bullet$  $\overline{\mathbb{C}}$ Encod Motor cable <del>-18........</del> <del>Farmann marra</del> cable - connect I to (B, B+) NOT **HOME** HOME  $\frac{1}{2}$ Œ Servo motor  $\frac{1}{h}$  . . r

The figure below shows an example of system configuration using an L7NH drive.

# <span id="page-20-0"></span>2. Wiring and Connection

### <span id="page-20-1"></span>2.1 The Servo Motor

### <span id="page-20-2"></span>2.1.1 Operating Environment

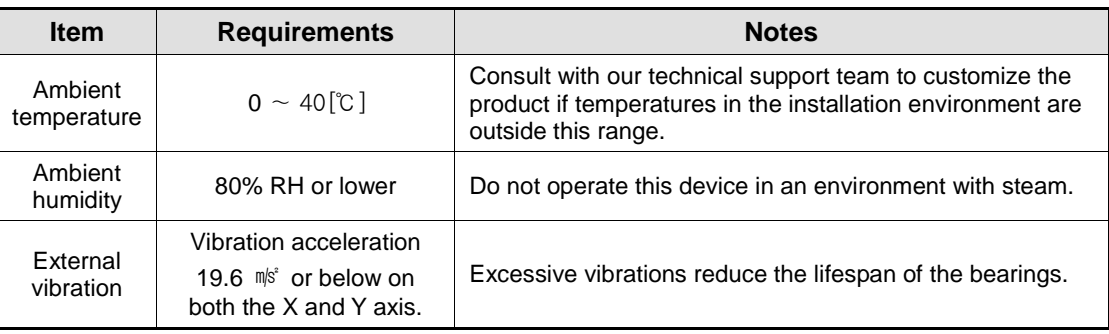

# <span id="page-20-3"></span>2.1.2 Preventing Impact

Impact to the motor during installation or handling may damage the encoder.

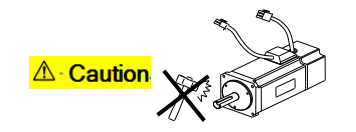

### <span id="page-20-4"></span>2.1.3 Motor Connection

- The motor might burn out if it is connected directly to commercial power. Always connect the motor via the specified drive.
- Connect the ground terminals of the motor to either of the two ground terminals inside the drive, and attach the remaining terminal to the type-3 ground.

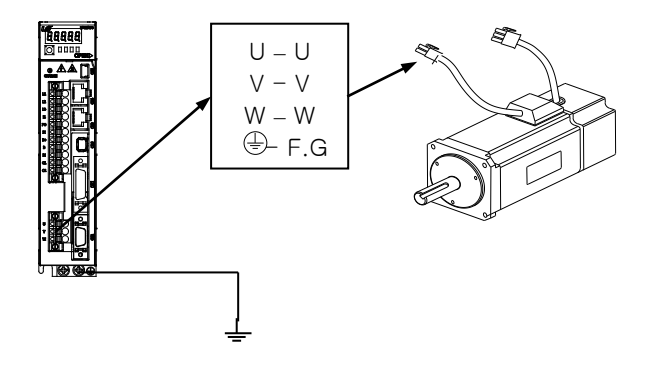

- Connect the U, V, and W terminals of the motor in the same way as the U, V, and W terminals of the drive.
- **Ensure that the pins on the motor connector are securely attached.**
- **In order to protect against moisture or condensation in the motor, make sure that insulation** resistance is 10  $MS$  (500 V) or higher before installation.

### <span id="page-21-0"></span>2.1.4 The Load Device Connection

For coupling connections: Ensure that the motor shaft and load shaft are aligned within the tolerance range.

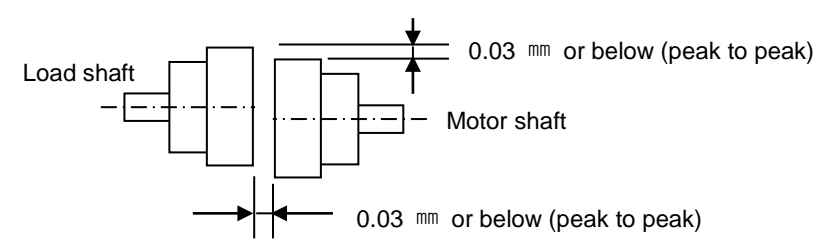

### For pulley connections:

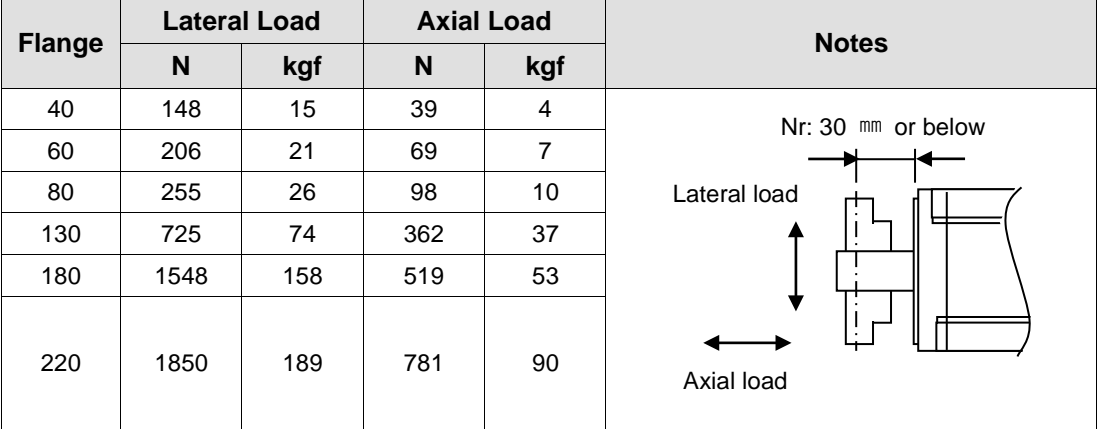

### <span id="page-21-1"></span>2.1.5 Cable Installation

For vertical installations, make sure that no oil or water flows into the connecting parts.

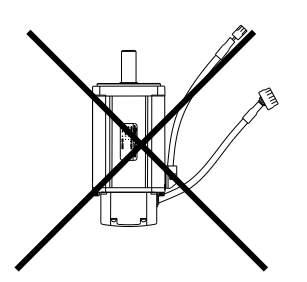

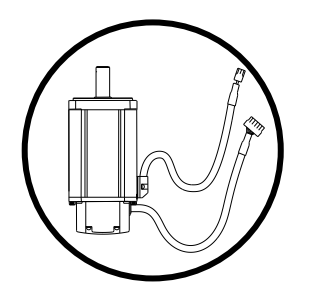

- Do not apply pressure to or damage the cables.
- <span id="page-21-2"></span>Use robot cables to prevent swaying when the motor moves.

# 2.2 The Servo Drive

# <span id="page-22-0"></span>2.2.1 Operating Environment

<span id="page-22-1"></span>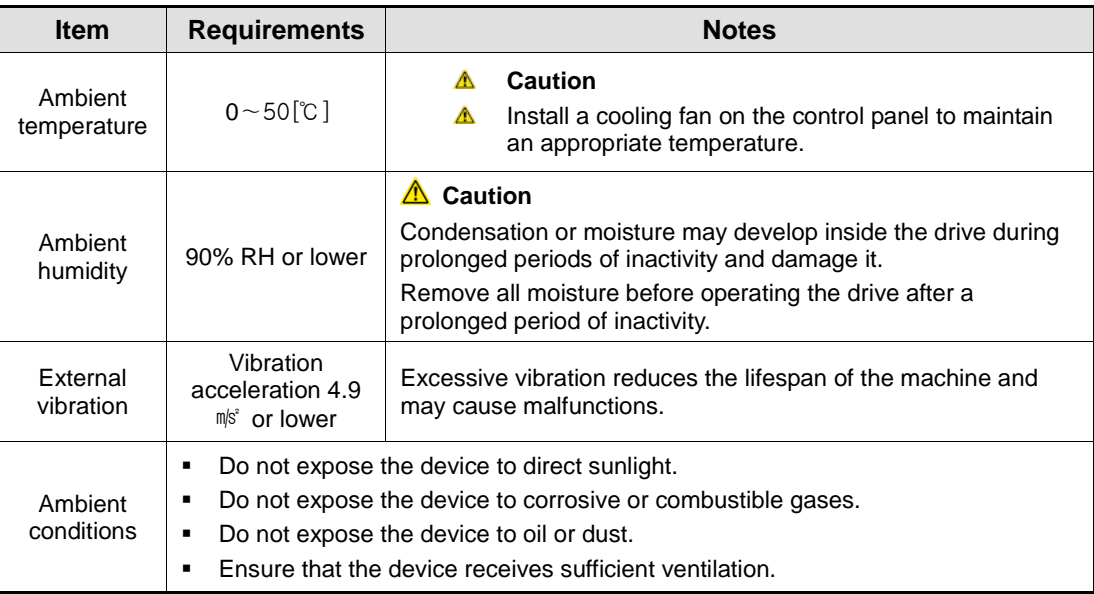

# 2.3 Internal Block Diagram of Drive

<span id="page-23-0"></span>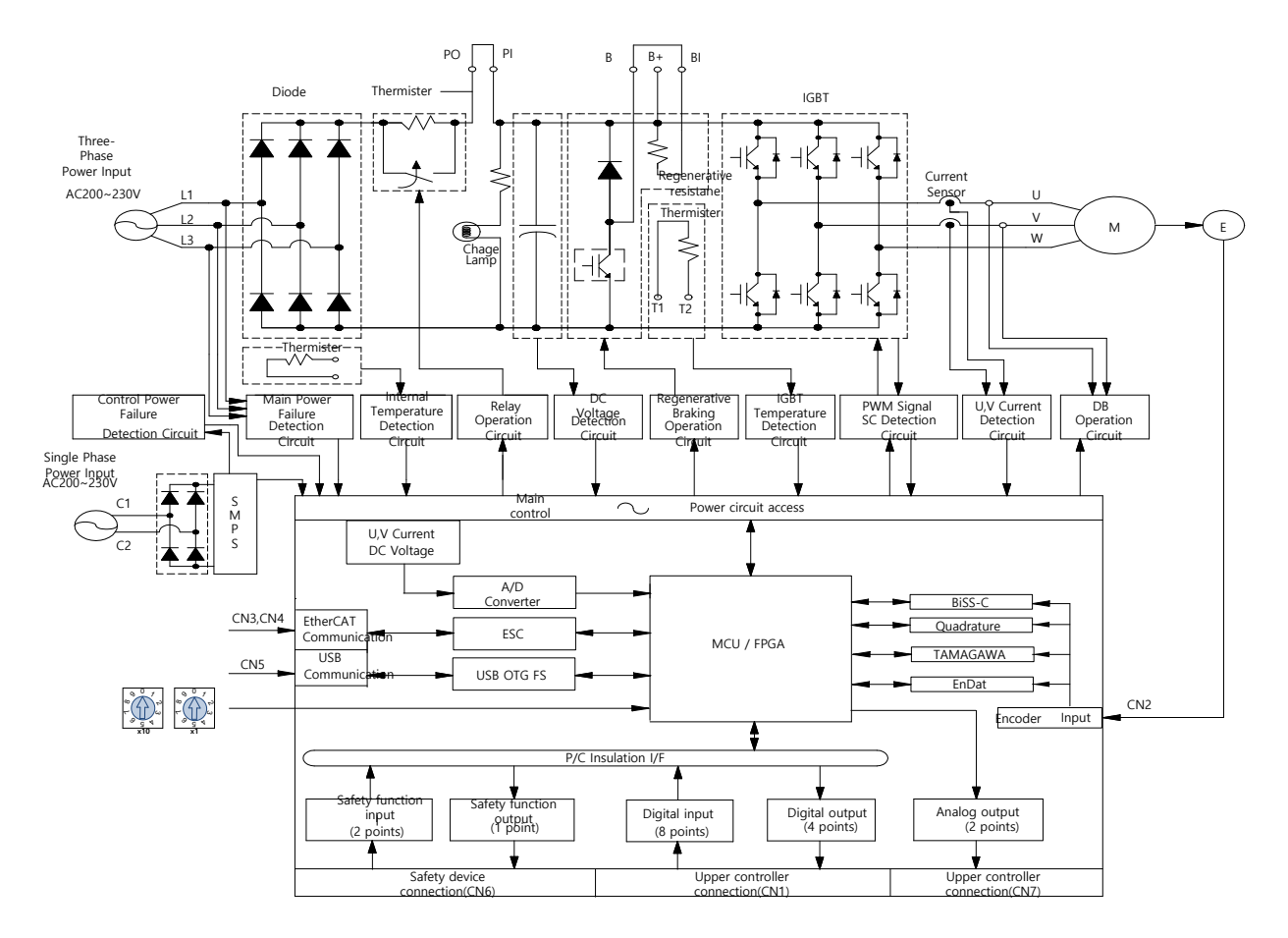

### 2.3.1 Block Diagram of L7NH(100W~400W)

If using a DC reactor, connect the PO and PI pins.

<span id="page-23-1"></span>If using an external regenerative resistor, remove the B and BI short-circuit pins and connect the B+ and B pins..

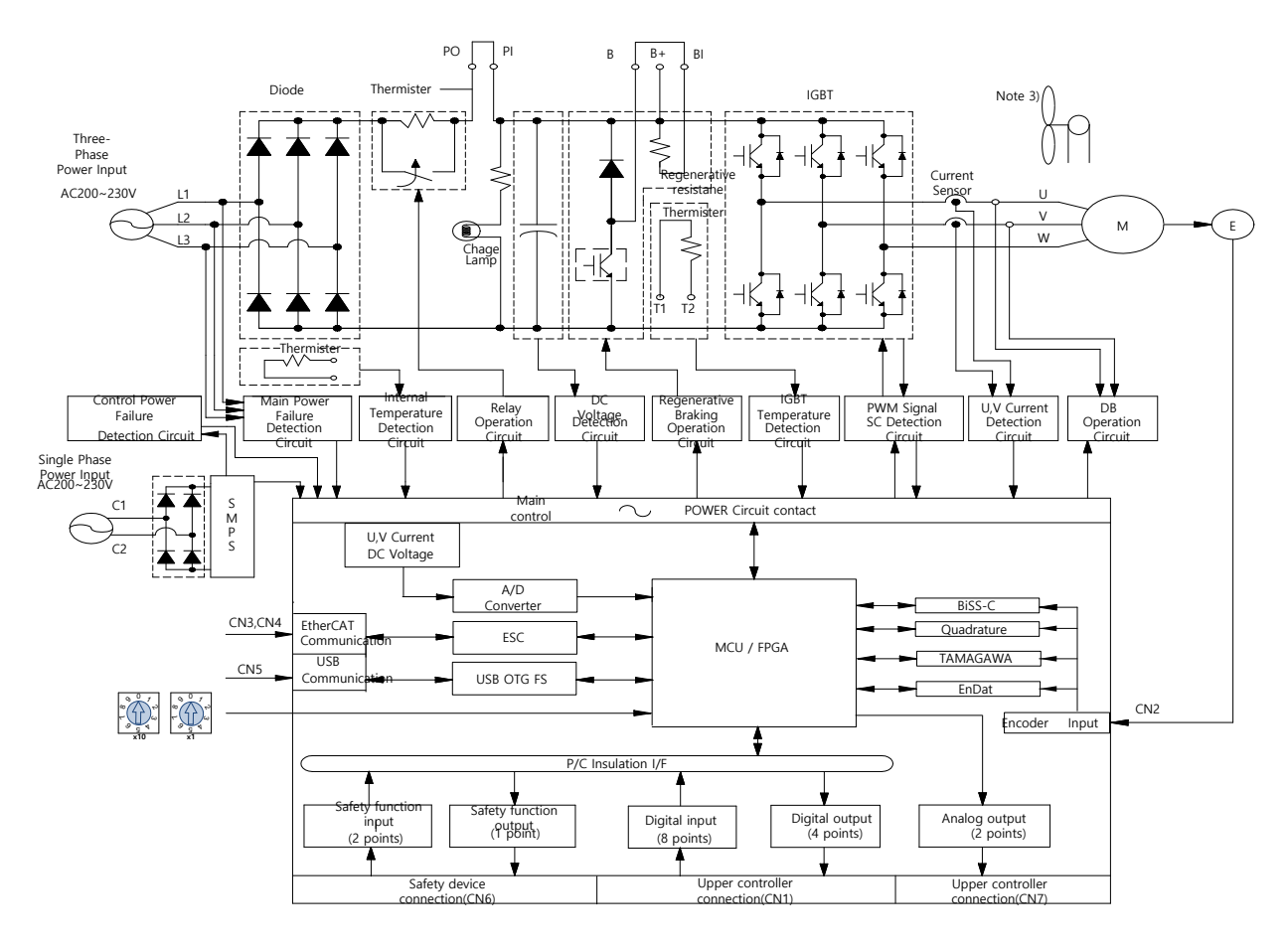

### 2.3.2 Block Diagram of L7NH (800W~3.5kW)

**Note 1)** If using a DC reactor, connect the PO and PI pins.

If using an external regenerative resistor, remove the B and BI short-circuit pins and connect the B+ and B pins.

<span id="page-24-0"></span>800W ~ 3.5KW are cooled by a DC 24V cooling fan.

# 2.4 Power Supply Wiring

**Ensure that the input power voltage is within the acceptable range.** 

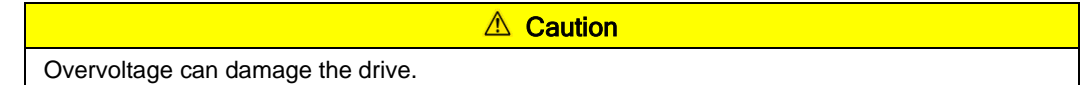

- Connecting commercial power to the U, V and W terminals of the drive is extremely dangerous. Always supply power via the L1, L2 and L3 terminals.
- Connect short-circuit pins to the B and BI terminals. For external regenerative resistors, remove the short-circuit pins and use standard resistors for the B+ and B terminals.

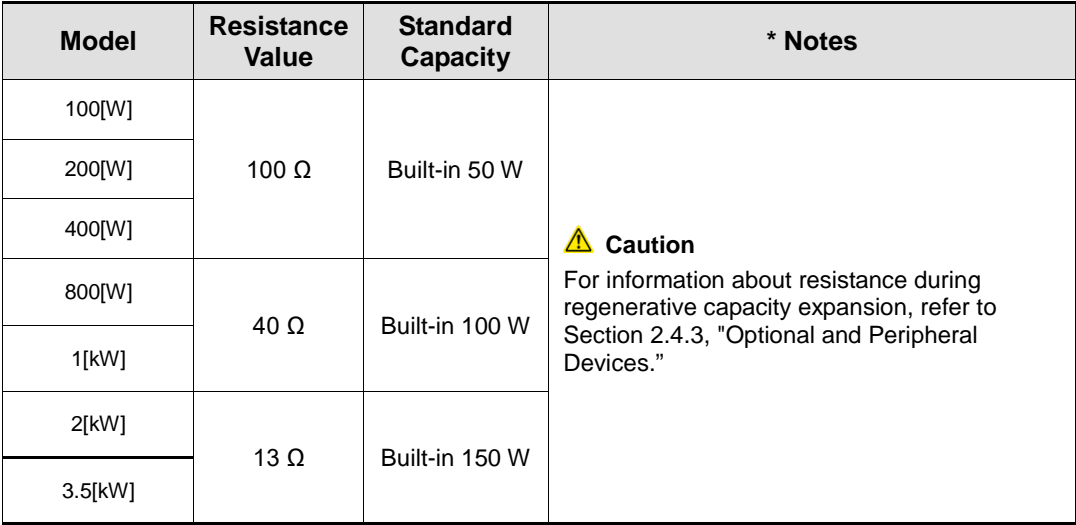

- Configure the system so that the main power (L1, L2, L3) is supplied after the control power (C1, C2). (Refer to Chapter 2.4.1 "L7NH Wiring diagram.")
- High voltages may remain in the device for sometime even after the main power is disconnected.

#### ♦ Warning

After disconnecting the main power, ensure that the charge lamp is off before you start wiring. Failure to do so may result in electric shock.

 Always ground the device over the shortest possible distance. Long ground wires are susceptible to noise which may cause the device to malfunction.

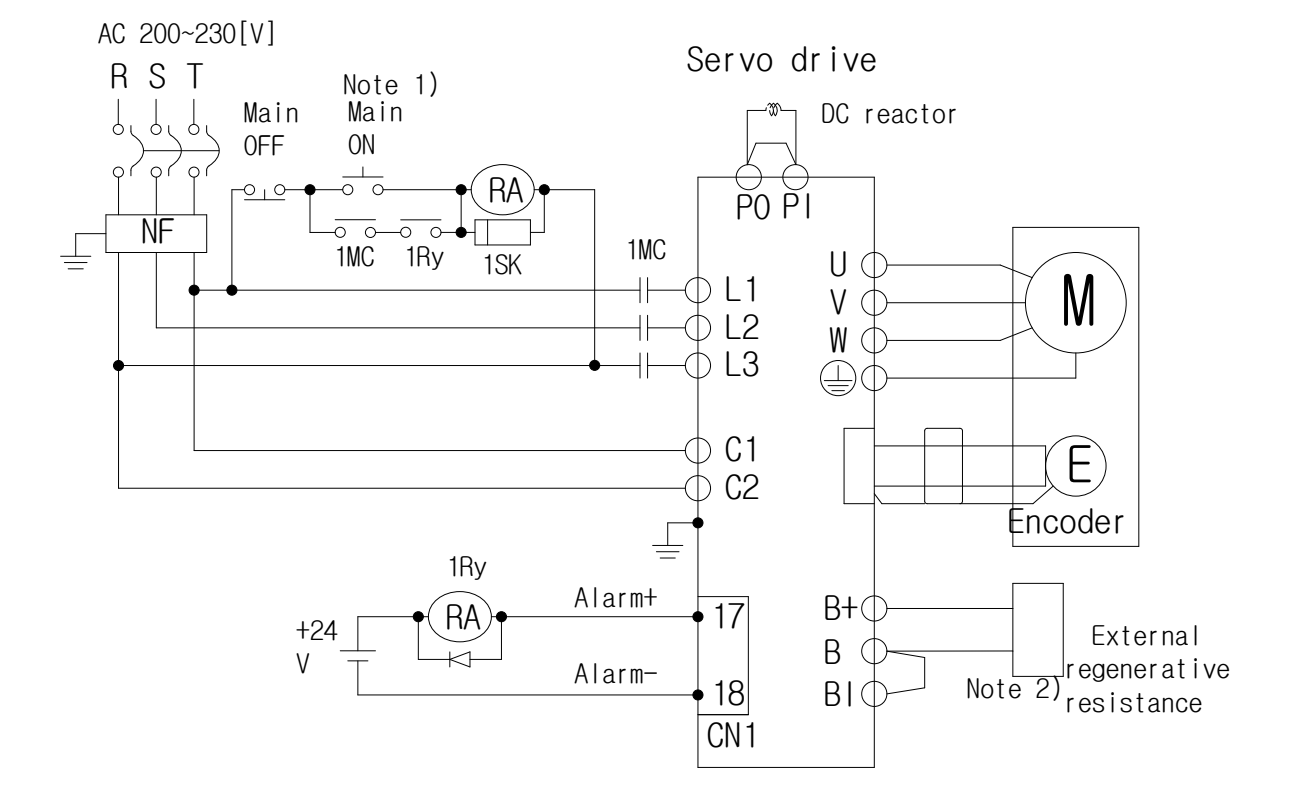

### <span id="page-26-0"></span>2.4.1 L7NH Wiring Diagram (100W~3.5kW)

- **Note 1)** It takes approximately one or two seconds to output an alarm signal after turning on the main power. Accordingly, press and hold the main power ON switch for at least two seconds.
- Check the B and BI short-circuit terminals and the 100[W]~400[W] (50[W], 100[Ω]), 800[W]~1[KW] (100[W], 40[Ω]), and 2[KW]~3.5[KW] (150[W], 13[Ω]) regenerative resistors before use. If the regenerative capacity is higher because of frequent acceleration and deceleration, open the short-circuit pins (B, BI) and connect an external regenerative resistor to B and B+.
- Remove approximately 7-10 mm of the sheathing from the cables for the main circuit power and attach crimp terminals. (Refer to Section 2.4.2, "P"wer Circuit Electrical Components.")

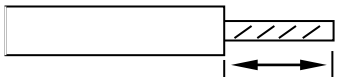

<span id="page-26-1"></span>Press the button on the 100[W]~1[KW] drive terminal to attach or remove wires to the main circuit power unit. For the 2[KW]~3.5[KW] drive, use a (-) flathead screwdriver to attach or remove the wires.

# 2.4.2 Power Circuit Electrical Components

<span id="page-27-0"></span>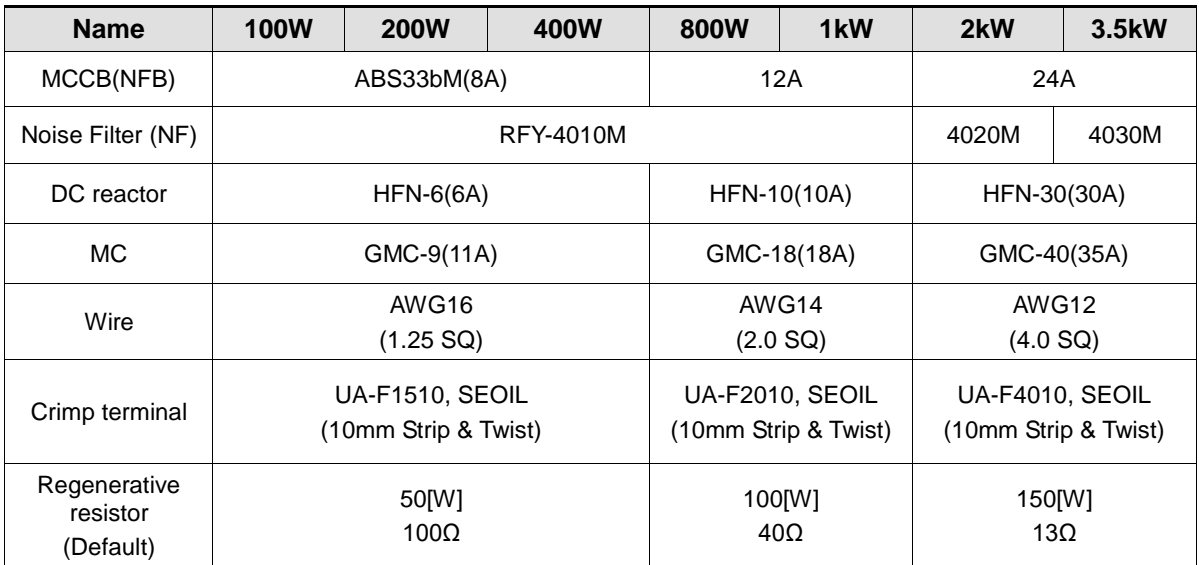

<span id="page-28-0"></span>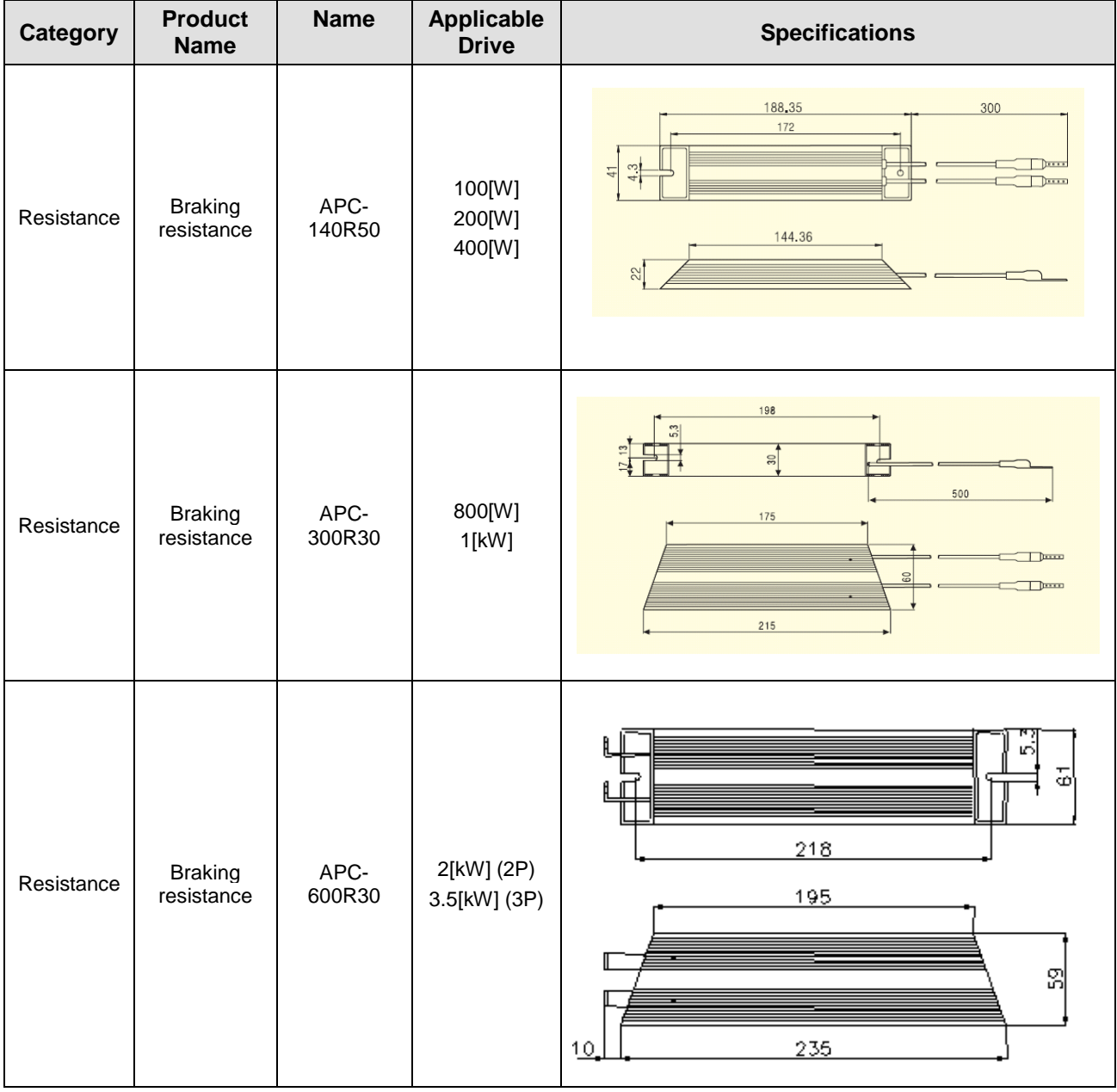

# 2.4.3 Optional braking resistance

# 2.5 Wiring for Input/Output Signals

I/O Connector specification : 10120-3000PE (3M)

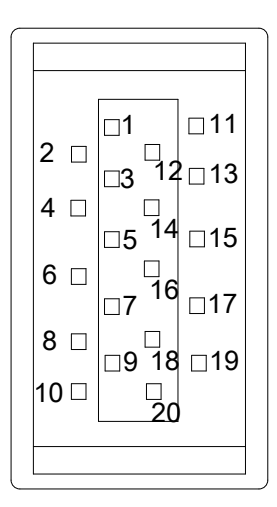

Analog Monitor Connector specification : DF-11-4DS-2C (HIROSE)

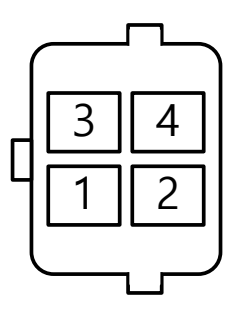

### <span id="page-29-0"></span>2.5.1 Names and Functions of Digital Input/Output **Signals**

Names and Functions of Digital Input Signals (I/O Connector)

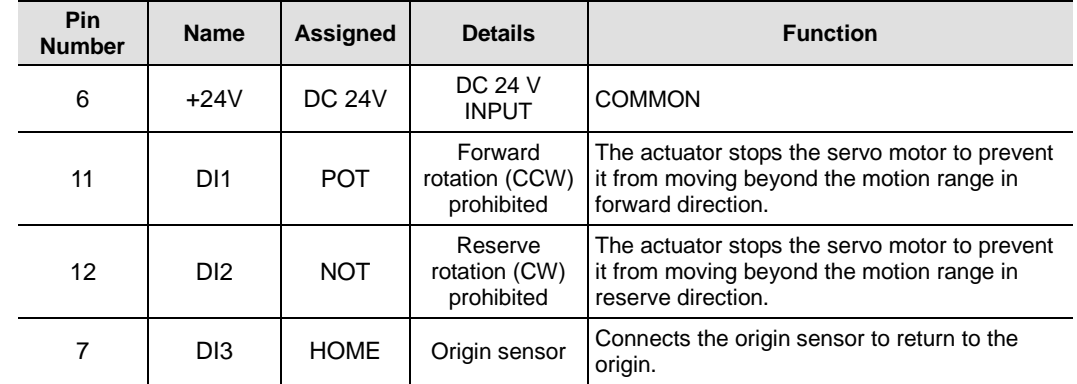

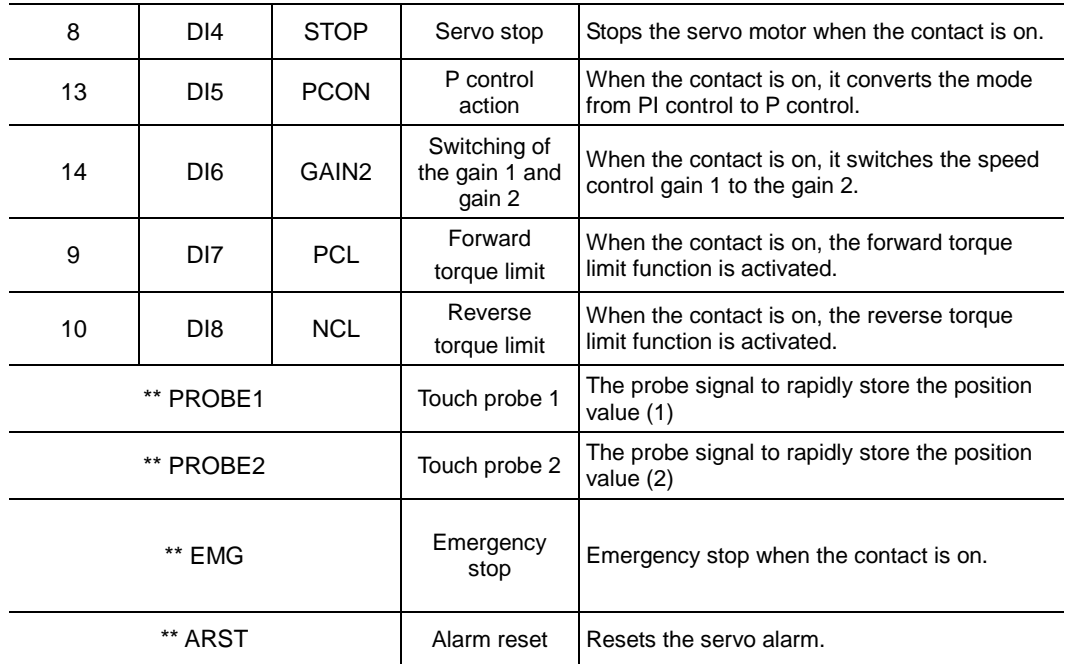

**Note 1)** \*\*Signals not assigned by default as factory setting. The assignment may be changed by parameter setting. For more information, refer to 5.2 Input/Output Signals Setting.

**Note 2)** Wiring can be also done by using COMMON (DC 24 V) of the input signal as the GND.

### Names and Functions of Digital Output Signals

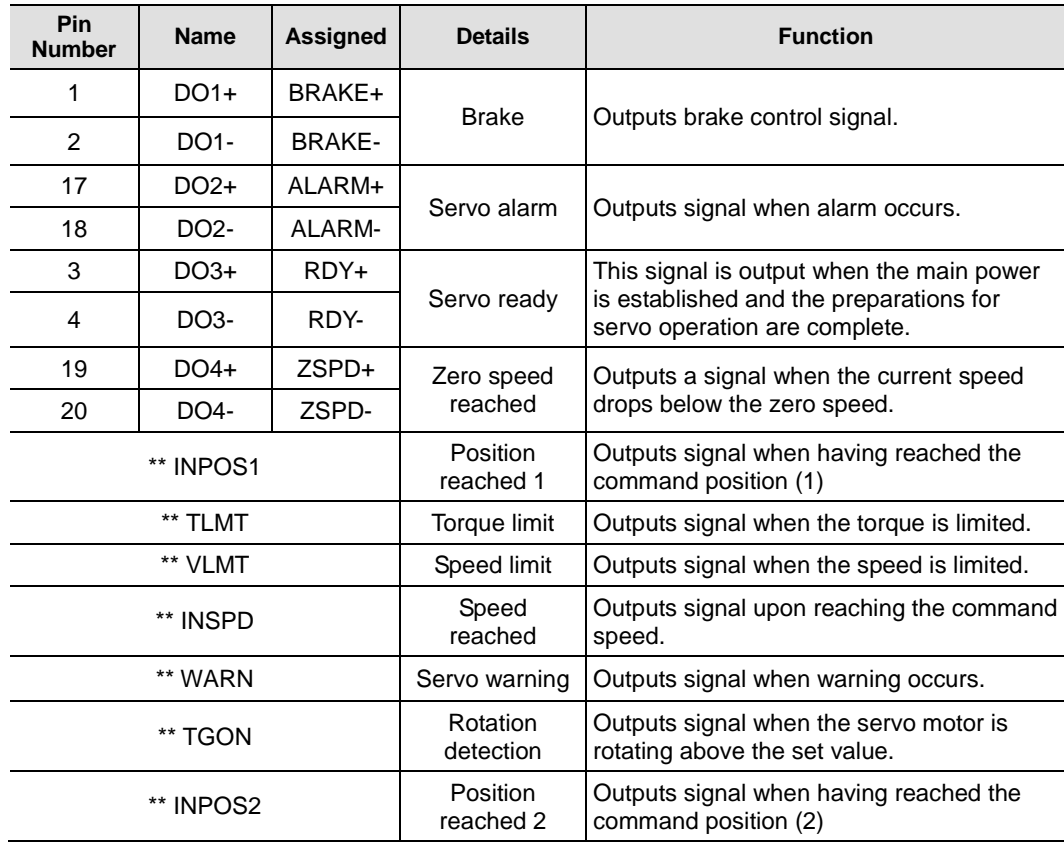

Note 1) \*\* Unassigned signals. The assignment may be changed by parameter setting. For more information, refer to 5.2 Input/Output Signals Setting.

### <span id="page-31-0"></span>2.5.2 Names and Functions of Analog Input/Output **Signals**

### Names and Functions of Analog Input Signals (I/O Connector)

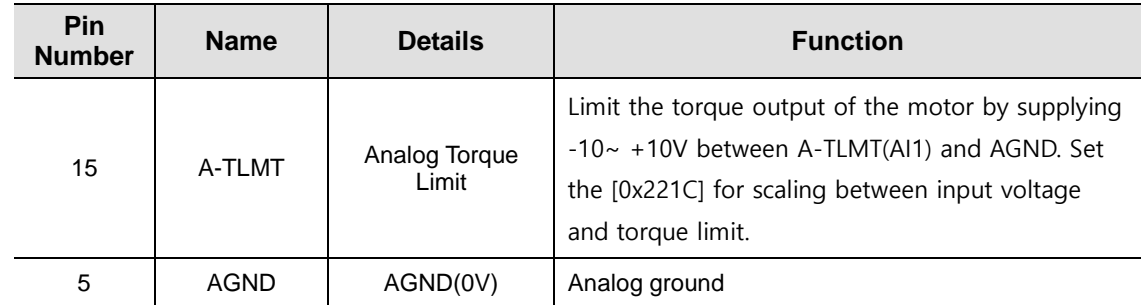

### Names and Functions of Analog Output Signals(Analog Monitor Connector)

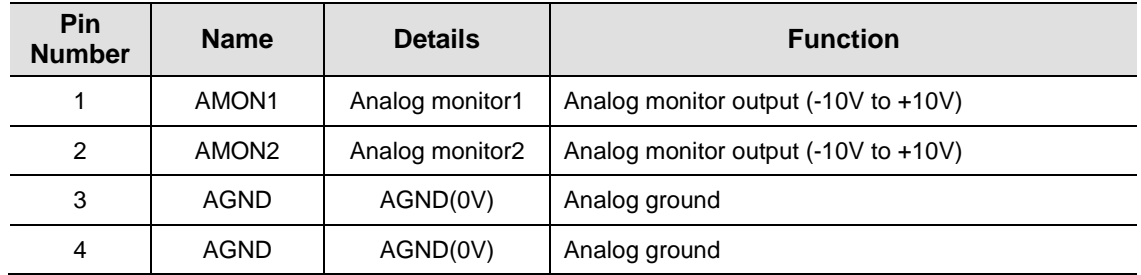

<span id="page-31-1"></span>**Note 1)** You can change the output variables to be monitored with analog monitor output by parameter setting. For more information, refer to 8.4 Analog Monitor.

### 2.5.3 Examples of Connecting Input/Output Signals

### Examples of Connecting Digital Input Signals

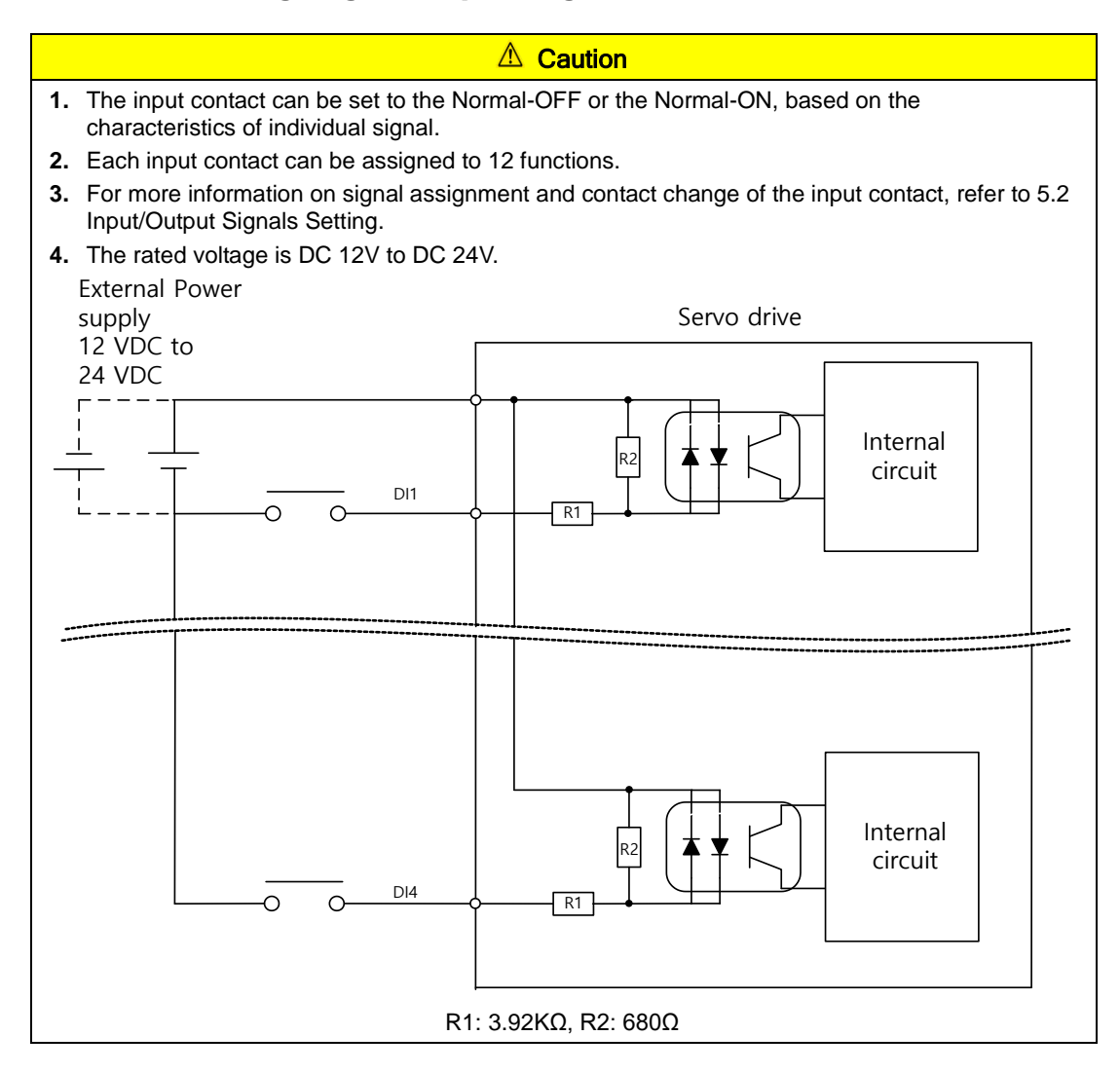

### Example of Connecting Digital Output Signals

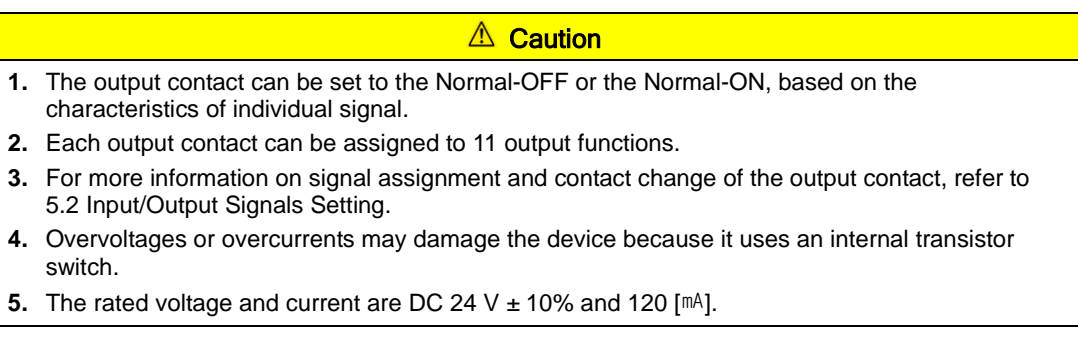

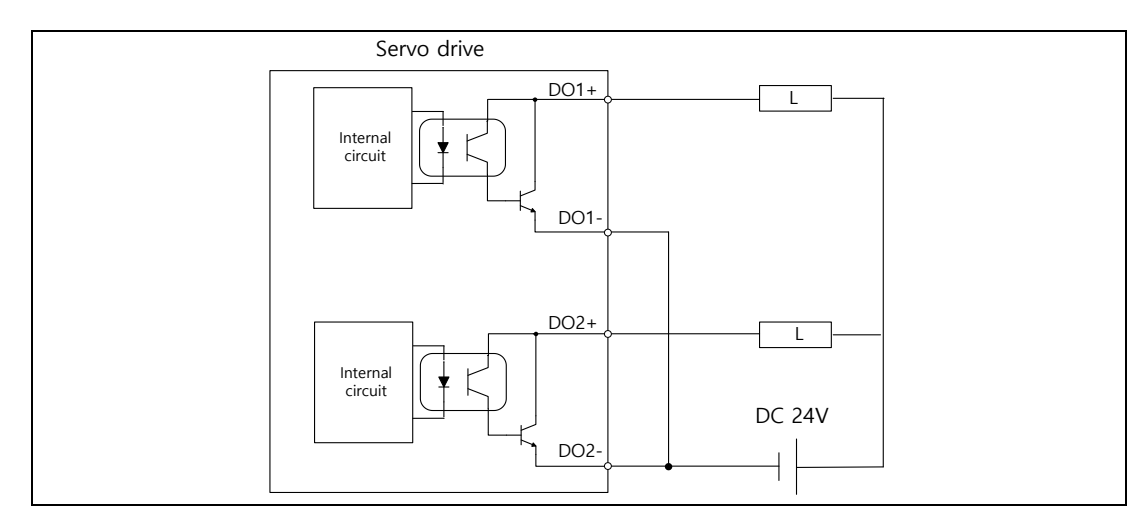

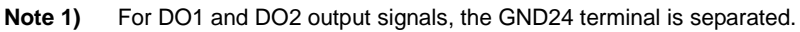

### Examples of Connecting Analog Output Signals

<span id="page-33-0"></span>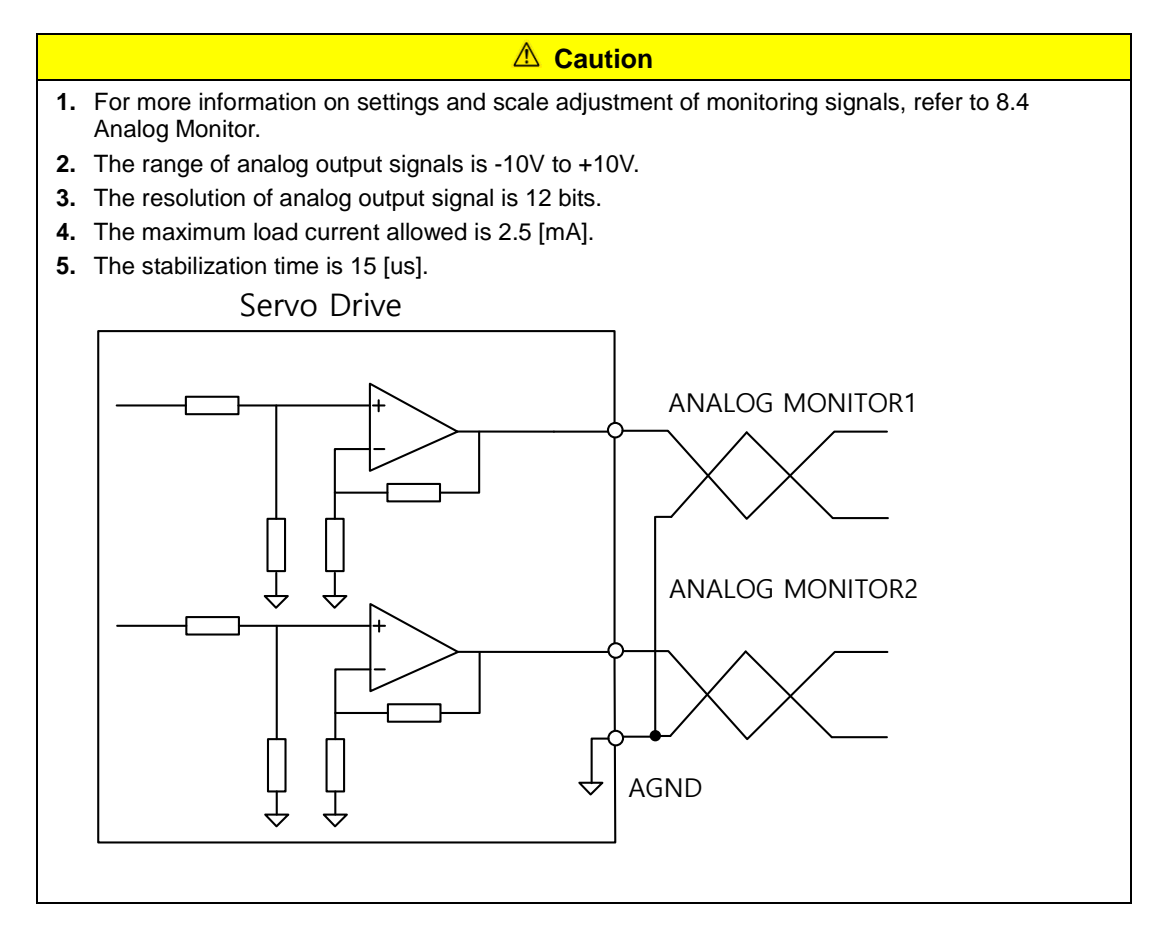

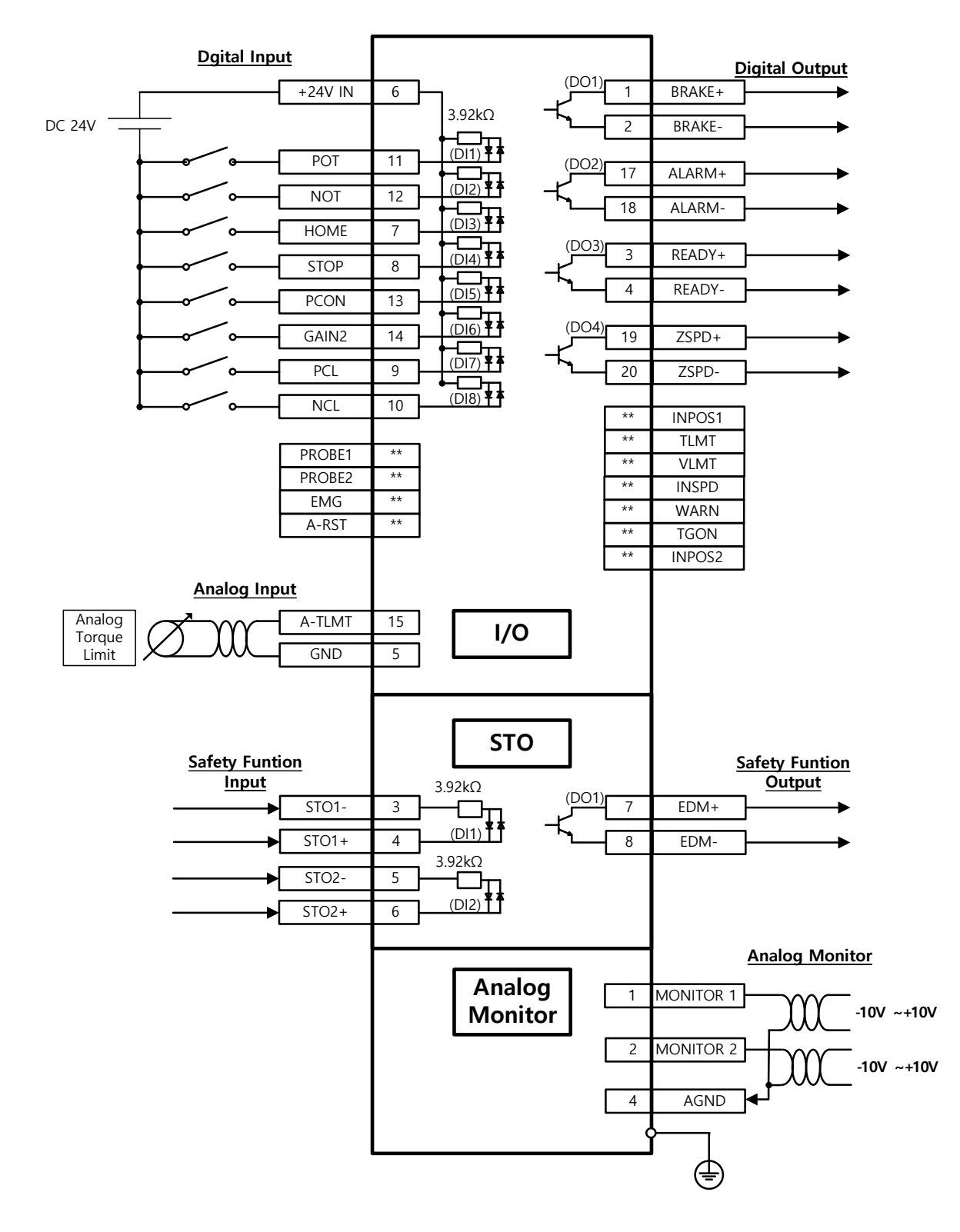

### 2.5.4 Examples of Connecting Input/Output Signals

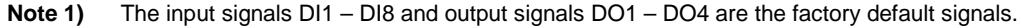

# <span id="page-35-0"></span>2.6 Wiring of Encoder

ENCODER Connector spec : 10114-3000VE (3M)

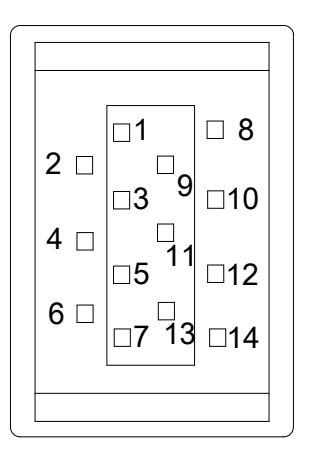

### <span id="page-35-1"></span>2.6.1 Wiring of Quadrature Encoder

### $\blacksquare$  APCS-E $\square\square\square$ AS Cable

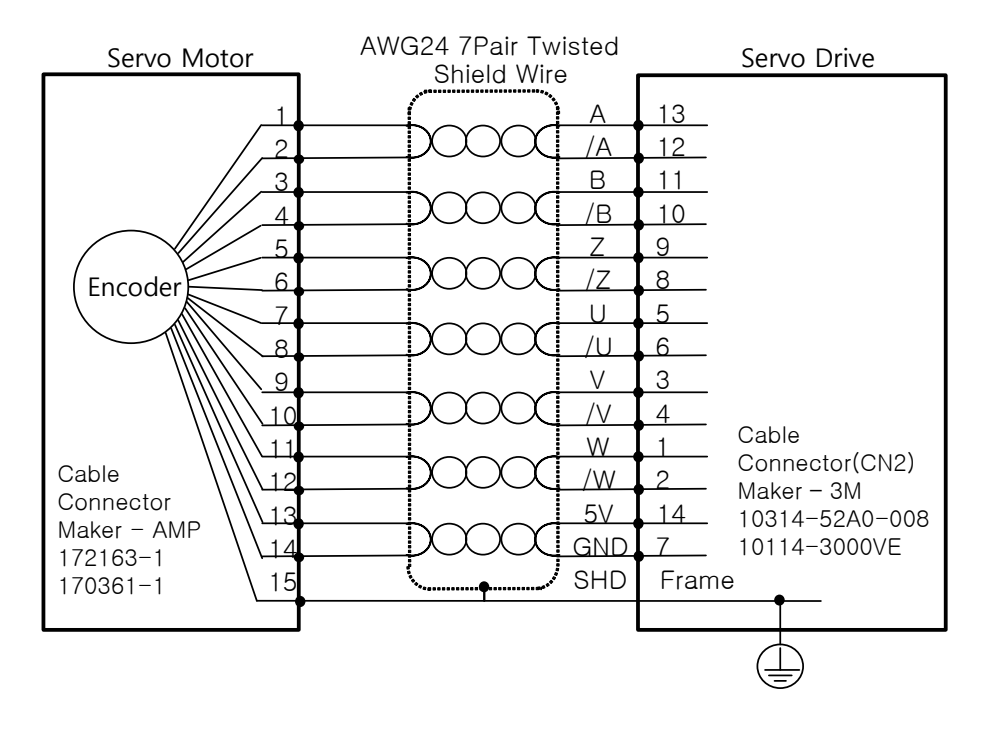
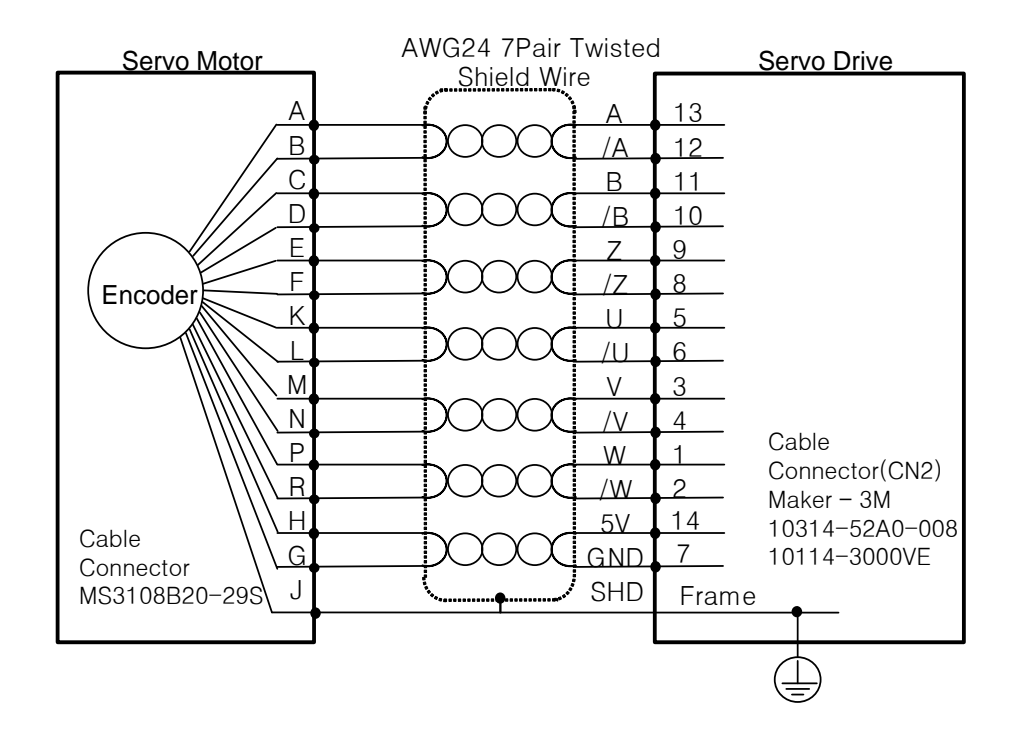

### APCS-EBBS Cable

## 2.6.2 Wiring of Single turn Serial Encoder

### $\blacksquare$  APCS-E $\square\square\square$ CS Cable

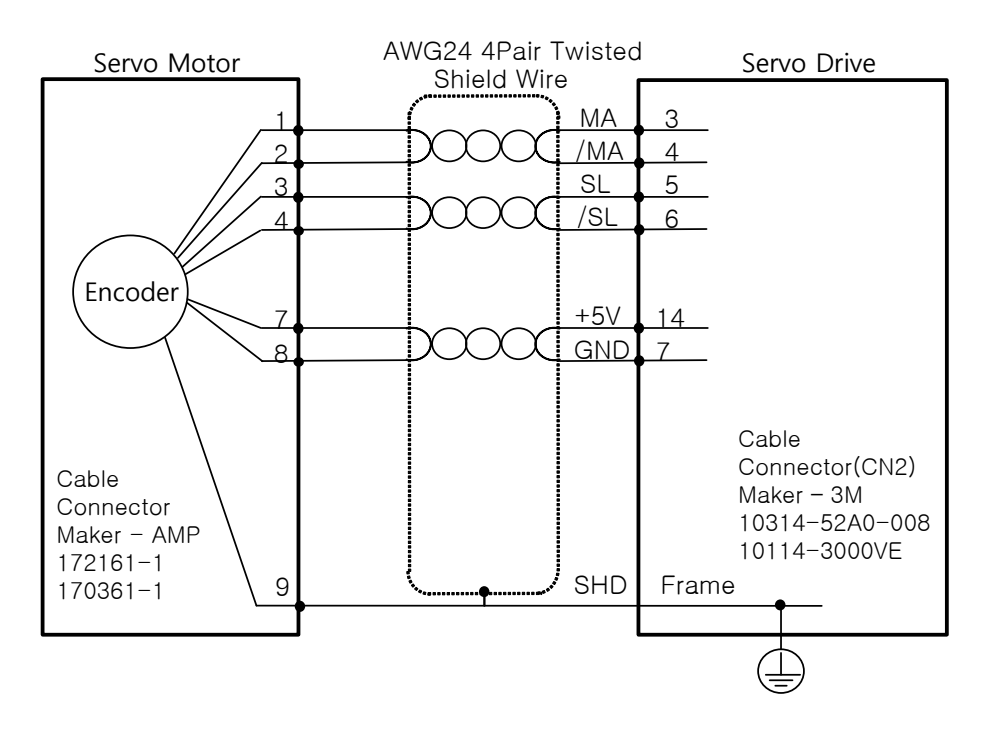

## APCS-EDDDS Cable

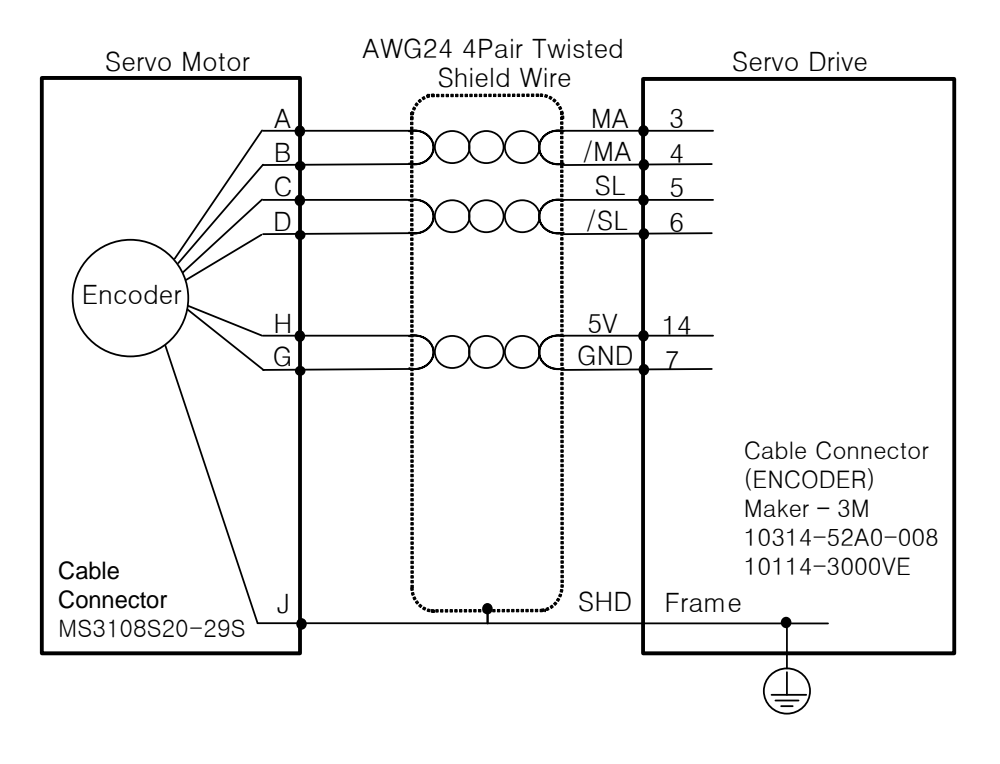

## **APCS-ENNIES Cable**

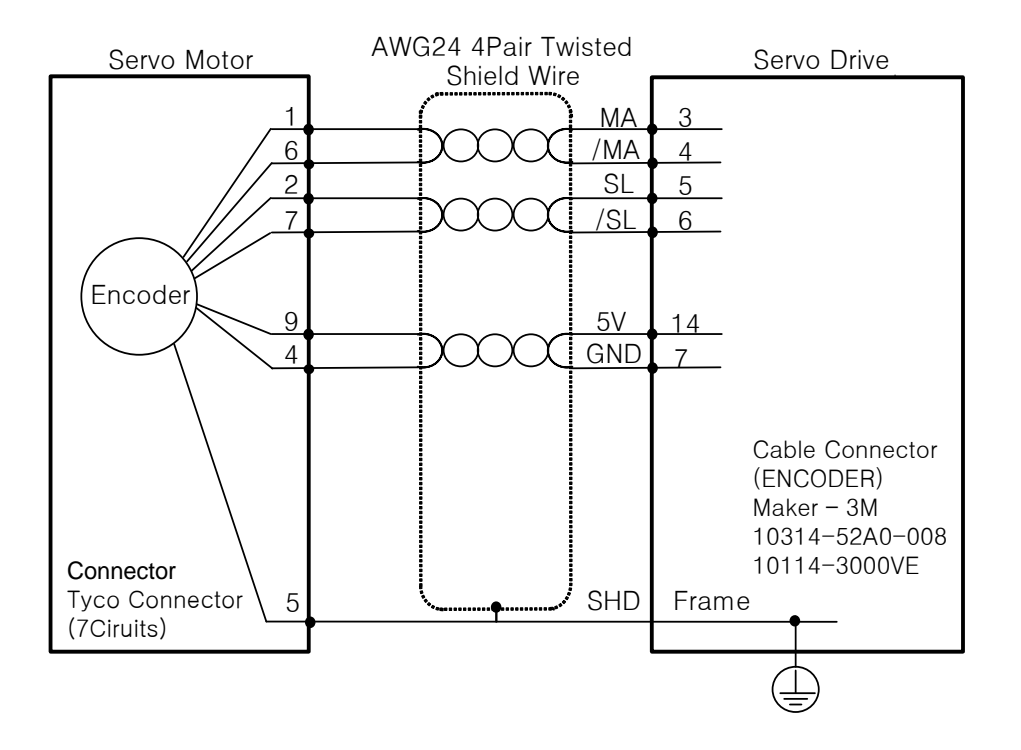

## 2.6.3 Wiring of Multi Turn Serial Encoder

## APCS-EDDECS1 Cable

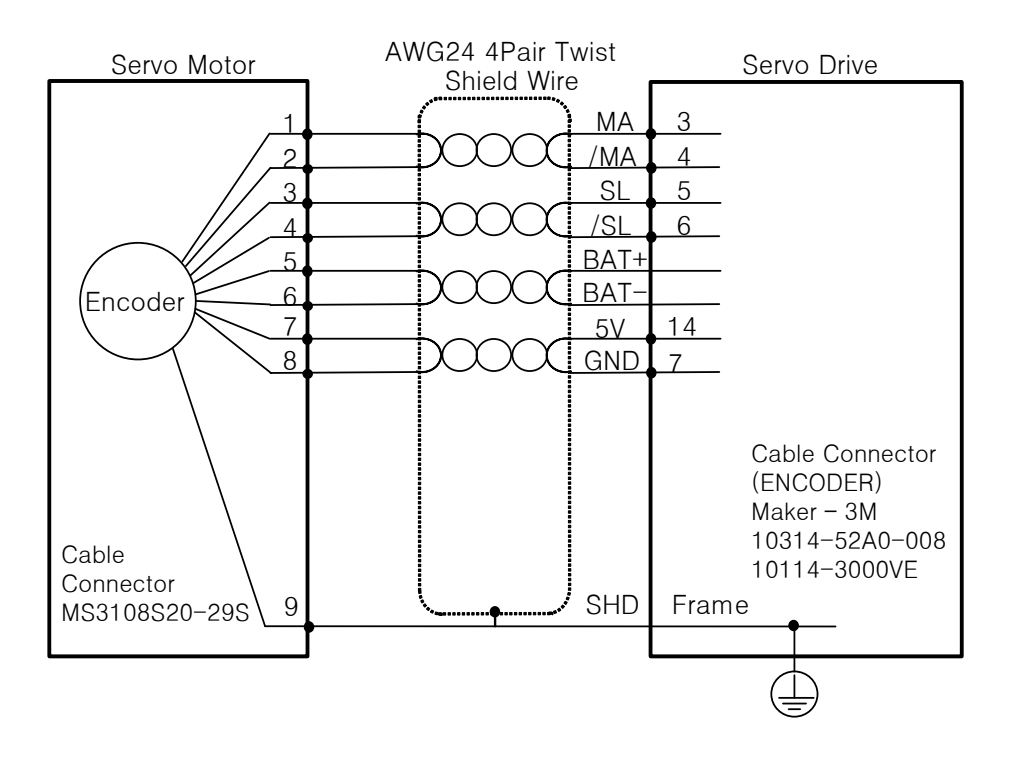

### APCS-EDDDS1 Cable

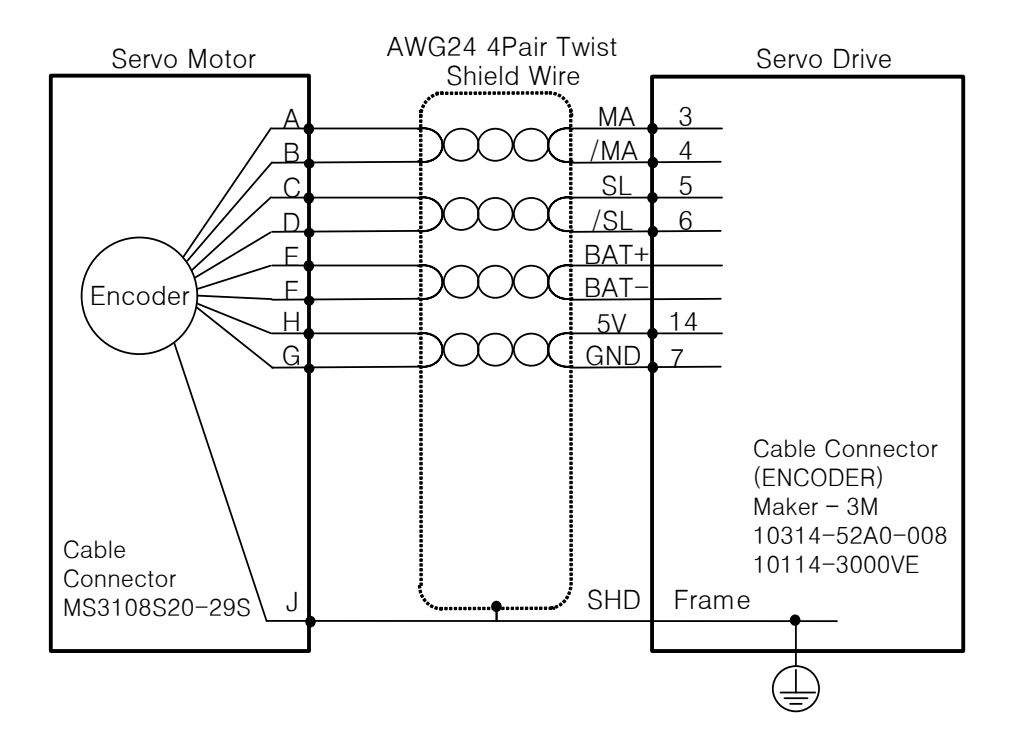

## **APCS-ENDES1 Cable**

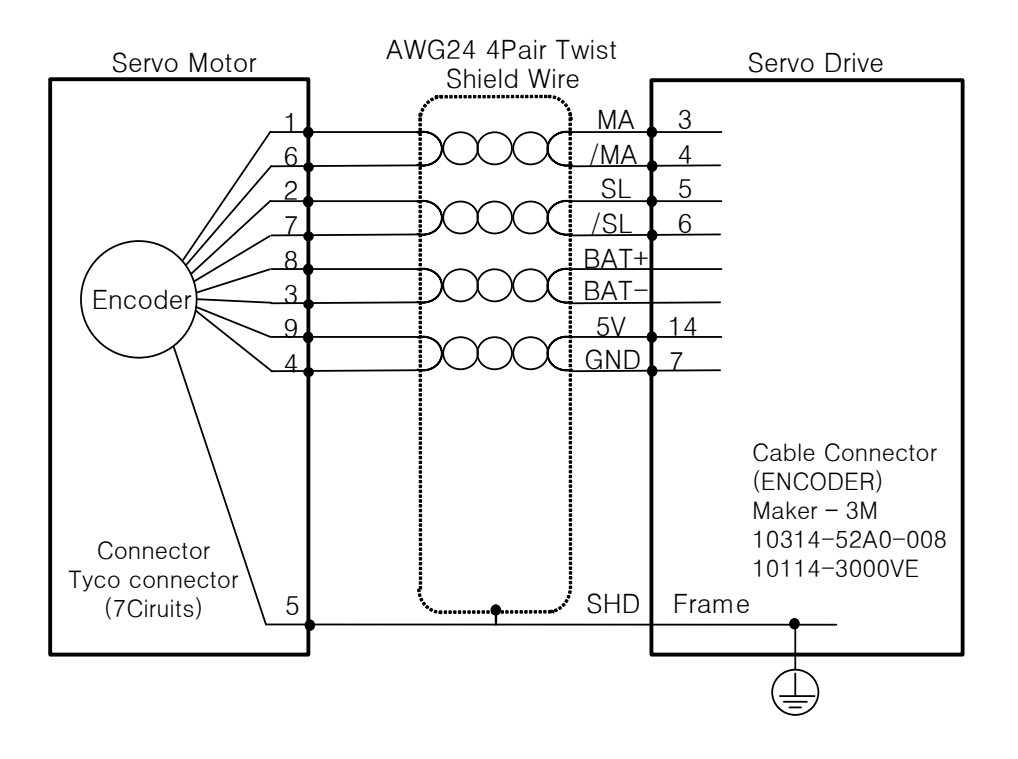

## 2.6.4 Wiring of Tamagawa Encoder

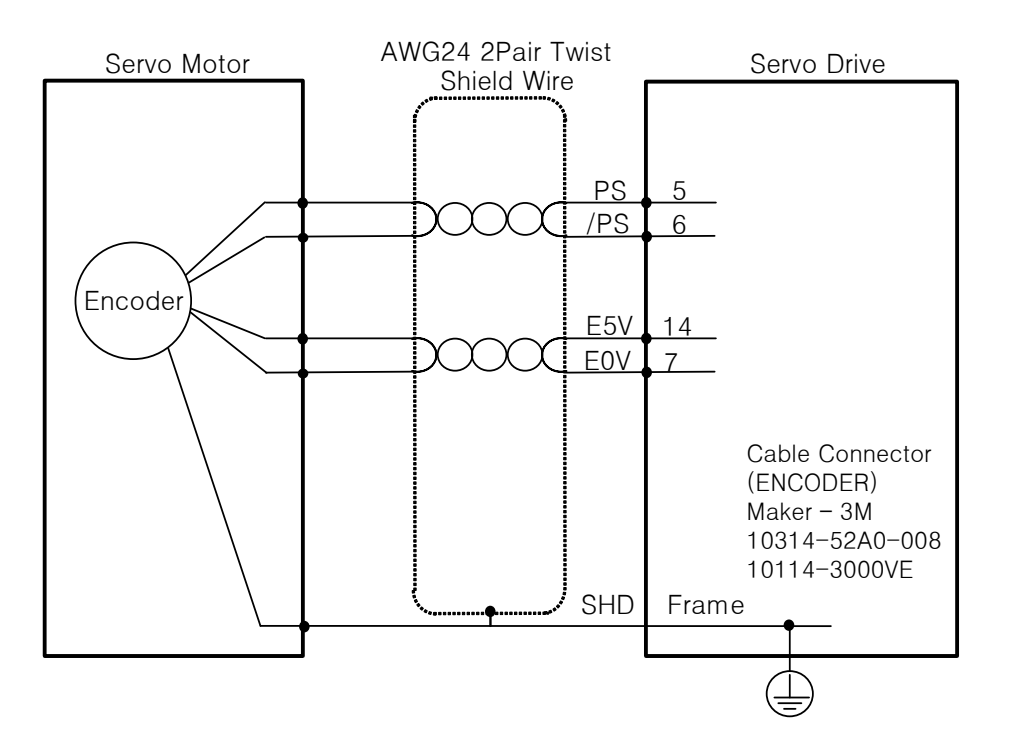

#### Encoder 3 4 5 6 5V GND SHD EnDat\_CLK+ 14 7 Frame Servo Motor **AWG24 4Pair Twist** Servo Drive Shield Wire Cable Connector (ENCODER) Maker – 3M 10314-52A0-008 10114-3000VE EnDat\_Data-EnDat\_Data+ EnDat\_CLK-

## 2.6.5 Wiring of EnDat 2.2 Encoder

# 2.7 Wiring for Safety Function Signals (STO)

2069577-1(Tyco Electronics)

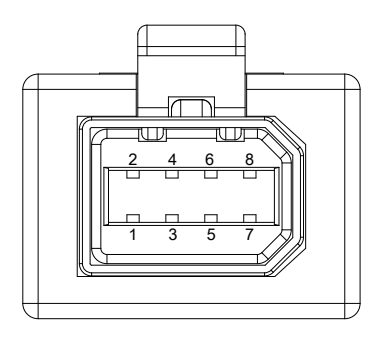

# 2.7.1 Names and Functions of Safety Function **Signals**

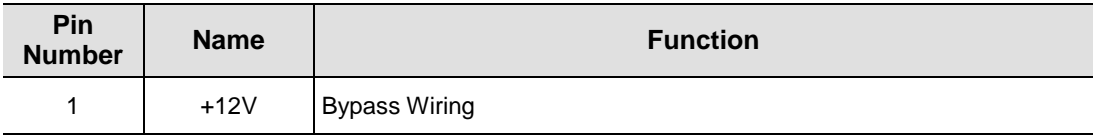

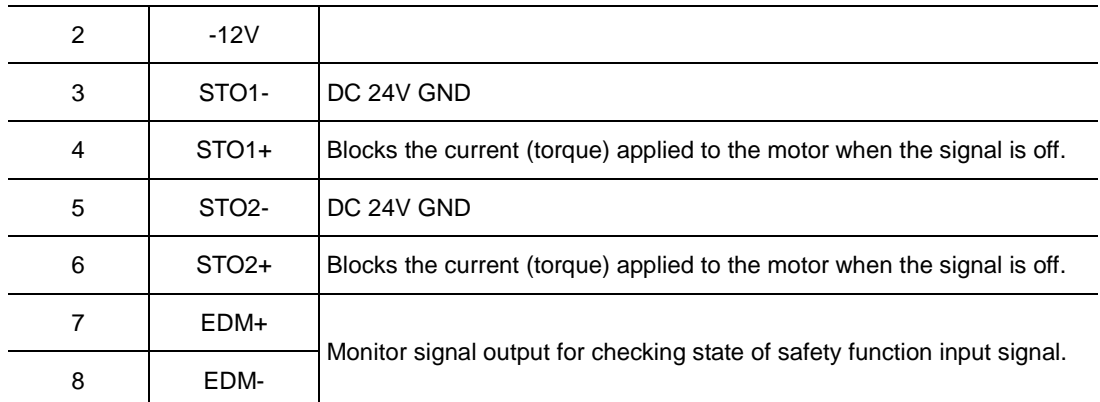

## 2.7.2 Example of Connecting Safety Function Signals

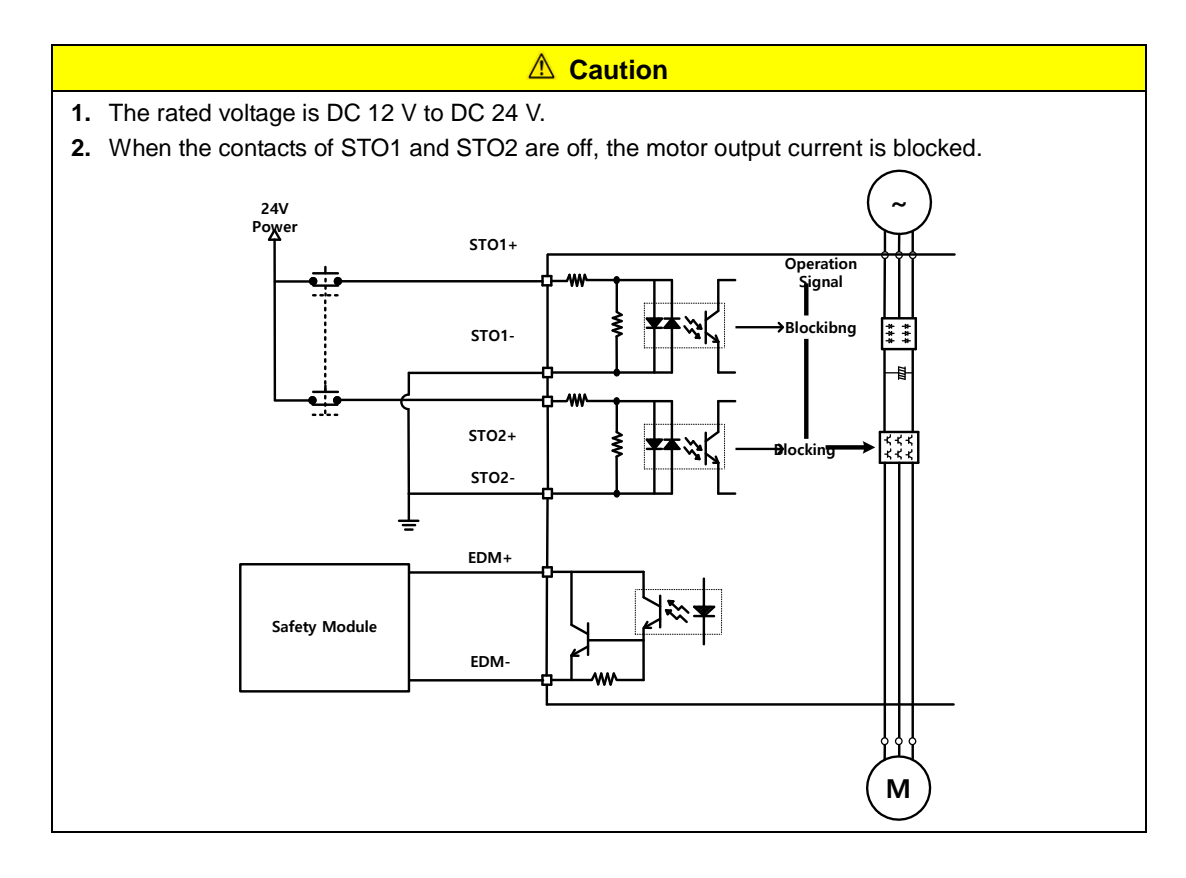

## 2.7.3 Wiring for Bypass Safety Function Signal

When STO function is not used due to user's convenience, L7NH Series offers Mini I/O Bypass connector with internal Bypass wiring. When using Mini I/O Plug connector, follow below instruction for using Bypass function.

Wiring Mini I/O Plug connector as below picture. Connect +12V to STO2-, -12V to STO1+ and STO- to STO2+. Then, it will be able to use safety function signal as bypassing. Never use this Power(+12V, -12V) for other purpose.

### Mini I/O By-pass Connector

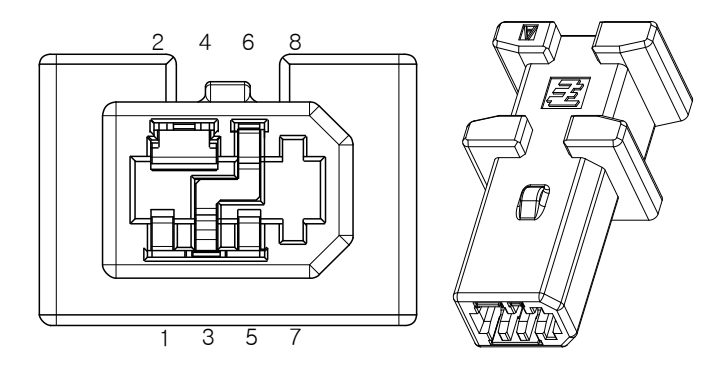

1971153-1(Tyco Electronics)

### Mini I/O Plug Connector

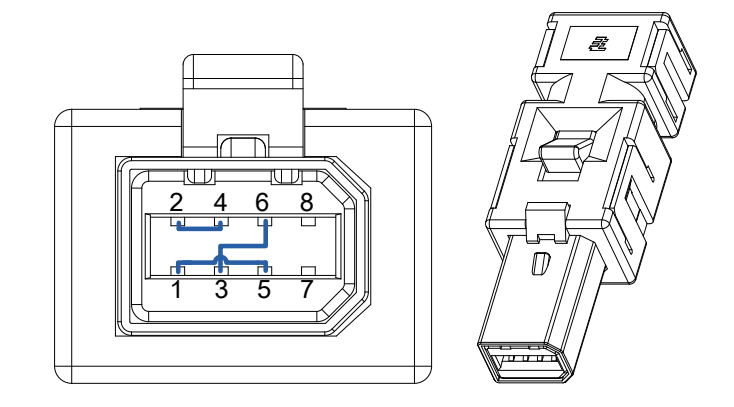

2069577-1(Tyco Electronics)

# 2.8 Wiring for EtherCAT Communication **Signals**

## 2.8.1 Names and Functions of EtherCAT Communication Signals

## EtherCAT IN and EtherCAT OUT Connector

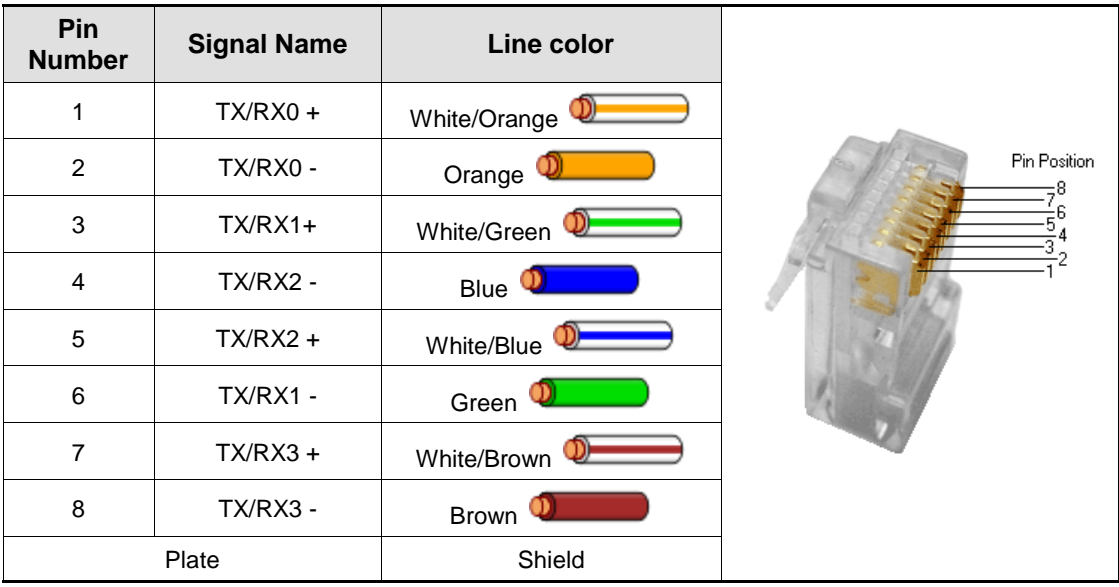

**Note 1)** EtherCAT only uses signals from No. 1, 2, 3, and 6.

## 2.8.2 Example of Drive Connection

The following figure shows the connection between a master and slave using EtherCAT communication. This is an example of a connection by topology of basic line type.

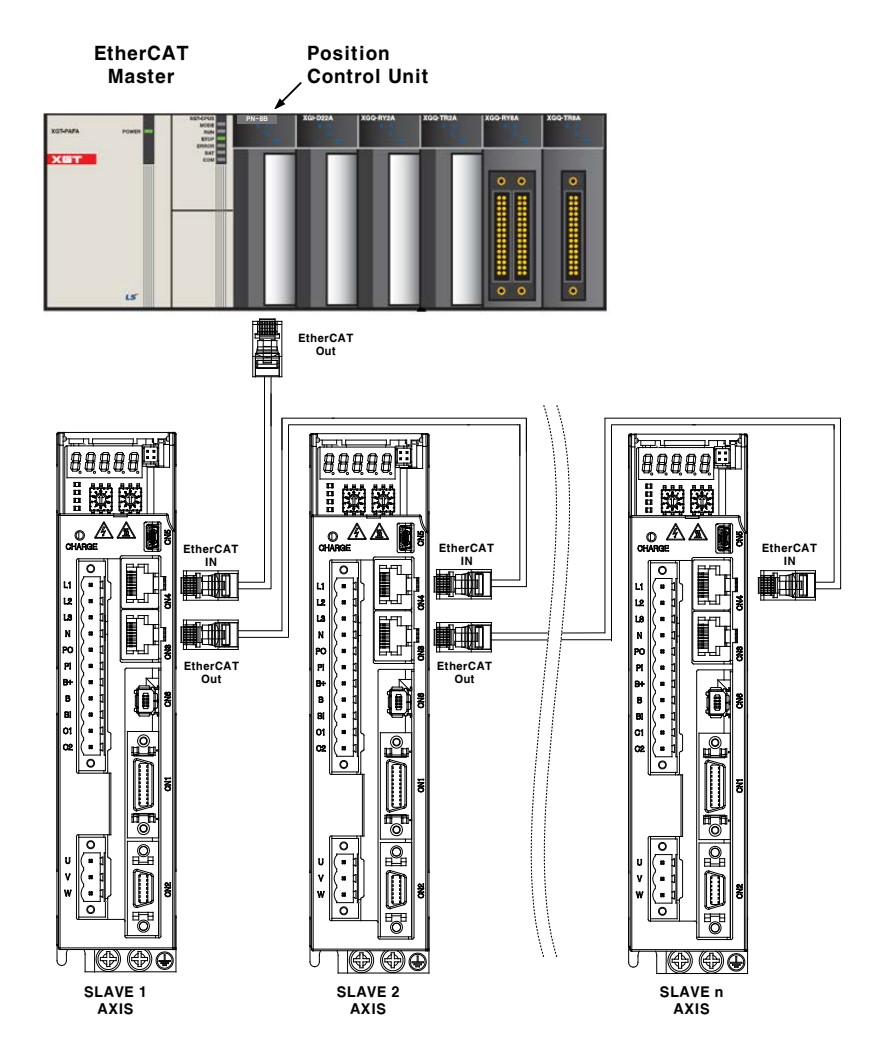

# 3. EtherCAT Communication

EtherCAT stands for Ethernet for Control Automation Technology. It is a communication method for masters and slaves which uses Real-Time Ethernet, developed by the German company BECKHOFF and managed by the EtherCAT Technology Group (ETG).

The basic concept of the EtherCAT communication is that, when a DataFrame sent from a master passes through a slave, the slave passes the received data to the DataFrame as soon as it receives the data.

EtherCAT uses a standard Ethernet frame compliant with IEEE802.3. Based on the Ethernet of 100BASE-TX, therefore, the cable can be extended up to 100 m, and up to 65,535 nodes can be connected. In addition to this, when using a separate Ethernet switch, you can interconnect it to common TCP/IP.

# 3.1 Structure of CANopen over EtherCAT

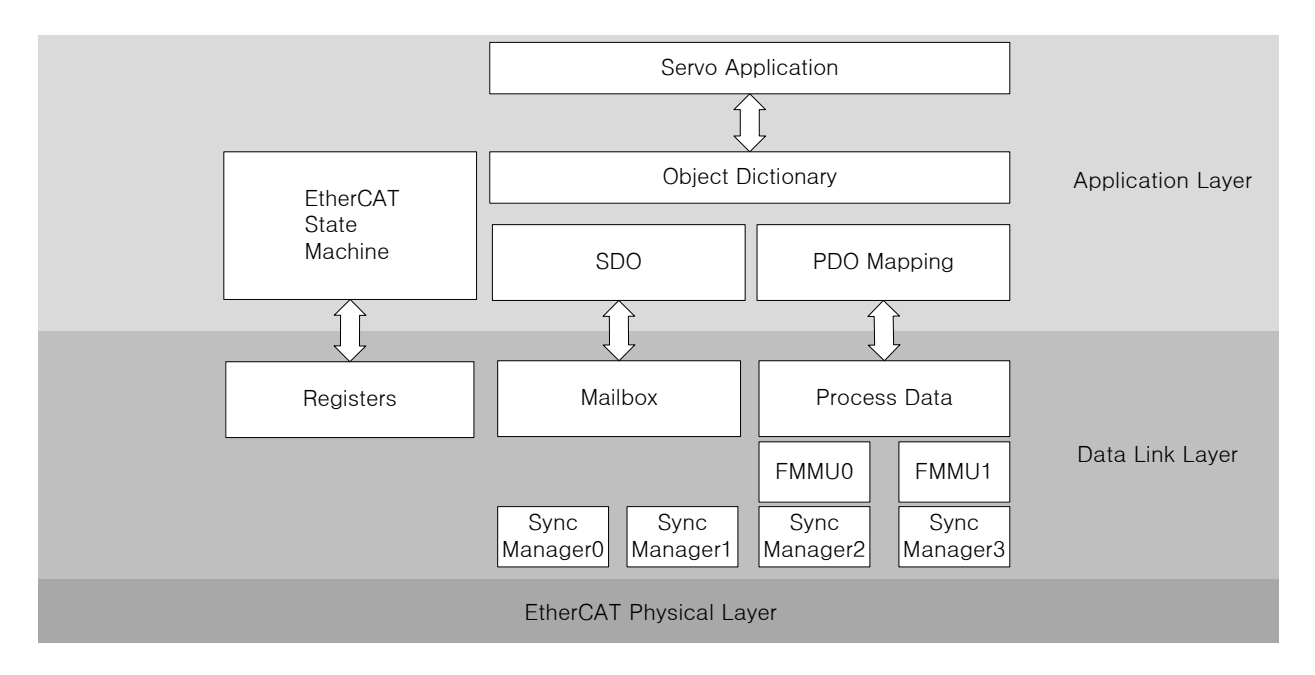

This drive supports a CiA 402 drive profile. The Object Dictionary in the application layer includes application data and PDO (Process Data Object) mapping information from the process data interface and application data.

The PDO can be freely mapped, and the content of the process data is defined by PDO mapping.

The data mapped to the PDO is periodically exchanged (read and written) between an upper level controller and a slave by process data communication; the mailbox communication is not performed periodically; and all of the parameters defined in the Object Dictionary are accessible.

# 3.1.1 EtherCAT State Machine

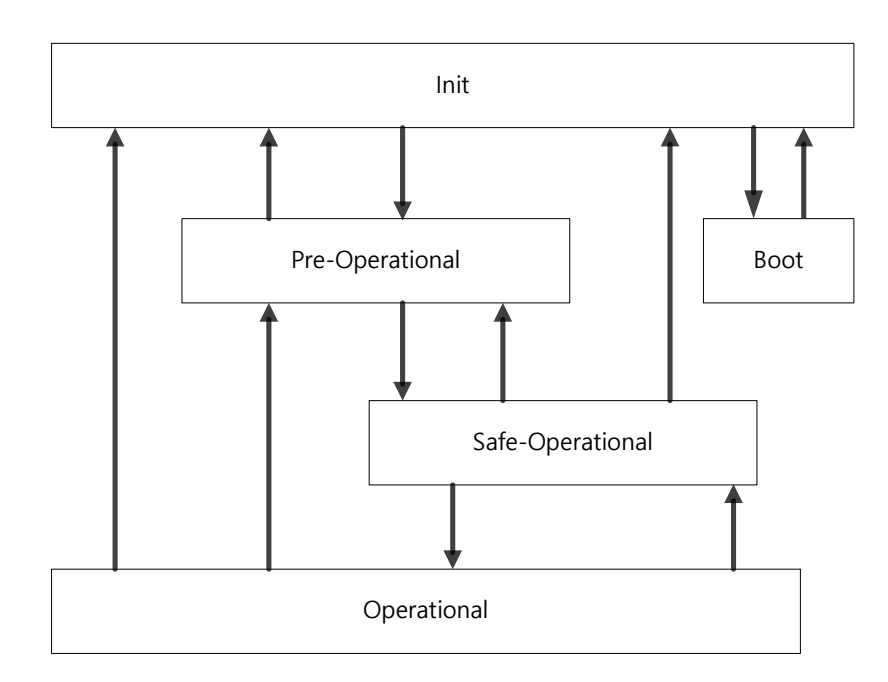

The EtherCAT drive has 5 states as above, and a state transition is done by an upper level controller (master).

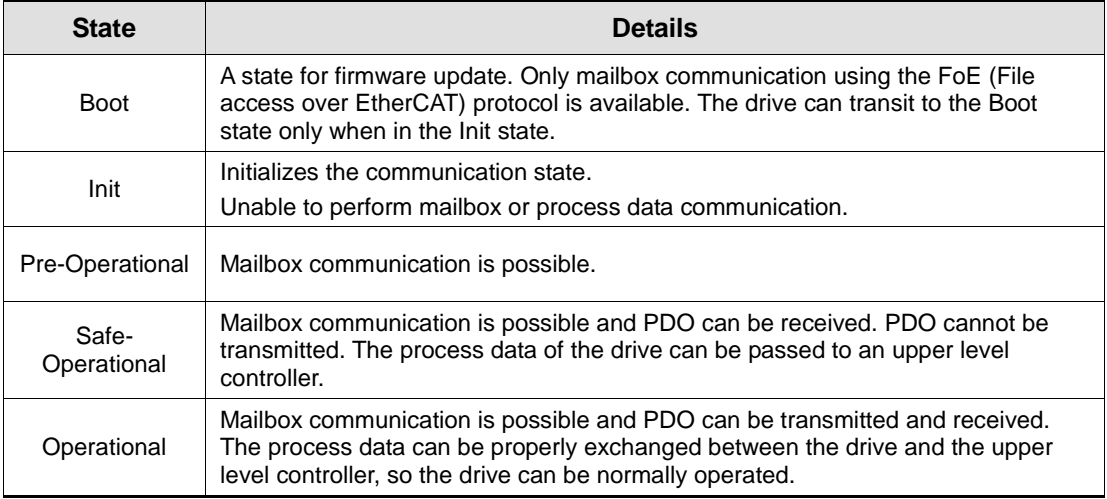

# 3.2 Status LED

The LEDs on the EtherCAT ports of this drive indicate the states of the EtherCAT communications and errors, as shown in the following figure. There are 3 green LEDs, which are L/A0, L/A1, and RUN, and 1 red ERR LED.

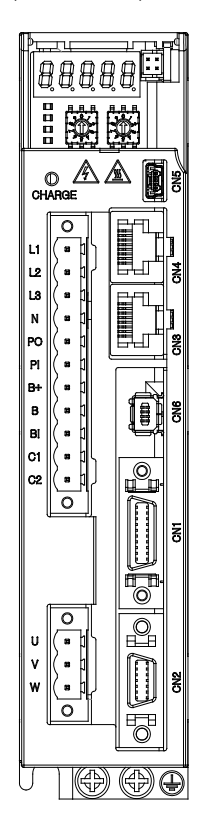

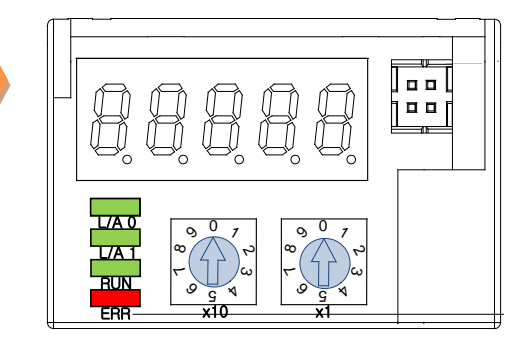

## L/A0, L/A1 (Link Activity) LED

The L/A0 LED and L/A1 LED indicate the status of the EtherCAT IN and EtherCAT OUT communication ports, respectively. The following table outlines what each LED state indicates.

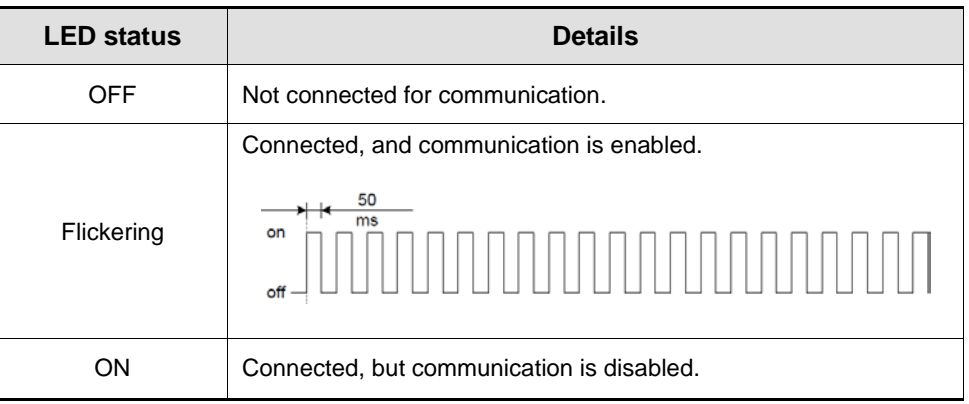

### RUN LED

The RUN LED indicates in which status the drive is in the EtherCAT State Machine.

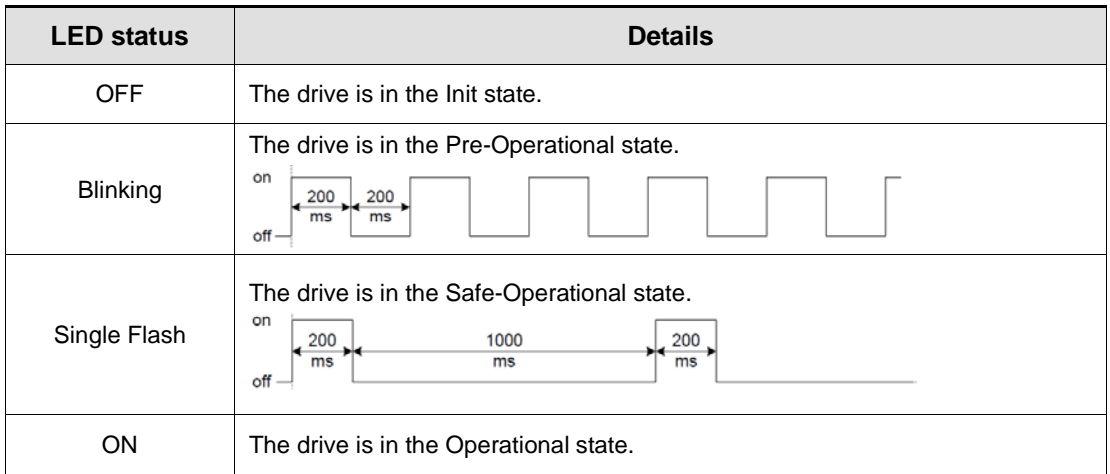

#### ERR LED

The ERR LED indicates the error status of the EtherCAT communication. The following table outlines what each LED state indicates:

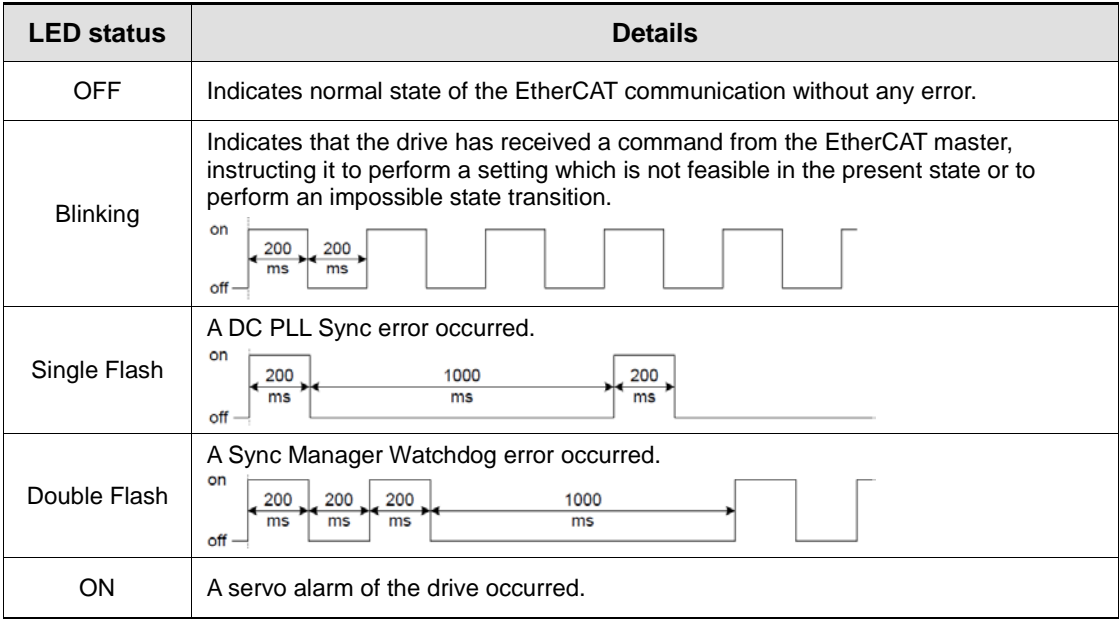

# 3.3 Data Type

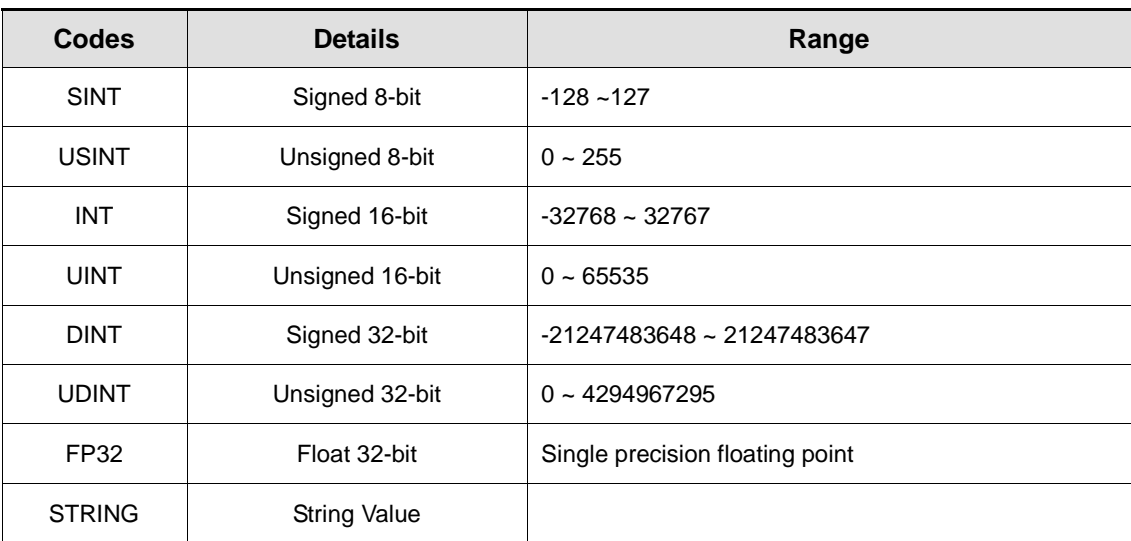

The following table outlines the type and range of the data types used in this manual.

## 3.4 PDO Assignment

The EtherCAT uses the Process Data Object (PDO) to perform real-time data transfers. There are two types of PDOs: RxPDO receives data transferred from the upper level controller, and TxPDO sends the data from the drive to the upper level controller.

This drive uses the objects of 0x1600 to 0x1603 and 0x1A00 to 0x1A03 to assign the RxPDO and the TxPDO, respectively. Up to 10 objects can be assigned to each PDO. You can check the PDO assignment attribute of each object to see if it can be assigned to the PDO.

The diagram below shows the PDO assignment:

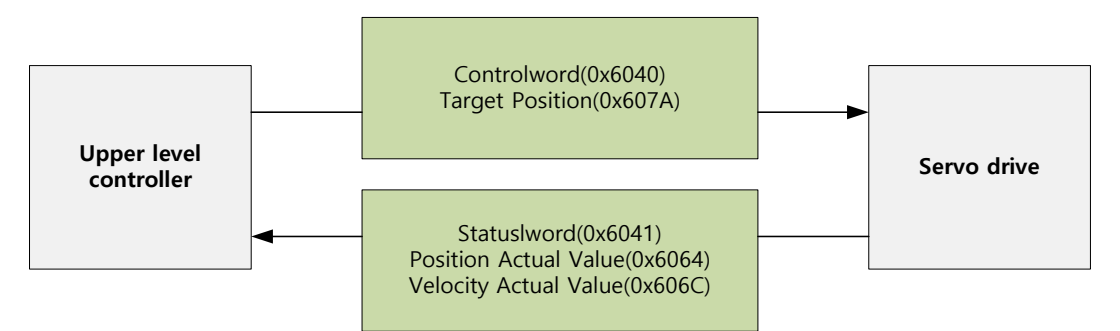

This is an example when assigning the Controlword and the Target Position with the RxPDO (0x1600).

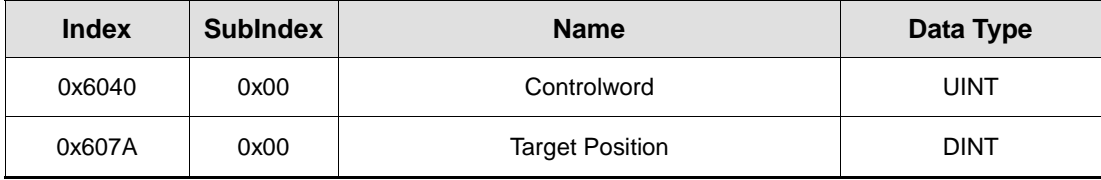

The setting values of the RxPDO (0x1600) are as follows:

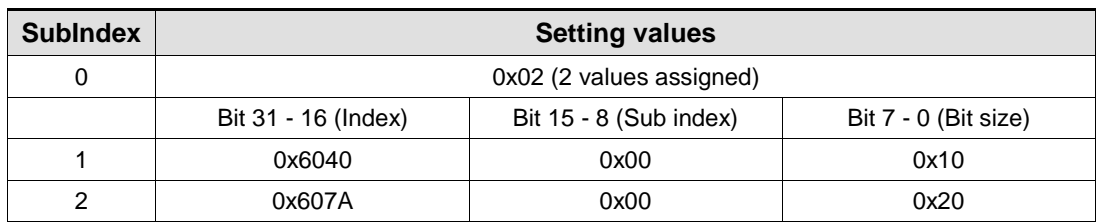

This is an example to assign the Statusword, the Actual Position Value, and the Actual Velocity Value with the TxPDO (0x1A00).

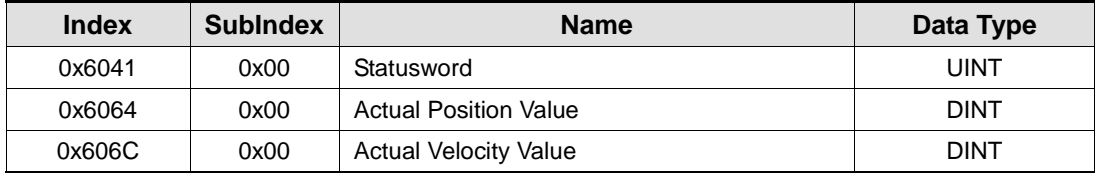

The setting values of the TxPDO (0x1A00) are as follows:

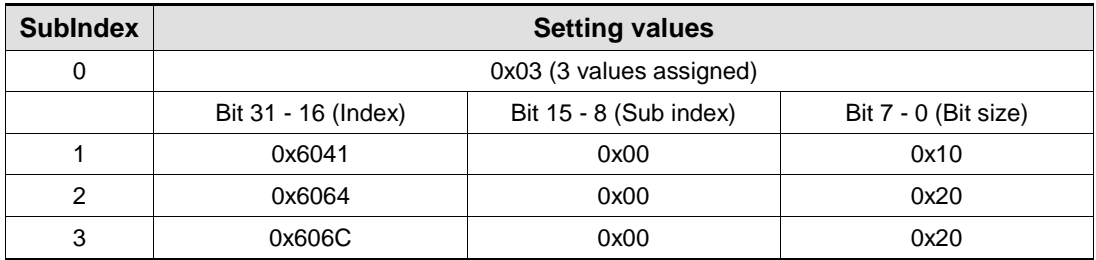

The Sync Manager can be composed of multiple PDOs. The Sync Manager PDO Assign Object (RxPDO:0x1C12, TxPDO:0x1C13) indicates the relationship between the SyncManager and the PDO.

The following figure shows an example of the SyncManager PDO mapping:

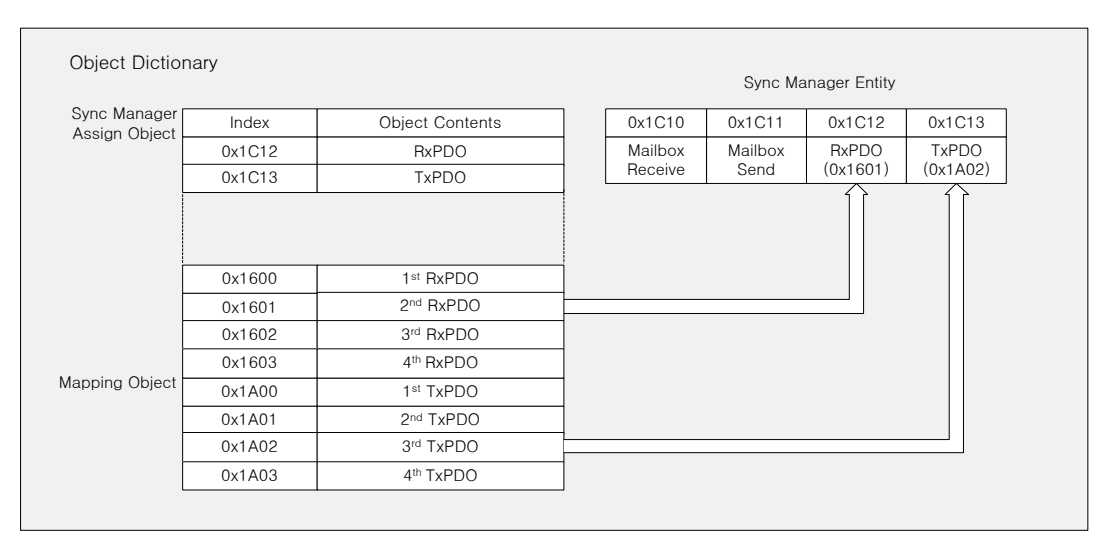

## PDO Mapping

The following tables list the PDO mappings set by default. These settings are defined in the EtherCAT Slave Information file (XML file).

#### **1st PDO Mapping:**

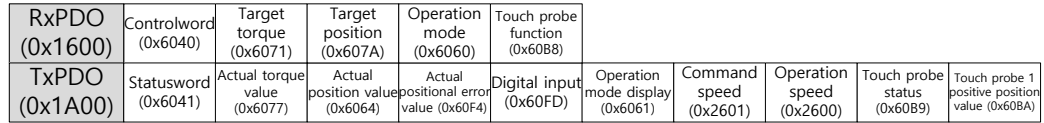

#### ■ 2<sup>nd</sup> PDO Mapping:

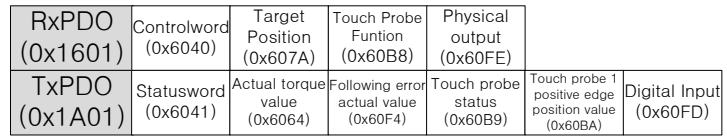

#### 3rd PDO Mapping:

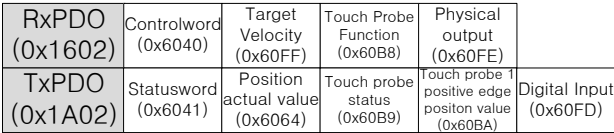

#### 4th PDO Mapping:

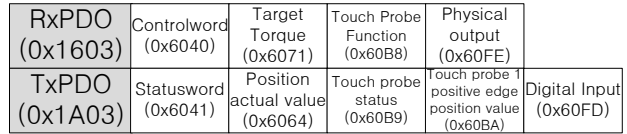

# 3.5 Synchronization with the DC (Distributed Clock)

The Distributed Clock (DC) synchronizes EtherCAT communication. The master and slave share a reference clock (system time) for synchronization, and the slave synchronizes its applications by using the Sync0 event generated by the reference clock.

The following synchronization modes exist in this drive. You can change the mode with the sync control register.

### (1) Free-run Mode:

In free-run mode, it operates each cycle independent of the communication cycle and master cycle.

### (2) DC Synchronous Mode:

In DC Synchronous mode, the Sync0 event from the EtherCAT master synchronizes the drive. Please use this mode for more precise synchronous control.

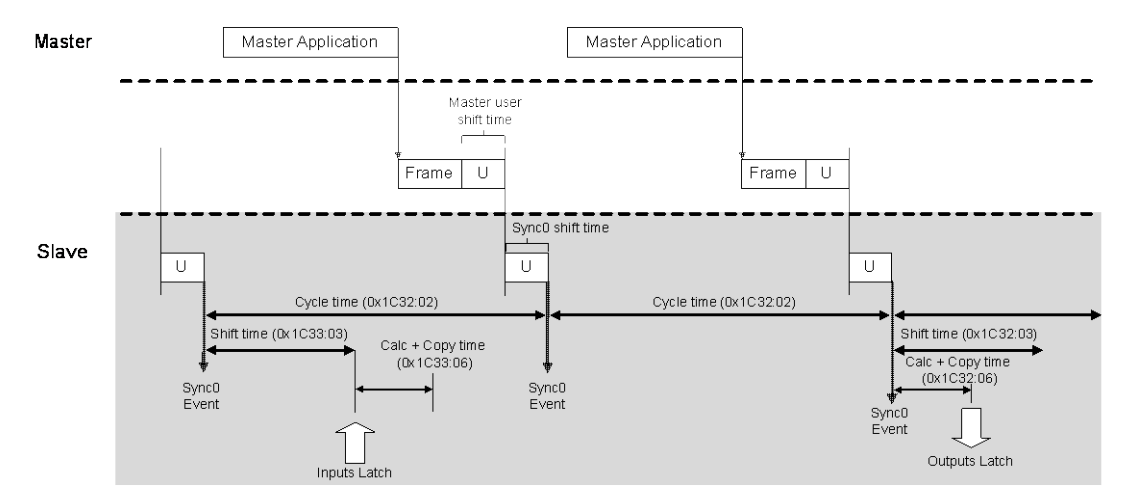

# 3.6 Emergency Messages

Emergency messages are passed to the master via mailbox communication when a servo alarm occurs in the drive. Emergency messages may not be sent in the event of communication failure.

Emergency messages consist of 8-byte data.

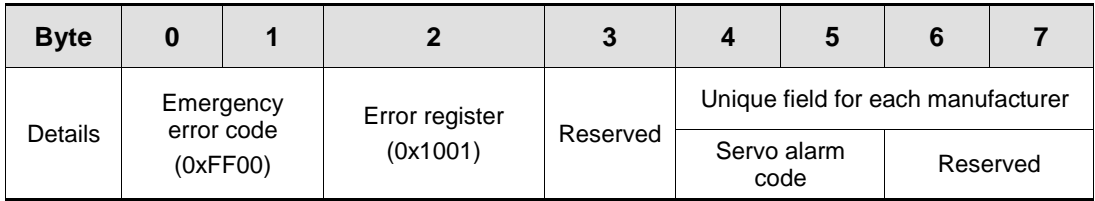

# 4. CiA402 Drive Profile

# 4.1 State Machine

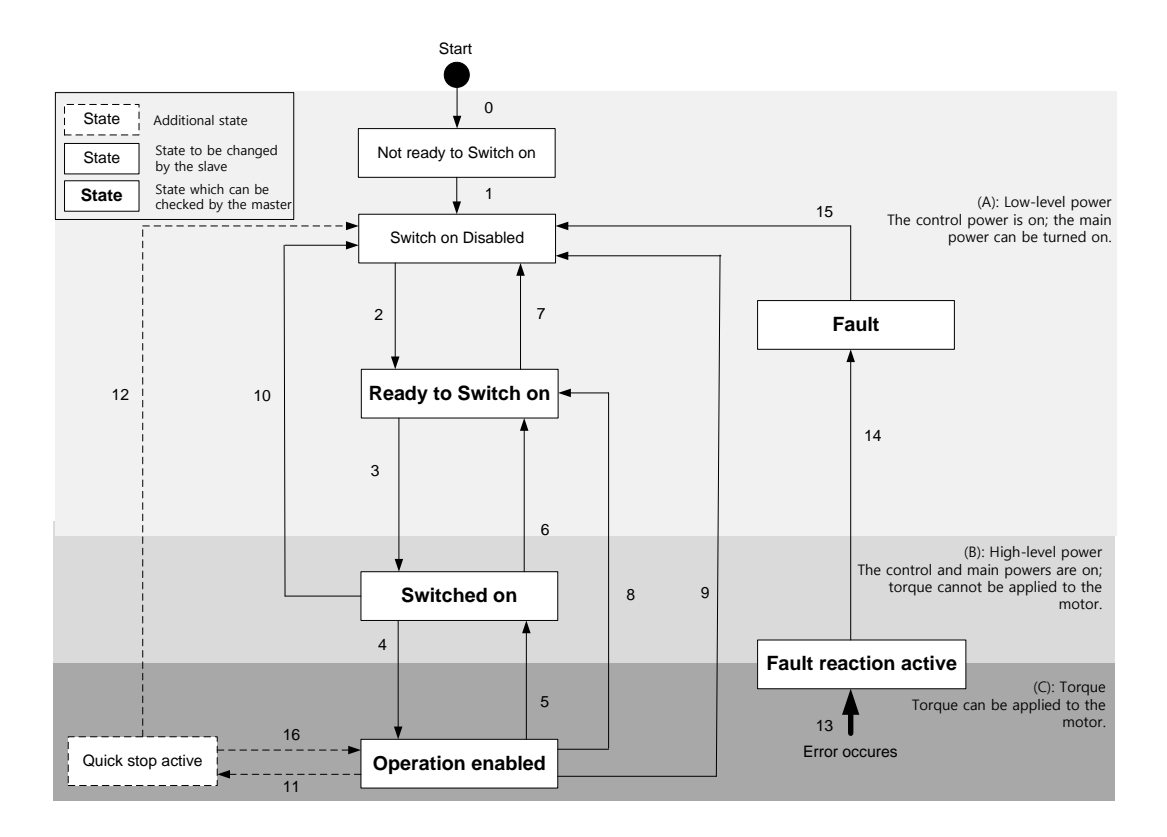

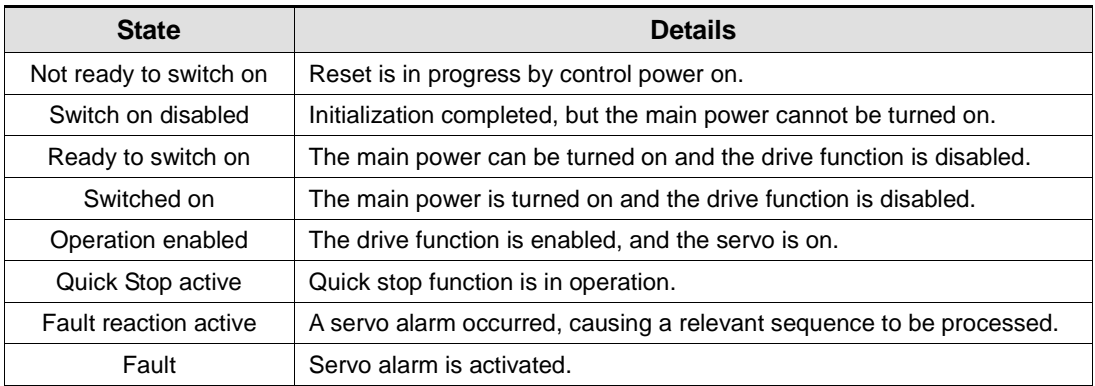

### State Machine Control Commands

Switching states of the State Machine can be done through combinations of Controlword (0x6040) bits setting, as described in the table below:

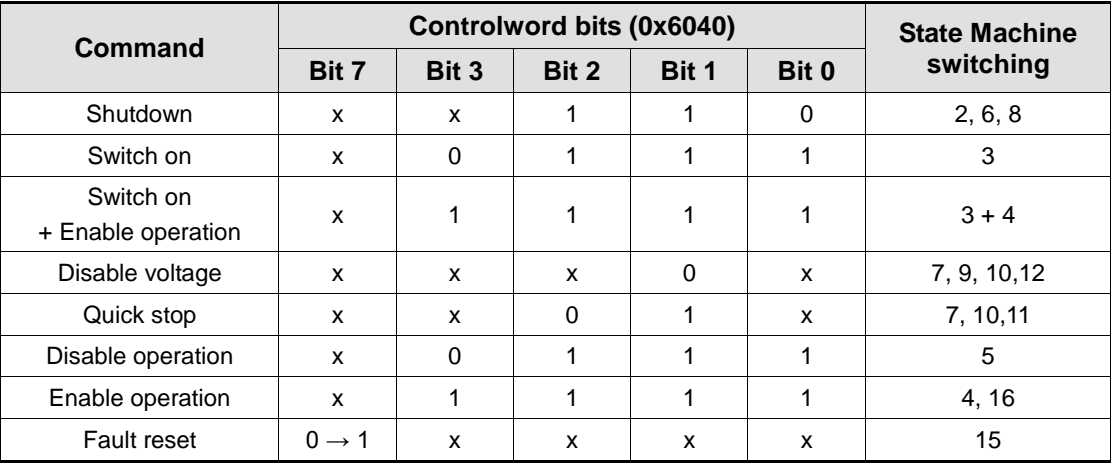

## Statusword Bit Names (0x6041)

You can check the state of the State Machine through bit combinations of the Statusword (0x6041), as described in the table below:

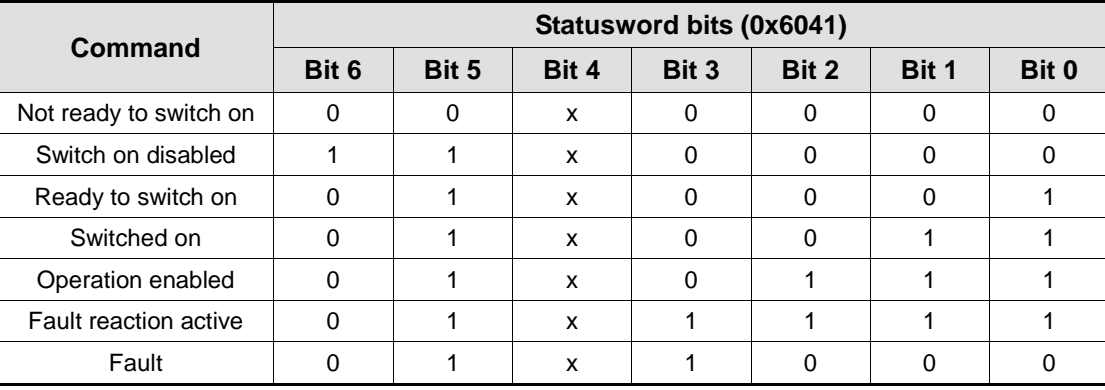

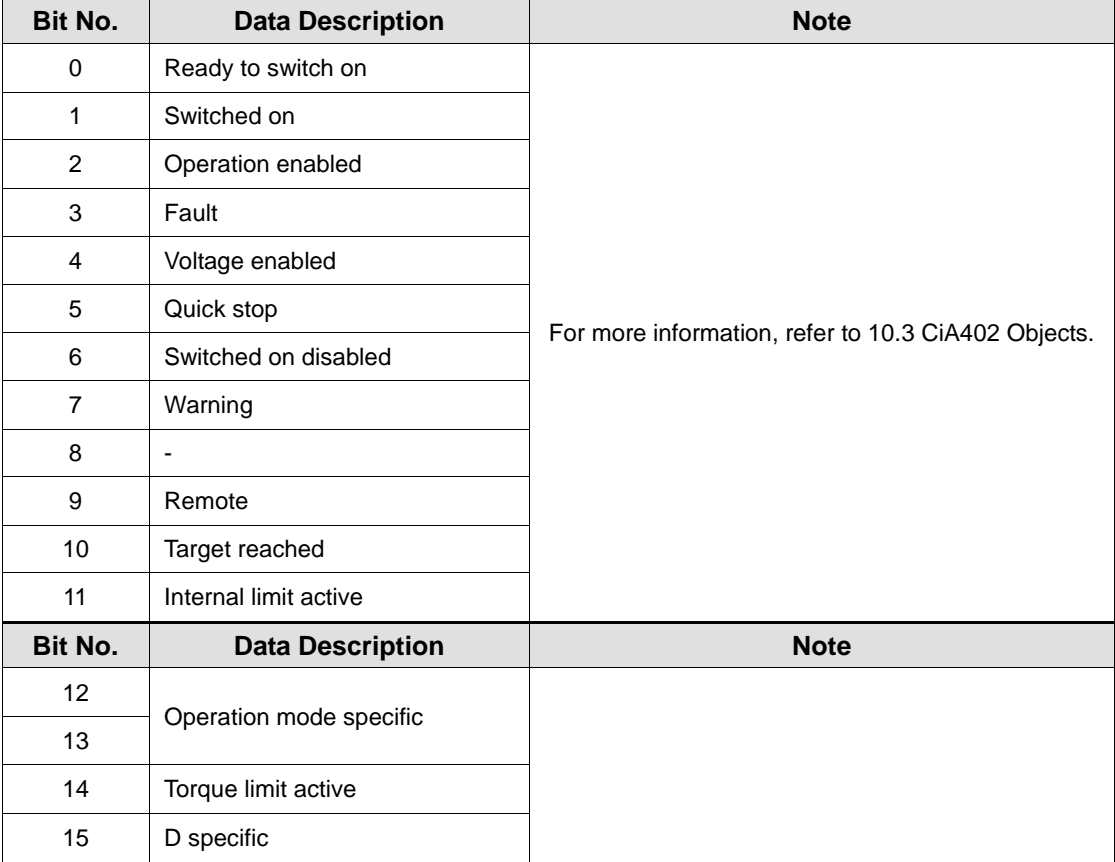

# 4.2 Operation Modes

This drive supports the following operation modes (0x6060):

- **Profile Position Mode (PP)**
- **-** Homing Mode (HM)
- **Profile Velocity Mode (PV)**
- **Profile Torque Mode (PT)**
- Cyclic Synchronous Position Mode (CSP)
- Cyclic Synchronous Velocity Mode (CSV)
- Cyclic Synchronous Torque Mode (CST)

Drive functions supported for each mode are listed in the table below:

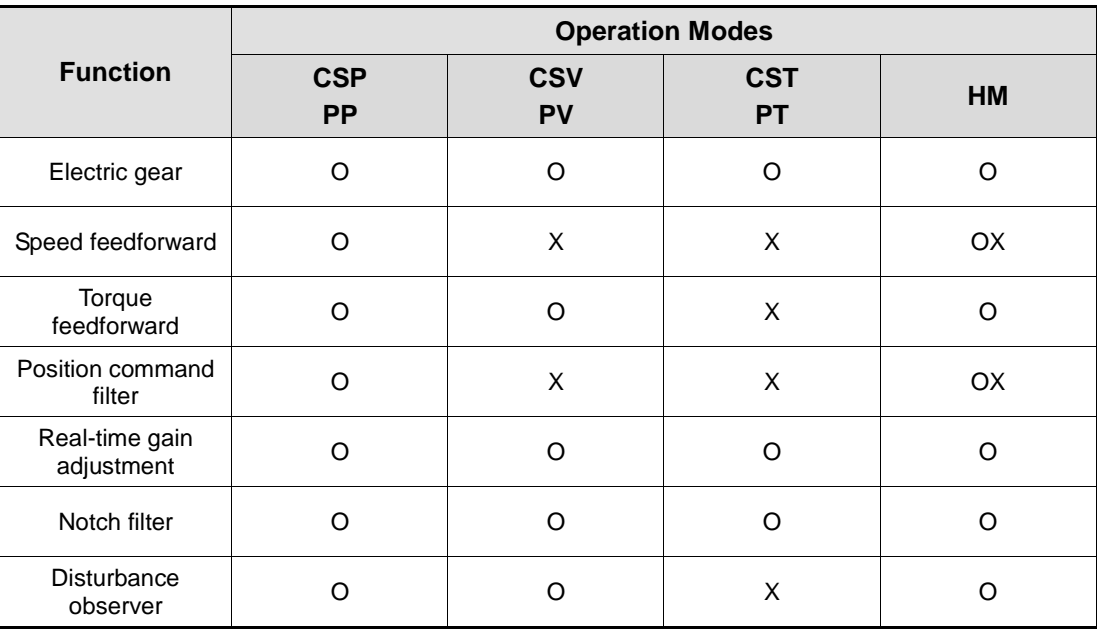

**Note 1)** For the HM mode, the control mode is internally converted; thus, the function of speed feedforward and/or position command filter may be applied or not, depending on the operation condition.

### Related Objects

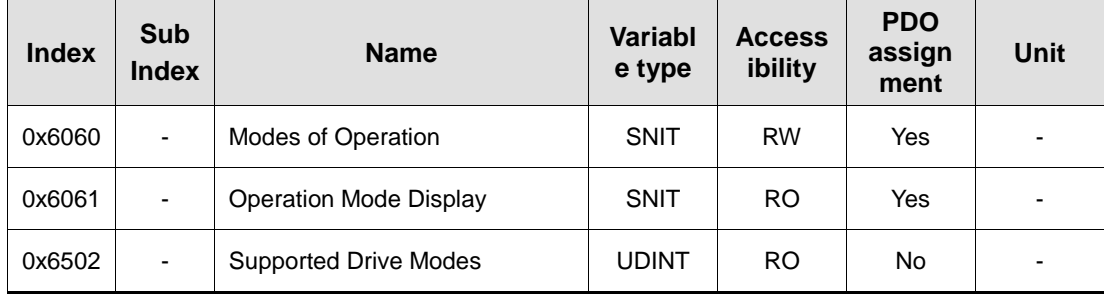

# 4.3 Position Control Modes

## 4.3.1 Cyclic Synchronous Position Mode

The Cyclic Synchronous Position (CSP) mode receives the target position (0x607A), renewed at every PDO update cycle, from the upper level controller, to control the position.

In this mode, the controller is able to calculate the velocity offset (0x60B1) and the torque offset (0x60B2) corresponding the speed and torque feedforwards respectively, and pass them to the drive.

The block diagram of the CSP mode is as follows:

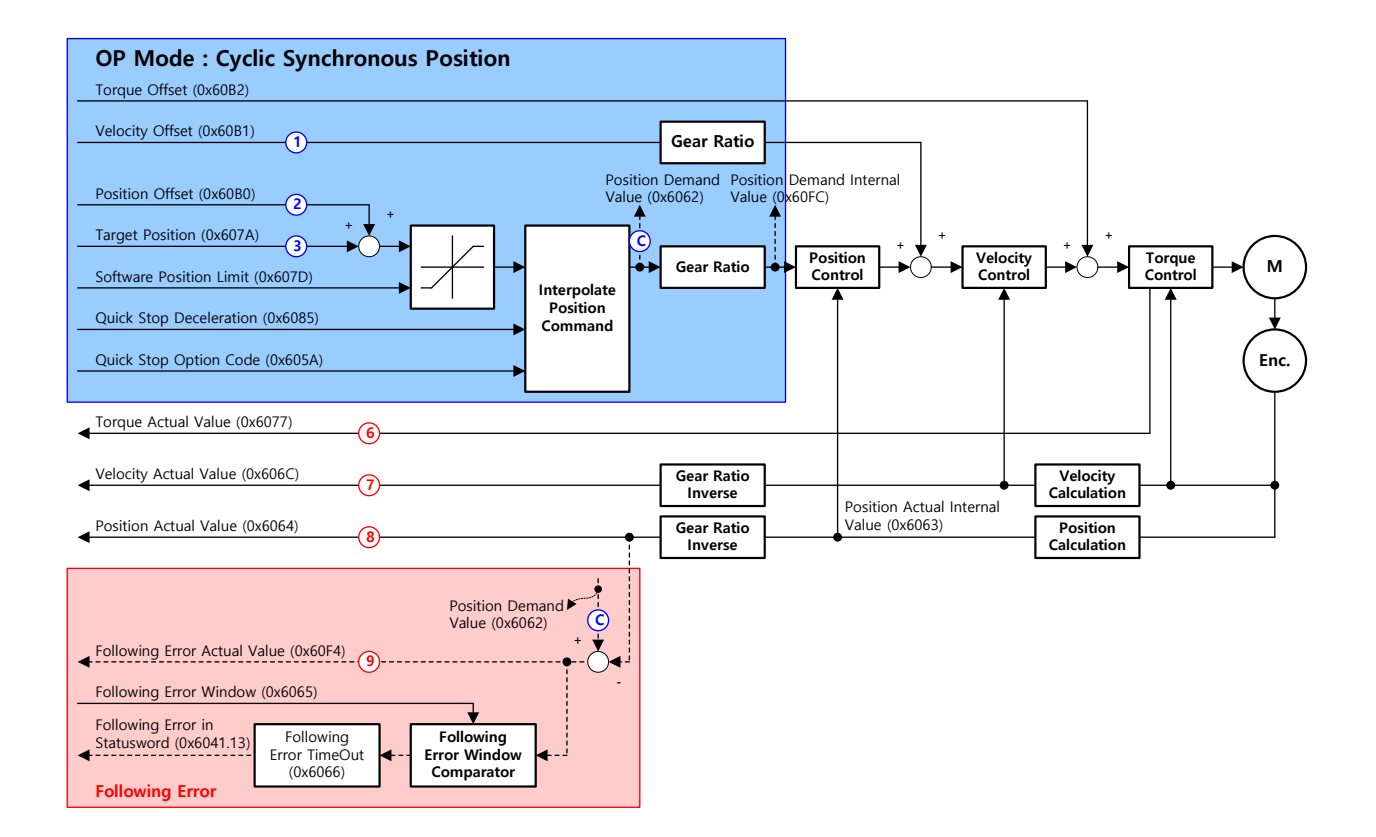

## Related Objects

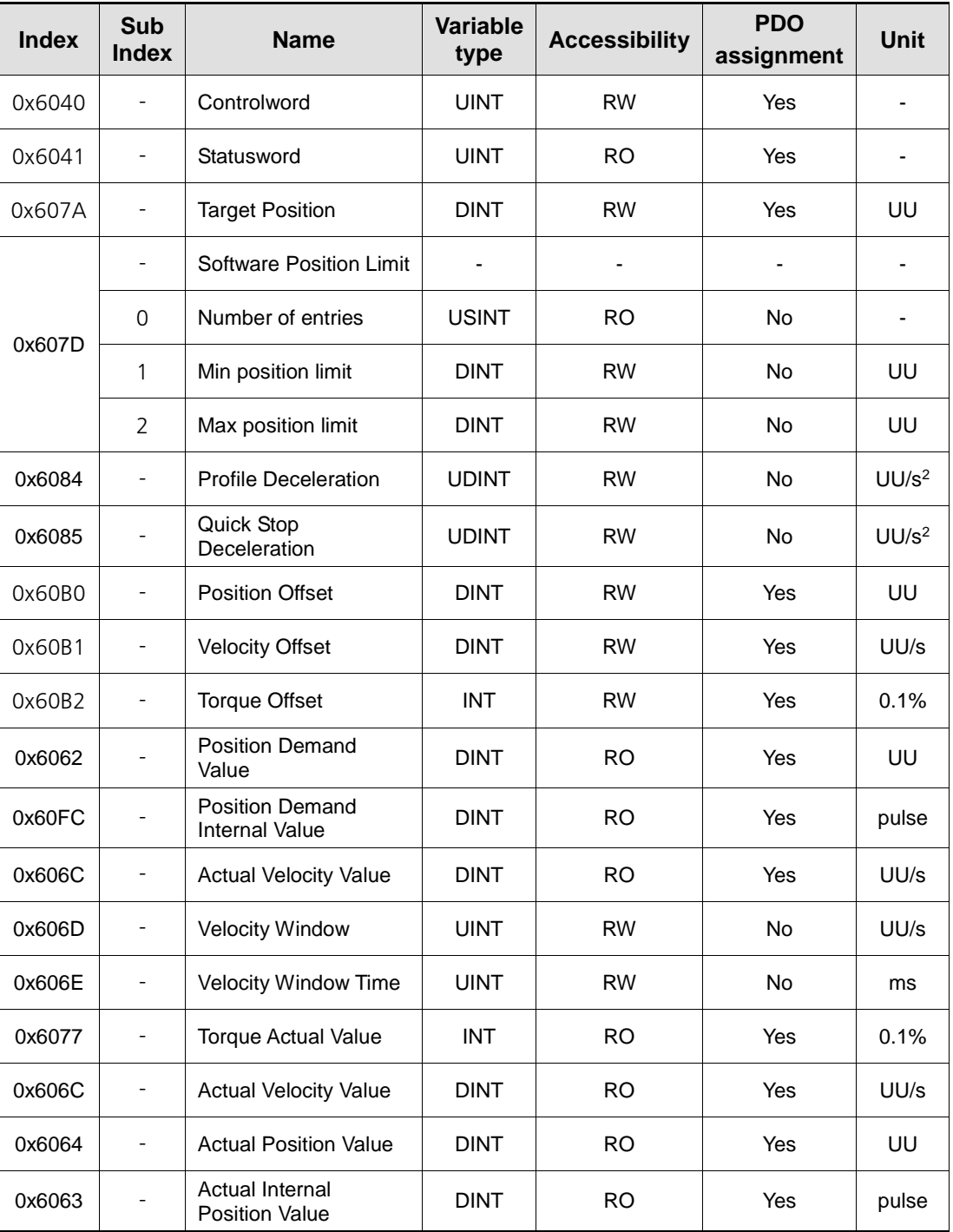

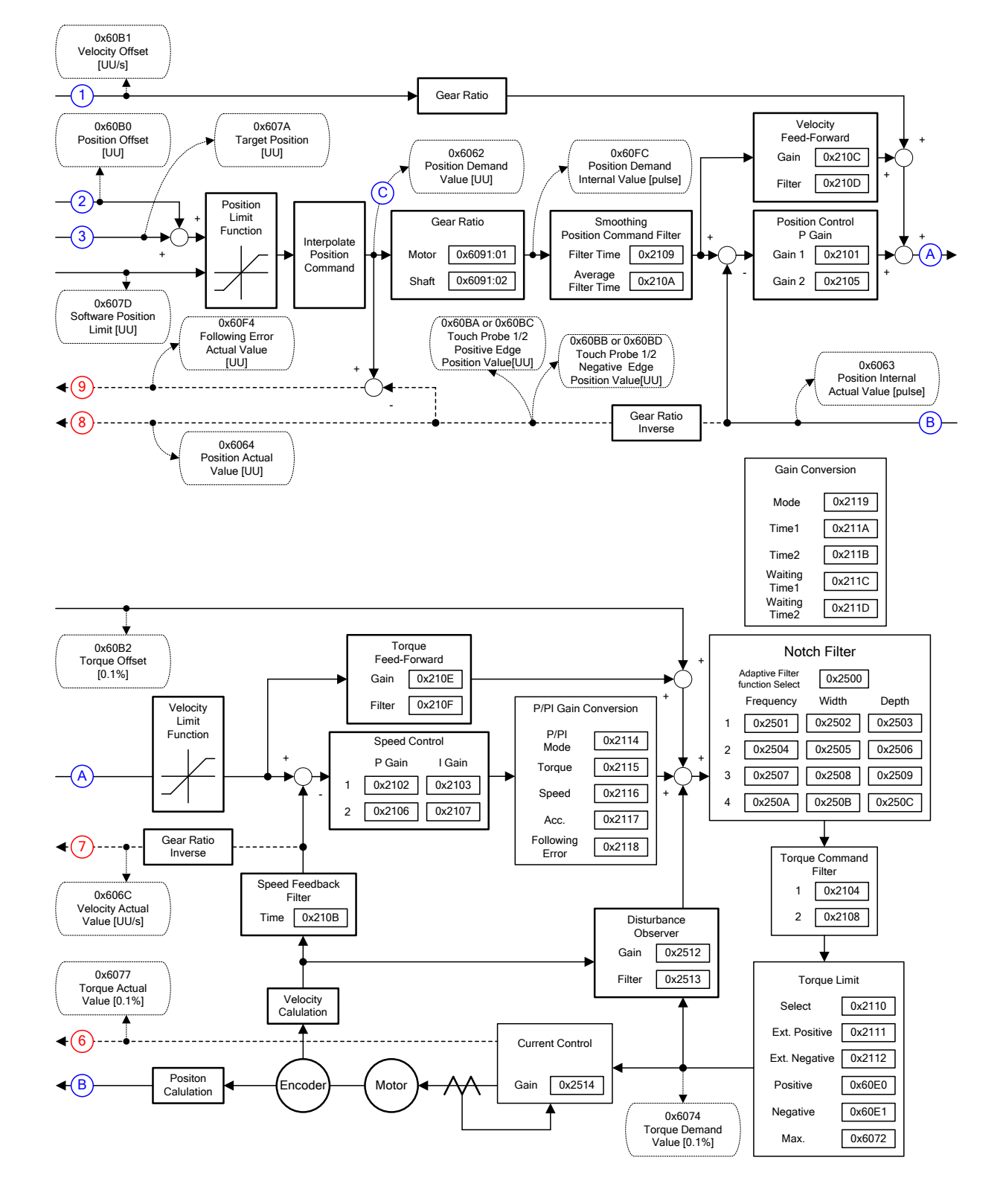

### Internal Block Diagram of CSP Mode

## 4.3.2 Profile Position Mode

Unlike the CSP mode receiving the target position, renewed at every PDO update cycle, from the upper level controller, in the Profile Position (PP) mode, the drive generates a position profile internally to operate up to the target position (0x607A) using the profile velocity (0x6081), acceleration (0x6083), and deceleration (0x6084).

The block diagram of the PP mode is as follows:

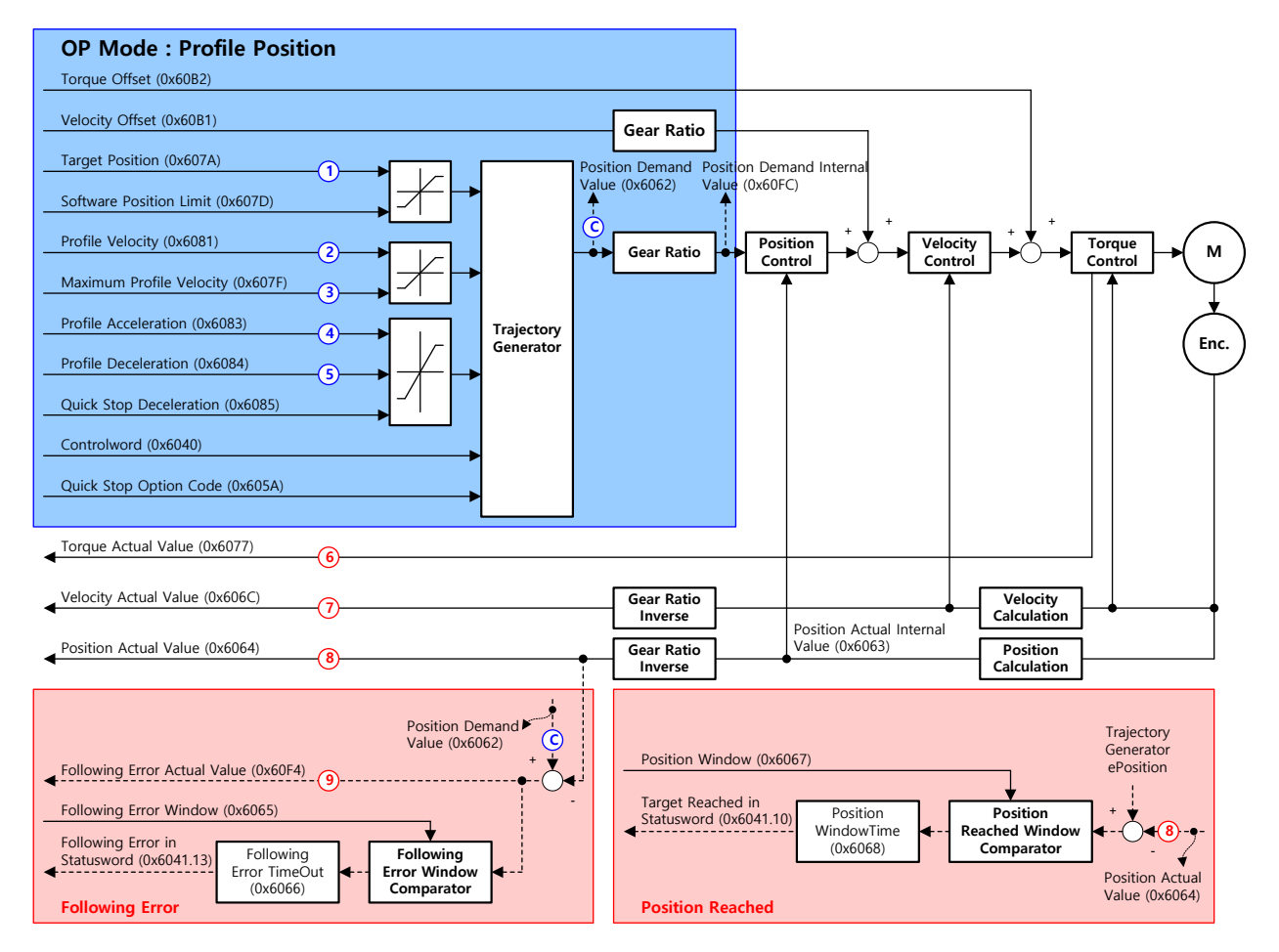

## Related Objects

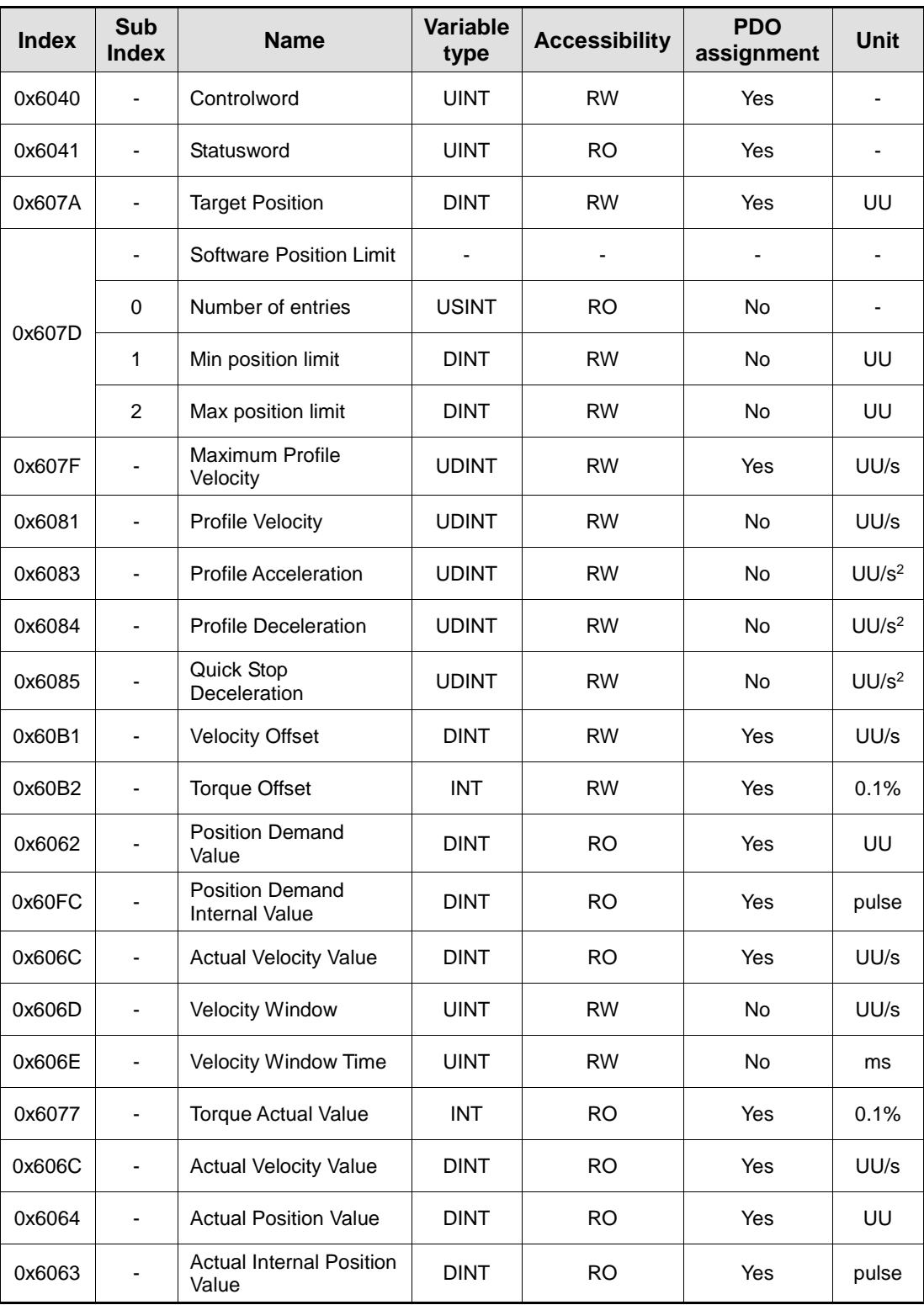

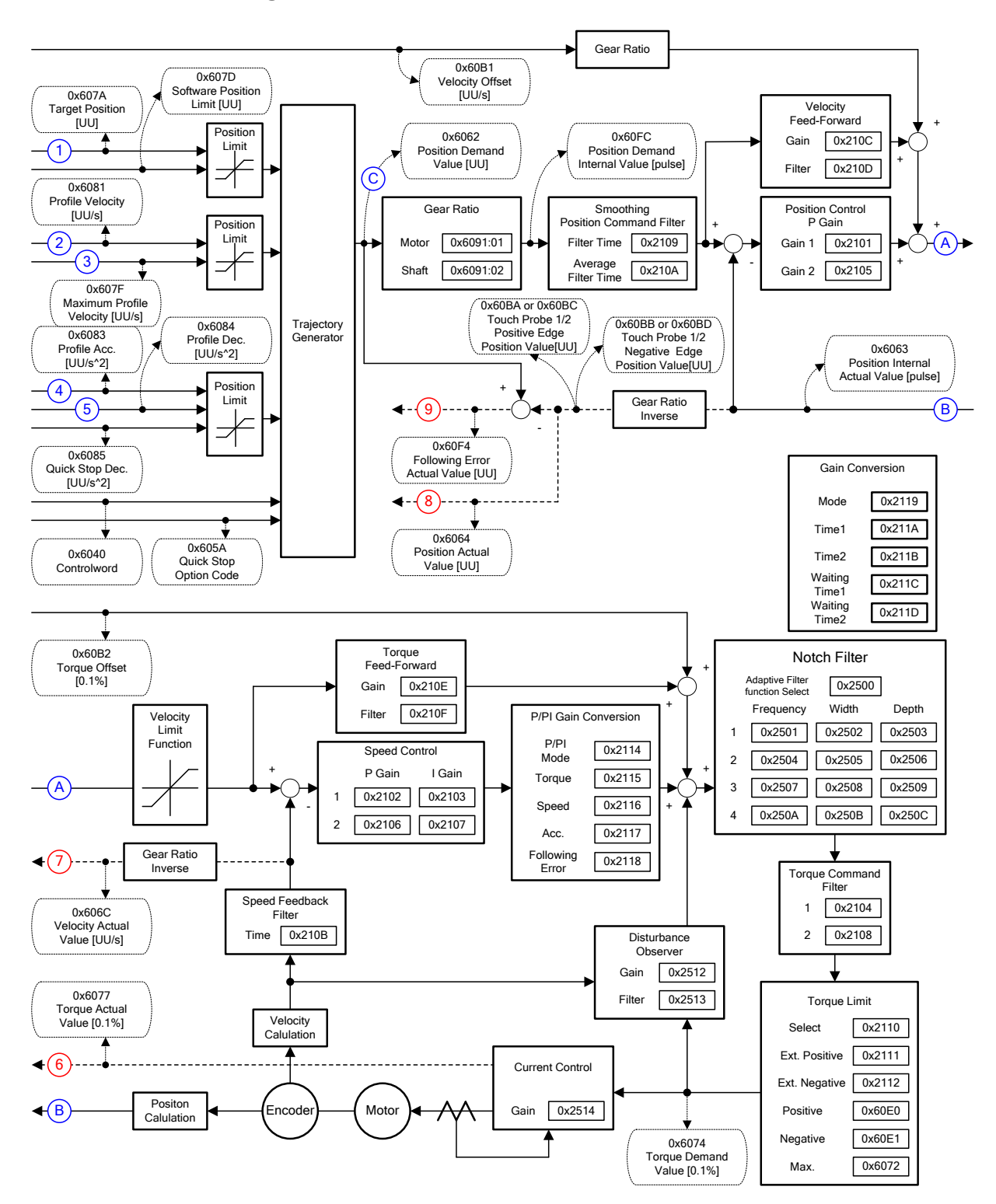

### Internal Block Diagram of PP Mode

You can use the following three movement commands in Profile Position Mode:

**Single set point** 

After reaching the target position, the drive sends a completion signal to the upper level controller and receives a new command.

Change immediately

After receiving a new position command while driving to the target position, it drives to the new position regardless of the existing target position.

■ Set of Set point

After receiving a new position command while driving to the target position, it subsequently drives to the new target position after driving to the existing target position.

The three methods mentioned above are set by the combination of New setpoint bit (Controlword, 0x6040.4), the Change set immediately bit (Controlword, 0x6040.5), and the Change setpoint bit (Controlword, 0x6040.9).

#### Single Set Point Driving Procedure

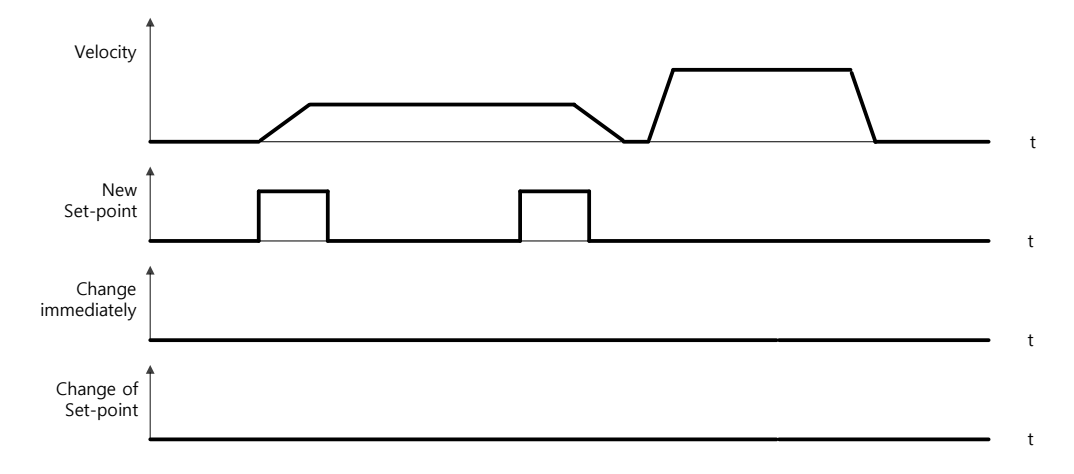

- **4.** Specify the target position (0x607A).
- **5.** Set the New setpoint bit to 1 and the Change set immediately bit to 0 to request the position operation.
- **6.** The drive notifies the operator of its arrival at the target position with the Target reached bit (Statusword, 0x6041.10). The drive can suspend where it is or perform a new position operation if it receives the New set point bit.

### Change Immediately Driving Procedure

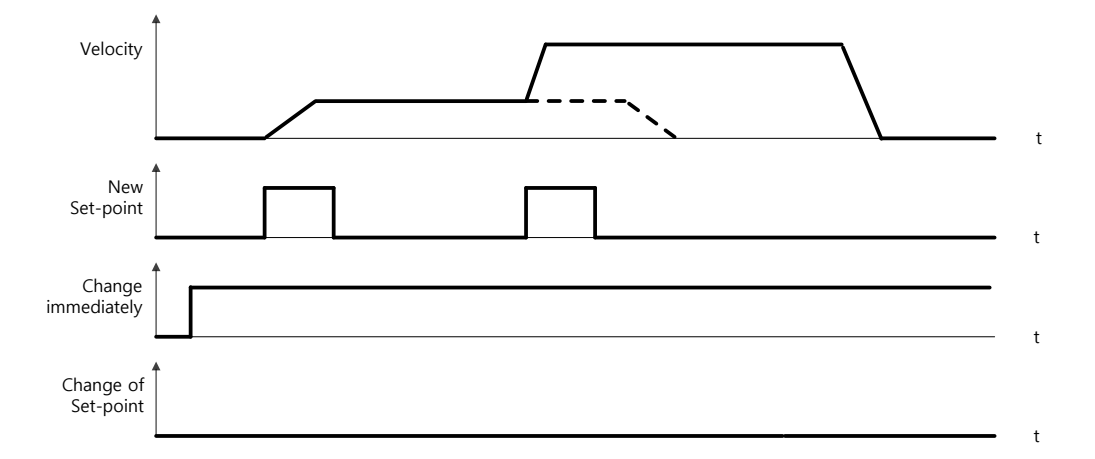

- **1.** Specify the target position (0x607A).
- **2.** Set the New setpoint bit to 1 and the Change set immediately bit to 1 to request the position operation.
- **3.** You can begin a new position operation (New setpoint) regardless of the previous target position. The drive immediately moves to the new position.
- **4.** The drive notifies the operator of its arrival at the target position with the Target reached bit (Statusword, 0x6041.10).

### Set of Set Point Driving Procedure

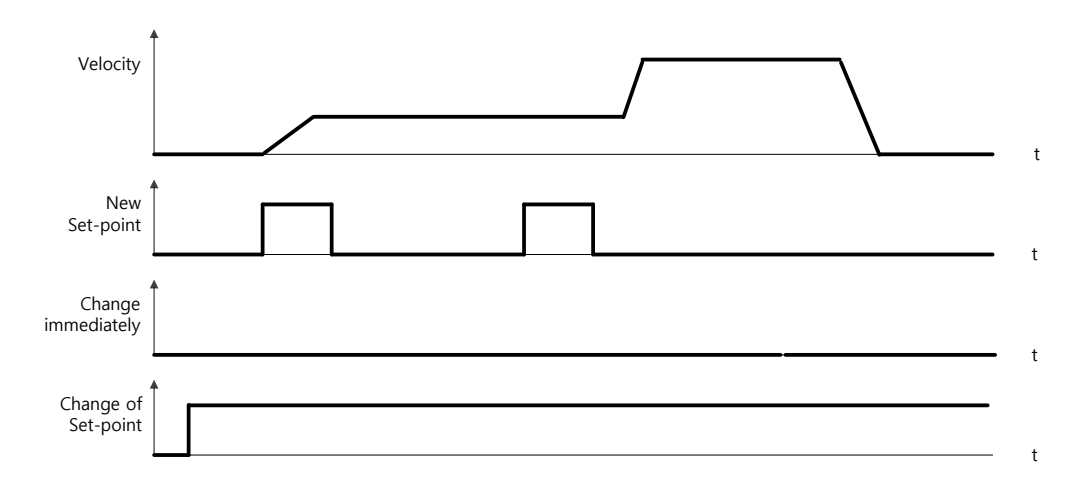

- **1.** Specify the target position (0x607A).
- **2.** Set the New setpoint bit to 1 and the Change of Set point bit to 1 to request the position operation.
- **3.** After reaching the previous target position, the drive begins to move to the new position (New setpoint).
- **4.** The drive notifies the operator of its arrival at the target position with the Target reached bit (Statusword, 0x6041.10).

## 4.4 Velocity Control Mode

## 4.4.1 Cyclic Synchronous Velocity Mode

The Cyclic Synchronous Velocity (CSV) mode receives the target velocity (0x60FF), renewed at every PDO update cycle, from the upper level controller, to control the velocity.

This mode allows the upper level controller to calculate the torque offset (0x60B2) corresponding the torque feedforward and pass it to the drive.

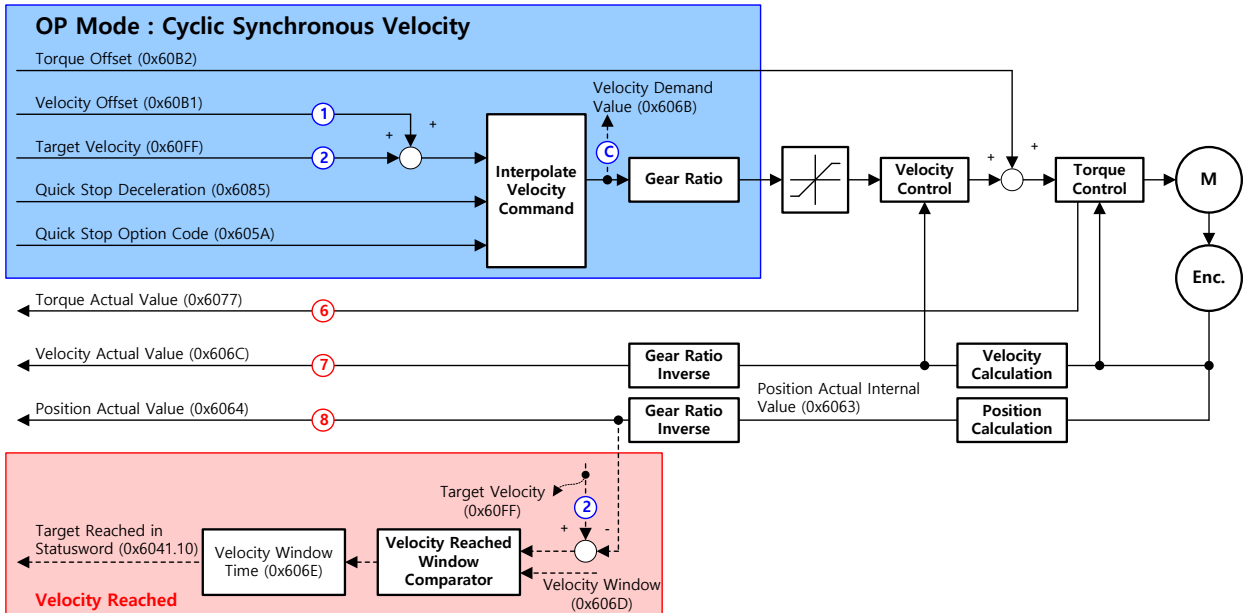

The block diagram of the CSV mode is as follows:

## Related Objects

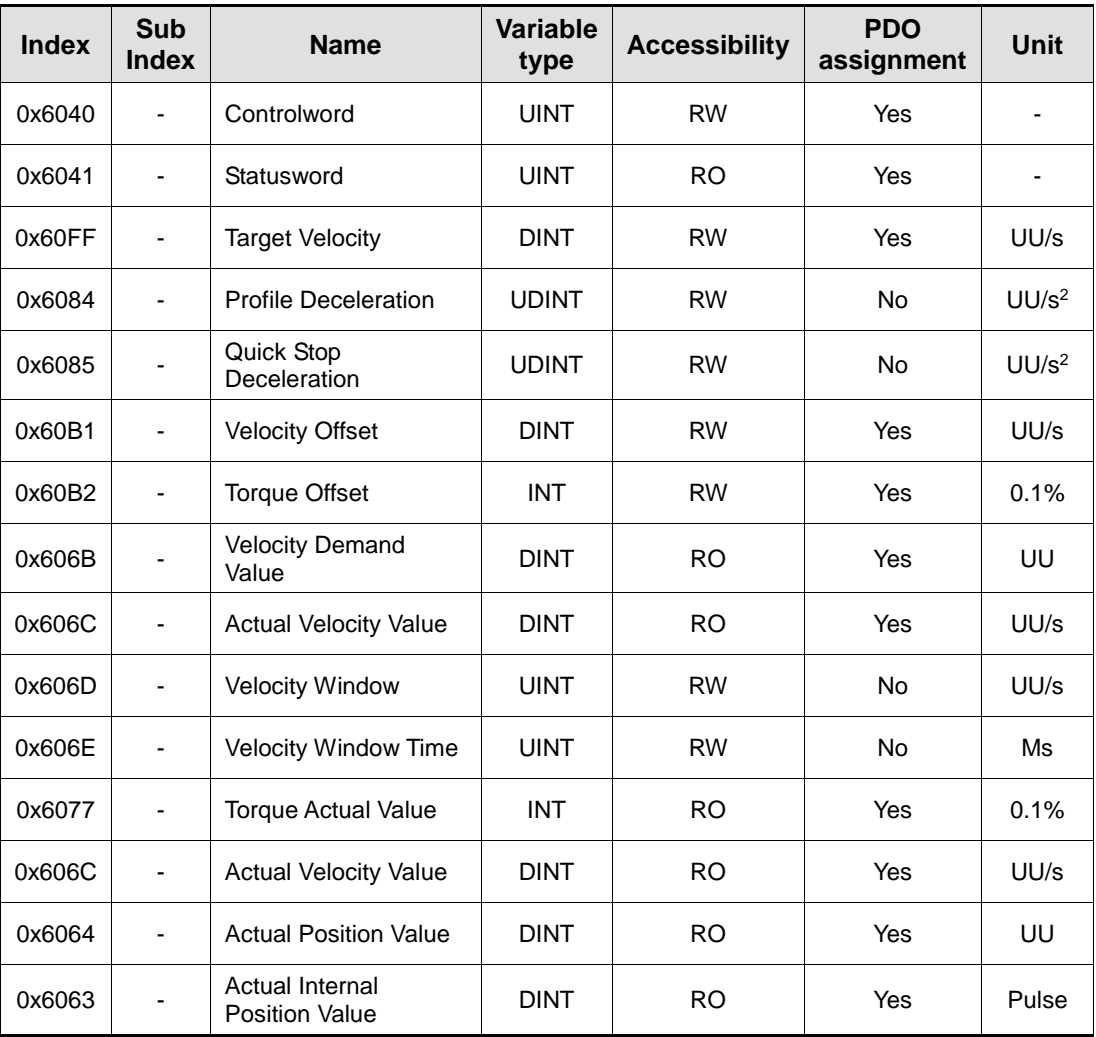

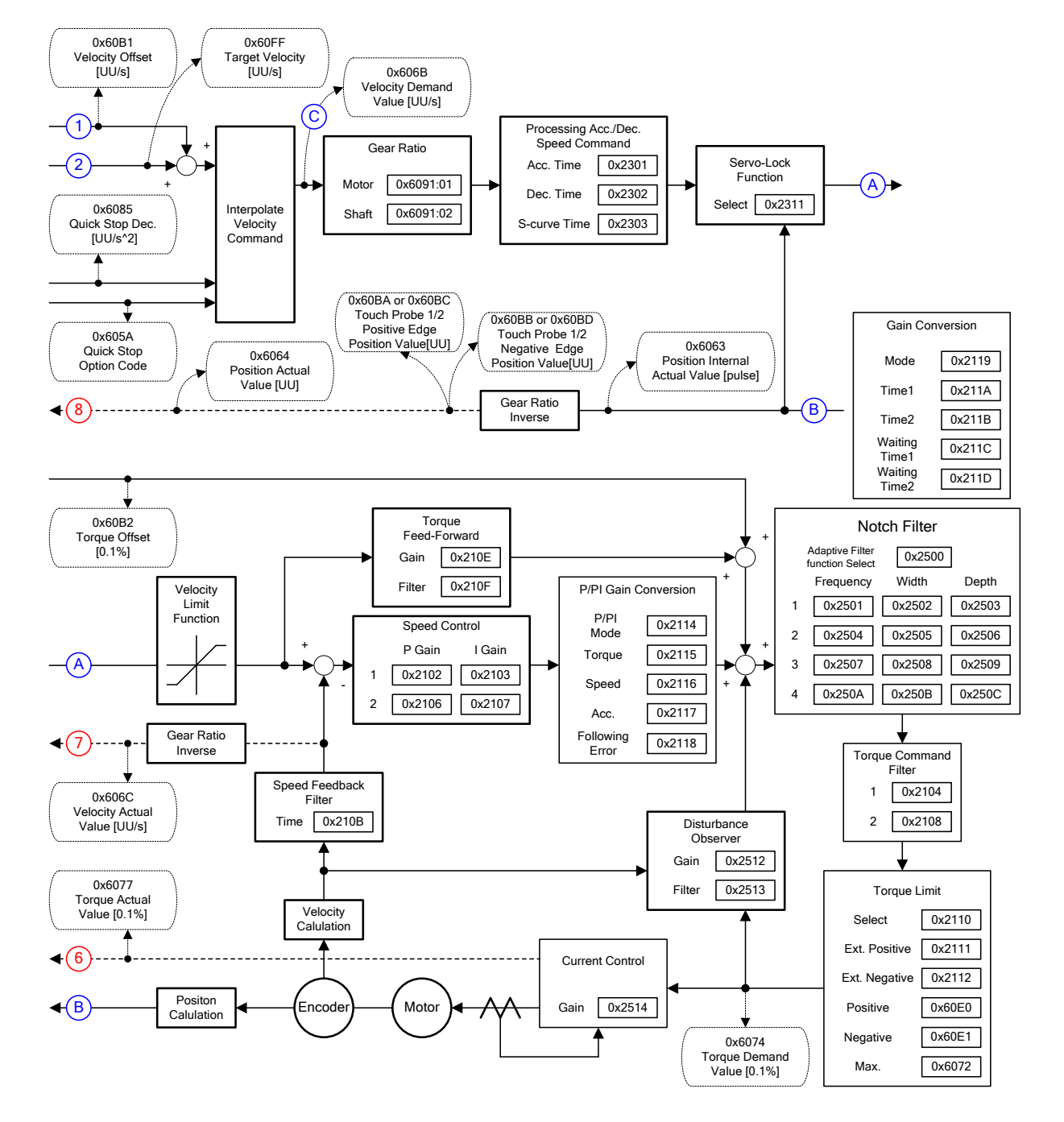

### Internal Block Diagram of CSV Mode

## 4.4.2 Profile Velocity Mode

Unlike the CSV mode receiving the target velocity, renewed at every PDO update cycle, from the upper level controller, in the Profile Velocity (PV) mode, the drive generates a velocity profile internally up to the target velocity (0x60FF) using the profile acceleration (0x6083) and deceleration (0x6084), in order to control its velocity.

At this moment, the max. profile velocity (0x607F) limits the maximum velocity.

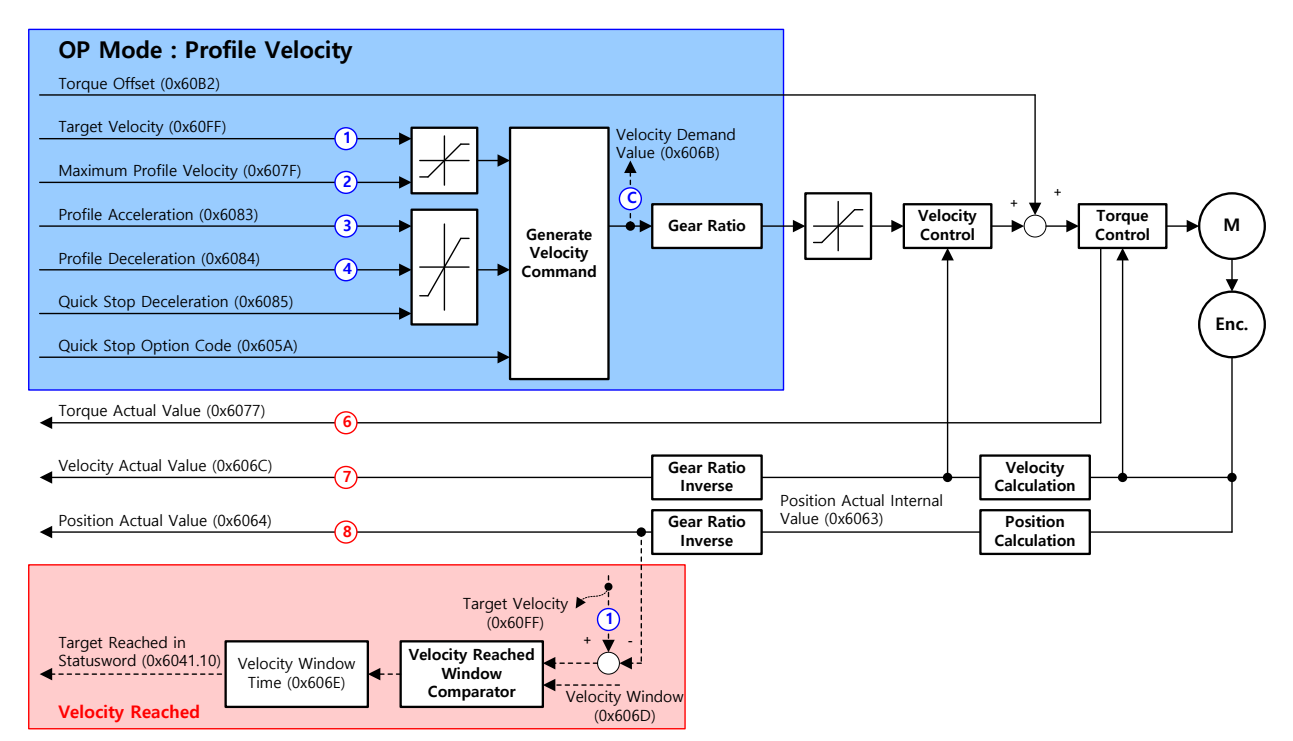

The block diagram of the PV mode is as follows:

## Related Objects

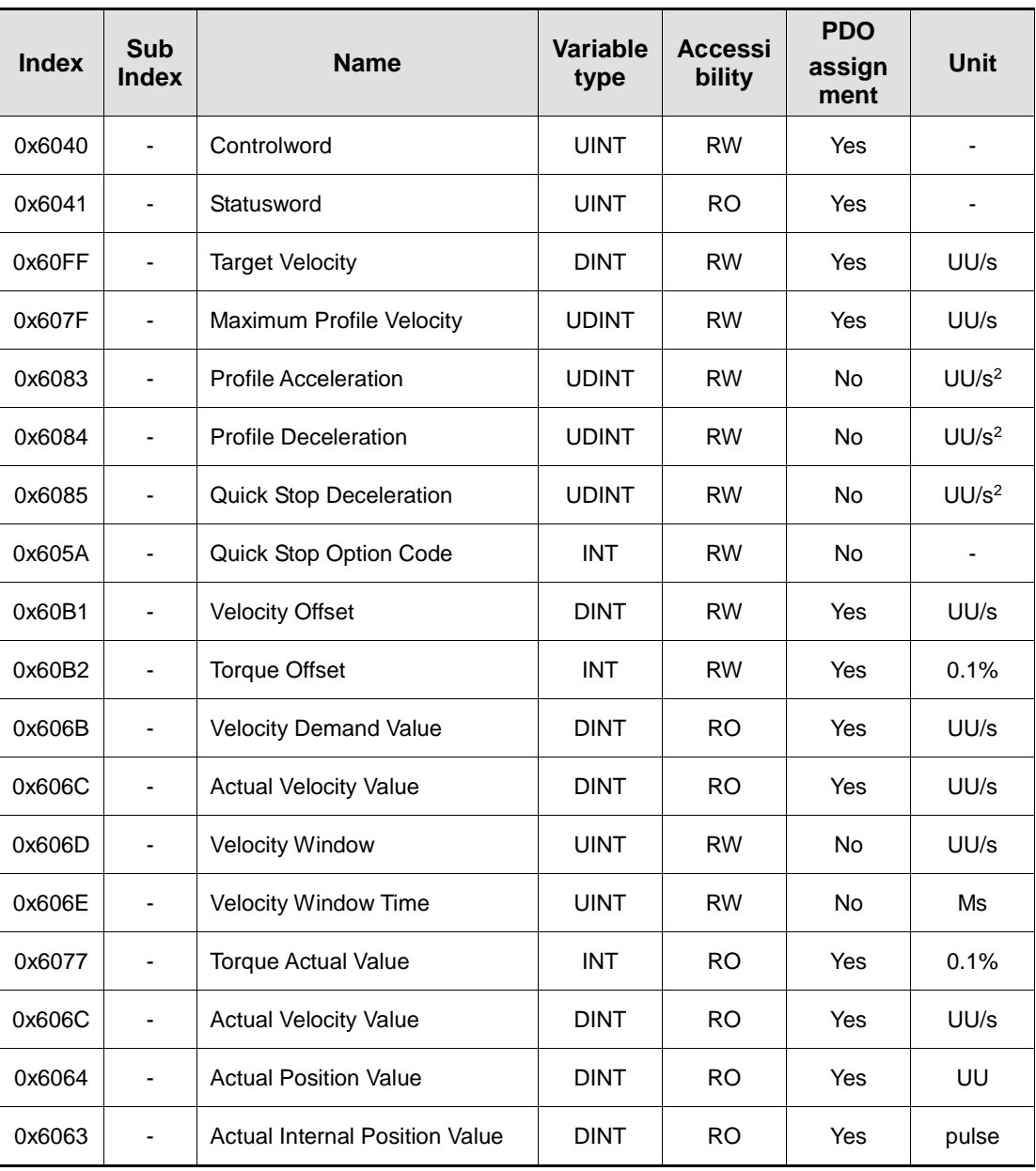

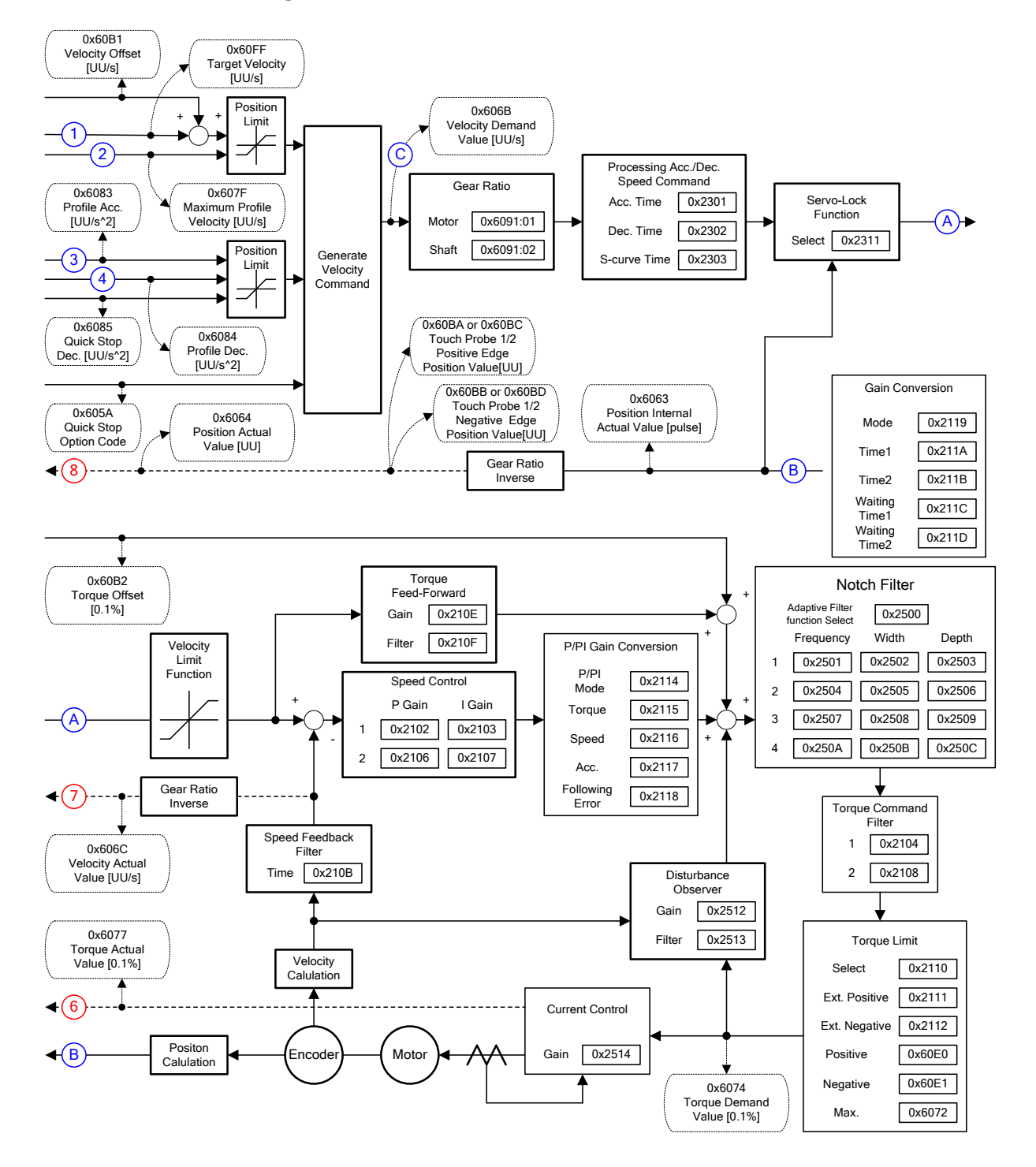

#### Internal Block Diagram of PV Mode
# 4.5 Torque Control Modes

# 4.5.1 Cyclic Synchronous Torque Mode

The Cyclic Synchronous Torque (CST) mode receives the target torque (0x6071), renewed at every PDO update cycle, from the upper level controller, to control the torque.

This mode allows the upper level controller to calculate the torque offset (0x60B2) corresponding the torque feedforward and pass it to the drive.

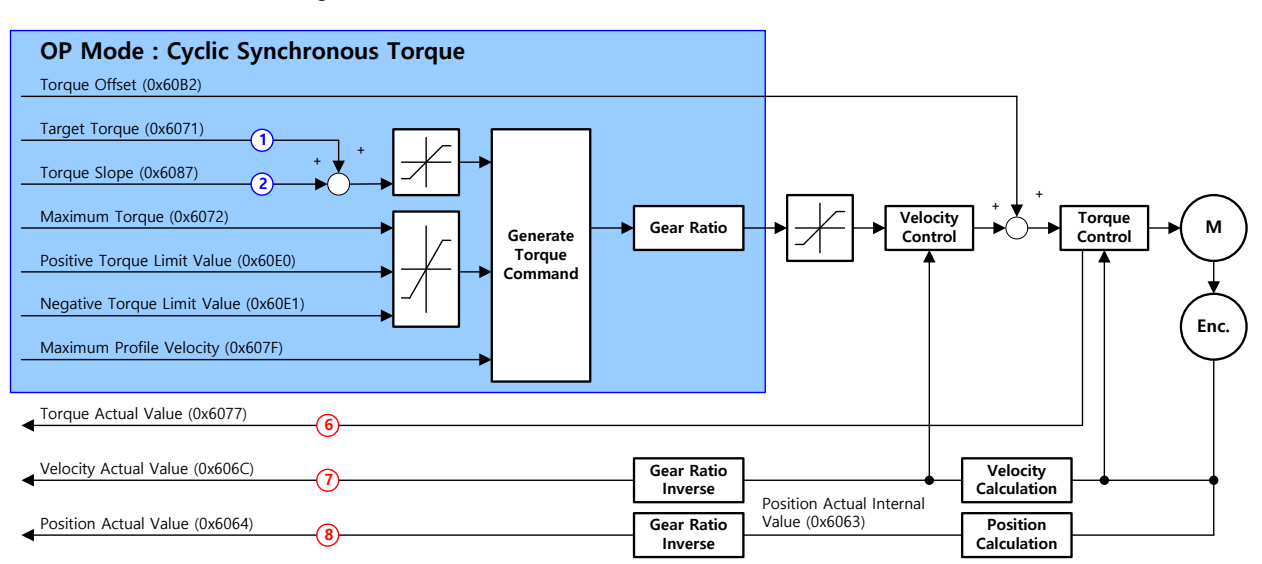

The block diagram of the CST mode is as follows:

### Related Objects

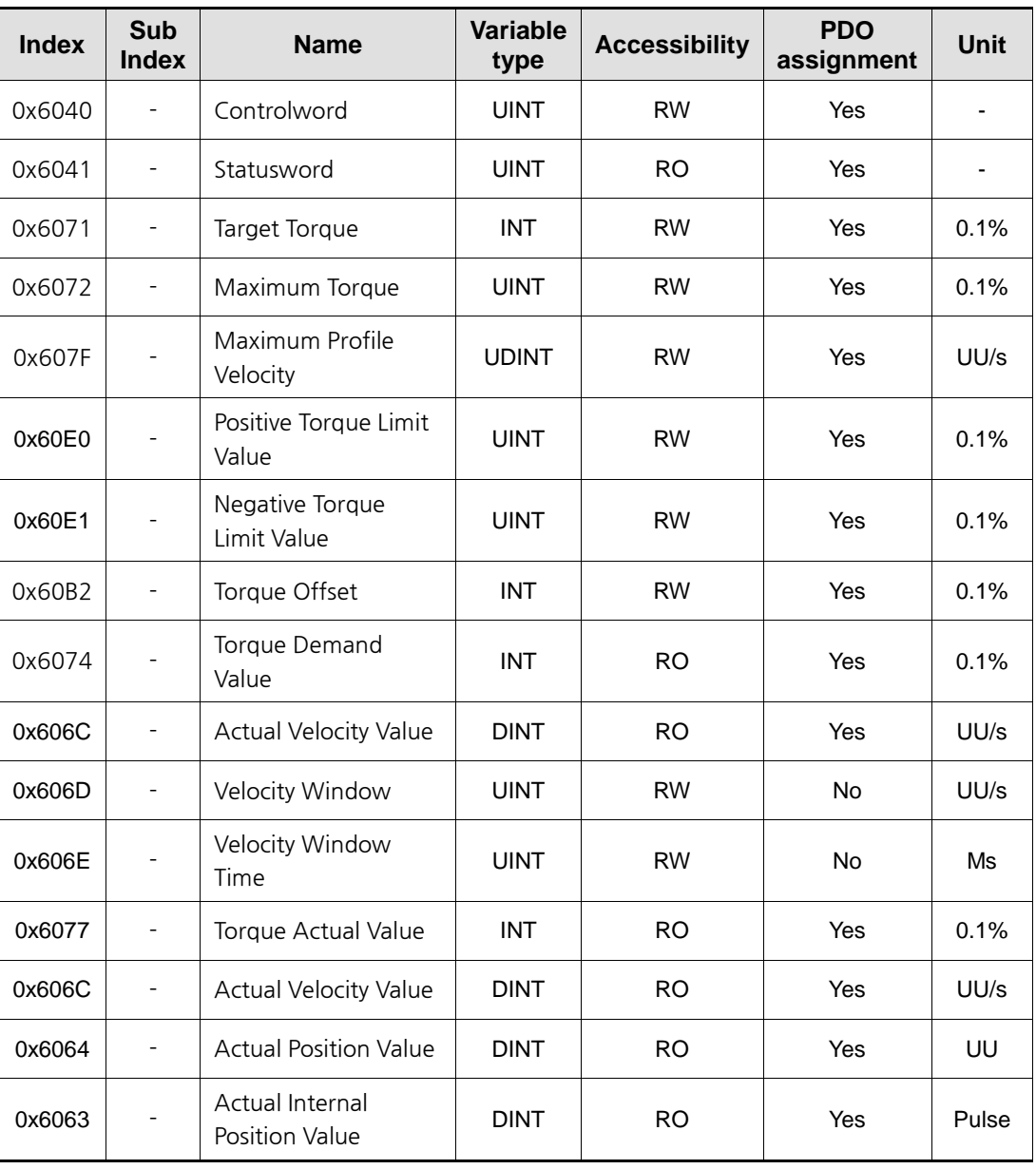

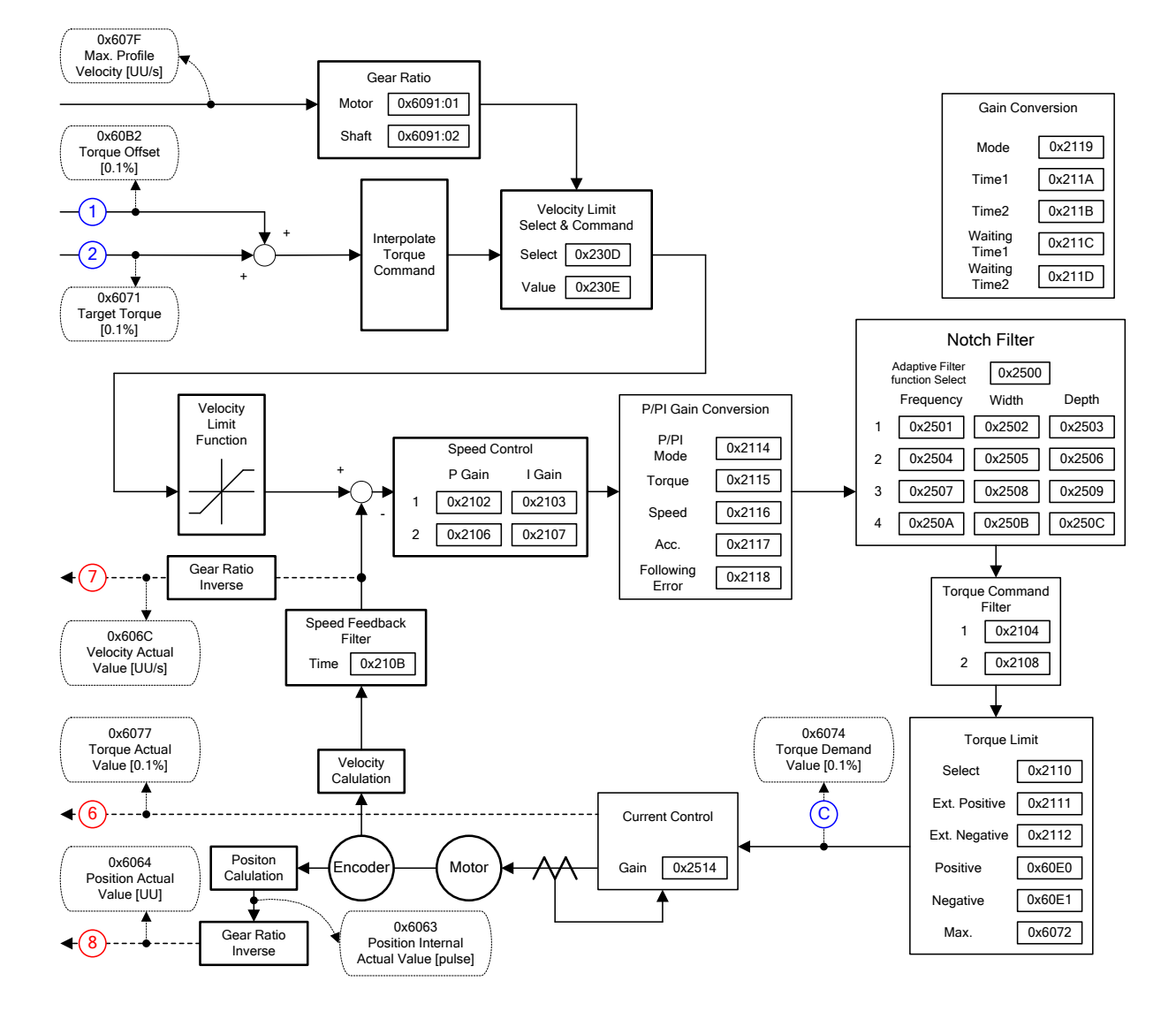

#### Internal Block Diagram of CST Mode

# 4.5.2 Profile Torque Mode

Unlike the CST mode receiving the target torque, renewed at every PDO update cycle, from the upper level controller, in the Profile Torque (PT) mode, the drive generates a torque profile internally up to the target torque (0x6071) by the torque slope (0x6087), in order to control its torque.

At this moment, the torque applied to the motor is limited depending on the Positive/Negative Torque Limit Value (0x60E0 and 0x60E1) and the Maximum Torque (0x6072) based on its driving direction.

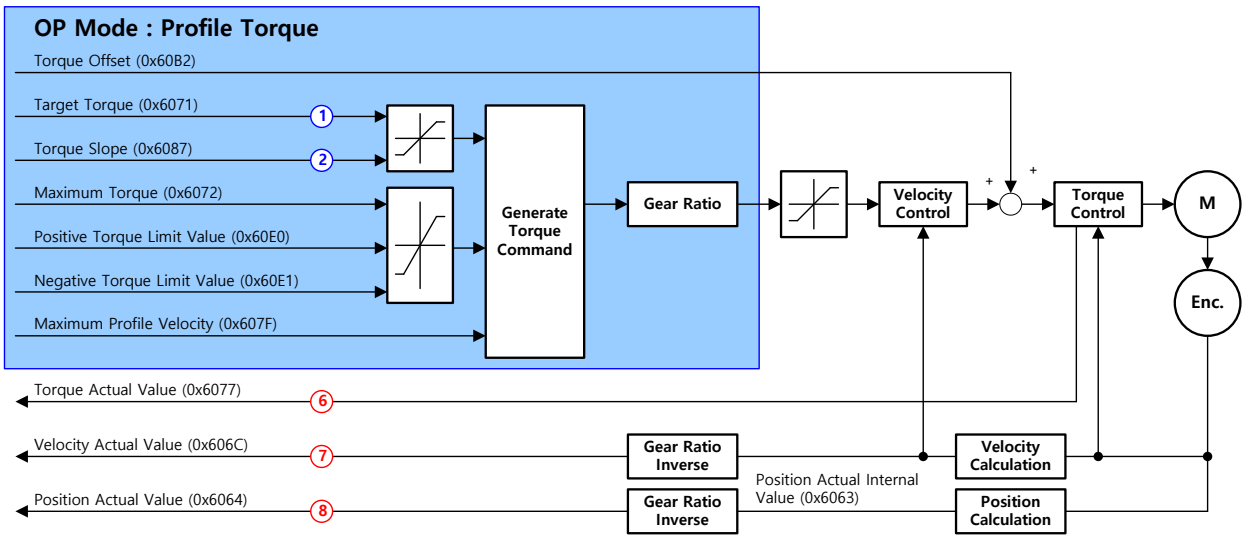

The block diagram of the PT mode is as follows:

### Related Objects

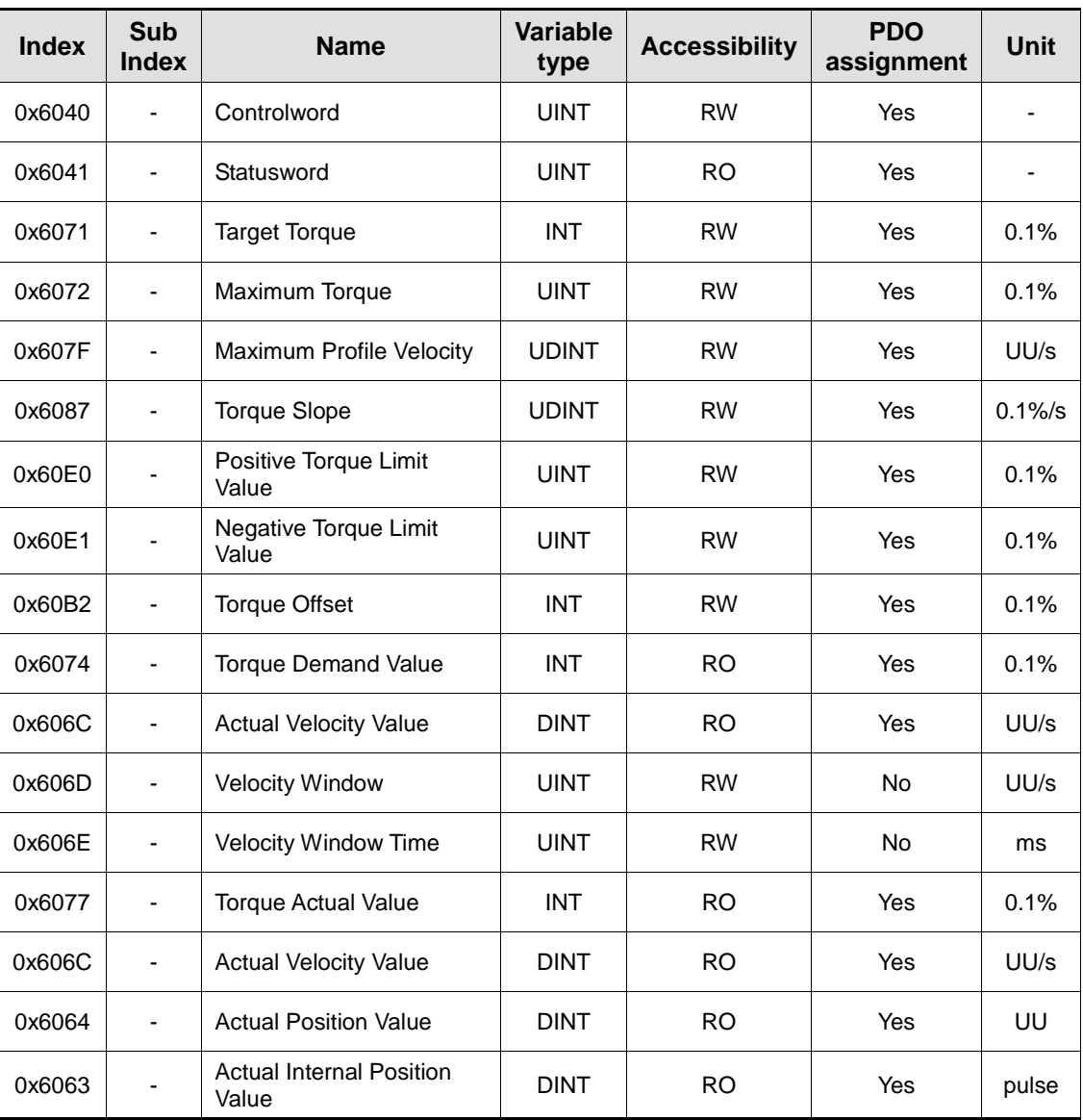

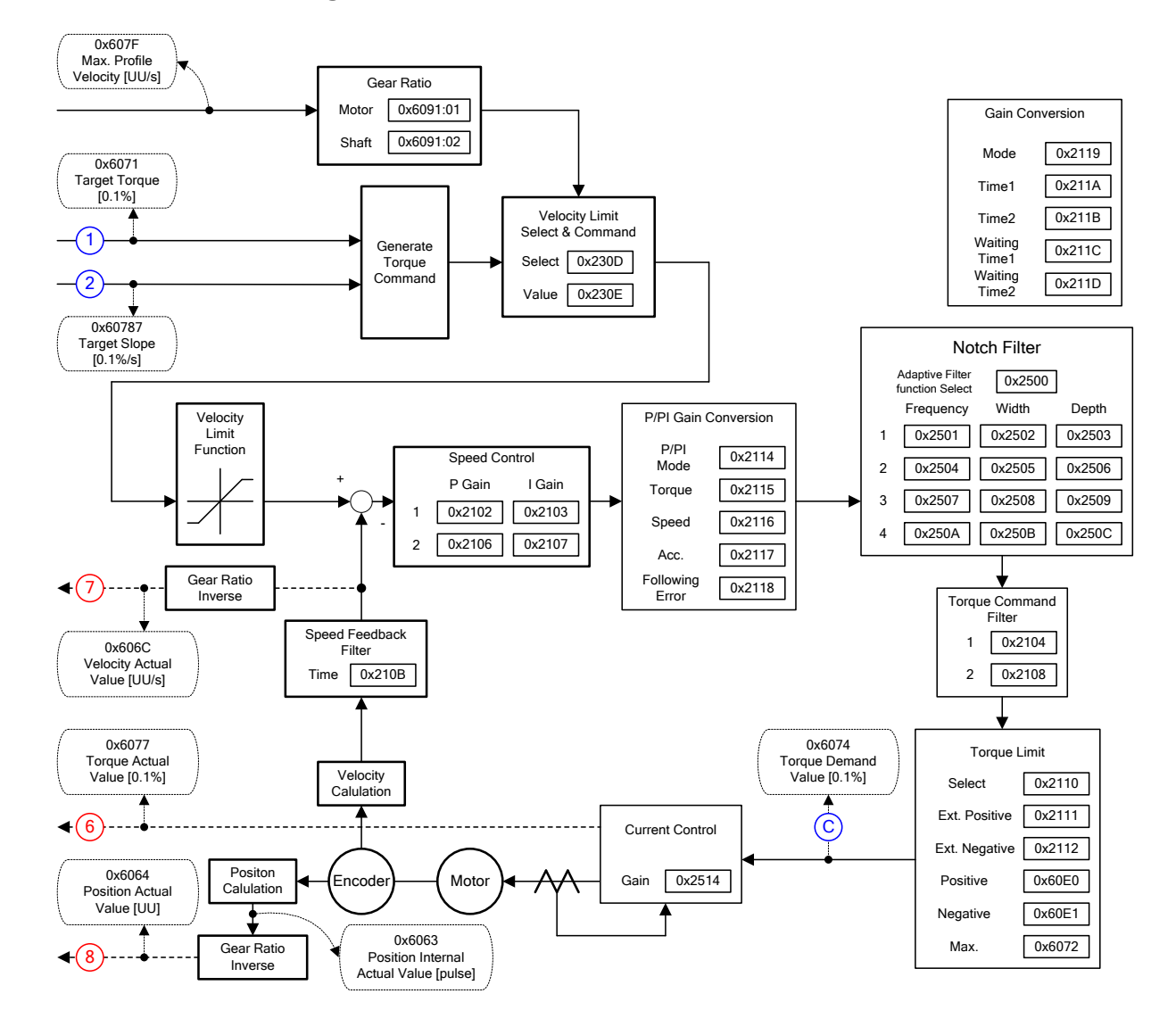

#### Internal Block Diagram of PT Mode

# 4.6 Homing

This drive provides its own homing function. The figure below represents the relationship between the input and output parameters for the homing mode. You can specify the speed, acceleration, offset, and homing method.

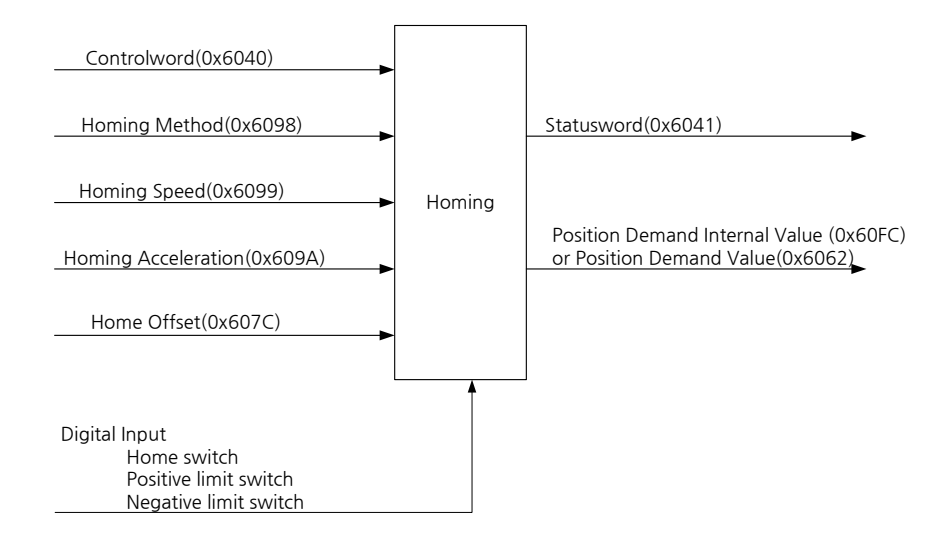

As shown in the figure below, you can set the offset between the home position and the zero position of the machine using the home offset. The zero position indicates a point whose Actual Position Value (0x6064) is zero (0).

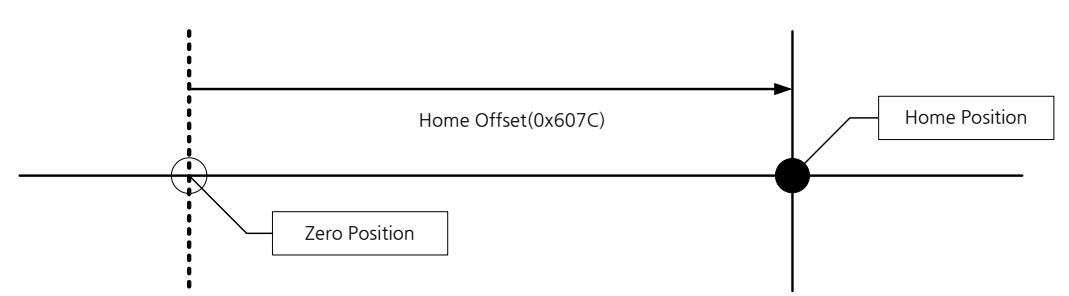

## 4.6.1 Homing Method

The drive supports the following homing methods (0x6098):

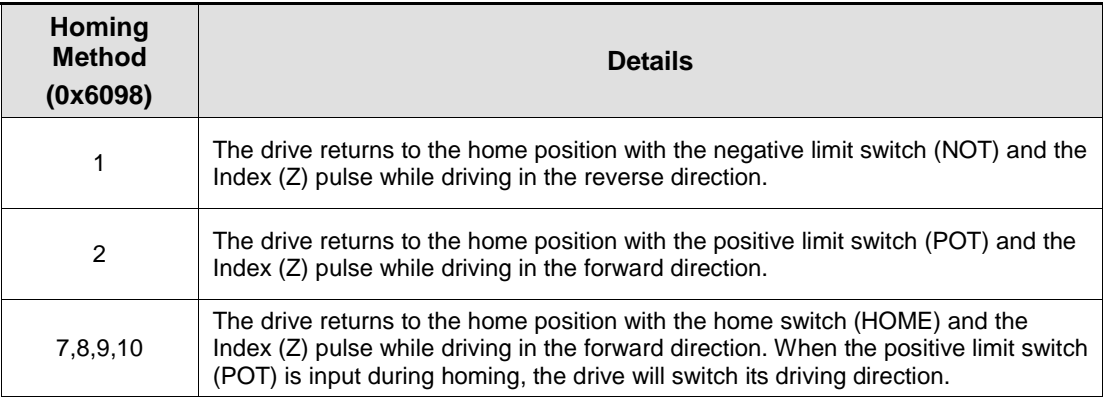

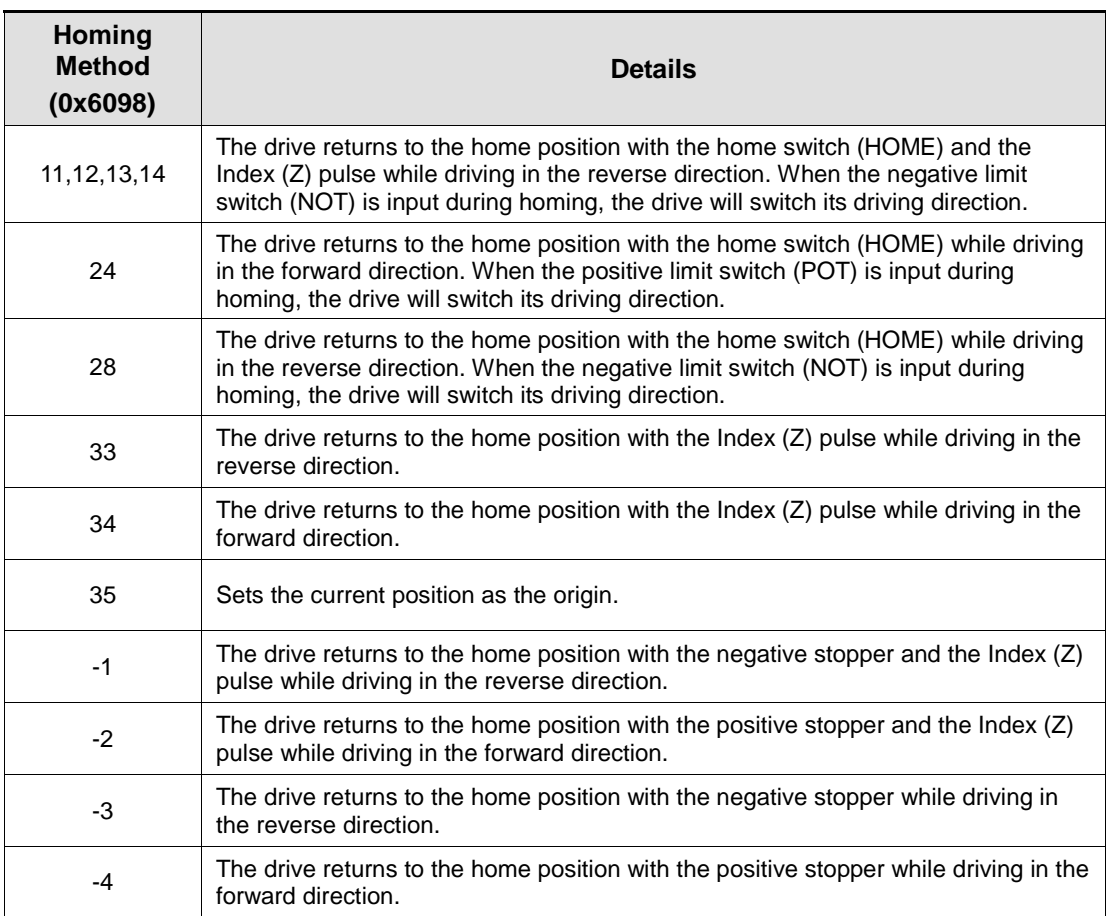

### Related Objects

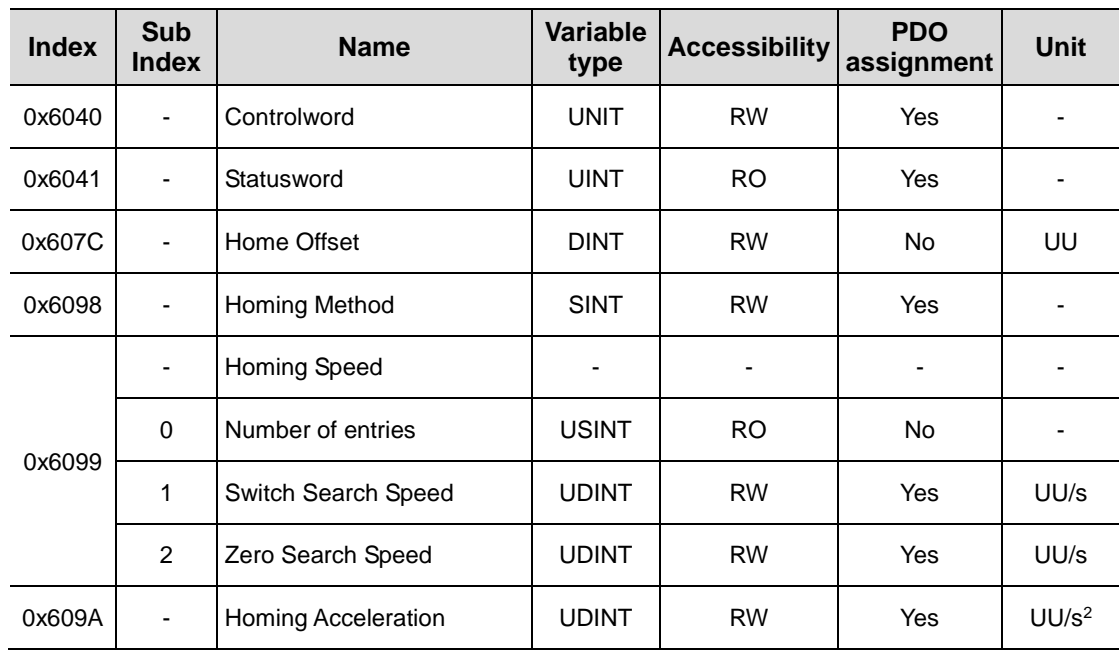

#### Homing Methods 1 and 2

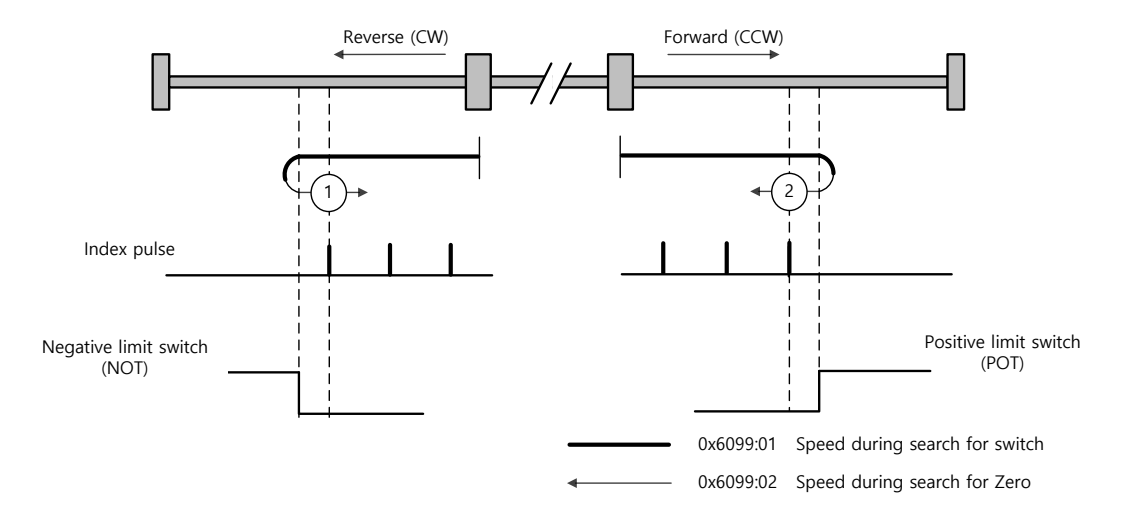

For homing using the Homing Method 1, the velocity profile according to the sequence is as follows. See the details below:

#### **Homing Method ①**

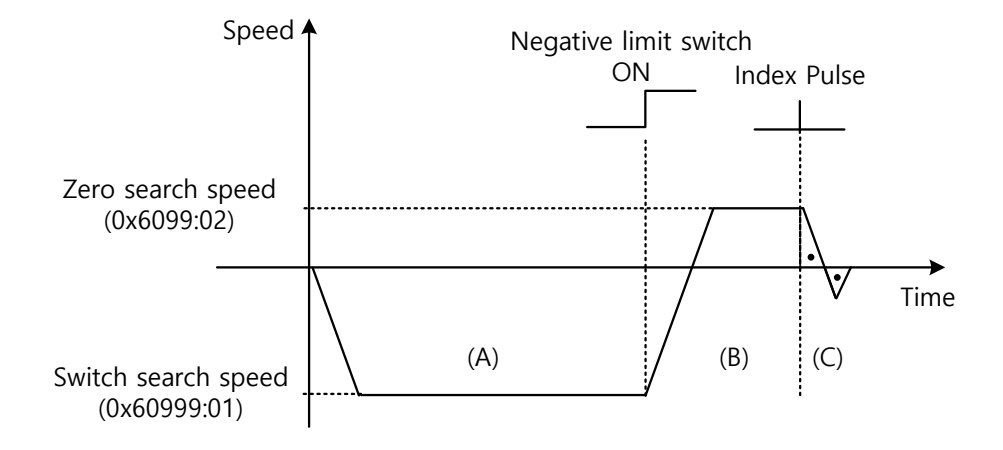

(A) The initial driving direction is reverse (CW), and the drive operates at the Switch Search Speed.

(B) When the negative limit switch (NOT) is turned on, the drive switches its direction to the forward direction (CCW), decelerating to the Zero Search Speed.

(C) While operating at the Zero Search Speed, the drive detects the first index pulse to move to the index position (Home).

#### Methods 7, 8, 9, and 10

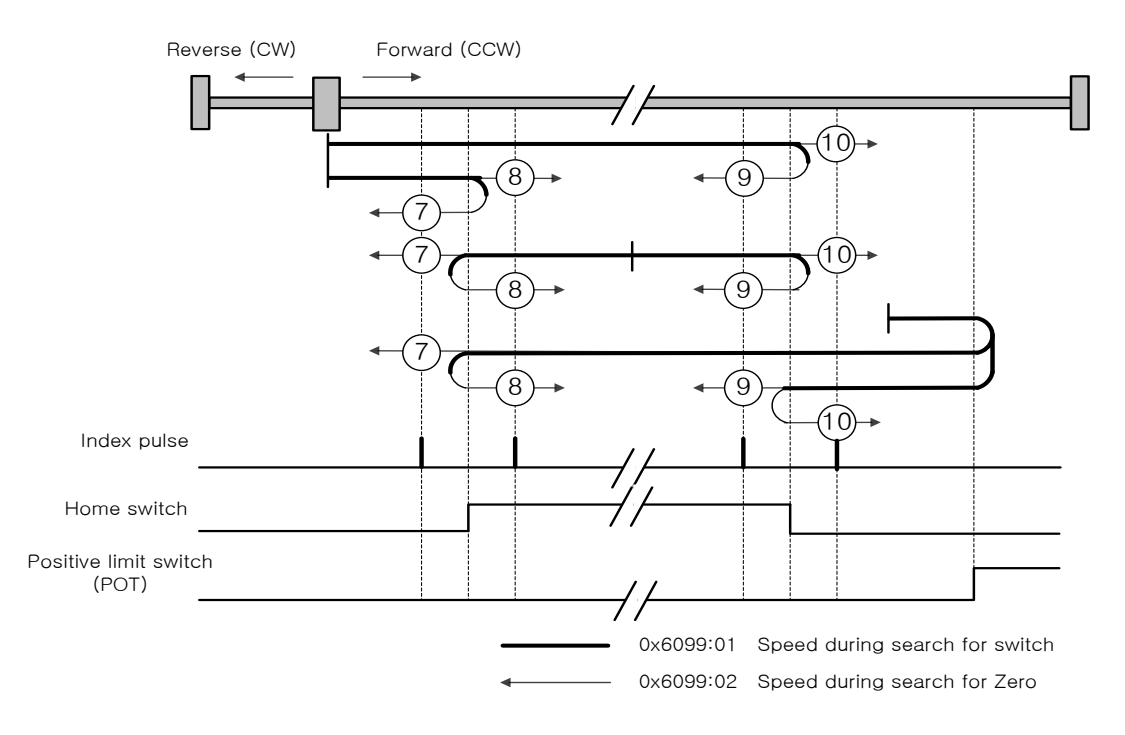

For homing using the Homing Method 7, the velocity profile according to the sequence is as follows. The sequence depends on the relationship between the location of load and the Home switch at homing, which is categorized into three cases as below. For more information, see the details below:

#### **(1) When the Home switch is OFF at startup, and does not meet the limit, during the operation:**

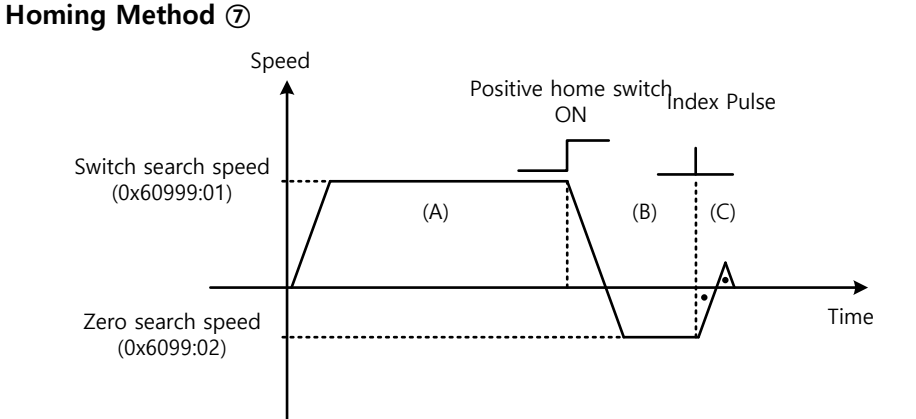

(A) The initial driving direction is forward (CCW), and the drive operates at the Switch Search Speed.

(B) When the Positive Home Switch is turned on, the drive will decelerate to the Zero Search Speed, and then switches its direction to the reverse direction (CW).

(C) While operating at the Zero Search Speed, the drive detects the first index pulse to move to the index position (Home).

#### **(2) When the Home switch is ON at startup:**

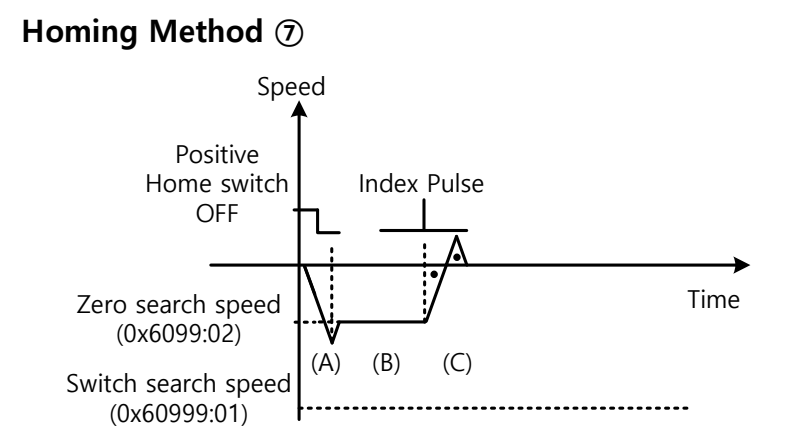

(A) Since the Home signal is on, the drive will operate at the Switch Search Speed in the direction of the Positive Home Switch (CCW). It might not reach the Switch Search Speed depending on the start position of homing.

(B) When the Home switch is turned off, the drive will decelerate to Zero Search Speed, and then continue to operate.

(C) While operating at the Zero Search Speed, the drive detects the first index pulse to move to the index position (Home).

#### **(3) When the Home switch is OFF at startup, and meets the limit during the operation:**

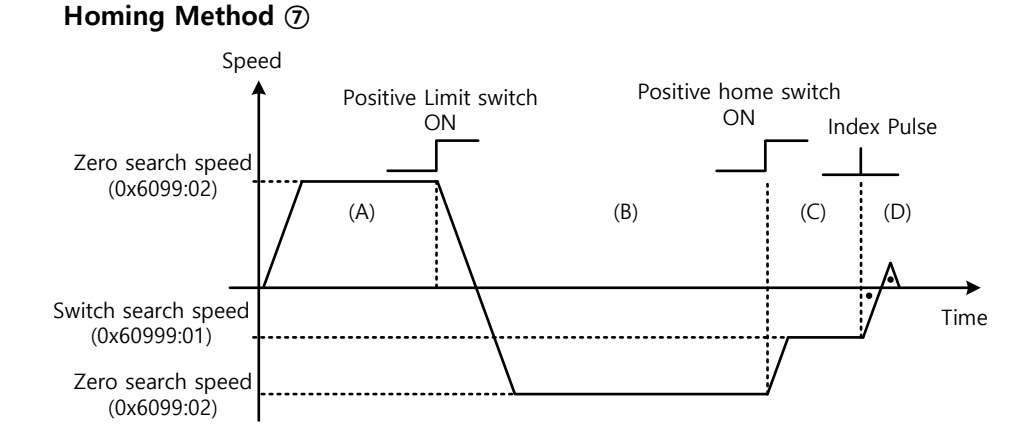

(A) The initial driving direction is forward (CCW), and the drive operates at the Switch Search Speed.

(B) When the positive limit switch (POT) is turned on, the drive will decelerate down to stop, and then operate at the Switch Search Speed in the reverse direction (CW).

(C) When the Positive Home Switch is turned off, the drive will decelerate to Zero Search Speed, and then continue to operate.

(D) While operating at the Zero Search Speed, the drive detects the first index pulse to move to the index position (Home).

The methods from 8 to 10 are nearly identical to the method 7 in terms of the homing sequence. The only differences are the initial driving direction and Home switch polarity.

The Positive Home Switch is determined by the initial driving direction. A Home switch which is encountered in the initial driving direction becomes the Positive Home Switch.

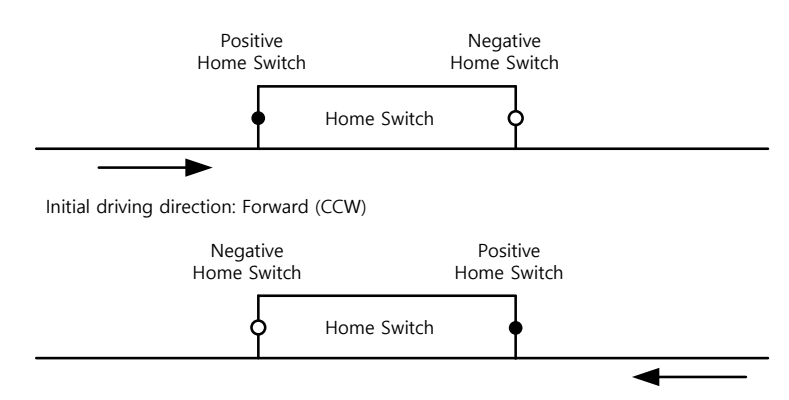

Initial driving direction: Reverse (CW)

#### Methods 11, 12, 13, and 14

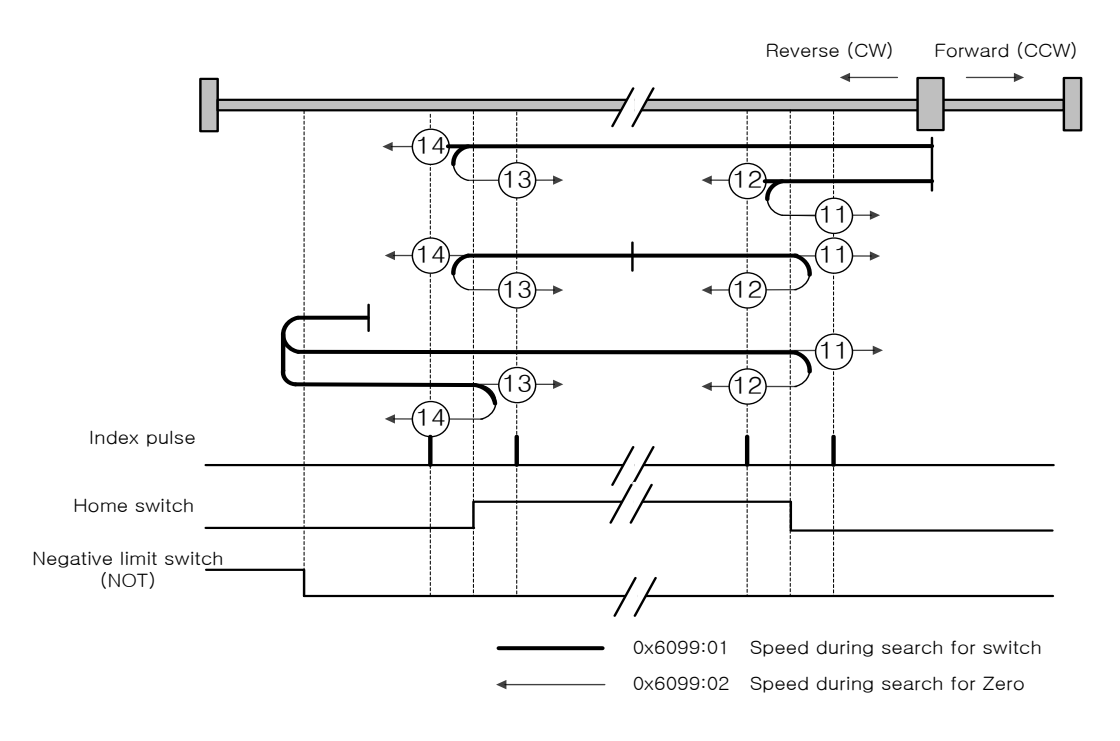

For homing using the Homing Method 14, the velocity profile according to the sequence is as follows. The sequence depends on the relationship between the location of load and the Home switch at homing, which is categorized into three cases as below. For more information, see the details below:

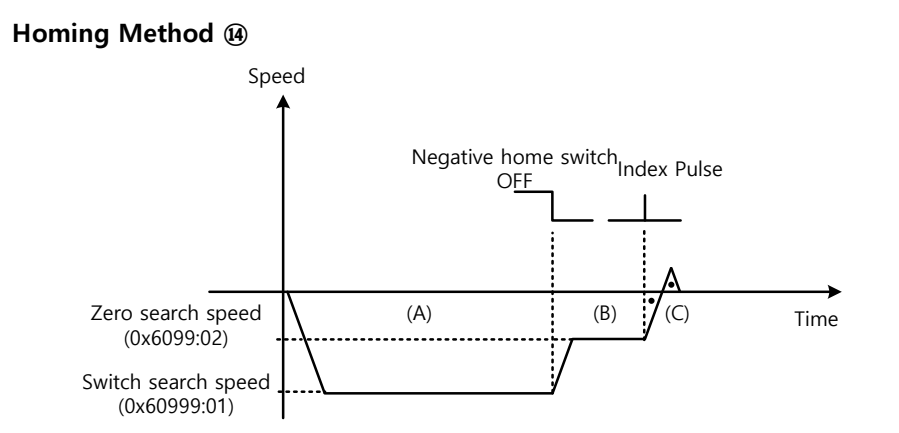

**(1) When the Home switch is OFF at startup, and does not meet the limit during the operation:**

(A) The initial driving direction is reverse (CW), and the drive operates at the Switch Search Speed.

(B) When the Negative Home Switch is turned off, the drive will decelerate to Zero Search Speed, and then continue to operate.

(C) While operating at the Zero Search Speed, the drive detects the first index pulse to move to the index position (Home).

#### **(2) When the switch is ON at startup:**

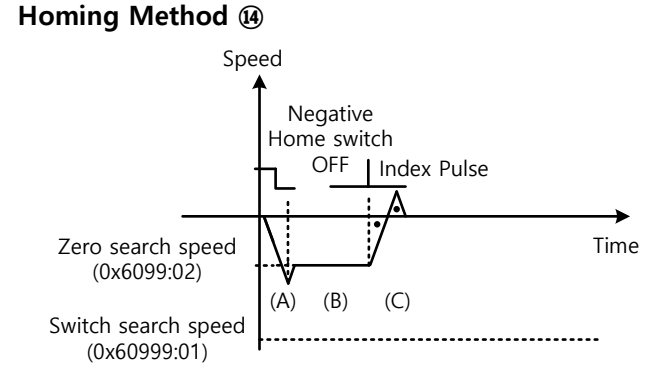

(A) Since the Home signal is on, the drive will operate at the Switch Search Speed in the direction of the Negative Home Switch (CW). It might not reach the Switch Search Speed depending on the start position of homing.

(B) When the Home switch is turned off, the drive will decelerate to Zero Search Speed, and then continue to operate.

(C) While operating at the Zero Search Speed, the drive detects the first index pulse to move to the index position (Home).

#### **(3) When the switch is OFF at startup, and meets the limit during the operation:**

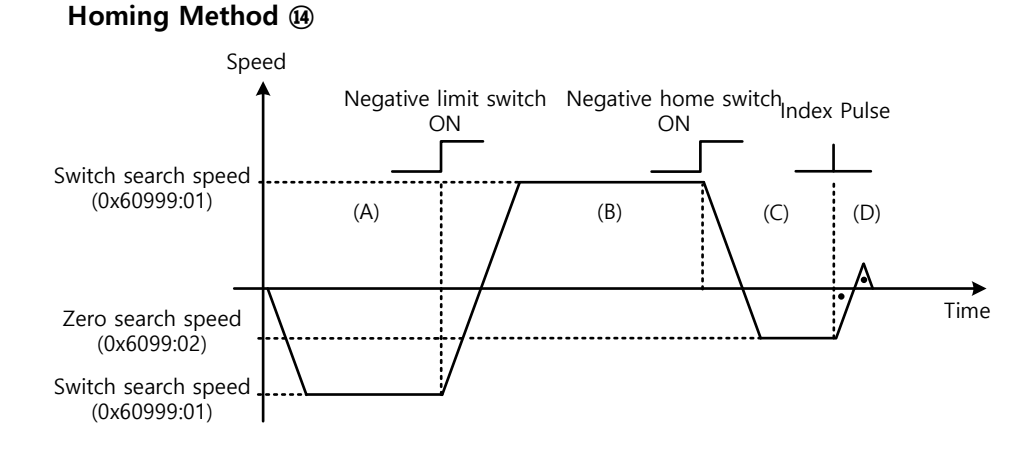

(A) The initial driving direction is reverse (CW), and the drive operates at the Switch Search Speed.

(B) When the negative limit switch (NOT) is turned on, the drive will decelerate down to stop, and then operate at the Switch Search Speed in the forward direction (CCW).

(C) When the Negative Home Switch is turned on, the drive will decelerate to the Zero Search Speed, and then switches its direction to the reverse direction (CW).

(D) While operating at the Zero Search Speed, the drive detects the first index pulse to move to the index position (Home).

The methods from 11 to 13 are nearly identical to the method 14 in terms of the homing sequence. The only differences are the initial driving direction and Home switch polarity.

#### Method 24

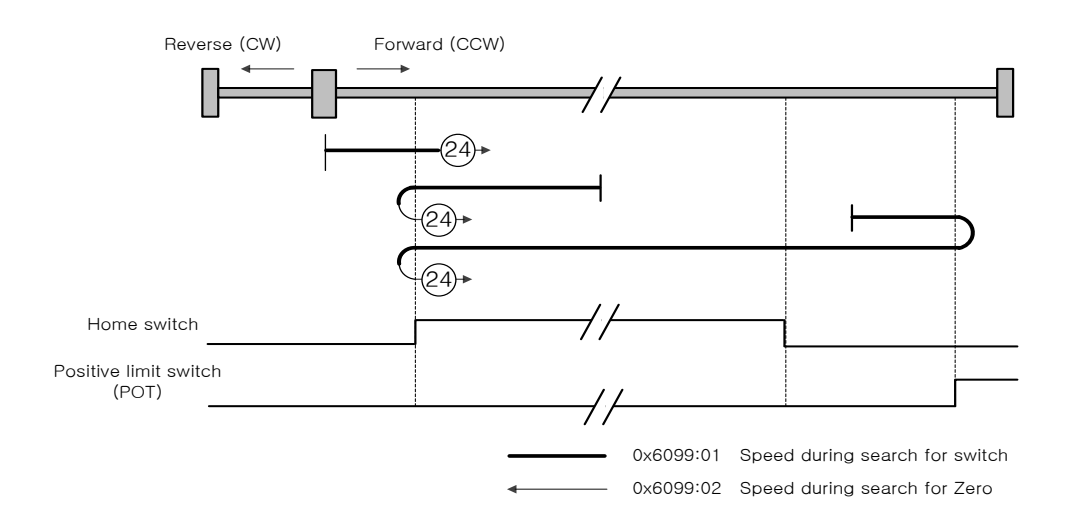

The initial driving direction is forward (CCW), and a point where the Positive Home Switch is turned on becomes the Home position.

#### Method 28

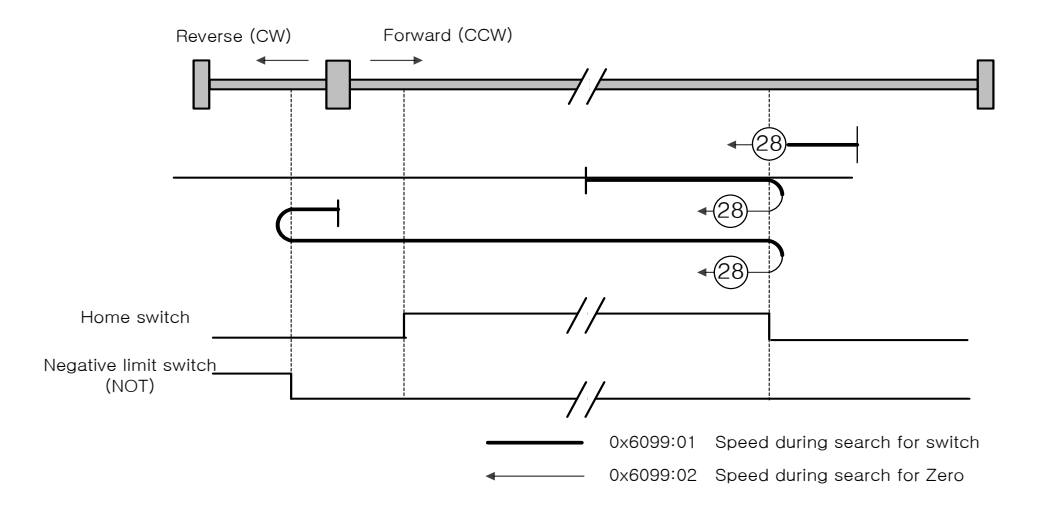

The initial driving direction is reverse (CW), and a point where the Positive Home Switch is turned on becomes the Home position.

#### Method 33 and 34

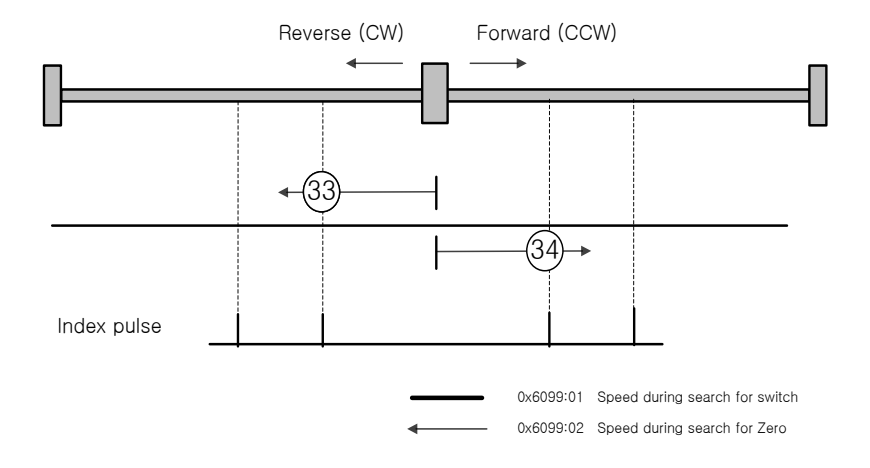

The initial driving direction is reverse (CW) for the method 33, and forward (CCW) for the method 34. The drive detects the index pulse at the Zero Search Speed.

#### Method 35

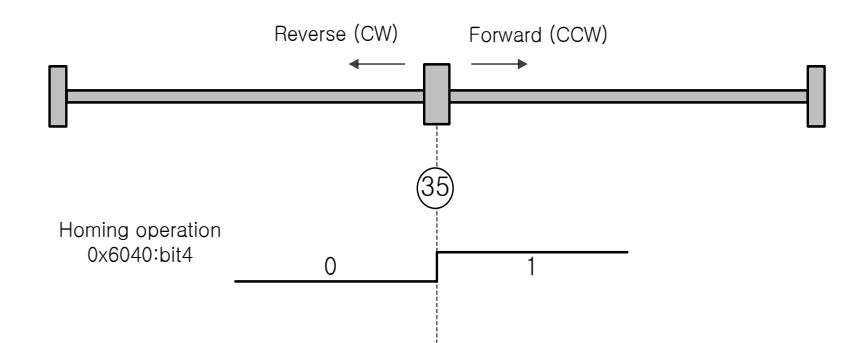

The current position at startup of homing operation becomes the Home position. This method is used to change the current position to the origin depending on demand of the upper level controller.

Homing method -1, -2, -3, -4 are other way of homing method different from the standard. It is available when other Home switch is not used,

#### Method -1 and -2

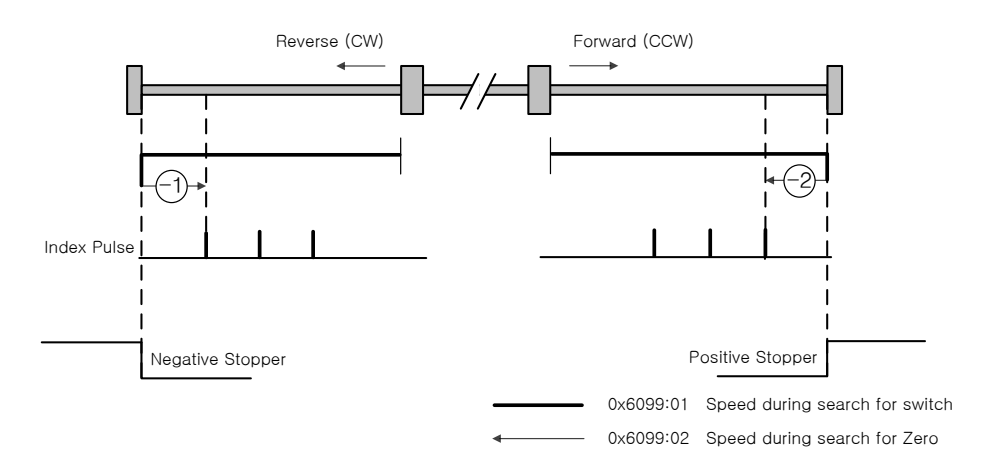

Homing methods -1 and -2 are using Stopper and Index (Z) pulse to home. The velocity profiles depending on the sequence are shown below. For more information, see the details below:

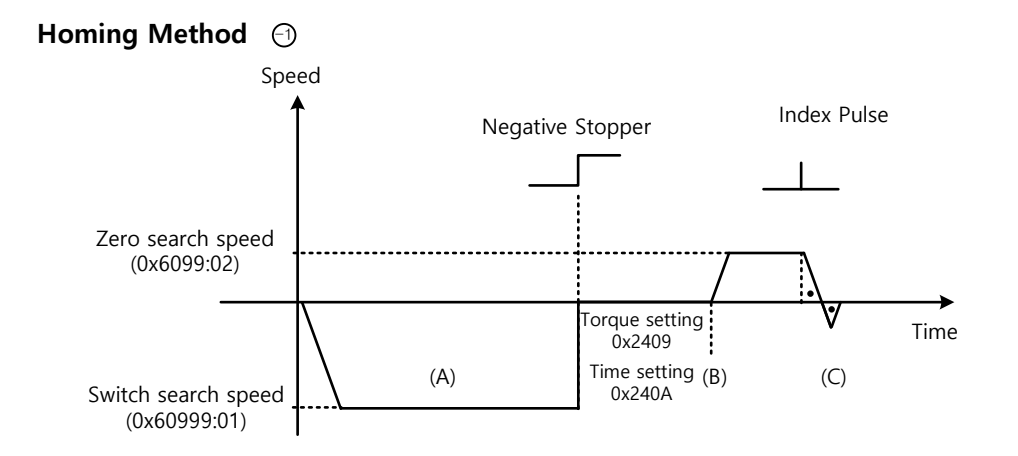

(A) The initial driving direction is reverse (CW), and the drive operates at the Switch Search Speed.

- (B) When the drive hits the negative stopper, it will stand by according to the torque limit value (0x2409), and the time setting value (0x240A) at the time of homing using stopper before direction switch.
- (C) While operating at the Zero Search Speed, the drive detects the first index pulse to move to the index position (Home).

#### **Homing Method**  $\odot$

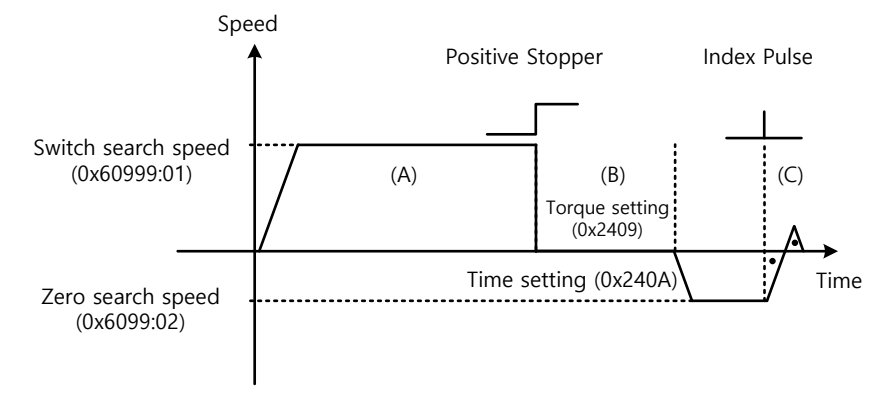

(A) The initial driving direction is forward (CCW), and the drive operates at the Switch Search Speed.

(B) When the drive hits the positive stopper, it will stand by according to the torque limit value (0x2409) and the time setting value (0x240A) at the time of homing using stopper before direction switch.

(C) While operating at the Zero Search Speed, the drive detects the first index pulse to move to the index position (Home).

#### Method -3 and -4

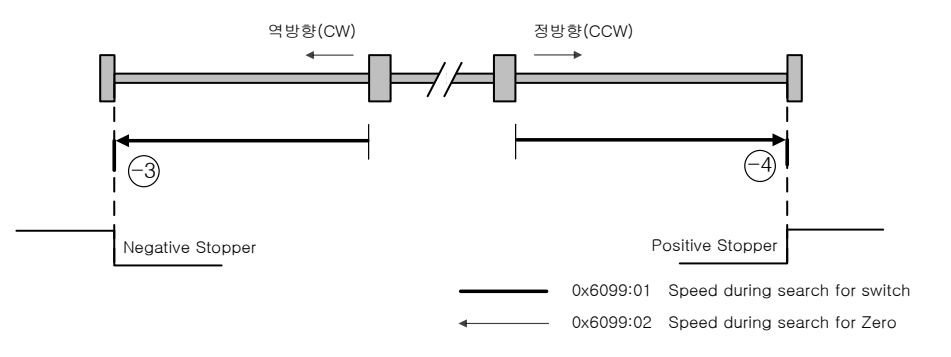

Homing method -3 and -4 are using Stopper to home. The velocity profiles depending on the sequence are shown below. For more information see the details below.

#### Homing Method  $\,\odot$

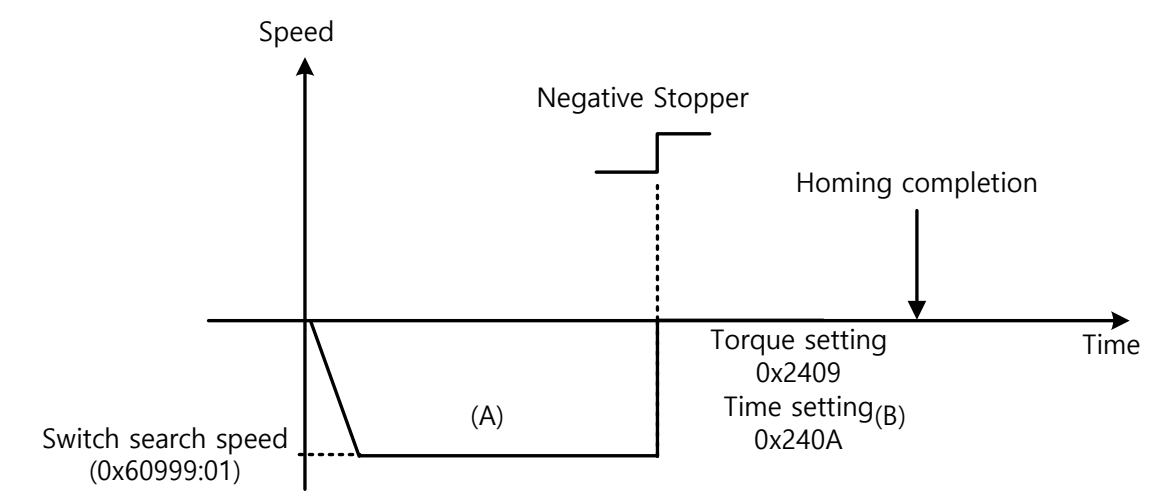

- (A) The initioal driving direction is counter forward (CW), and the drive operates at the Switch Search Speed.
- **(B)** When the drive hits the negative Stopper, it will stand by according to the torque limit value (0x2409), and the time setting value (0x240A) at the time of homing using stopper before direction switch.

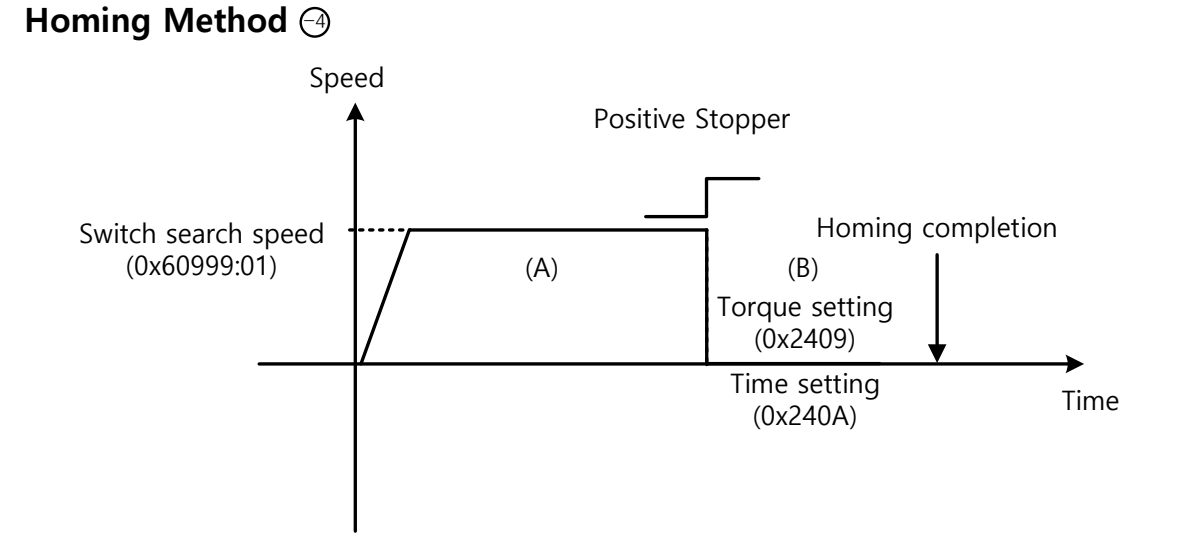

- (A) The initial driving direction is forward (CCW), and the drive operates at the Switch Search Speed.
- (B) When the drive hits the positive Stopper, it will stand by according to the torque limit value (0x2409), and the time setting value (0x240A) at the time of homing using stopper before direction switch.

# 4.7 Touch Probe Function

Touch probe is a function to rapidly capture the position value of the encoder with external input (PROBE 1 and 2) signals or the Index (Z) pulse of the encoder.

#### Example of Touch Probe

Wafer mapper system of wafer transfer robot (WTR)

In the case that wafers are piled up on a wafer stack, the presence of wafer can be determined by scanning the stack once using mapping sensor. At this moment, any unnecessary movement of robot can be prevented by use of the value of wafer loading position captured rapidly.

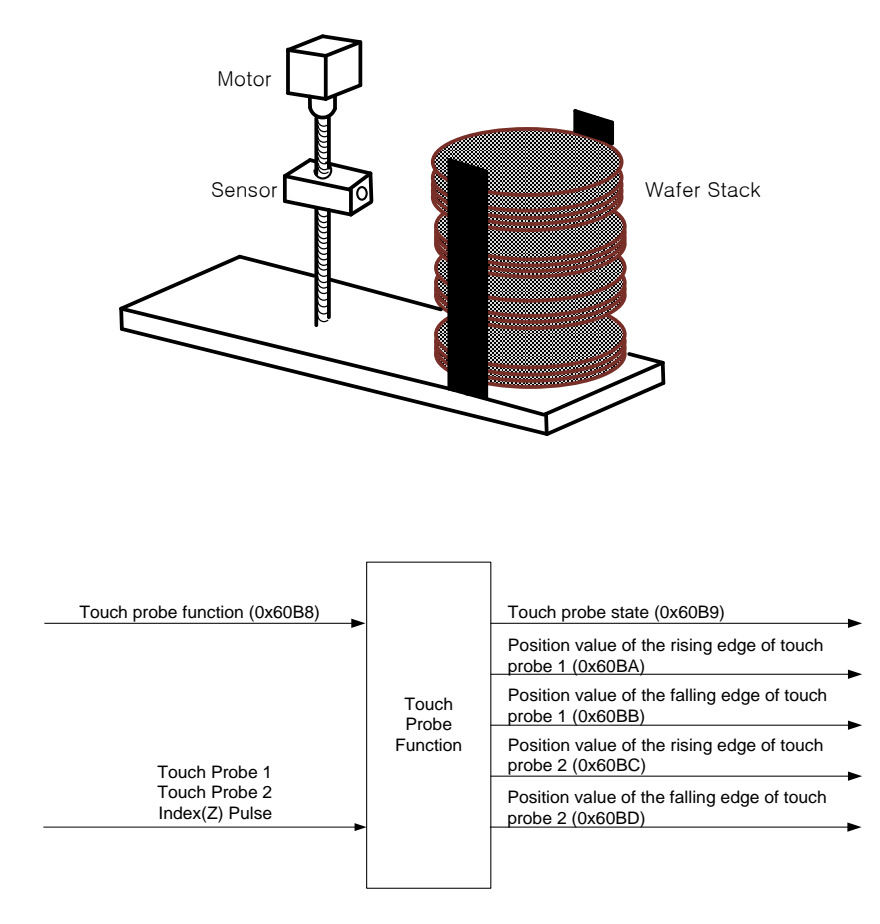

The position value of the encoder (Actual Position Value, 0x6064) is latched by the following trigger events according to the setting value. At the same time, 2 channel inputs can be latched independently at the positive/negative edges.

- Triggered by the touch probe 1 (I/O, PROBE1)
- Triggered by the touch probe 2 (I/O, PROBE2)
- Triggered by the encoder Index (Z) pulse

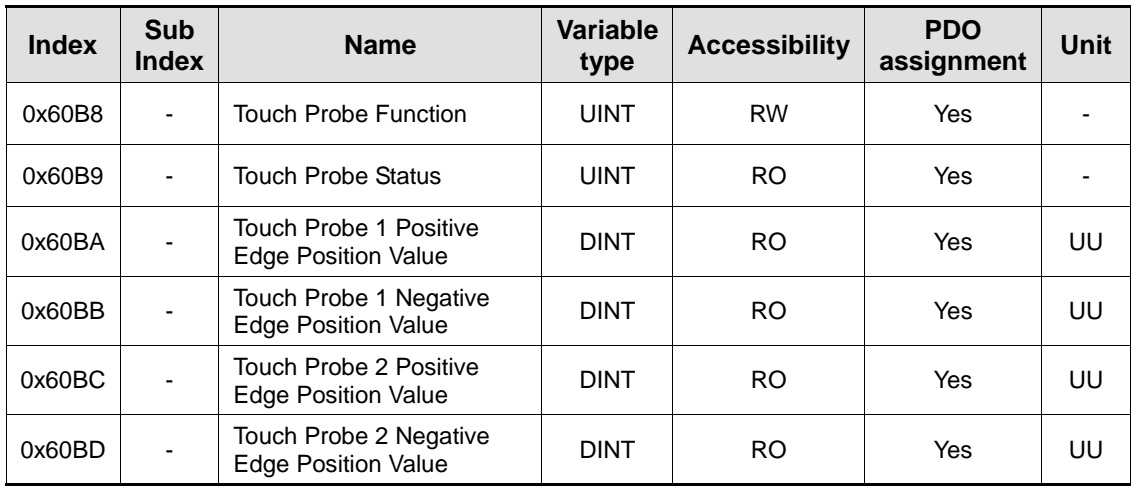

#### Related Objects

#### Touch Probe Timing Diagrams

#### **Single Trigger Mode (0x60B8.1=0, 0x60B8.9=0):**

To reset the bits 1, 2, 9, and 10 of the touch probe status (0x60B9) in the single trigger mode, set the corresponding bits (4, 5, 12, and 13) of the touch probe function (0x60B8) to 0.

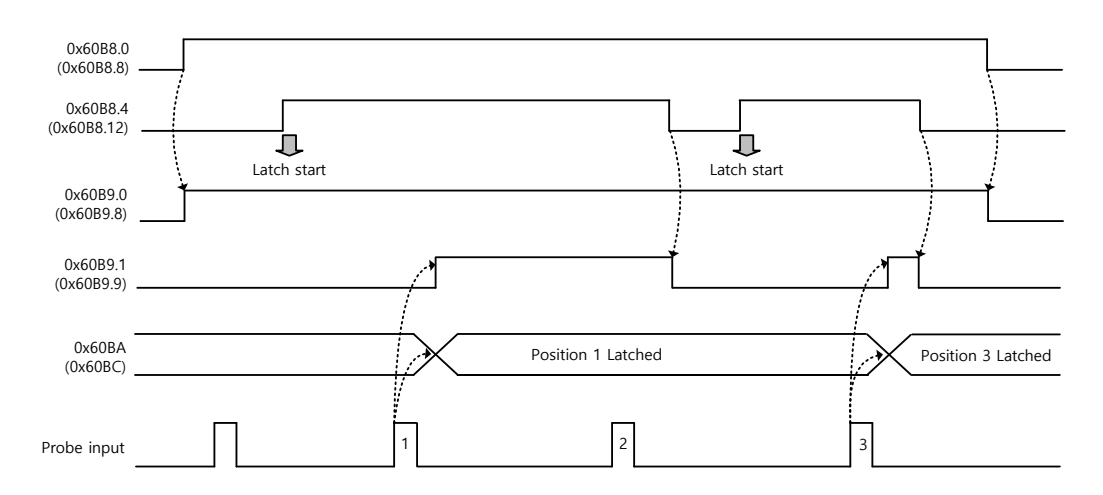

#### **Continuous Trigger Mode (0x60B8.1=1, 0x60B8.9=1):**

In the continuous trigger mode, the bits 6, 7, 14, and 15 of the touch probe status (0x60B9) are toggled ( $0 \rightarrow 1$  or  $1 \rightarrow 0$ ) every time the corresponding input/edge is input.

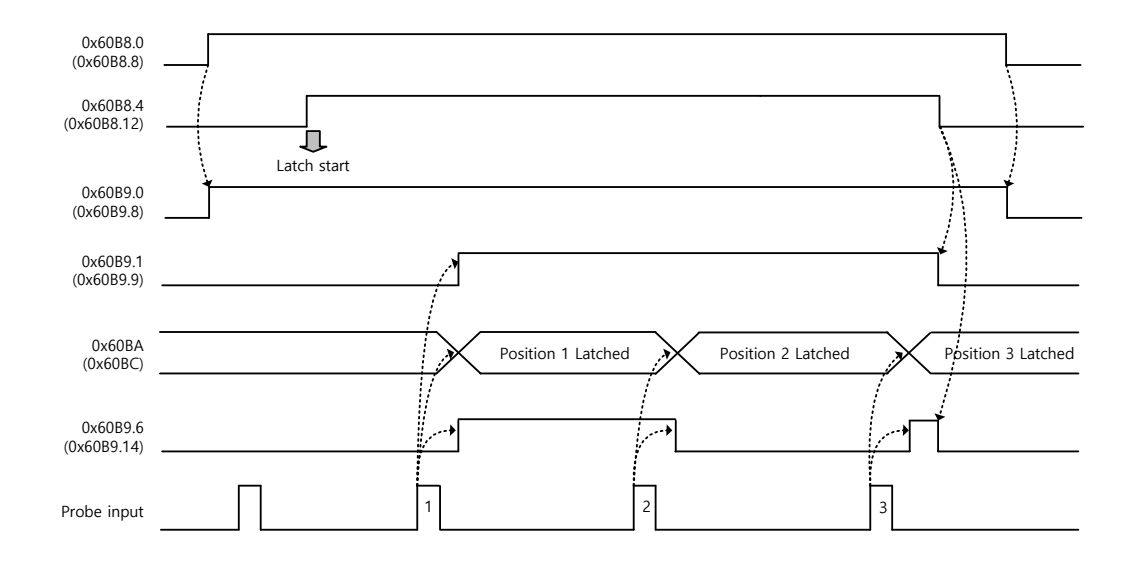

#### **Index Pulse Trigger Mode (0x60B8.2=1, 0x60B8.10=1):**

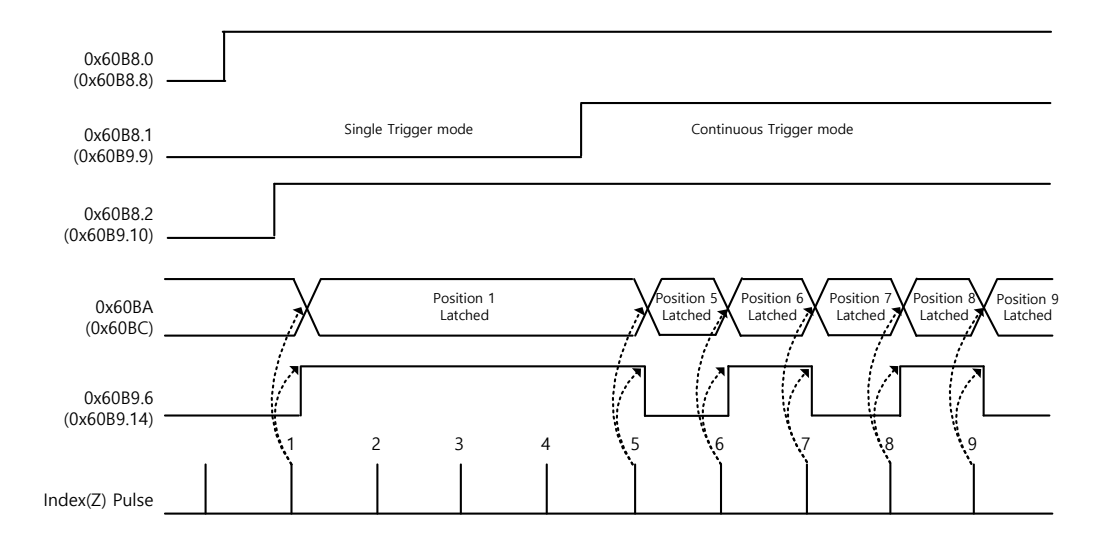

# 5. Drive Application Functions

# 5.1 Drive Front LED Specification

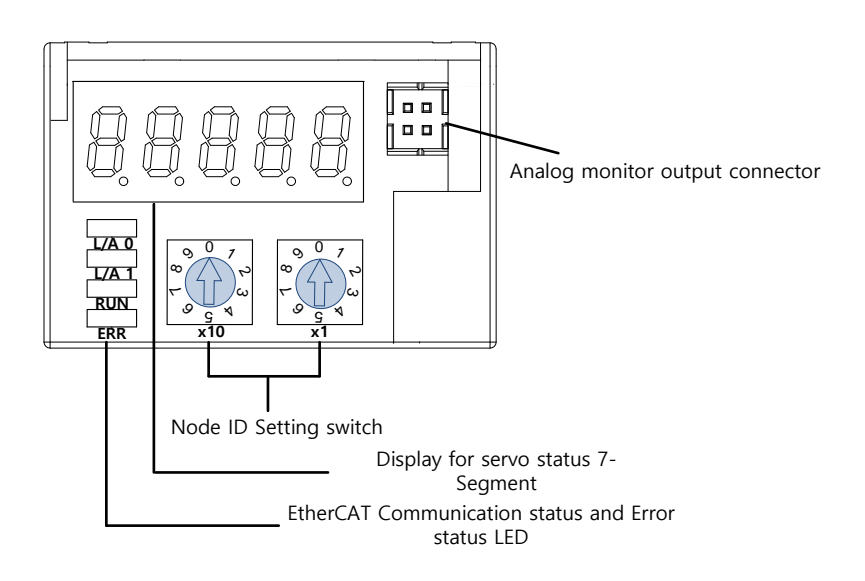

# 5.1.1 7-Segment for displaying state of Servo

7-Segment for displaying state of servo consists of 5 digit and digit number starts from the rignt.(Digit1 $\rightarrow$ Digit5)

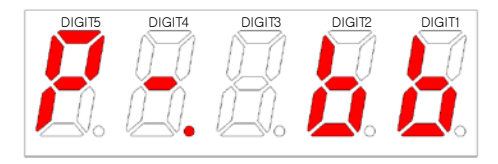

First 3digits(DIGIT3~1) on 7-Segment indicate state of servo below when there is no alarm. Warning will be displayed preferentially when warning occurs.

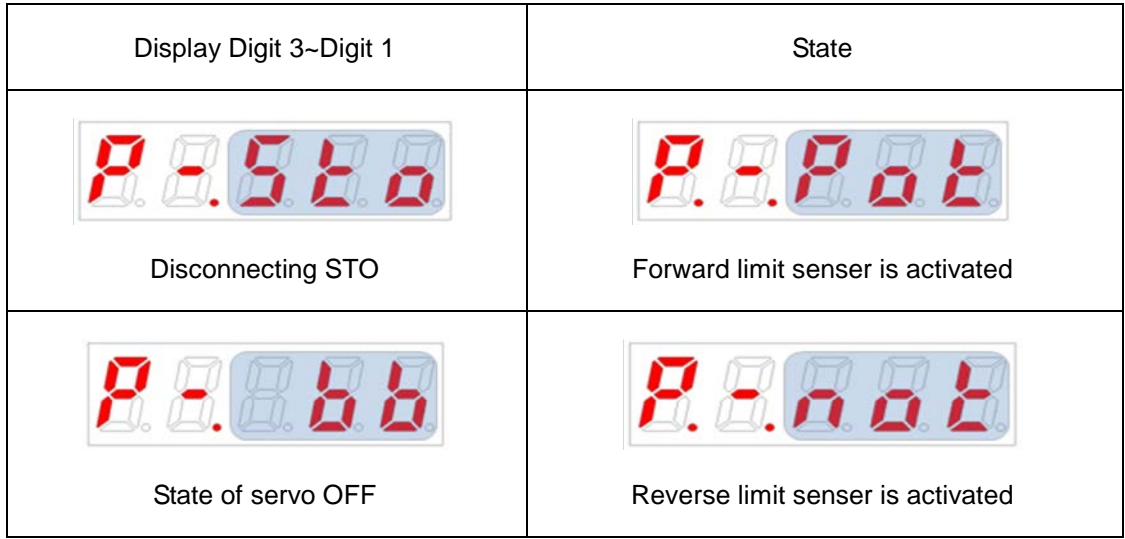

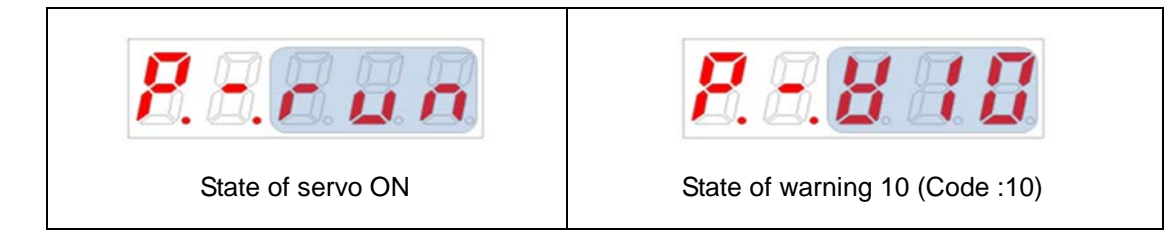

Digit4 indicates state of current operation or servo READY.

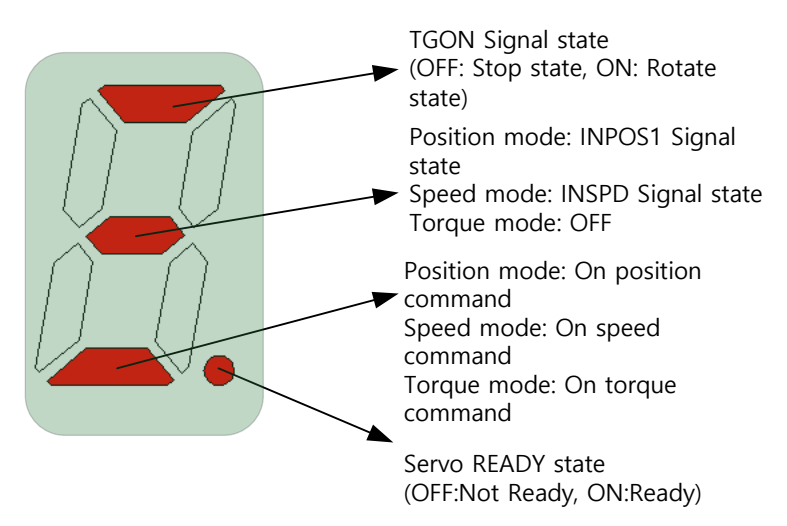

Digit5 indicates state of EtherCAT State Machine, current control mode or state of servo on.

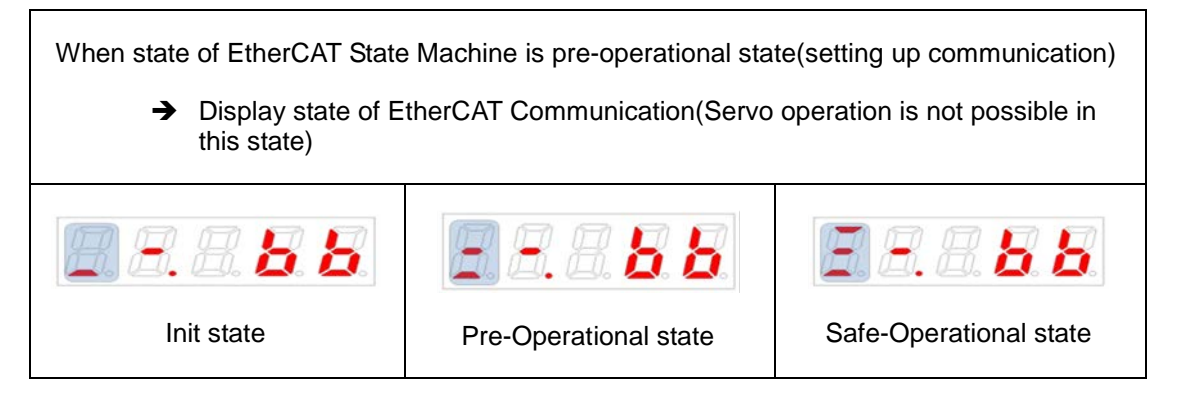

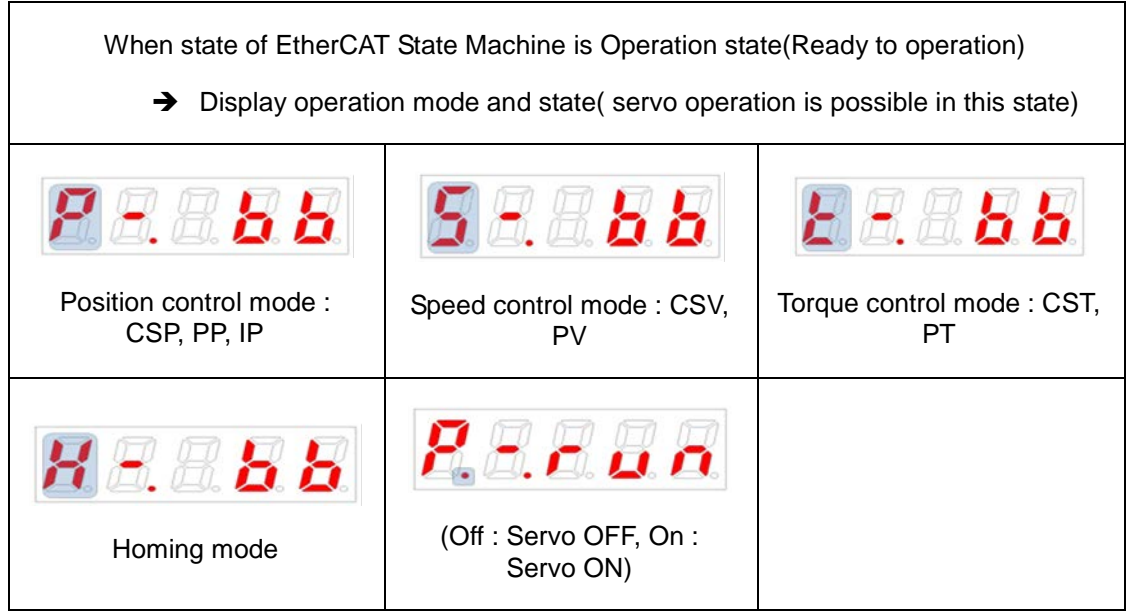

Display below figure on DIGIT5~1 when servo alarm occurs. DIGIT2 and DIGIT1 indicate alarm code. Servo alarm will be displayed preferentially.

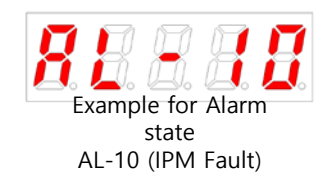

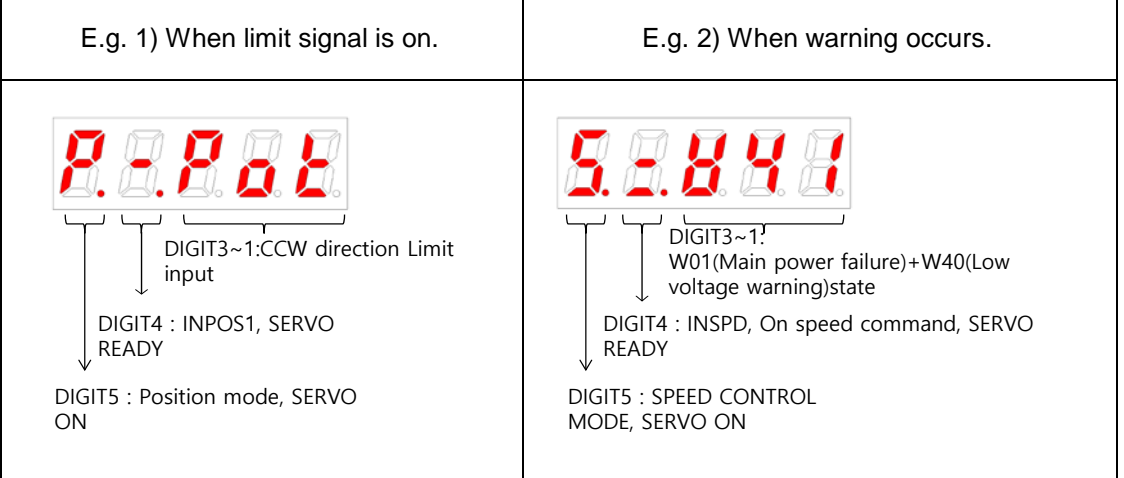

# 5.2 Input/Output Signals Setting

# 5.2.1 Assignment of Digital Input Signals

You can set the functions of digital input signals of I/O and the input signal level. You can arbitrarily assign up to 8 input functions out of 12 functions, as shown in the figure below, to the digital input signals 1-8 for use:

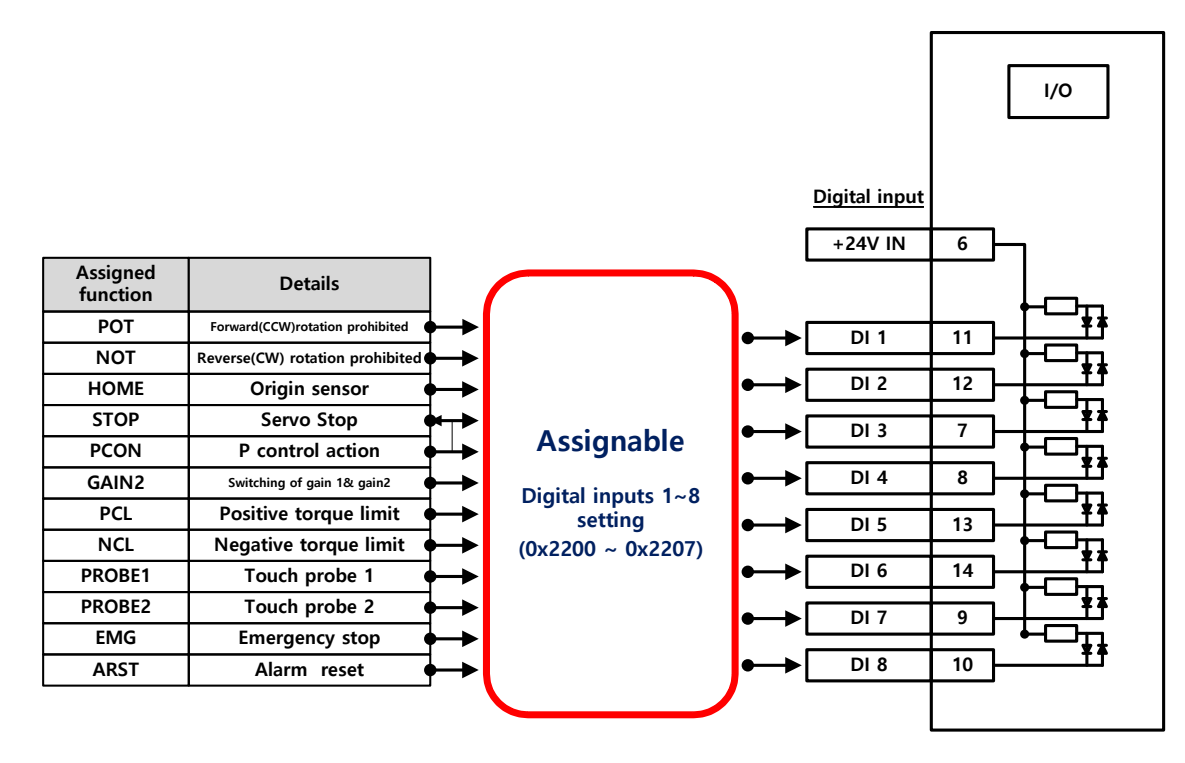

#### Related Objects

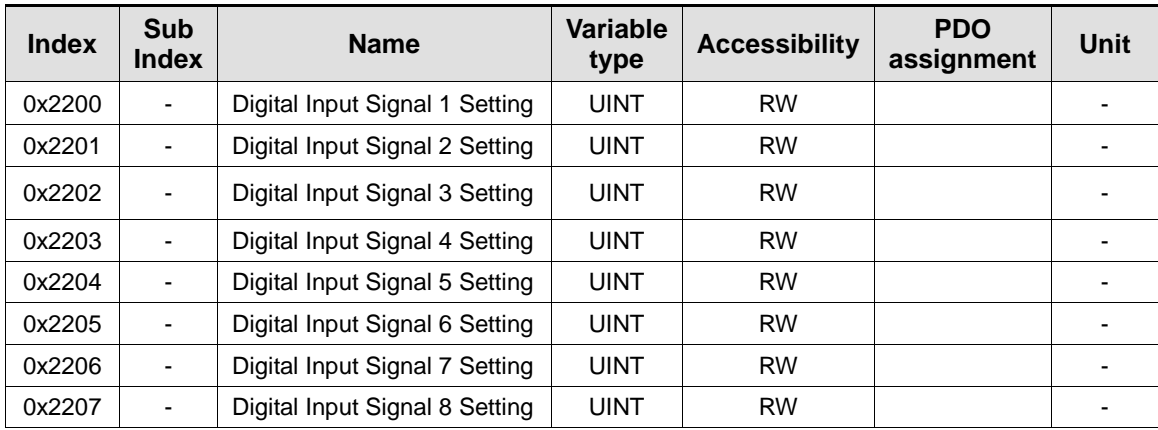

Set the functions of digital input signals of I/O and the input signal level. Select signals to assign with bits 7 - 0, and set the signal level to the bit 15.

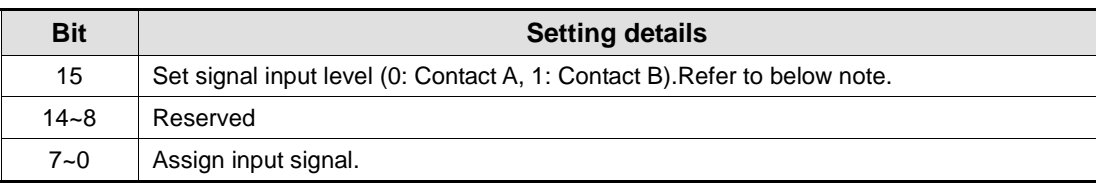

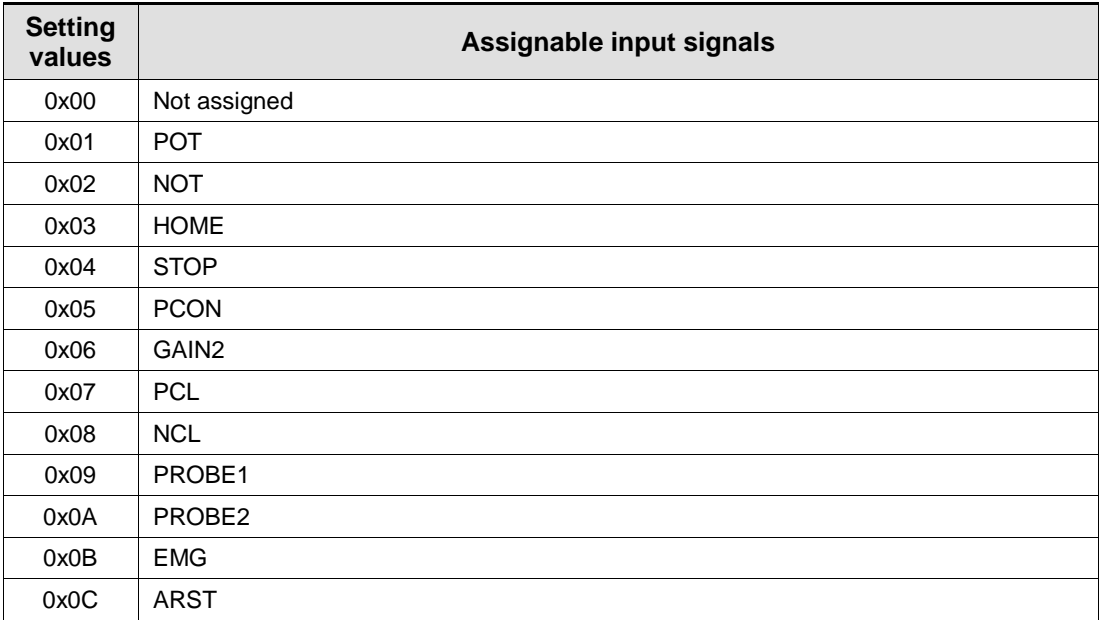

- Contact A: The default status is 0 (Low). Input 1 (High) to actuate it (Active High).
- Contact B: The default status is 1 (High). Input 0 (Low) to actuate it (Active Low).

### Example of Assigning Digital Input Signals

The following table shows an example of assigning input signals. Verify the setting values from 0x2200 to 0x2203.

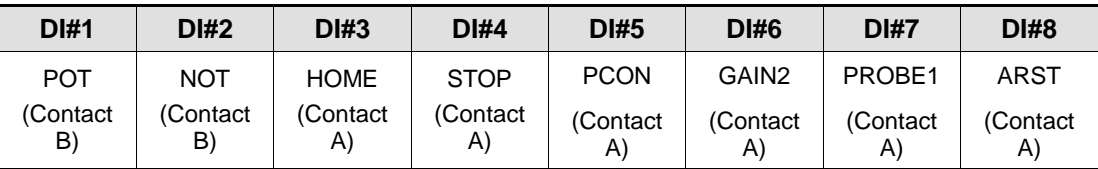

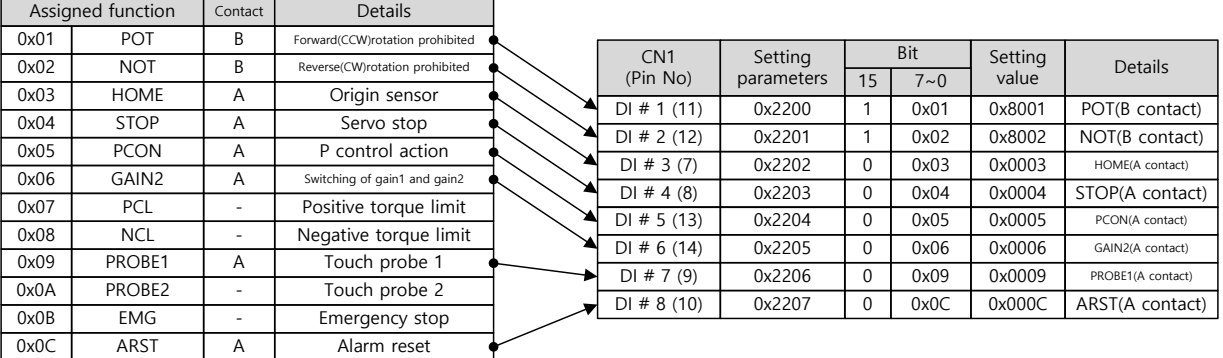

# 5.2.2 Assignment of Digital Output Signals

You can set the functions of digital output signals of I/O and the output signal level. You can arbitrarily assign up to 4 output functions out of 11 functions, as shown in the figure below, to the digital output signals 1-4 for use:

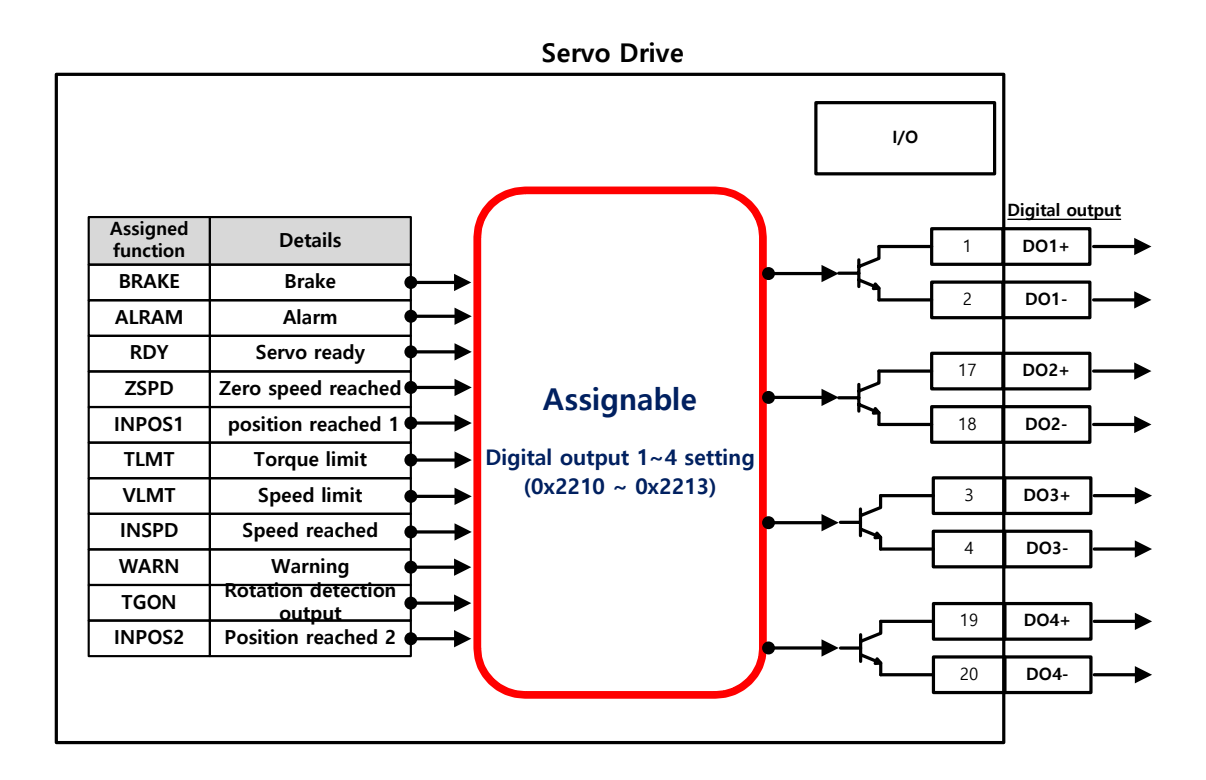

### Related Objects

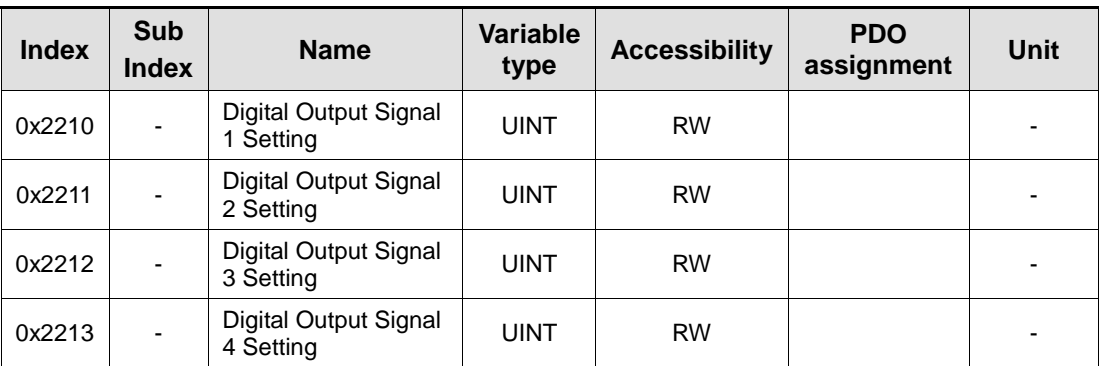

Assign the functions of digital output signal 1 of I/O and set the output signal level. Select signals to assign with bits 7 - 0, and set the signal level to the bit 15.

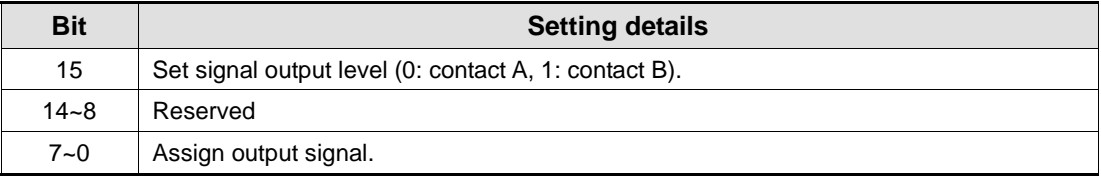

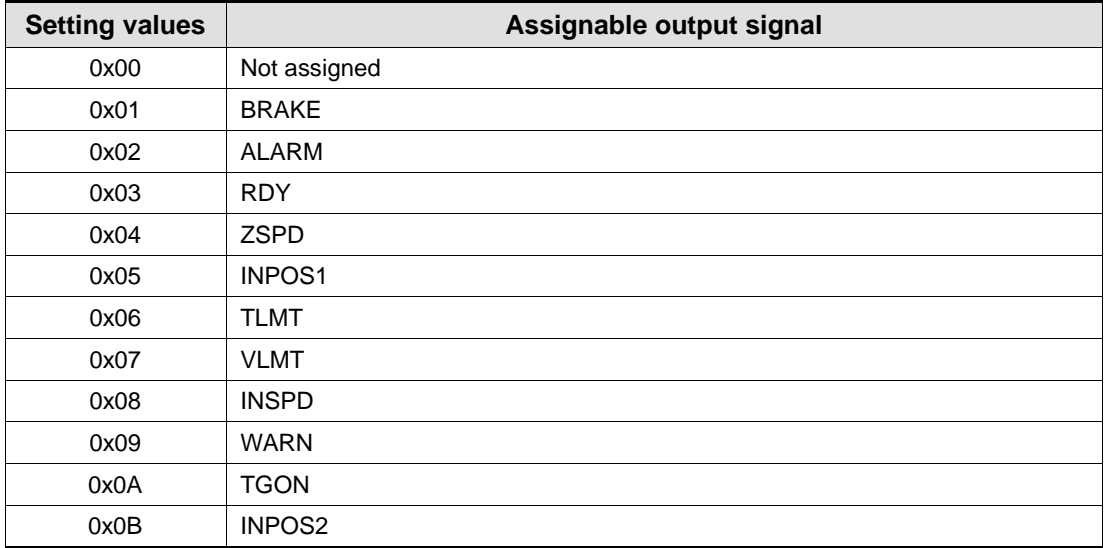

#### Examples of Assigning Digital Output Signals

The following table shows examples of assigning output signals. Verify the setting values from 0x2210 to 0x2213.

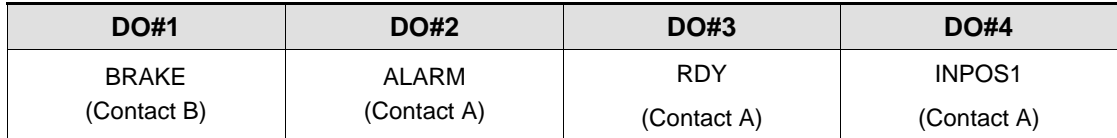

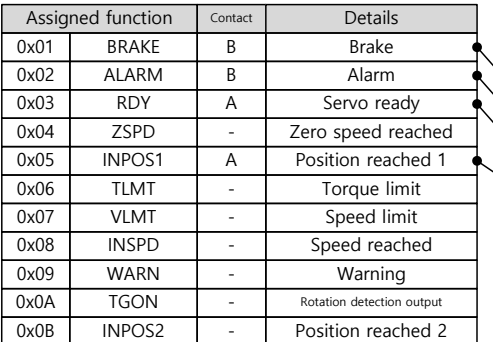

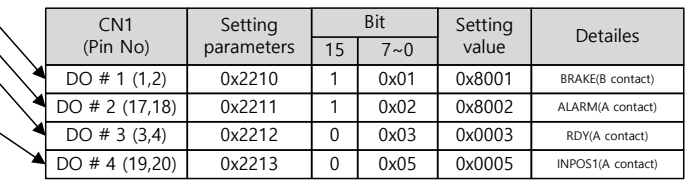

# 5.2.3 Use of User I/O

User I/O means that some of I/Os provided by the drive are used for individual purpose of the user, in addition to the purpose of controlling the drive itself. All contacts provided through the I/O connector can be used as the user I/O.

If only a few user I/Os are needed, you can wire the drive with the I/O connector rather than a separate I/O module, reducing the cost.

L7NH series is available with up to 8 points for input signals and 4 points for output signals as the user I/O.

#### How to Set User Input

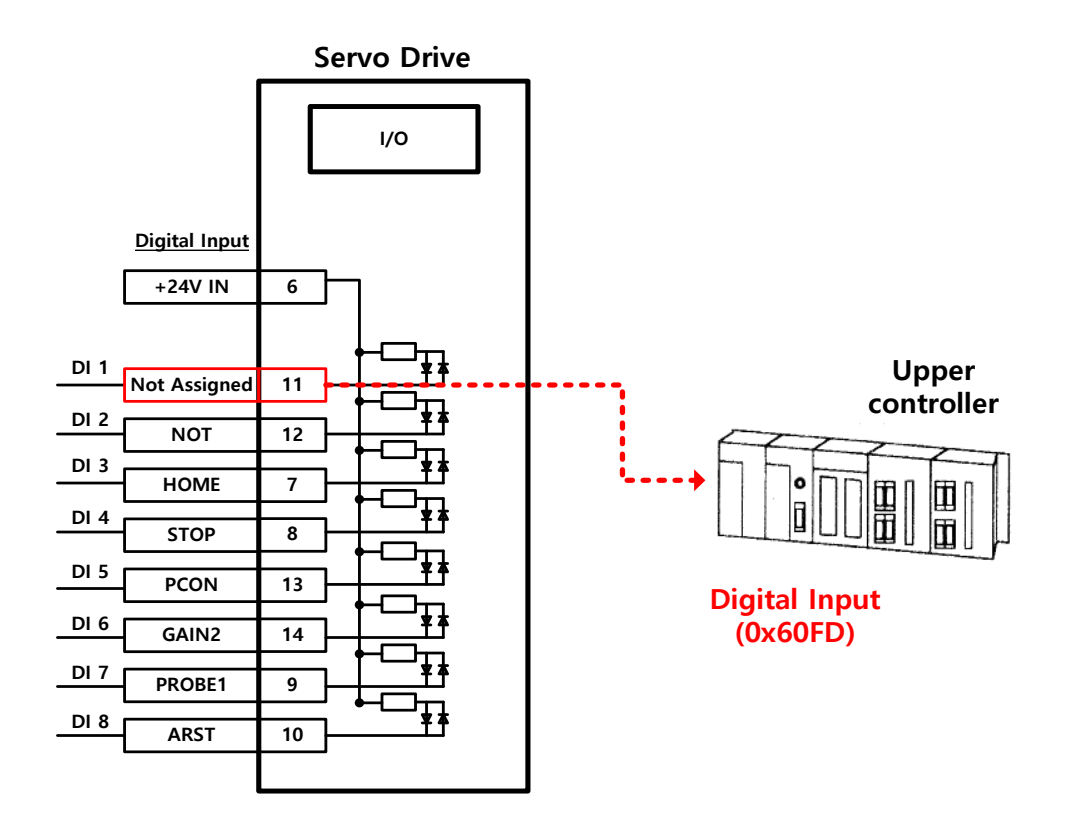

- **1.** Set the function of digital input port to be used as the user input to "Not assigned (setting value of 0)." (Refer to Assignment of Input Signals.)
- **2.** Read the values of the corresponding bits (0x60FD.16-23) from the digital input (0x60FD), in order to use them as the user input.

#### Related Objects

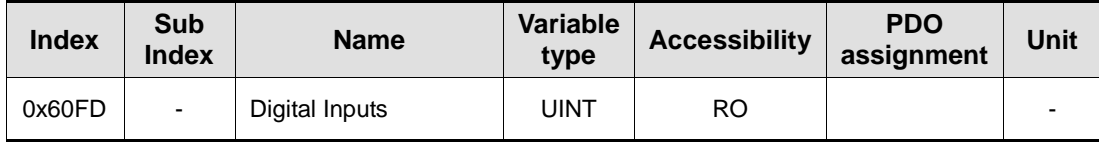

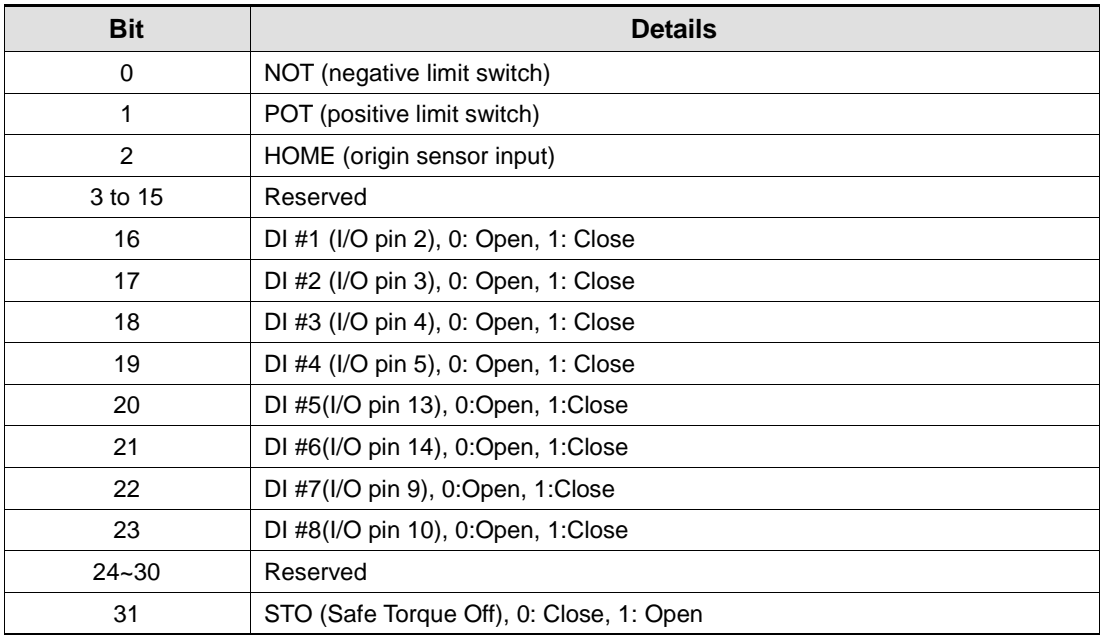

#### How to Set User Output

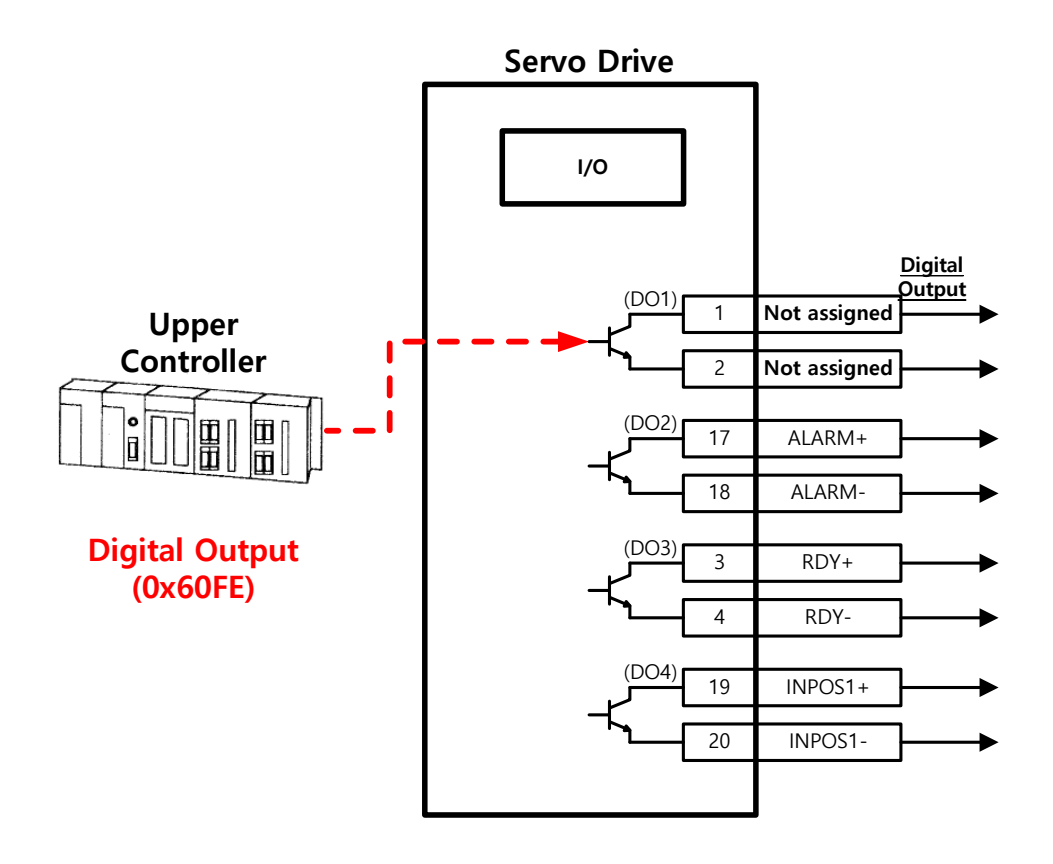

- **1.** Set the function of digital output port to be used as the user output to "Not assigned (setting value of 0)." (Refer to Assignment of Output Signals.)
- **2.** Set the bits (bits 16-19) corresponding to the port used as the user output for the bit mask (0x60FE:02) to Forced Output Enabled (setting value: 1).
- **3.** Using physical outputs (0x60FE:01), set the value corresponding to the user output for the relevant port (bits 16-19) to 0 or 1.

#### Related Objects

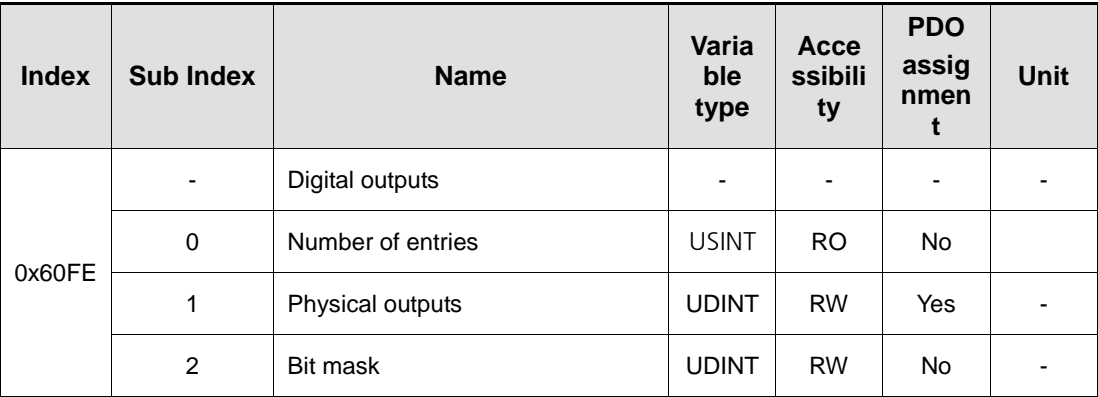

They indicate the status of digital outputs.

#### Description of physical outputs

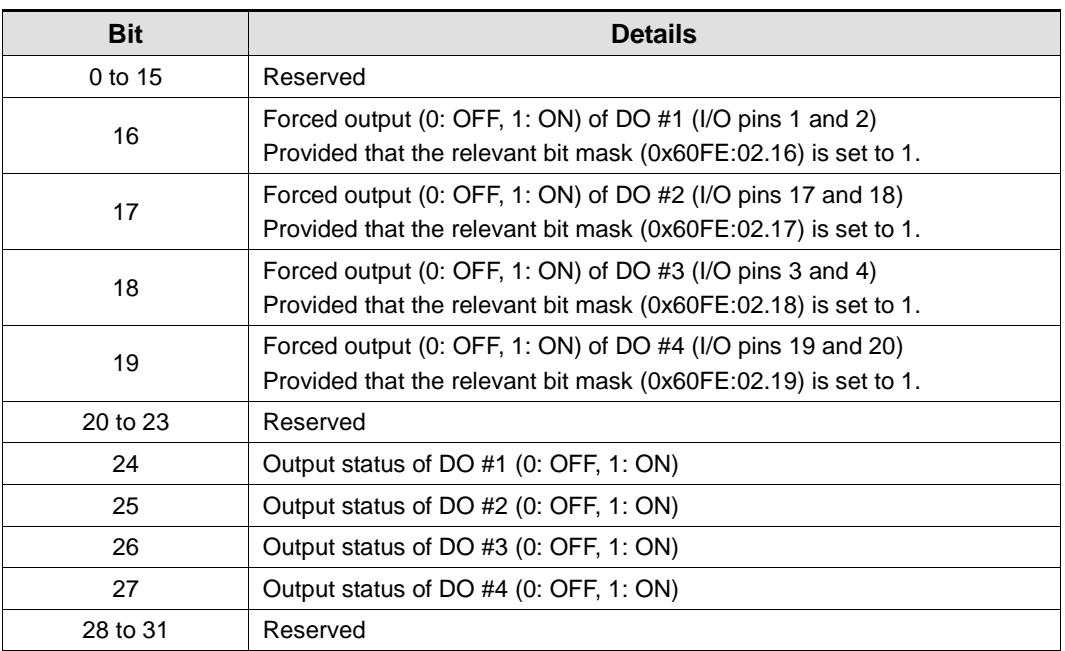

#### Description of bit mask

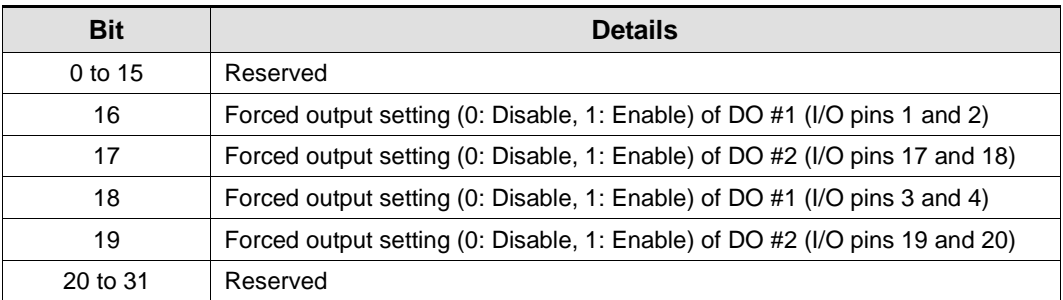

# 5.3 Electric Gear Setup

### 5.3.1 Electric Gear

This function sets the electric gear when you want to drive a motor by so-called user unit, the minimum unit in which the user intends to give a command.

When using the electric gear function of the drive, you cannot utilize the highest resolution of the encoder; thus, in case the upper level controller has the function, please use it if possible.

Set the gear ratio within the range of 1000-1/1000.

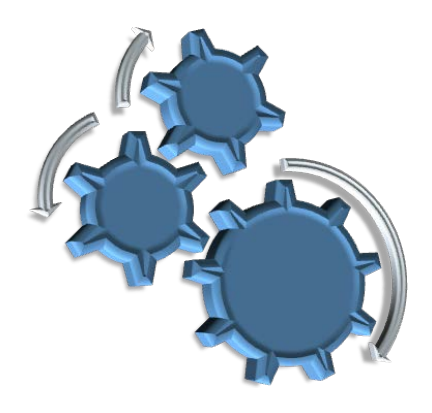

Typically, electric gears are used in the following situations:

#### (1) When Driving Loads Based on User Unit

You can command the driving based on the user unit, regardless of the encoder (motor) type. For the ball screw type of encoder with a pitch of 10 mm, the comparison is given below for 12 mm of movement:

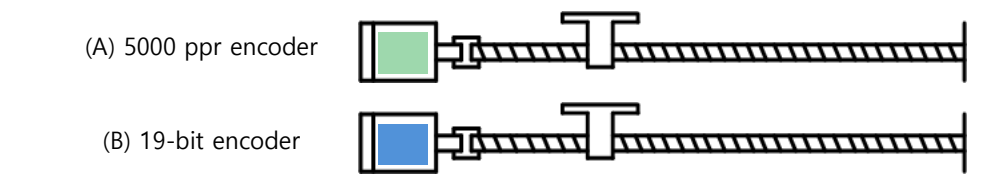

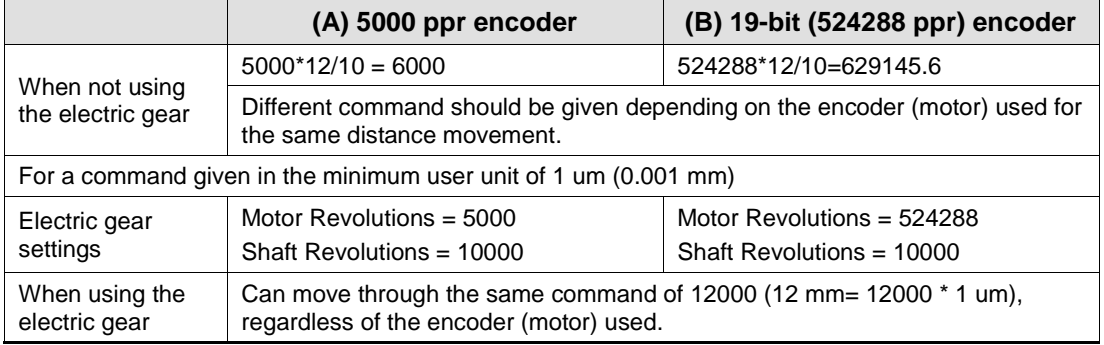

### (2) When Driving High-Resolution Encoder at High Speed but Output Frequency of Upper Level Controller or Input Frequency of Drive is Limited

The output frequency of a general high-speed line drive pulse output unit is approximately 500 Kpps, while the allowed input frequency of the drive is approximately 1-4 Mpps. For this reason, when driving a high-resolution encoder at high speed, be sure to use an electric gear for proper driving due to the limitations of the output frequency of the upper level controller and the input frequency of the drive. However, *because there is no such limitations for a communication-type drive (EtherCAT)* like this drive, you do not have to use an electric gear.

# 5.3.2 Example of Electric Gear Setup

#### Ball Screw Load

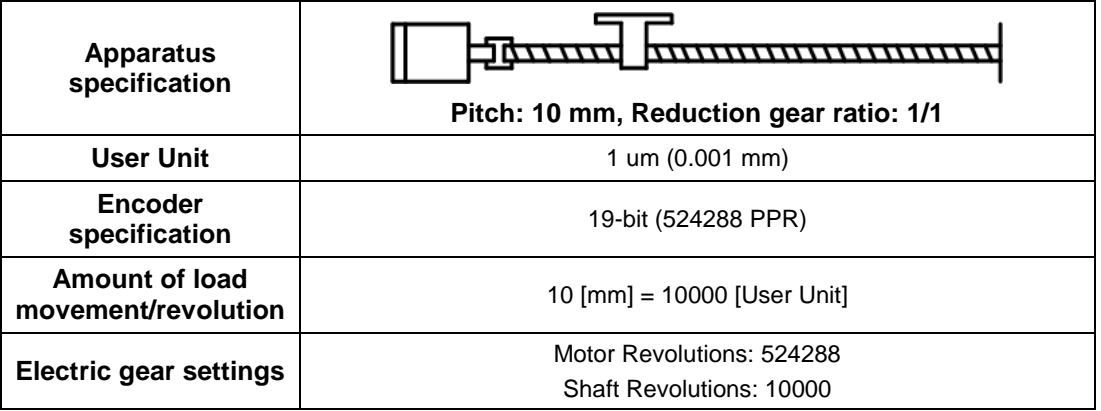

#### Turntable Load

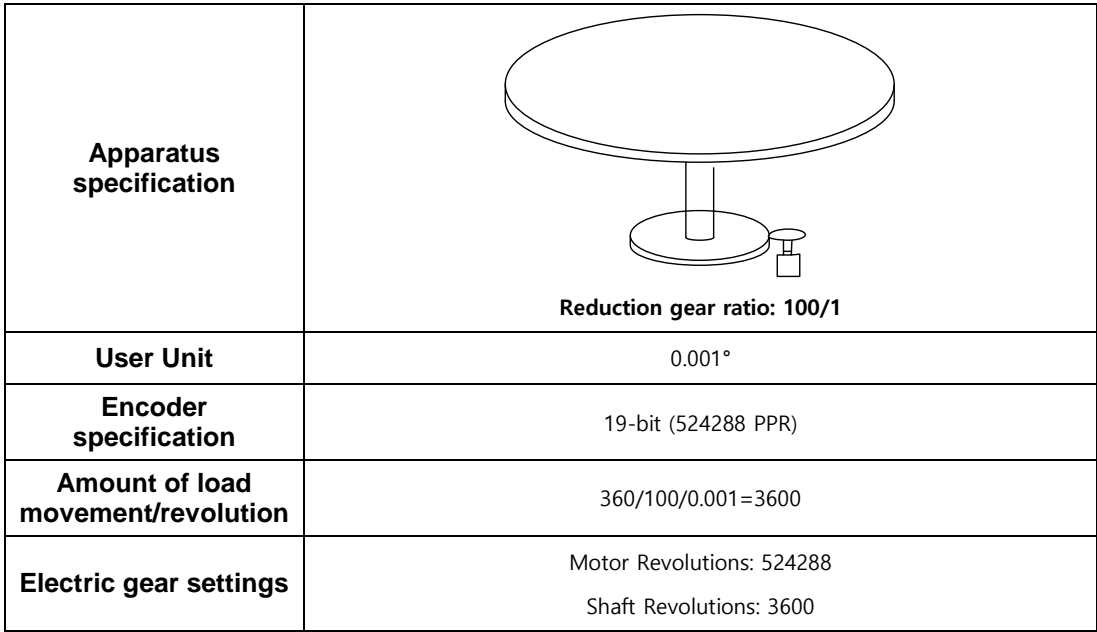

## -<br>Belt + Pulley System

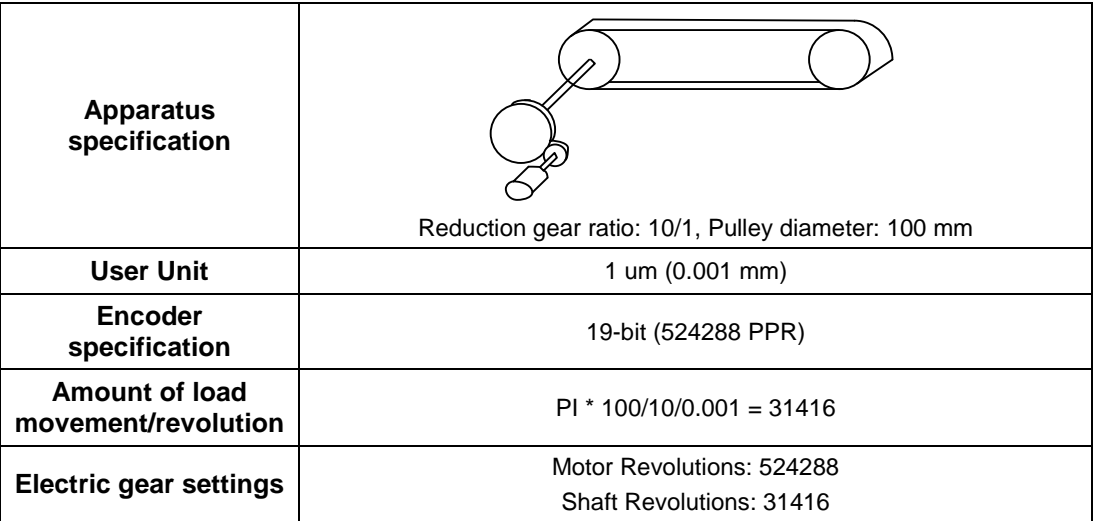
## 5.4 Settings Related to Speed Control

### 5.4.1 Smooth Acceleration and Deceleration

For smoother acceleration and deceleration during speed control, you can generate an acceleration/deceleration profile with trapezoidal and S-curved shapes for driving. At this moment, S-curve operation is enabled by setting the speed command S-curve time to a value of more than 0 [ms].

The speed command acceleration/deceleration time (0x2301 and 0x2302) is the time needed to accelerate the drive from zero speed to the rated speed or to decelerate it from the rated speed to zero speed. (See the figure below.)

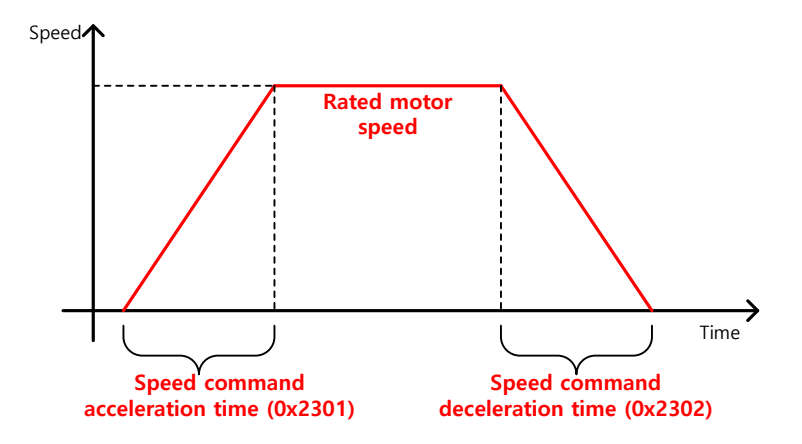

You can calculate the actual acceleration/deceleration time as below:

- Acceleration time = speed command / rated speed x speed command acceleration time (0x2301)
- Deceleration time = speed command / rated speed x speed command deceleration time (0x2302)

As shown in the figure below, you can generate an S-curve shaped acceleration/deceleration profile for driving by setting the speed command S-curve time (0x2303) at a value of more than 0. Make sure to verify the relationship between the acceleration/deceleration time and S-curve time.

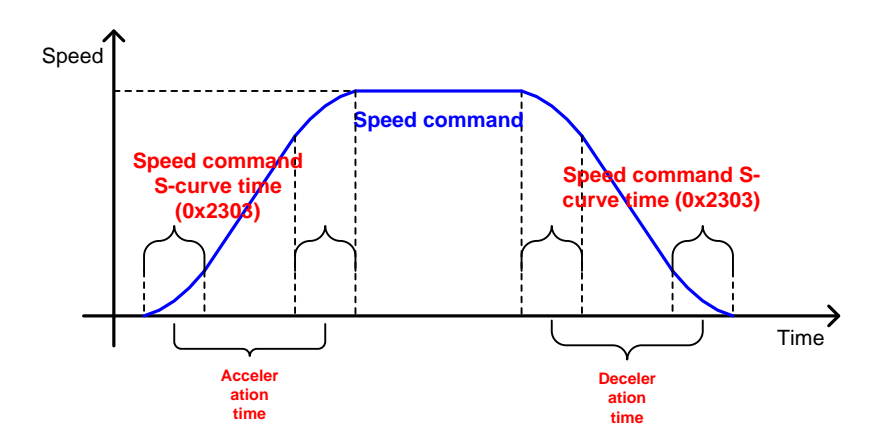

### 5.4.2 Servo-lock Function

During speed control, the servo position will not be locked even when 0 is input for a speed command. This is due to the characteristic of speed control; at this moment, you can lock the servo position by enabling the servo-lock function (0x2311).

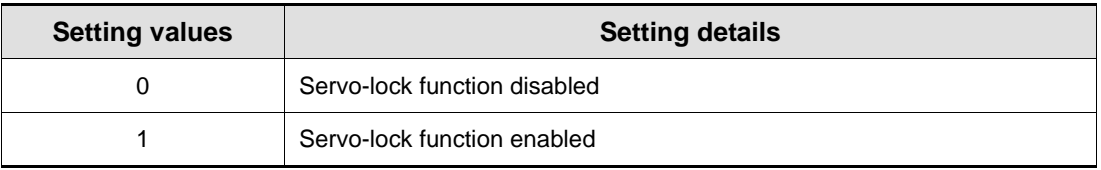

Using the servo-lock function, the position is internally controlled relative to the position at the time of inputting 0 as a speed command. If you input a speed command other than 0, the speed control will be switched to the normal mode.

### 5.4.3 Signals Related to Speed Control

As shown in the figure below, when the value of speed feedback is not more than the ZSPD output range (0x2404), a ZSPD (zero speed) signal will be output; and when it is not less than the TGON output range (0x2405), a TGON (motor rotation) signal will be output.

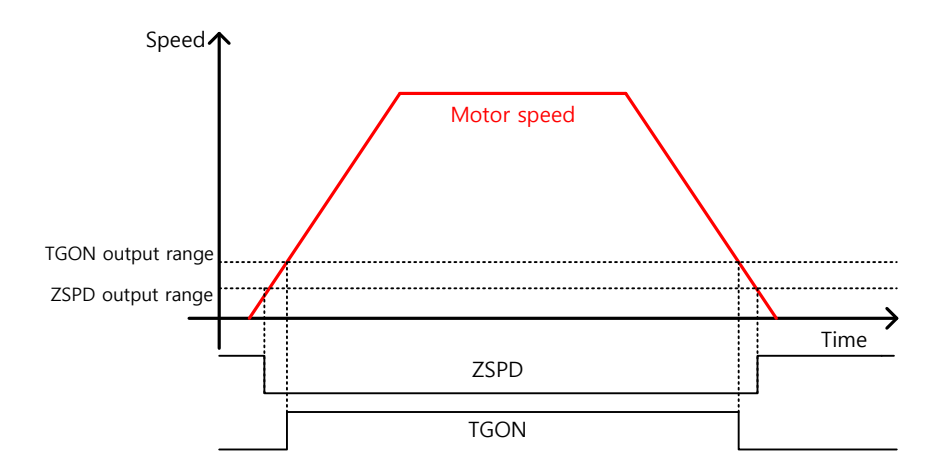

In addition, if the difference between the command and the speed feedback (i.e., speed error) is not more than the INSPD output range (0x2406), an INSPD (speed match) signal will be output.

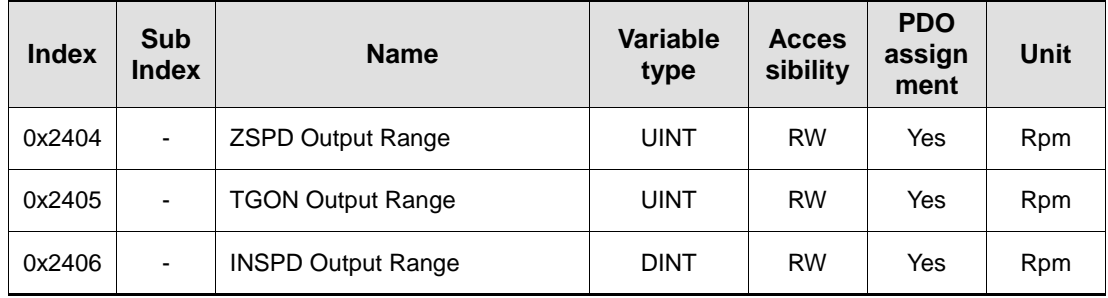

## 5.5 Settings Related to Position Control

### 5.5.1 Position Command Filter

This section describes how to operate the drive more smoothly by applying a filter to a position command. For the purpose of filtering, you can set position command filter time constant (0x2109) using the primary low pass filter and position command average filter time constant (0x210A) using the moving average.

You can use a position command filter if:

- the electric gear ratio is more than 10 times, or
- the acceleration/deceleration profile cannot be generated from the upper level controller.

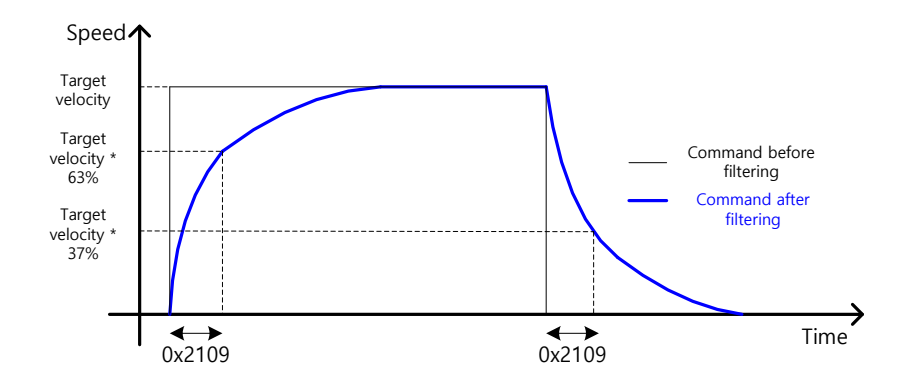

**Position command filter using position command filter time constant (0x2109)**

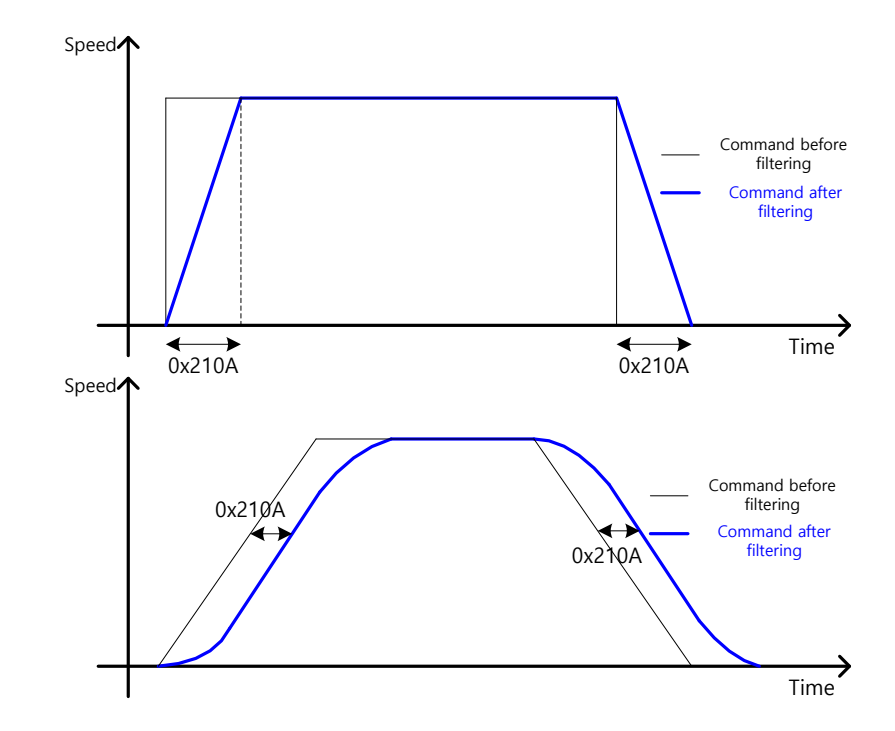

**Position command filter using position command average filter time constant (0x210A)**

### Related Objects

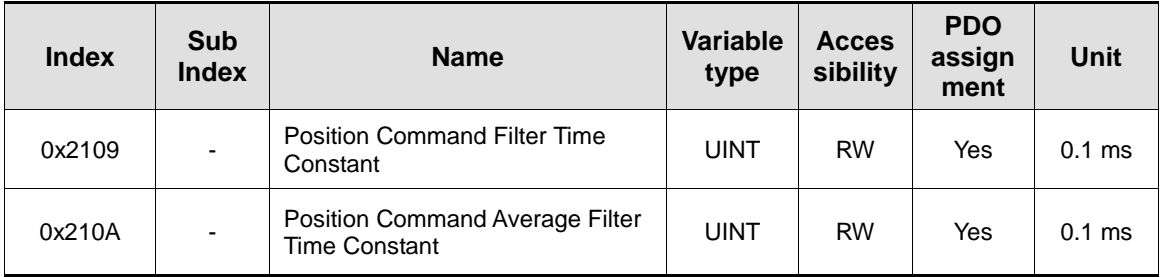

## 5.5.2 Signals Related to Position Control

As shown in the figure below, if the value of position error (i.e., the difference between the position command value input by the upper level controller and the position feedback value) is not more than the INPOS1 output range (0x2401), and is maintained for the INPOS1 output time (0x2402), the INPOS1 (position completed 1) signal will be output, provided that the position command is not renewed.

At this moment, if the position error value is not more than the INPOS2 output range (0x2403), the INPOS2 (position completed 2) signal will be output, regardless of whether the position command has been renewed or not.

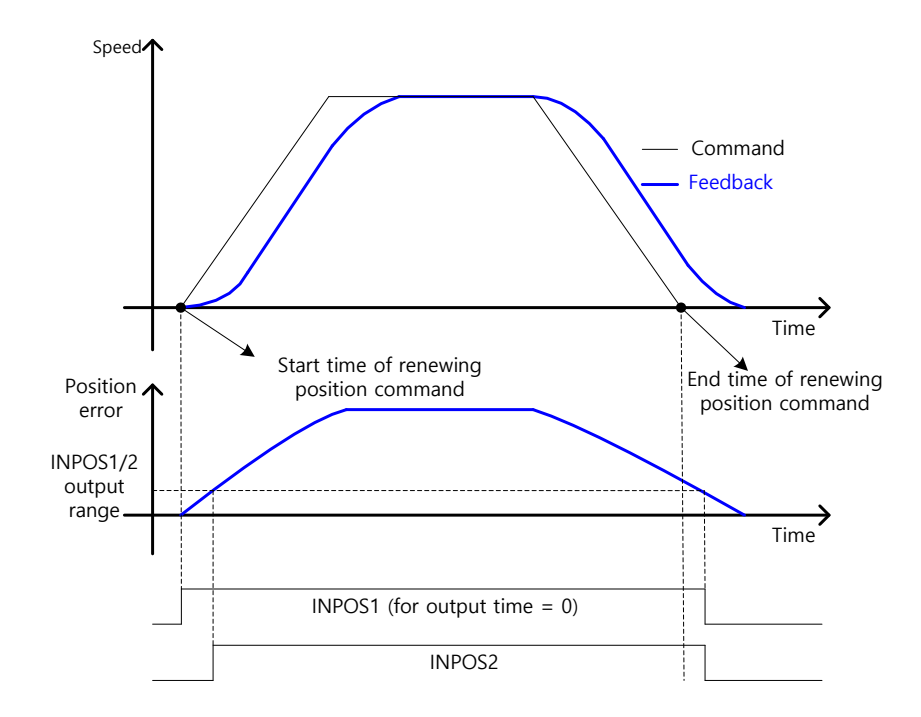

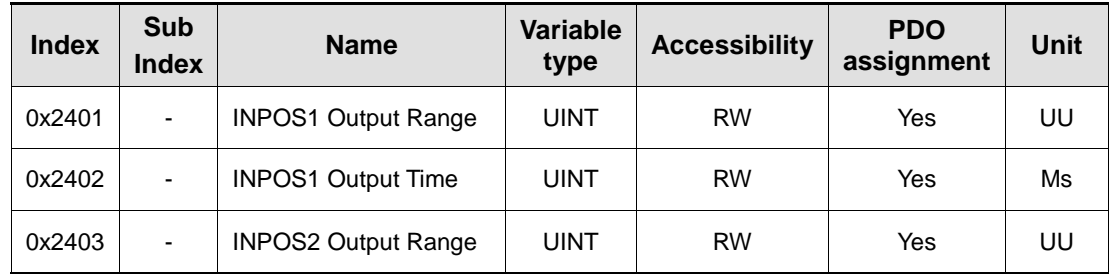

## 5.6 Settings Related to Torque Control

### 5.6.1 Speed Limit Function

In the torque control mode, the torque command input from the upper level controller controls the torque, but does not control the speed; thus, the apparatus might be damaged due to exceedingly increased speed by an excessive torque command. To address this problem, this drive provides a function that limits motor speed based on the parameters set during torque control.

You can limit the speed using the maximum speed or the speed limit value (0x230E) according to the value of the speed limit function setting (0x230D), as described below. With the output value of VLMT (speed limit), you can verify if the speed is limited.

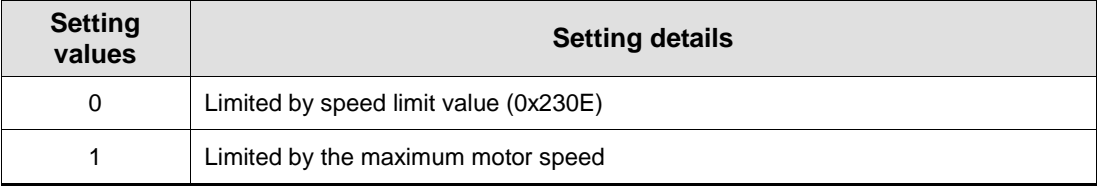

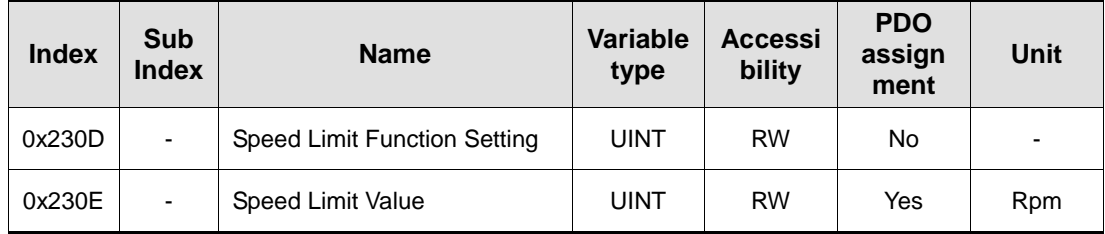

# 5.7 Positive/Negative Limit Settings

This function is to safely operate the drive within the movable range of the apparatus using the positive/negative limit signals of the drive. Be sure to connect and set the limit switch for safe operation. For more information about the settings, refer to 5.2.1 Assignment of Digital Input Signals.

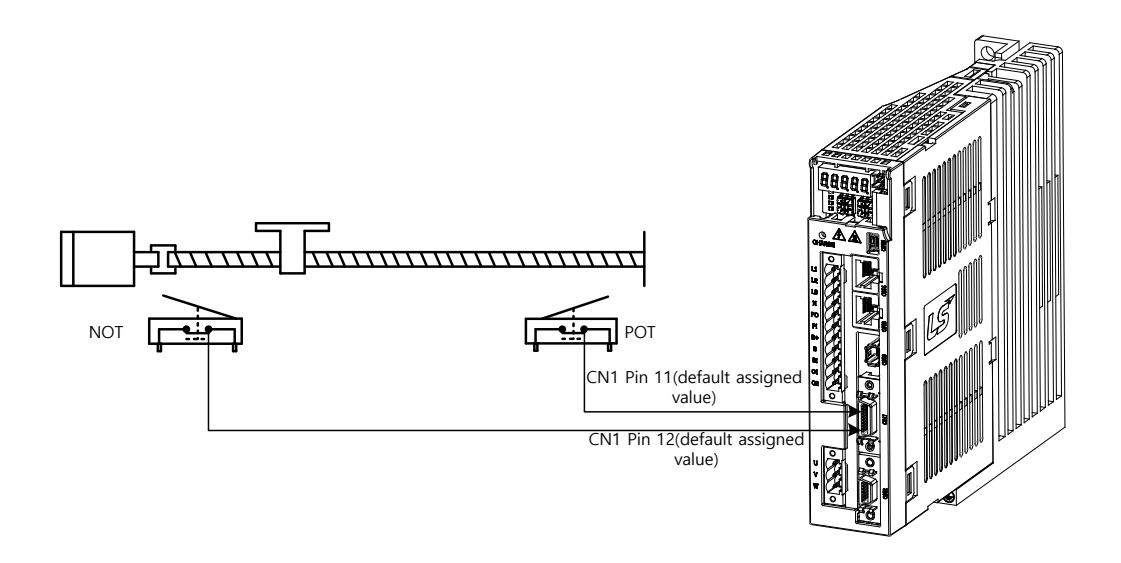

If the Forward/Reverse limit signals are input, the motor will stop according to the emergency stop setting (0x2013).

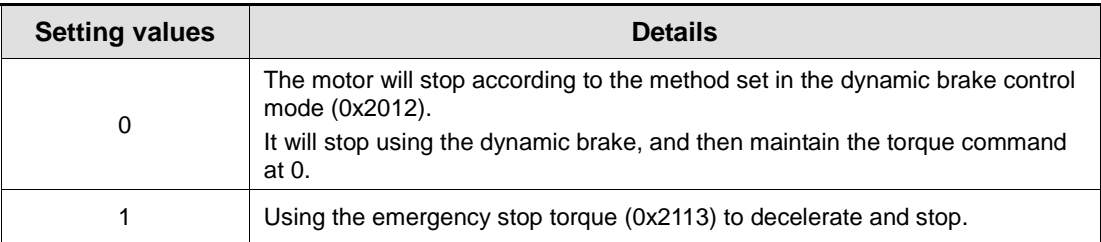

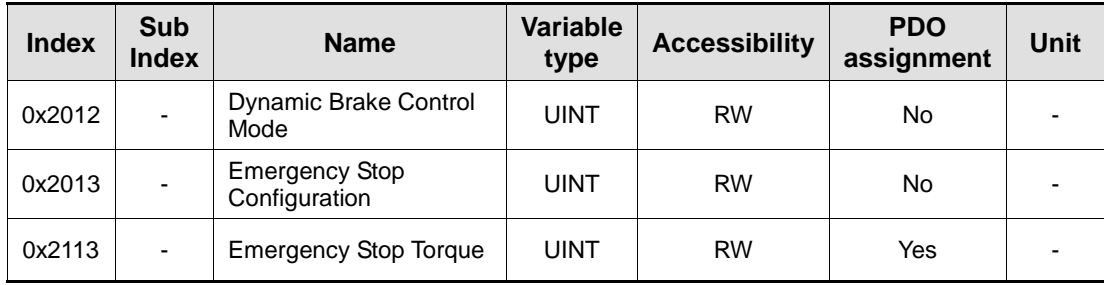

## 5.8 Setting the Brake Output Signal Function

If the motor stops due to servo OFF or servo alarm during rotation, you can set the speed (0x2407) and delay time (0x2408) for brake signal output, in order to configure the output timing.

The brake signal will be output if the motor rotation speed goes below the set speed (0x2407) or the output delay time (0x2408) has elapsed after the servo OFF command.

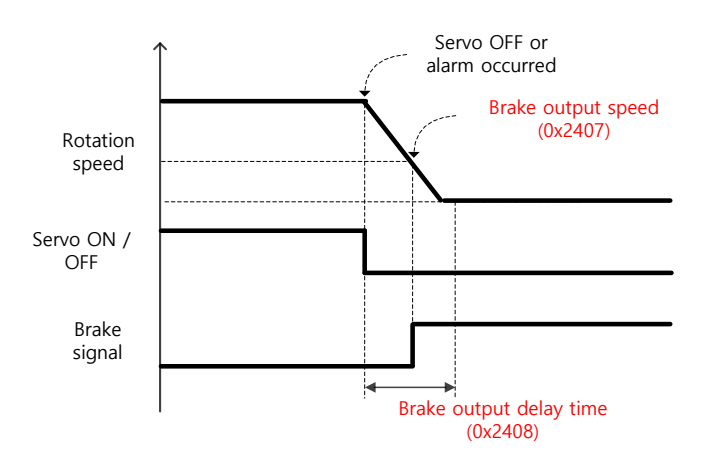

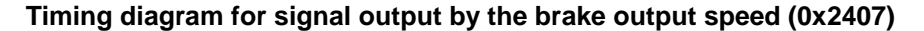

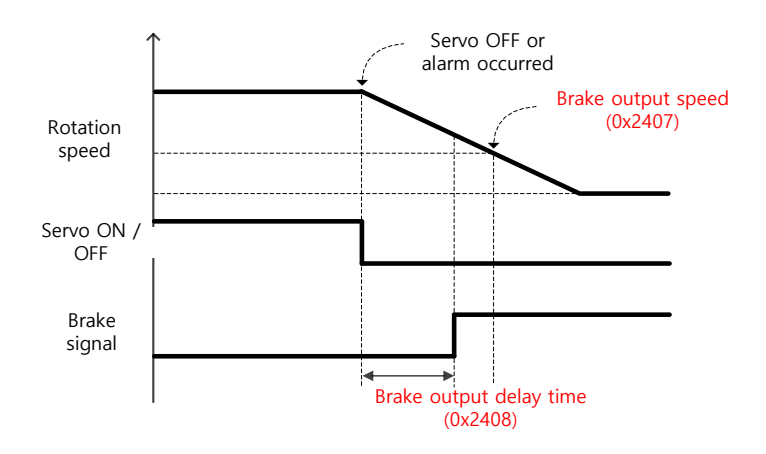

#### **Timing diagram for signal output by the brake output delay time (0x2408)**

Set the time to delay until the actual PWM output goes off when the servo is turned off or a servo alarm occurs.

When using a motor with a brake installed on the vertical axis, you can output the brake signal first, and then turn off the PWM after this set time, in order to prevent it from running down along the axis.

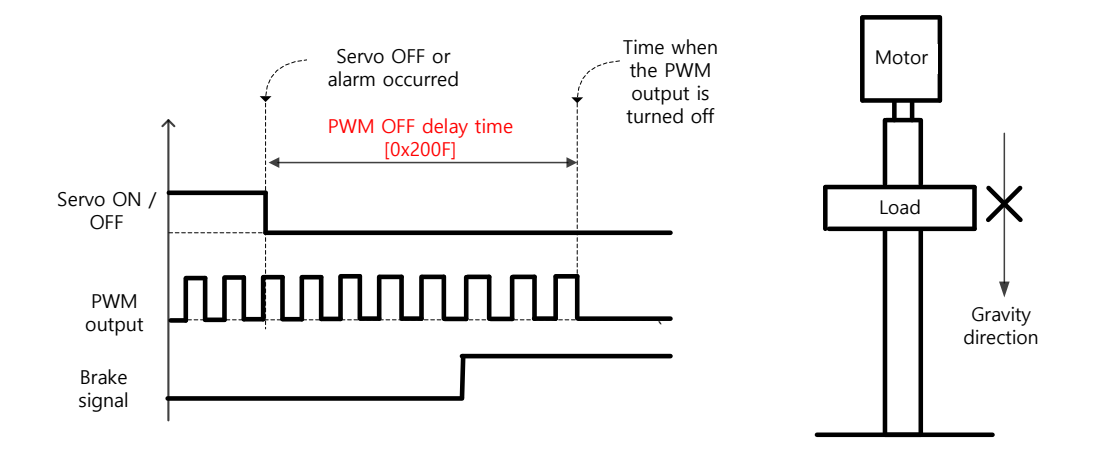

### (1) If Brake Signal Outputs First Before PWM Output Turns off

You can output the brake signal first before the PWM output is turned off, preventing the drop along the vertical axis due to the gravity.

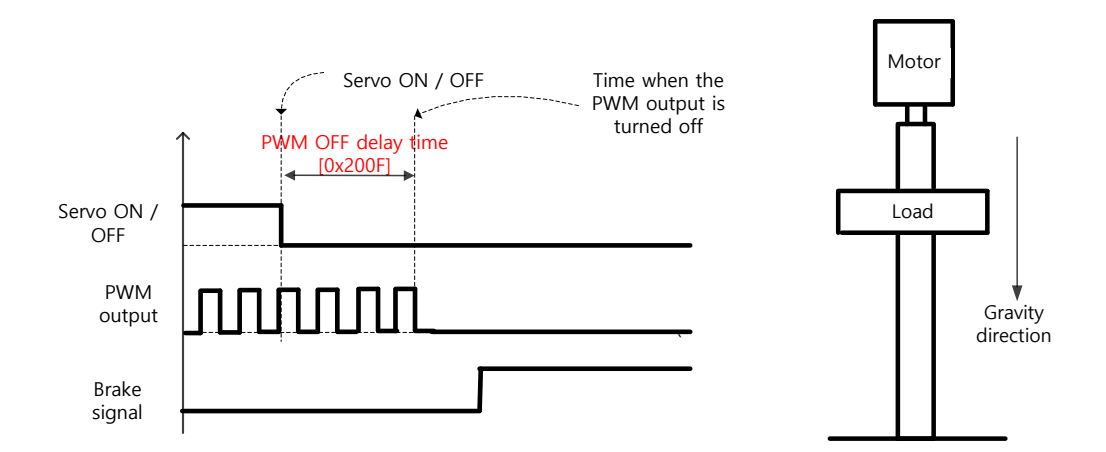

### (2) If PWM Output Turns off First Before Brake Signal Outputs

The PWM output is turned off first before the brake signal output, allowing the drop along the vertical axis due to the gravity.

## 5.9 Torque Limit Function

You can limit the drive output torque to protect the machine. It can be set by the torque limit function (0x2110). The setting unit of torque limit value is 0.1%.

Description of Torque Limit Function Setting (0x2110)

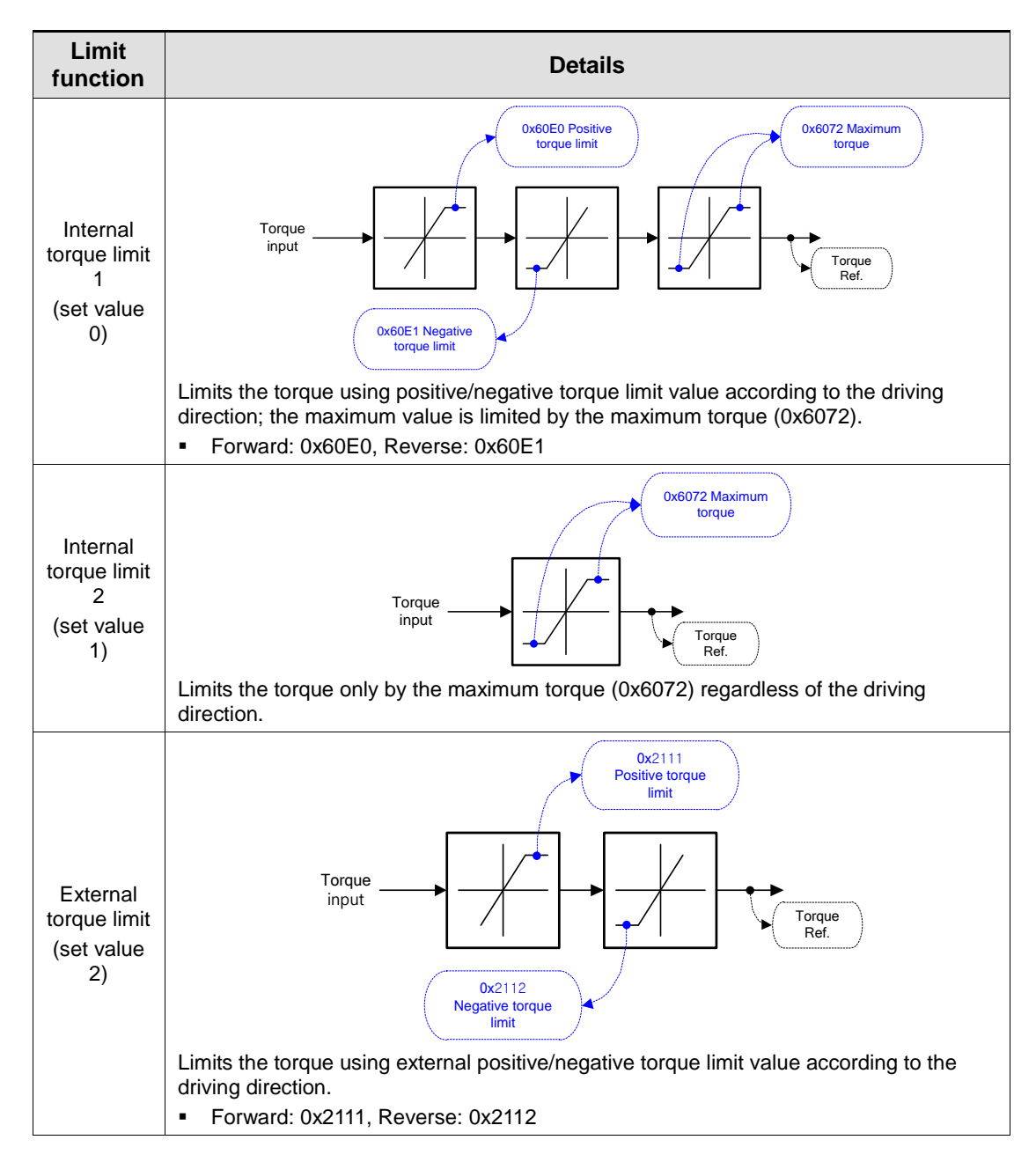

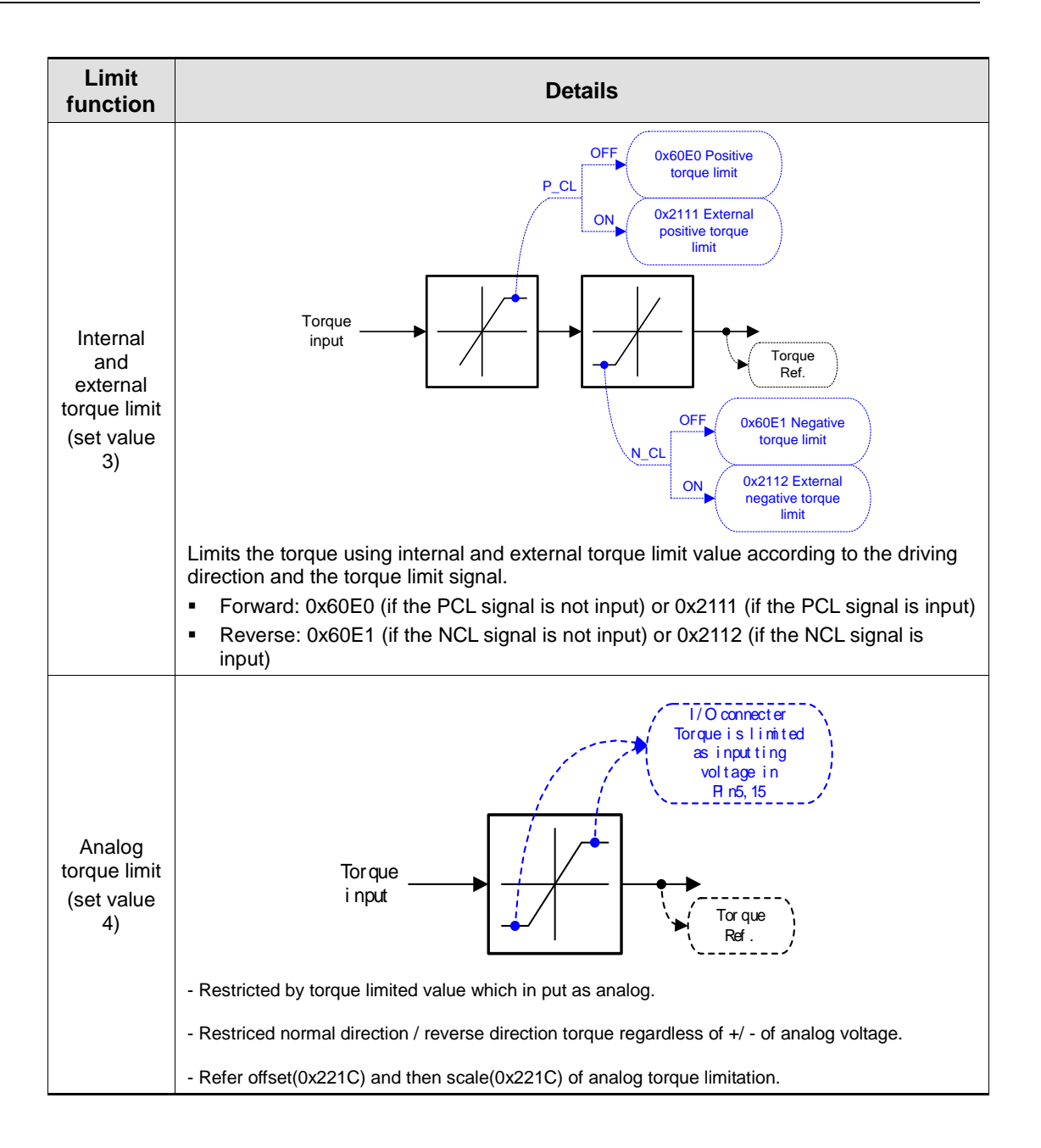

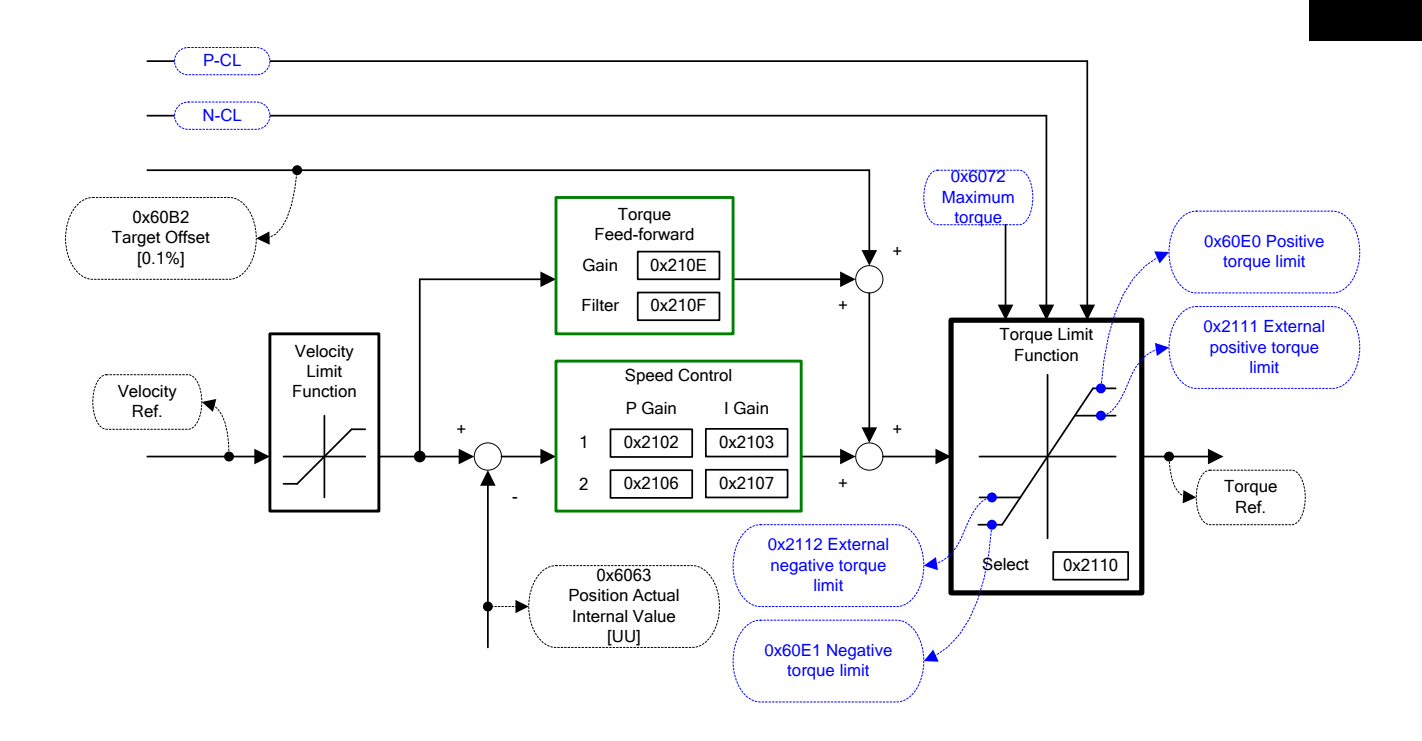

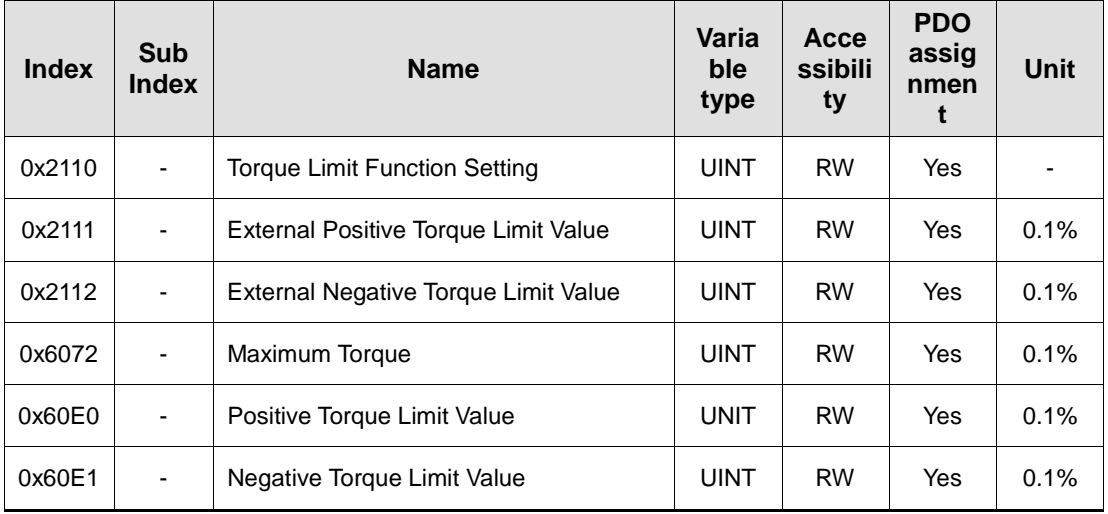

# 5.10 Gain Switching Function

## 5.10.1 Gain Group Switching

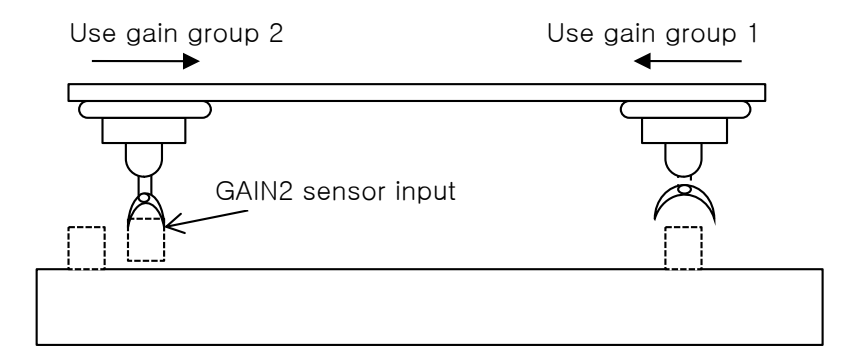

This function is to switch between the gain groups 1 and 2, as one of gain adjustment methods. You can reduce the time required for positioning through switching gains.

A gain group consists of position loop gain, speed loop gain, speed loop integral time constant, and torque command filter time constant. The gain switching function (0x2119) can be set as follows:

### Description of Gain Switching Function (0x2119)

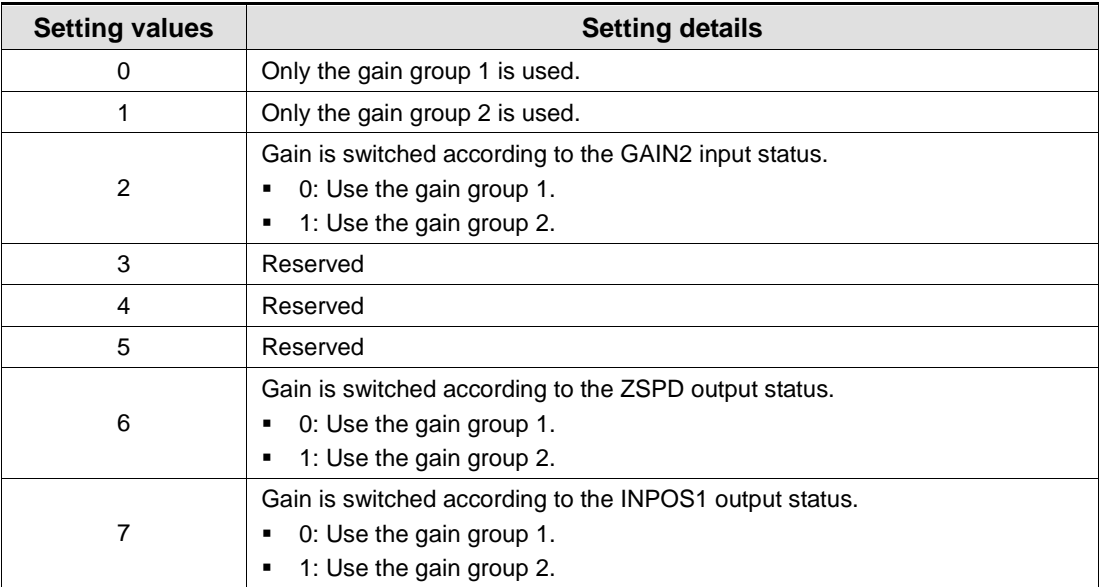

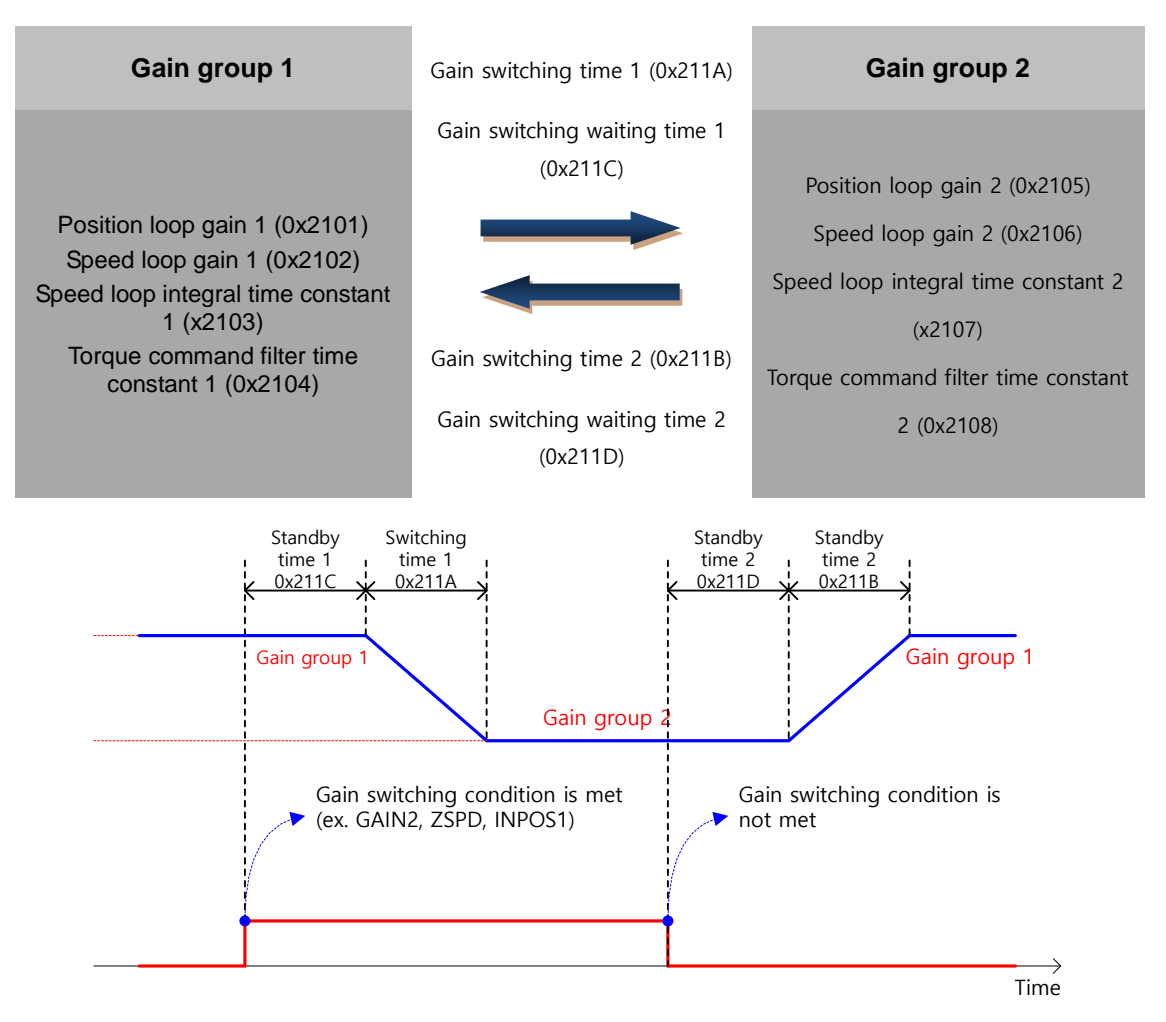

Waiting time and switching time for gain switching is as follows:

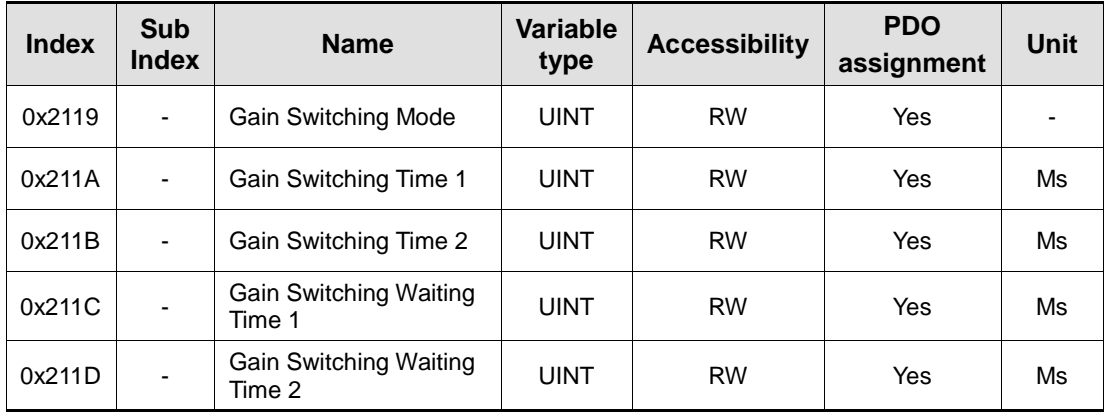

## 5.10.2 P/PI Control Switching

PI control uses both proportional (P) and integral (I) gains of the speed controller, while P control uses only proportional gain.

The proportional gain determines the responsiveness of the entire controller, and the integral gain is used to eliminate an error in the steady state. Too high of an integral gain will result in an overshoot during acceleration or deceleration.

The PI/P control switching functions are used to switch between the PI and P controls under the condition of the parameters within the servo (such as torque, speed, acceleration, and position deviation); specifically, they are used under the following situations:

- Speed control: To suppress any overshoot or undershoot during acceleration/deceleration.
- Position control: To suppress undershoot during positioning, resulting in a reduced positioning time.

You can accomplish similar effect by setting the acceleration/deceleration of the upper level controller, the soft start of the servo drive, the position command filter, or etc.

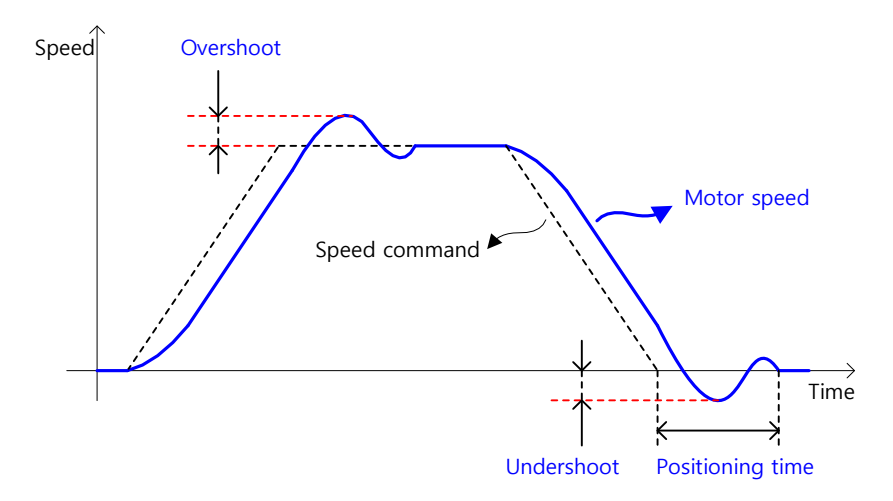

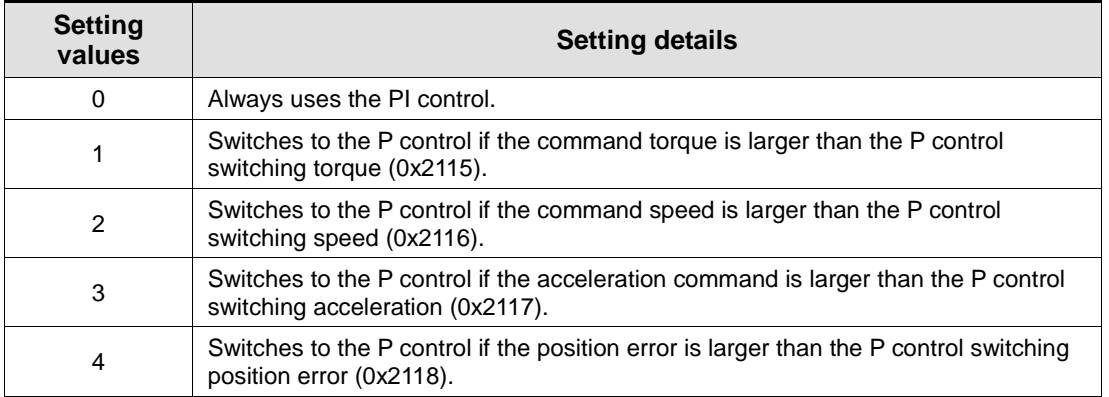

You can configure these settings in the P/PI control switching mode (0x2114). Please see the details below: PCON

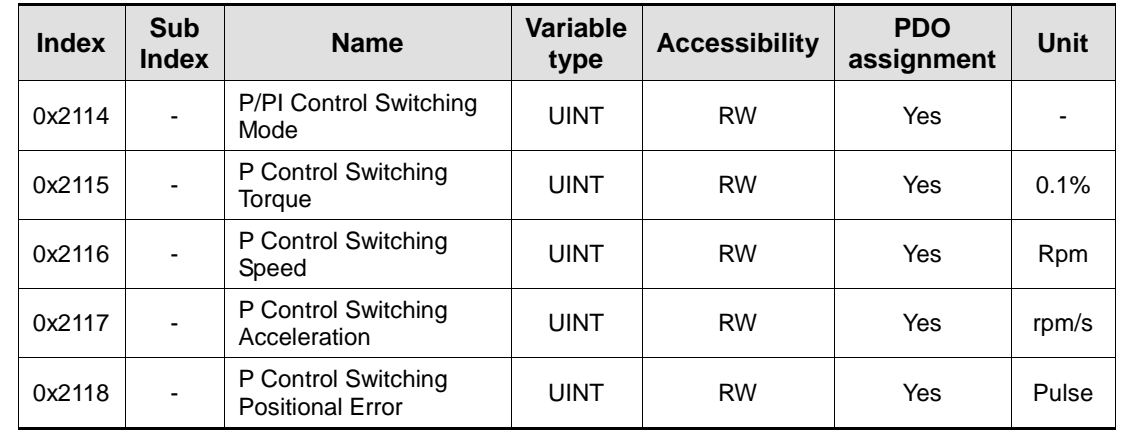

#### Related Objects

### Example of P/PI Switching by Torque Command

When always using the PI Control rather than P/PI control switching for speed control, the integral term of acceleration/deceleration error is accumulated, resulting in an overshoot and an extended positioning time. At this moment, you can reduce the overshoot and the positioning time using an appropriate P/PI switching mode. The figure below shows an example of switching mode by torque command:

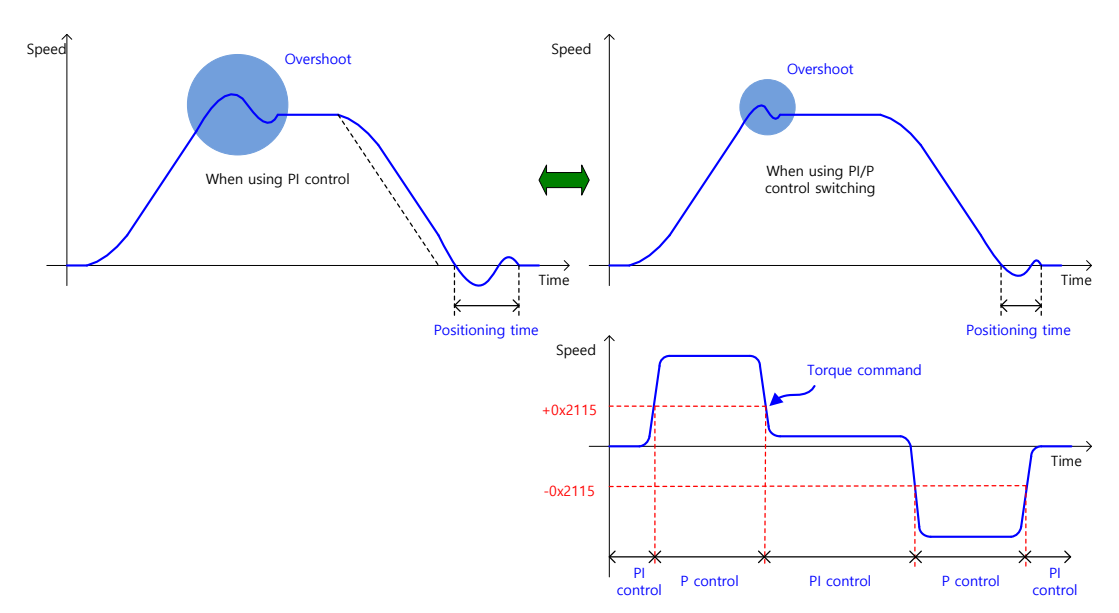

## 5.11 Dynamic Brake

#### What is Dynamic Brake?

Dynamic brake electrically short-circuits the phase of the servo motor to stop it rapidly.

- Circuits related to the dynamic brake are integrated into the drive.
- The drive short-circuits only two phases or all of three phases depending on the model type.

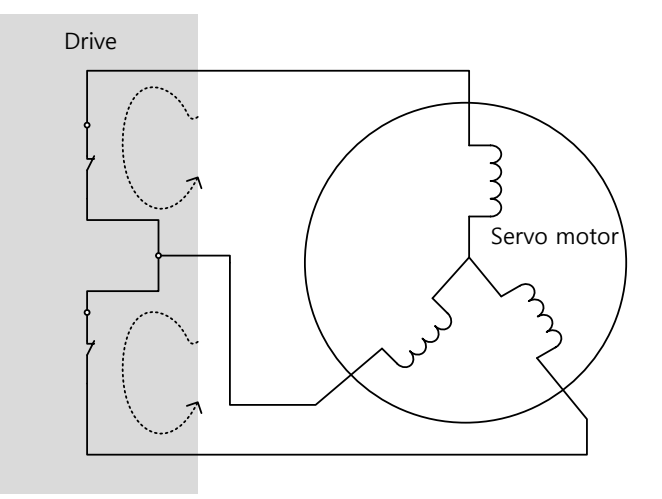

You can set various stop modes, as shown below, in dynamic brake control mode settings [0x2012]:

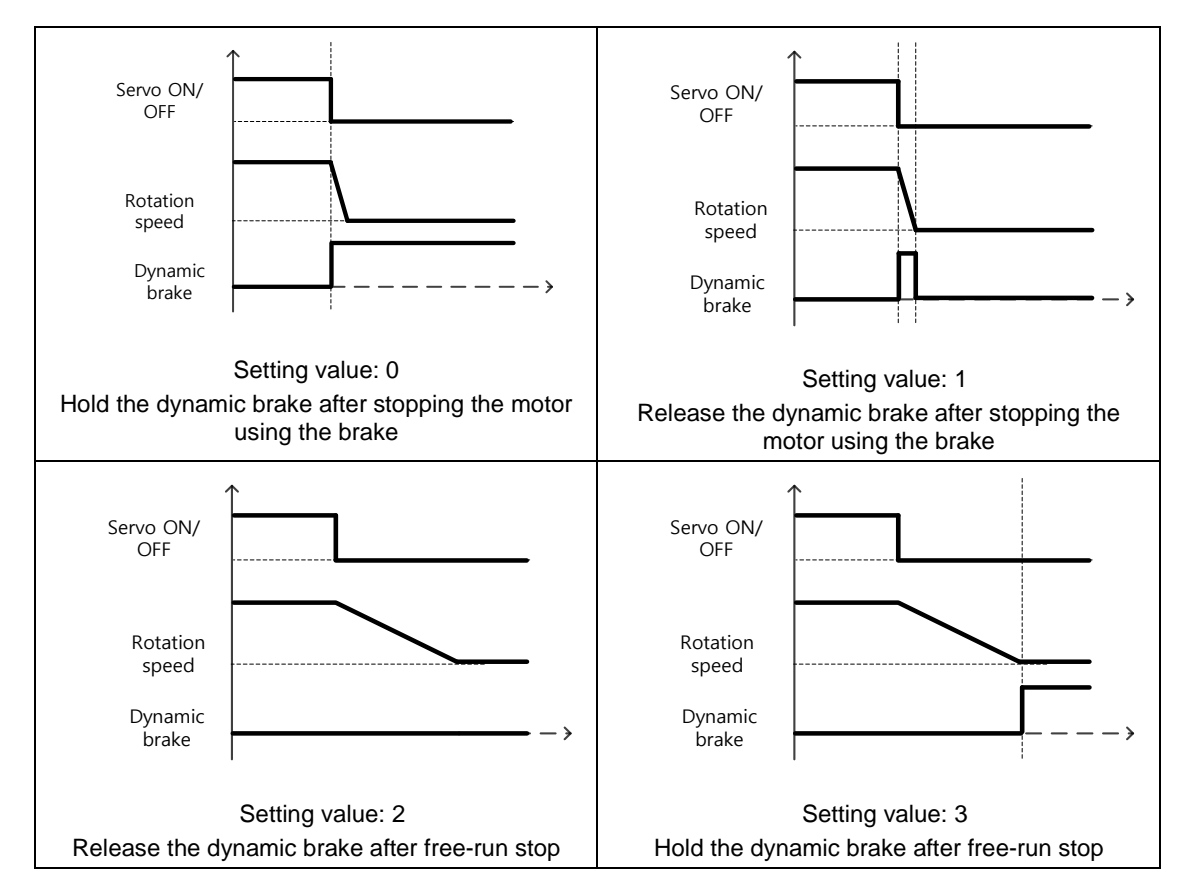

### Related Objects

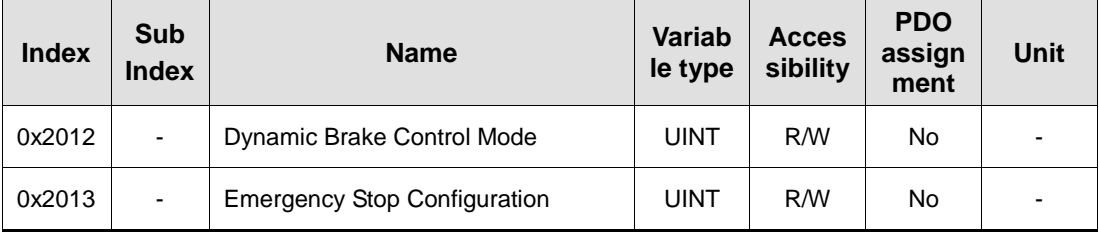

# 5.12 Regenerative resistor setting

Regeneration is the phenomenon which converts motor's kinetic energy to electric energy that is back to the drive when motor decelerates dramatically or runs the load with high inertia. Regenerative resistor is used for preventing a damage of drive by repressing internal voltage of drive from increase.

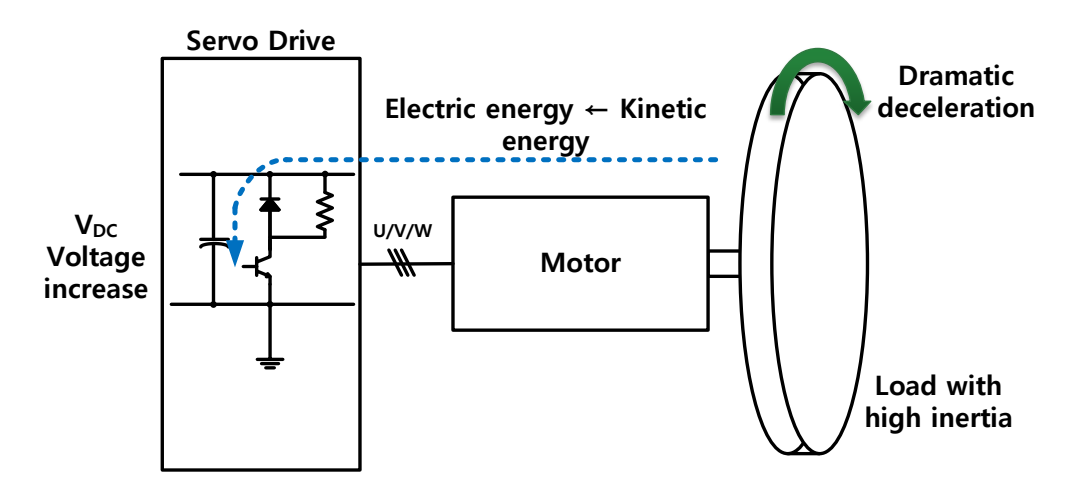

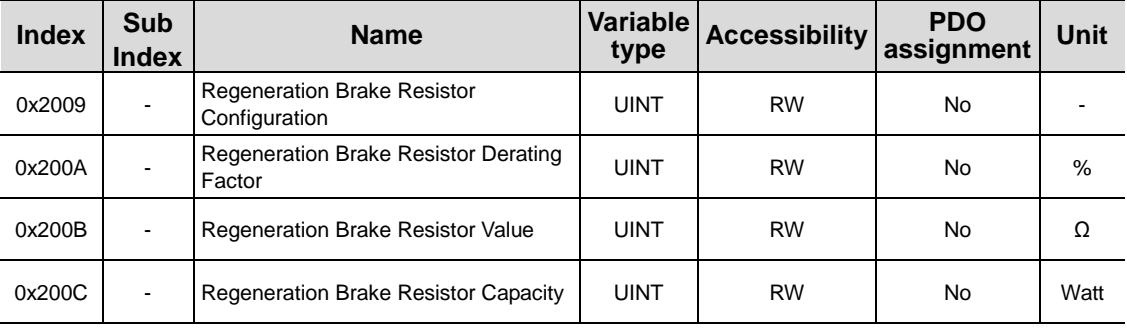

### 5.12.1 Using internal regenerative resistor

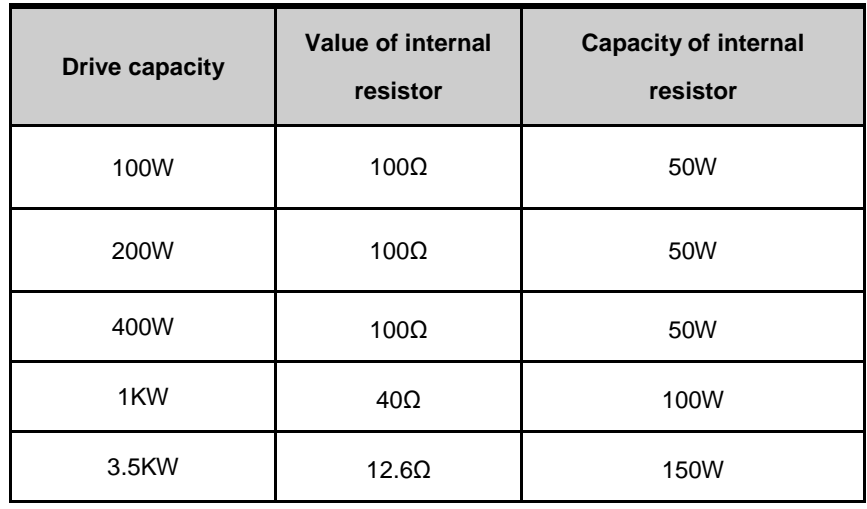

L7NH series has basic internal regenerative resistor according to drive capacity. Specification of internal regenerative resistor is as below.

Follow the below order when using internal regenerative resistor in the drive.

- 1. Wiring regenerative resistor.
	- Make sure that B and BI terminals are short circuit. (Default short circuit, 1kW or below)

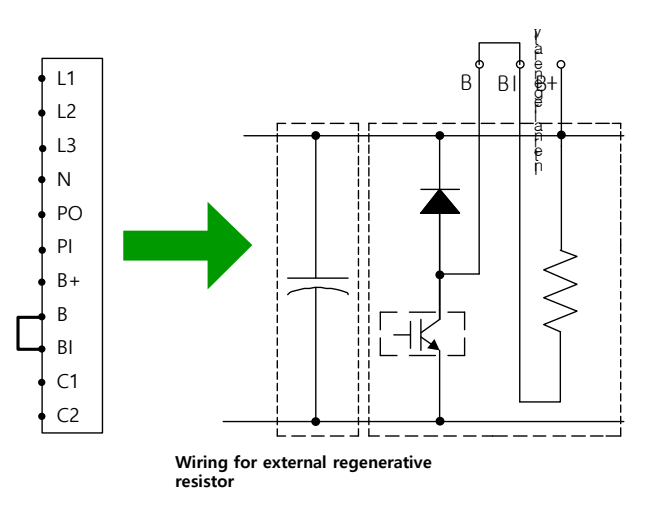

- 2. Set regenerative resistor.(0x2009)
	- Set to use the internal regenerative resistor. $(0x2009 = 0)$
	- -Internal regenerative resistor is attached on rear side of heat sink of the drive.
	- Default value : 0
- 3. Check the capacity and value of internal regenerative resistor.
	- Check the value of internal regenerative resistor.(0x200B)
	- Check the capacity of internal regenerative resistor.(0x200C)
- 1KW or below : Basically attached on rear side of heat sink of the drive.(Refer to below figure)
- Between "3.5KW or above" and "below 15KW" : Basically attached inside of the drive.
- 15KW or above : No internal regenerative resistor.

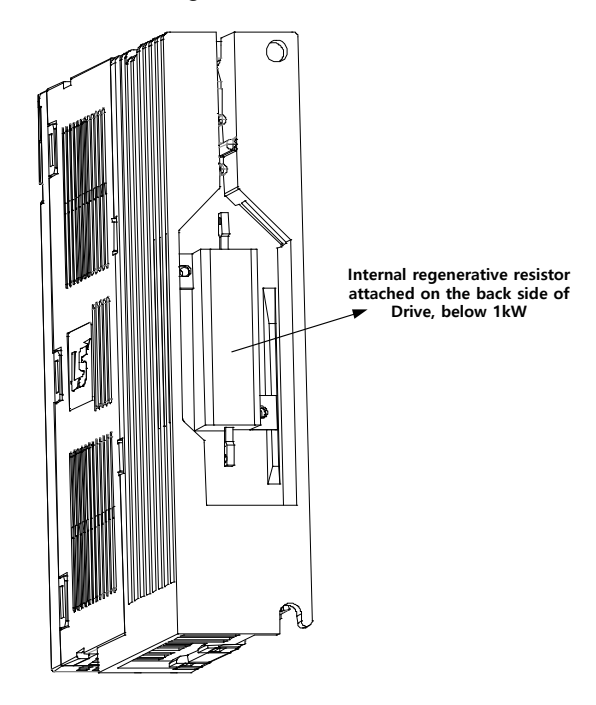

## 5.12.2 Using external regenerative resistor

Follow the below order when using external regenerative resistor according to state of operation.

- 1. Wiring external regenerative resistor
	- Remove short pin on B and BI terminals(Default short circuit, 1kW or below)
	- Connect external regenerative resistor on B and B+ terminals.

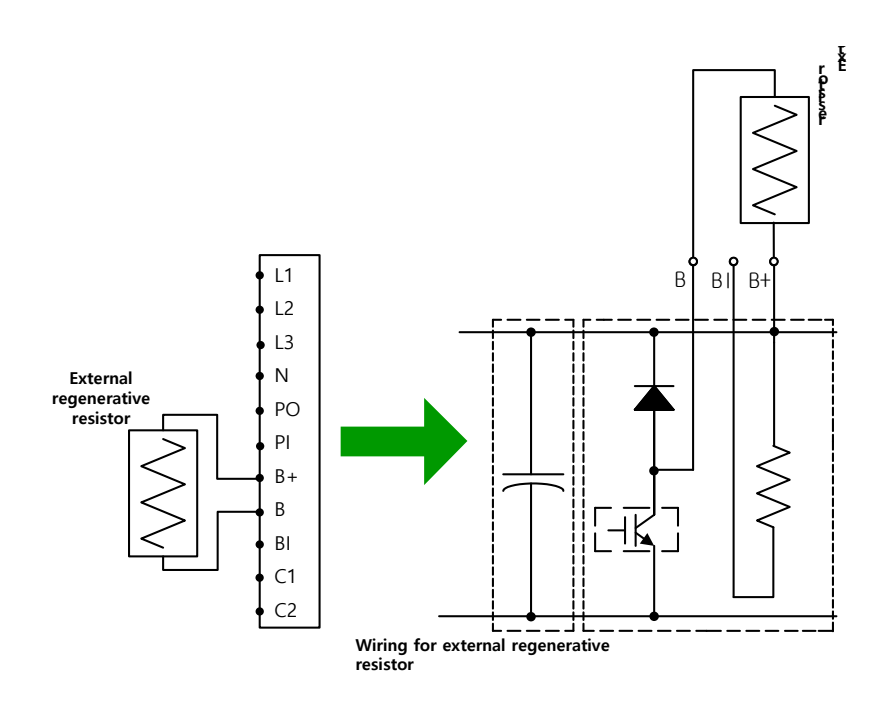

2. Set regenerative resistor(0x2009)

- Set to use the external regenerative resistor.(0x2009=1)

- 3. Set when using an external regenerative resistor bigger than internal regenerative resistor. (0x200B)
	- Set the value of external regenerative resistor.(Unit : [Ω])
	- -It is mandatory to set this value when regenerative resistor setting(0x2009) is "1".
	- Default : 0
- 4. Set capacity of regenerative resistor.(0x200C)
	- Set capacity of external regenerative resistor.(Unit : [W])
	- -It is mandatory to set this value when regenerative resistor setting(0x2009) is "1".
	- Default : 0
- 5. Set tolerate time and max. capacity of regenerative resistor.(0x200D, 0x200E)
	- Set max. capacity and tolerate time of using regenerative resistor when its max. capacity according to data sheet of regenerative resistor provided by maker.
	- -If there is no reference, set max. capacity as 5 times as capacity of regenerative resistor(0x200C) and tolerate time as 5000[ms].(It is better to use data sheet because it can be different from general setting)
	- -It is mandatory to set this value when regenerative resistor setting(0x2009) is "1".

Options of external regenerative resistor provided from LS ELECTRIC are as below.

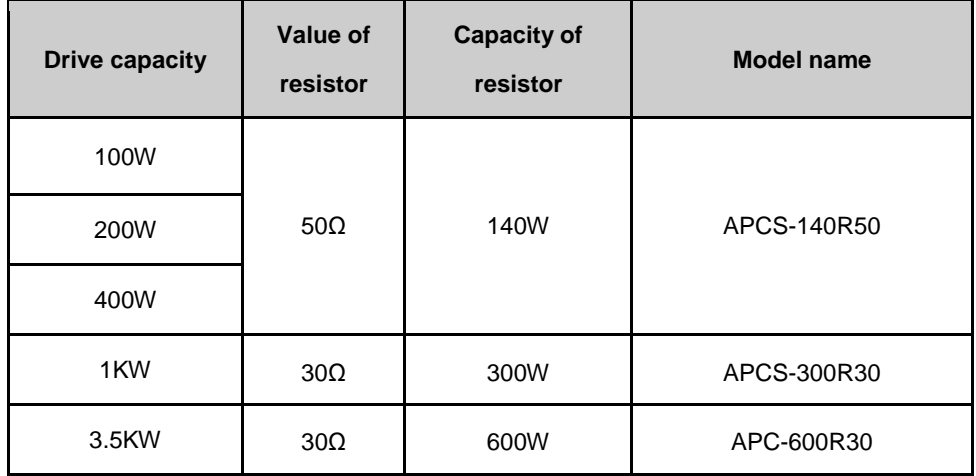

## 5.12.3 Miscellaneous concern

It is possible to set regenerative resistor derating Factor(0x200A) according to ambient environment and radiation of heat. If the condition of radiation of heat is bad, please use derating factor.(less than capacity)

When using Derating factor(value is less than 100), regenerative overload alarm(AL-23) will occur earlier if the value is smaller.

If Derating Factor is more than 100%, it is mandatory to consider condition of radiation of heat properly.

# 5.13 Configuration of Drive Node Address (ADDR)

Configure the drive node address. You can verify the set address in the node ID (0x2003). The value of the node setting switch is read just once when the power is turned on. Any set value modified subsequently will be in effect only when the power is turned on again.

L7NH series consists of a two rotary switch with the configurable values of 0 to 9, as shown below; thus, you can configure a node address from 0 to 99. The below figure is the example of node value "48".

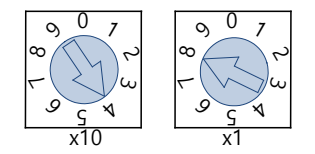

Note) For more information about how the master reads the node address of the EtherCAT drive, refer to 18.4.1 Requesting ID in the document titled "ETG.1020 EtherCAT Protocol Enhancements."

# 6. Safety Functions

L7NH series has built-in safe torque off (STO) function to reduce the risk while using the machine by protecting people around the machine against dangerous operation of its movable parts. Especially, this function can be used to prevent dangerous operation of the machine's movable parts when you need to perform tasks such as maintenance in a danger zone.

# 6.1 Safe Torque Off (STO) Function

The safe torque off (STO) function blocks motor current according to the input signal transferred from a safety device connected to the connector (CN6), such as safety controller and safety sensor, to stop the motor.

### Safe torque off operation state according to STO input contact

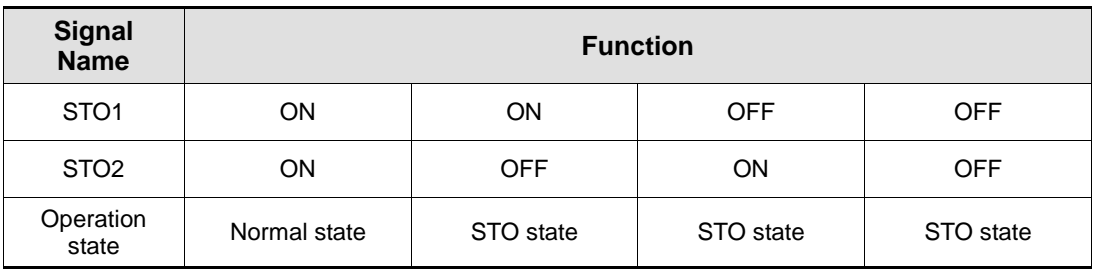

### Electric characteristics

#### STO1 and STO2

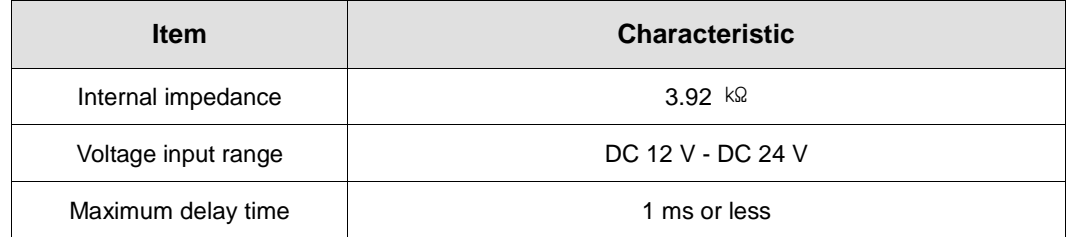

#### EDM

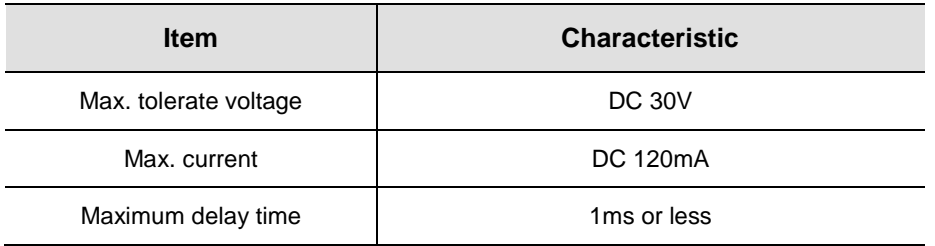

### Timing diagram for STO operation

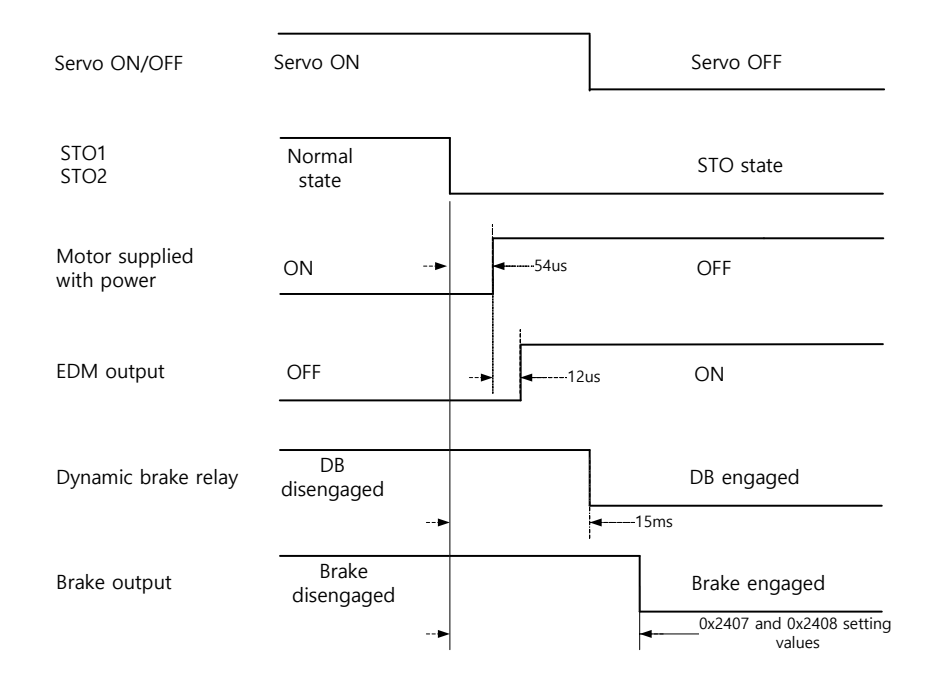

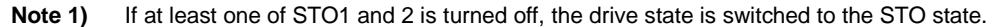

The dynamic brake operates according to the dynamic brake control mode setting [0x2012].

Whichever the earlier time, out of points of time until the value becomes less than the set value of the brake output delay time [0x2408] or that of the brake output speed [0x2407], will be applied.

#### Timing diagram for STO recovery

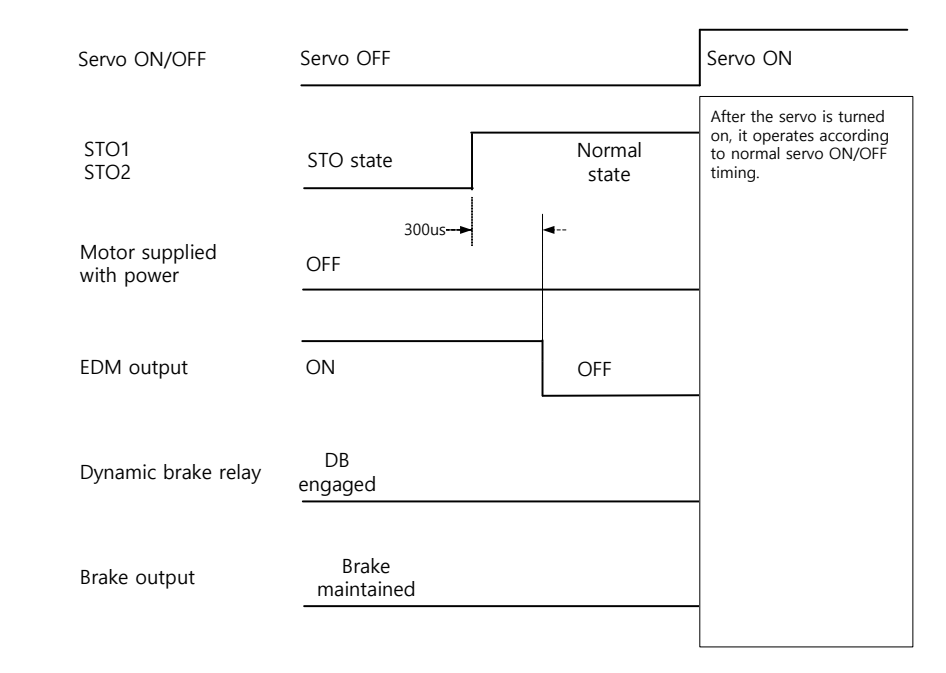

**Note 1)** Be sure to recover the input signals of STO1 and 2 to ON at the servo OFF state. It is not necessary to reset alarm separately since the "STO state" is not an alarm state.

The dynamic brake operates according to the dynamic brake control mode setting [0x2012] for the STO state, the alarming state, and the servo OFF state.

# 6.2 External device monitoring (EDM)

EDM is the monitor output signal for observing state of safety input signal with external device. Connect EDM to external monitoring terminal on safety device, controller or sensor.

### Detecting EDM malfunction by using EDM signal

Possible to detect malfunctions of Safety input circuit and EDM output circuit when monitoring 4 signals below.

There are 2 cases when it is defected.

- When both STO 1 and 2 are OFF. Then, EDM output is not ON.
- When either or both STO 1 and 2 are ON but EDM output is ON.

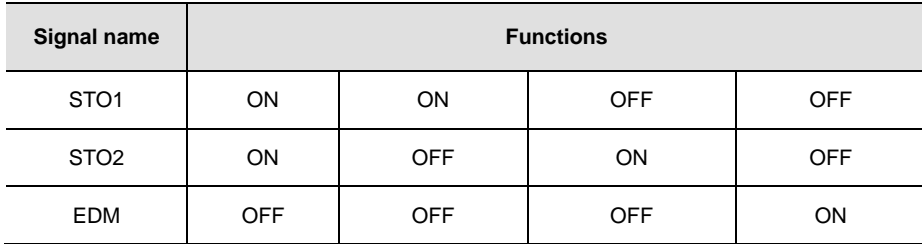

## 6.3 Example of Using Safety Function

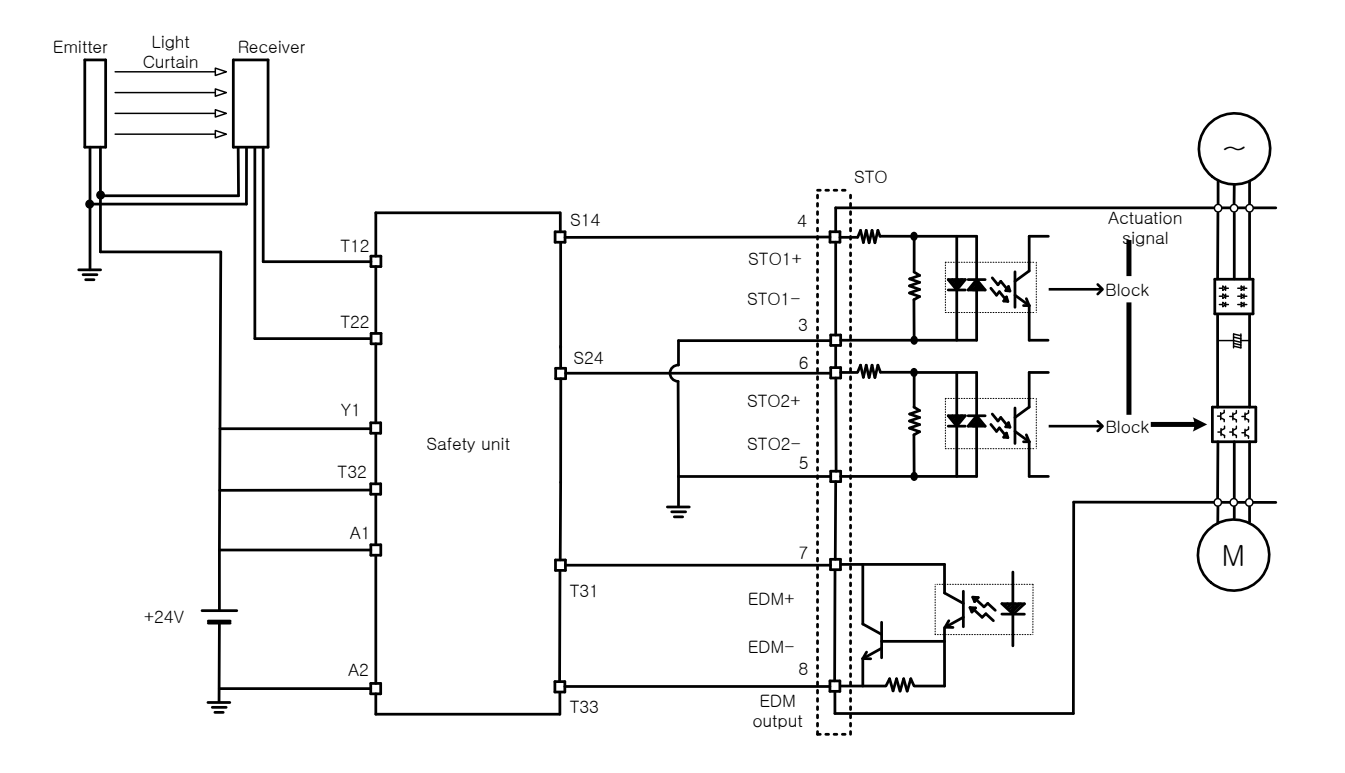

## 6.4 How to Verify Safety Function

In case that the servo drive was replaced prior to the device startup or during maintenance, make sure to check the details below:

- **Make sure that, when turning off the STO1 and STO2 signals, the drive becomes STO state (The** bit 31 of digital input(0x60FD) is 1).
- \* Make sure that, in regular operation, EDM signal is OFF by using the input displaying lamp of feedback circuit of connecting device.

# 6.5 Precautions for Using Safety Function

- When using the STO function, be sure to carry out risk assessment for the device to check if the safety requirements of the system are met.
- There may be risks as below even if the STO function works.
- At the STO state, the motor is operated by an external force; thus, if the load needs to be maintained, arrange a separate measure such as external mechanical brake. The brake of the servo system is dedicated for maintaining the load; thus, be careful not to use it to brake the motor.
- If no external force exists and free-run stop is configured in the dynamic brake control mode setting (0x2012), note that the braking distance of load will be extended.

 The purpose of the STO function is not to block the servo drive power or electrically insulate the drive. That is why you have to disconnect the servo drive power before carrying out the maintenance of any sub-drive.

# 7. Tuning

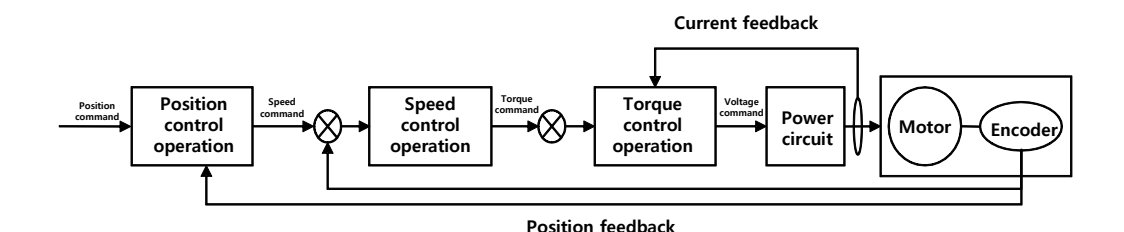

The drive is set to the torque control, the speed control, or the position control mode for use, depending on the method to connect with the upper level controller. This drive is structured so that the position control is located at the outermost while the current control at the innermost, forming a cascade style control structure. Depending on the operation mode of the drive, you can tune the operation by setting the gain-related parameters of the torque controller, the speed controller, and the position controller, to satisfy your purpose.

## 7.1 Auto Gain Tuning

Use the command generated by the drive itself to automatically set the gain according to the load condition. The following gain-related parameters will be changed:

 Inertia ratio, position loop gain, speed loop gain, speed integral time constant, torque command filter time constant, notch filter 3 frequency, and notch filter 4 frequency.

The entire gain is set higher or lower depending on the system rigidity setting (0x250E) during gain tuning. Set the appropriate value depending on the rigidity of the driven load.

As shown in the figure below, sinusoidal-type command is generated in the forward or reverse direction according to the offline gain tuning direction (0x2510) setting. You can set the movement distance for tuning with the offline gain tuning distance (0x2511). The larger the setting value is, the longer the movement distance becomes. Set the distance appropriately for the case. Make sure to secure enough distance (more than one revolution of motor) prior to gain tuning.

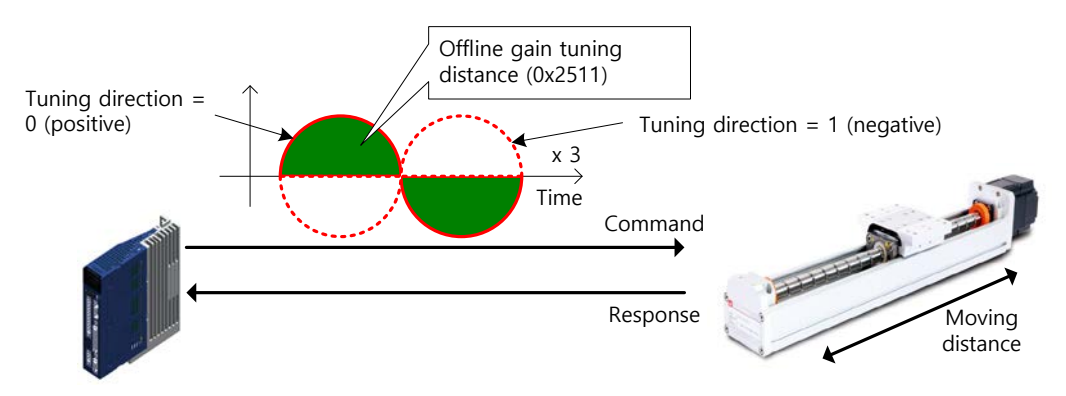

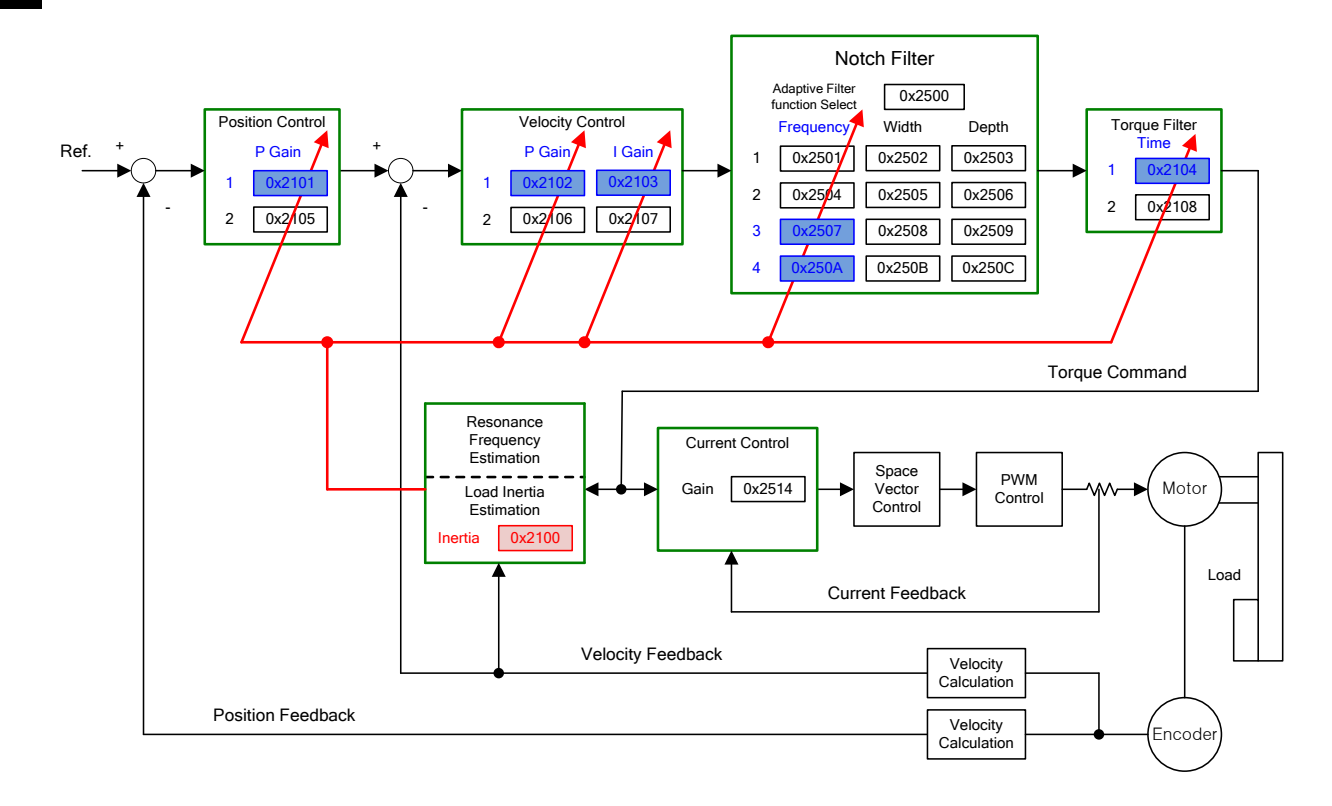

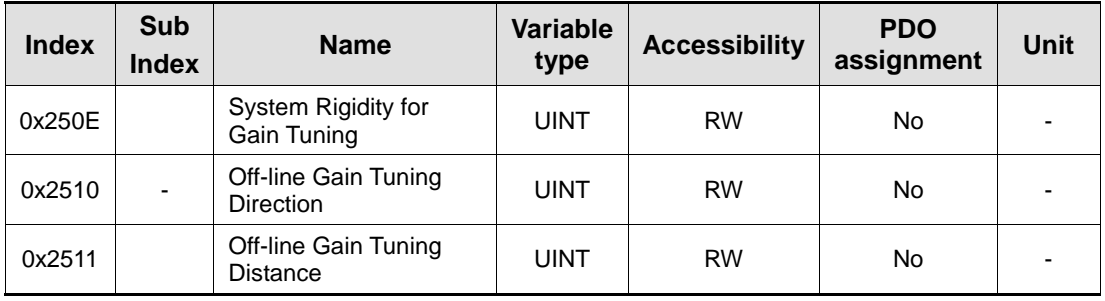

## 7.2 Manual Gain Tuning

### 7.2.1 Gain Tuning Sequence

For a cascade-type controller, tune the gain of the speed controller located at an inner position first, and then tune the gain of the position controller located at an outer position.

In other words, tune the gains in the order of proportional gain  $\rightarrow$  integral gain  $\rightarrow$ feedforward gain.

The role of each individual gain is as follows:

- **Proportional gain: Determines the controller BW.**
- **Integral gain: Determines error of steady-state, and generates an overshoot.**
- Feedforward gain: Enhances the system lag characteristic.
- Differential gain: Plays a role of damper for the system (not provided)

#### Speed Controller Tuning

- **1.** Inertia ratio setting
	- Use automatic inertia estimation function or carry out manual setting.
- **2.** Proportional gain setting
	- Monitor torque and noise before any vibration occurs.
- **3.** Integral gain setting
	- Monitor the speed overshoot and the steady-state error.
	- You can use the P/PI switching mode if you want to increase the integral gain but overshoot occurs.
	- For this drive, the integral gain is set to the integral time constant.
- **4.** Speed command filter and speed feedback filter setting

#### Position Controller Tuning

- **1.** Proportional gain setting
	- Monitor torque, positional error, and noise before any vibration occurs.
- **2.** Feedforward setting
	- Monitor positional error.
	- Able to set the feedforward filter.
	- Set the filter if you want to increase the feedforward value but noise occurs.
	- You can set the feedforward value from 0% to 100%, which is the ratio of the position command value being entered currently and the deviation.
- **3.** Able to set the position command filter
	- You can smooth a position command.

# 7.3 Vibration Control

### 7.3.1 Notch Filter

Notch filter is a sort of band stop filter to eliminate specific frequency component. You can use a notch filter to eliminate the resonant frequency component of an apparatus, resulting in avoiding vibration while setting a higher gain.

This drive provides notch filters with 4 steps in total, and you can set the frequency, width, and depth for each filter. You can use one or two notch filters as adaptive filter, setting the frequency and the width automatically through real-time frequency analysis (FFT).

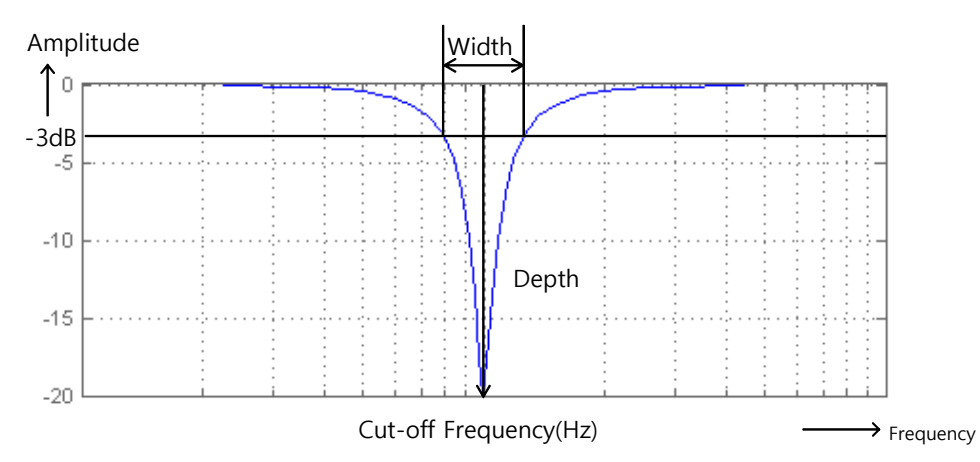

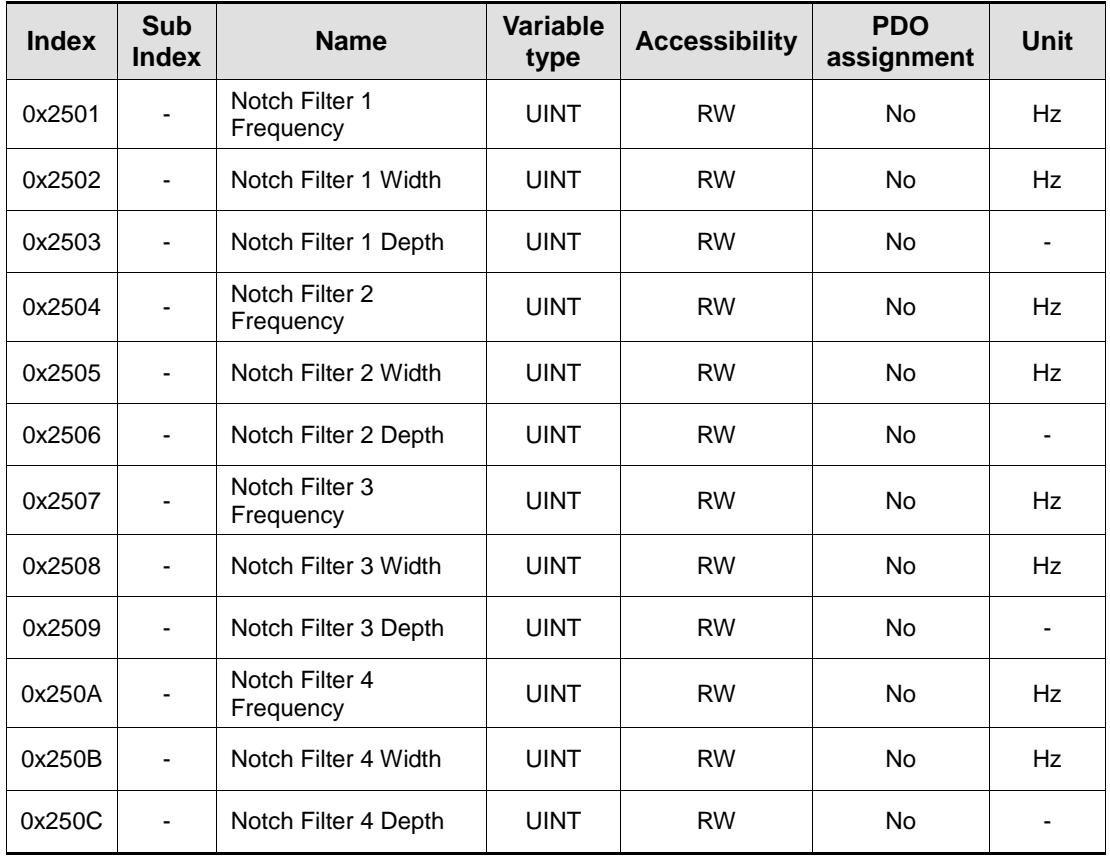

### 7.3.2 Adaptive Filter

Adaptive filter analyzes the real-time frequency of vibration frequency, generated from the load during the drive operation, through the speed feedback signal, and configures a notch filter automatically to reduce vibration.

It can detect the vibration frequency through frequency analysis to automatically configure one or two notch filters. On this occasion, the frequency and its width are automatically set and the setting value for the depth is used as it is.

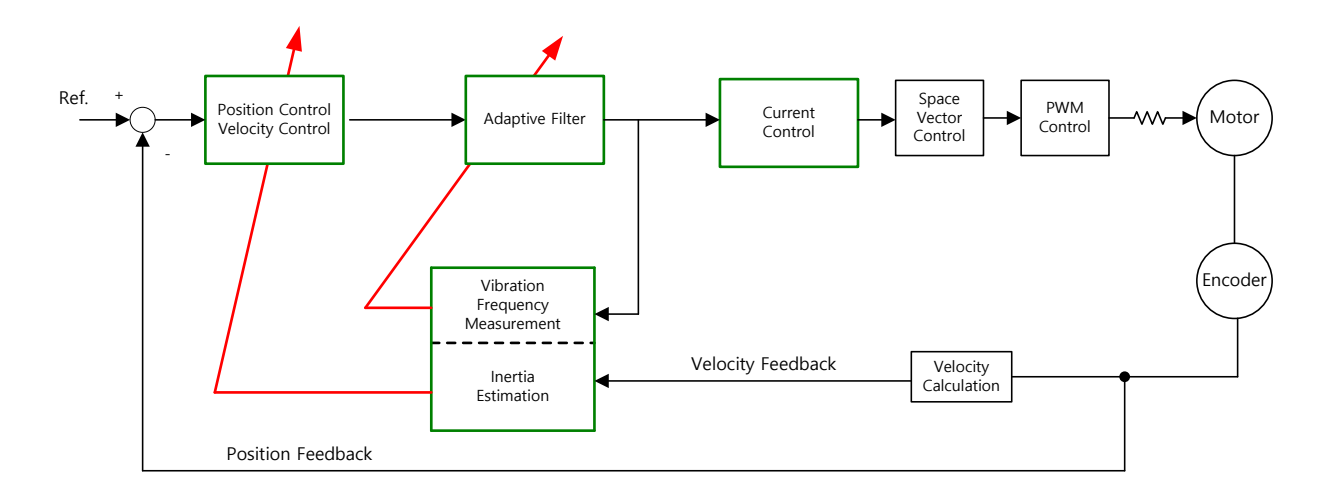

#### Related Objects

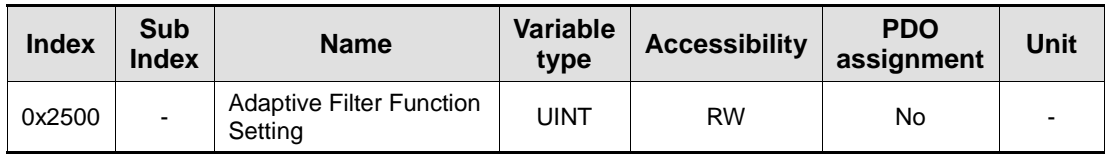

**Adaptive Filter Function Setting (0x2500)** 

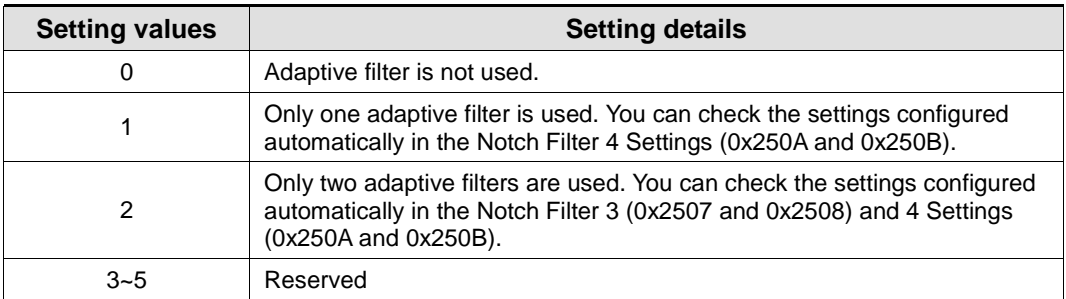

# 7.4 Analog Monitor

To monitor the gain tuning or the internal state variables of a drive, 1-channel analog monitor outputs (I/O, Pin 10 - 11) are provided.

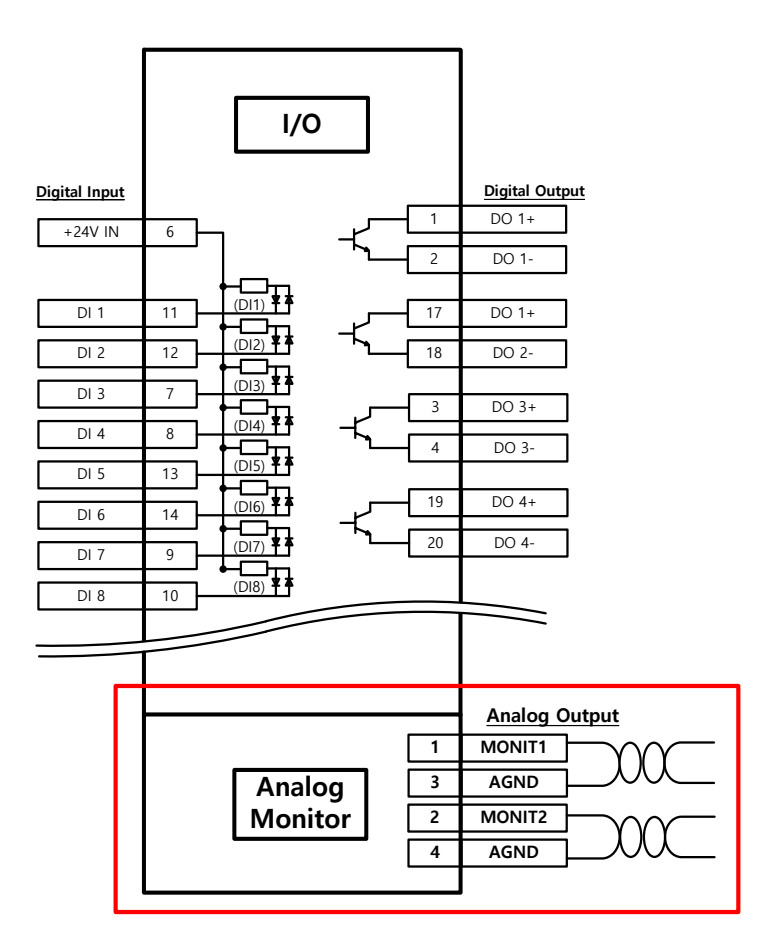

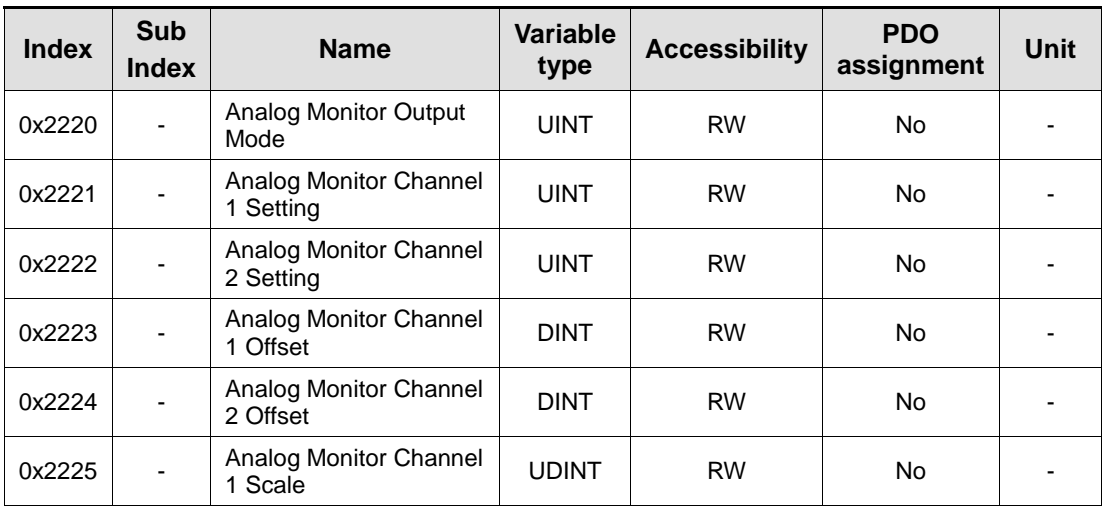

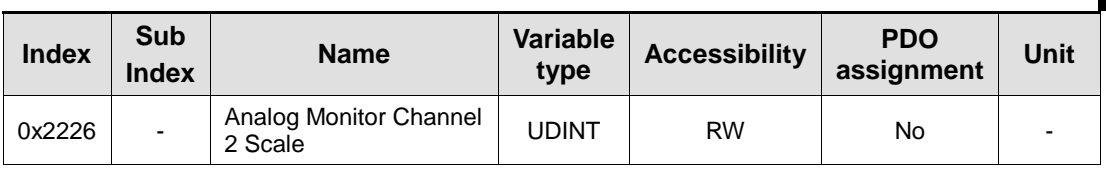

### Analog Monitor Output Mode (0x2220) Setting

The output range of analog monitor is from -4 V to  $+4$  V. If the setting is 1, it takes the absolute value of the output to make the value only be positive.

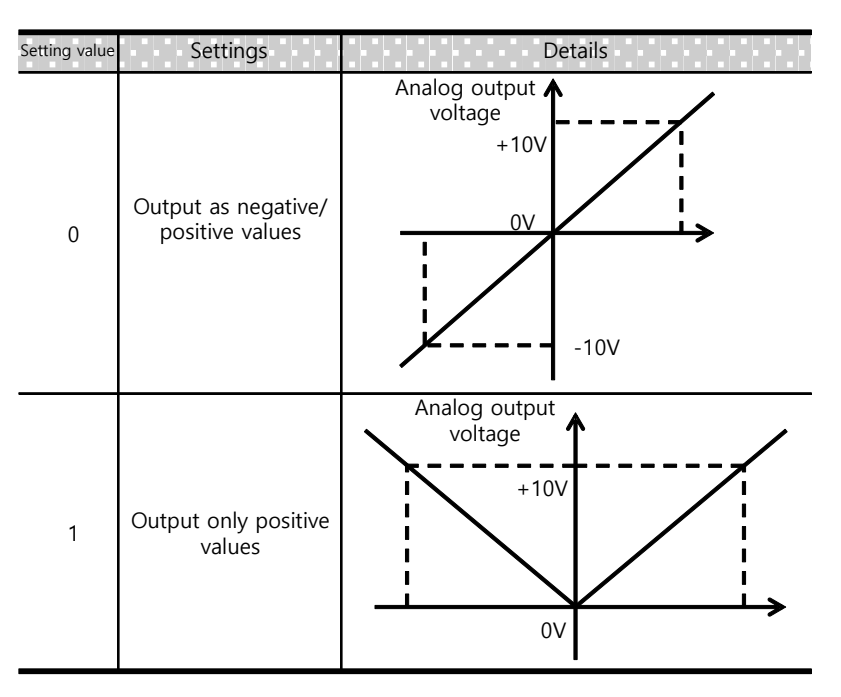

### Analog Monitor Channel 1 Setting (0x2221)

Configure the monitoring variables to be output to the analog monitor output channel 1.

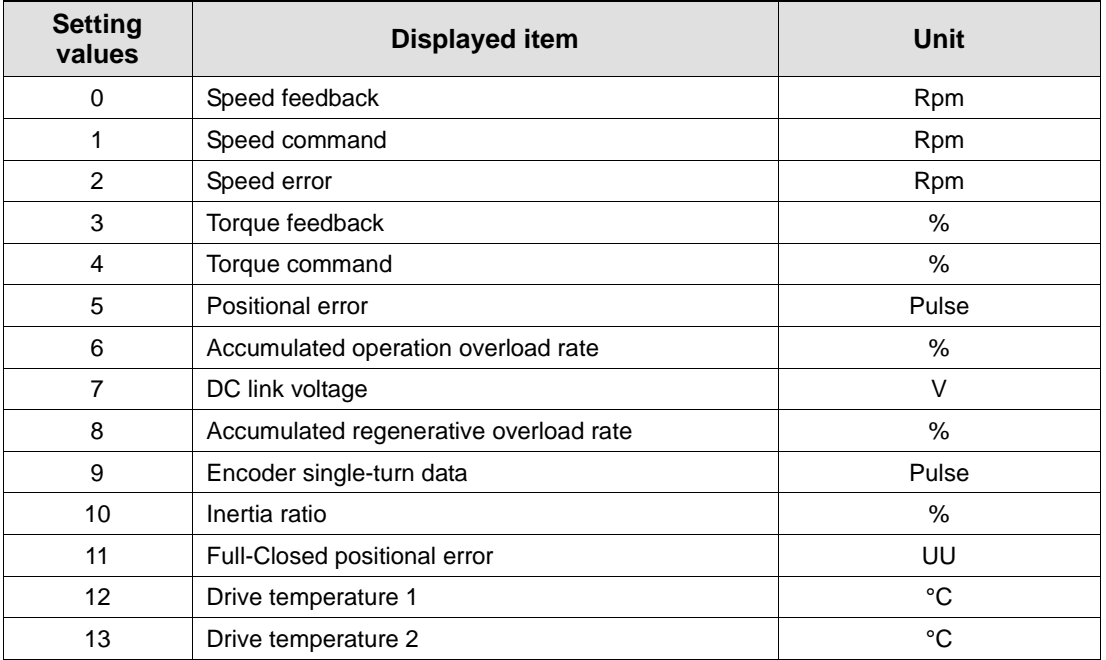

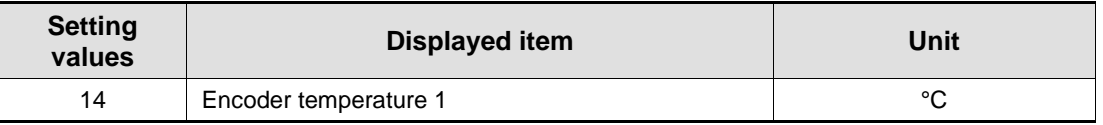

The voltage is calculated as below during the analog monitor output:

- Channel 1 output voltage [V] = [Monitoring signal value (0x2221) Offset (0x2203)] / Scale (0x2205)
- Channel 2 output voltage [V] = [Monitoring signal value (0x2222) Offset (0x2204)] / Scale (0x2206)

### Setting Example

The following shows an example of monitoring ripple during 1000 rpm operation of speed feedback signal:

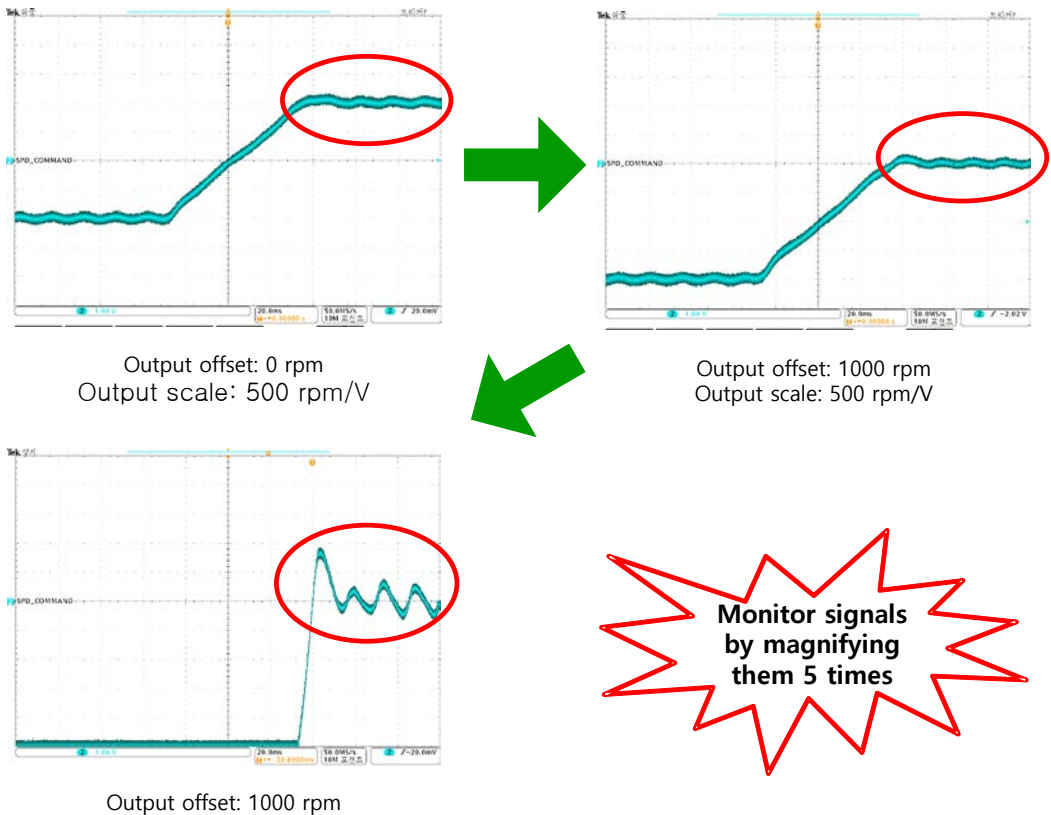

Output scale: 100 rpm/V
# 8. Procedure Function

Procedure function is an auxiliary function provided by the drive as described below. It can be executed by procedure command code (0x2700) and procedure command factor (0x2701). It can be activated by using servo setting tool.

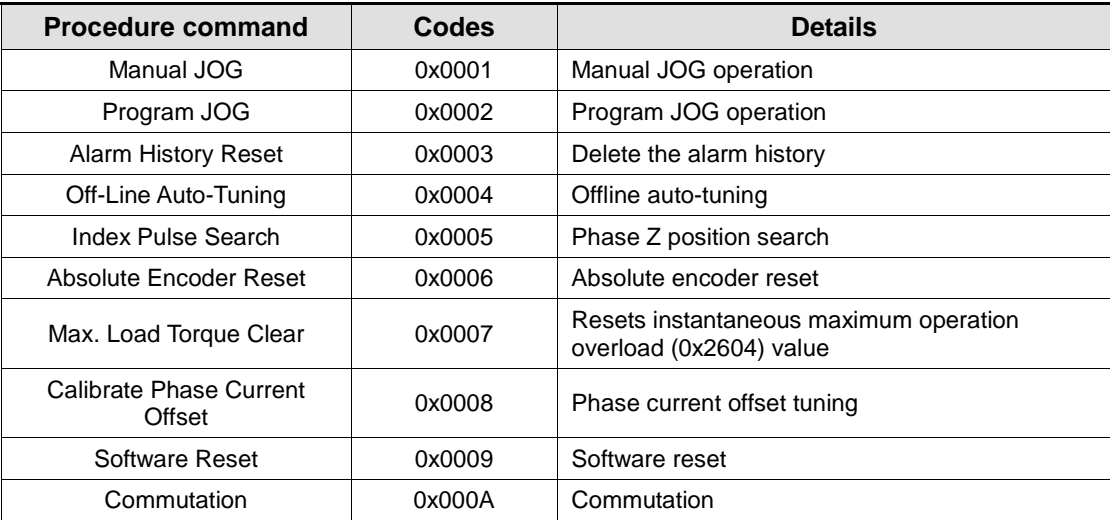

## 8.1 Manual Jog Operation

Jog operation is a function to verify the servo motor operation by the speed control, without an upper level controller.

Before starting the jog operation, make sure that:

- the main power is turned on;
- the STO (Safety Torque Off) connector is connected;
- no alarms go off;
- the servo is turned off; and
- the operation speed is set with the consideration of the apparatus state.

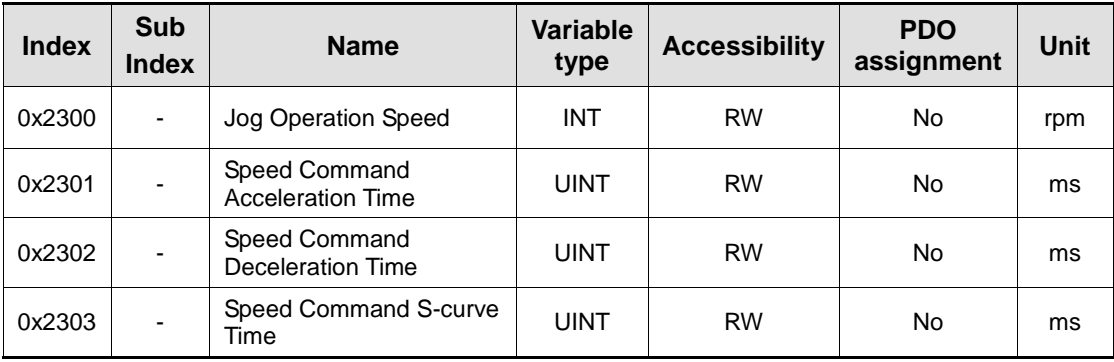

# 8.2 Programmed Jog Operation

Programmed jog operation is a function to verify the servo motor operation by the speed control at preset operation speed and time, without an upper level controller.

Before starting the jog operation, make sure that:

- the main power is turned on;
- the STO (Safety Torque Off) connector is connected;
- no alarms go off;
- the servo is turned off; and
- the speed and time settings are set with the consideration of the state and operation range of the apparatus.

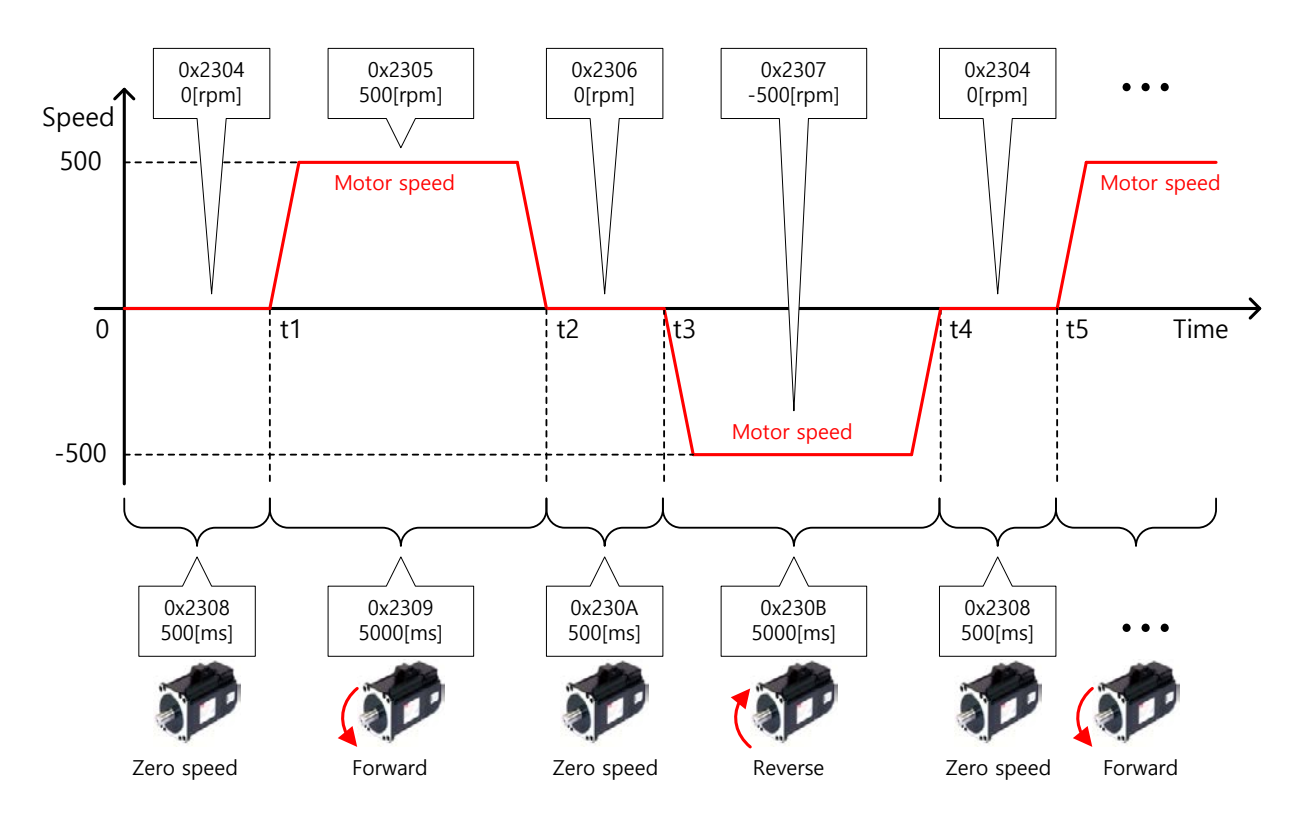

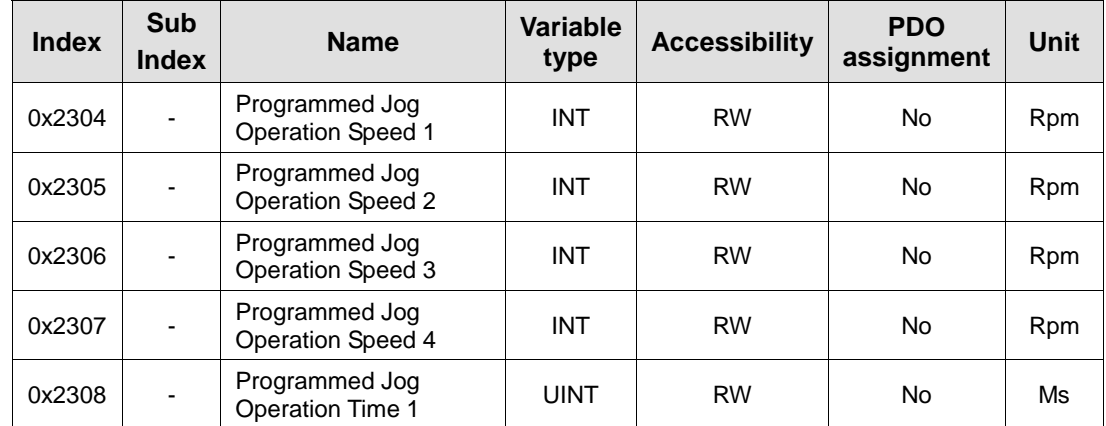

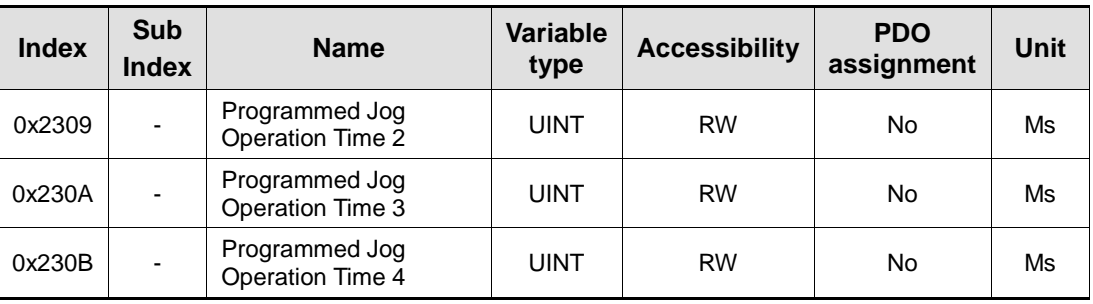

## 8.3 Deleting Alarm History

This function deletes all of the alarm code history stored in the drive. Alarm history items are stored chronologically starting with the latest alarm up to 16 recent alarms.

You can check them as below (0x2702:01 - 16). The latest alarm is listed in 0x2702:01.

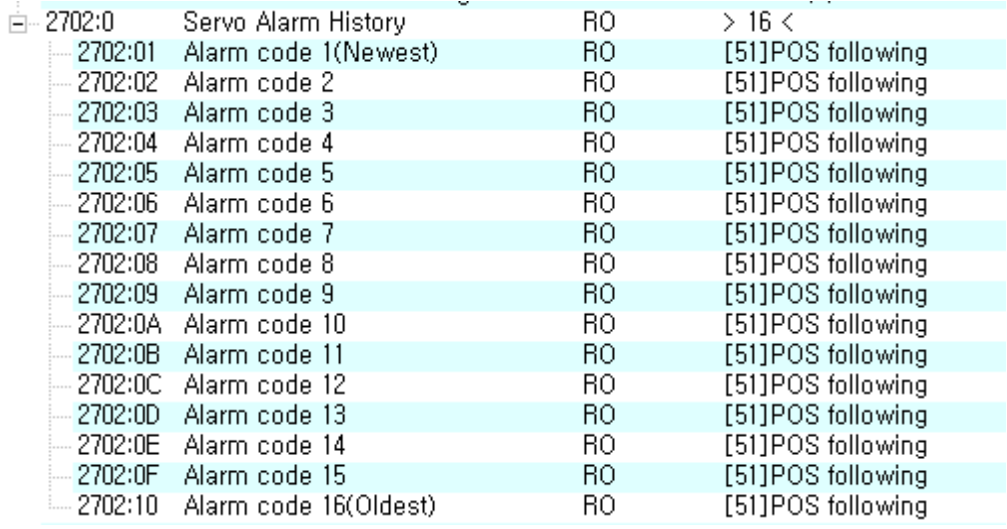

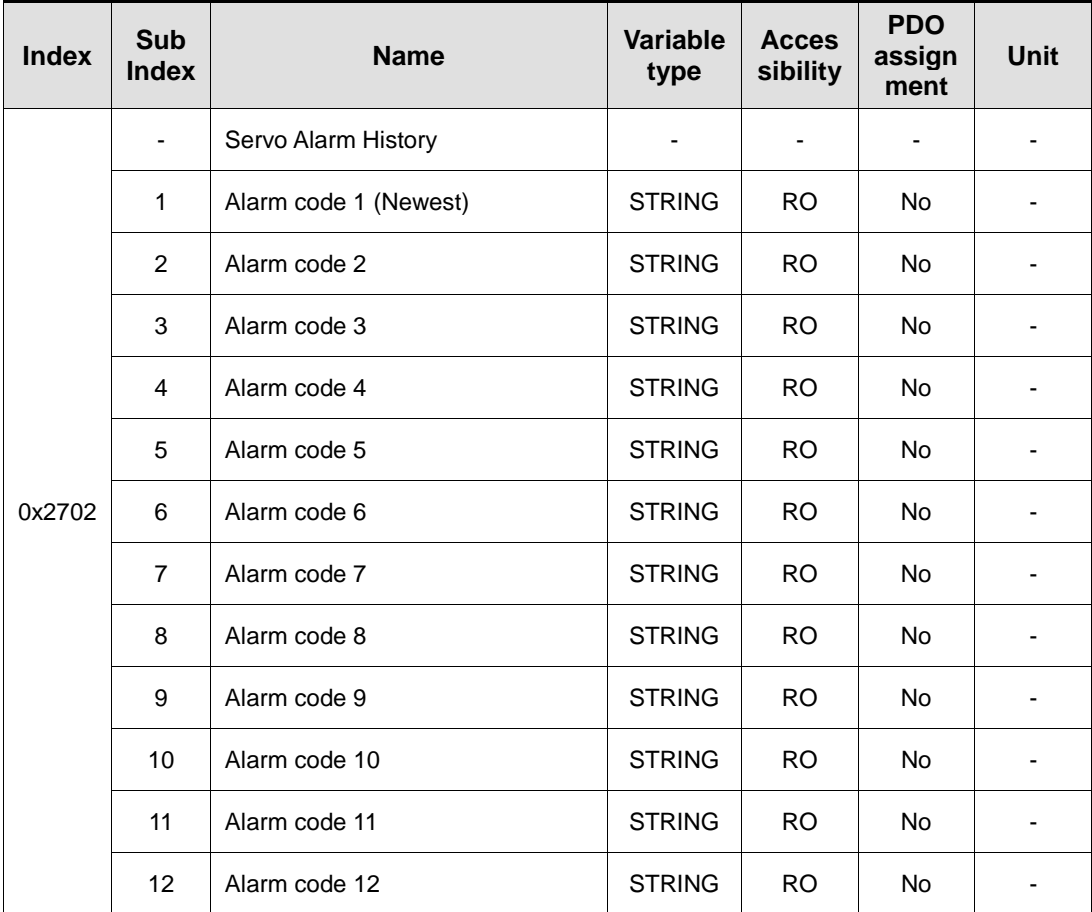

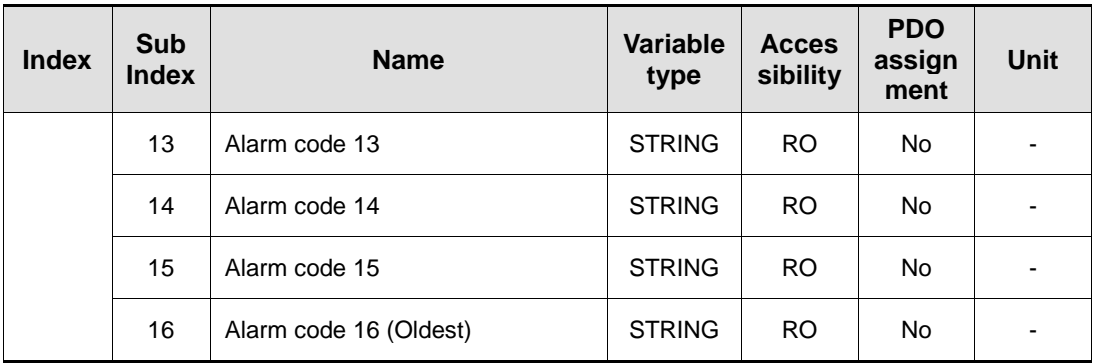

### 8.4 Auto Gain Tuning

For more information, refer to 8.1 Auto Gain Tuning.

### 8.5 Index Pulse Search

Index pulse search function is to find the Index (Z) pulse position of the encoder and stop. You can use this function to locate a position roughly since it searches for a position using the speed operation mode. You can locate the exact position of the index pulse using the homing operation.

The speed to search for the index pulse is set in 0x230C [rpm].

Before starting the index pulse search, make sure that:

- the main power is turned on;
- no alarms go off;
- the servo is turned off;
- the Safety Torque Off (STO) connector is installed
- the operation speed is set with the consideration of the operation range of the machine.

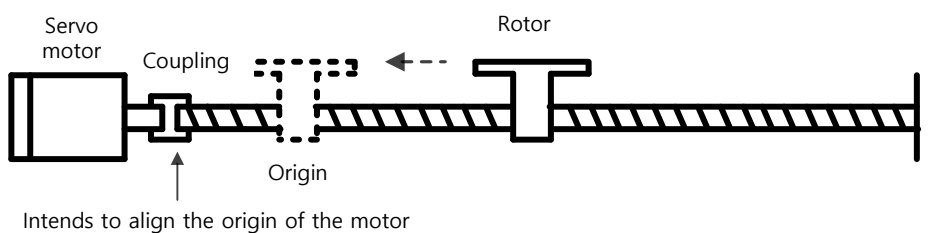

shaft and that on the machine.

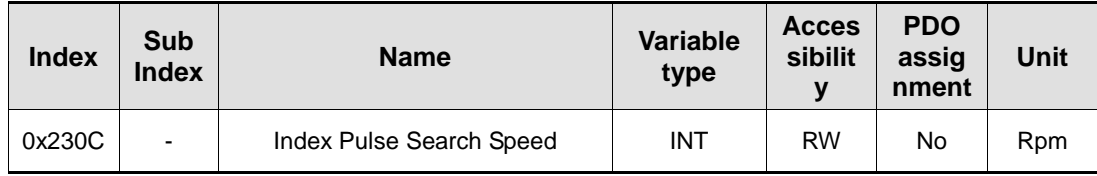

## 8.6 Absolute Encoder Reset

This function resets the absolute encoder. You need to reset the absolute encoder if:

- you set up the apparatus for the first time;
- there occurs an alarm for low voltage of encoder; or
- you want to set multi-turn data of the absolute encoder to 0.

When the absolute encoder reset is completed, the multi-turn data (0x260A) and the singleturn data (0x2607) are reset to 0. After the reset, turn on the power again to change the actual position value (0x6064) to the reset position value.

After turning on the power again, the actual position value (0x6064) is displayed by reading the position of the absolute encoder and applying the home offset (0x607C). Then, the actual position value (0x6064) will not be changed even if you change the home offset (0x607C) during operation.

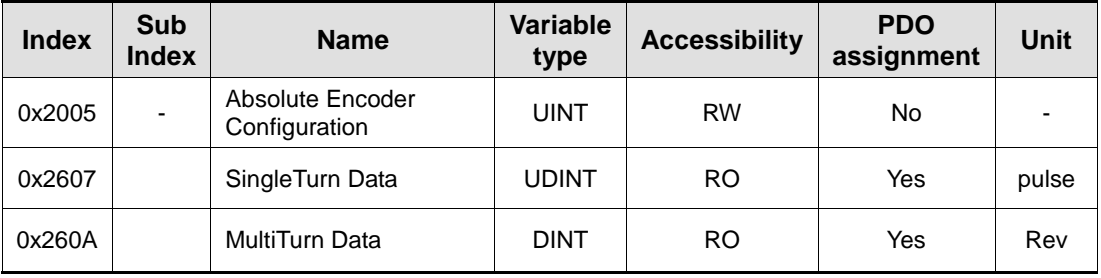

# 8.7 Instantaneous Maximum Torque Initialization

This function initializes the instantaneous maximum overload rate (0x2604) to 0. The instantaneous maximum operation overload rate represents the maximum value of the operation overload rate output instantaneously from the drive.

It displays the maximum (peak) load, between the current time and the time when the servo is turned on, as a percentage of the rated output. The unit is [0.1%]. Turning on the power again will reset it to 0.

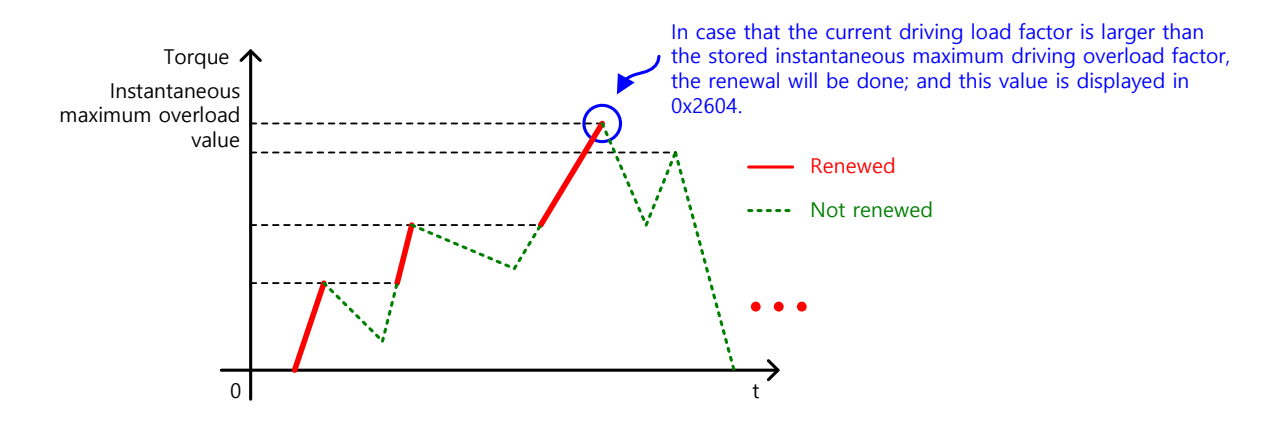

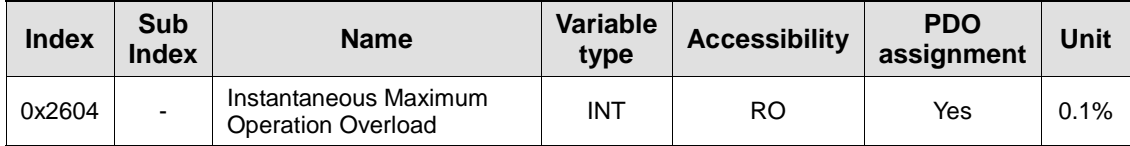

## 8.8 Calibrate Current Offset

This function is to automatically tune the current offset of U/V/W phases. Depending on the environmental condition, you can tune the phase current offset for use. The offset is tuned by factory default setting.

Measured U-/V-/W-phase offsets are individually stored in 0x2015, 0x20616, and 0x2017. If an offset is too large, AL-15 will be generated.

#### Related Objects

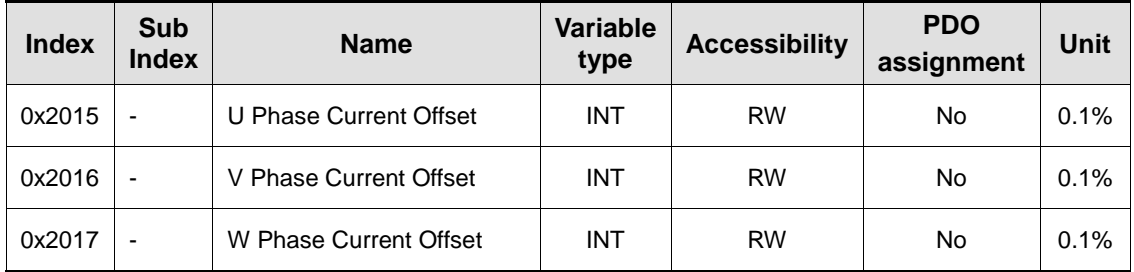

### 8.9 Software Reset

This function is to reset the servo drive by means of software. Software reset means a restart of the drive program, resulting in an effect similar to recycling the power.

You can use this function if:

- you changed parameter settings which require the power to be recycled; or
- you have to restart the drive due to an alarm which cannot be reset.

### 8.10 Commutation

Commutation function for receiving infomation of initial pole position of motor. If motor does not have hole sensor, it is crucial to receive information of initial pole position by commutation in order to operate normally.

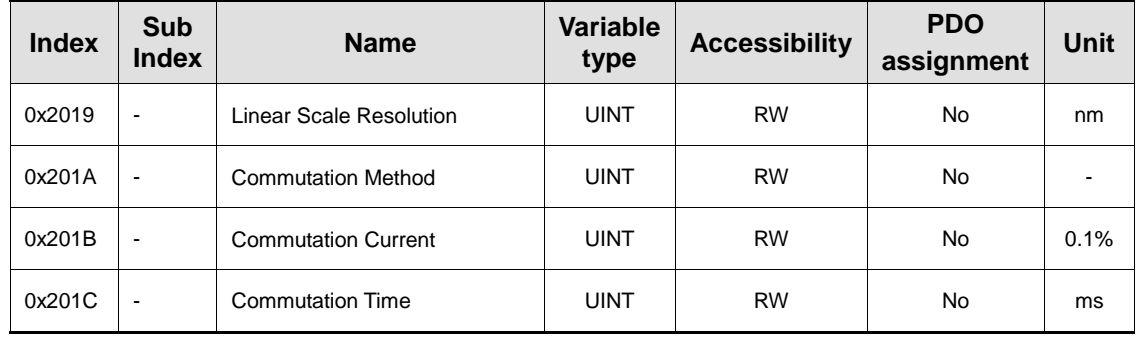

# 9. Object Dictionary

Object is a data structure including parameters, state variables, run commands (procedures), and etc. within a drive.

Object can be mainly divided into general object (from 0x1000) for EtherCAT communication, CiA402 object (from 0x6000) for CAN application over EtherCAT (CoE), and manufacturer specific object (from 0x2000) exclusively provided by this drive.

### 9.1 General Objects

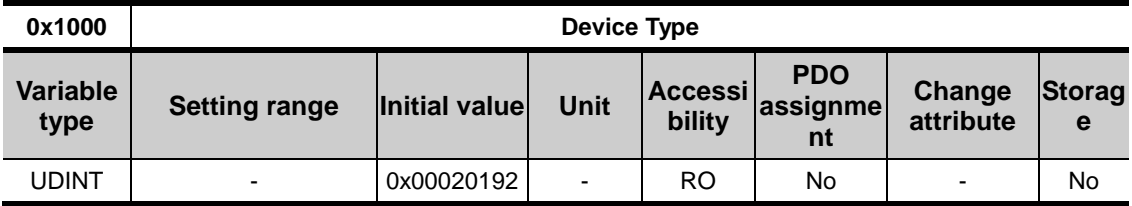

The following table lists device types and their functions.

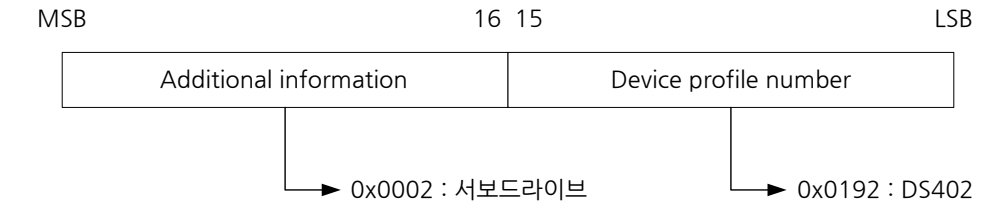

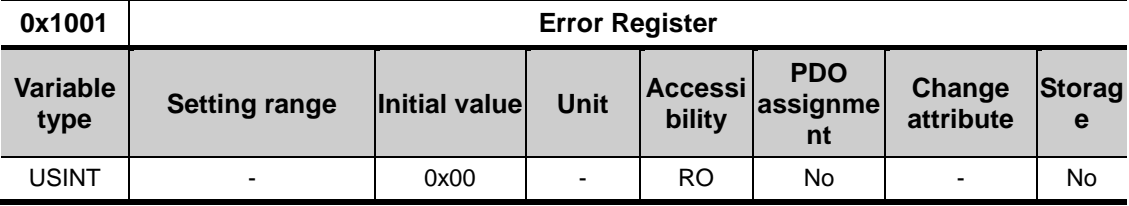

The following table shows the error register values for each device. This value is stored in the emergency message.

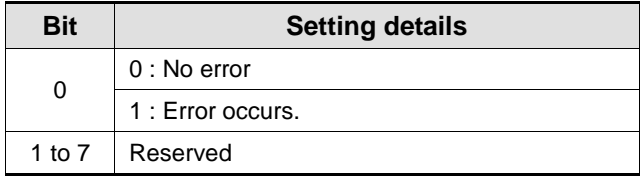

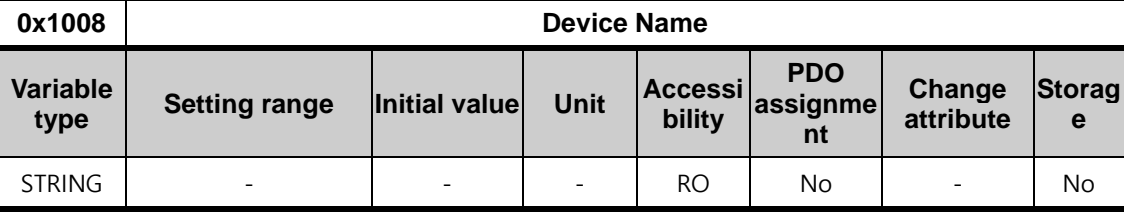

Represents the device name.

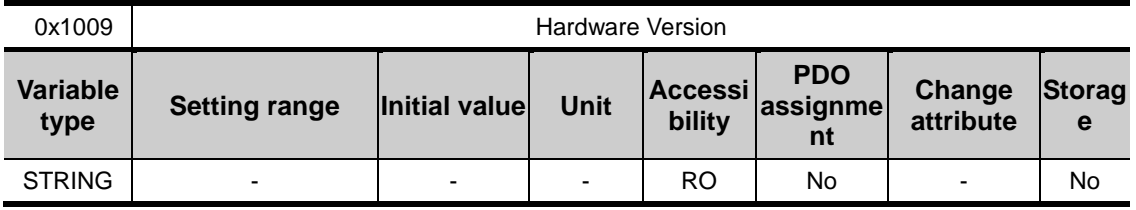

Represents the hardware version of the device.

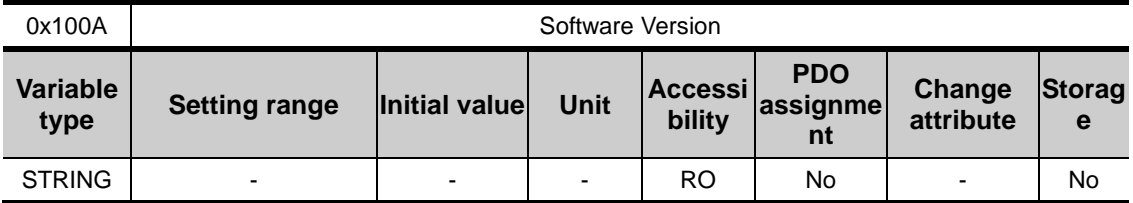

Represents the software version of the device.

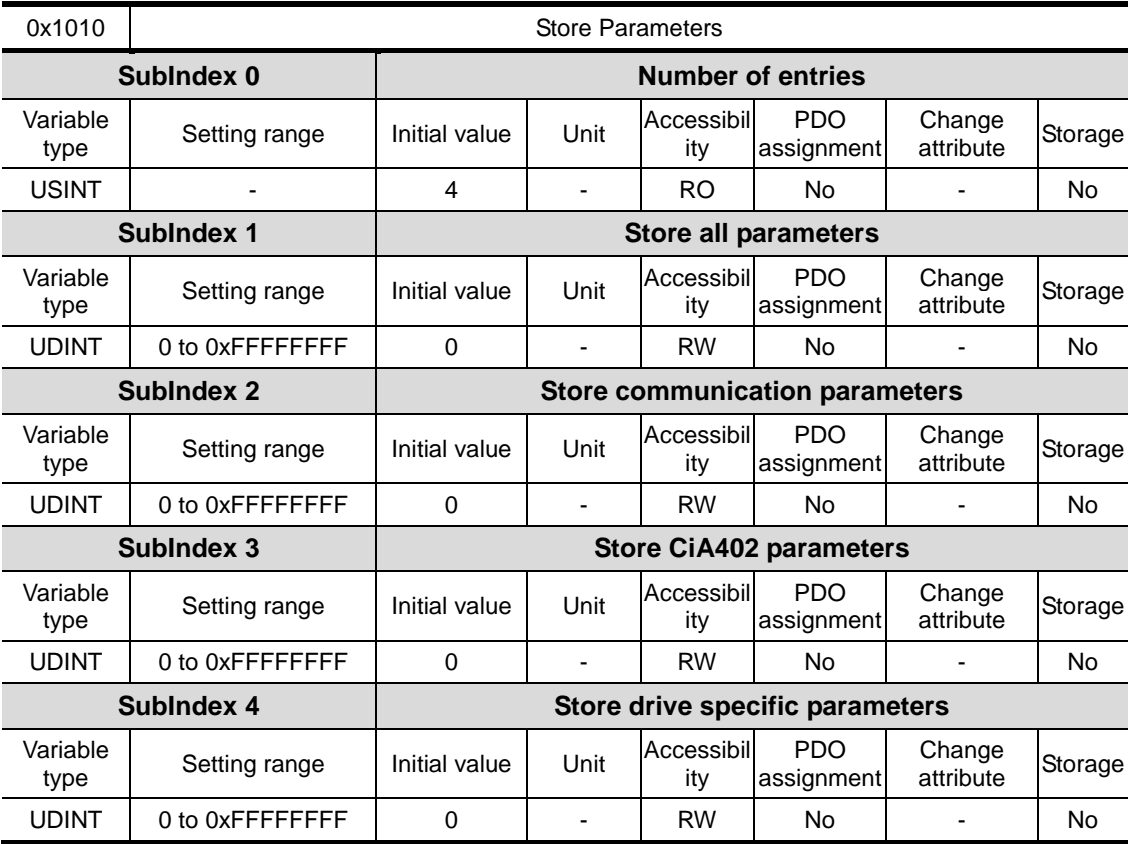

Store the drive's parameters into the memory. To avoid any mistake, store the parameters if the ASCII code value corresponding to 'save' is written to the relevant SubIndex value.

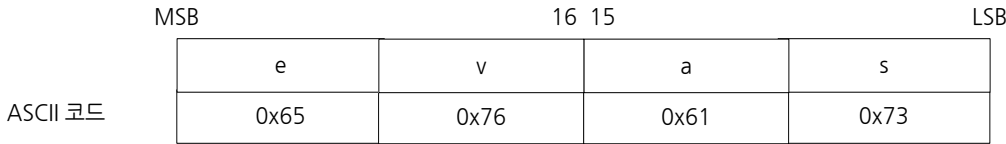

All parameters within the drive are stored when "save" is written to SubIndex 1.

Only the communication parameters (from 0x1000) are stored when "save" is written to SubIndex 2.

Only the CiA402 parameters (from 0x6000) are stored when "save" is written to SubIndex 3.

Only the drive specific parameters (from 0x2000) are stored when "save" is written to SubIndex 4.

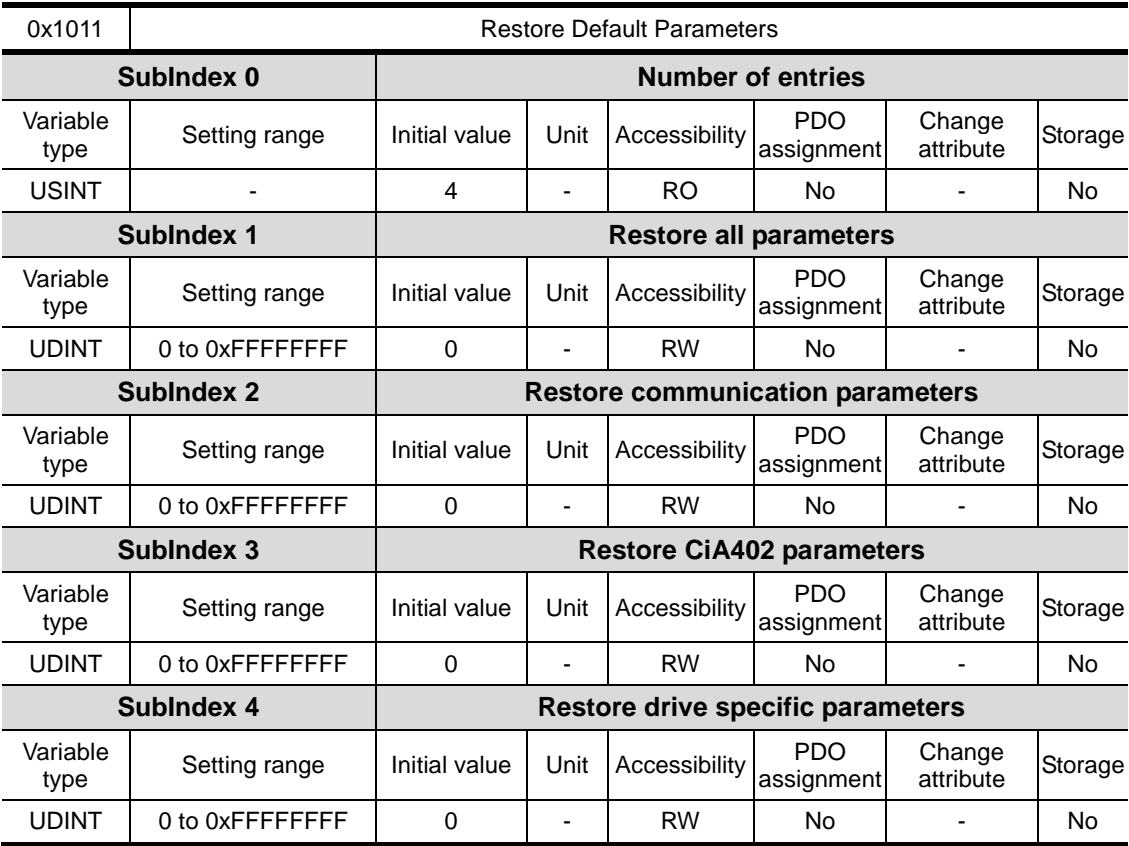

Initialize the drive's parameters. To avoid any mistake, initialize the parameters if the ASCII code value corresponding to 'load' is written to the relevant SubIndex value.

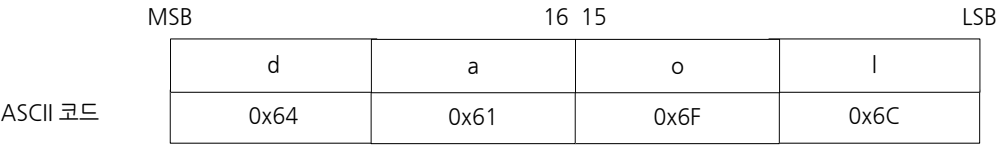

All parameters within the drive are initialized when "load" is written to SubIndex 1.

Only the communication parameters (from 0x1000) are initialized when "load" is written to SubIndex 2.

Only the CiA402 parameters (from 0x6000) are initialized when "load" is written to SubIndex 3.

Only the drive specific parameters (from 0x2000) are initialized when "load" is written to SubIndex 4.

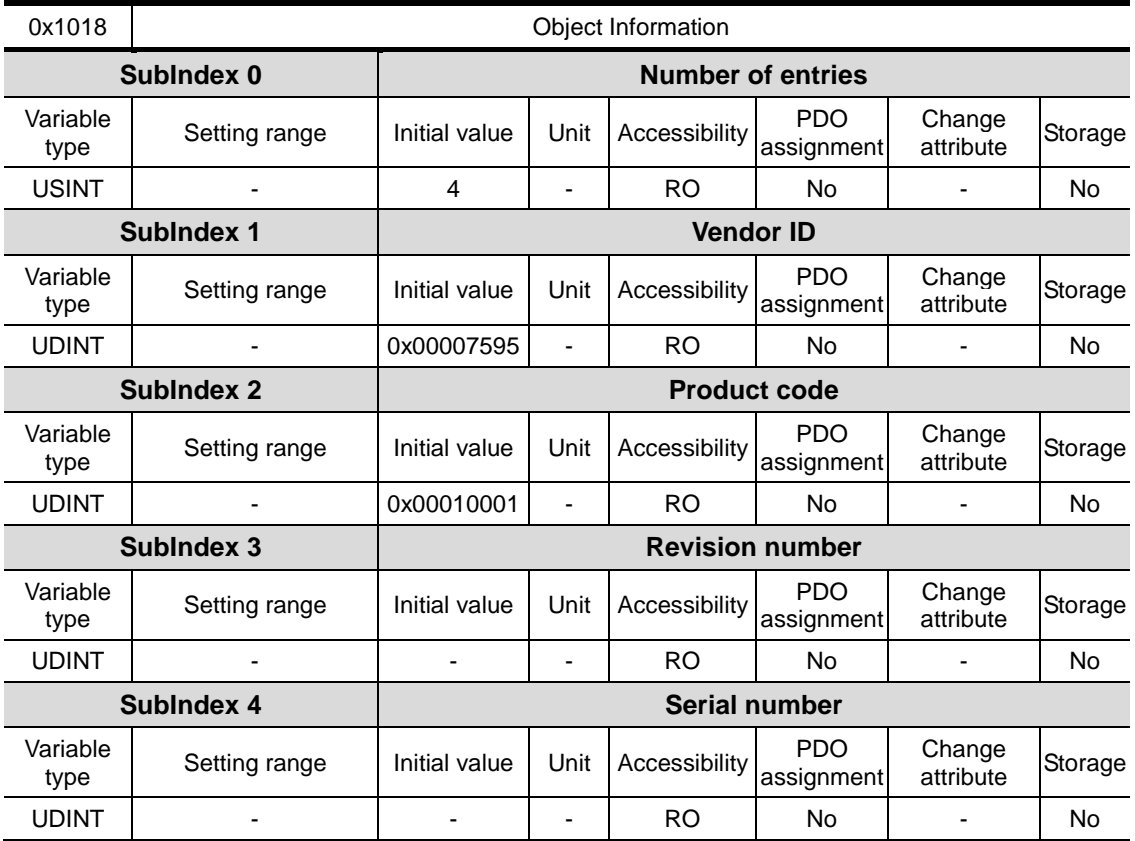

To apply the initialized value, you need to recycle the power of the drive.

Represents the device information.

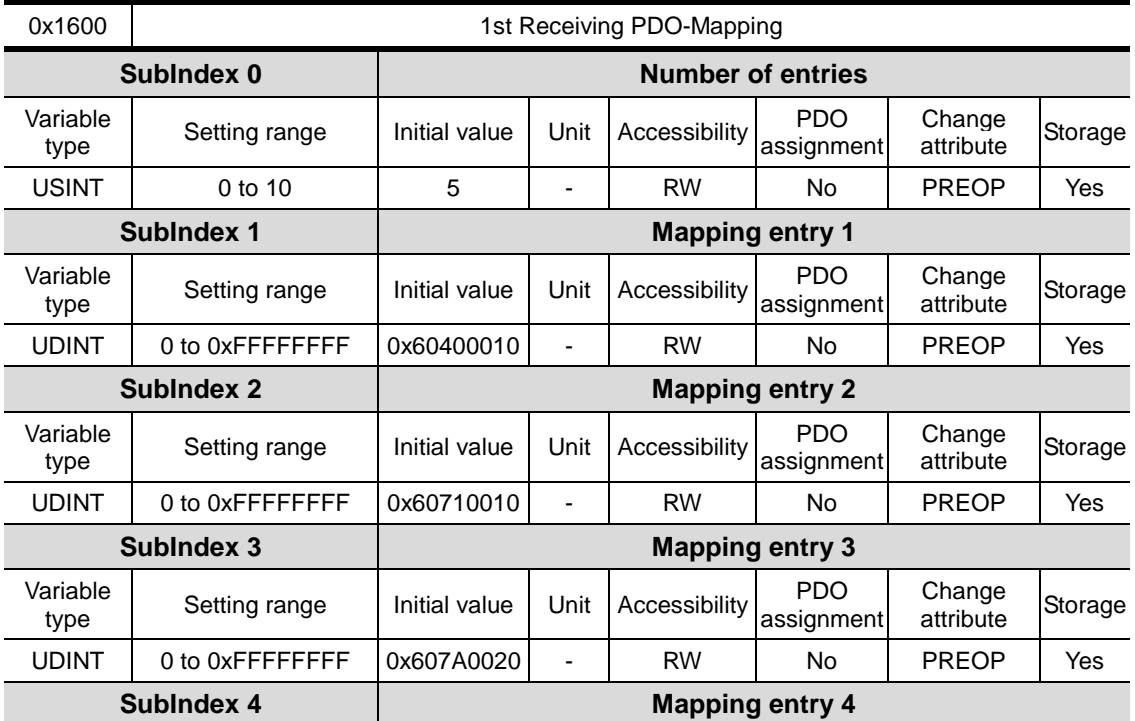

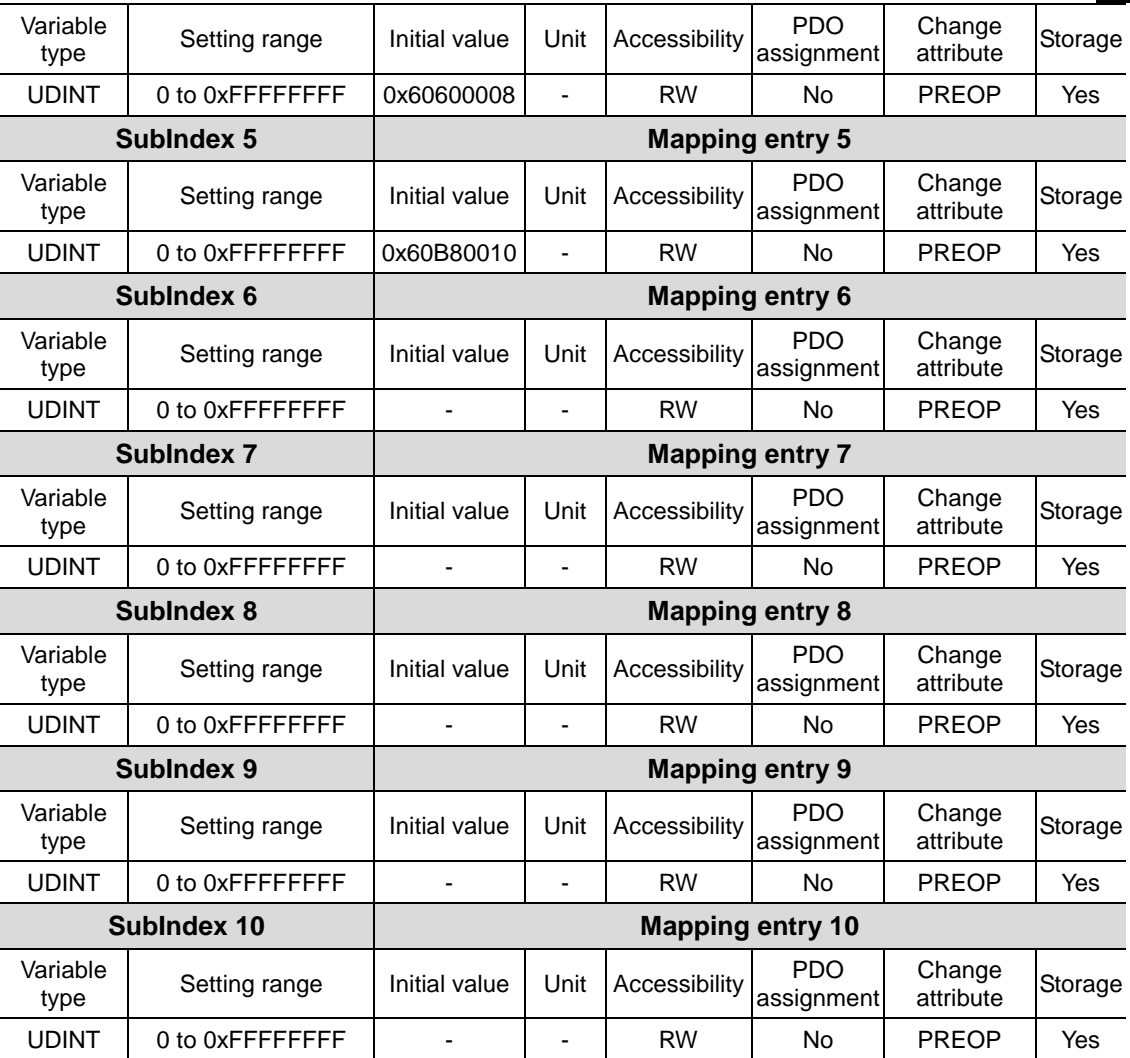

#### PDO Mapping:

Configure the Process Data Objects (PDO) to perform real-time data transfer through the CANopen over EtherCAT protocol. This drive can freely map up to 10 objects of PDOs for transmission/reception, respectively.

Use 0x1600 - 0x1603 to set the receiving PDO mapping, and 0x1A00 - 0x1A03 to set the transmitting PDO mapping. Configure the information on the objects that you want to assign to the items 1 to 10 (SubIndex 1 - 10) as below. You have to set the number of the objects to be assigned for the number of items (SubIndex 0).

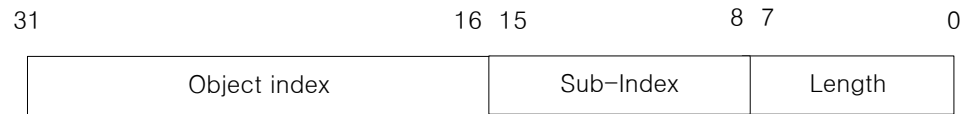

Bits 0-7: Bit lengths of objects to be mapped (ex: displayed as 0x20 for 32-bit data)

Bits 8-15: SubIndex of objects to be mapped

Bits 16-31: Index of objects to be mapped

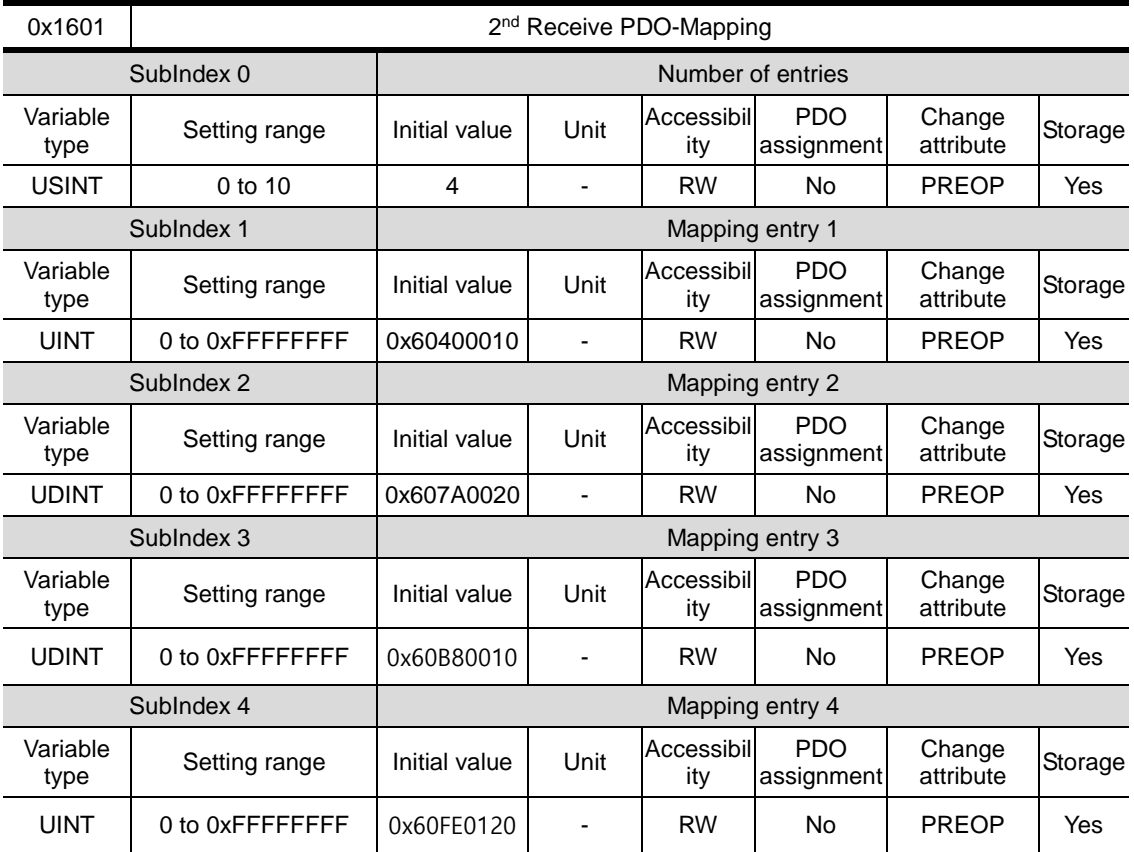

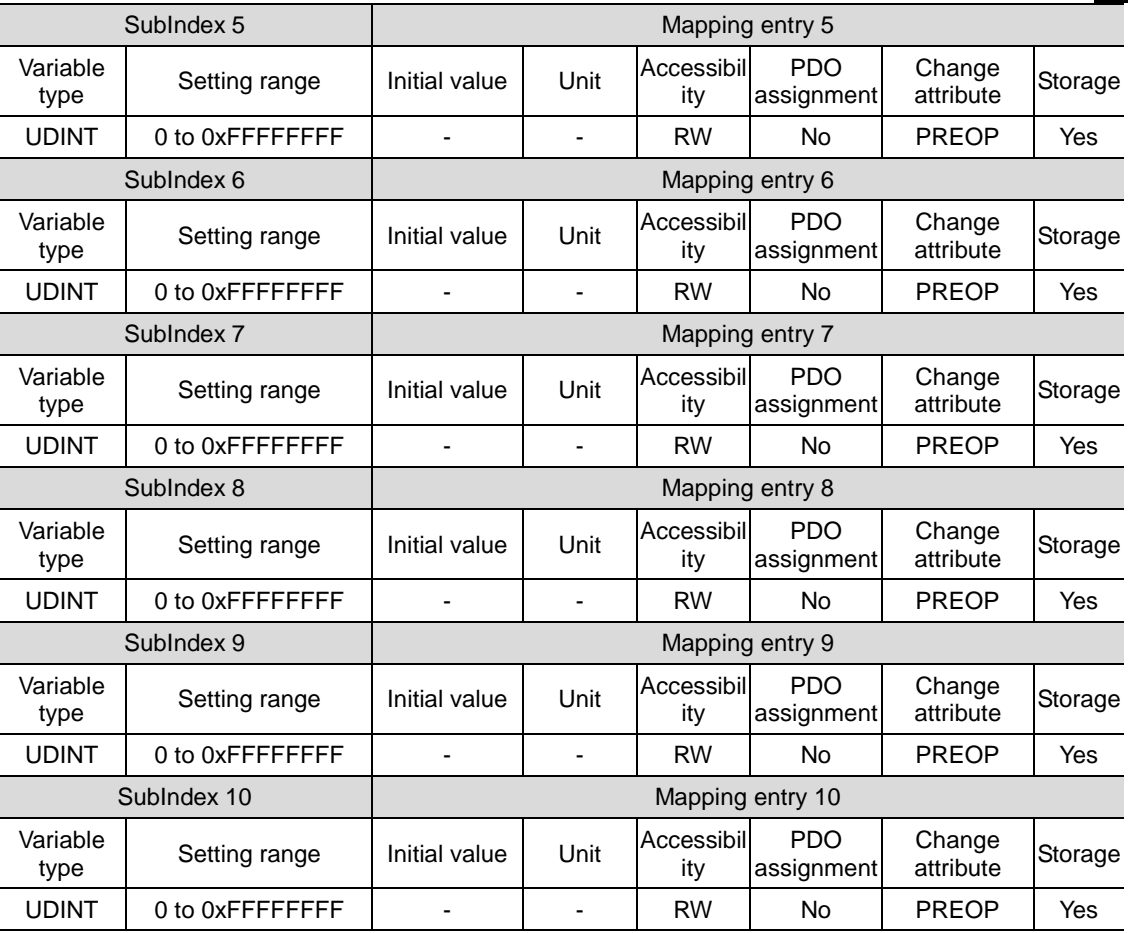

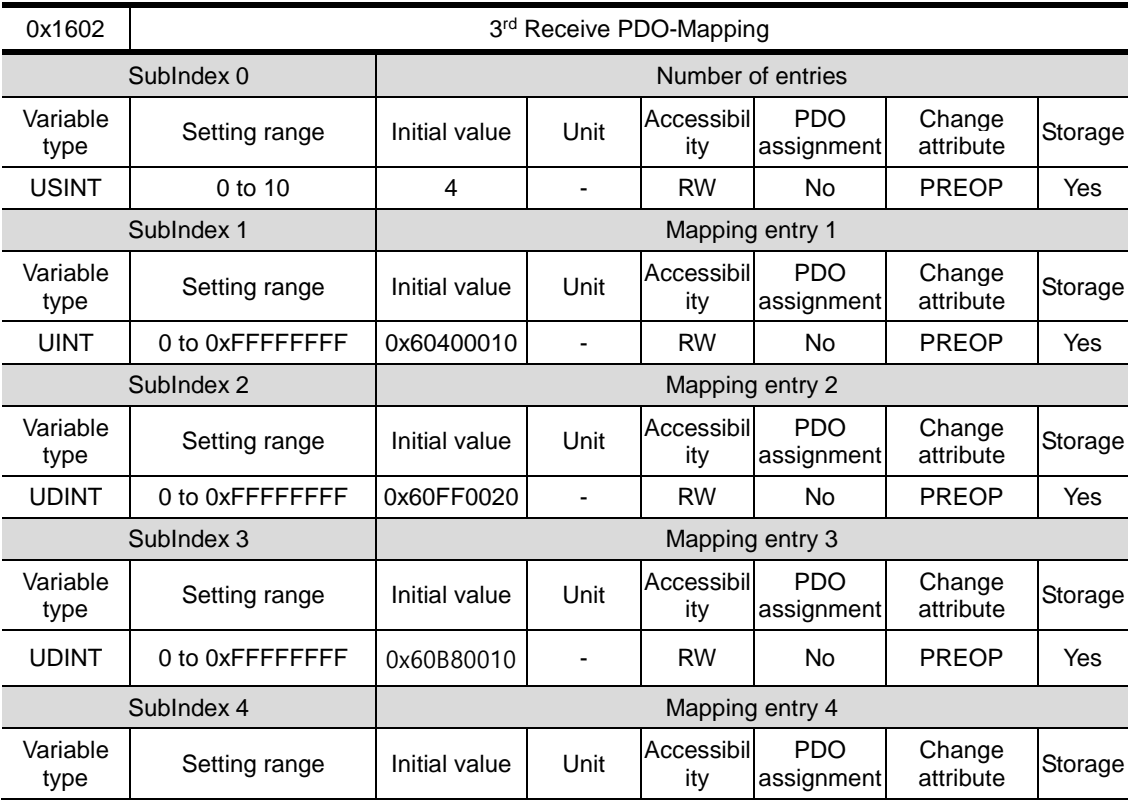

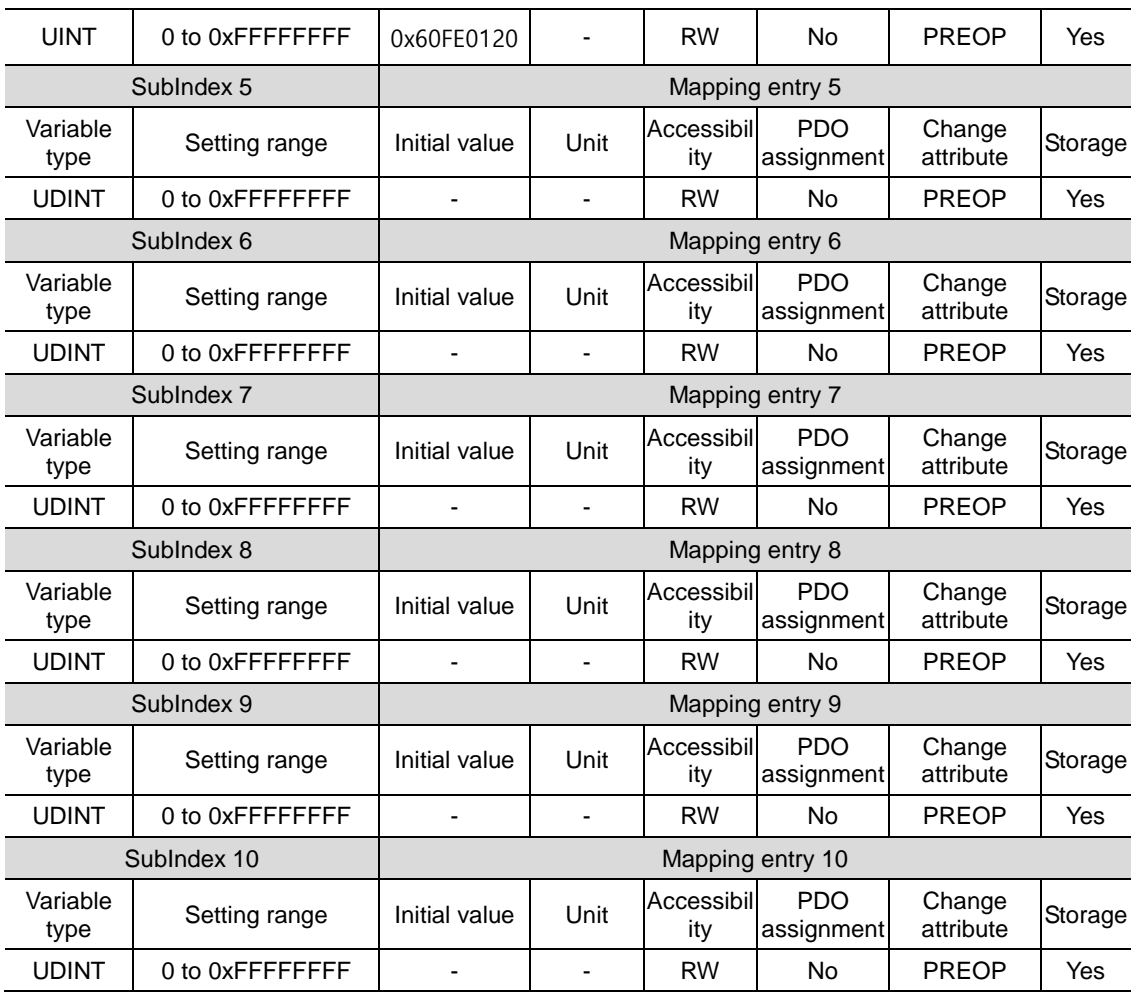

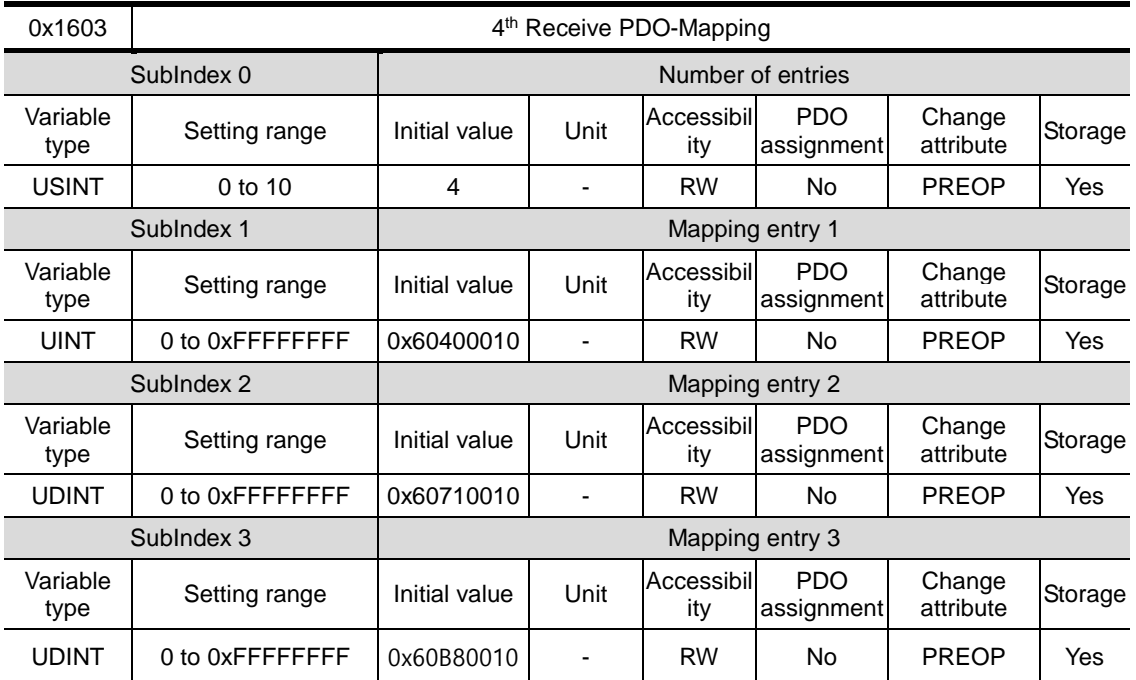

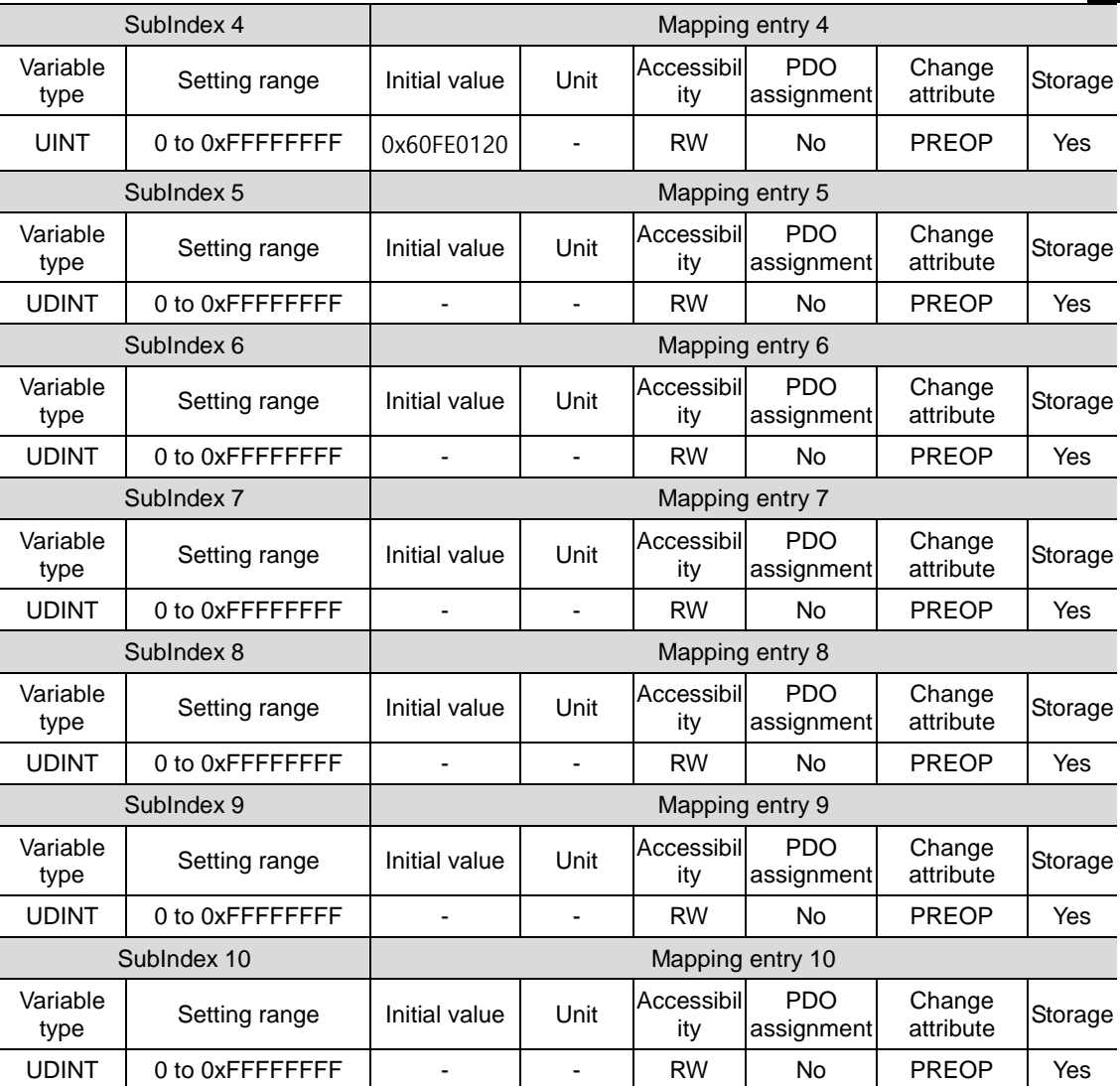

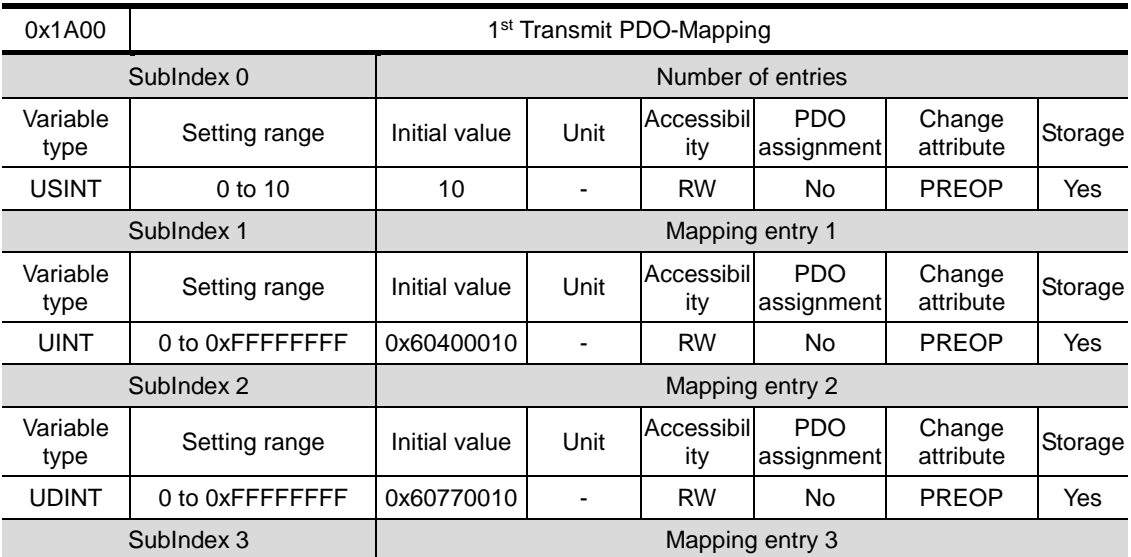

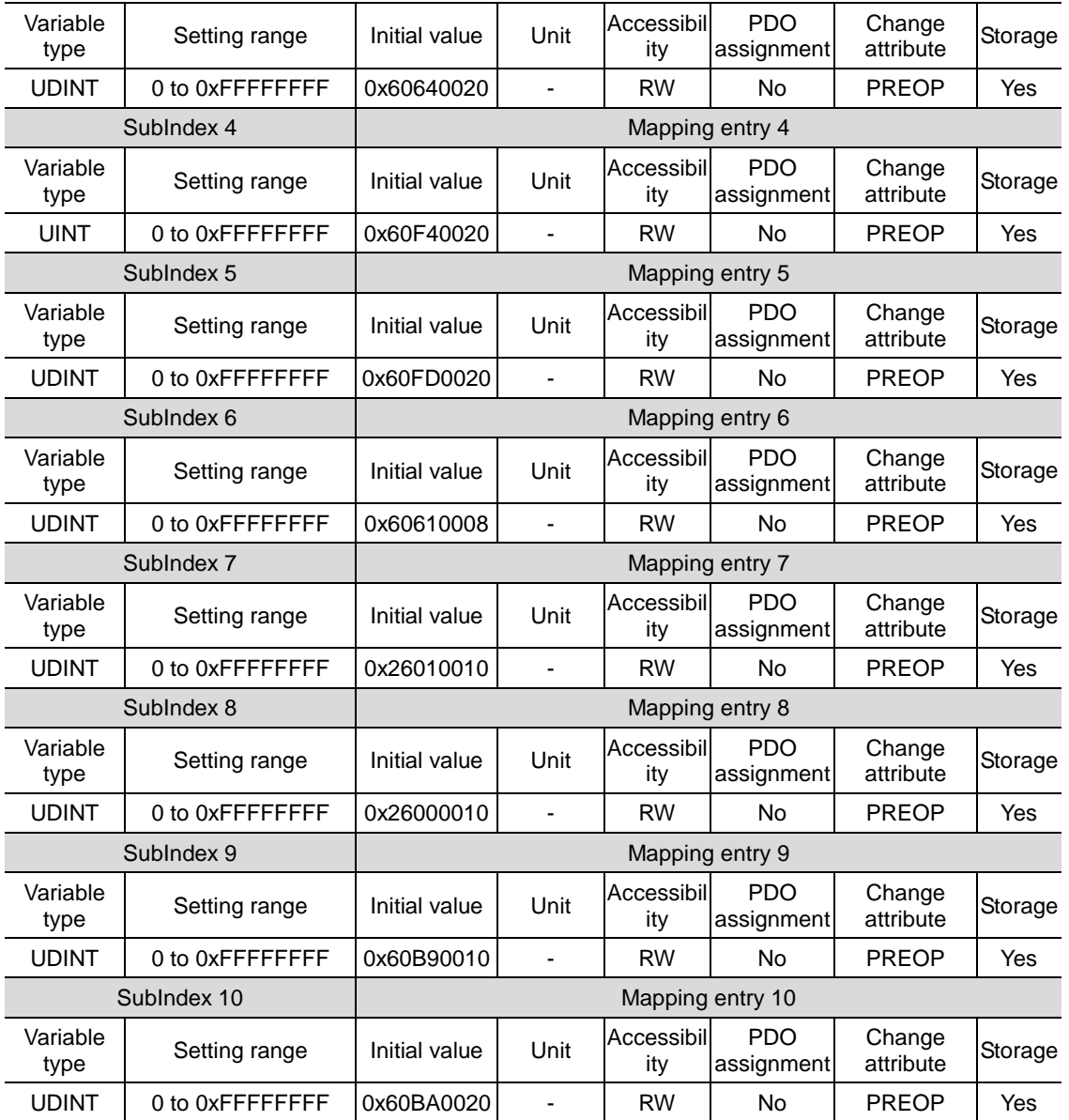

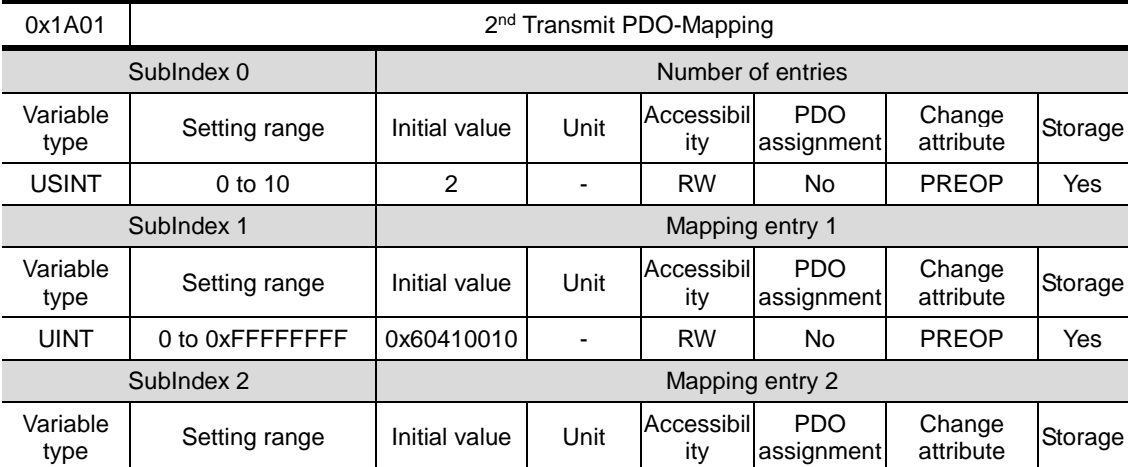

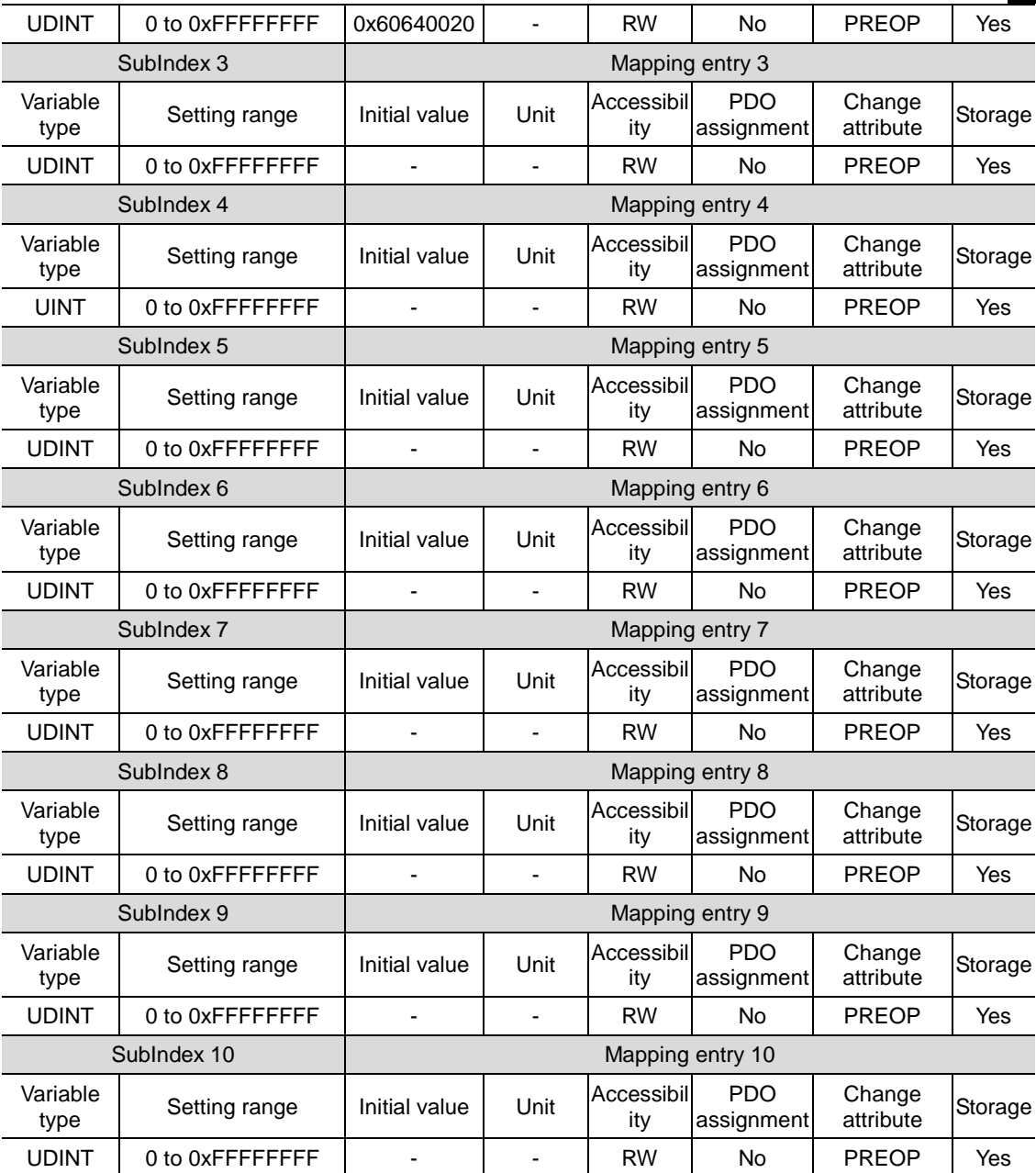

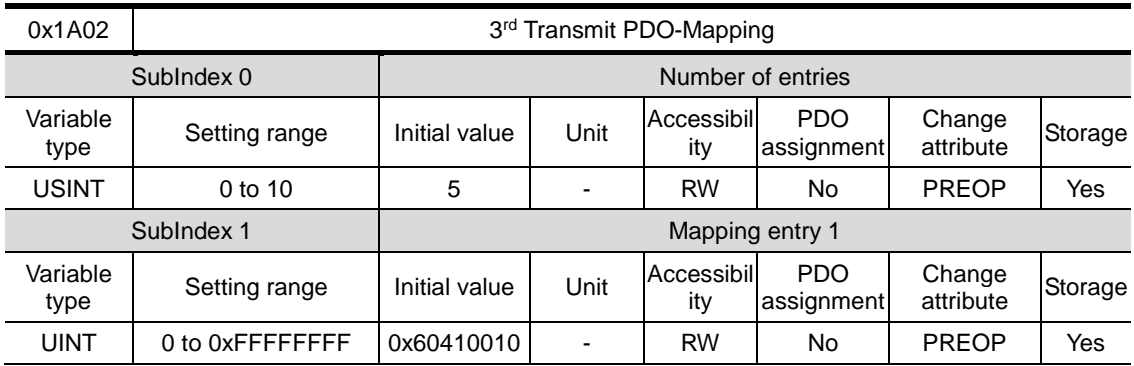

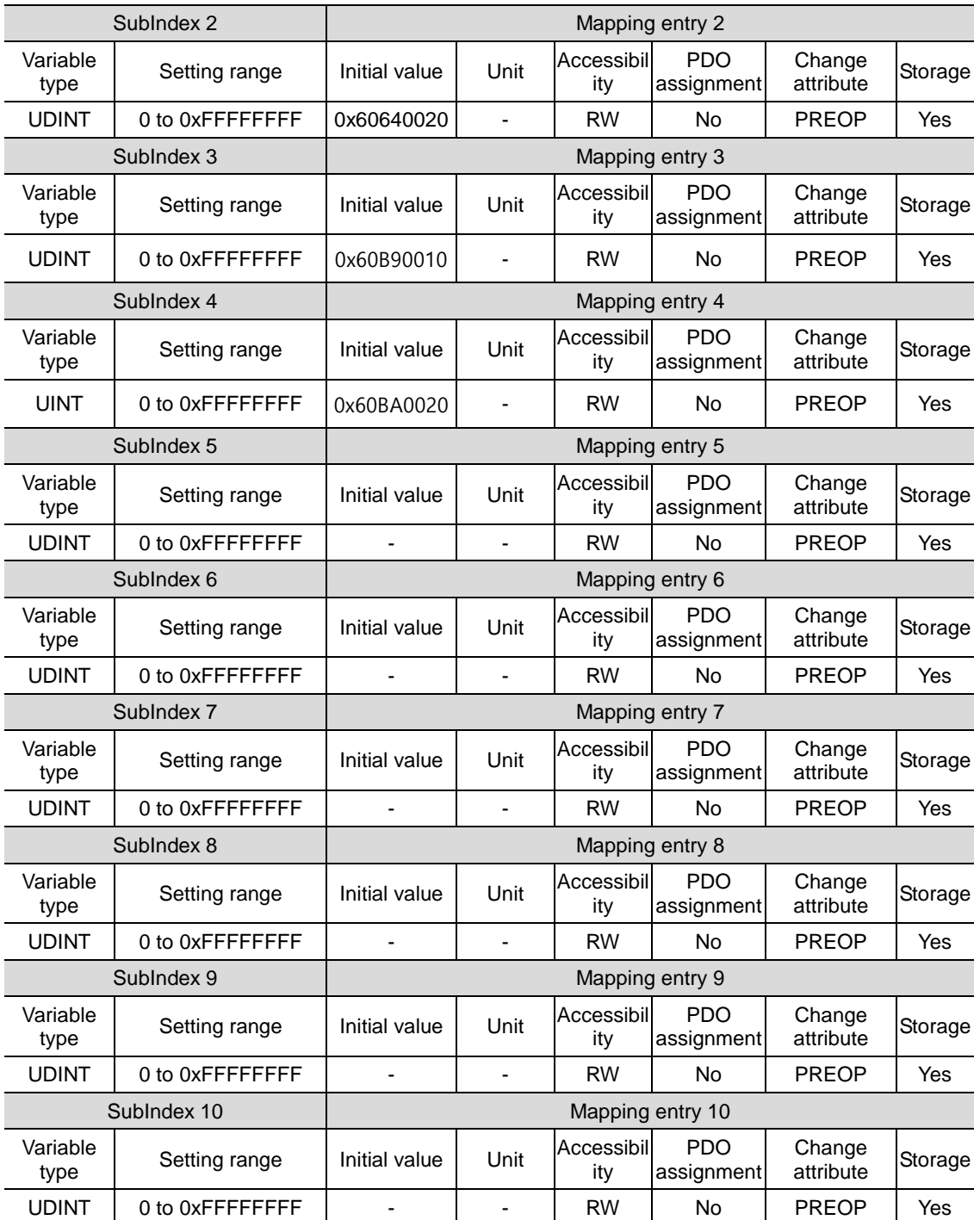

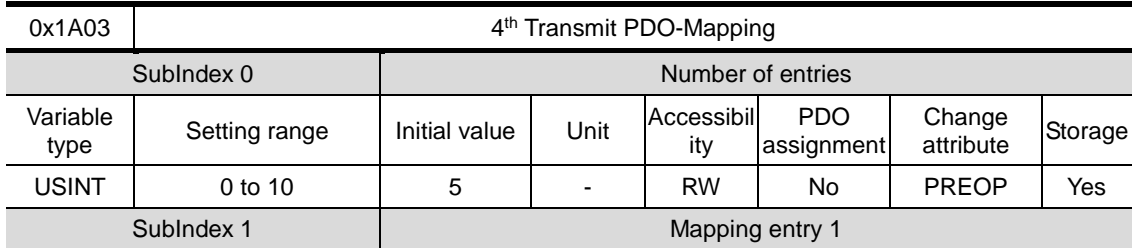

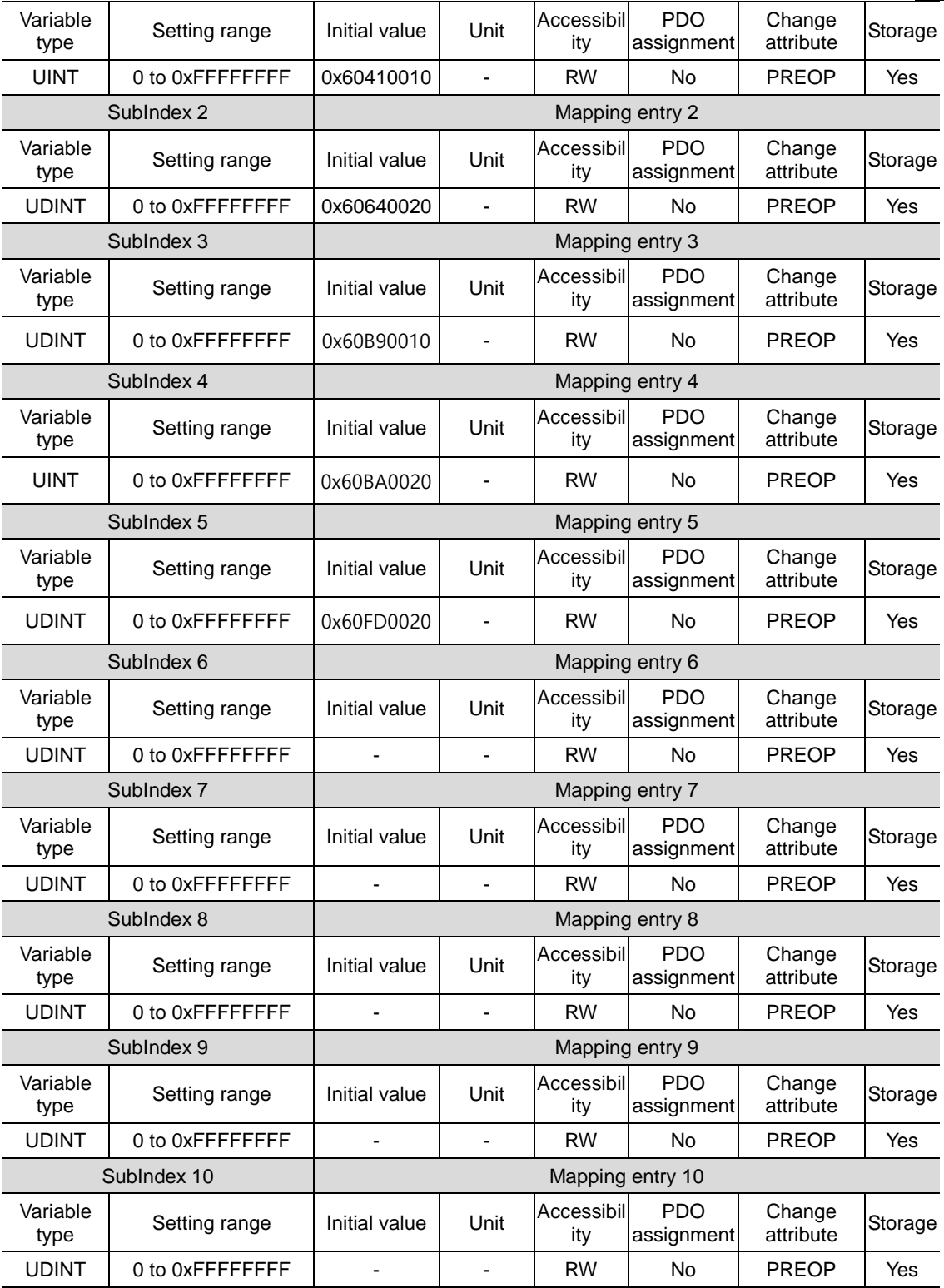

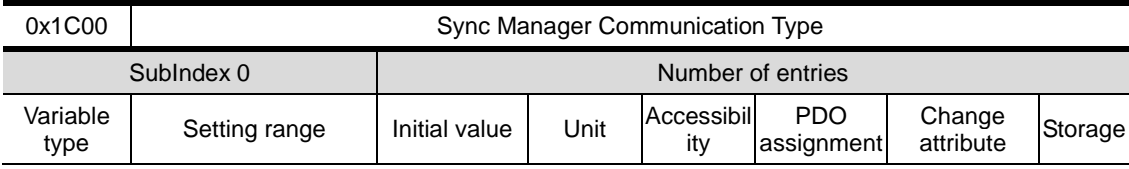

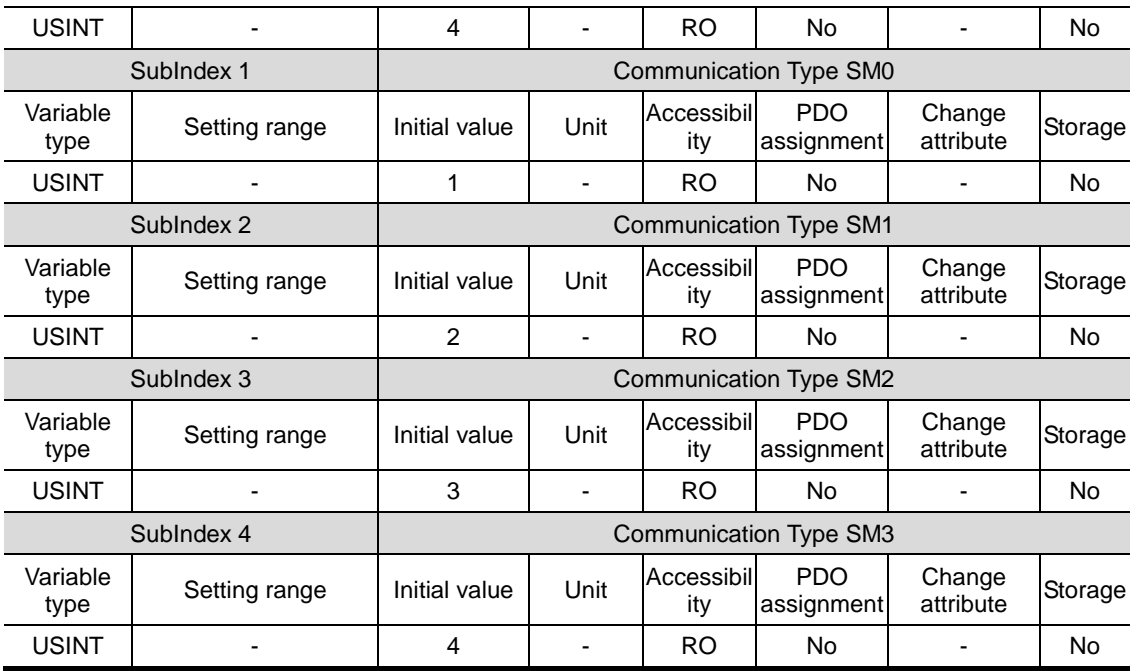

It represents the Sync Manager Communication Type assigned by default.

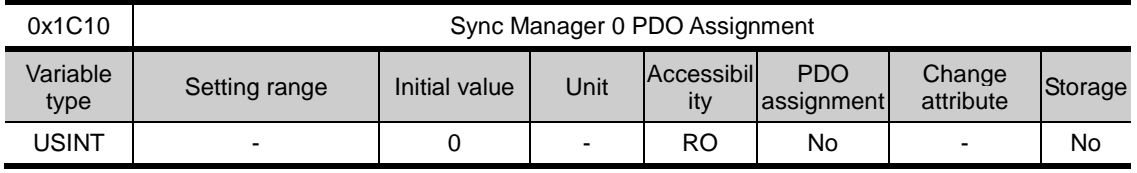

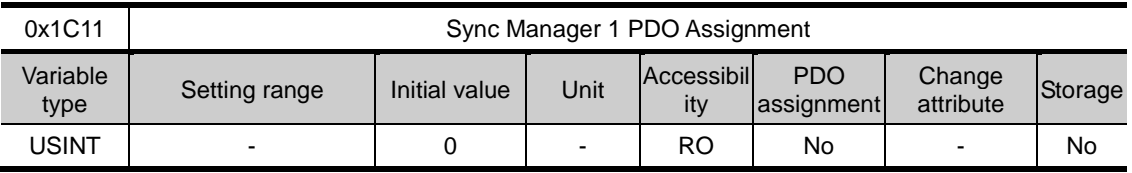

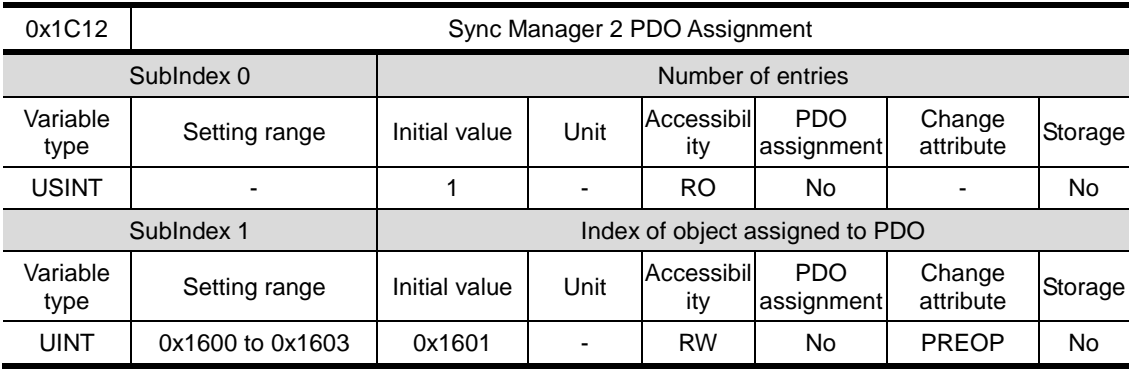

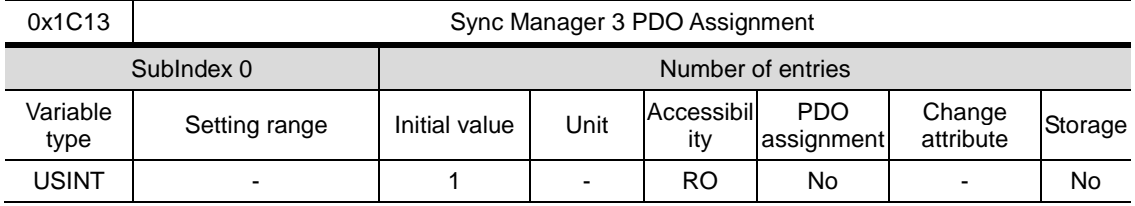

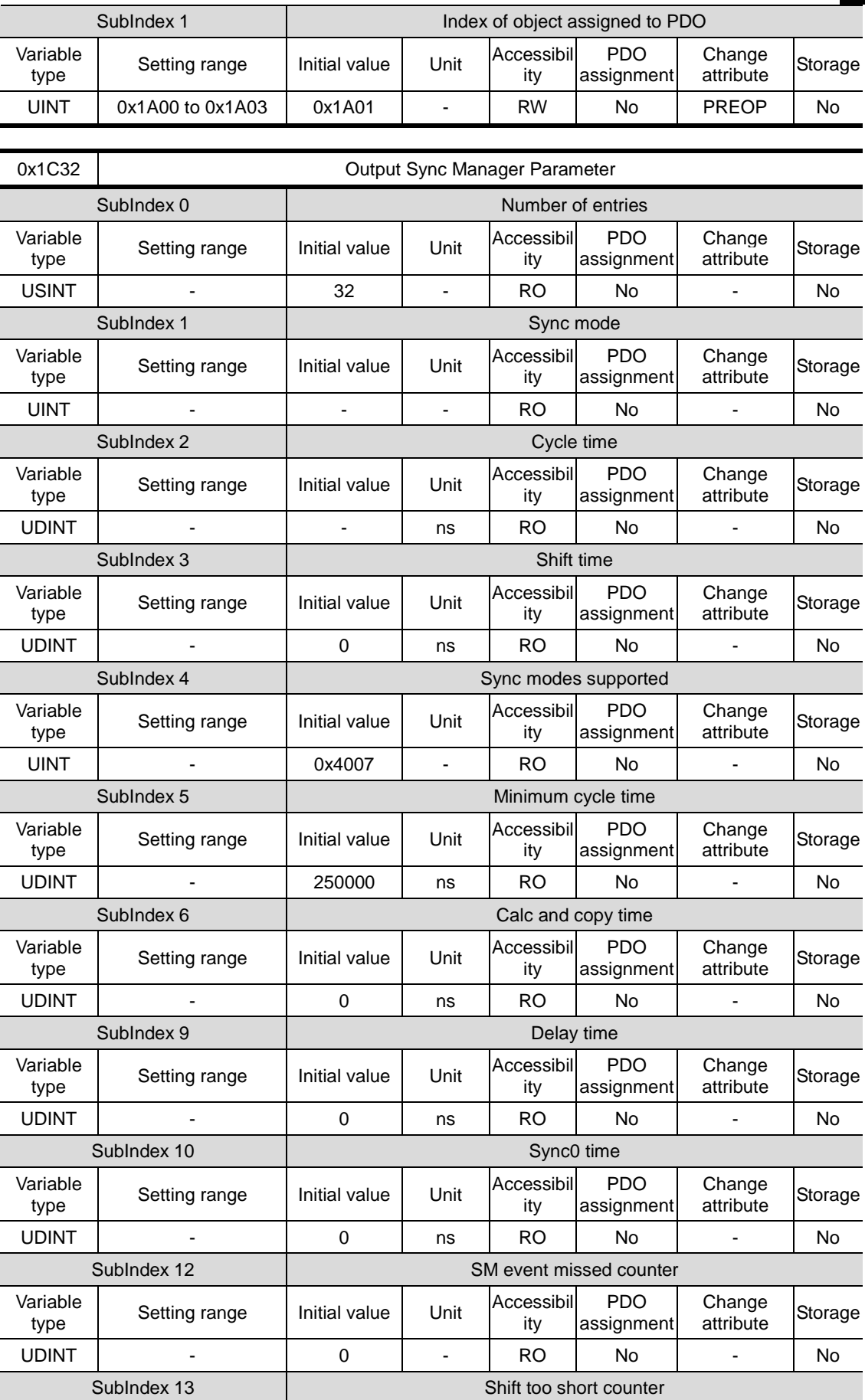

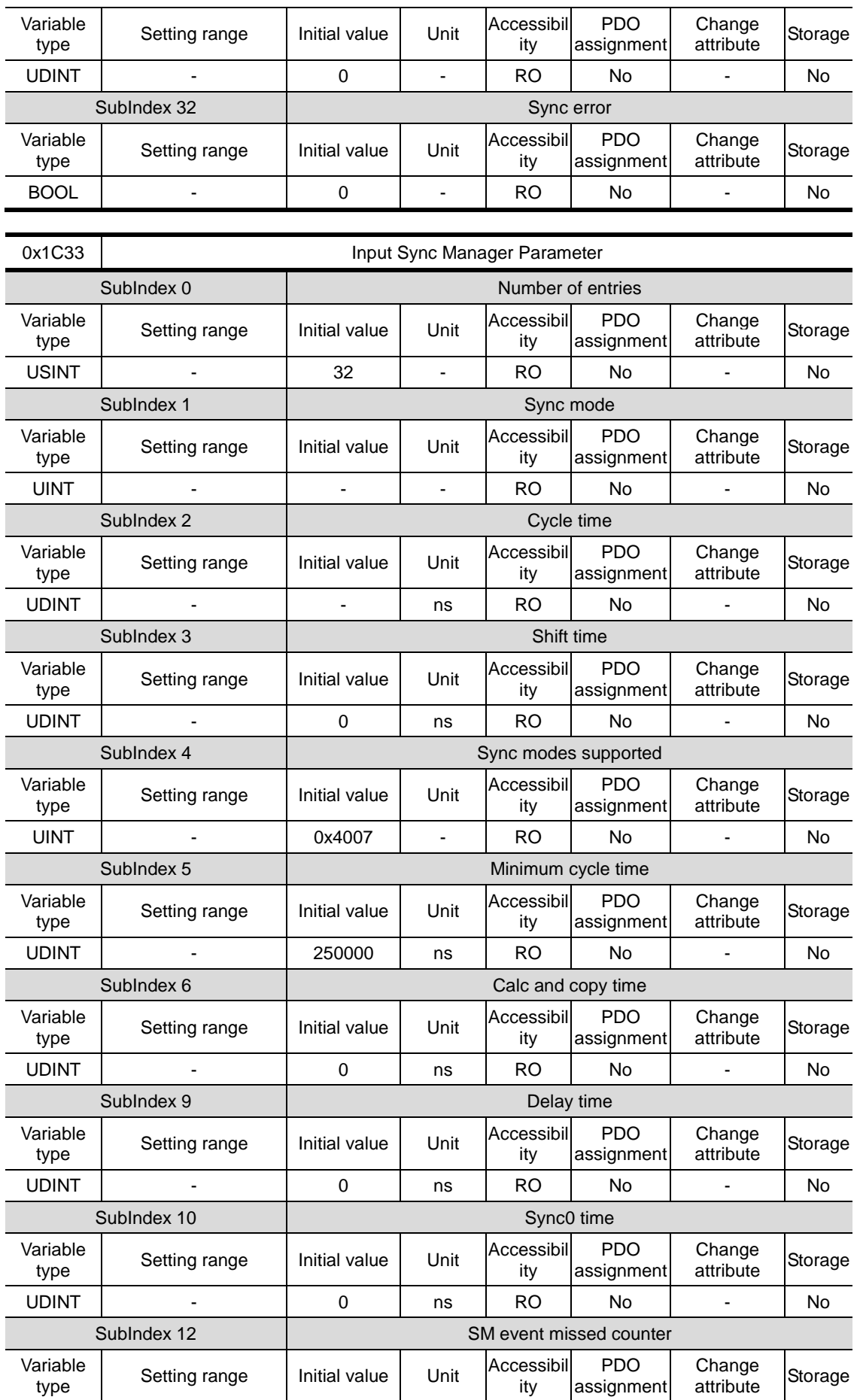

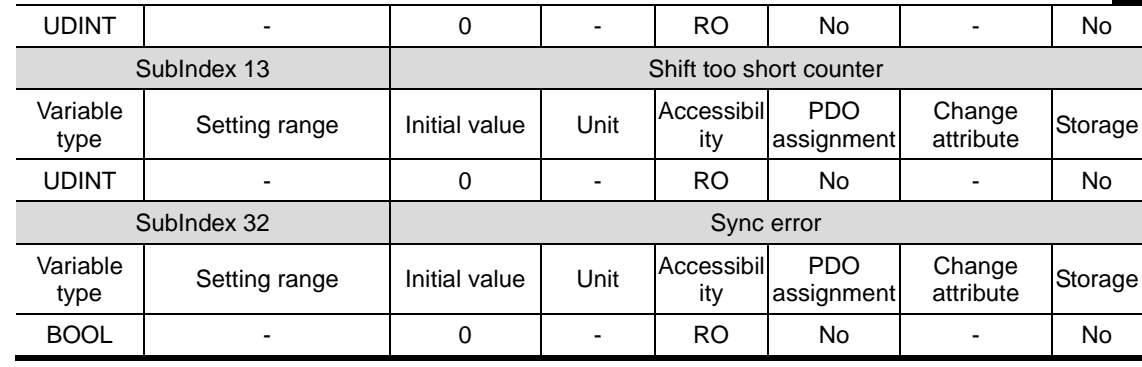

## 9.2 Manufacturer Specific Objects

#### Basic Setting (from 0x2000~)

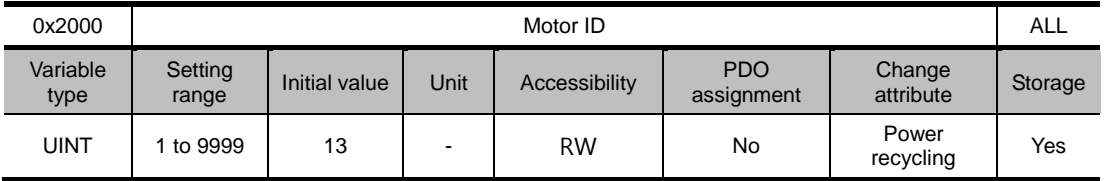

Set the motor ID. Drive will set motor ID automatically if encoder is the serial encoder from LS ELECTRIC. Possible to check motor ID on the motor label.

e.g) Motor ID is 137 on motor label as below.

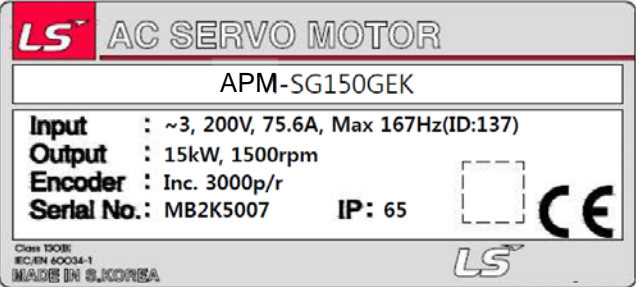

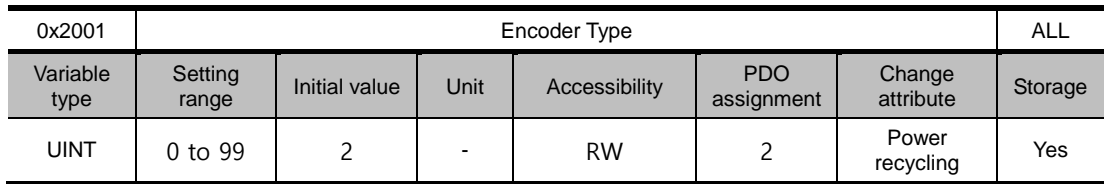

Set the Encoder type connected to the Drive. Set properly according to chart. However, the encoder type of serial encoder from LS ELECTRIC will be automatically set regardless the chart below. You can check encoder type which is set automatically.

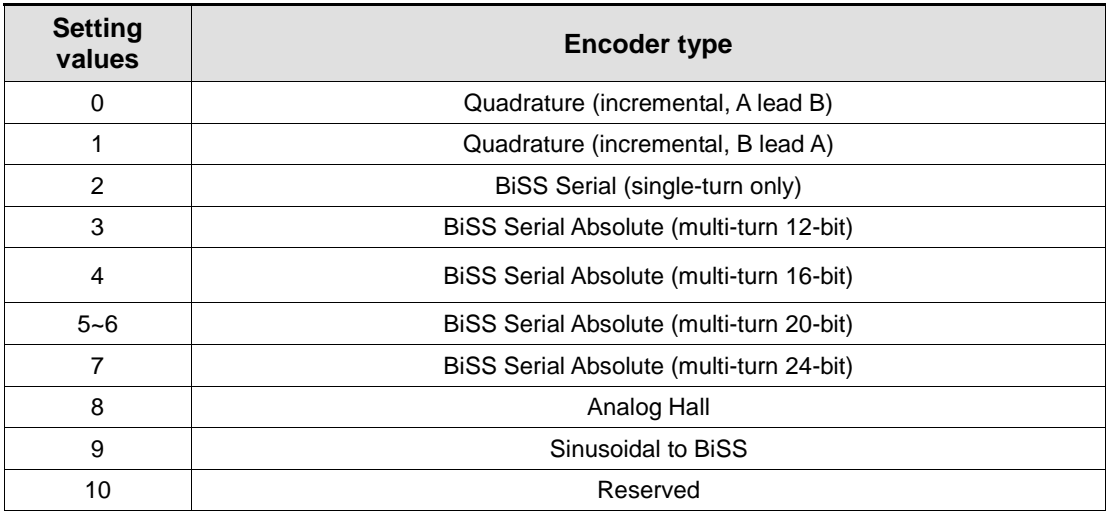

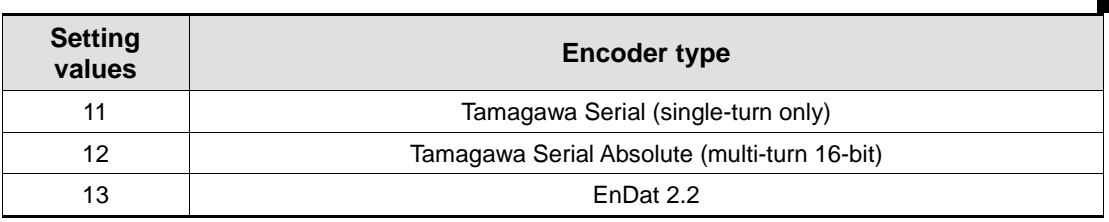

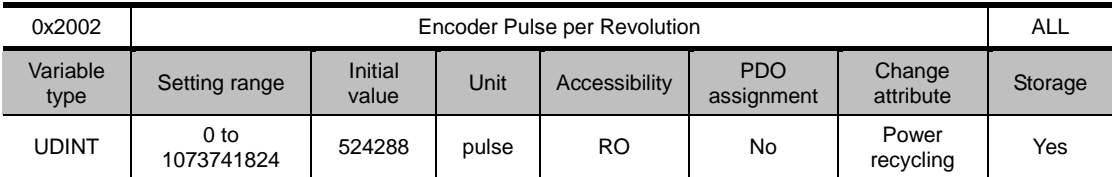

Shows the encoder resolution in the unit of pulse (count) based on a multiple of 4.

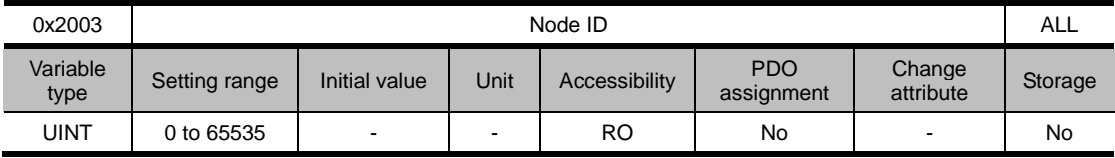

Display the node ID configured for the node setting switch of the drive. The value of the node setting switch is read just once when the power is turned on. Any set value modified subsequently will be in effect only when the power is turned on again.

Ex) Example of setting the node ID to 10 (0x0A) and 15 (0x0F)

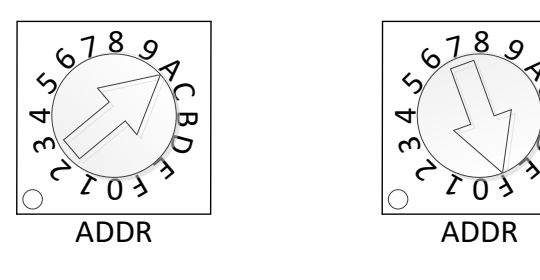

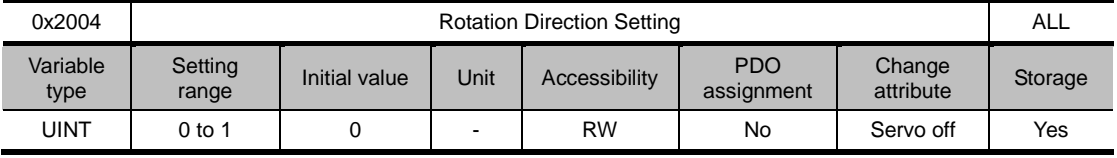

 $\circ$  $\backsim$ ರಾ  $\overline{\mathcal{A}}$ 

Set the rotation direction of the motor. You can change the rotation direction with this setting when the direction is changed between forward and reverse relative to the user at the final apparatus section.

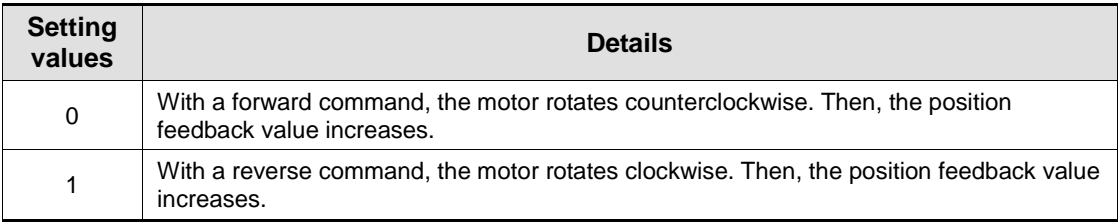

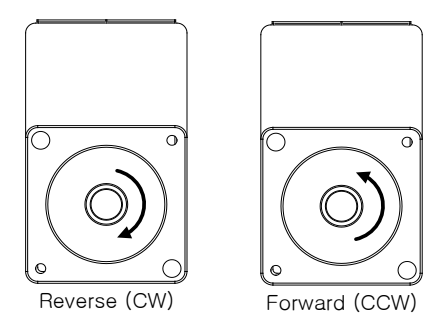

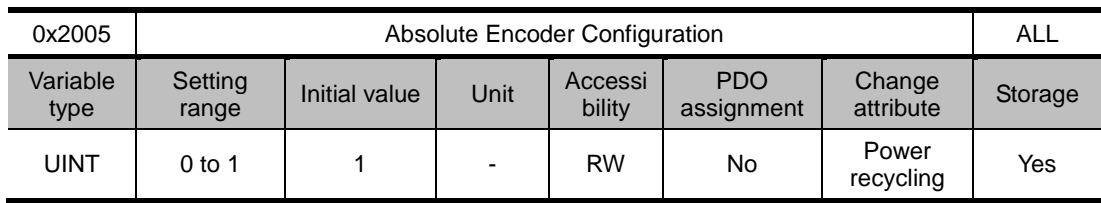

Set the usage of the absolute encoder.

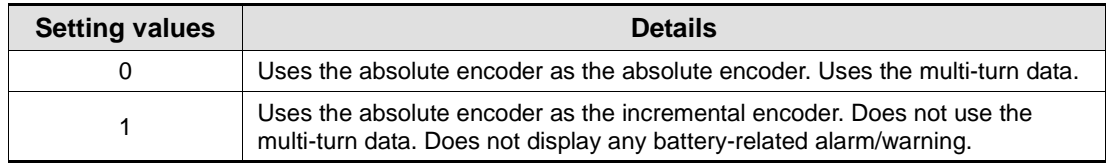

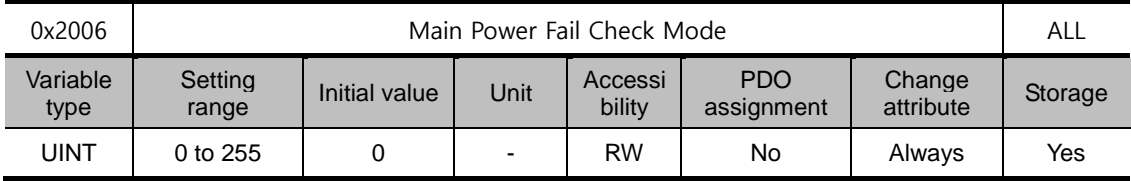

Set method of input mode of main power and missing phase.

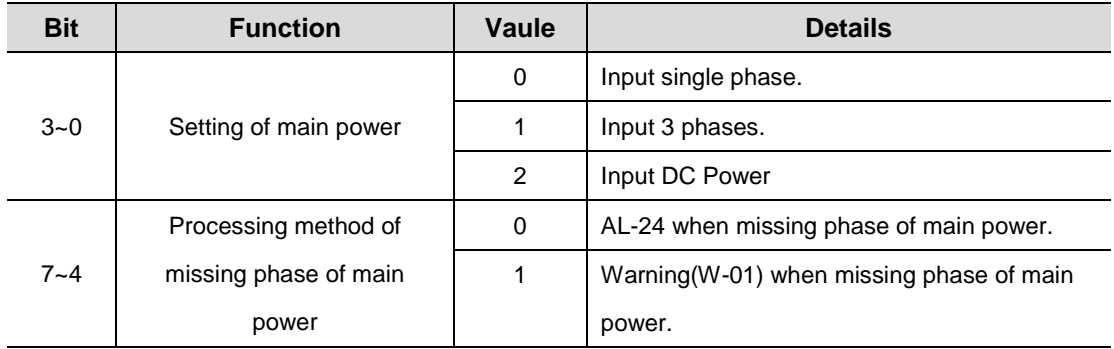

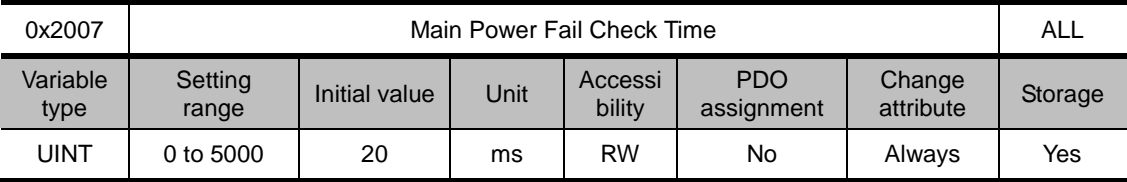

Set the checking time of missing phase of main power. Check the possibility of voltage drop for short time and voltage sag by setting the checking time. Set the time properly according to state of external power input.

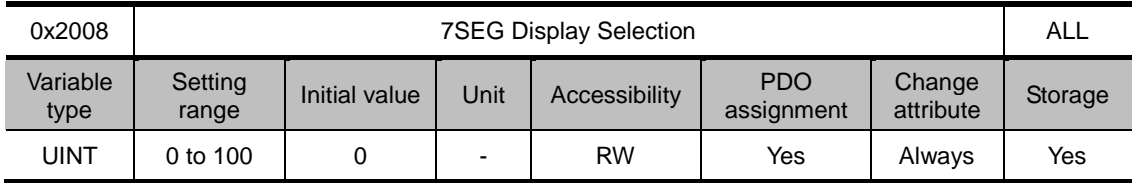

Set the state which will be displayed on 7SEG.

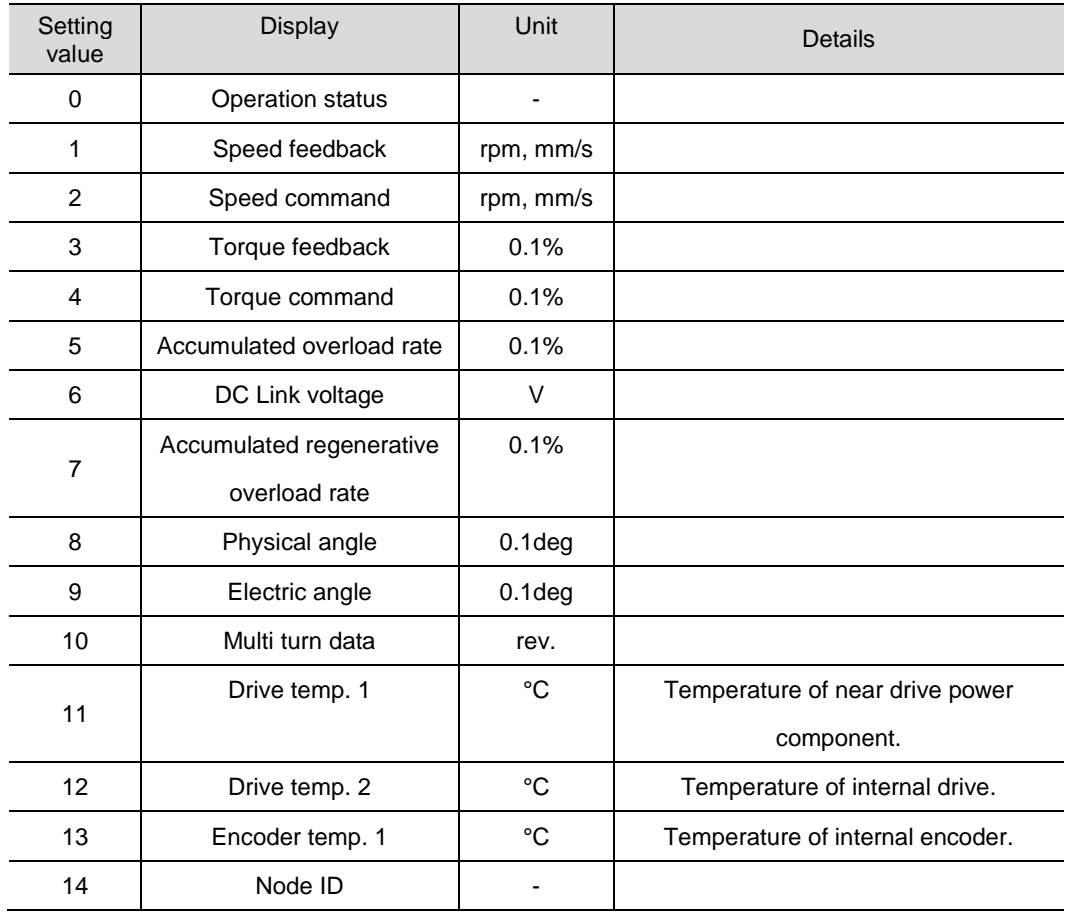

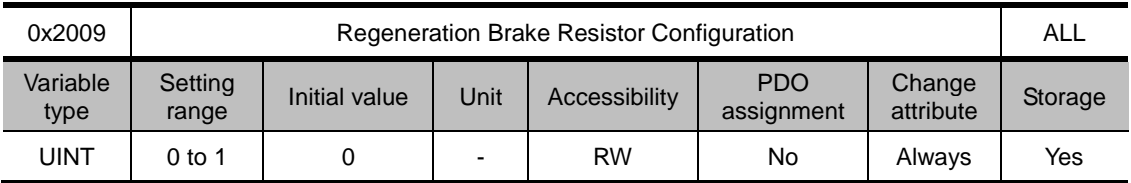

Select the internal or external regenerative resistor.

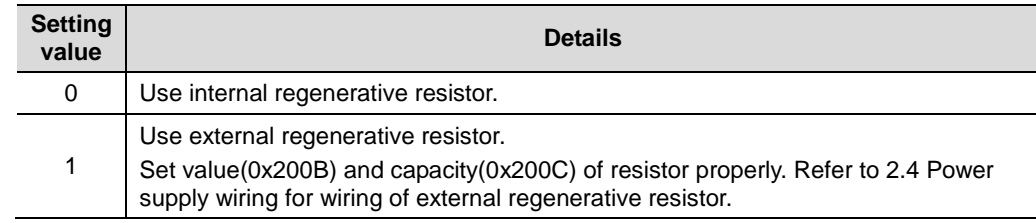

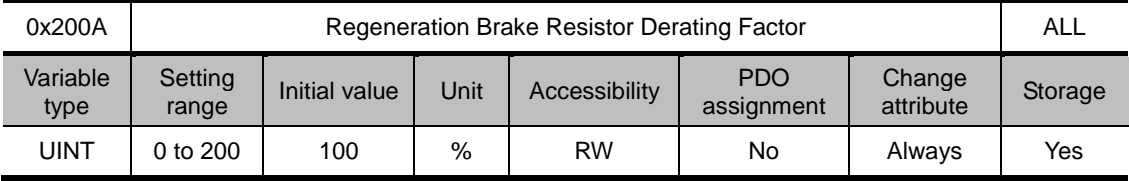

Set derating factor when checking regenerative resistor overload. If value of Derating is less than 100[%], regenerative overload alarm(AL-23) will be occurred early and if value of derating is more than 100[%], regenerative overload alarm(AL-23) will be occurred slowly. Set the values differently according to condition of radiation of heat. If value of derating is more than 100[%], it is crucial to concern the radiation of heat.

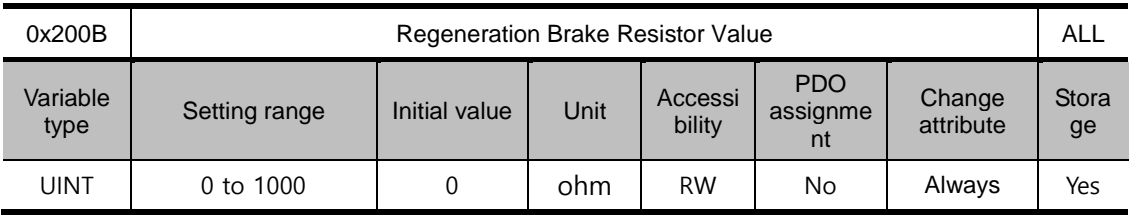

To use external regenerative brake resistor (0x2009=1), set the value of external regenerative brake resistor in ohm unit. When using internal regenerative brake resistor (0x2009= 0) in the drive, the setting value is not applicable

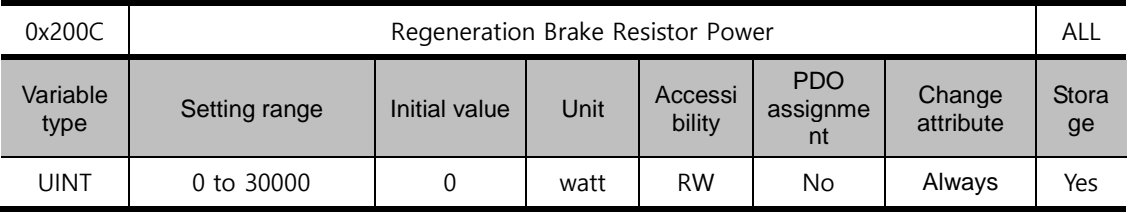

To use external regenerative brake resistor (0x2009=1), set the capacity of external regenerative brake resistor in watt unit. When using internal regenerative brake resistor (0x2009= 0) in the drive, the setting value is not applicable

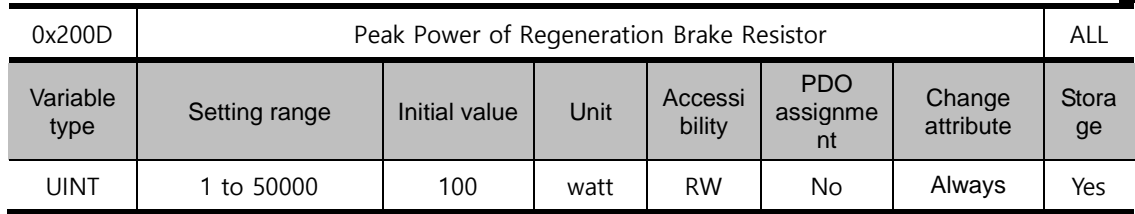

To use external regenerative brake resistor (0x2009=1), set the peak power of external regenerative brake resistor in watt unit. When using internal regenerative brake resistor (0x2009= 0) in the drive, the setting value is not applicable

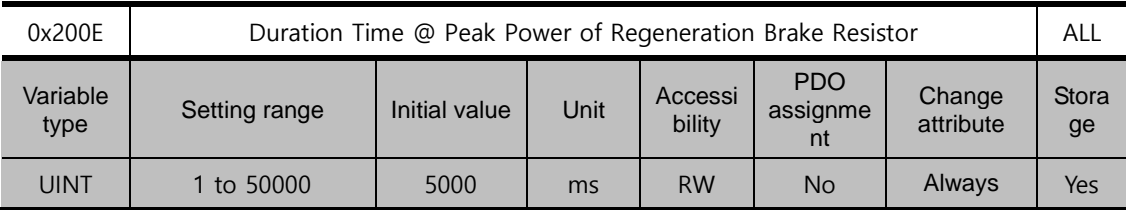

To use external regenerative brake resistor (0x2009=1), set the duration time in peak power of external regenerative brake resistor in watt unit. When using internal regenerative brake resistor (0x2009= 0) in the drive, the setting value is not applicable

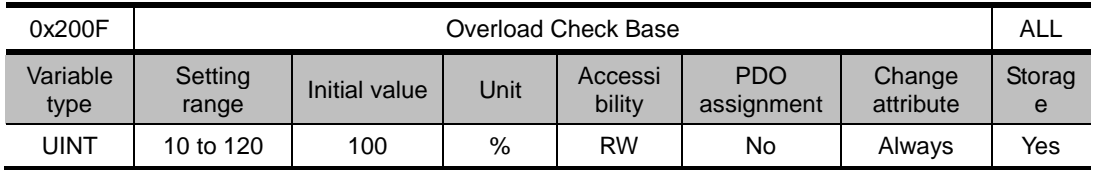

This indicates the load factor at which operation overload starts to be accumulated. When this is set to a value no more than 100, operation overload will start to be accumulated earlier at the set load factor to result in early trigger of operation overload alarm (AL-21). If the heat radiation condition of the drive is poor, configure the setting to no more than 100% to trigger an overload alarm earlier.

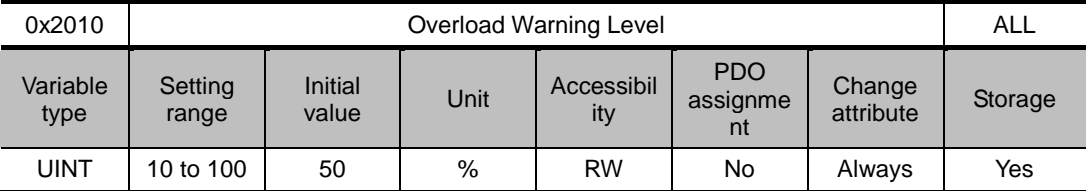

This specifies the output level of accumulated operation overload warning (W10). When the accumulated operation overload rate (0x2603) reaches the set value, a warning will be output. With this setting, you can identify the time when you need to take an appropriate action before an accumulated operation overload alarm occurs.

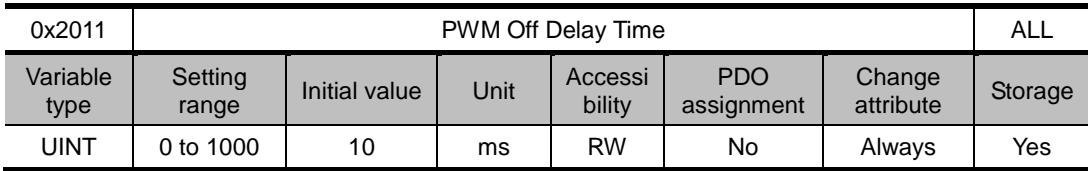

This specifies the delay time until the PWM actually turns off after running servo off command. When using a motor with a brake installed on the vertical axis, you can output the brake signal first, and then turn off the PWM after this set time, in order to prevent it from running down along the axis.

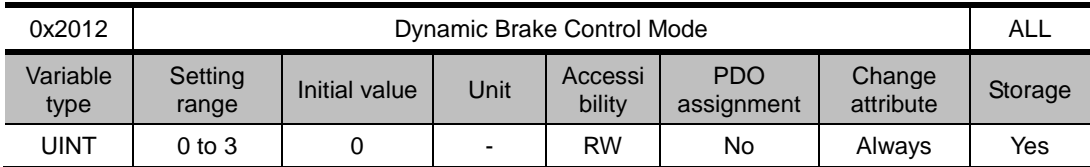

This specifies the control mode of the dynamic brake on servo off.

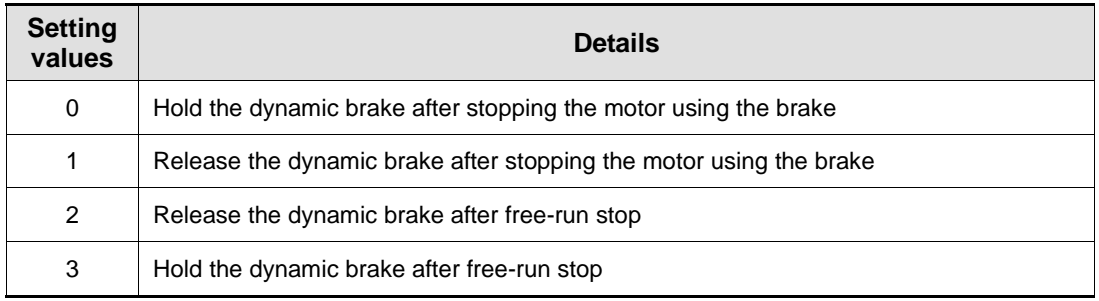

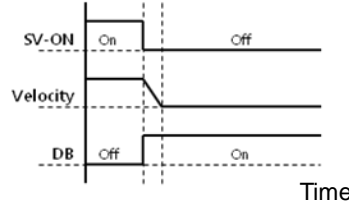

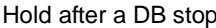

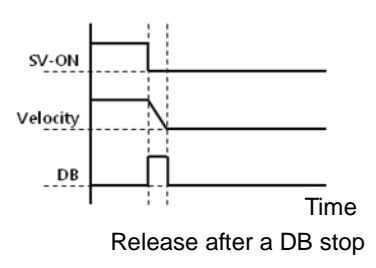

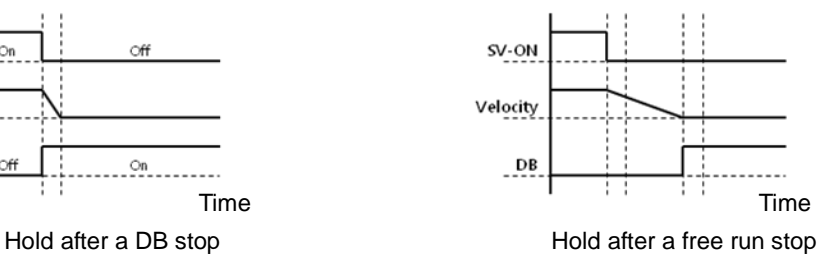

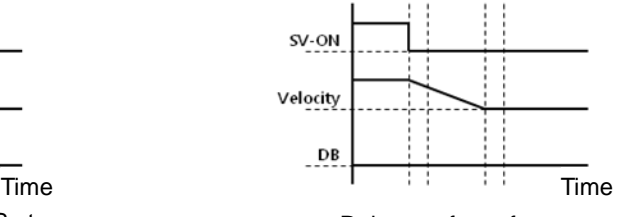

Release after a DB stop Release after a free run stop

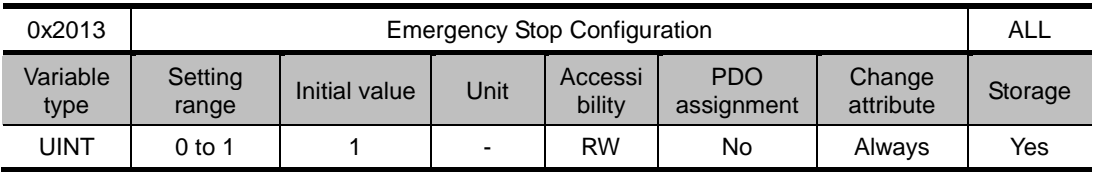

This specifies the method to stop the drive on emergency stop (when entering POT, NOT, or ESTOP). In torque control mode, the decelerating to stop mode using emergency stop torque is not applied.

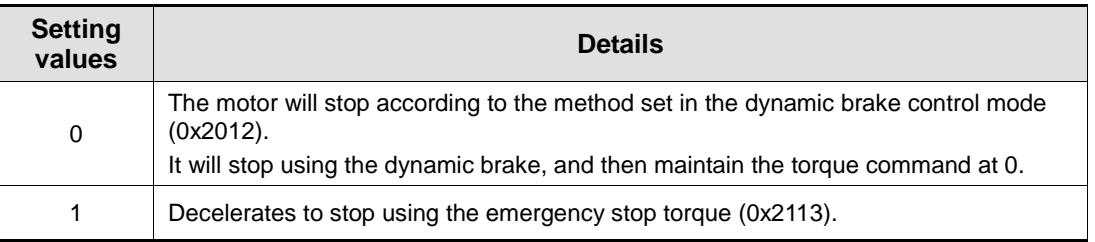

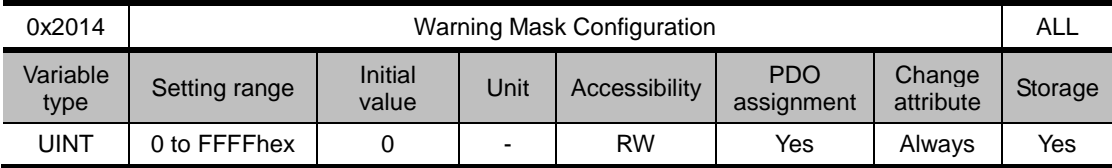

When a warning occurs, the warning masked by this setting will not be triggered.

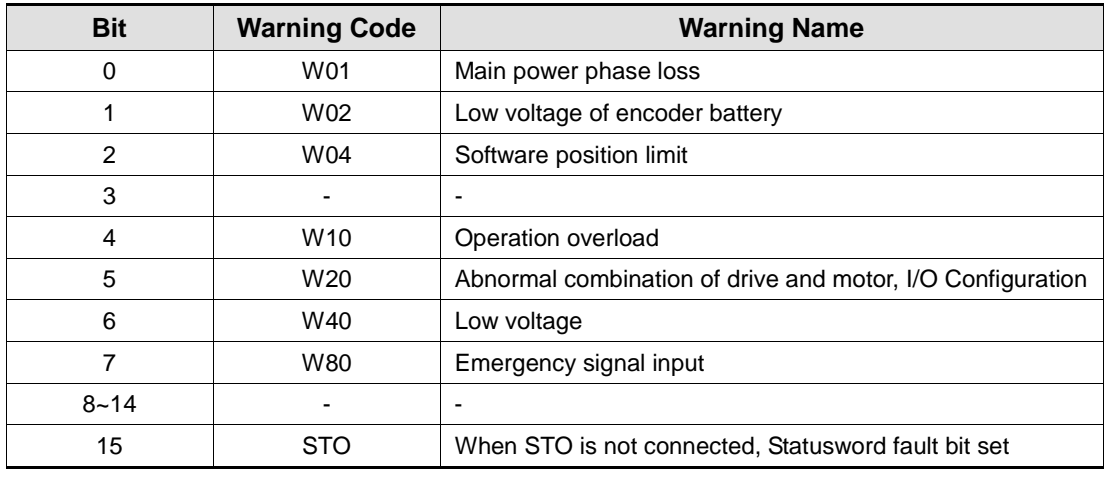

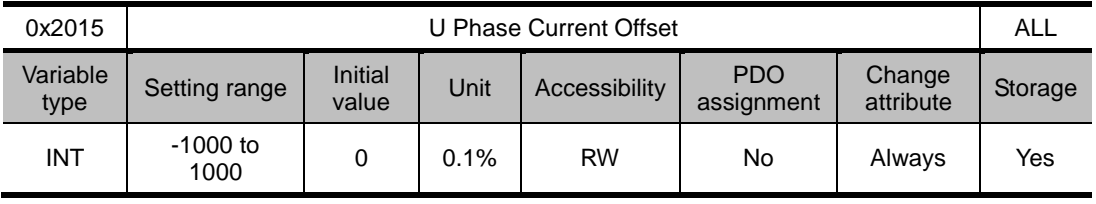

Manually set the U phase current offset. The configured offset value is subtracted from the measured current value, and then applied as an actual current value. Do not manually set the offset if you do not know the exact setting value. You can check the automatically-tuned value if you tune the current offset with the procedure function (refer to the description of 0x2700).

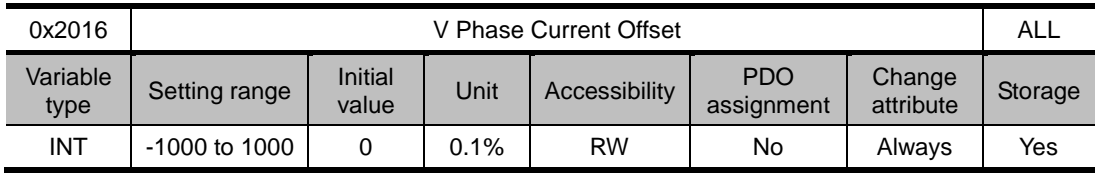

Manually set the V phase current offset. The configured offset value is subtracted from the measured current value, and then applied as an actual current value. Do not manually set the offset if you do not know the exact setting value. You can check the automatically-tuned value if you tune the current offset with the procedure function (refer to the description of 02.2x2700).

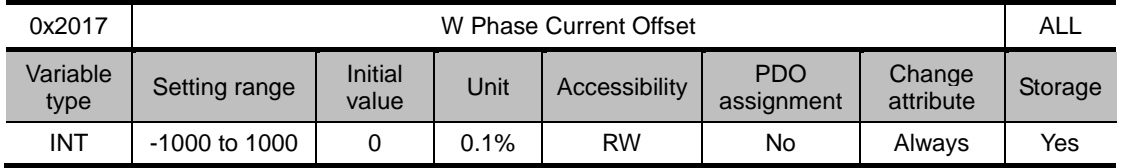

Manually set the W phase current offset. The configured offset value is subtracted from the measured current value, and then applied as an actual current value. Do not manually set the offset if you do not know the exact setting value. You can check the automatically-tuned value if you tune the current offset with the procedure function (refer to the description of 0x2700).

For a drive with small to medium capacity (7.5 KW or less), this parameter is not used since the W phase current is not separately measured.

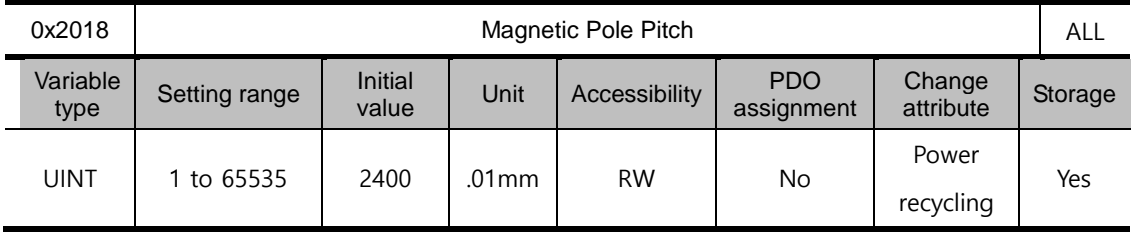

Set Magnetic pole pitch of Linear motor. Pole pitch is the distance between N pole and N pole or between S pole and S pole that is electric pole 360 degree.

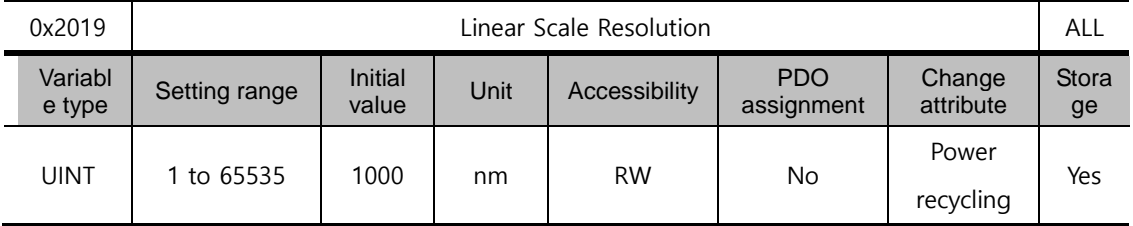

Set linear scale resolution in nm unit. In the case of the linear scale that is 1um resolution, set 1000(=1um/1nm)

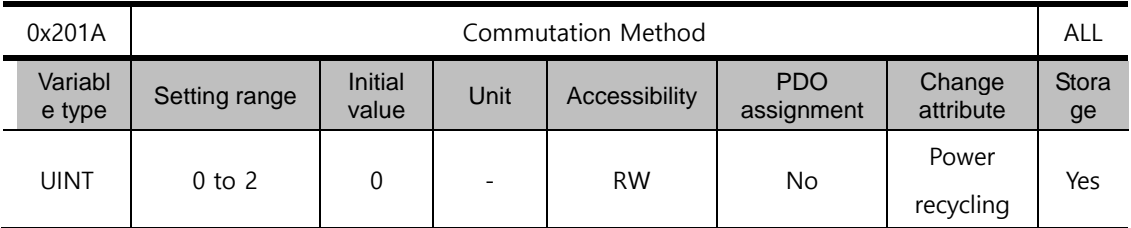

Set the method of commutation to know initial pole position of Motor

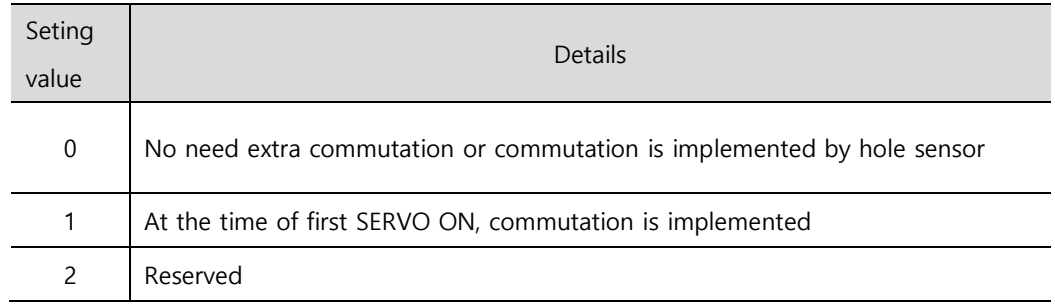

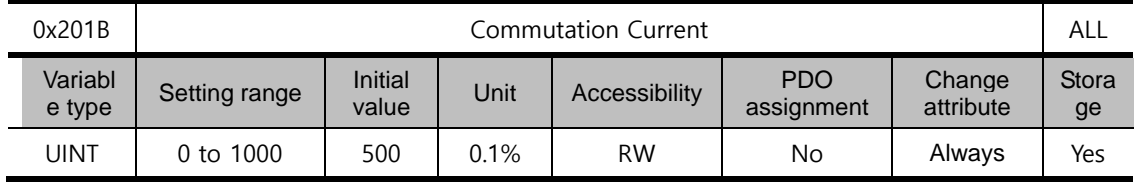

Set Commutation current to get information for first angle of motor

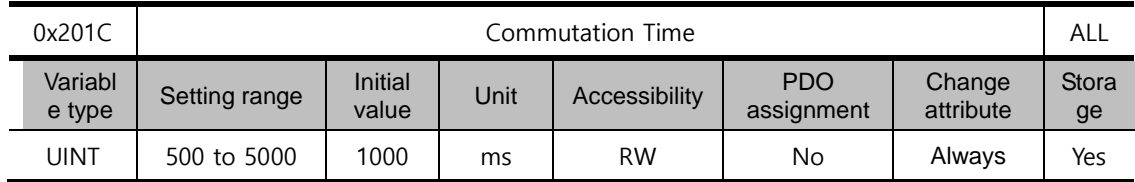

Set Commutation time to get information for first angle of motor

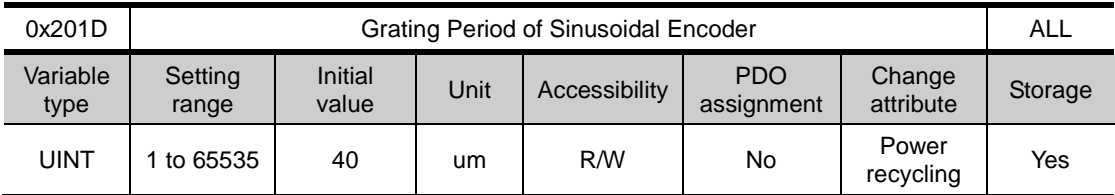

Set grid of sinusoidal encoder

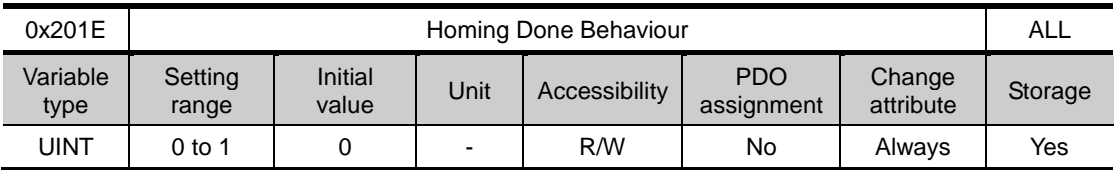

Set movement towards Zero position according to home offset [0x607C].

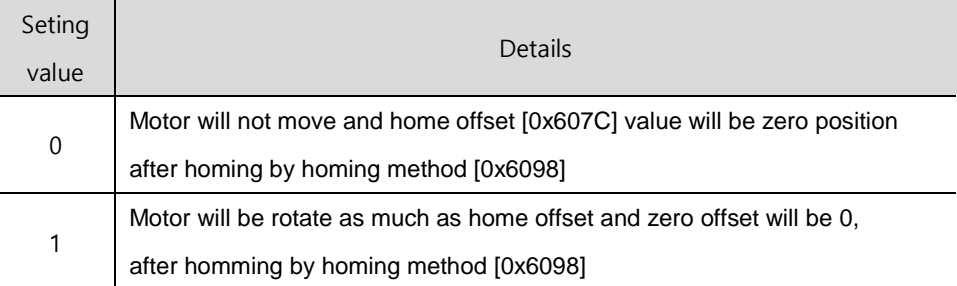

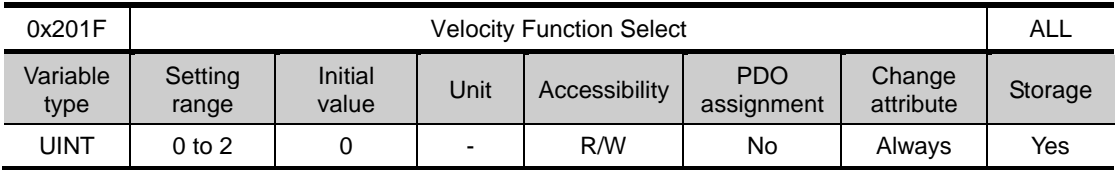

Select the method to calculate feedback speed when encoder type is Quadrature.

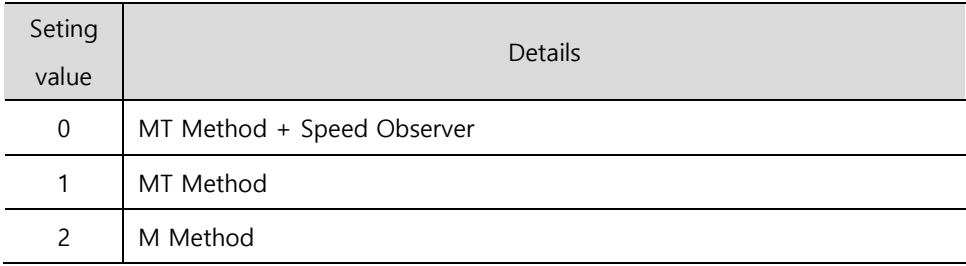
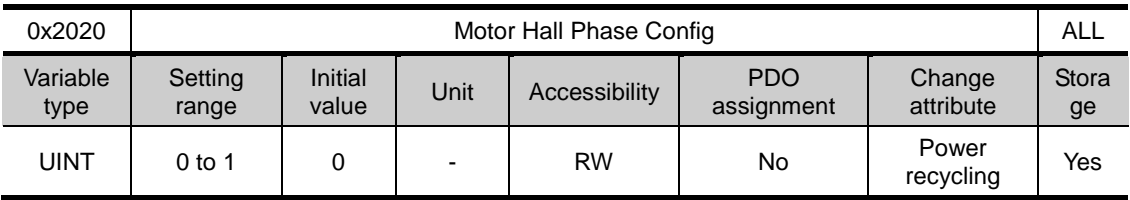

Check the motor wiring and hall sensor wiring in case of 3rd party motor and Setting the sequence of hall sensor UVW, polarity of hall sensor signal and motor rotation direction.

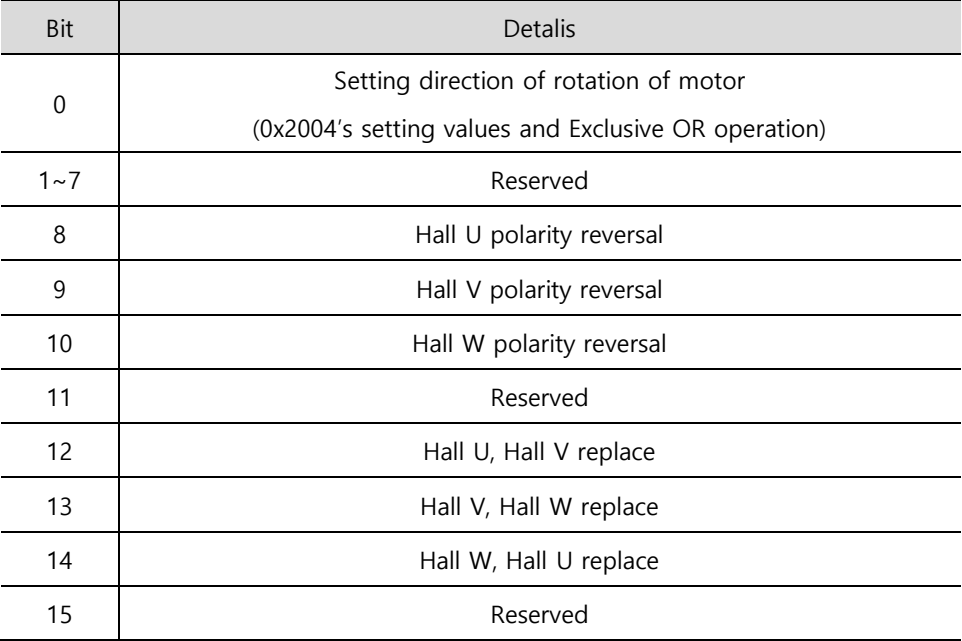

## Gain Adjustment (from 0x2100)

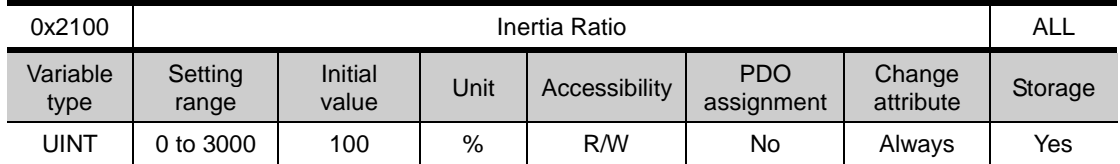

This specifies the ratio of the load inertia to the motor's rotor inertia in %.

Inertia ratio = Load inertia / Motor's rotor inertia x 100

The inertia/load ratio is an important control parameter for the operation of the servo. It is crucial to set the correct inertia ratio for optimal servo operation. You can estimate the inertia ratio by auto gain tuning. The ratio will be continuously estimated during operation if you carry out real-time gain tuning.

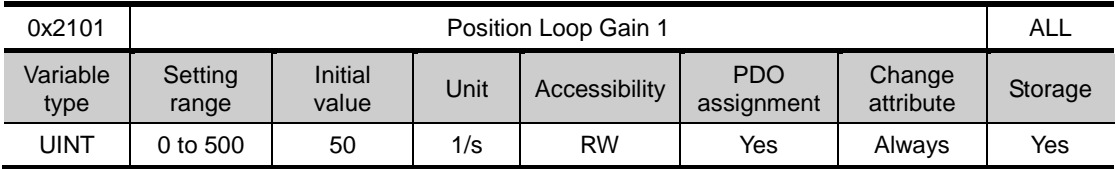

This specifies the whole responsiveness of the position controller. The larger the setting is configured, the higher the responsiveness is. Too large setting value may cause vibration depending on the load.

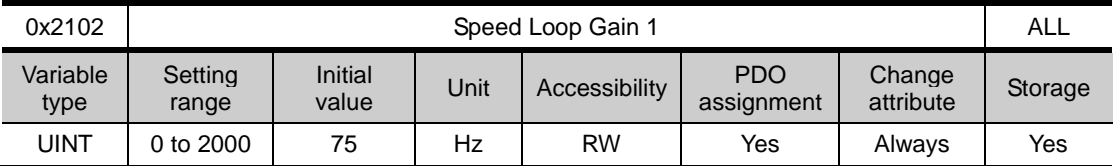

This specifies the whole responsiveness of the speed controller. To make the whole responsiveness of the system higher, you have to set the speed loop gain large as well, along with the position loop gain. Too large setting value may cause vibration depending on the load.

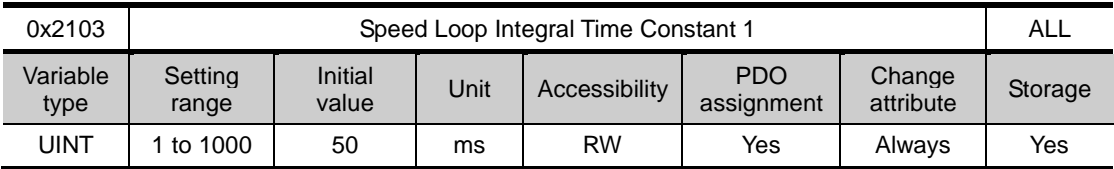

This specifies the integral time constant of the speed controller. If you set it larger, error will be reduced at the steady state (stopped or driving at constant speed), but vibration may occur at a transient state (while accelerating or decelerating).

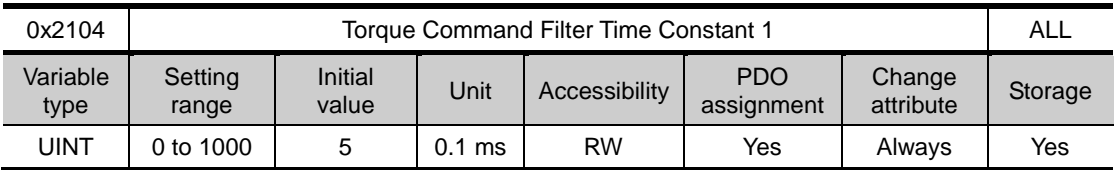

This applies low pass filter for torque command. You can improve the system stability by setting an appropriate value to smoothen the torque command. If you set it too large, the delay for the torque command will be longer, reducing the system responsiveness.

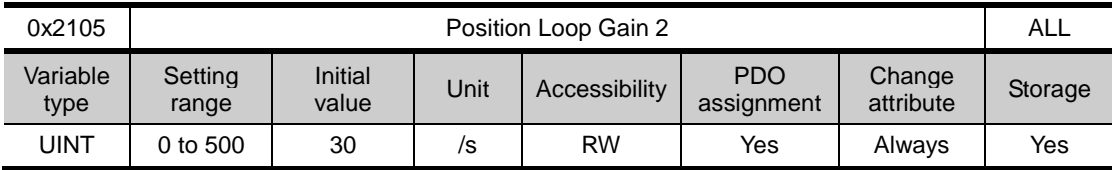

This specifies the position loop gain used as the gain group 2 for gain switching. For more information, refer to the description of the Position Loop Gain 1 (0x2101).

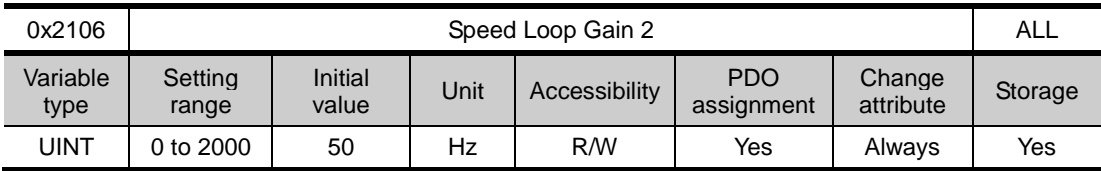

This specifies the speed loop gain used as the gain group 2 for gain switching. For more information, refer to the description of the Speed Loop Gain 1 (0x2102).

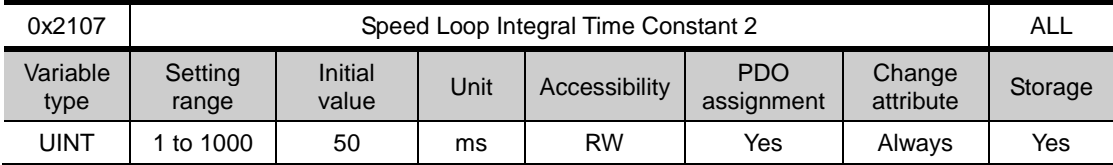

This specifies the speed loop integral time constant used as the gain group 2 for gain switching. For more information, refer to the description of the Speed Loop Integral Time Constant 1 (0x2103).

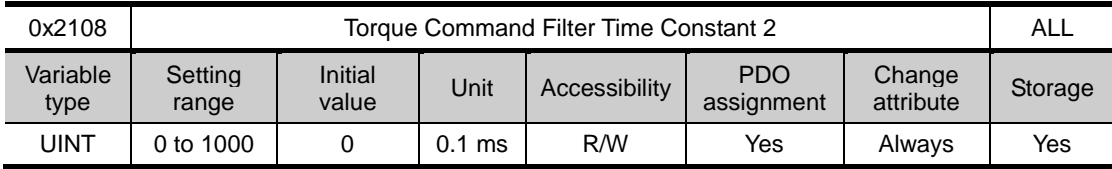

This specifies the torque command filter time constant used as the gain group 2 for gain switching. For more information, refer to the description of the Torque Command Filter Time Constant 1 (0x2104).

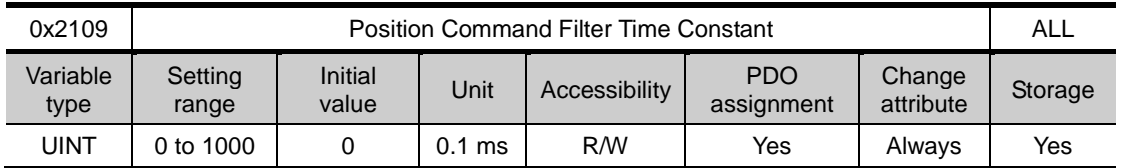

This applies a low pass filter for position command to smoothen the position command. Especially, this can be used for setting a higher gear ratio.

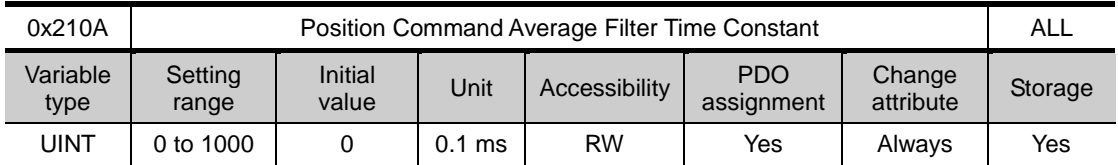

This applies a moving average filter for position command to smoothen the position command.

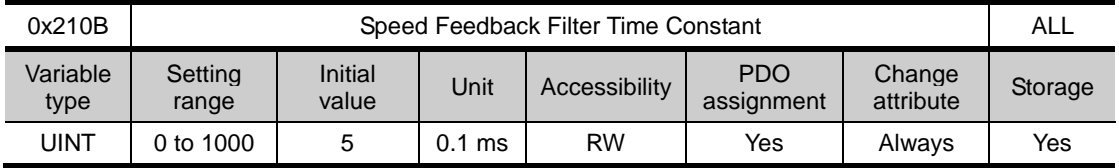

This applies a low pass filter to the speed feedback signal calculated from the encoder. In case that system vibration occurs or vibration occurs when a gain load with too large of an inertia is applied, you can suppress the vibration by setting appropriate value.

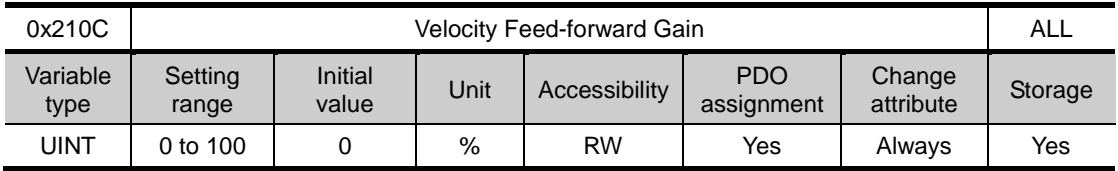

This specifies the feedforward gain for the speed command during position control. The larger the setting is, the less the positional error is. If you set a too large value depending on the load, vibration or overshoot may occur. For gain tuning, increase the setting value gradually.

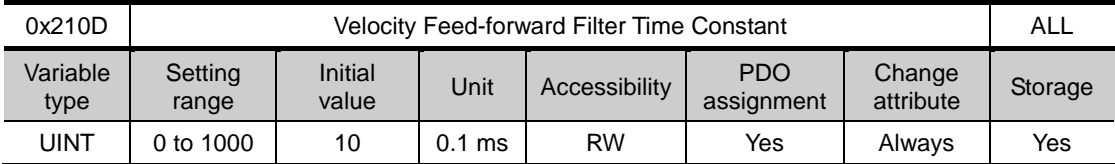

This applies low pass filter to the compensated amount added to the speed command by the speed feedforward gain. You can enhance the system stability by using it when you set a large speed feedforward gain or when there is excessive change in position command.

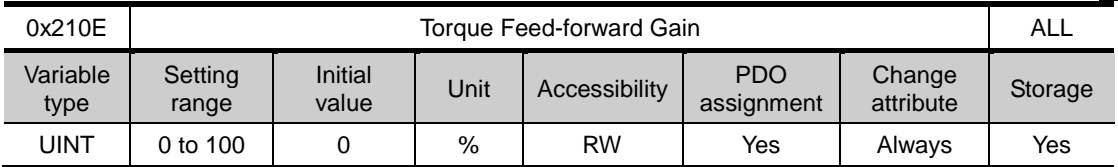

This specifies the feedforward gain for the torque command during speed control.

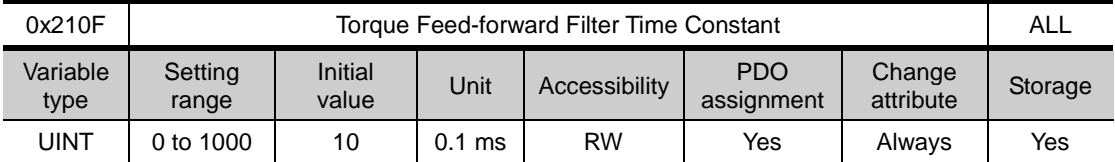

This applies low pass filter to the compensated amount added to the torque command by the torque feedforward gain.

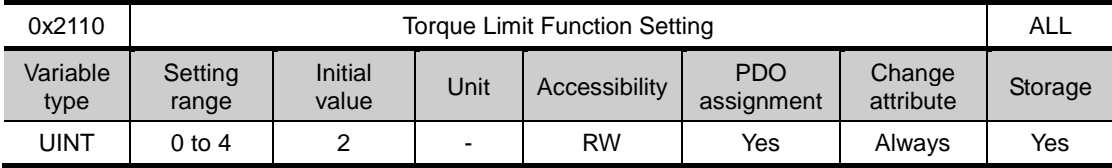

This specifies the function to limit the output torque of the drive.

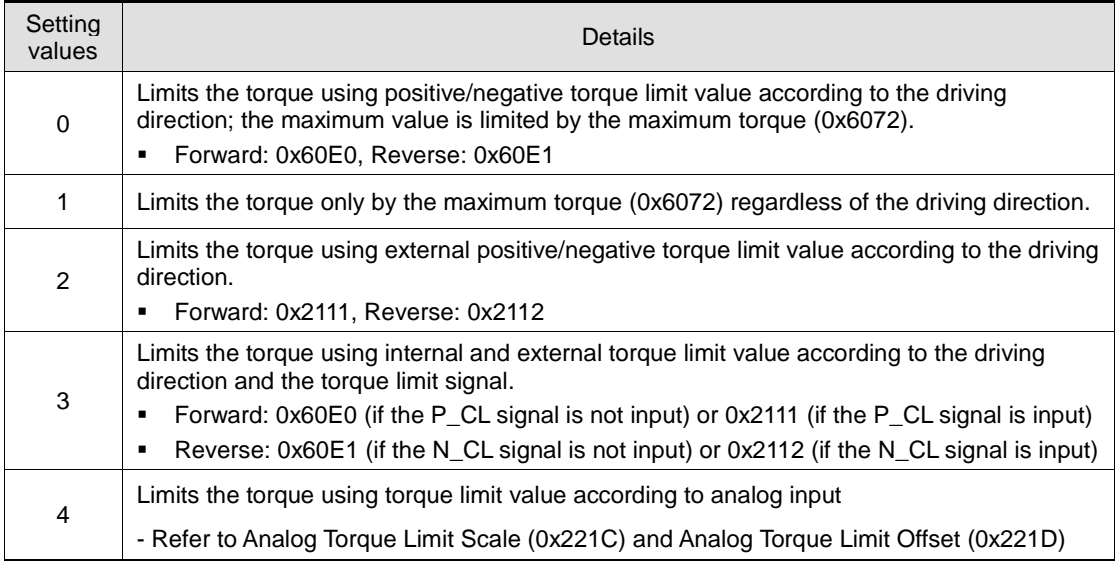

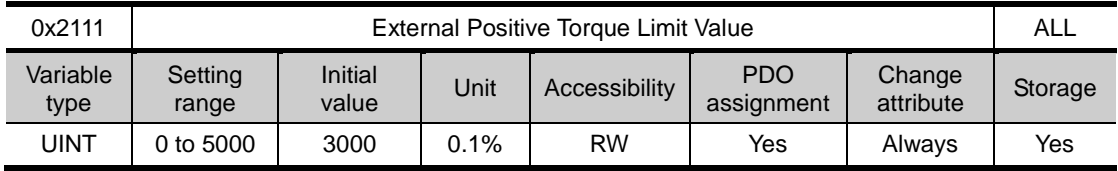

This specifies the external positive torque limit value according to the torque limit function setting (0x2110).

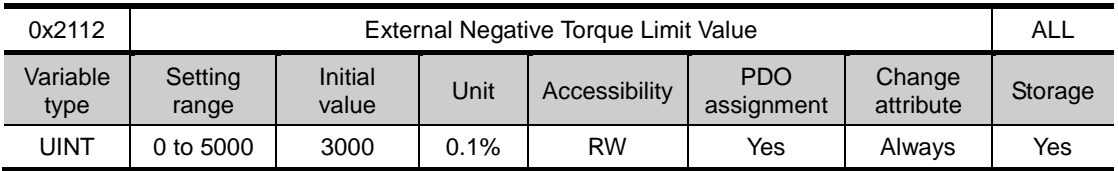

This specifies the external negative torque limit value according to the torque limit function setting (0x2110).

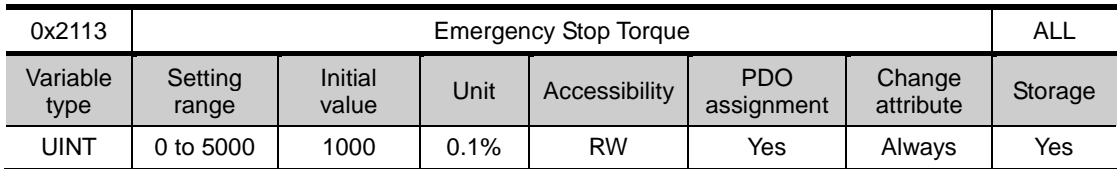

This specifies the stop torque on emergency stop (when entering POT, NOT, or ESTOP).

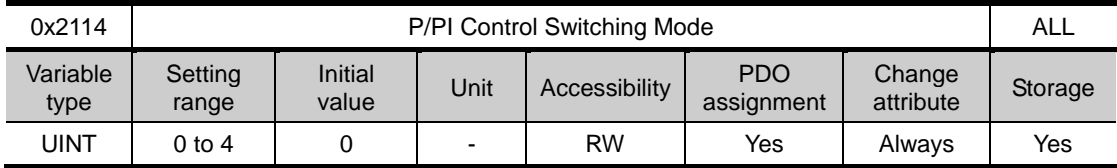

This specifies the switch mode between PI control and P control. Using this function, you can improve the speed control characteristic to reduce the overshoot during speed operation and the positioning time during position operation.

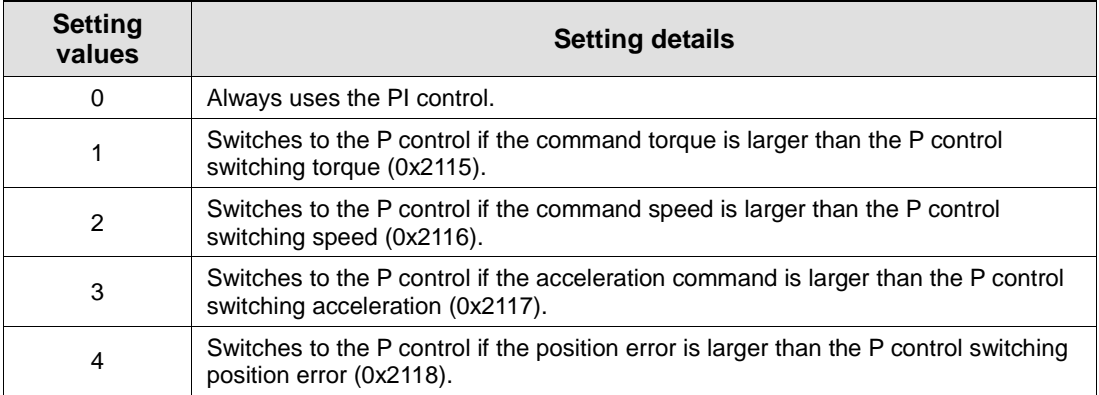

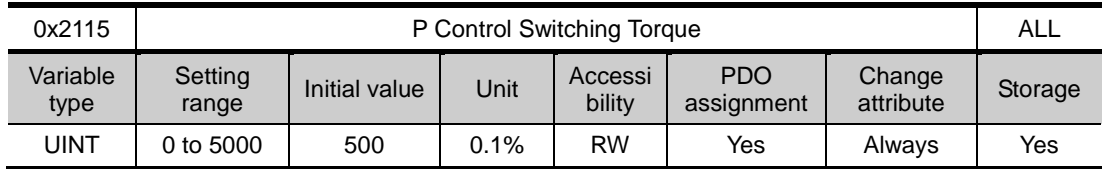

Refer to the description of the P/PI control switching mode (0X2114).

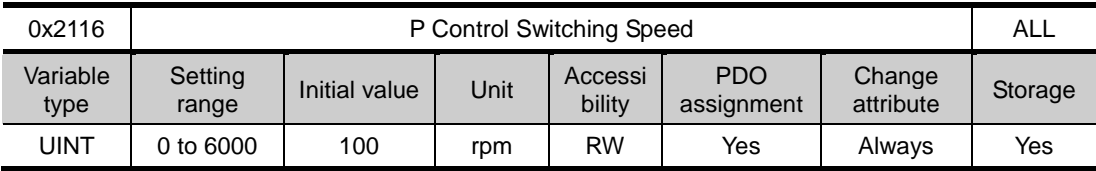

Refer to the description of the P/PI control switching mode (0X2114).

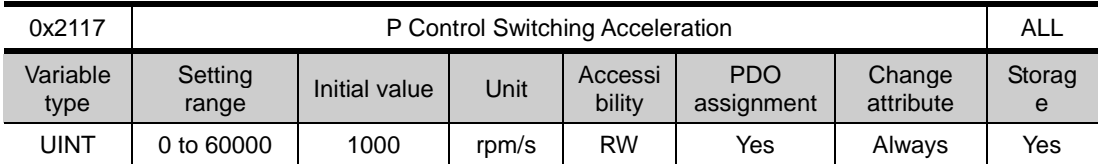

Refer to the description of the P/PI control switching mode (0X2114).

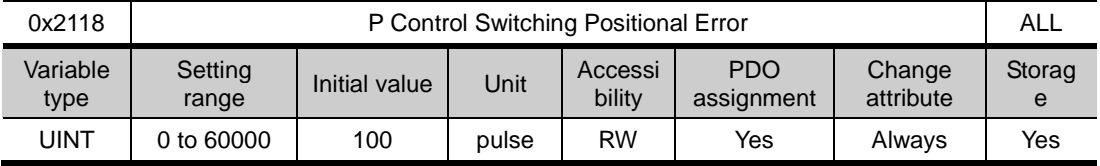

Refer to the description of the P/PI control switching mode (0X2114).

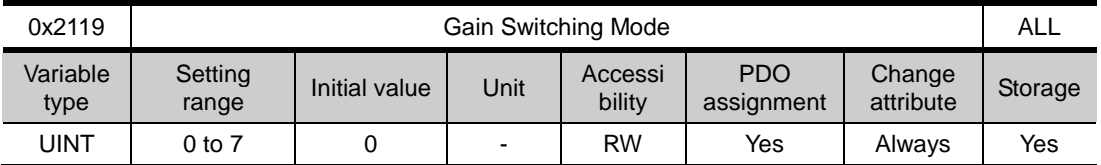

You can enhance the performance of the entire system by switching between two gain groups. According to the switching mode, manual switch or automatic switch can be done depending on the external input or output signal, respectively.

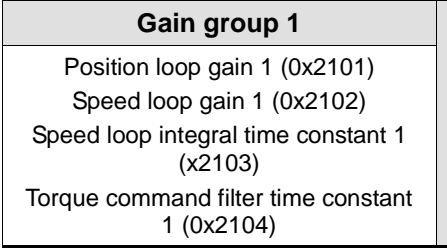

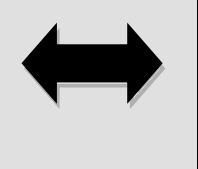

#### **Gain group 1 Gain group 2**

Position loop gain 2 (0x2105) Speed loop gain 2 (0x2106) Speed loop integral time constant 2  $(x2107)$ Torque command filter time constant 2 (0x2108)

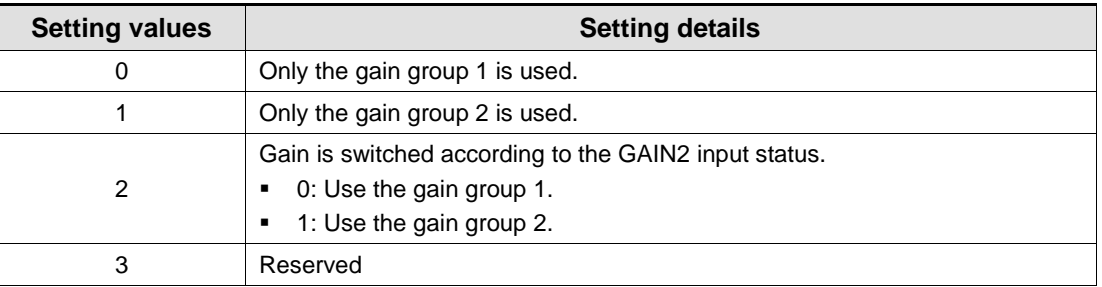

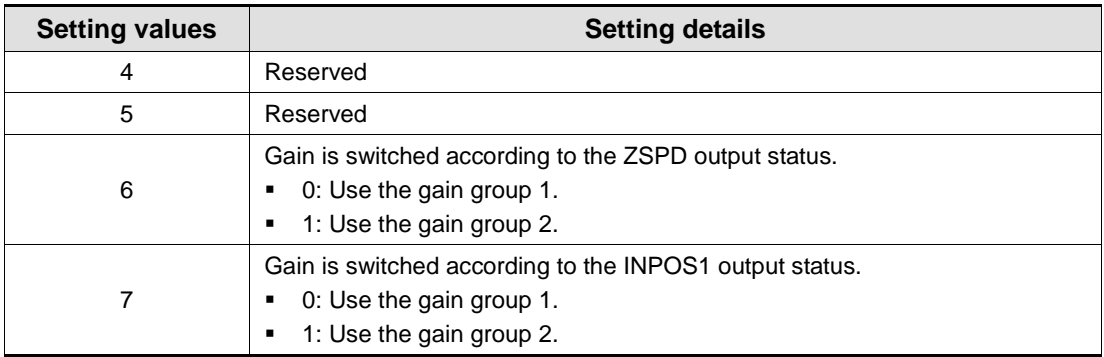

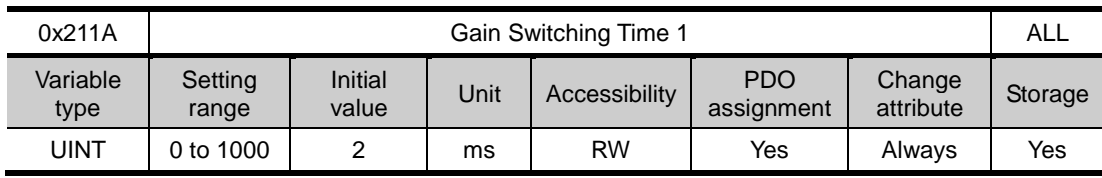

This specifies the time to switch from the gain group 1 to the gain group 2.

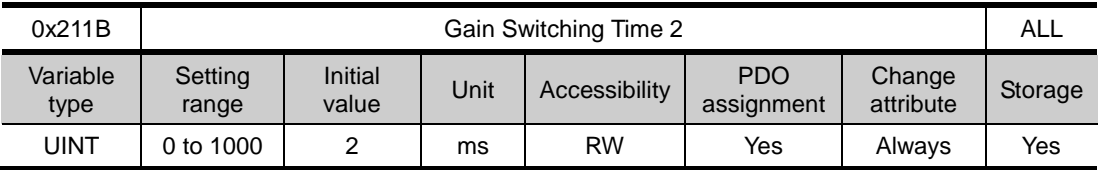

This specifies the time to switch from the gain group 2 to the gain group 1.

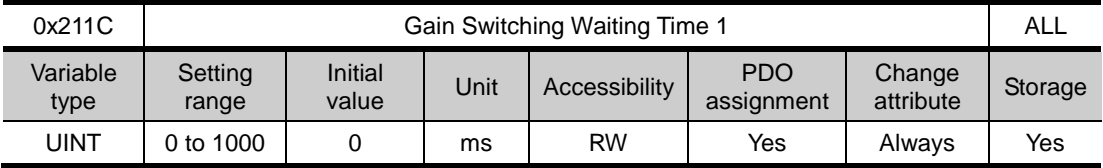

This specifies the waiting time before switching from the gain group 1 to the gain group 2.

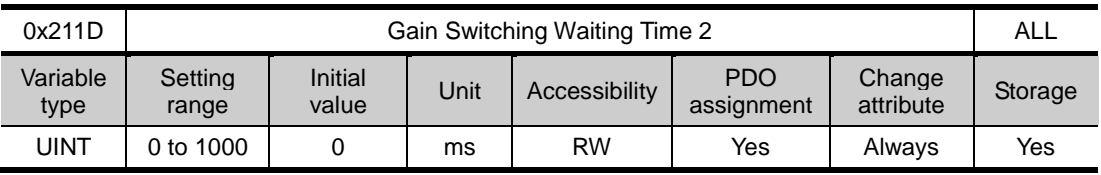

This specifies the waiting time before switching from the gain group 2 to the gain group 1.

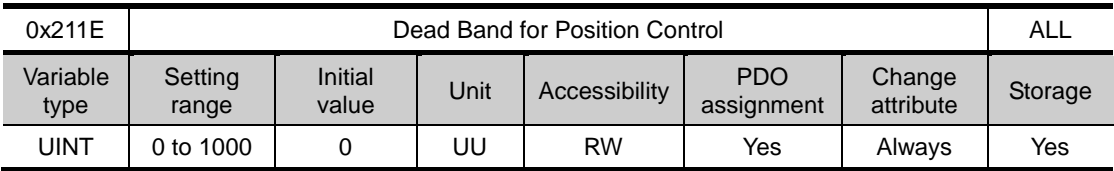

The output of the position controller becomes 0 at the positional error less than the setting during position control.

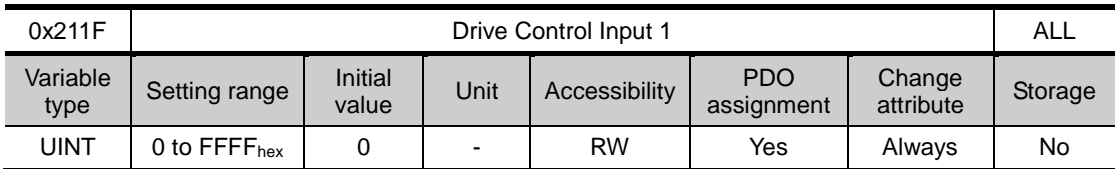

You can input the signal required for drive control via the I/O. Using a remote I/O, you can indirectly input the control input signal, inputted to the upper level controller, to the drive through this setting.

An applicable function will be performed by logical OR operation of the signal input through I/O and the bit value of this setting.

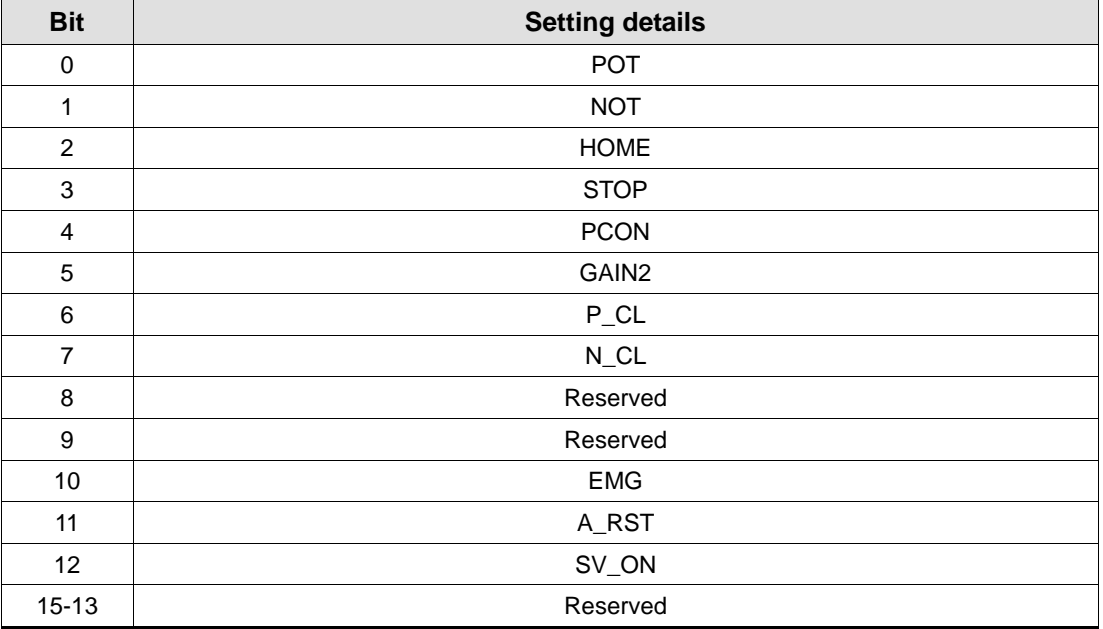

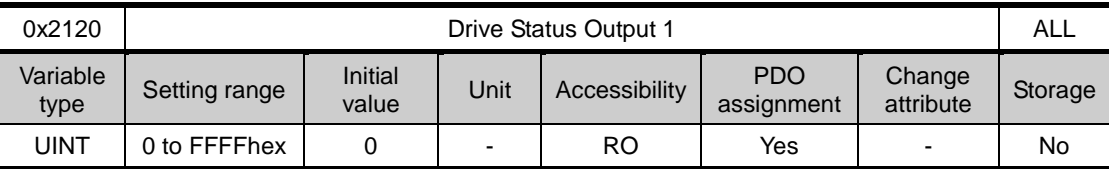

You can assign the state of the drive output signal to the I/O output signal, in order to verify the applicable bit of this output value, in addition to actual output.

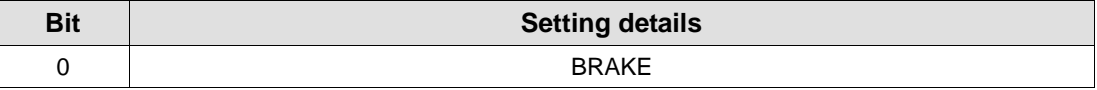

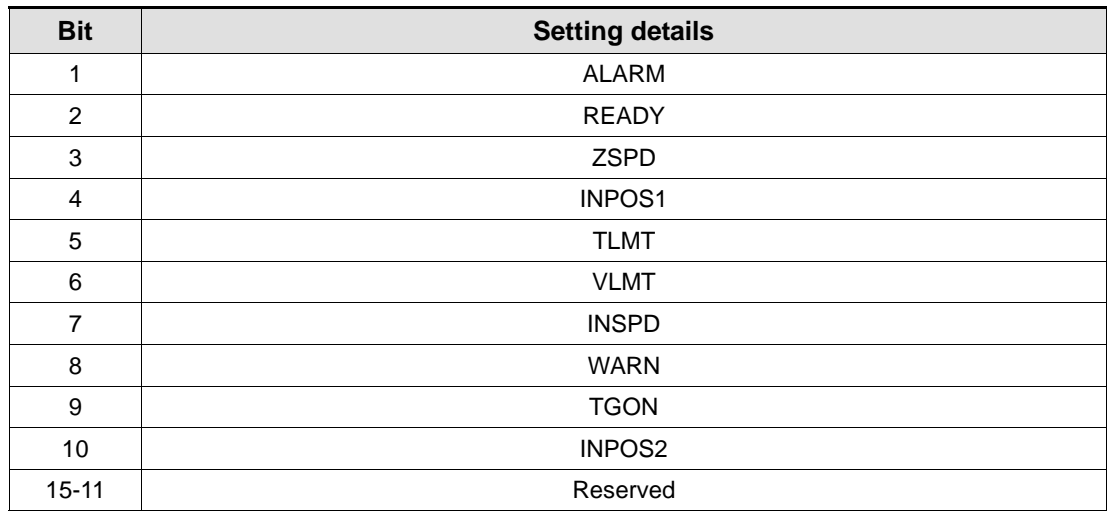

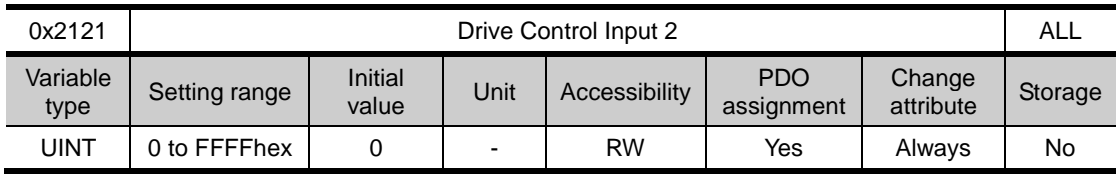

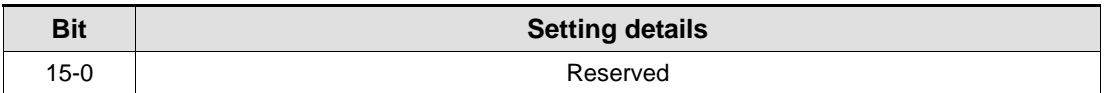

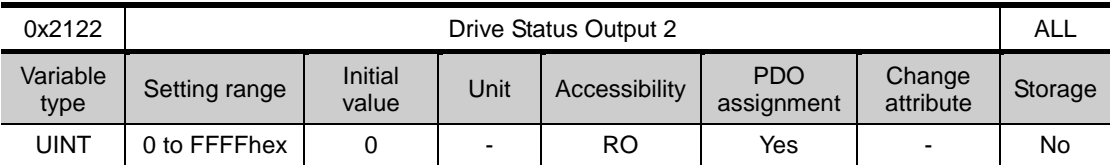

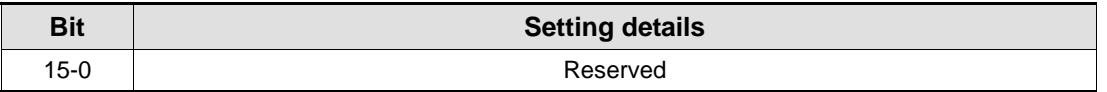

# I/O Configuration (from 0x2200)

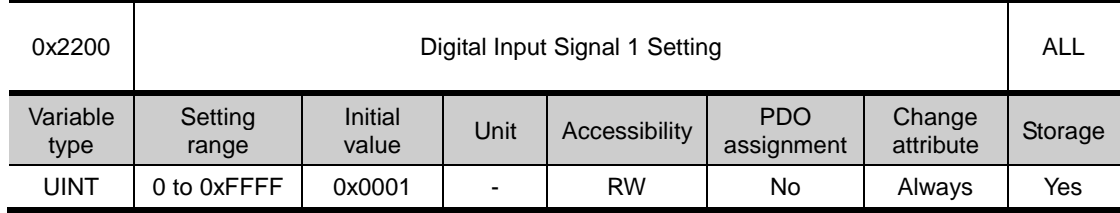

This specifies the functions of digital input signal 1 of the I/O and the input signal level.

Setting example) If the setting value is 0x006:

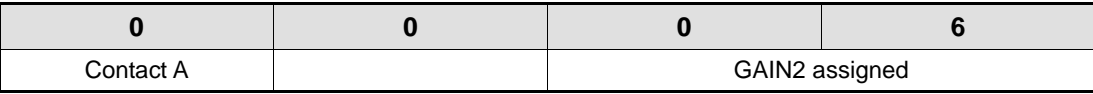

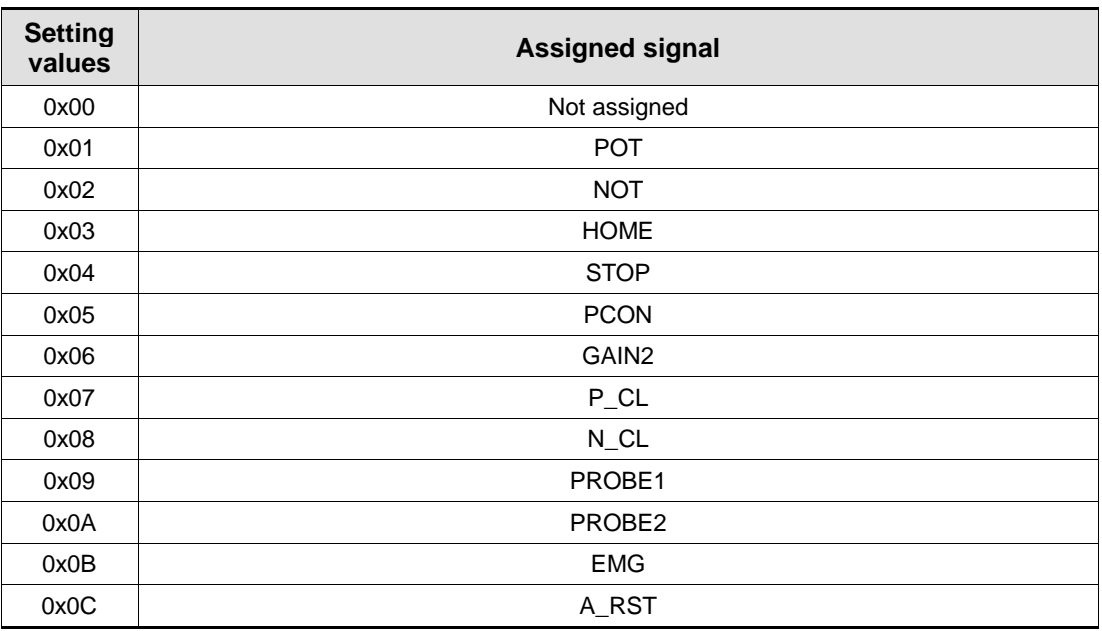

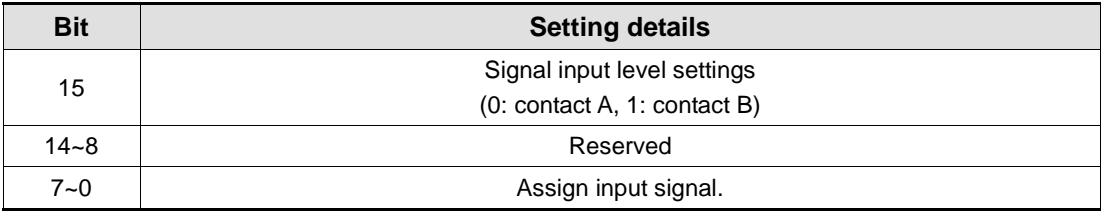

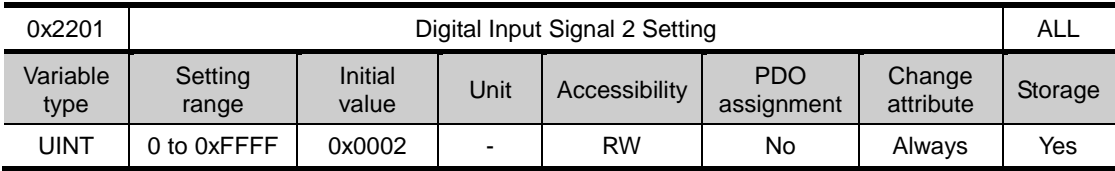

This specifies the functions of digital input signal 2 of the I/O and the input signal level. For more information, refer to the description of 0x2200.

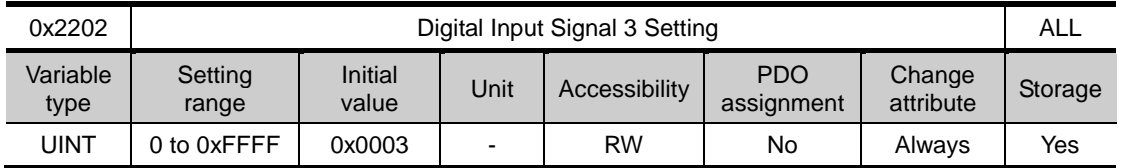

This specifies the functions of digital input signal 3 of the I/O and the input signal level. For more information, refer to the description of 0x2200.

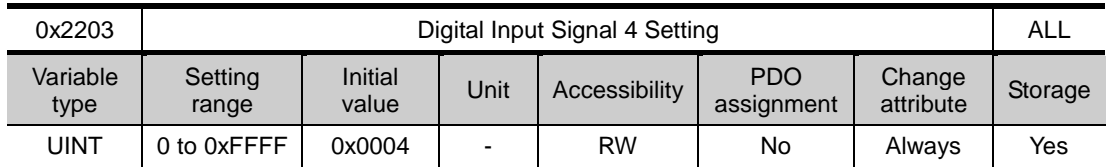

This specifies the functions of digital input signal 4 of the I/O and the input signal level. For more information, refer to the description of 0x2200.

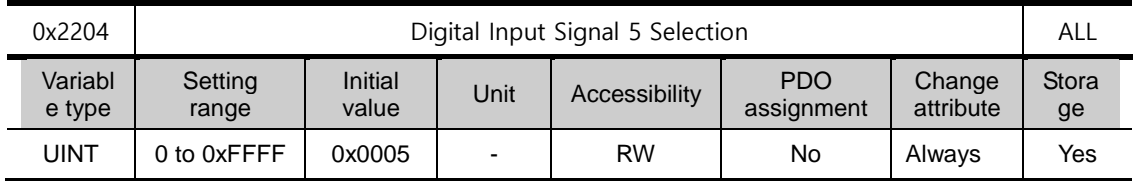

This specifies the functions of digital input signal 5 of the I/O and the input signal level. For more information, refer to the description of 0x2200.

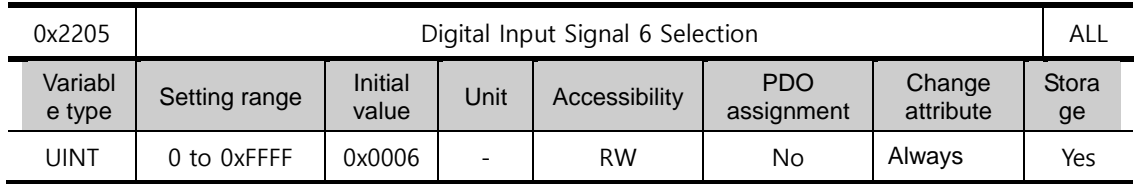

This specifies the functions of digital input signal 6 of the I/O and the input signal level. For more information, refer to the description of 0x2200.

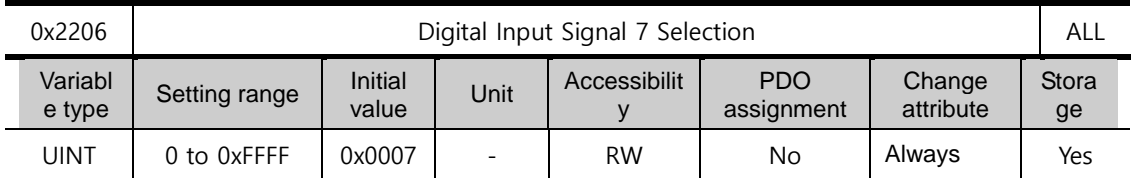

This specifies the functions of digital input signal 7 of the I/O and the input signal level. For more information, refer to the description of 0x2200.

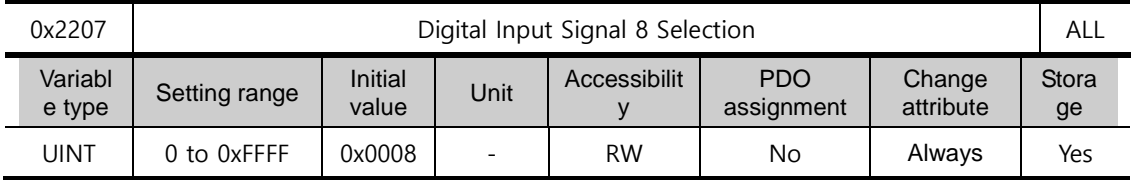

This specifies the functions of digital input signal 8 of the I/O and the input signal level. For more information, refer to the description of 0x2200.

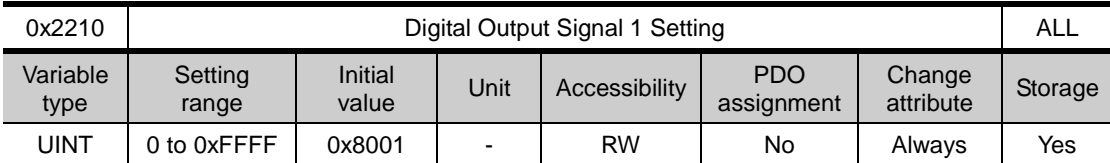

Assign the functions of digital output signal 1 of I/O and set the output signal level.

Setting example) If the setting value is 0x8001:

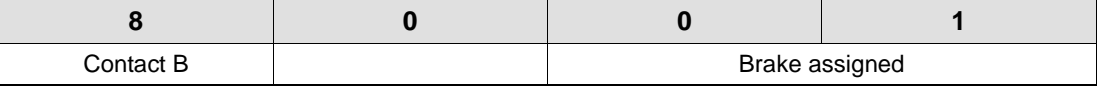

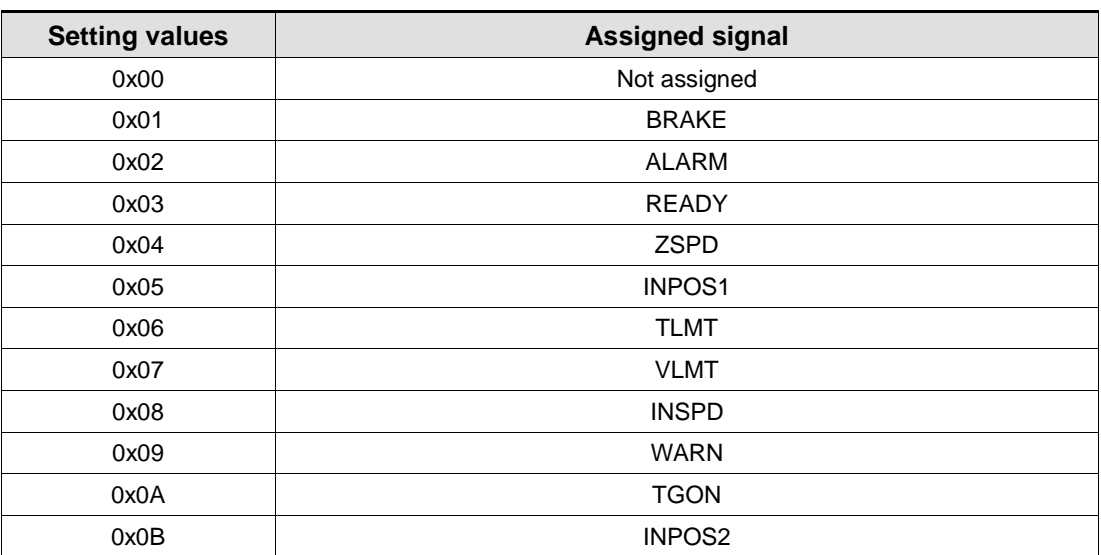

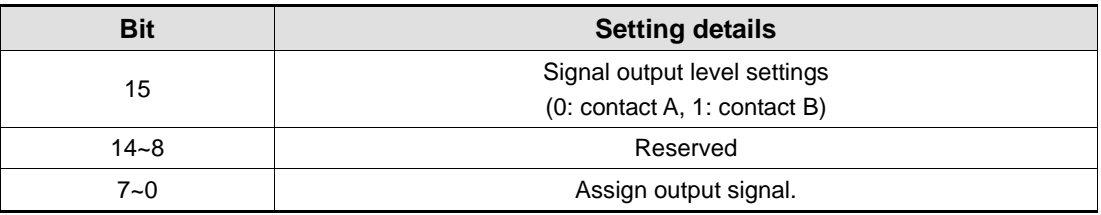

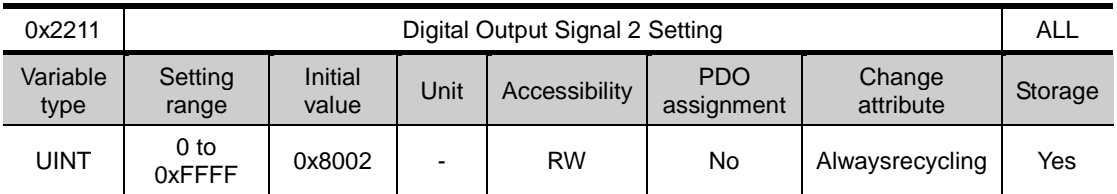

This specifies the functions of digital out signal 2 of the I/O and the output signal level. For more information, refer to the description of 0x2210.

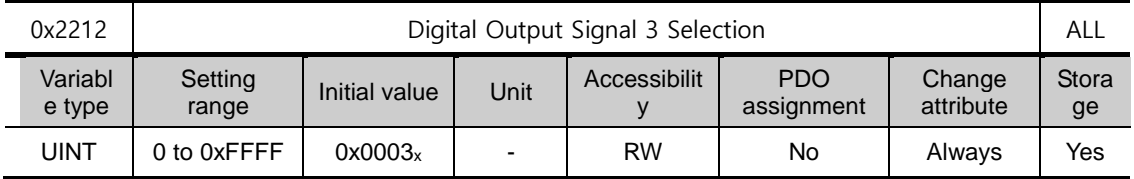

This specifies the functions of digital out signal 3 of the I/O and the output signal level. For more information, refer to the description of 0x2210.

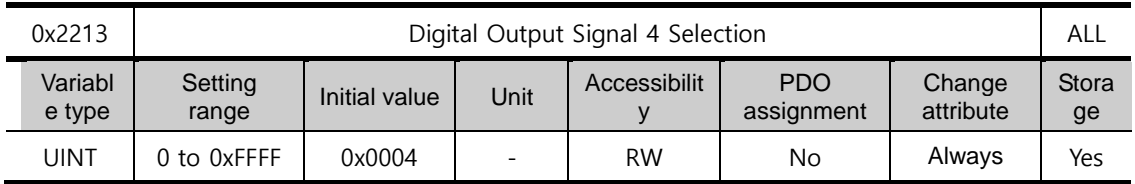

This specifies the functions of digital out signal 4 of the I/O and the output signal level. For more information, refer to the description of 0x2210.

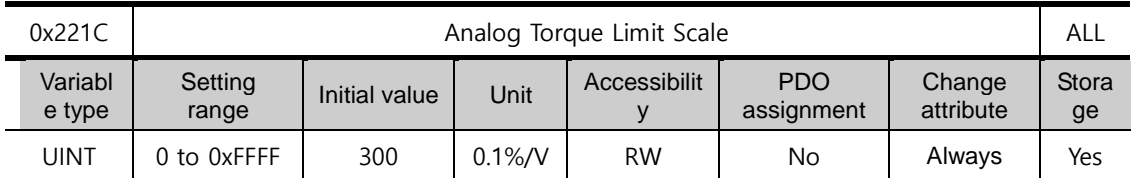

When torque limit function (0x2110) is set as 4(Analog torque limit), torque is limited according to analog torque limit. At that time, set analog torque limit scale

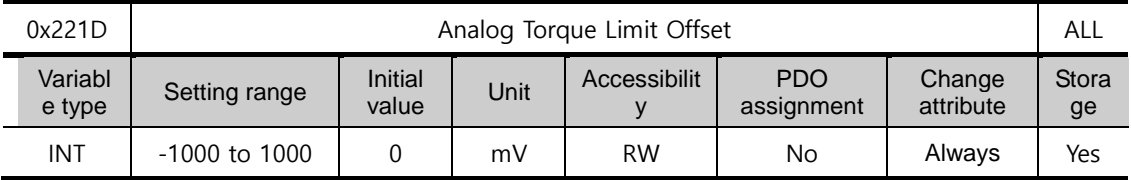

Set analog voltage offset according to analog torque limit

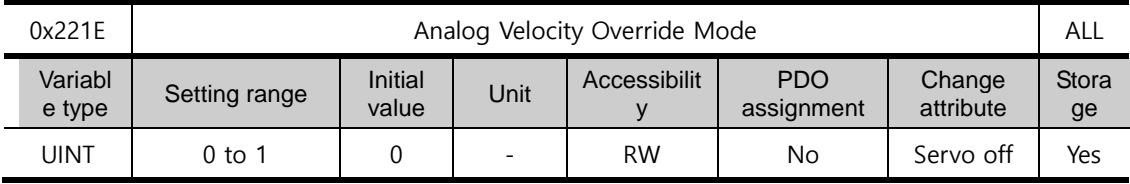

Set velocity override function by analog voltage

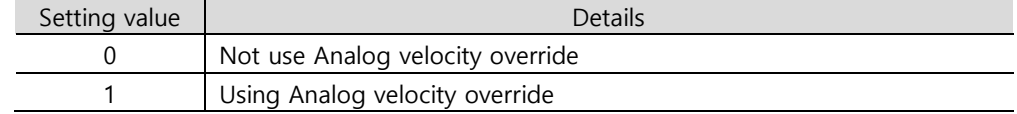

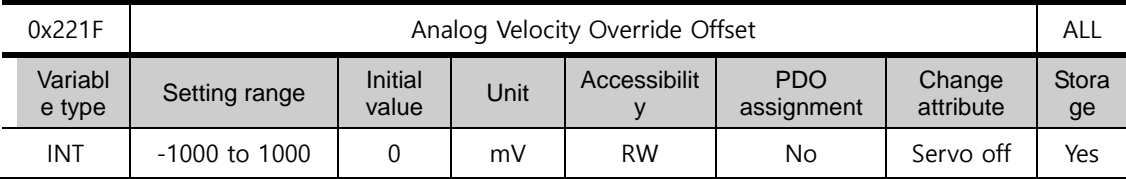

Set analog voltage offset according to analog speed override

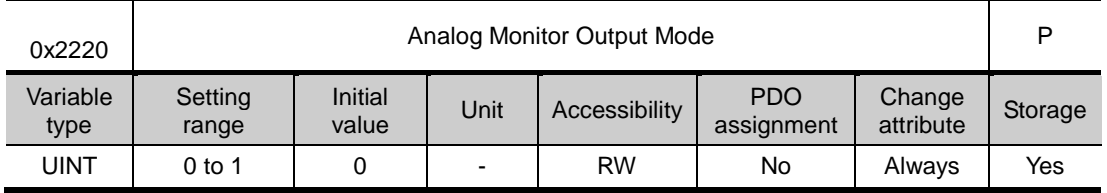

The output range of analog monitor is from -10 V to +10 V. If the setting is 1, take the absolute value of the output to make the output value only be positive.

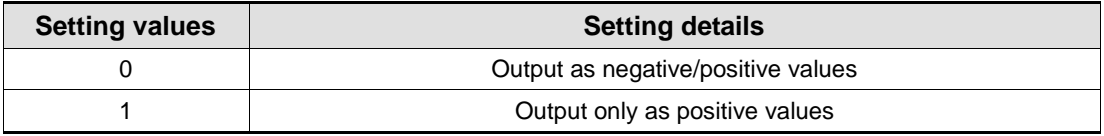

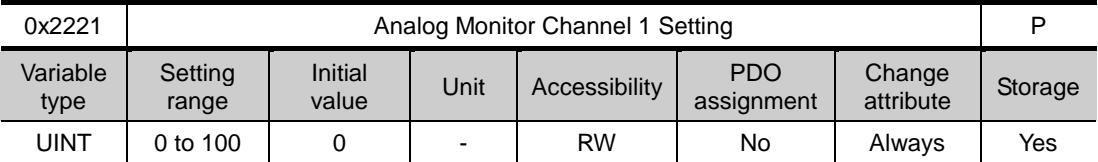

Configure the monitoring variables to be output to the analog monitor output channel 1.

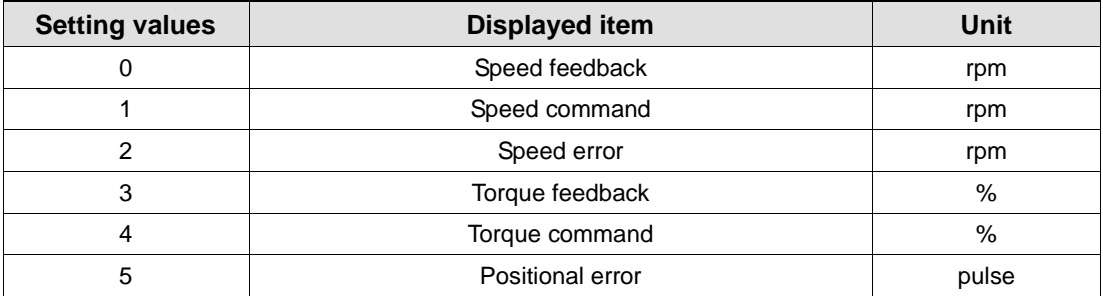

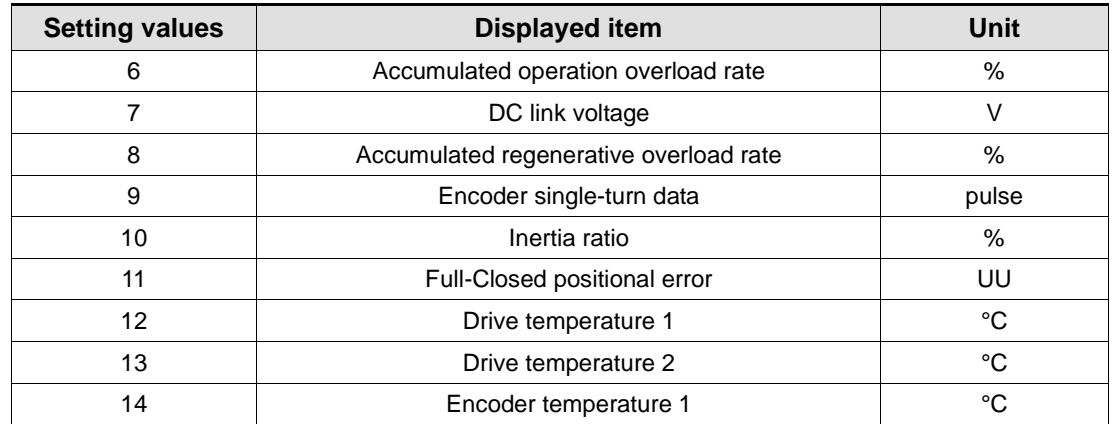

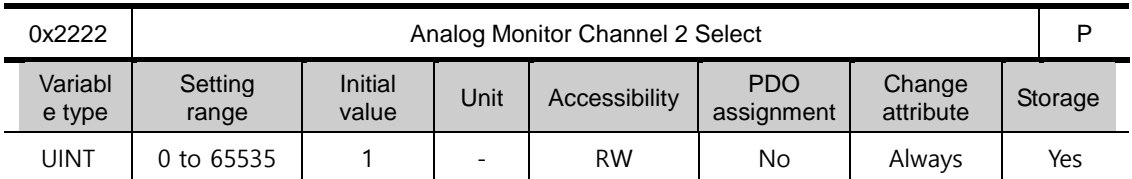

Configure the monitoring variables to be output to the analog monitor output channel 2.

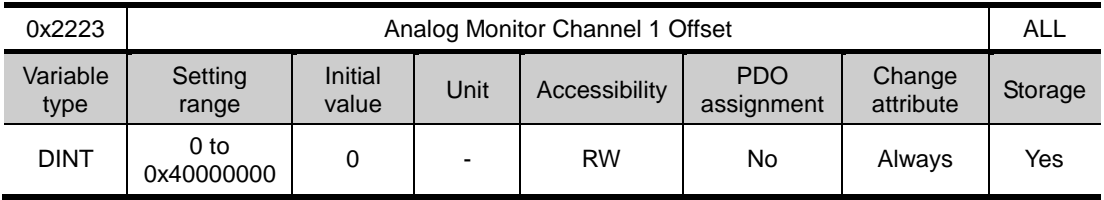

Subtract the value configured for the offset from the monitoring variable configured as the analog monitor output channel 1 to determine the final output. The unit will be that of the variable configured in the Analog Monitor Channel 1 Setting (0x2221).

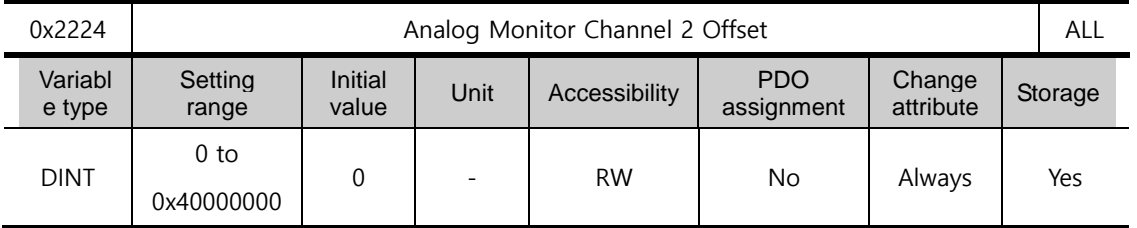

Subtract the value configured for the offset from the monitoring variable configured as the analog monitor output channel 2 to determine the final output. The unit will be that of the variable configured in the Analog Monitor Channel 2 Setting (0x2221).

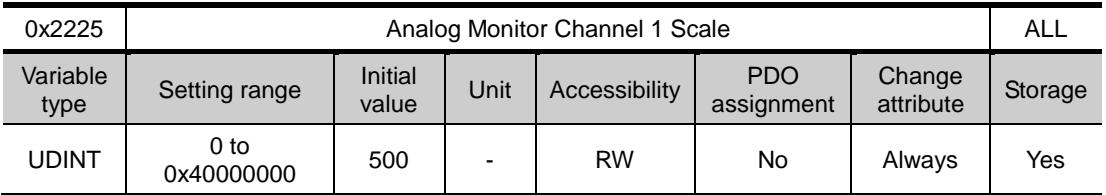

When outputting the monitoring variable configured as the analog monitor output channel 1, this function will set the scaling of the variable to be output per 1 V. The unit will be that of the variable configured in the Analog Monitor Channel 1 Setting (0x2221) per 1 V.

For example, if you set the speed feedback to the channel 1 and the scale to 500, up to +/- 5000 rpm can be output as +/-10 V.

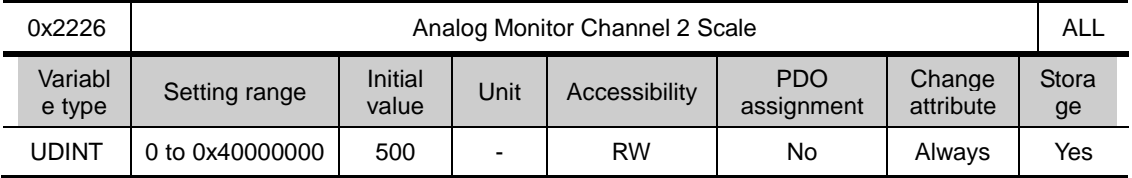

When outputting the monitoring variable configured as the analog monitor output channel 2, this function will set the scaling of the variable to be output per 1 V. The unit will be that of the variable configured in the Analog Monitor Channel 2 Setting (0x2222) per 1 V.

### Velocity Control (from 0x2300)

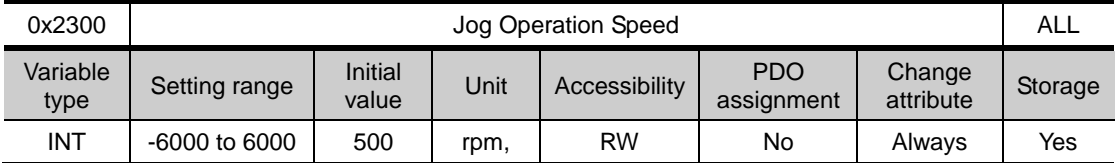

This specifies the jog operation speed.

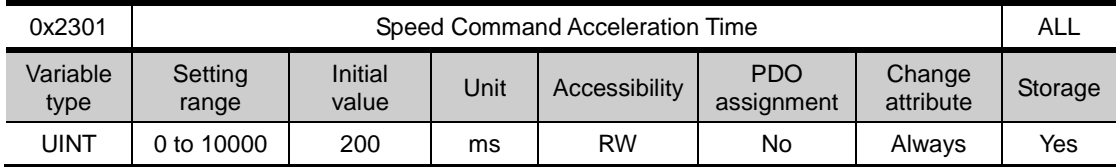

Specifies the time required, in ms, for the motor to reach the rated motor speed from zero speed.

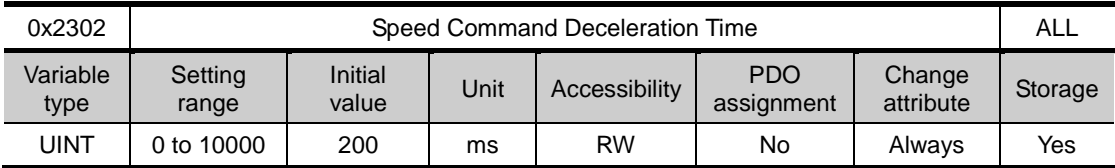

This specifies the time, in ms, required for the motor to decelerate from the rated motor speed to the stop.

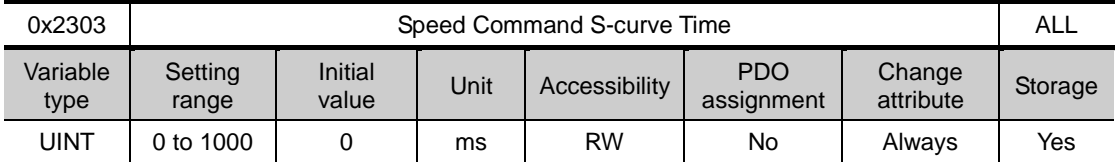

You can configure the speed command in an S-curve pattern for smooth acceleration/deceleration. If it is set to 0, the drive will be operated in a trapezoidal pattern by default.

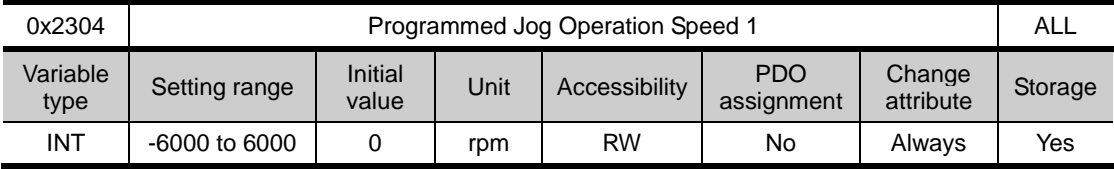

For programmed jog operation, you can set the operation speed 1 to 4 and the operation time 1 to 4 as follows:

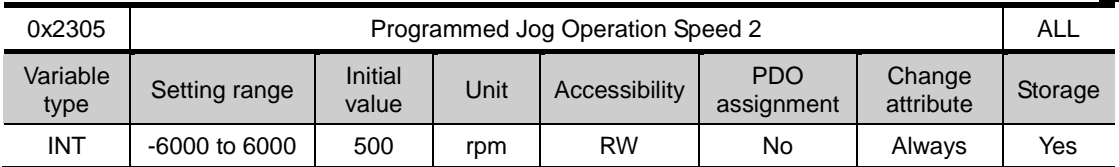

Refer to the description of Programmed Jog Operation Speed 1 (0x2304).

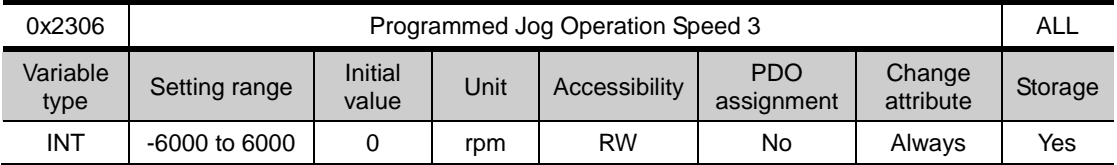

Refer to the description of Programmed Jog Operation Speed 1 (0x2304).

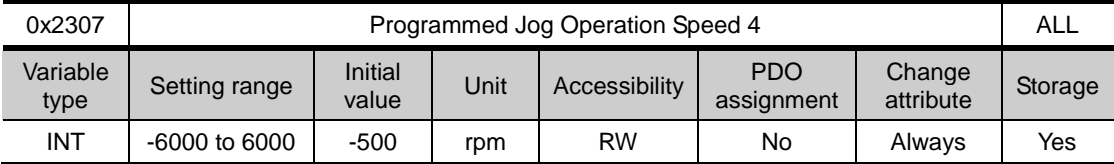

Refer to the description of Programmed Jog Operation Speed 1 (0x2304).

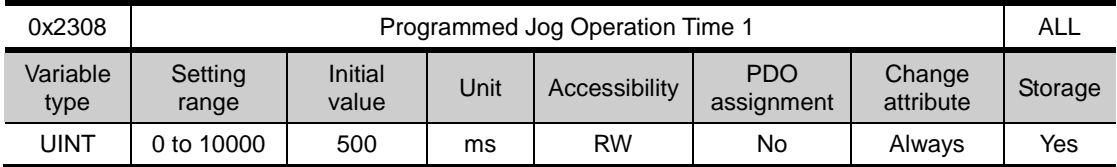

Refer to the description of Programmed Jog Operation Speed 1 (0x2304).

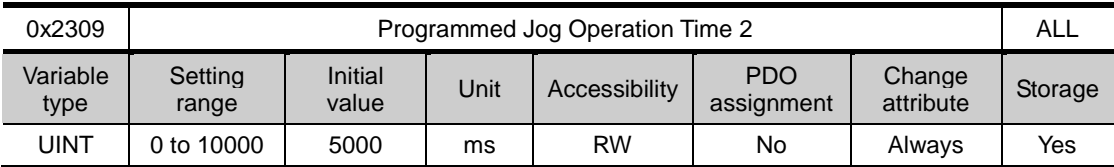

Refer to the description of Programmed Jog Operation Speed 1 (0x2304).

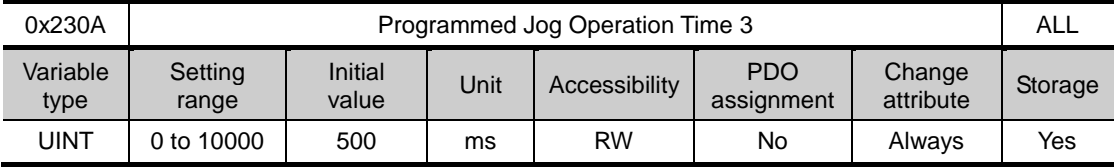

Refer to the description of Programmed Jog Operation Speed 1 (0x2304).

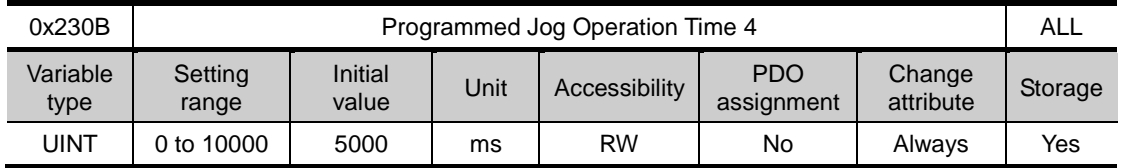

Refer to the description of Programmed Jog Operation Speed 1 (0x2304).

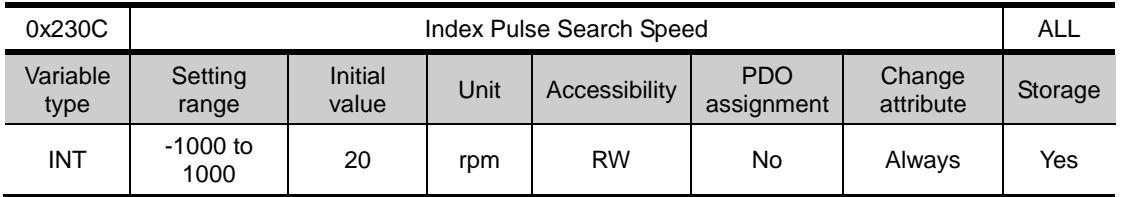

This specifies the speed for index pulse search.

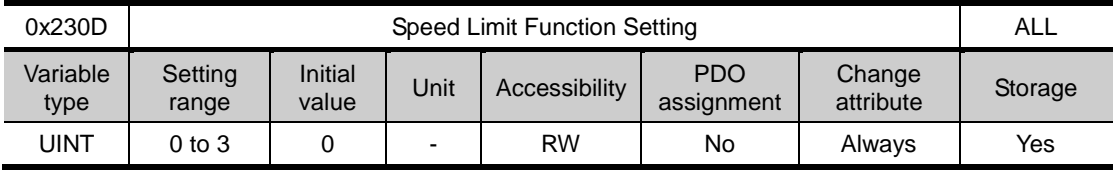

This specifies the speed limit function for torque control.

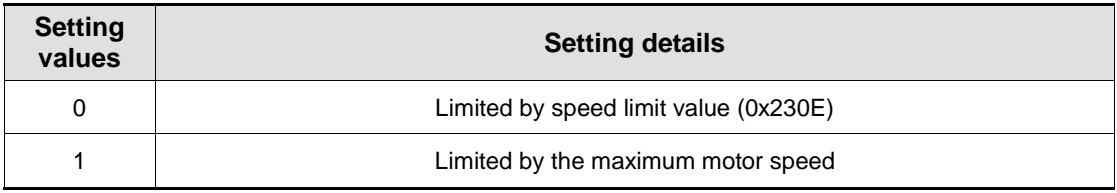

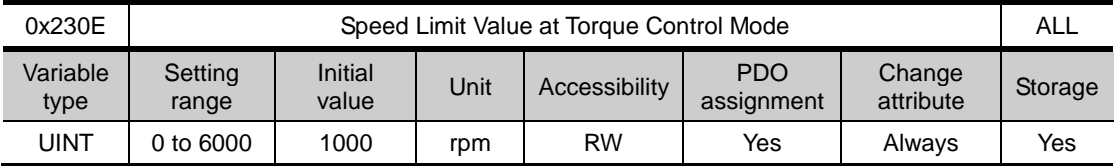

This specifies the speed limit value for torque control. This setting is applied only when the Speed Limit Function Setting (0x230D) is set to 0.

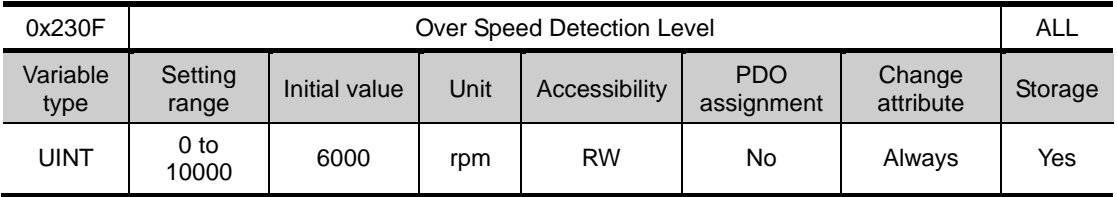

This specifies the level to detect overspeed alarm (AL-50). If the setting is larger than the maximum motor speed, the detection level will be set by the maximum motor speed.

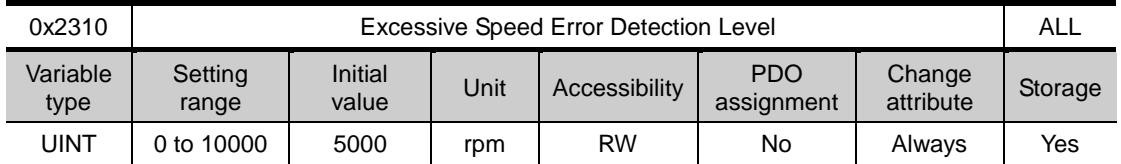

This specifies the level to detect excessive speed error alarm (AL-53). If the difference between the speed command and the speed feedback exceeds the setting value, an excessive speed error alarm is generated.

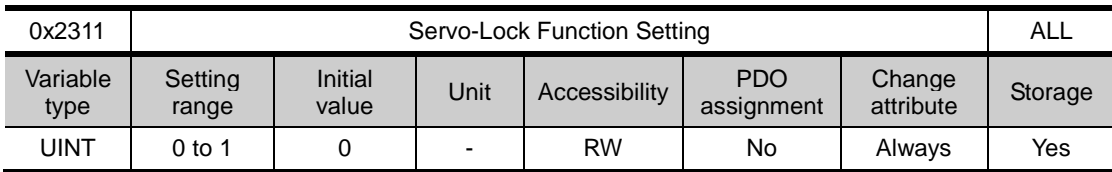

This specifies the servo-lock function to fix the motor position with a position value when the speed command is input as 0 for speed control.

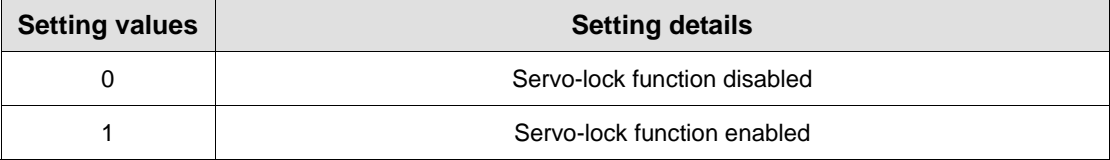

## Miscellaneous Setting (from 0x2400)

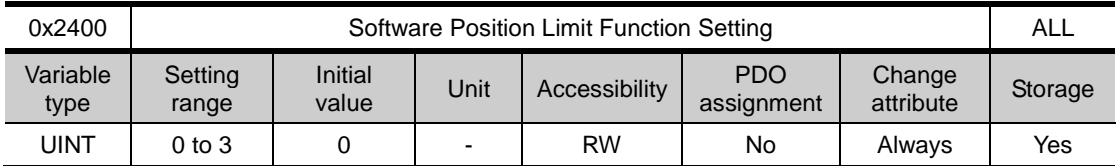

This specifies the software position limit function for position control. When using the position limit function, the upper and the lower limit values will be limited to the values configured in (0x607D:02) and (0x607D:01), respectively. The software position limit function will not be activated prior to the homing operation. In addition, when the upper limit value is less than the lower limit value, this function will not be activated.

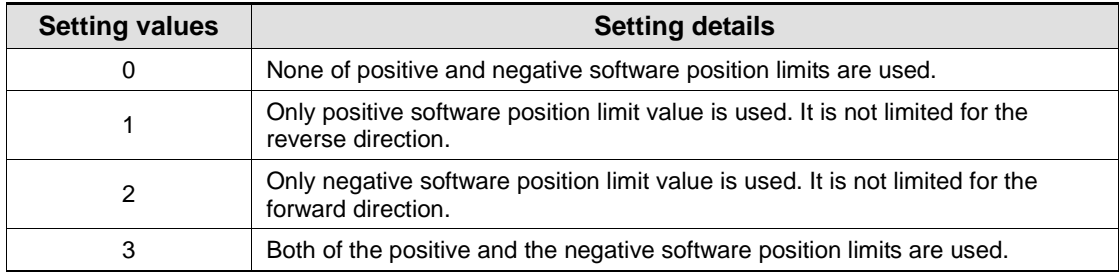

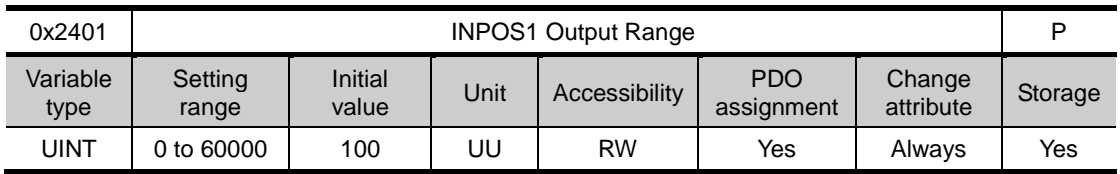

With the position command not newly updated, if the positional error is retained within the INPOS1 output range for the INPOS1 output time, the INPOS1 signal is output.

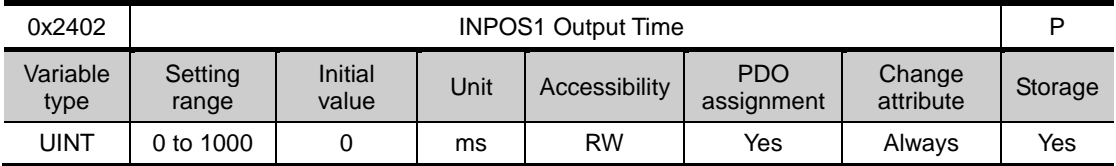

Refer to the description of 0x2401.

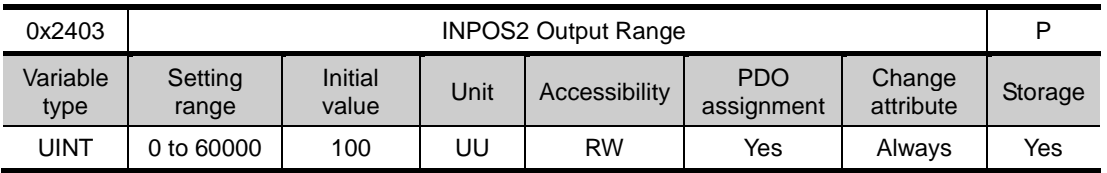

This outputs the INPOS2 signal where the positional error is less than the setting value. Unlike the INPOS1, the INPOS2 signal is output by calculating only the positional error value.

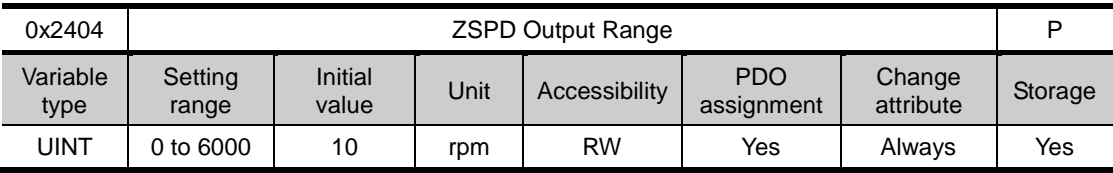

When the current speed is less than the setting value, the ZSPD signal is output.

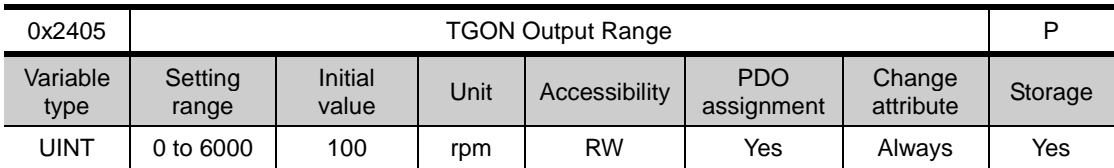

When the current speed is more than the setting value, the TGON signal is output.

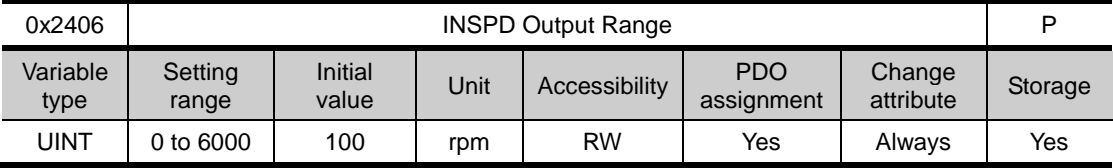

When the speed error is less than the setting value, the INSPD signal is output.

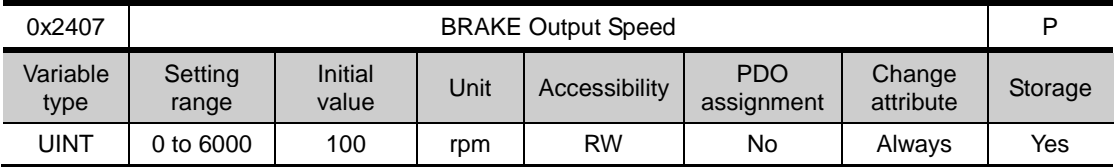

If the motor stops due to servo OFF or servo alarm during rotation, you can set the speed (0x2407) and delay time (0x2408) for brake signal output, in order to configure the output timing. The brake signal will be output if the motor rotation speed goes below the set speed (0x2407) or the output delay time (0x2408) has elapsed after the servo OFF command.

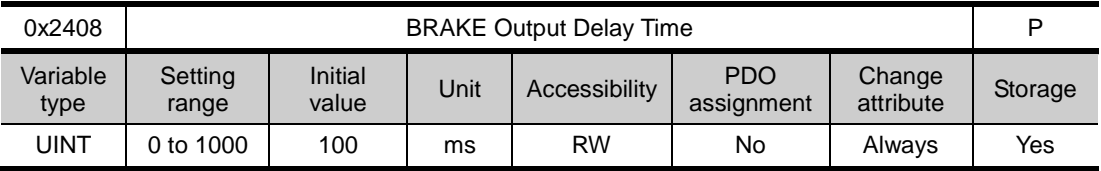

Refer to the description of 0x2407.

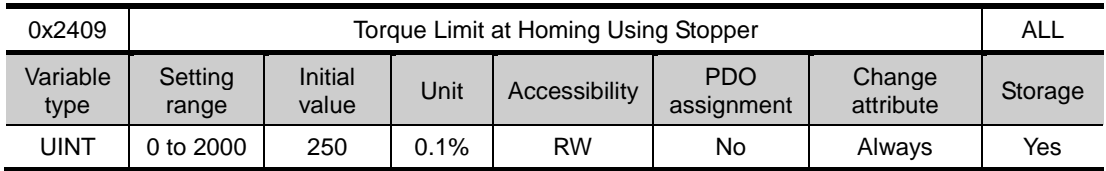

This specifies the torque limit value for homing using a stopper. With too large of a value configured, the machine may collide with the stopper. So be careful.

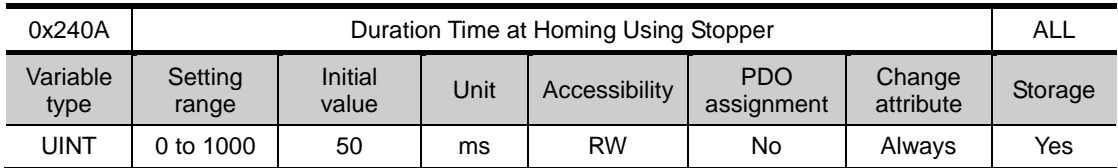

This specifies the time to detect the stopper for homing using a stopper. Set an appropriate value, depending on the machine.

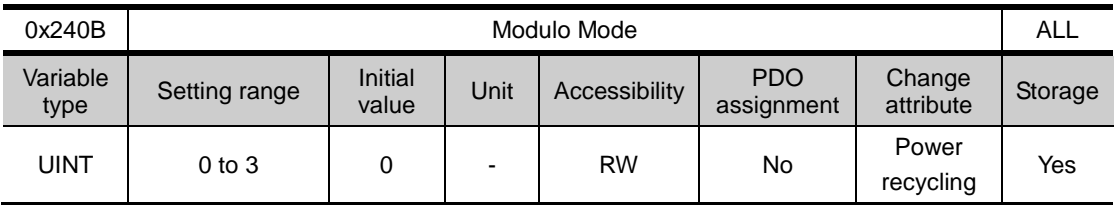

Sets whether the Modulo fuction is used or not.

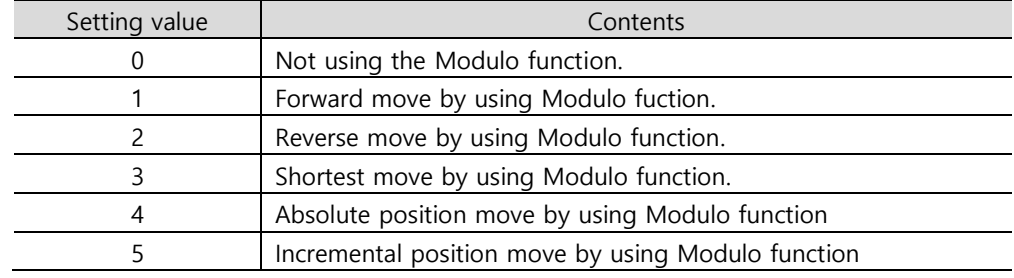

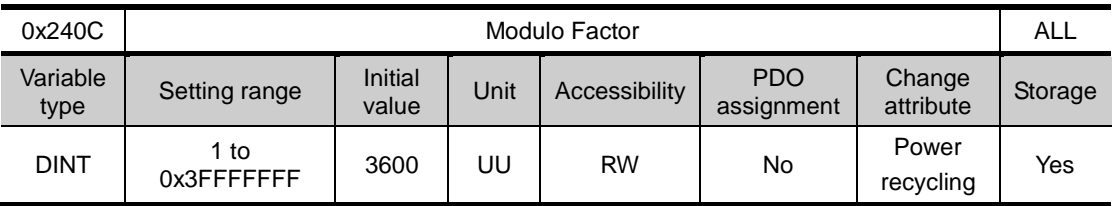

Sets the Factor when Modulo function is used.

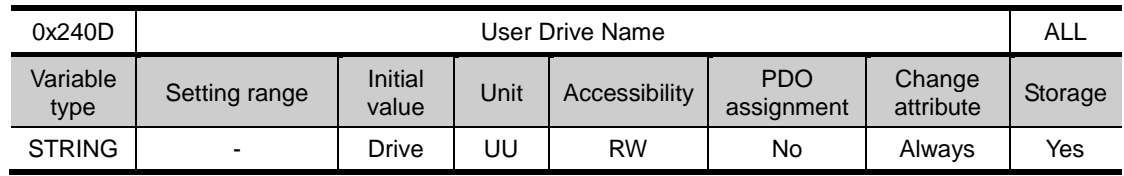

User can make the name of Drive and use. (Maximum 16 characters)

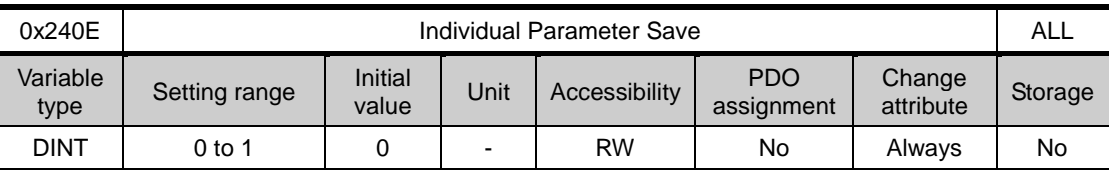

Set whether to save the parameter individually or not. This parameter is not saving individually, and resets to 0 when the power is on.

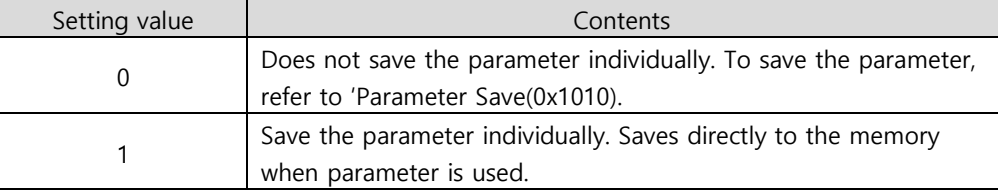

# Enhanced Control (from 0x2500)

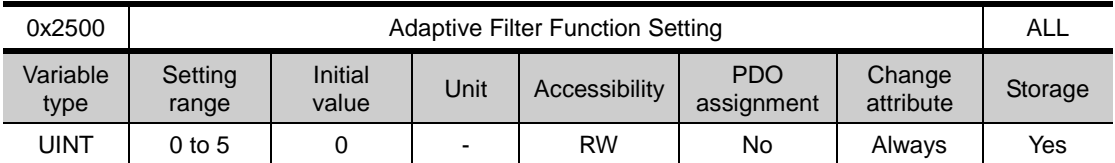

This specifies the adaptive filter function.

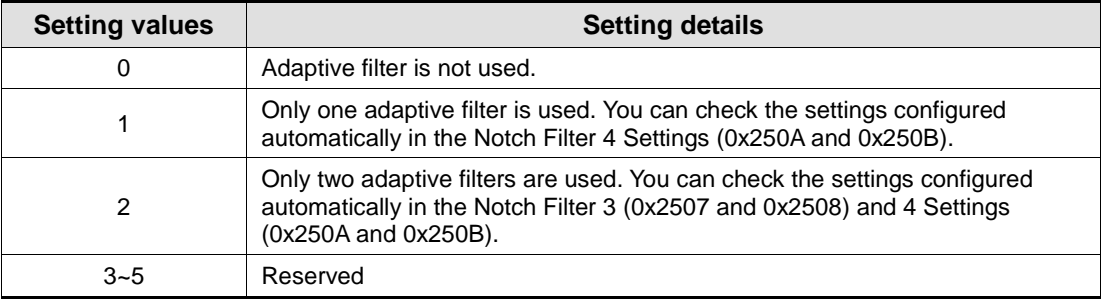

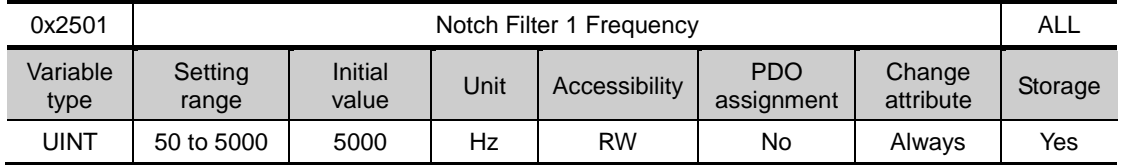

This specifies the frequency of the notch filter 1.

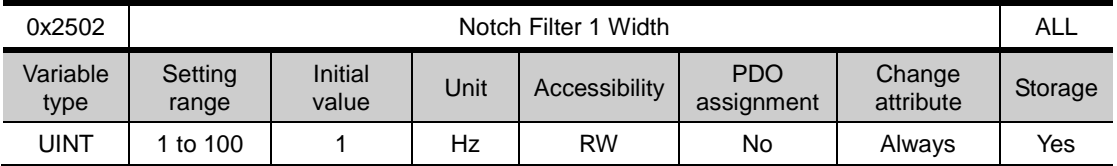

This specifies the width of the notch filter 1.

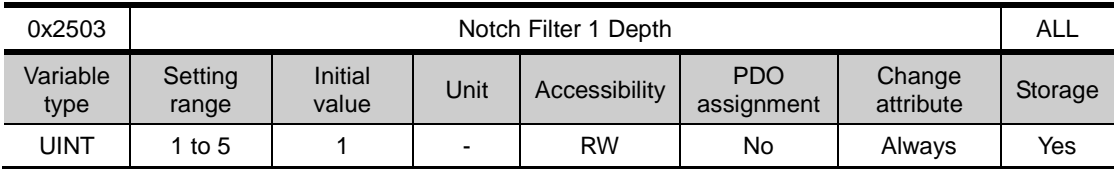

This specifies the depth of the notch filter 1.

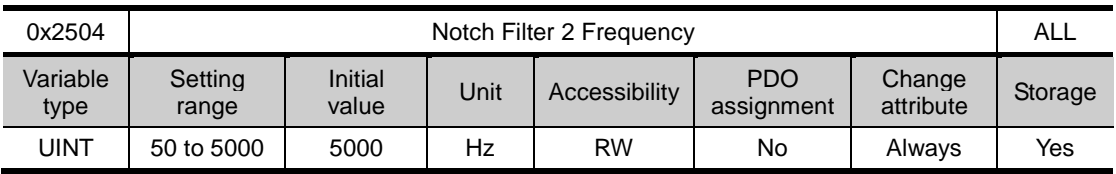

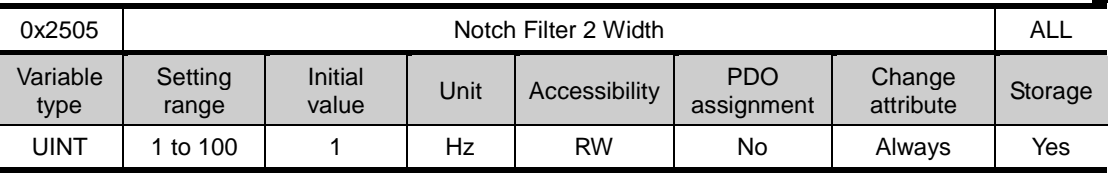

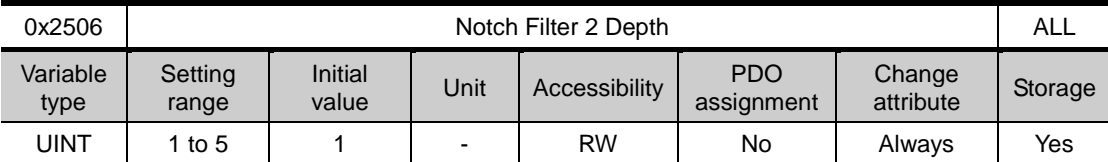

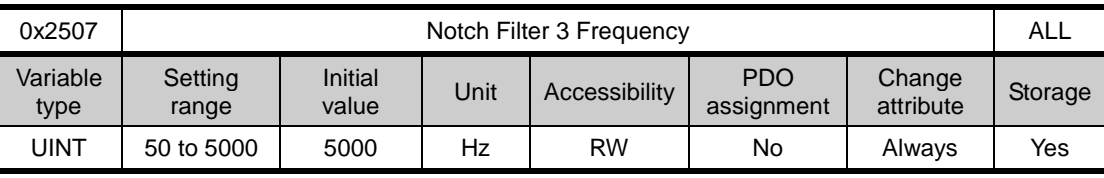

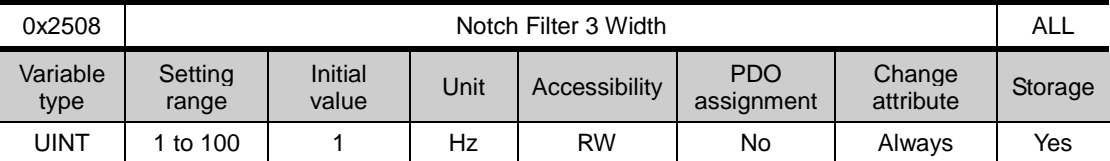

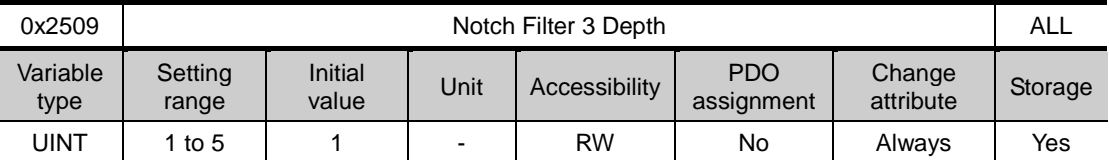

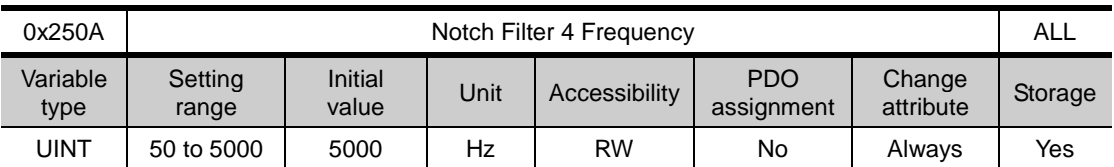

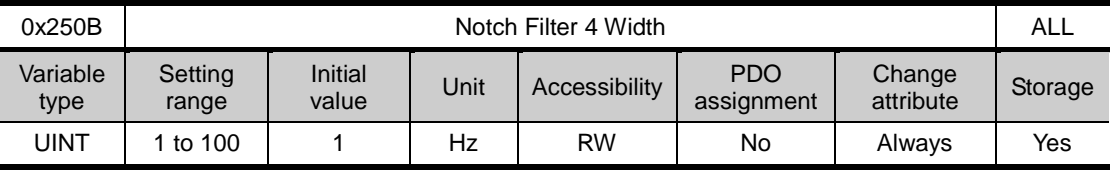

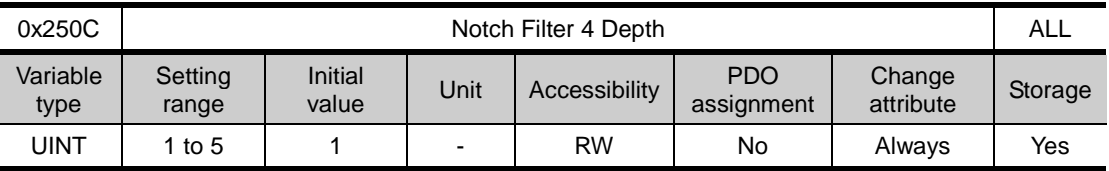

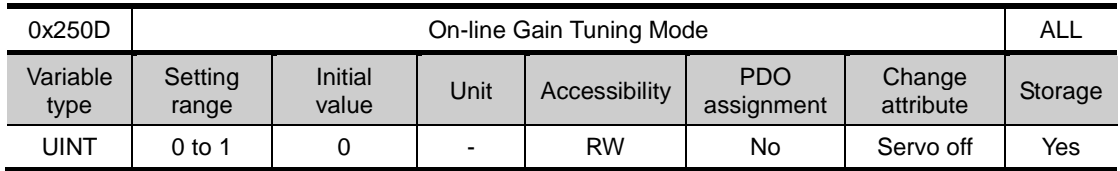

This specifies the On-line Gain Tuning Mode.

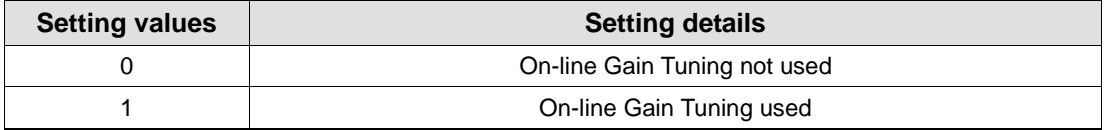

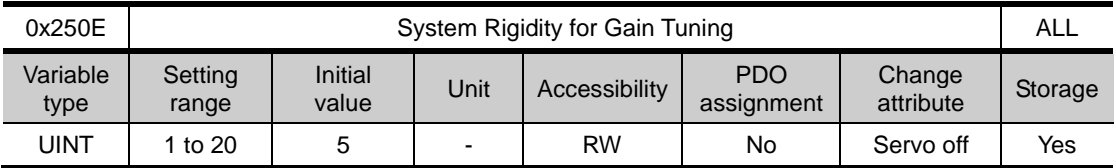

This specifies the system rigidity applied for gain tuning. After the gain tuning according to the setting, the overall gain will be set higher or lower. If the gain of the maximum setting value is not enough, carry out the tuning manually. After the gain tuning, the following gains will be automatically changed:

Inertia ratio (0x2100), position loop gain 1 (0x2001), speed loop gain 1 (0x2102), speed integral time constant 1 (0x2103), torque command filter time constant 1 (0x2104), notch filter 3 frequency (0x2507, TBD), and notch filter 4 frequency (0x250A, TBD).

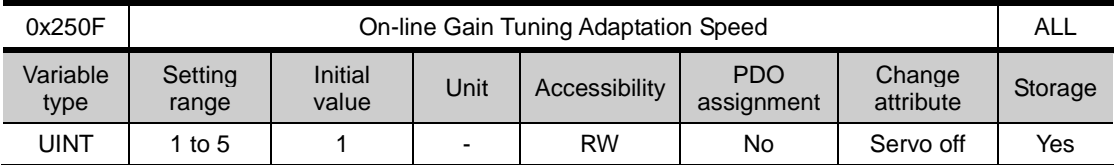

This specifies the speed reflecting the change of gain when performing on-line gain tuning. The larger the setting value is, the faster the change of gain is reflected.

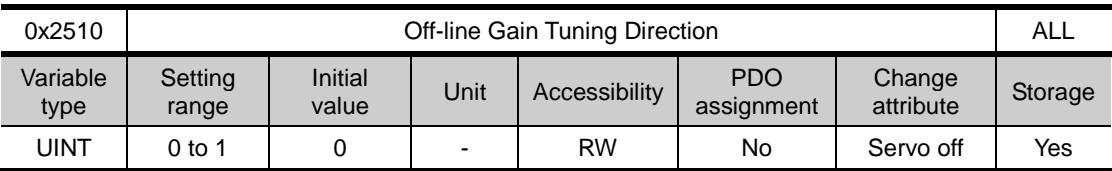

This specifies the movement direction when performing the Off-line Gain Tuning. Set the function properly according to the condition of the apparatus section.

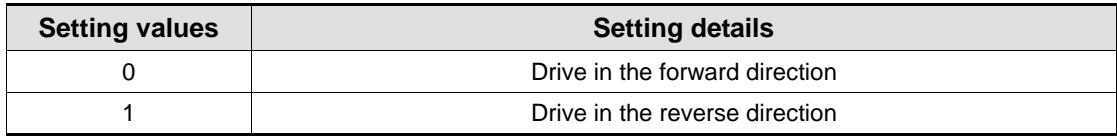

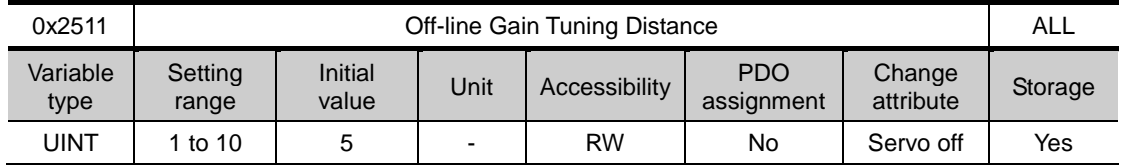

It specifies the distance when performing the off-line gain tuning. The larger the setting value is, the longer the movement distance becomes. Set the distance properly according to the condition of the apparatus section. Make sure to secure enough distance (more than one revolution of motor) prior to gain tuning.

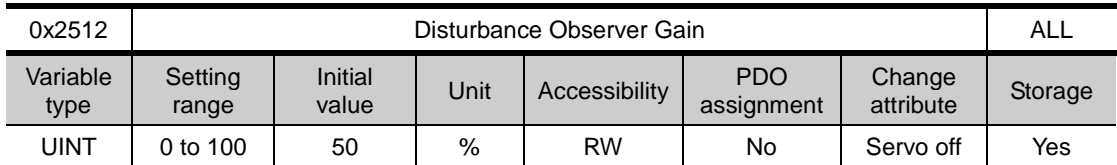

Reserved

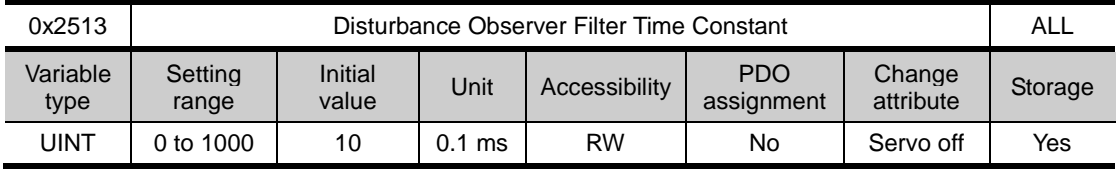

Reserved

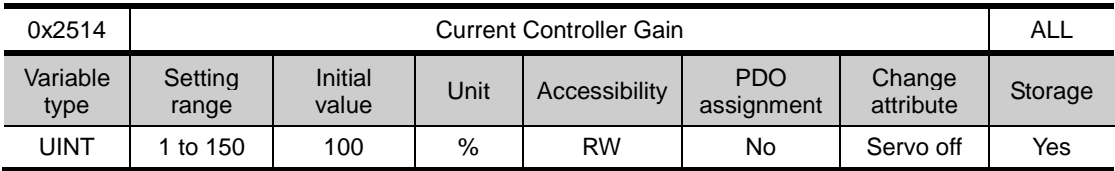

This specifies the current controller gain. Lowering the setting value will reduce the noise, but the drive's responsiveness decreases as well.

#### Monitoring (from 0x2600)

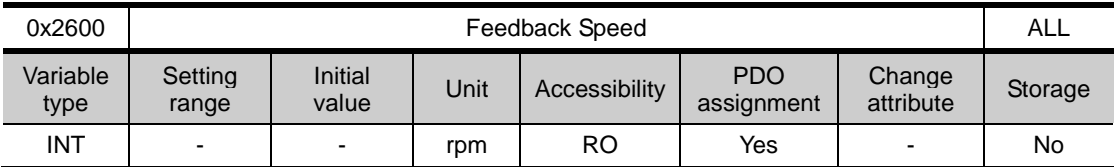

This represents the current rotation speed of the motor.

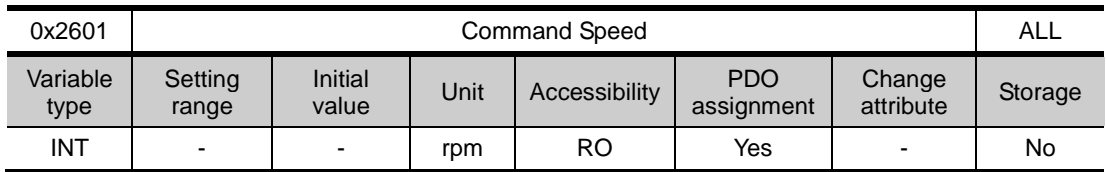

This represents the speed command input to the speed control loop of the drive.

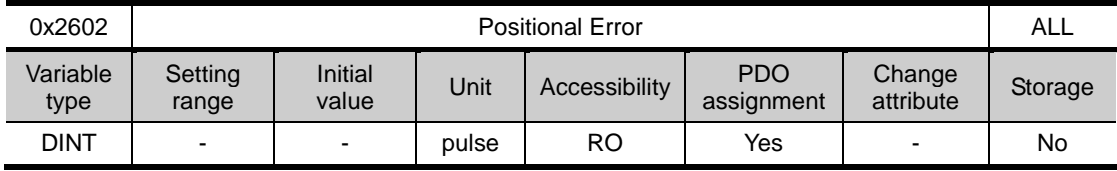

This represents the positional error of position control.

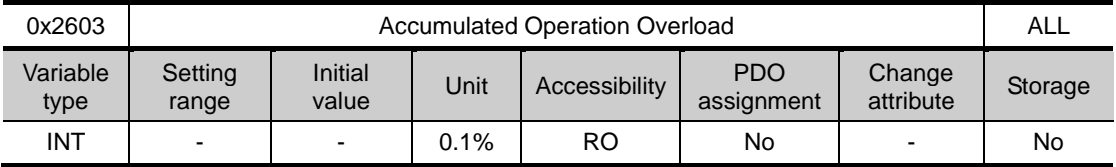

This represents the accumulated operation overload rate. When the value of the accumulated operation overload rate reaches the overload warning level setting (0x2010), the operation overload warning (W10) will occur; when it reaches 100%, the operation overload alarm (AL-21) will occur.

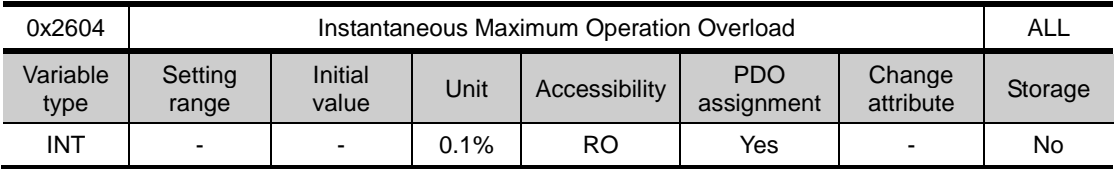

This represents the maximum value of the operation overload rate output instantaneously from the drive. This value can be initialized by the initialization of the instantaneous maximum operation overload.

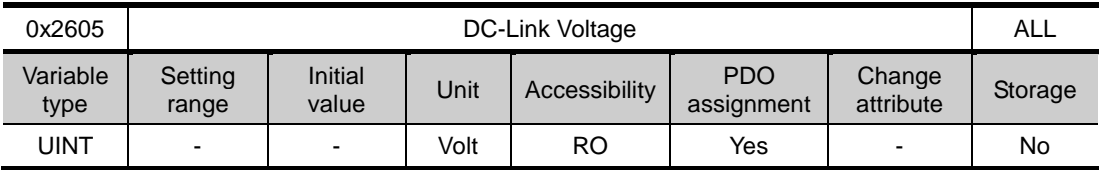

This represents the DC link voltage by the main power input.

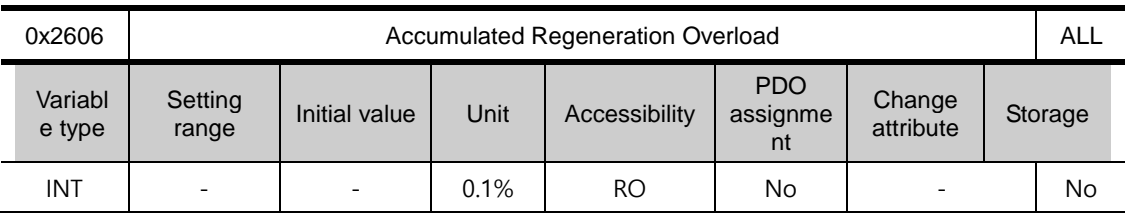

This represents accumulated regeneration overload. When the value of accumulated regeneration overload is reached at 100%, Regen. Overload alarm (AL-23) occurs.

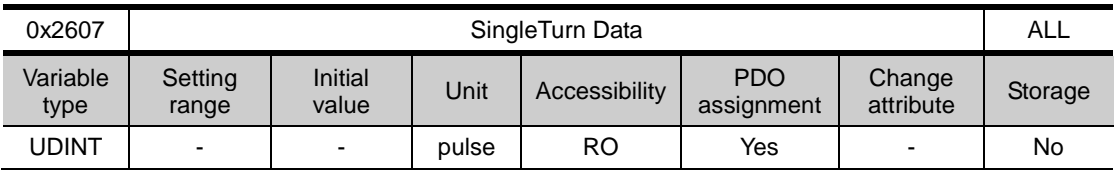

This represents the single-turn data of the motor. Values ranging from 0 to (encoder resolution-1) are displayed.

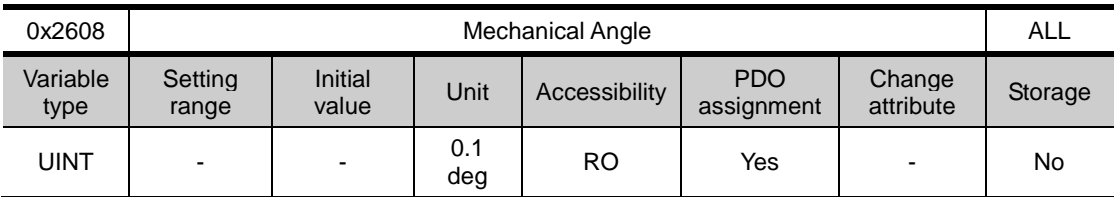

This represents the single-turn data of the motor, ranging from 0.0 to 359.9.

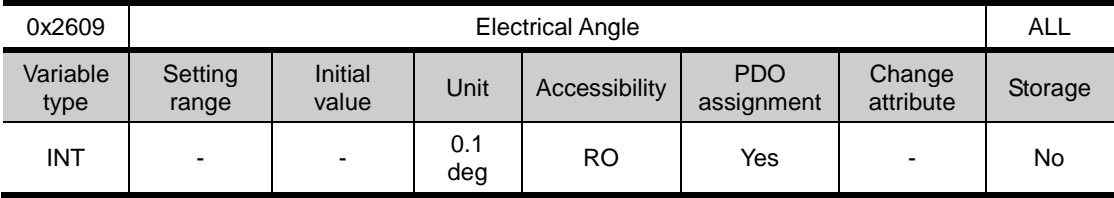

This represents the electrical angle of the motor, ranging from -180.0 to 180.0.

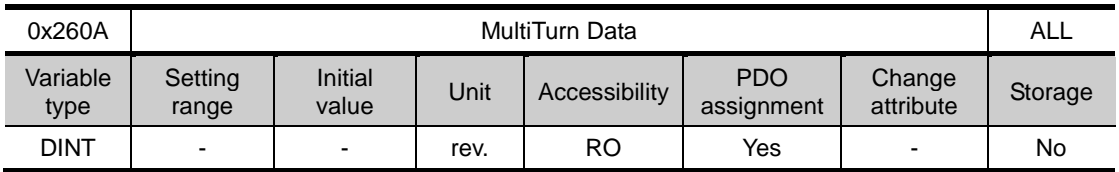

This represents the multi-turn data of multi-turn encoder.

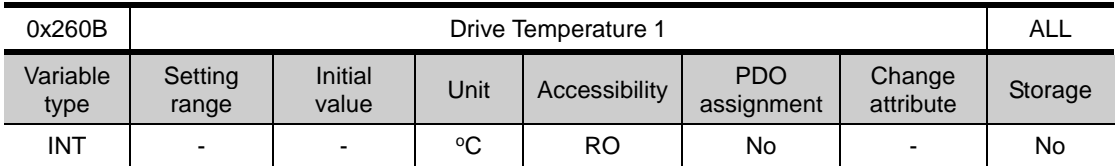

It is the temperature measured by the temperature sensor integrated onto the drive power board. If the measurement is higher than 95℃, the drive overheat alarm 1 (AL-22) will be generated.

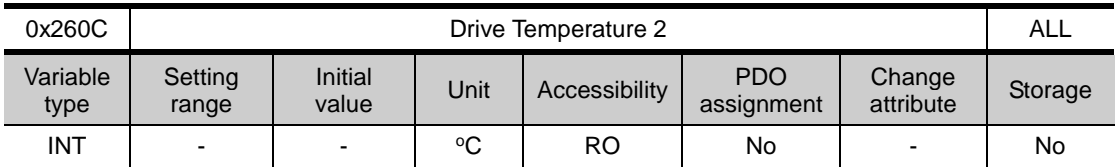

This represents the temperature measured by the temperature sensor integrated onto the drive control board. If the measured temperature is higher than 90℃, the drive overheat alarm 2 (AL-25) will be generated.

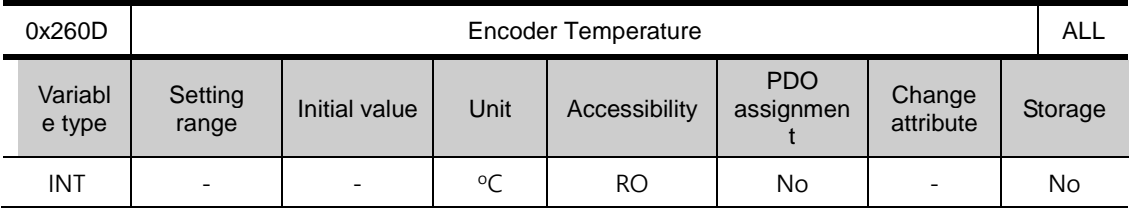

This represents the temperature measured by the temperature sensor integrated onto Serial Encoder (In the case that the setting values of Encoder type(0x2001) are 3,4,5,6). If the measured temperature is higher than 90℃, the encoder overheat alarm (AL-26) will be generated.

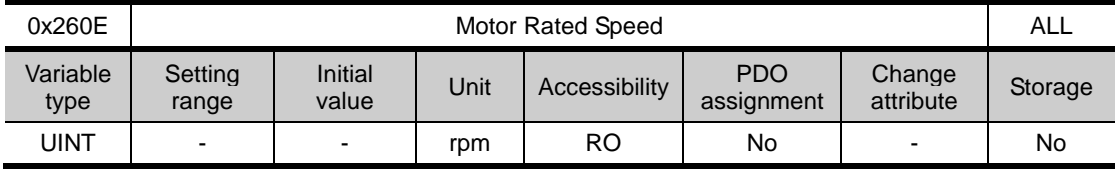

This represents the rated speed of the driving motor.

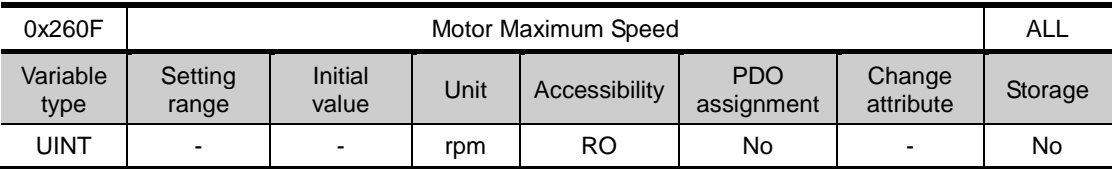

This represents the maximum speed of the driving motor.

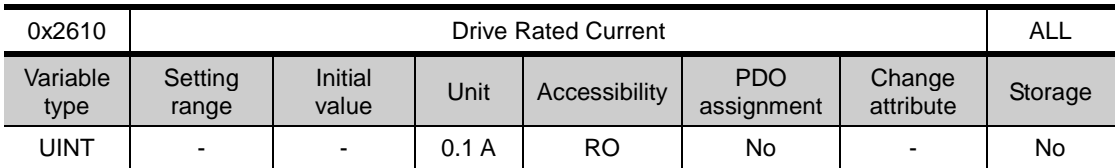

This represents the rated current of the drive.

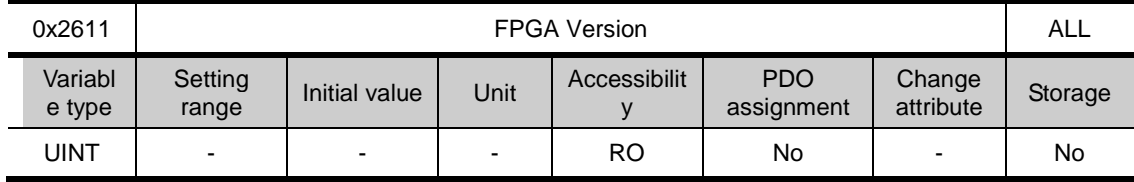

This represents FPGA version of the drive

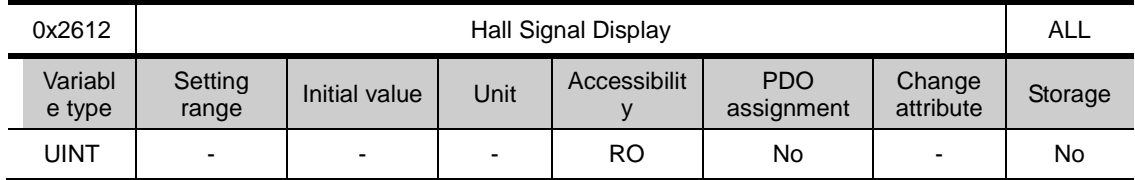

This represents hall signal that is attached on encoder (or Motor). It is used to check the state of the connection of hall sensor signal or to compare U/V/W phase with hall signal direction

In the case of Forward movement  $5\rightarrow 4\rightarrow 6\rightarrow 2\rightarrow 3\rightarrow 1$ , these signals are repeated. In the case of reverse,  $1\rightarrow 3\rightarrow 2\rightarrow 6\rightarrow 4\rightarrow 5$ , these signals are repeated.

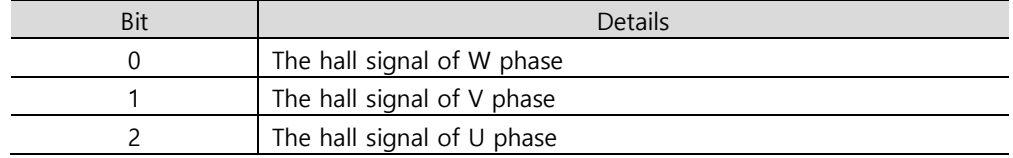

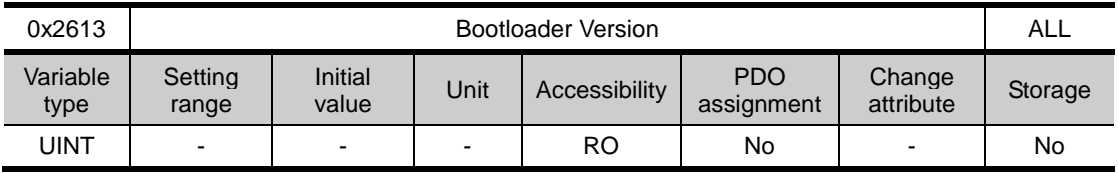

This represents the bootloader version of the drive.

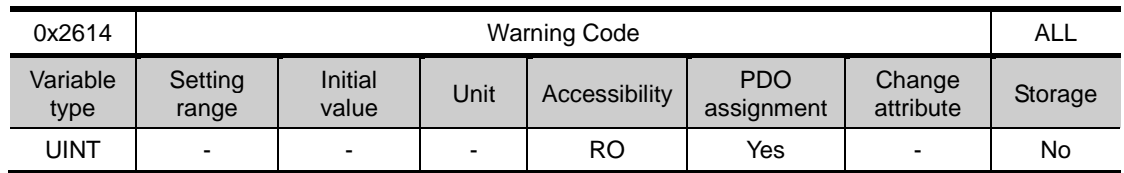

This represents the warning code of the drive.

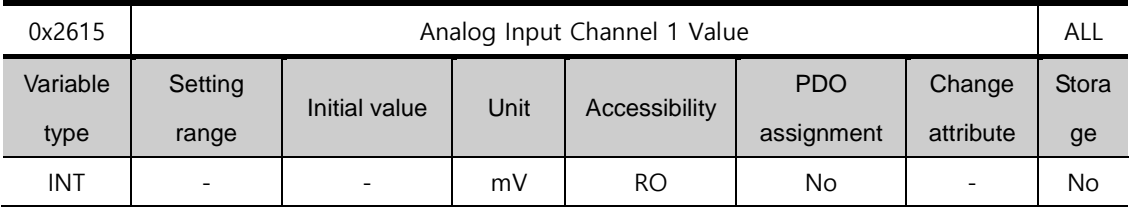

This represents voltage by mV unit in Analog input channel 1 Value

# Procedure and Alarm History (from 0x2700)

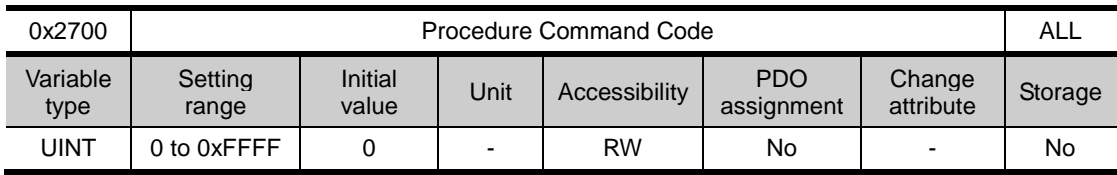

You can run various procedures with the following procedure command codes and command arguments. Make sure to enter correct value of command argument prior to entering command code because the drive refers to the command argument at the moment of entering the command code.

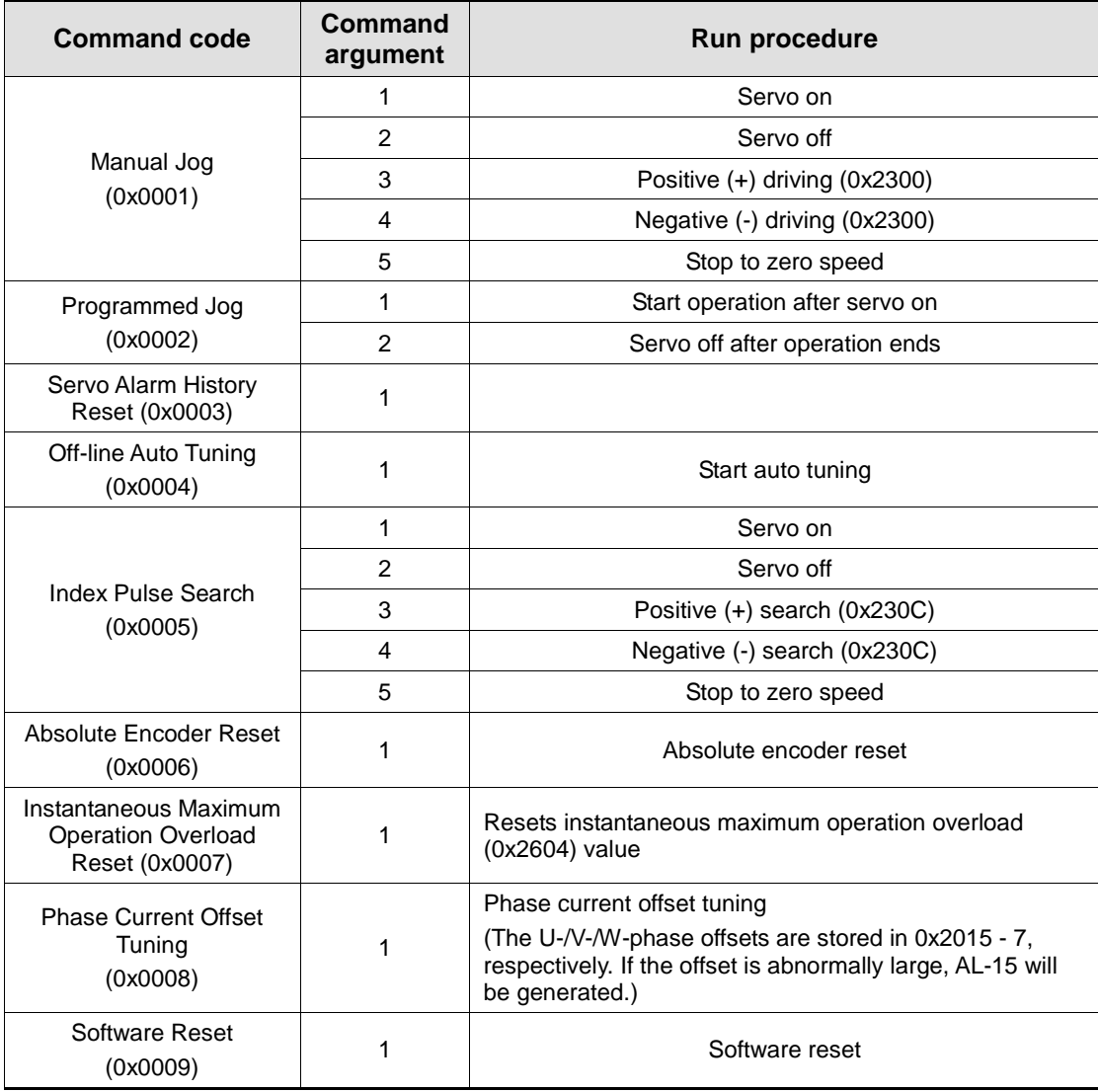

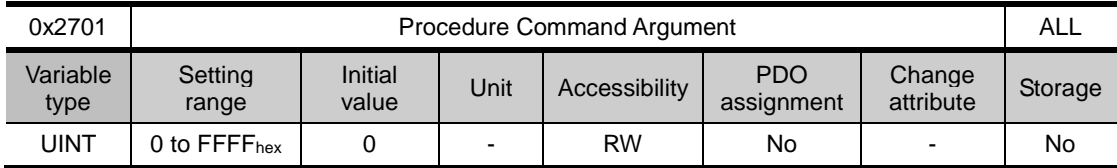

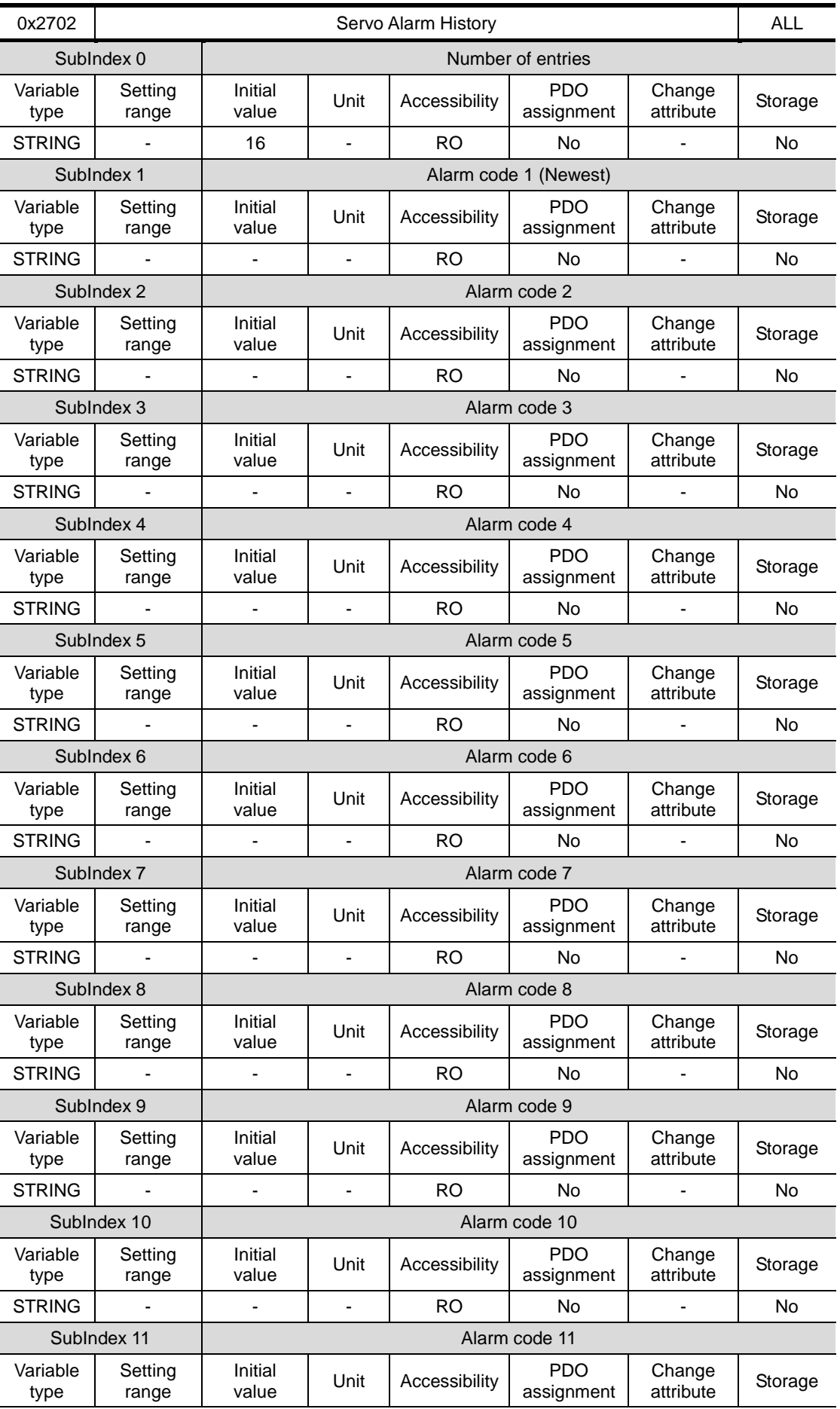
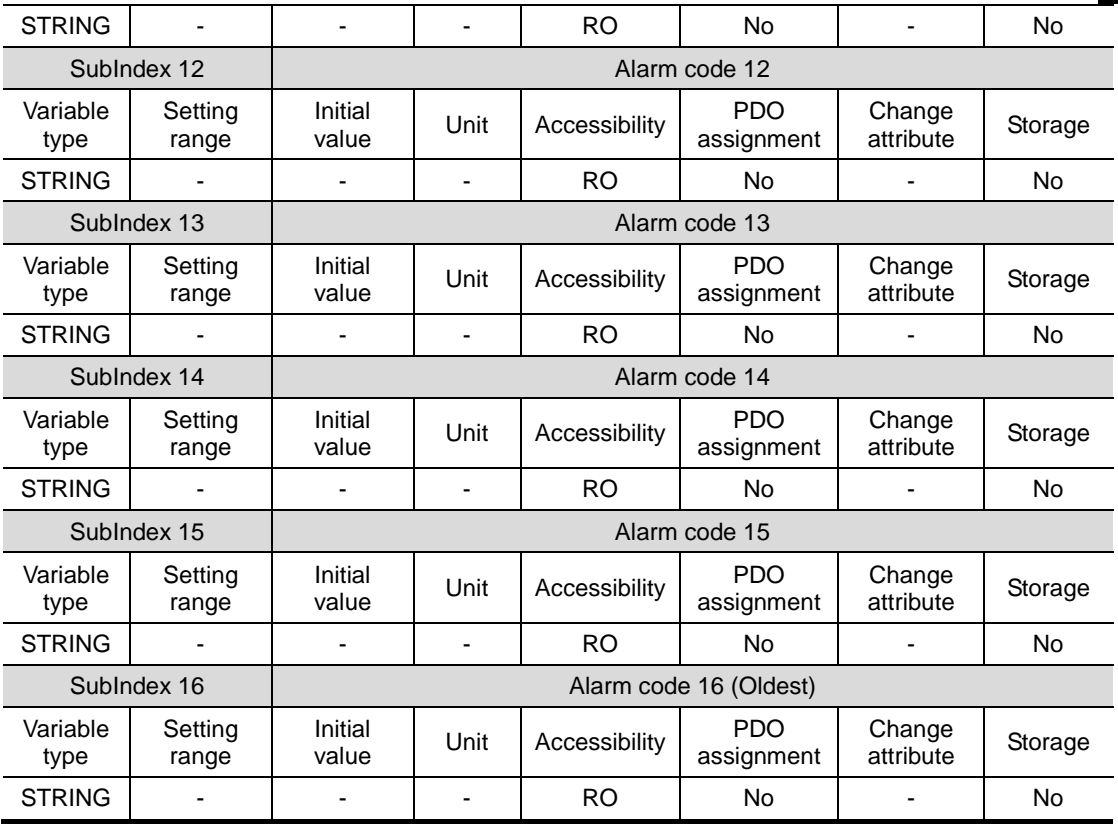

This represents the history of servo alarm generated from the drive. Up to 16 servo alarms recently generated are stored. The SubIndex 1 is the latest alarm while the SubIndex 16 is the oldest one out of the recently generated alarms. The servo alarm history can be reset by procedure command.

## **Third Party Motor Support(0x2800~ )**

To operate the motor from third party with our Drive, we provide the parameters as below. To operate motor, need to be input proper parameters. For that case, we do not guarantee for motor characteristic because we do not have a test third party motor with our drive.

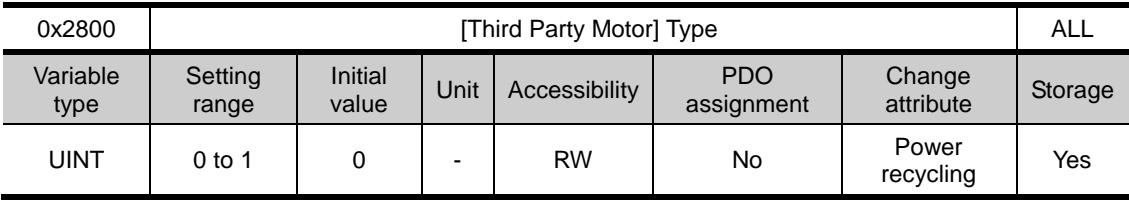

Set motor type

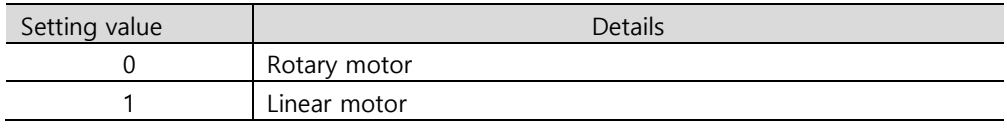

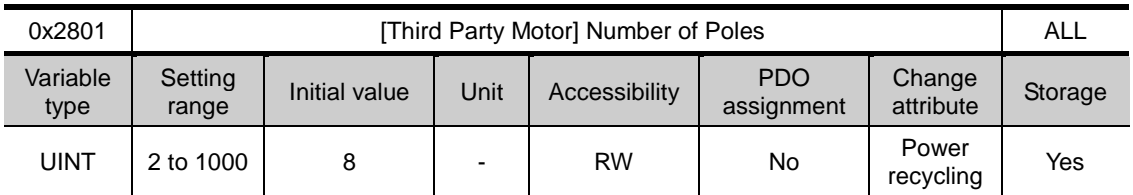

Setting for pole number of motor. In the case of linear motor, Set by 2

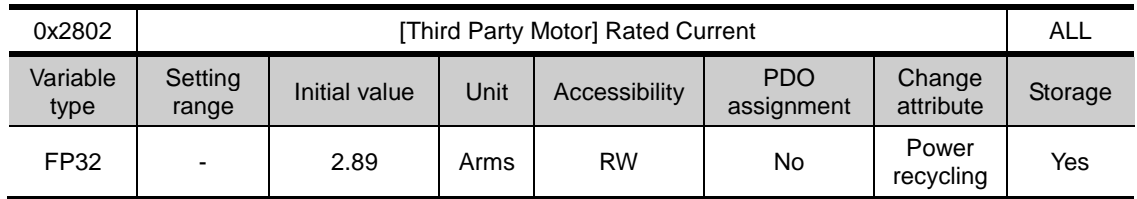

Setting for rated current.

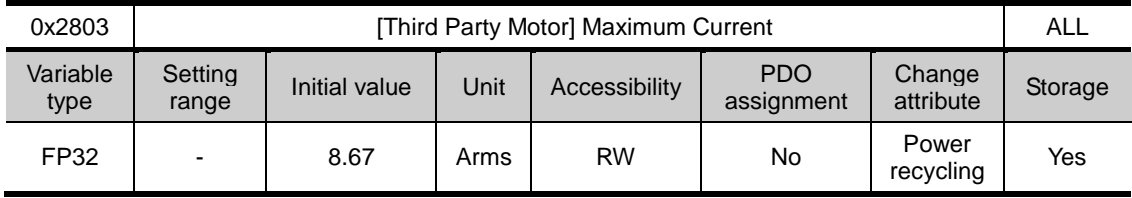

Setting for maximum current.

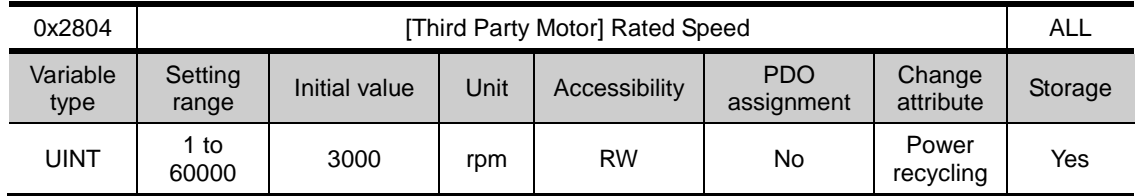

Setting for rated speed. The unit of linear motor is mm/s.

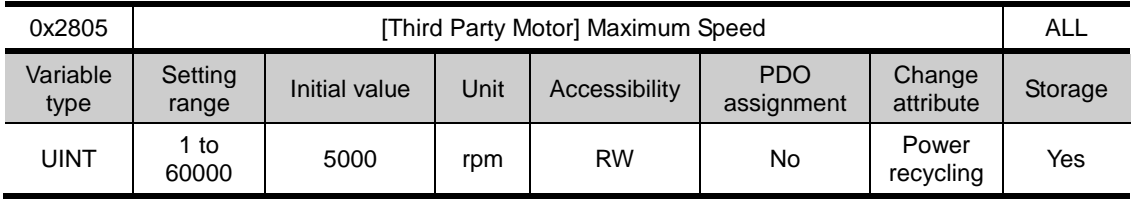

Setting for maximum speed of motor. The unit of linear motor is mm/s.

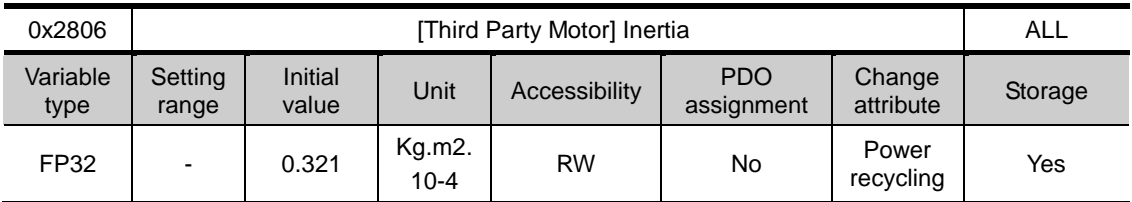

Setting for inertia of motor. For linear motor, set the weight of mover. Unit is kg.

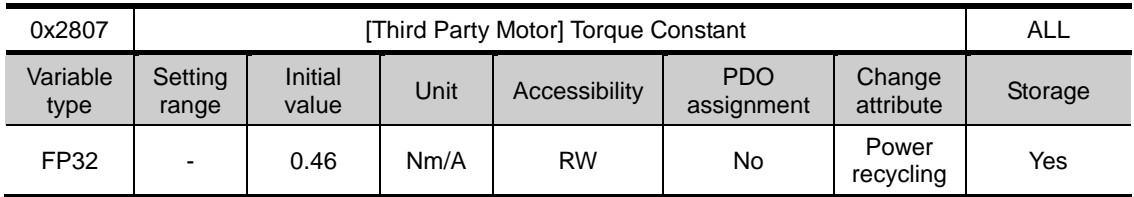

Setting for torque constant of motor. For linear motor, set Force Constant.The unit is N/A

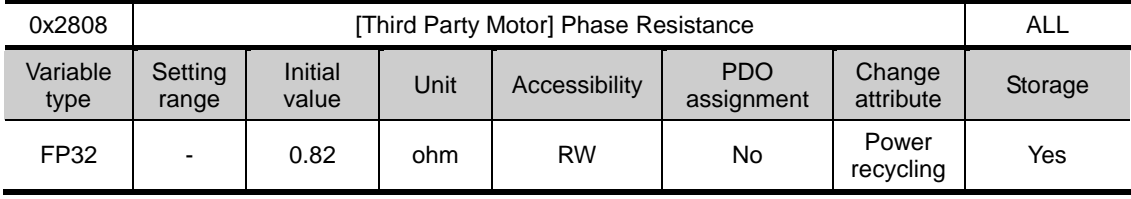

Set phase resistance of motor(=line resistance ÷2)

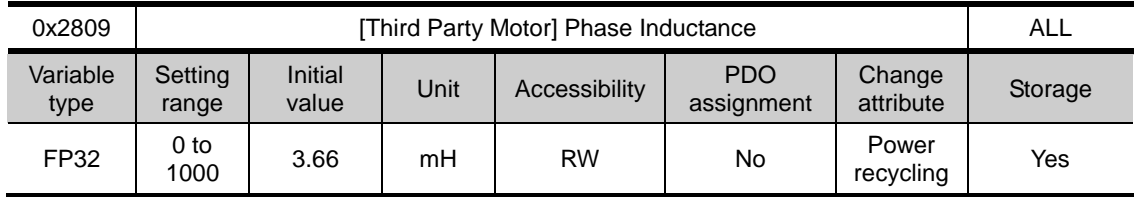

Set phase inductance of motor(=line inductance  $\div 2$ )

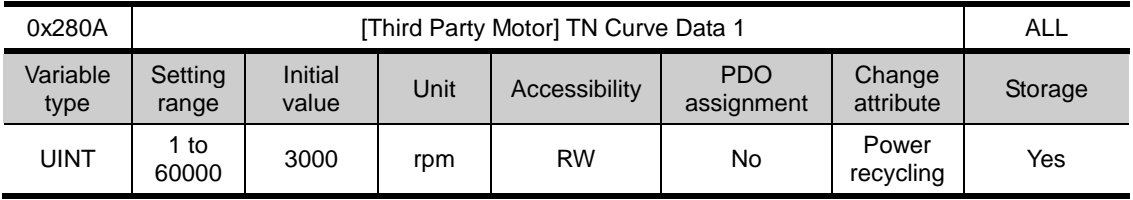

Set the data of Speed/Torque curve. Max speed is input at output of Max torque (Max trust in the case of linear motor). The unit of linear motor is mm/s

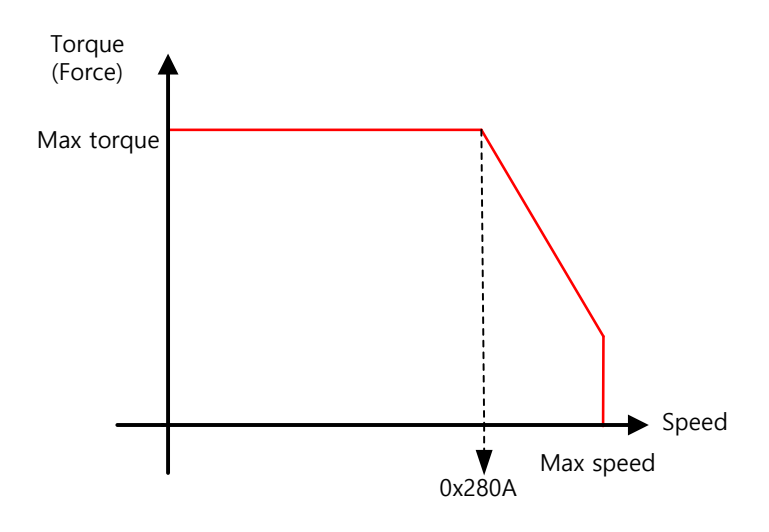

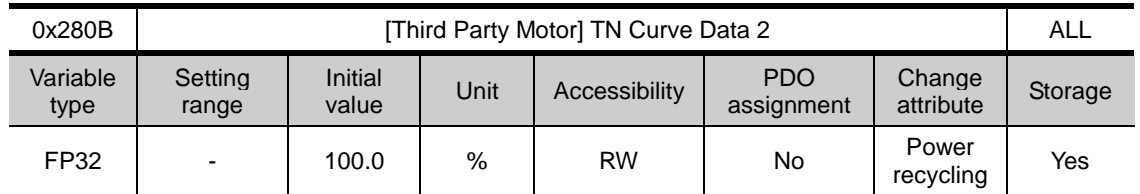

Set the data of Speed/Torque curve. For output torque in max speed, It is input by percentage on the basis of max torque (Max trust in the case of linear motor)

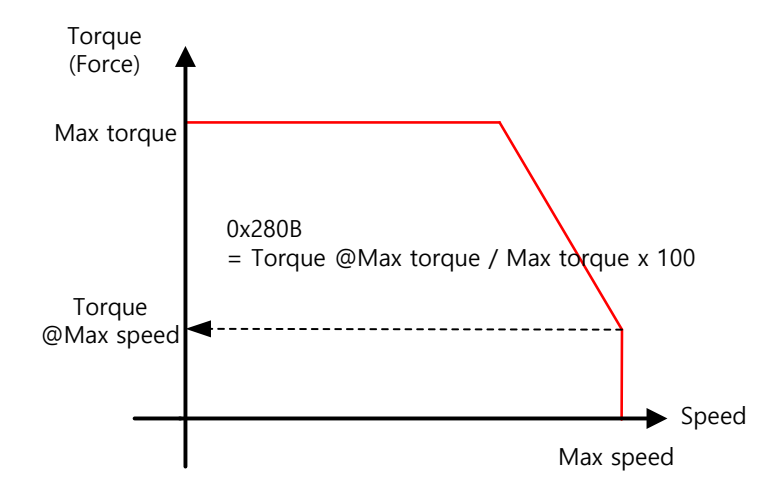

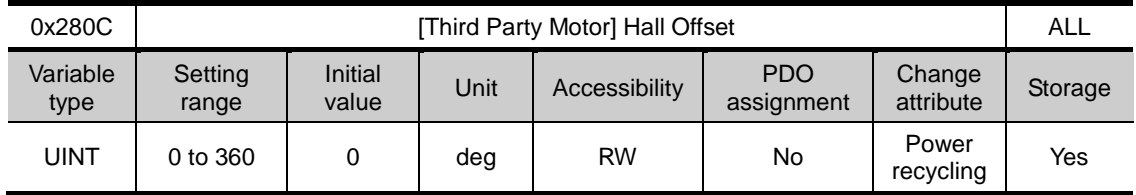

Hall sensor mounted for Initial angle of motor can differ depending on makers

For that case, it is sure to set up after check offset of hall sensor

# 9.3 CiA402 Objects

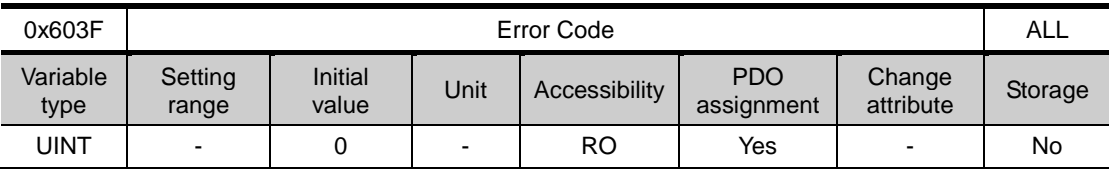

This displays the most recent alarm/warning code generated by the servo drive.

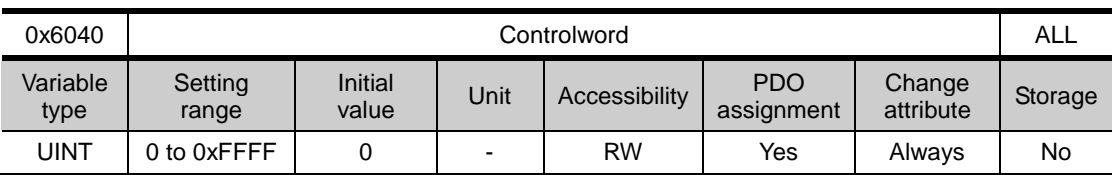

This is composed of bits which control the drive state, the operation mode, and manufacturer-specific options.

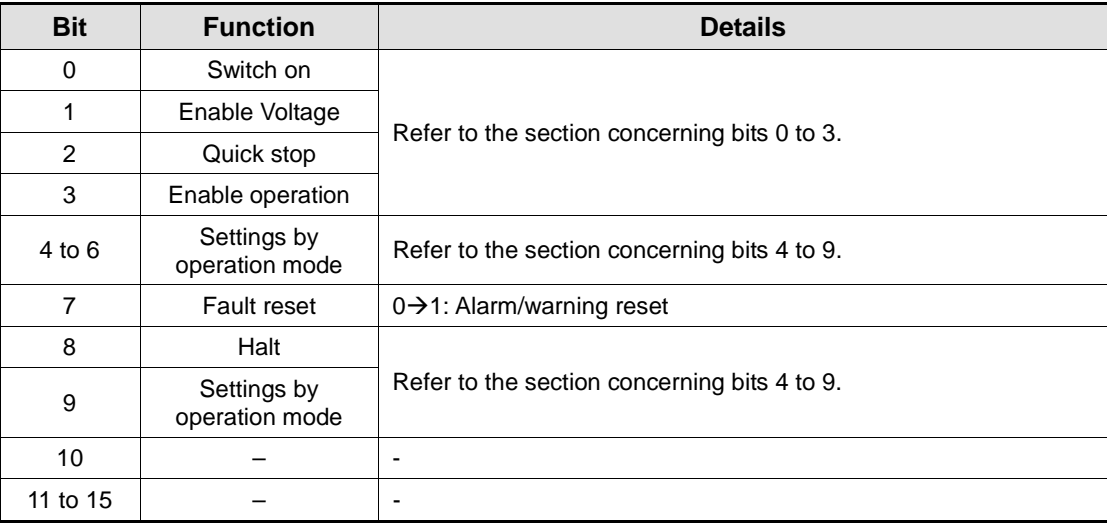

## Details on Bits 0 to 3

Bits 0 to 3: Drive state control

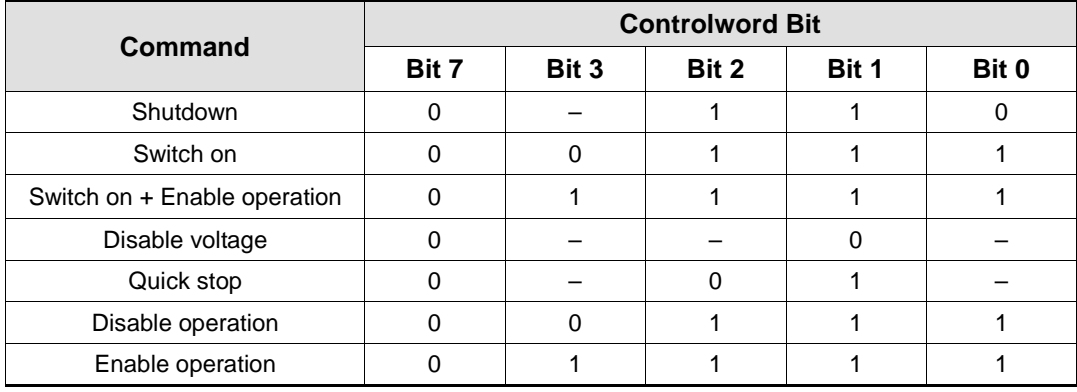

## Details on Bits 4 to 9

Bits 4, 5 and 9: For PP mode operation

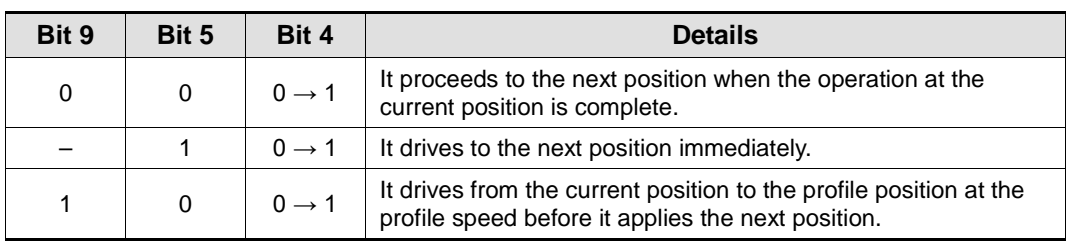

Bits 6 and 8: For PP mode operation

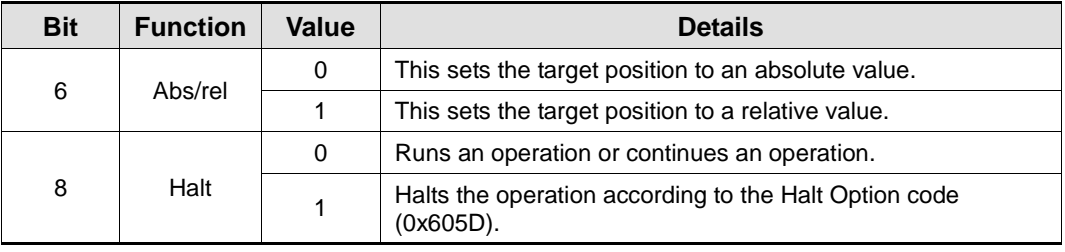

Bits 4, 5, 6, 8 and 9: For HM mode operation

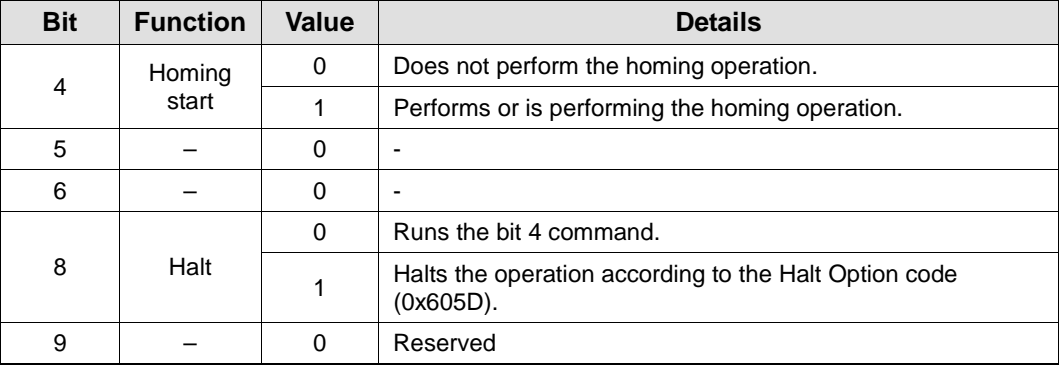

Bits 4, 5, 6, 8 and 9: For CSP, CSV, or CST mode operation

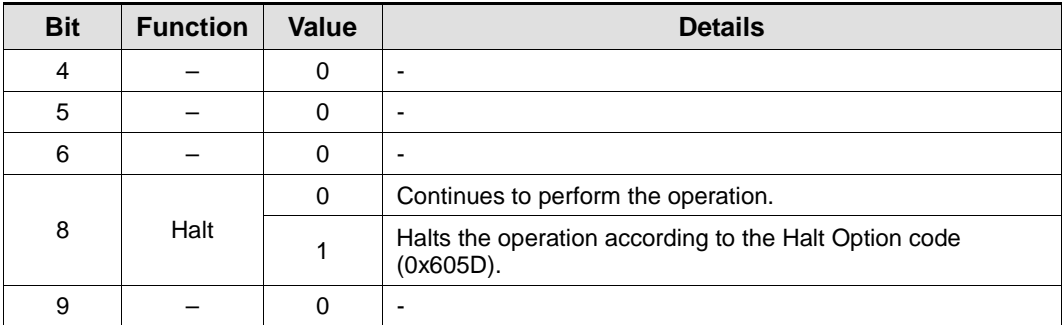

Bits 4, 5, 6, 8 and 9: For IP mode operation

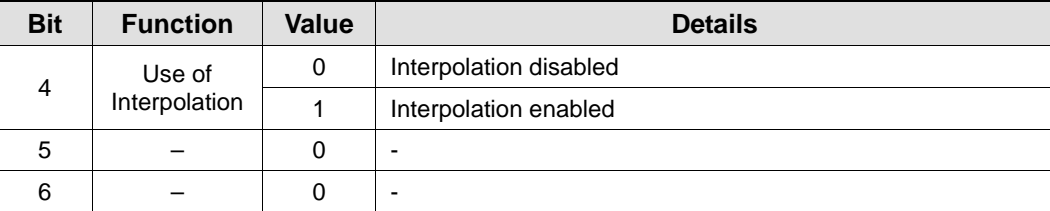

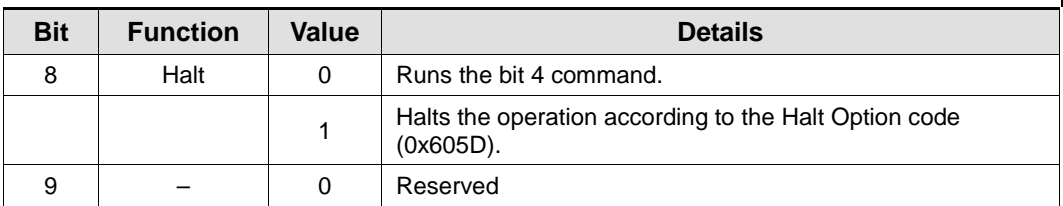

Bits 4, 5, 6, 8 and 9: For PV and PT mode operation

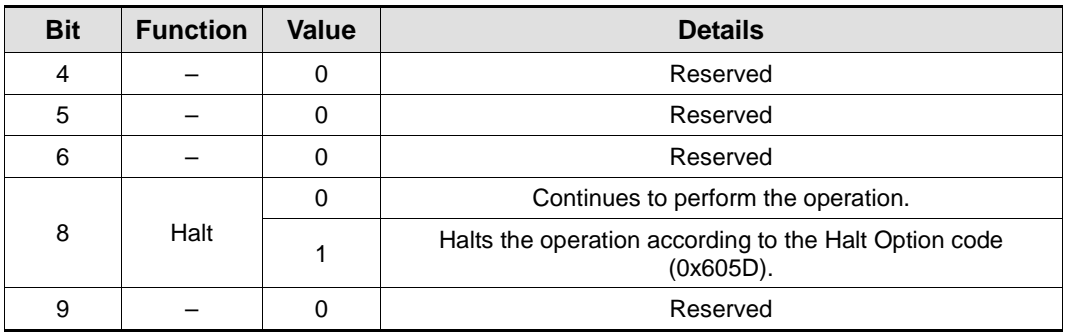

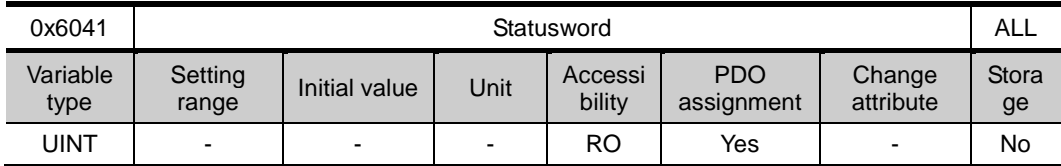

The Statusword indicates the current state of the drive. It consists of bits that indicate the state according to the drive and operation mode.

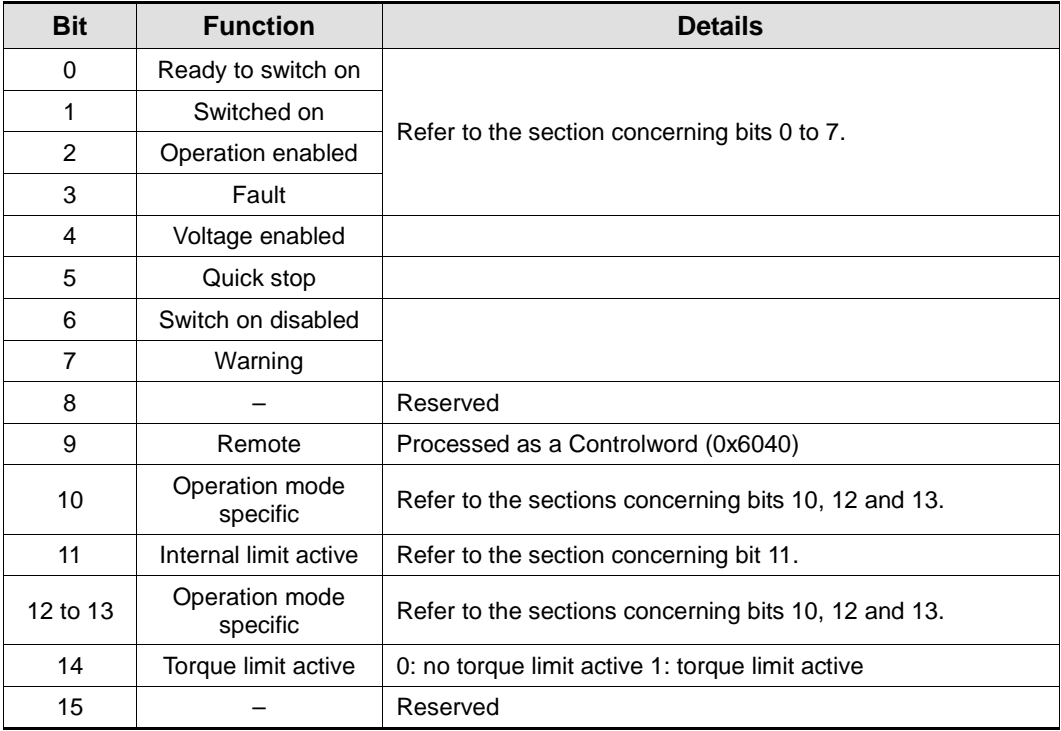

## Details on Bits 0 to 7

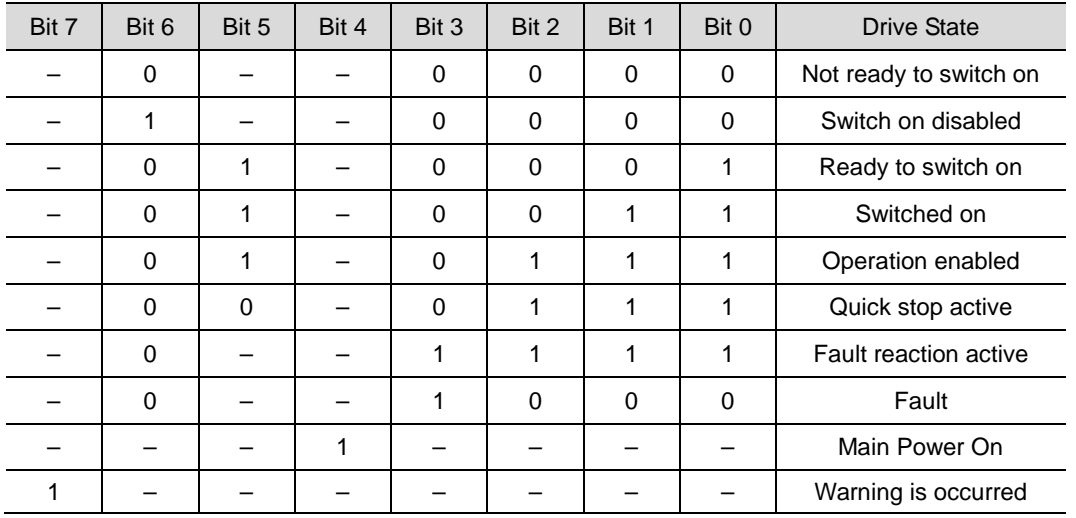

Bits 0 to 7: For the current state of the drive

## Details about Bit 11

- Bit 11: Indicates whether to use an internal limit
	- Use of an internal limit: Both the software position limit and internal limit are applied to the target position.
		- Use N-OT/P-OT contacts
		- Interpolation speed exceeded (used only in the IP or CSP mode)

## Details on Bits 10, 12 and 13

Bits 10, 12 and 13: For PP mode operation

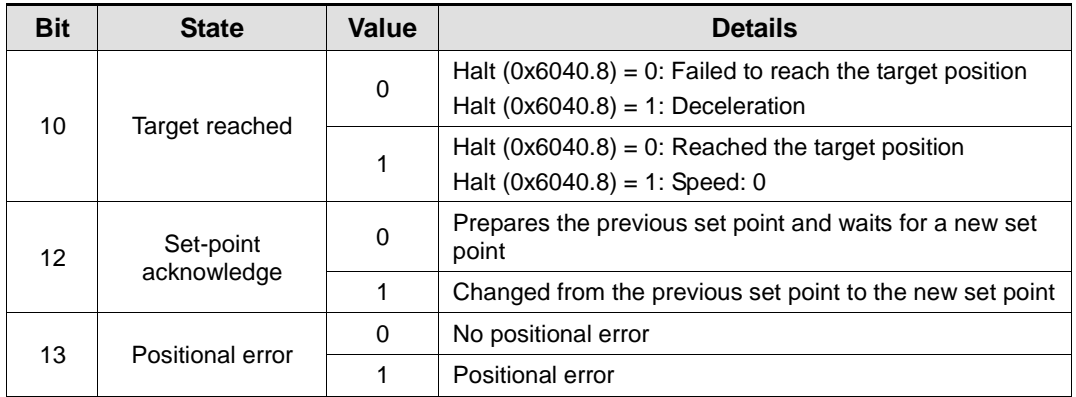

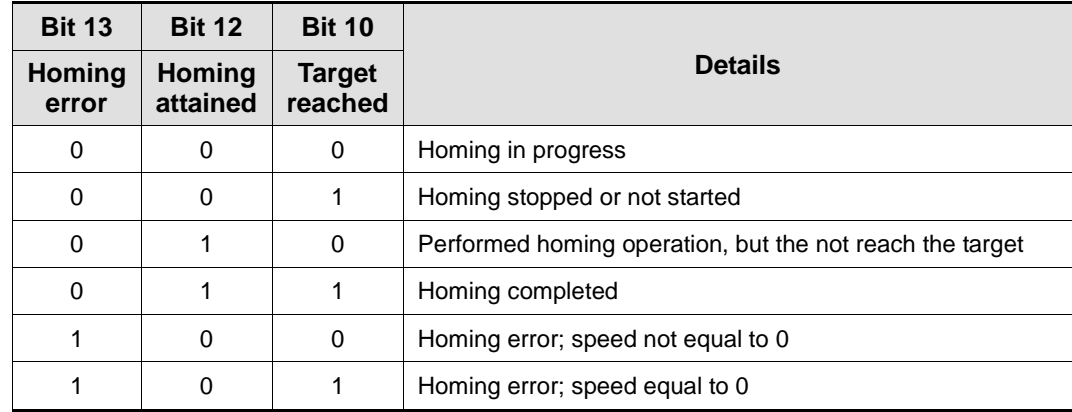

Bits 10, 12 and 13: For homing mode operation

### Bits 10, 12 and 13: For CSP, CSV, or CST mode operation

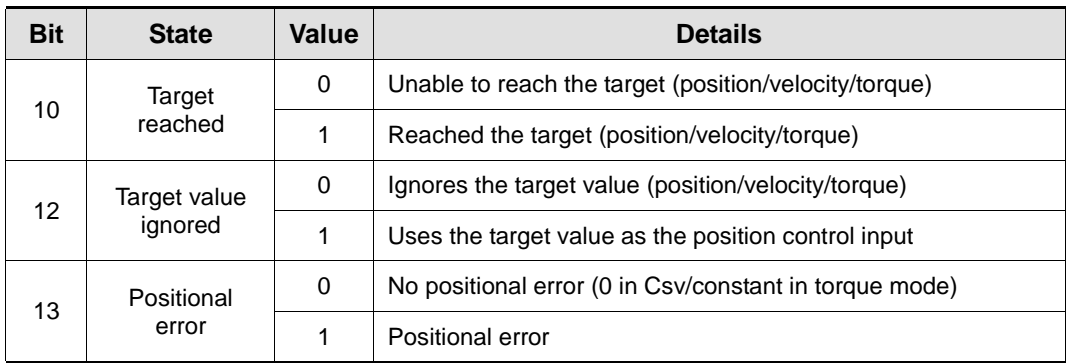

### Bits 10, 12 and 13: For IP mode operation

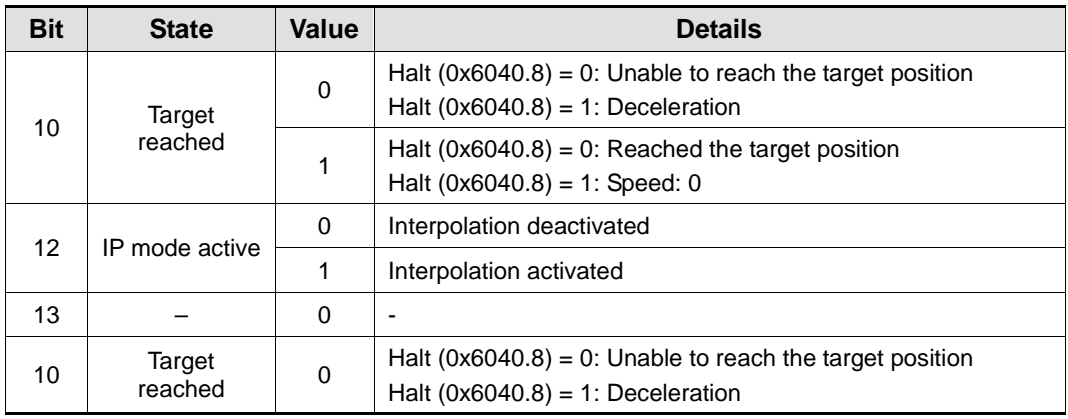

### Bits 10, 12 and 13: For PV mode operation

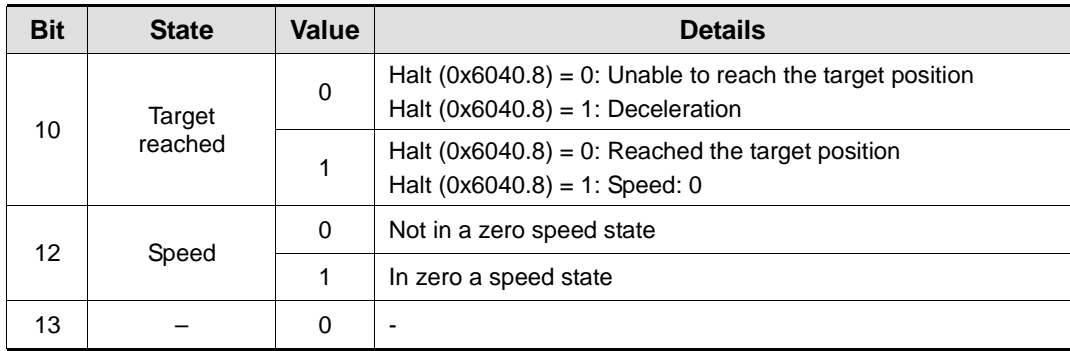

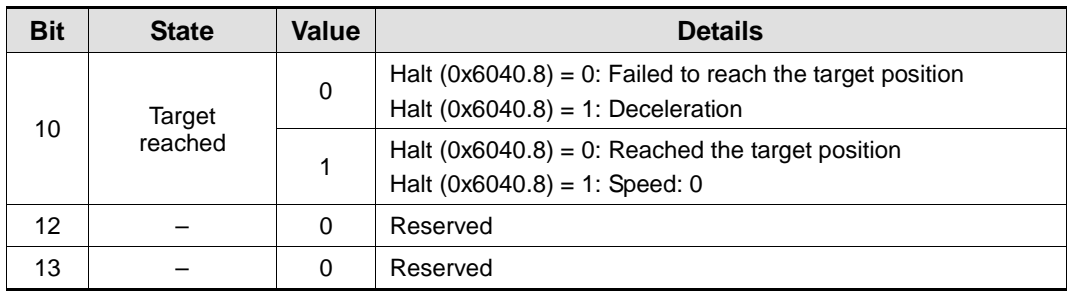

### Bits 10, 12 and 13: For PT mode operation

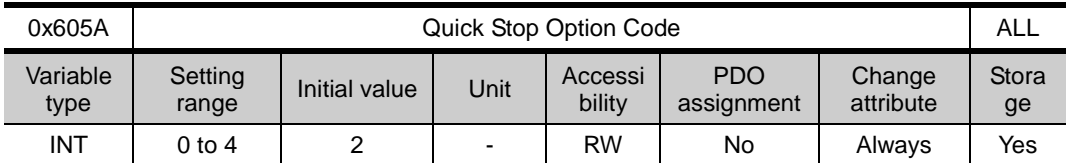

This sets the Quick Stop option code.

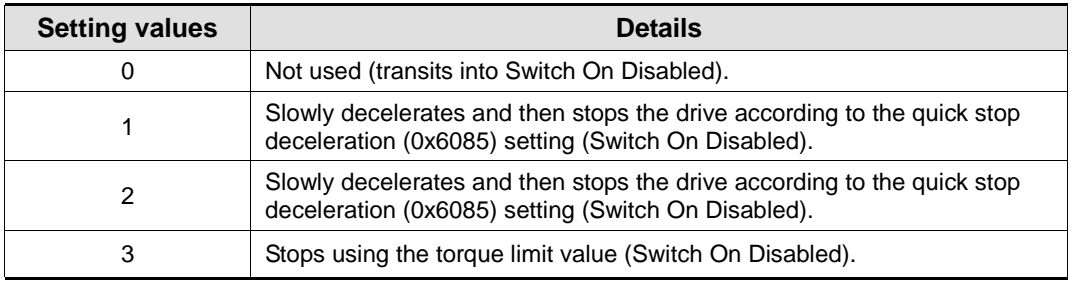

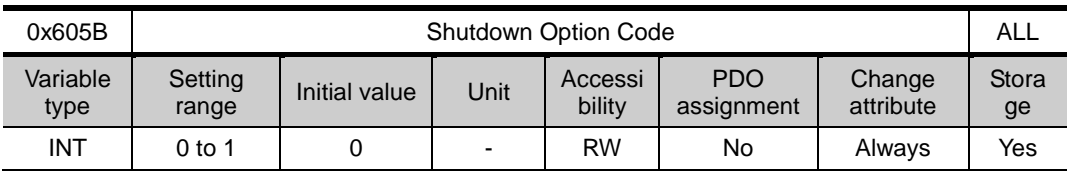

This specifies the operation to shut down the servo drive (Operation Enabled state -> Ready to Switch On state).

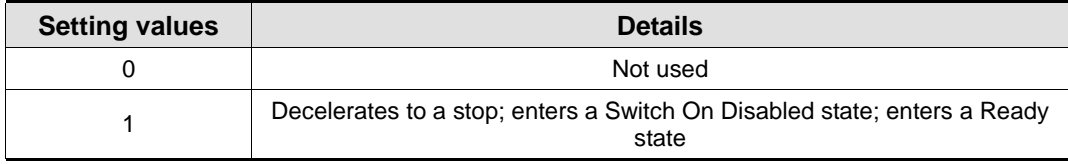

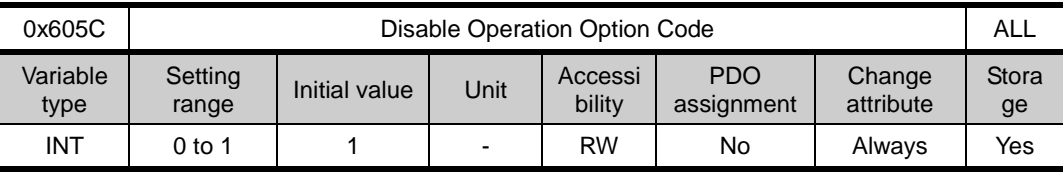

This specifies the Disable Operation state (Operation Enabled state  $\rightarrow$  Switched On state) option code.

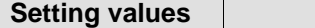

**Details** 

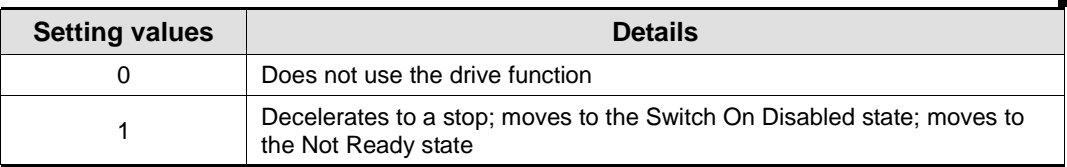

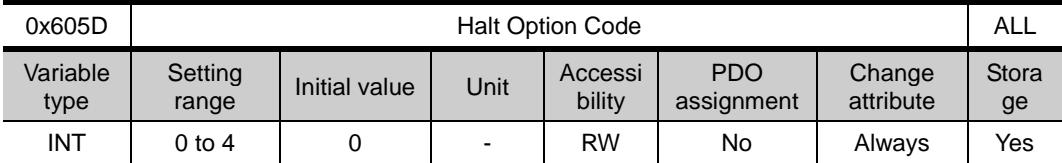

The Halt option code sets the operation method used to move from the Operation Enabled state to the Switched On state.

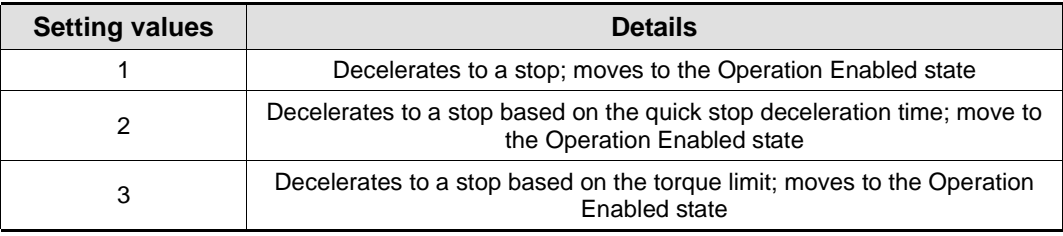

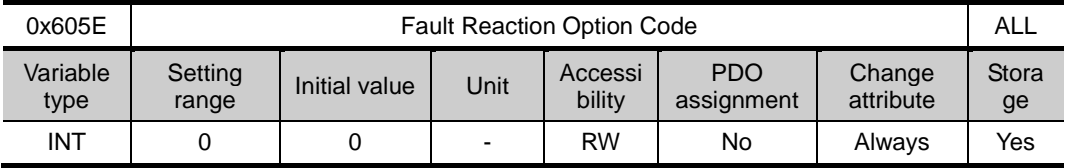

This sets the operation method which protects the drive system during fault reactions.

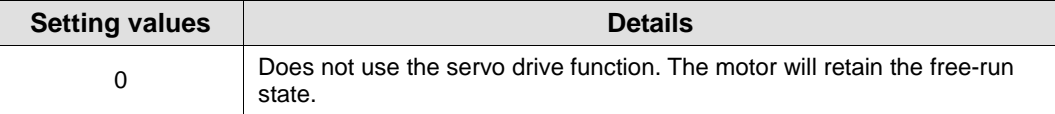

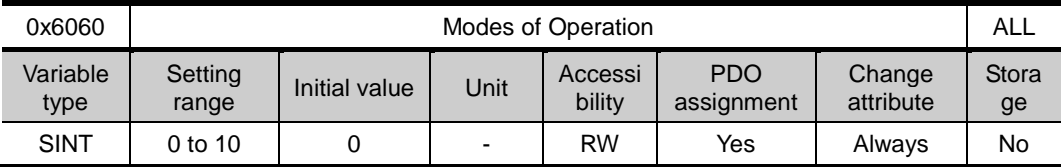

This sets the servo drive operation mode. The master sets the operation mode when the power is turned on.

This drive provides the following operation modes:

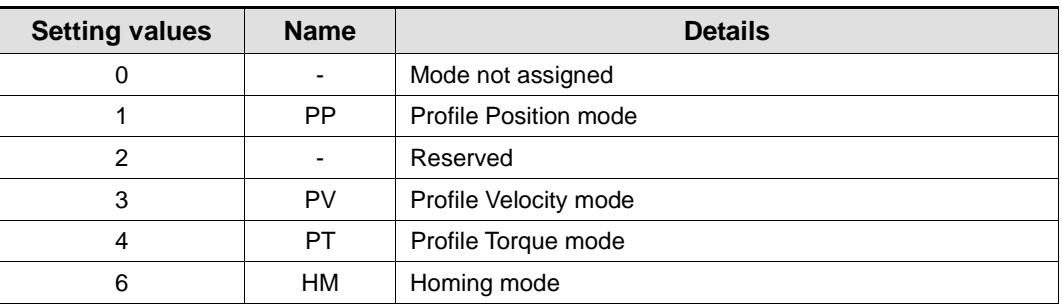

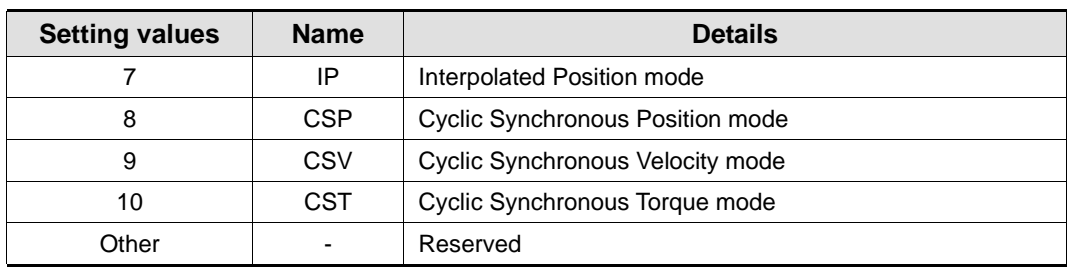

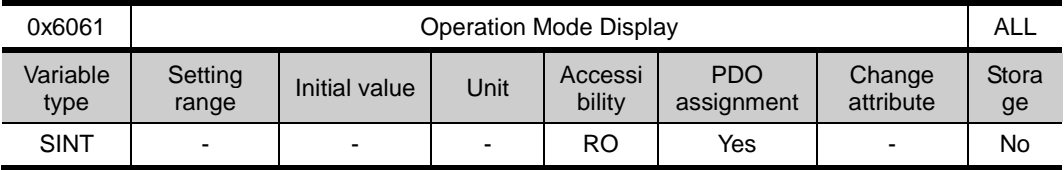

This displays the operation mode of the current drive.

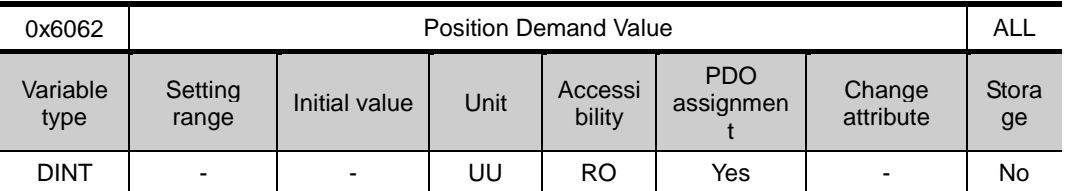

This displays the position demand value in the position units (UU) specified by the user.

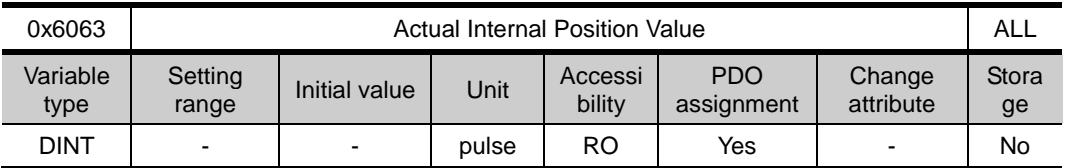

This displays the actual internal position value in encoder pulses.

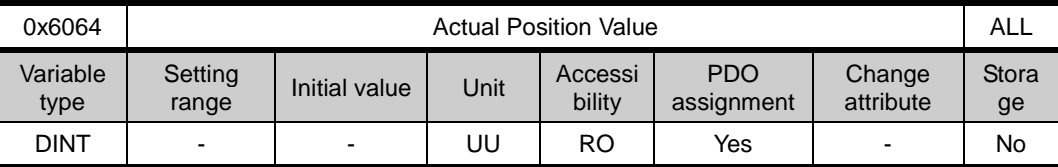

This displays the actual position value in user-defined position unit (UU).

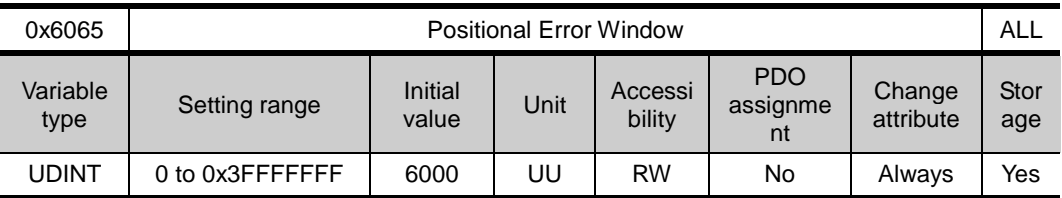

This specifies the positional error range to check the Positional Error (Statusword, 0x6041.13).

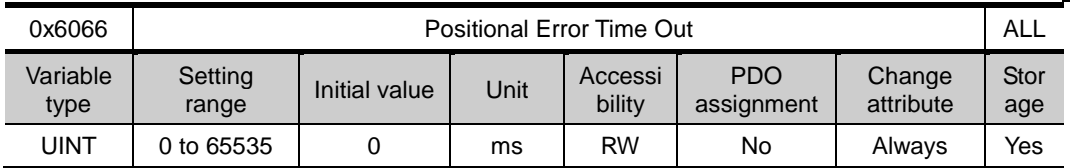

This specifies the timeout for when checking the Positional Error (Statusword, 0x6041.13).

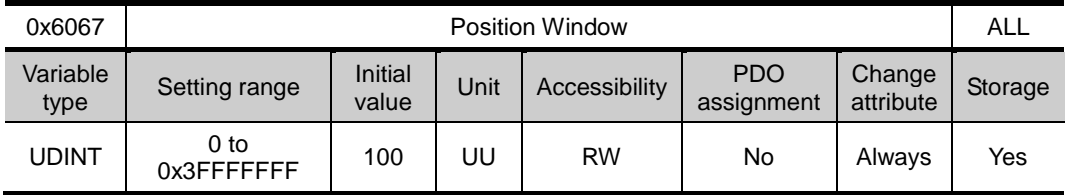

This specifies the position window for the target. If the drive remains within the position window (0x6067) for the position window time (0x6068), then it sets bit 10 of the Statusword (0x6041.10) to  $\mathbf{1}$ .

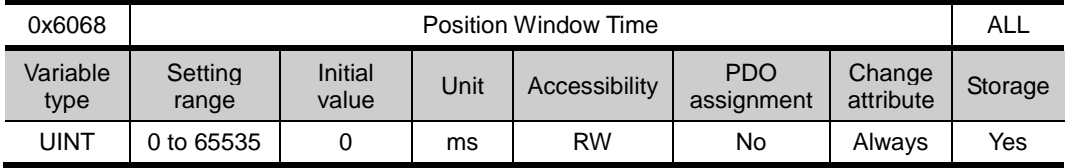

This sets the time it takes to reach the target position. If the drive remains within the position window (0x6067) for the position window time (0x6068), then it sets bit 10 of the Statusword (0x6041.10) to 1.

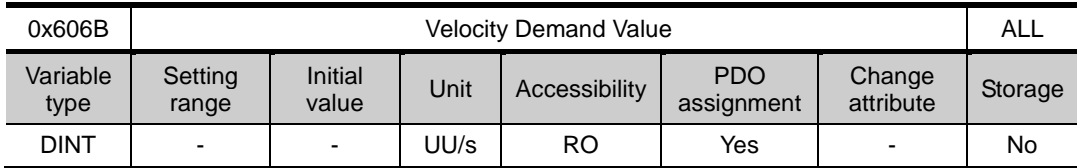

This displays the output speed of the position controller or the command speed input to the speed controller.

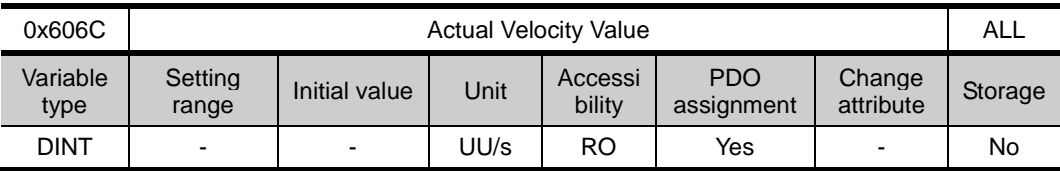

This displays the actual velocity value in user-defined position unit.

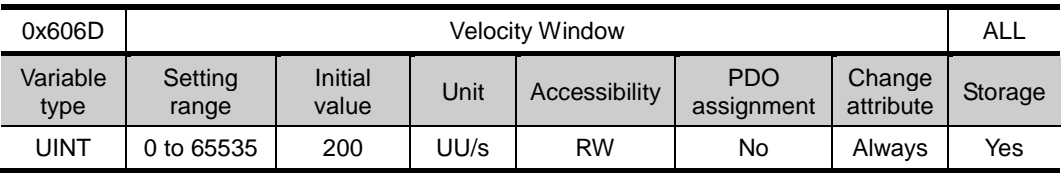

This specifies the velocity window. If the difference between the target speed and the actual speed remains within the velocity window (0x606D) for the velocity window time (0x606E), then it sets bit 10 of the Statusword (0x6041.10) to 1.

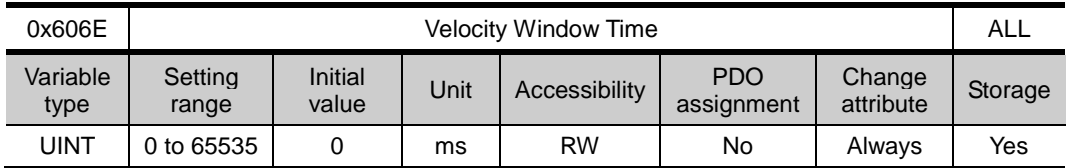

This specifies the velocity window time. If the difference between the target speed and the actual speed remains within the velocity window (0x606D) for the velocity window time (0x606E), then it sets bit 10 of the Statusword (0x6041.10) to 1.

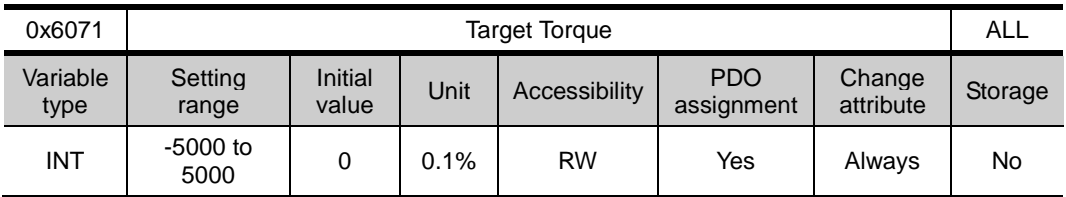

This specifies the target torque for the motor in 0.1% increment of the rated torque during torque control.

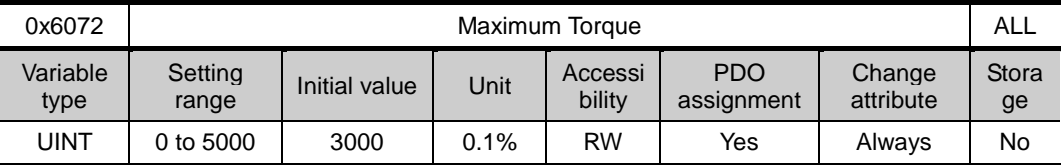

This sets the maximum torque that the motor can output in 0.1% increments of the rated torque.

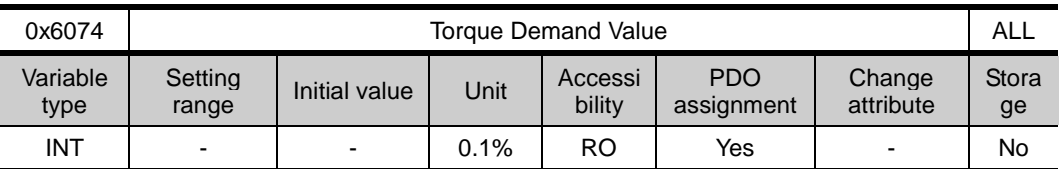

This displays the current torque demand value in 0.1% increments of the rated torque.

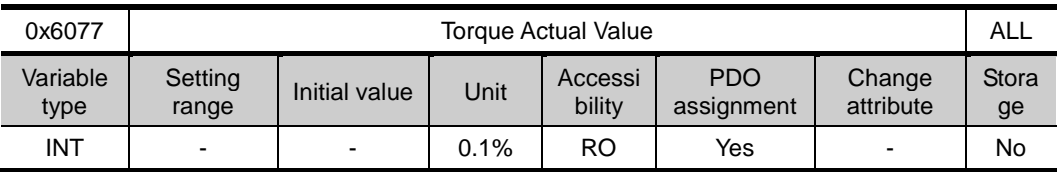

This displays the actual torque value generated by the drive in 0.1% increments of the rated torque.

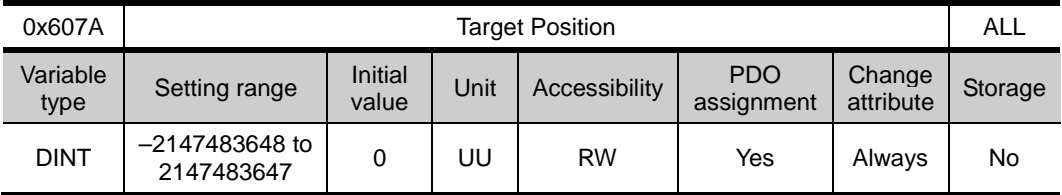

This specifies the target position in Profile Position (PP) mode and Cyclic Synchronous Position (CSP) mode.

It is used as absolute coordinate or relative coordinate depending on the Bit 4 (0x6040.4) setting of the Controlword in the PP mode, and is always used as absolute value in the CSP mode.

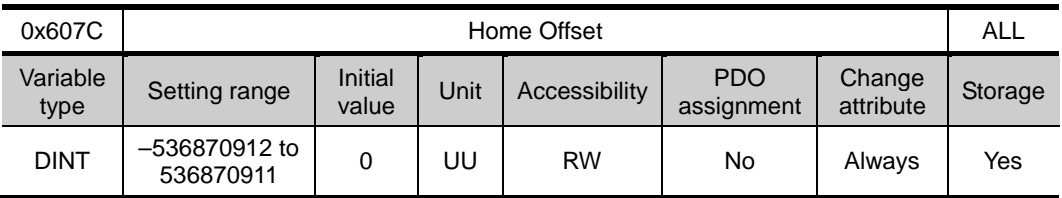

This sets the offset value for the origin of the absolute encoder or absolute external scale and the zero position of the actual position value (0x6064).

#### Incremental Encoder

If it finds the home position or it is at the home position, then the position moved by the home offset value becomes the zero position.

### Absolute Encoder

If the absolute encoder is connected, then the home offset value is added to the absolute position (the actual position value).

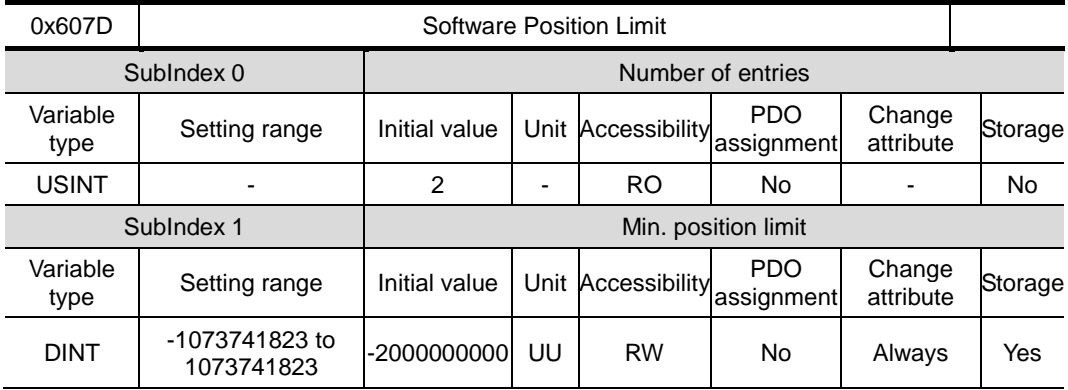

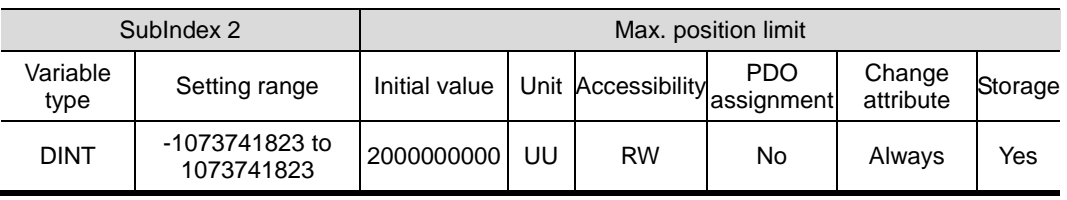

This specifies the software position limit value. It limits the range of the position demand value (0x6062) and actual position value (0x6064) and checks the new target positions for the setting value at every cycle.

The minimum software limit value is the reverse rotation limit. The maximum software limit value is the forward rotation limit.

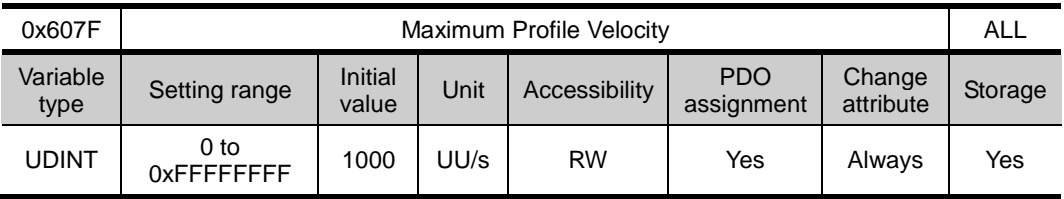

This specifies the maximum profile speed for the PP mode operation.

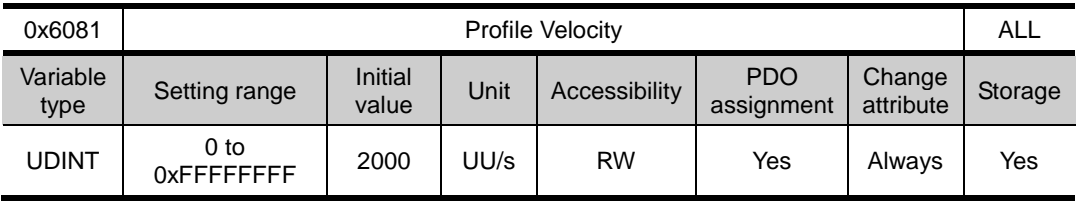

This specifies the profile speed for the PP mode operation.

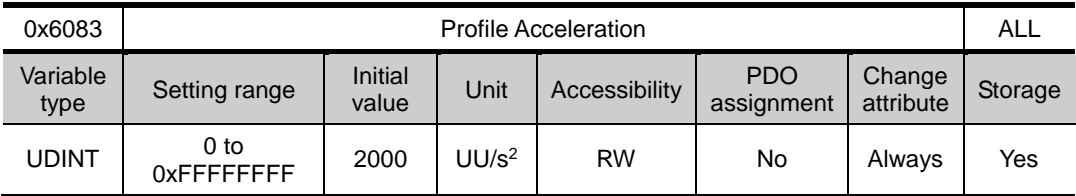

This specifies the profile acceleration for the PP mode operation.

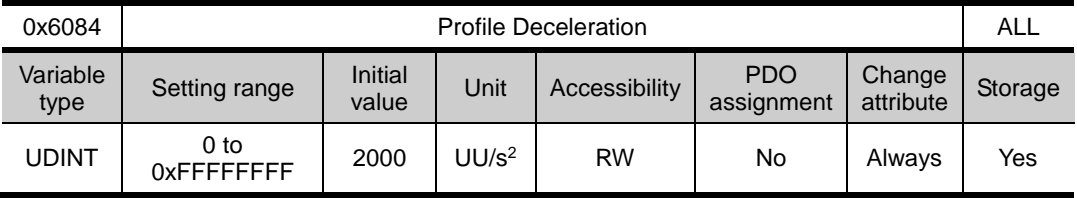

This specifies the profile deceleration for the PP mode operation.

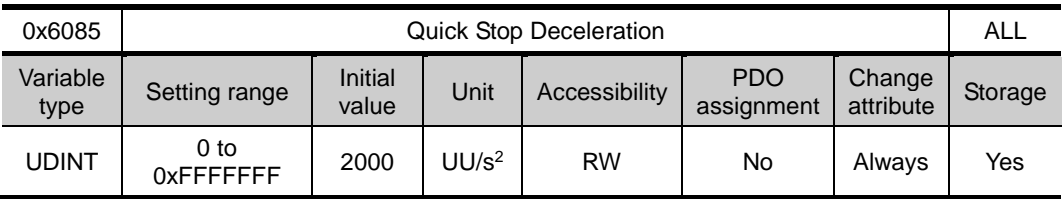

The system uses quick stop deceleration if the quick stop option code (0x605A) is set to 2.

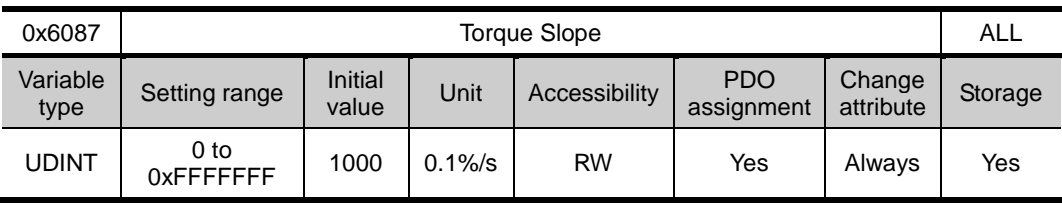

This specifies the torque slope for the PT mode operation.

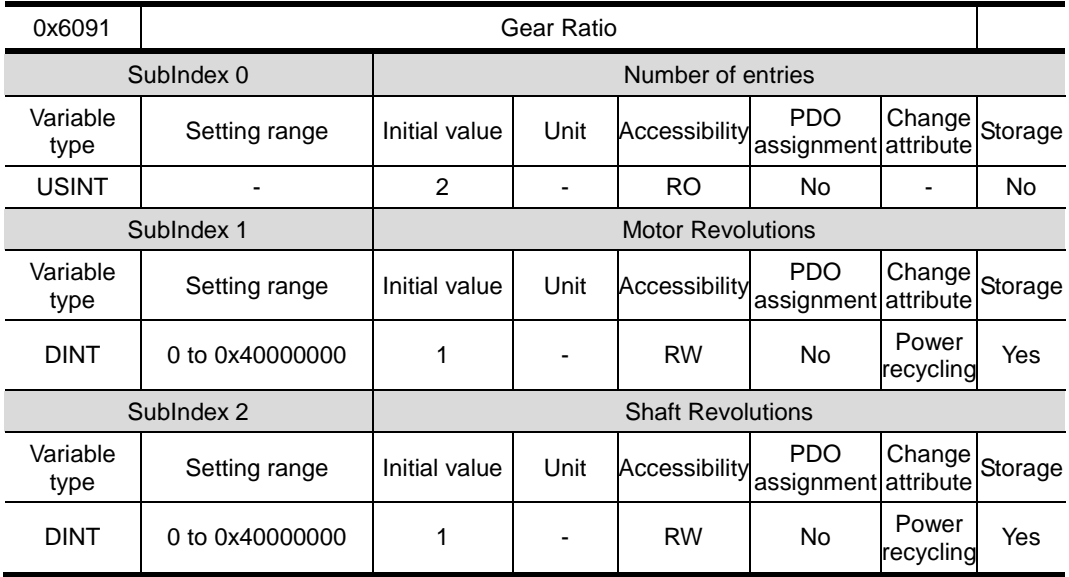

For more information, refer to 5.3 Electric Gear Setup.

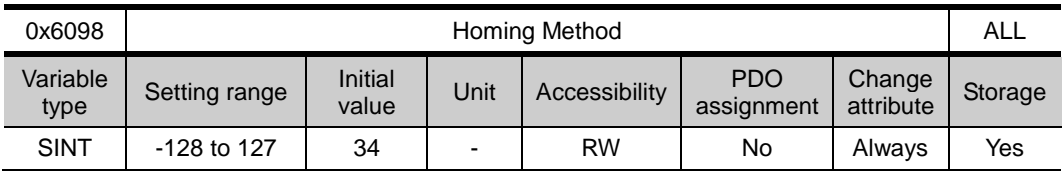

This sets the homing method. For more information, refer to 4.6 Homing.

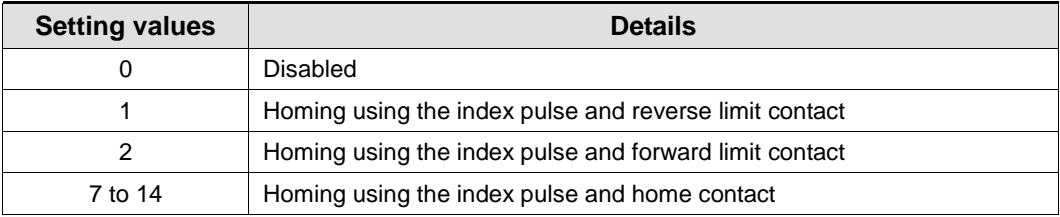

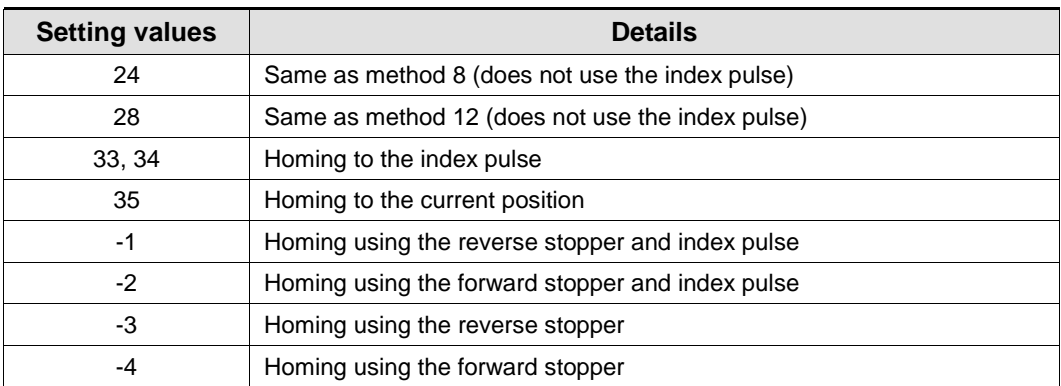

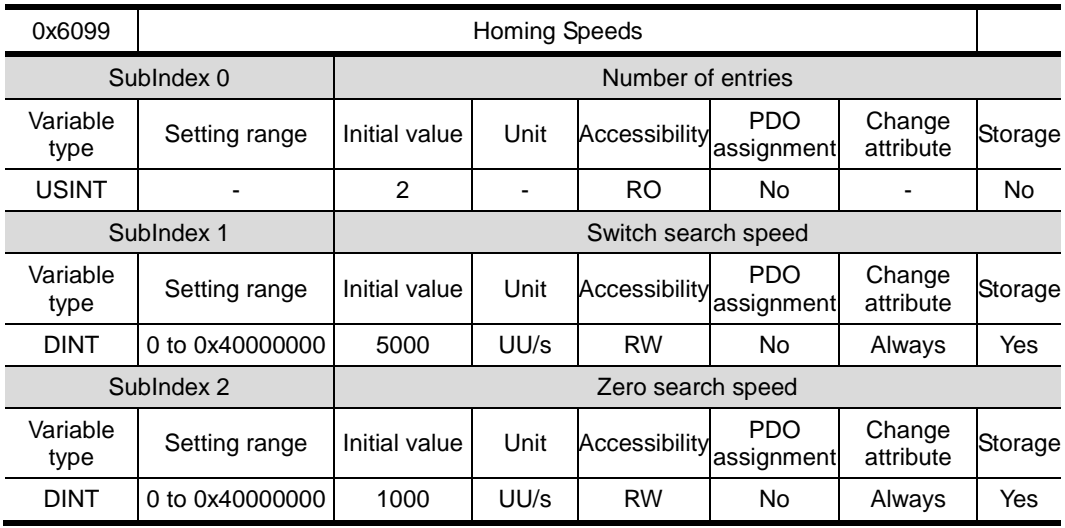

This specifies the operation speed for homing.

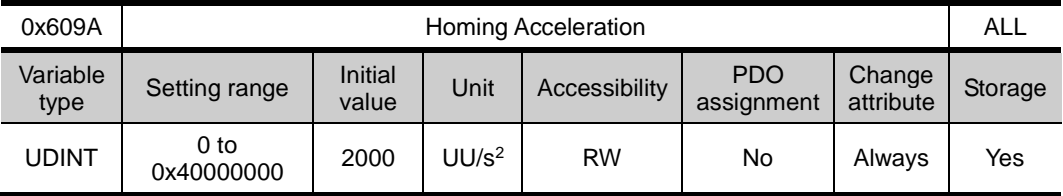

This specifies the operation acceleration for homing.

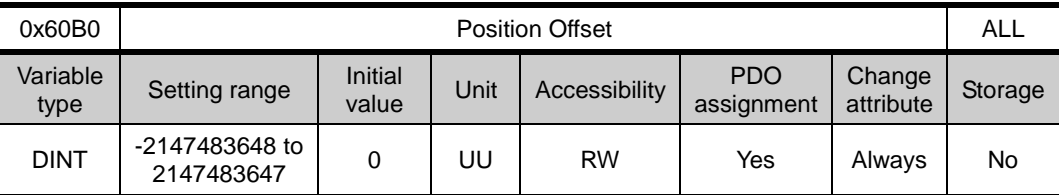

In the CSP mode, this specifies the offset value added to the position command.

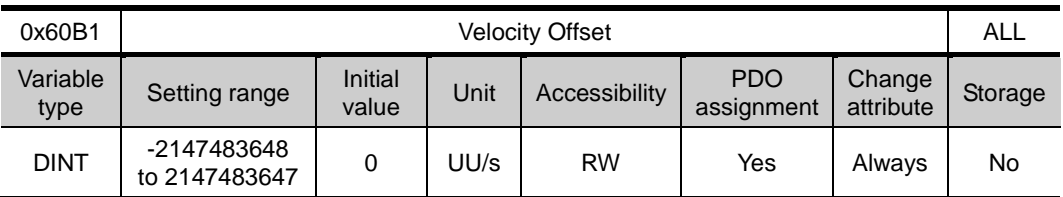

In the CSP mode, this corresponds to the speed feedforward value.

In the CSV mode, this specifies the offset value added to the speed command value.

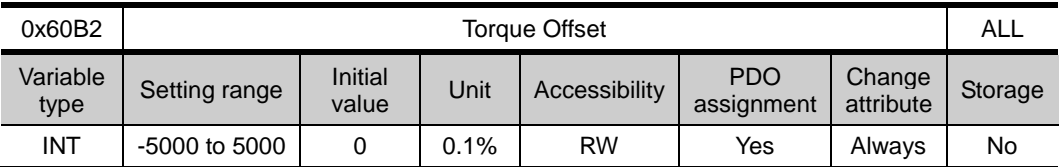

In the CSP and CSV modes, this corresponds to the torque feedforward value.

In the CST mode, this specifies the offset value added to the torque command value.

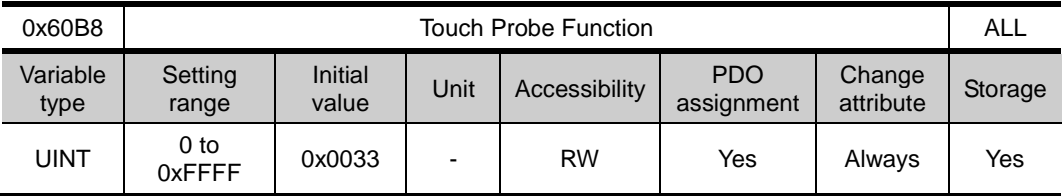

This specifies the touch probe function.

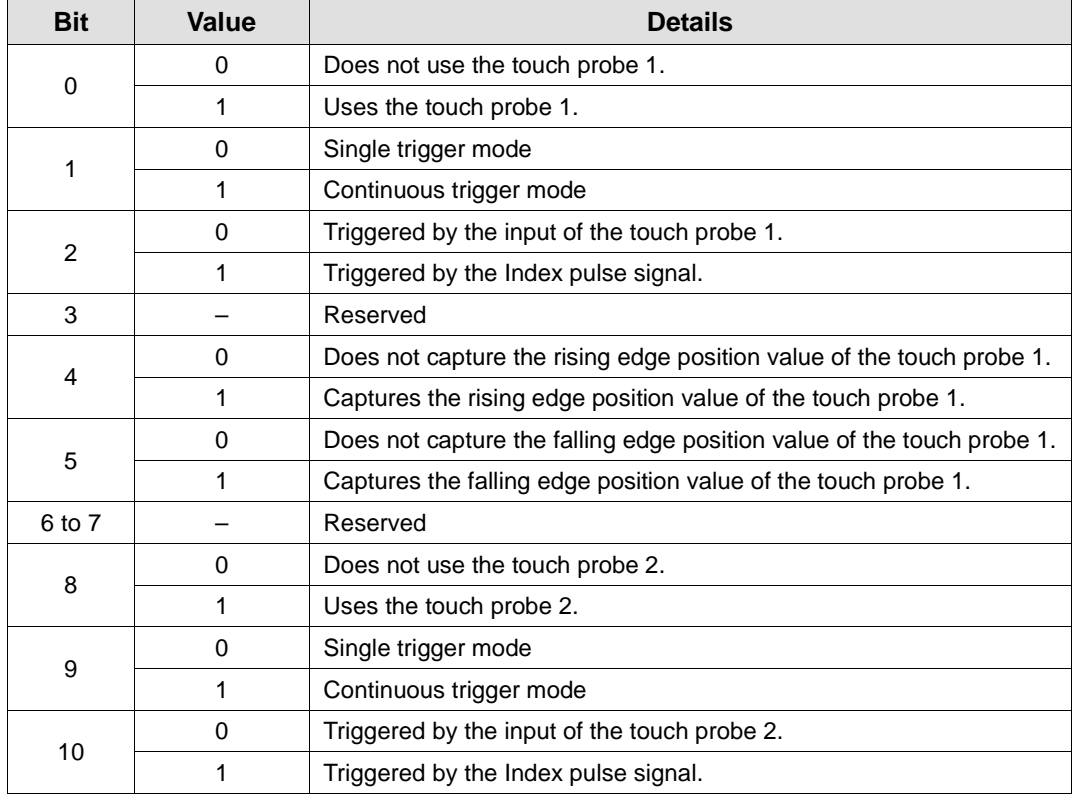

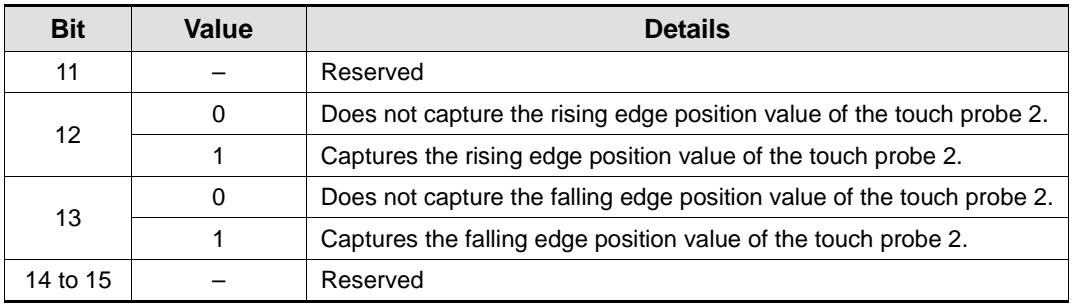

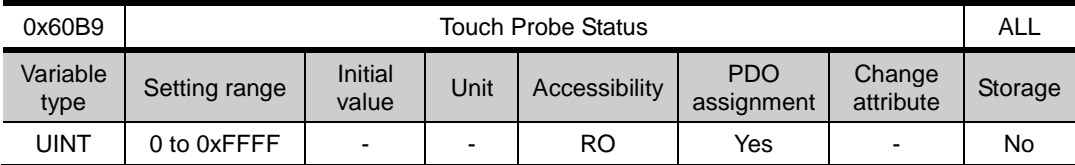

This displays the status of the touch probe.

![](_page_235_Picture_272.jpeg)

In continuous trigger mode, you can toggle whether to save all update values for 6, 7, 14 and 15 bits on the rising/falling edge of the touch probe.

To disable bits 1, 2, 9 and 10 (saving the position values on the rising/falling edges of touch probes 1 and 2) of the touch probe state (0x60B9), disable bits 4, 5, 12 and 13 (using sampling on the rising/falling edges of touch probes 1 and 2) of the touch probe function (0x60B8) and enable them.

![](_page_236_Picture_362.jpeg)

This represents the rising edge position value of the touch probe 1.

![](_page_236_Picture_363.jpeg)

This represents the falling edge position value of the touch probe 1.

![](_page_236_Picture_364.jpeg)

This represents the rising edge position value of the touch probe 2.

![](_page_236_Picture_365.jpeg)

This represents the falling edge position value of the touch probe 2.

![](_page_236_Picture_366.jpeg)

This specifies the torque limit value for the forward operation.

![](_page_236_Picture_367.jpeg)

This specifies the torque limit value for the reverse operation.

![](_page_237_Picture_279.jpeg)

This displays the actual value of the positional error for position control.

![](_page_237_Picture_280.jpeg)

This represents the value entered as the command during the position control.

![](_page_237_Picture_281.jpeg)

They indicate the status of digital inputs.

![](_page_237_Picture_282.jpeg)

![](_page_238_Picture_306.jpeg)

They indicate the status of digital outputs.

## Description of physical outputs

![](_page_238_Picture_307.jpeg)

## Description of bit mask

![](_page_238_Picture_308.jpeg)

![](_page_239_Picture_194.jpeg)

This specifies the target velocity in the PV mode and the CSV mode.

![](_page_239_Picture_195.jpeg)

This displays the mode(s) supported by the drive.

![](_page_239_Picture_196.jpeg)

# 10. Product Specifications

# 10.1 Servo Motor

![](_page_240_Picture_329.jpeg)

## 10.1.1 Product Features

![](_page_241_Figure_1.jpeg)

![](_page_242_Picture_395.jpeg)

![](_page_242_Figure_4.jpeg)

![](_page_243_Picture_428.jpeg)

![](_page_243_Figure_4.jpeg)

![](_page_244_Picture_396.jpeg)

♦ Rotation Speed - Torque Characteristics ♦

![](_page_244_Figure_4.jpeg)

![](_page_245_Picture_396.jpeg)

![](_page_245_Figure_3.jpeg)

![](_page_245_Figure_4.jpeg)

![](_page_246_Picture_404.jpeg)

![](_page_246_Figure_3.jpeg)

![](_page_247_Picture_411.jpeg)

![](_page_247_Figure_4.jpeg)

![](_page_248_Picture_394.jpeg)

![](_page_248_Figure_4.jpeg)

![](_page_249_Picture_402.jpeg)

![](_page_249_Figure_3.jpeg)

![](_page_249_Figure_4.jpeg)

![](_page_250_Picture_405.jpeg)

♦ Rotation Speed - Torque Characteristics ♦

![](_page_250_Figure_4.jpeg)

![](_page_251_Picture_363.jpeg)

![](_page_251_Figure_4.jpeg)
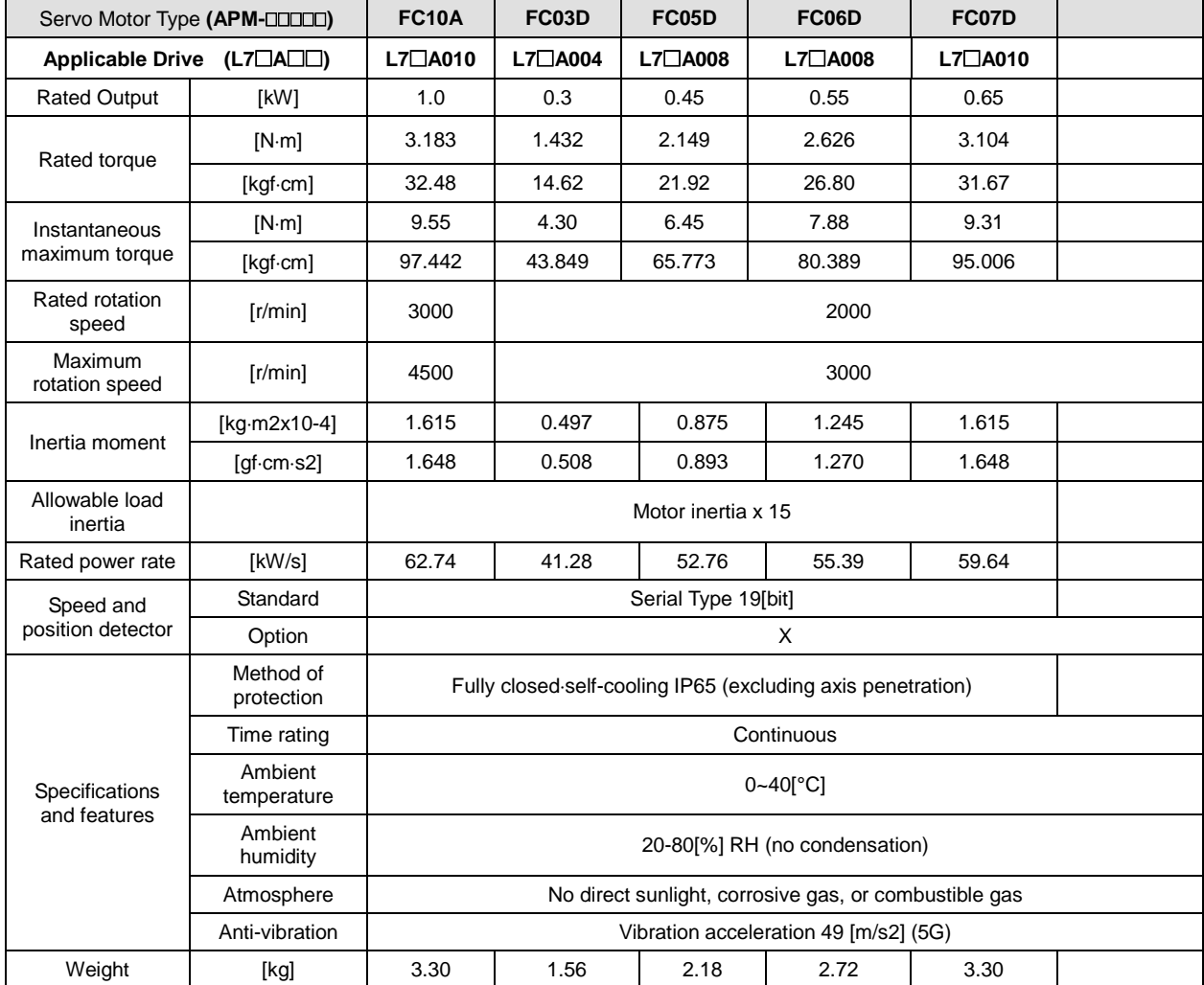

# ■ Product Features

♦ Rotation Speed - Torque Characteristics ♦

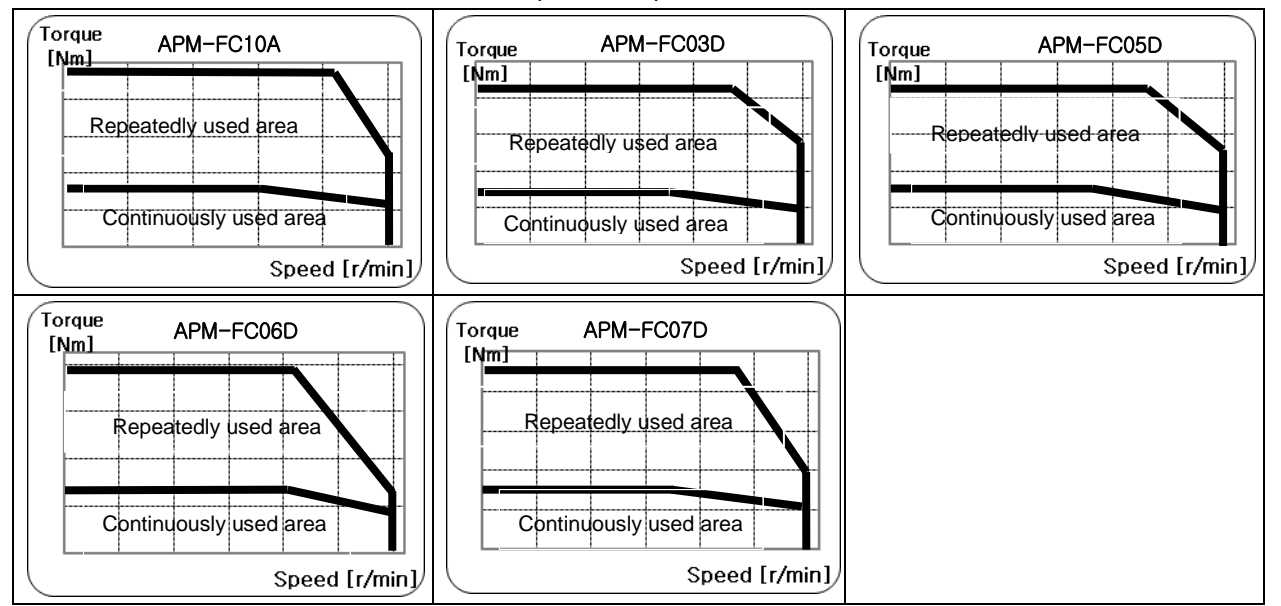

#### ■ Electric Brake Specifications

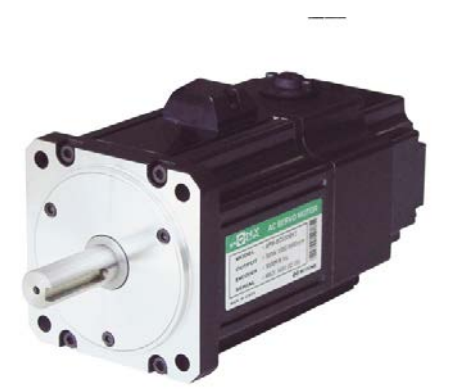

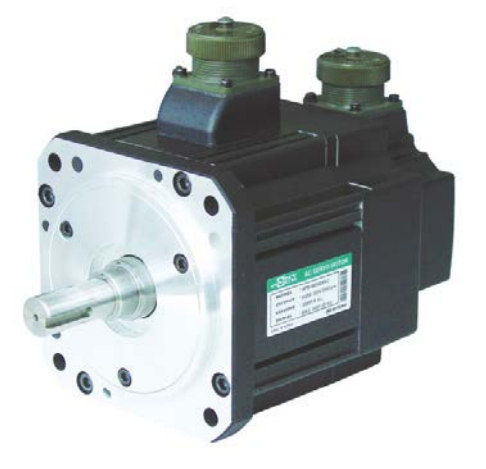

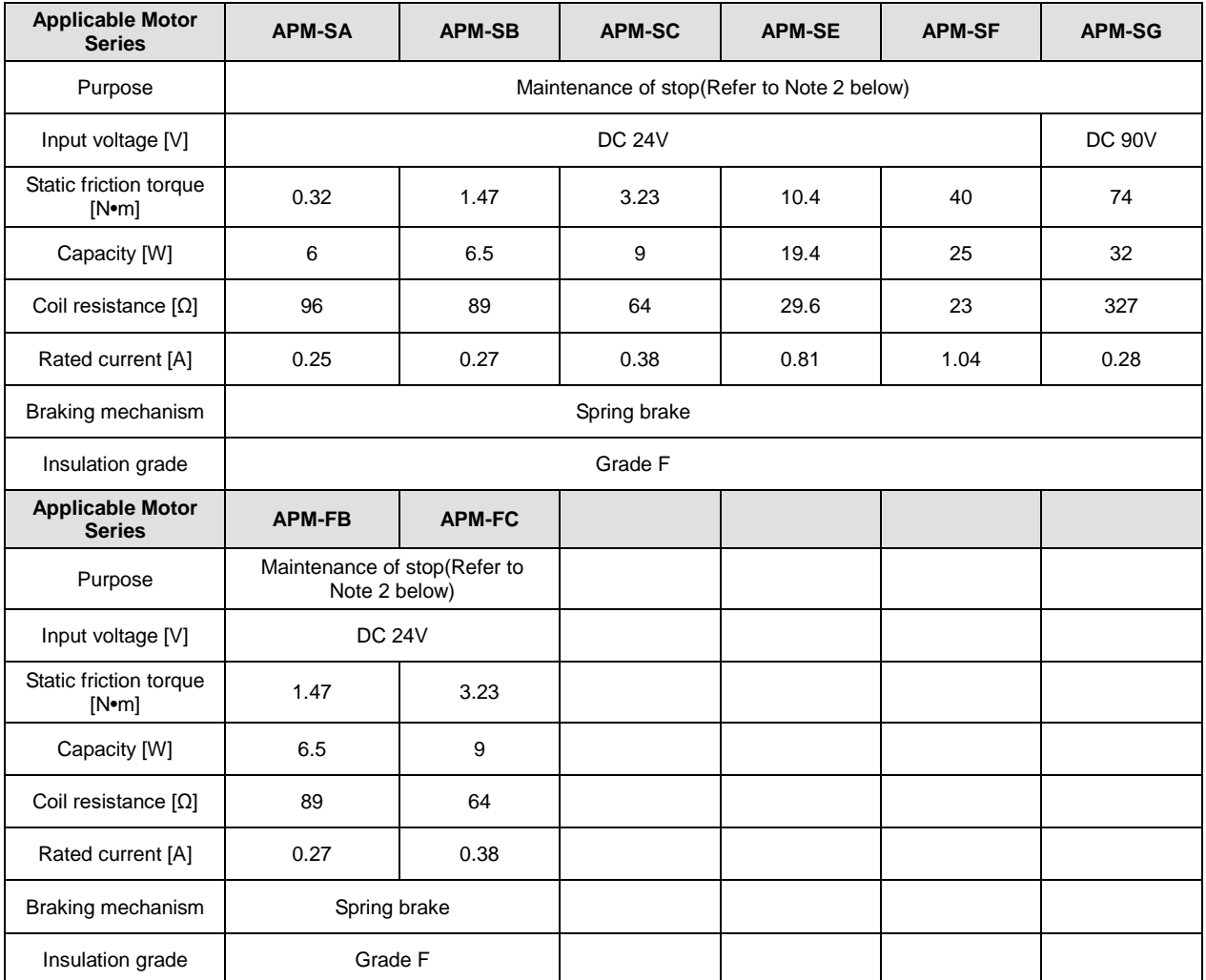

- The same specifications apply to all electric brakes installed in our servo motors.
- Electric brakes are designed to maintain a stop. Never use them for absolute braking
- The characteristics of the electric brakes were measured at 20°C
- These brake specifications are subject to change. Check the voltage specifications on your specific motor.

## 10.1.2 Outline Diagram

## ■ SA Series | APM-SAR3A, APM-SAR5A, APM-SA01A, APM-SA015A

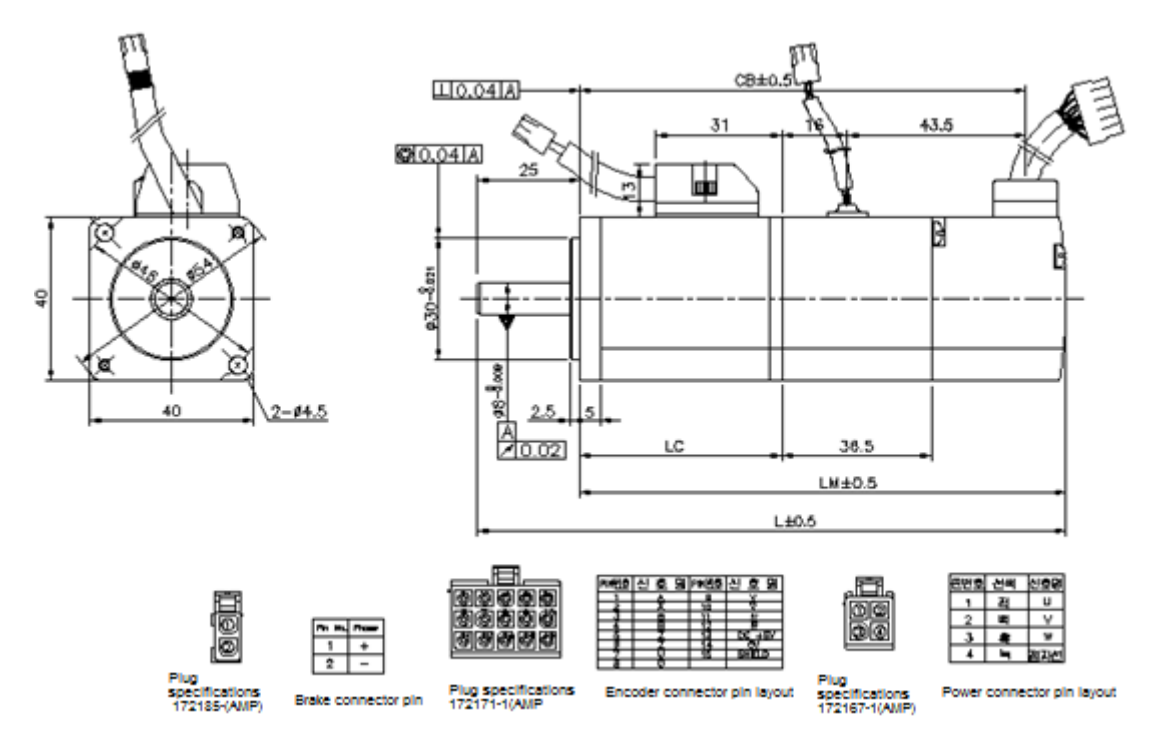

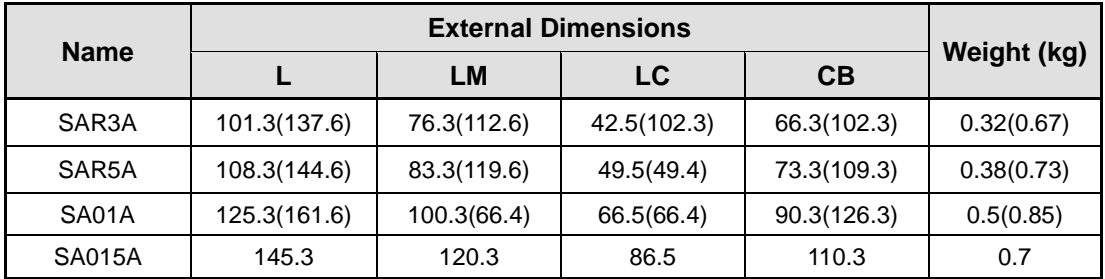

The standard shaft end for 40 flange model is a straight shaft end

Use DC power (24 V) to operate the brake

The sizes in parentheses apply when attached to the brakes.(Except SA015A)

## ■ SB Series | APM-SB01A, APM-SB02A, APM-SB04A

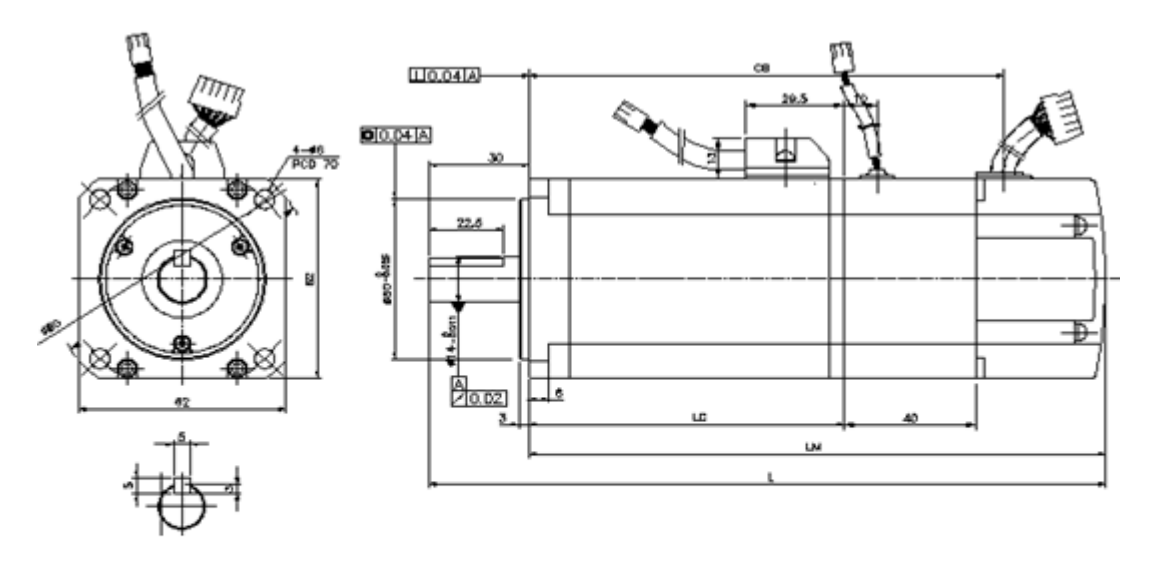

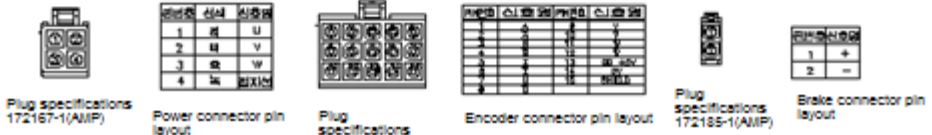

靈

Brake<br>Iayout

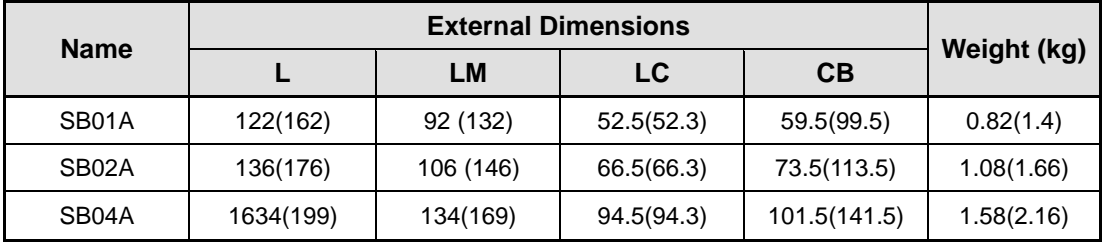

Use DC power (24 V) to operate the brake

The sizes in parentheses apply when attached to the brakes.

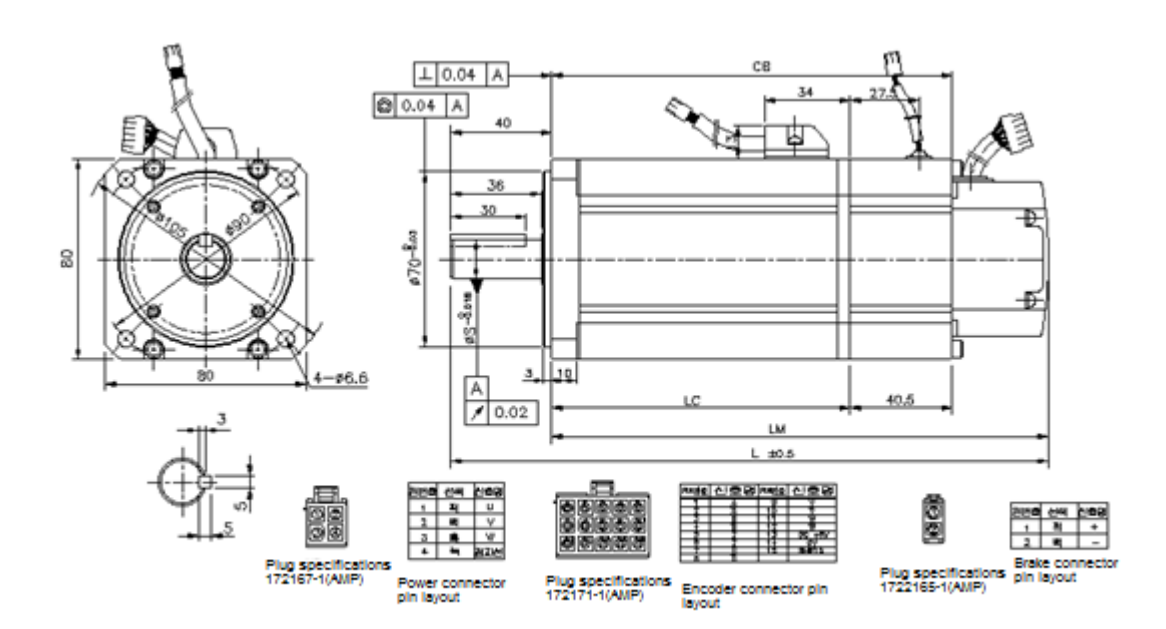

## ■ SC Series | APM-SC04A, SC03D, APM-SC06A, SC05D, APM-SC08A,SC06D, APM-SC10A,SC07D

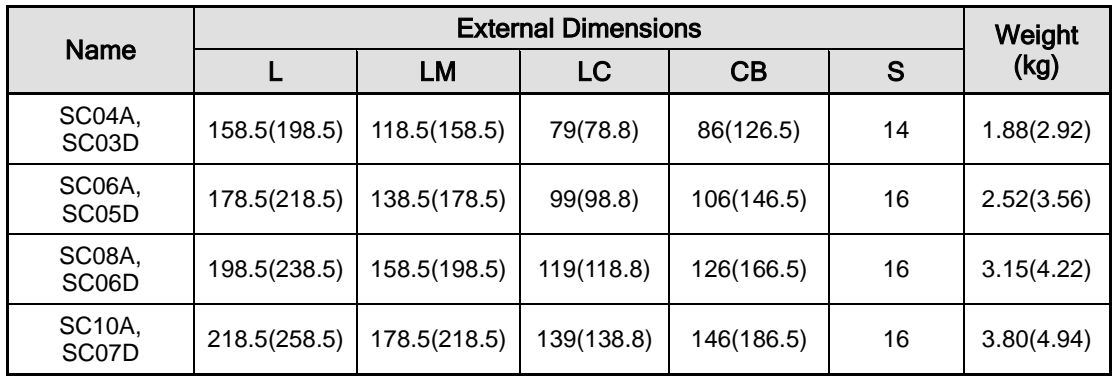

Use DC power (24 V) to operate the brake.

The sizes in parentheses apply when attached to the brakes.

## SE Series | APM-SE09A, SE06D, SE05G, SE03M, APM-SE15A, SE11D,SE09G,SE06M, APM-SE22A, SE16D, SE13G, SE09M, APM-SE30A, SE22D, SE17G, SE12M

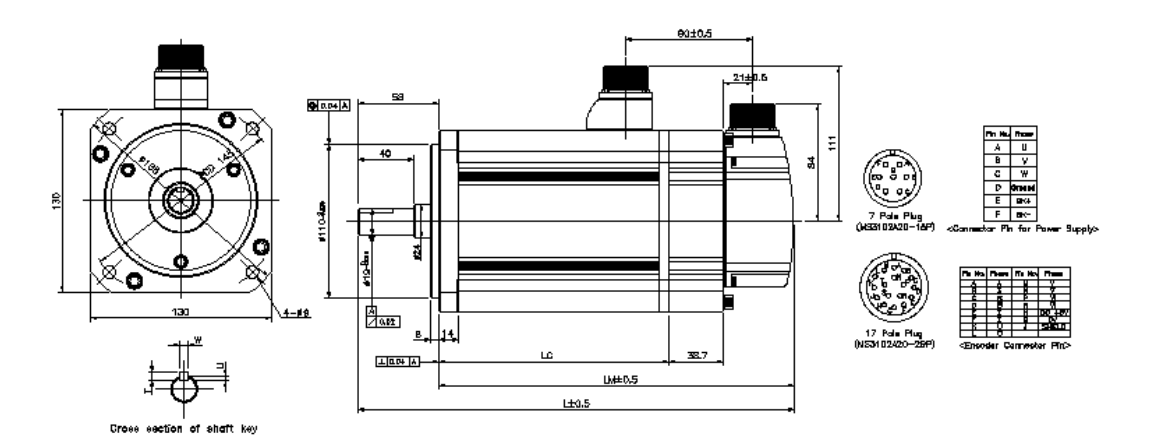

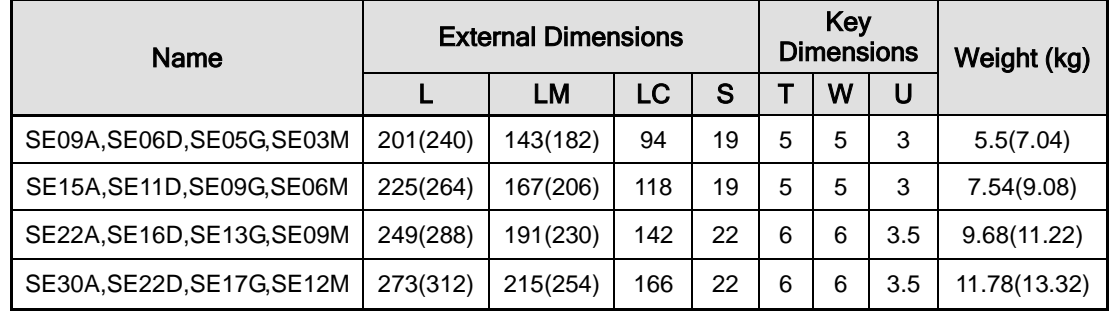

- Use DC power (24 V) to operate the brake.
- The sizes in parentheses apply when attached to the brakes.

## ■ SF Series | APM-SF30A, SF22D, SF20G, SF12M, APM-LF35D, LF30G, SF20M, APM-LF30M

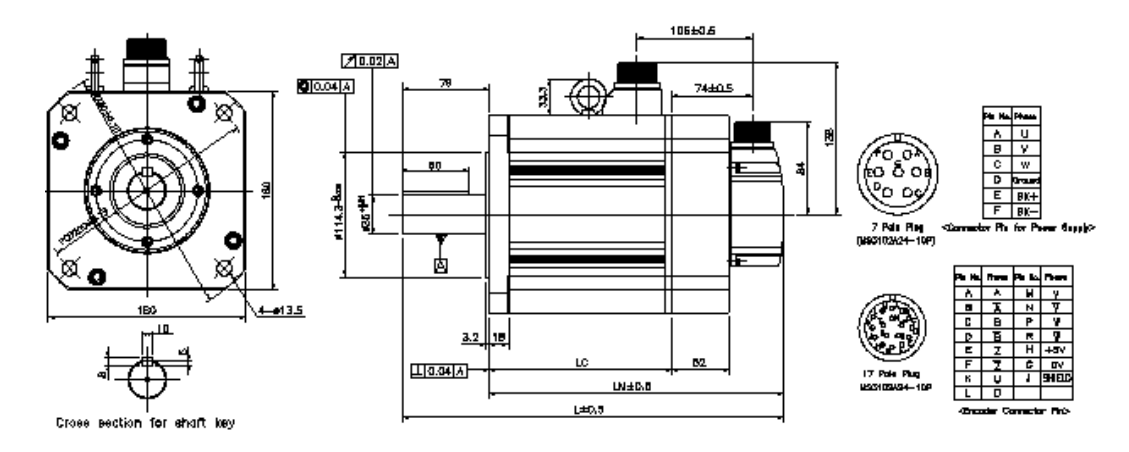

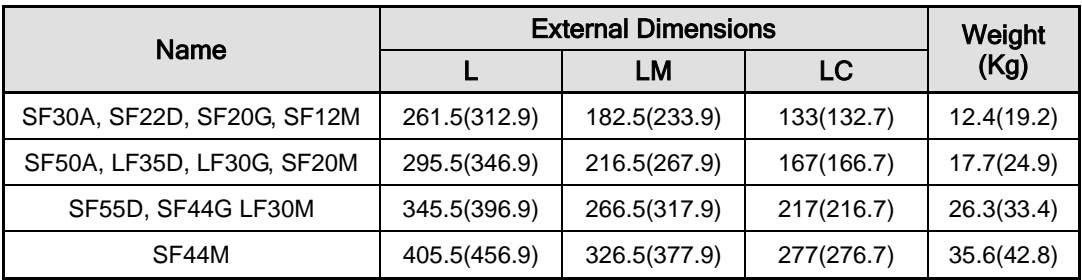

- SF30M or above models have eye bolts
- Use DC power (24 V) to operate the brake
- The sizes in parentheses apply when attached to the brakes.

## ■ SG Series | APM-SG22D, SG20G, SG12M, APM-LG35D, LG30G, SG20M, APM-LG30M

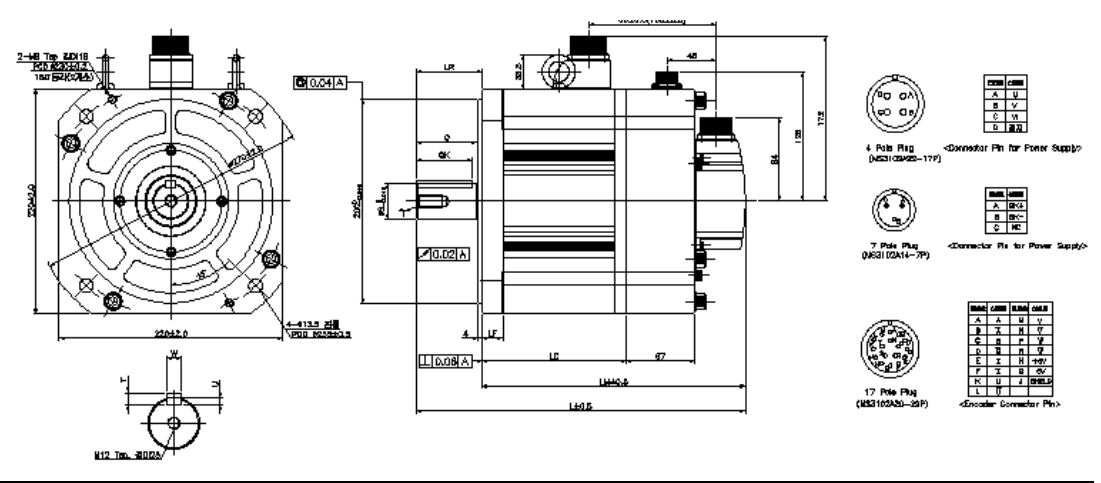

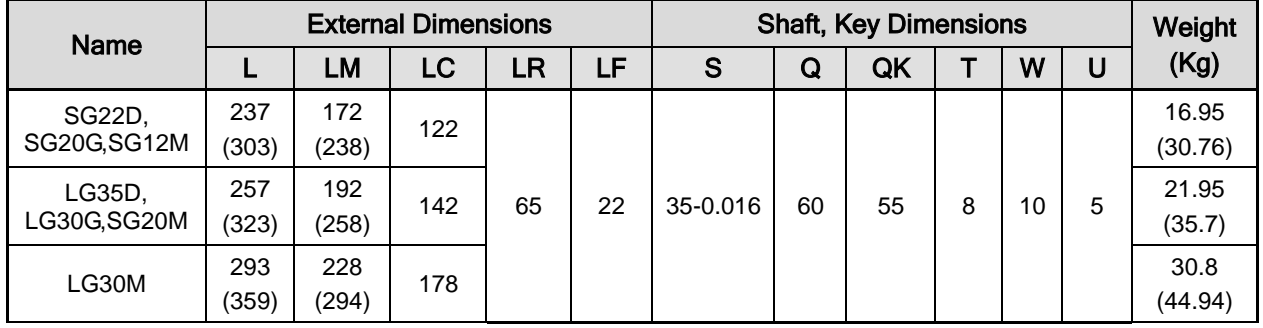

- Use DC power (90 V) to operate the brake.
- The sizes in parentheses apply when attached to the brakes.

## ■ APM-HB01A(Hollow Shaft), APM-HB02A(Hollow Shaft), APM-HB04A(Hollow Shaft)

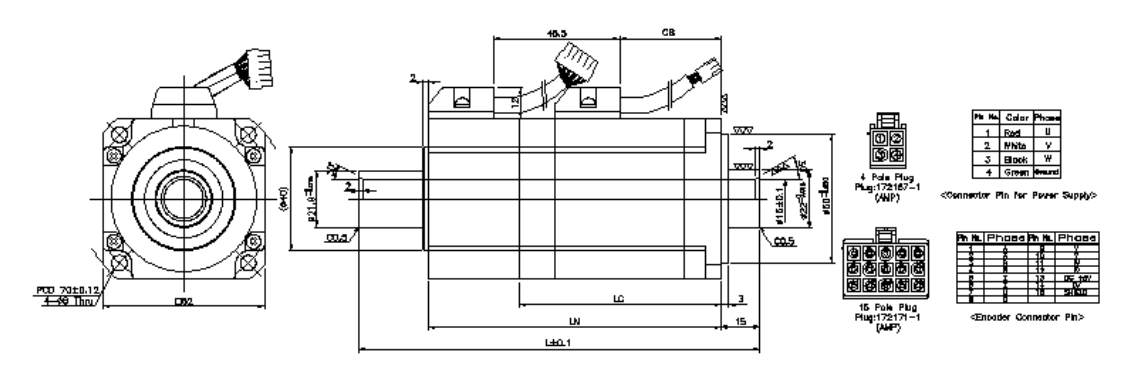

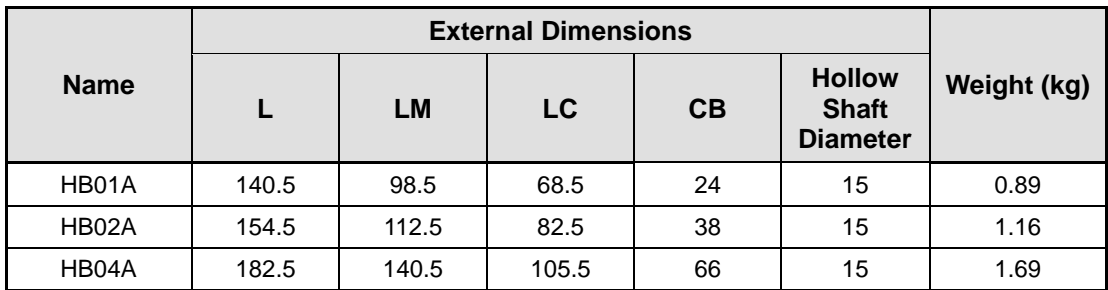

## ■ APM-HE09A(Hollow Shaft), APM-HE15A(Hollow Shaft)

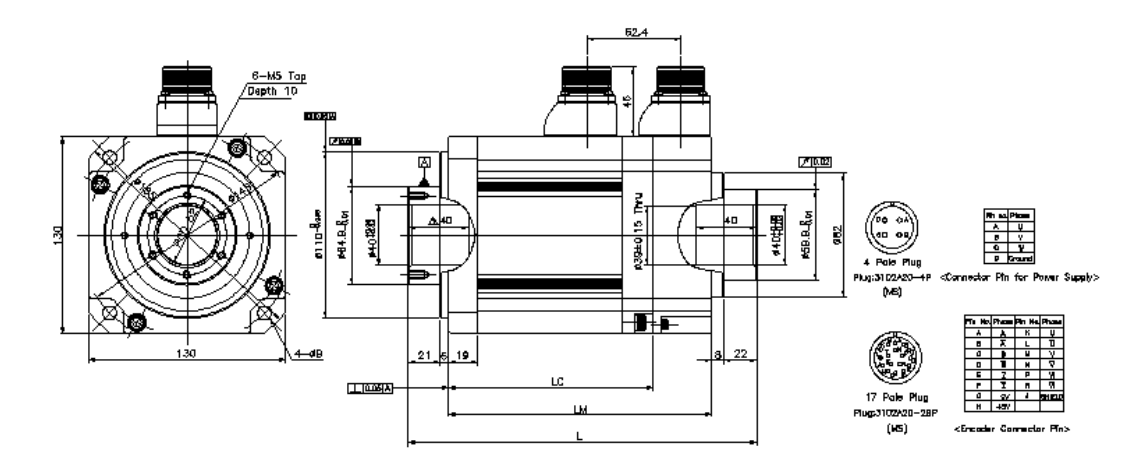

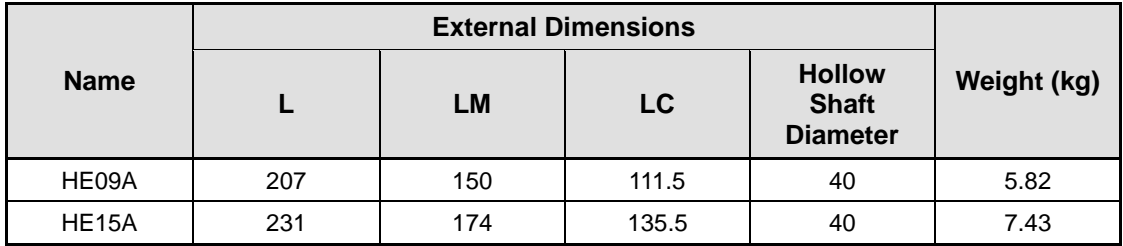

## ■ FB Series | APM-FB01A, APM-FB02A, APM-FB04A

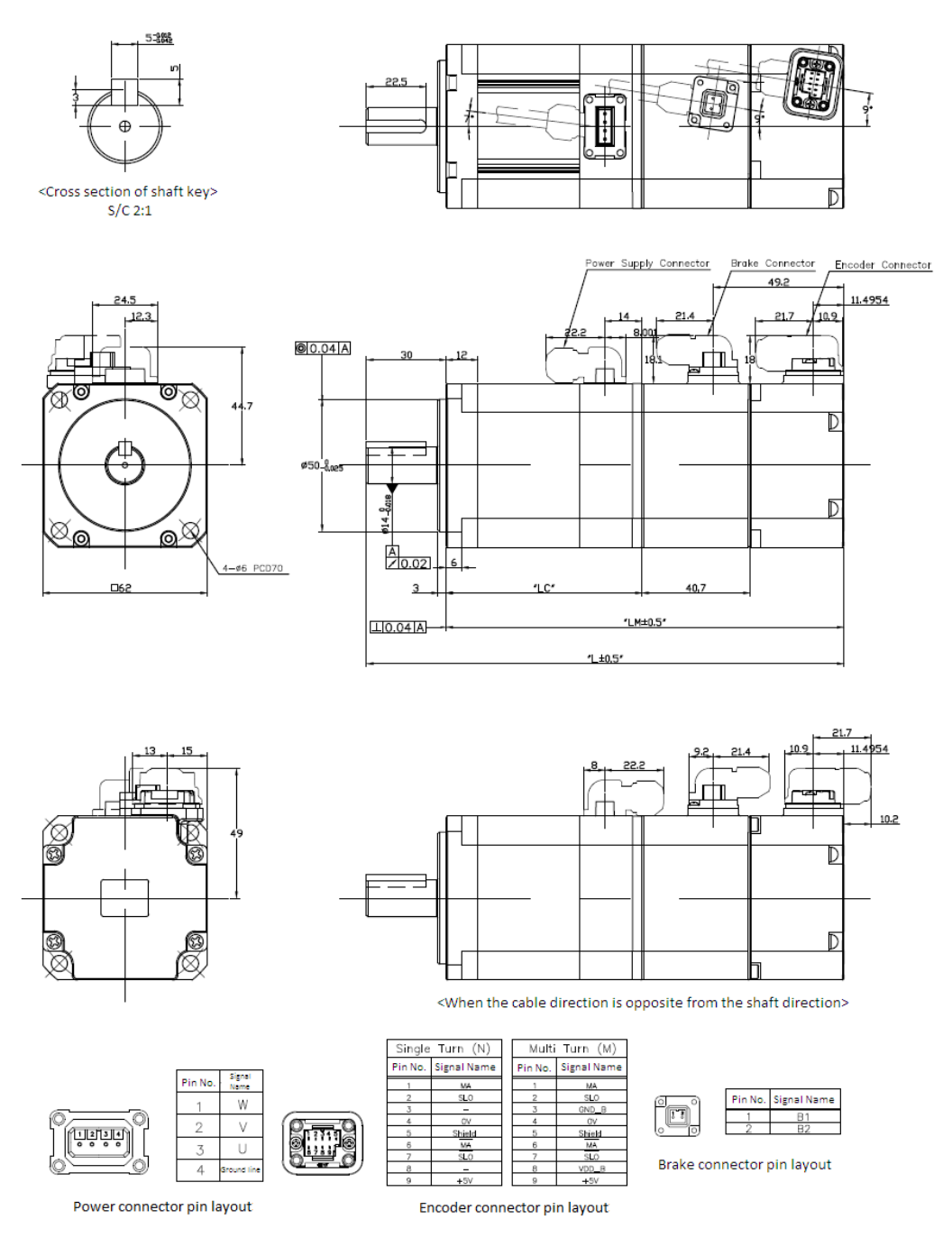

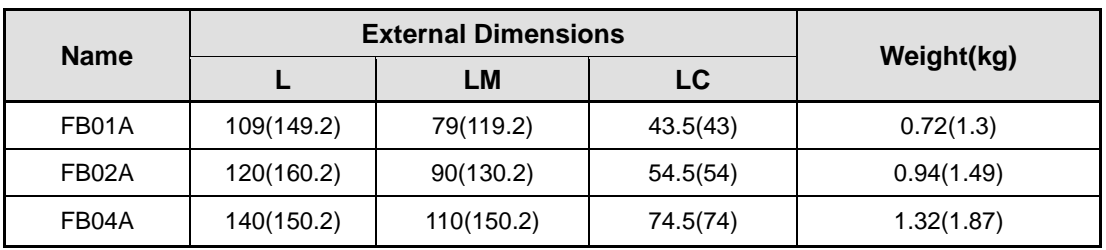

Use DC power (24V) to operate the brake.

The sizes in parentheses apply when attached to the brakes.

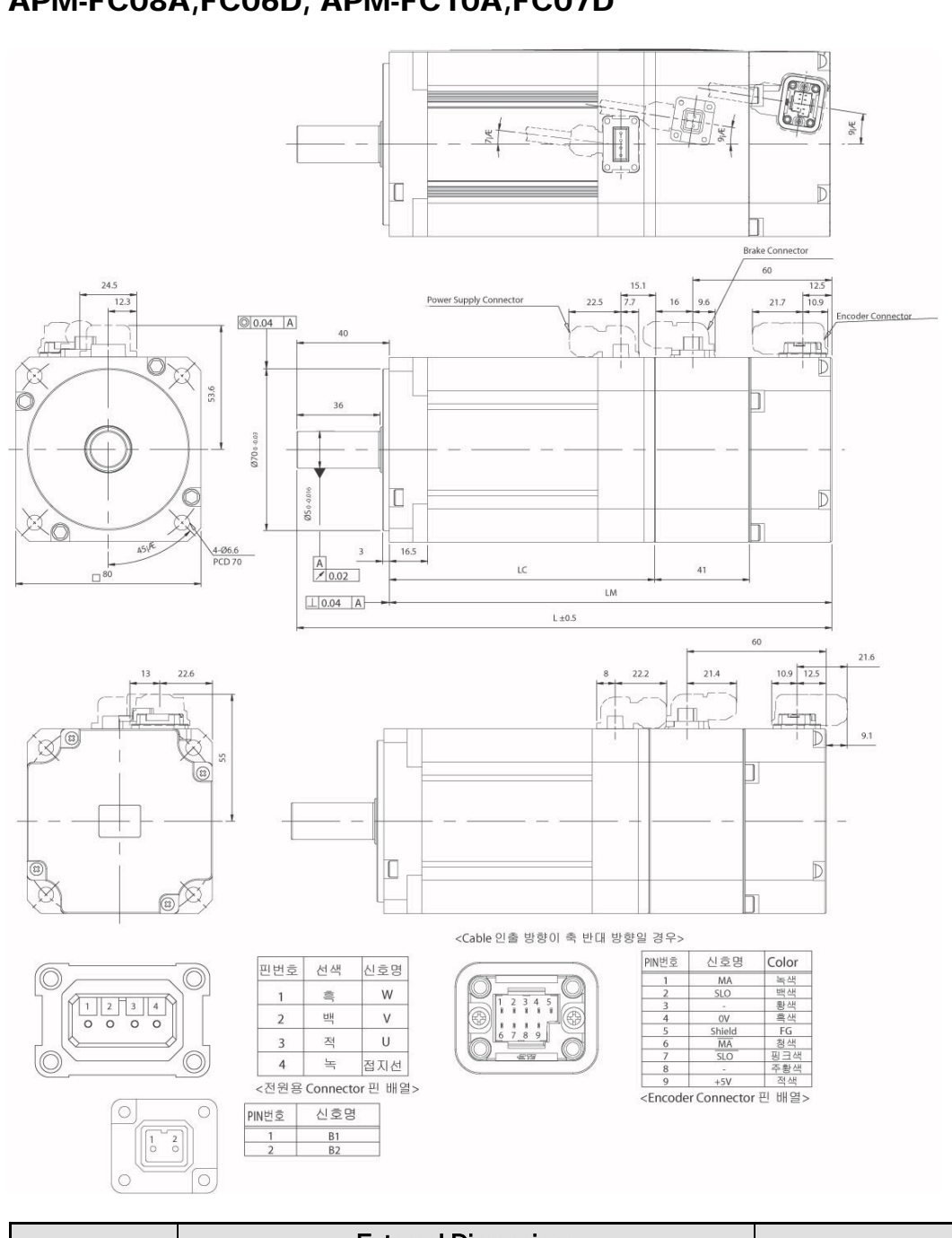

## ■ FC Series | APM-FC04A,FC03D, APM-FC06A,FC05D, APM-FC08A,FC06D, APM-FC10A,FC07D

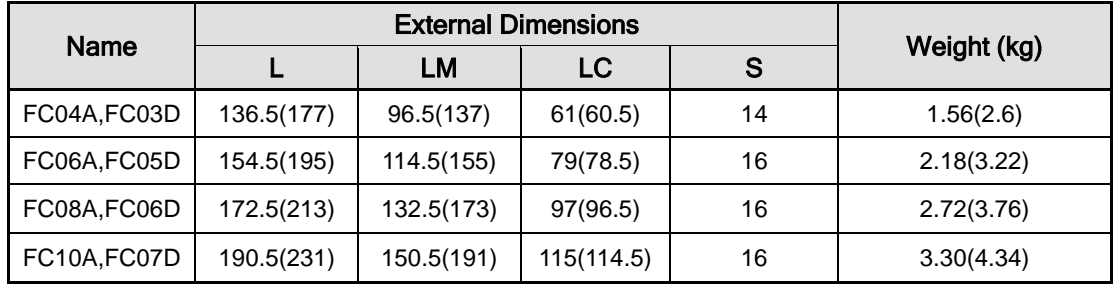

Use DC power (24V) to operate the brake

The sizes in parentheses apply when attached to the brakes.

# 10.2 Servo Drive

# 10.2.1 Product Features

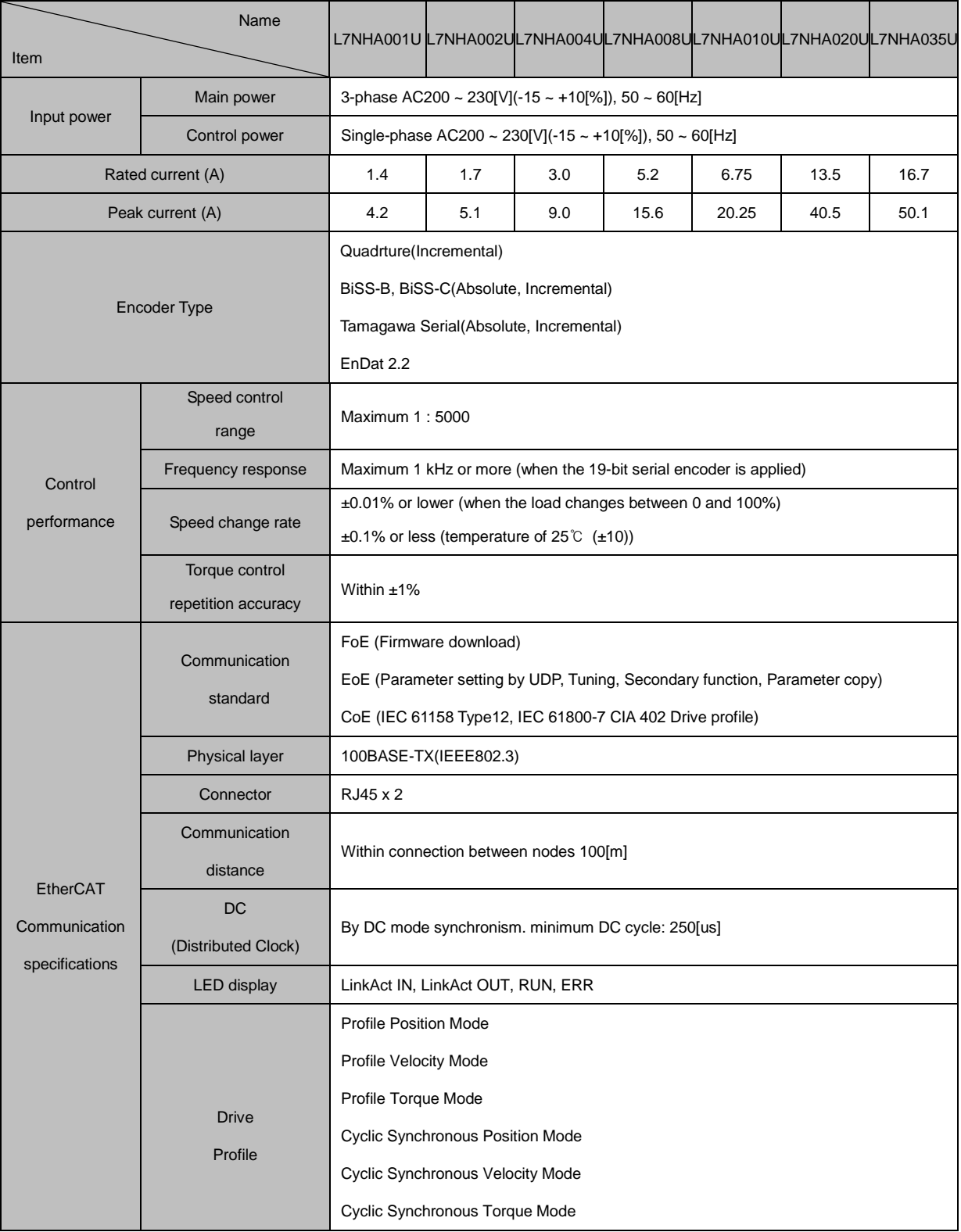

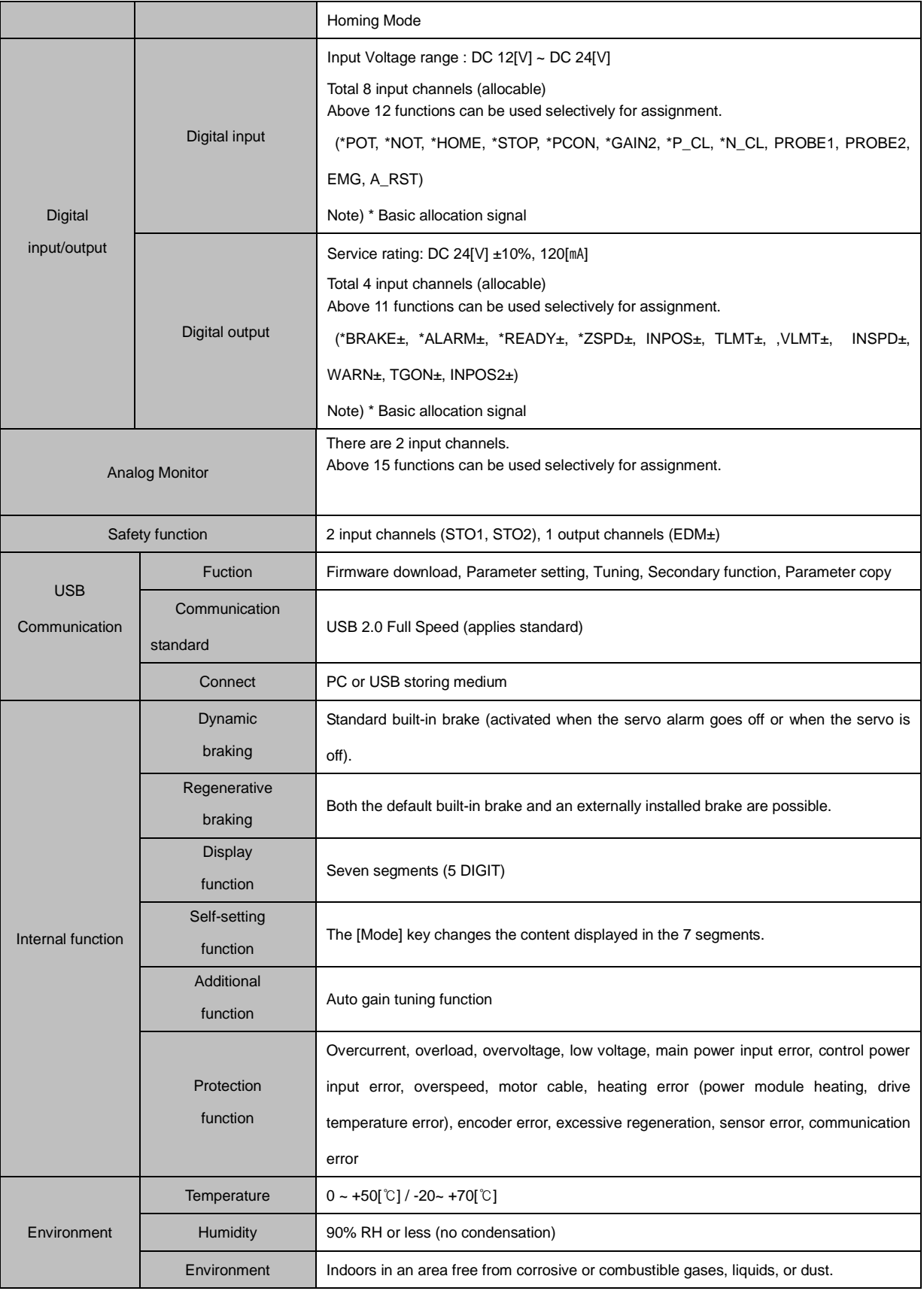

# 10.2.2 Outline Diagram

## L7NHA001U ~ L7NHA004U

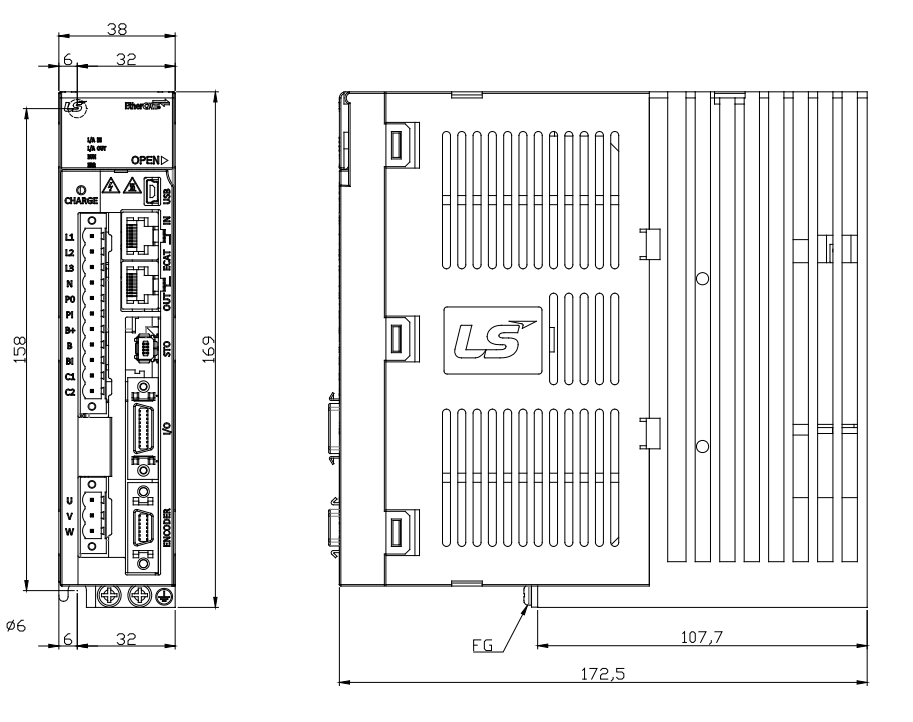

\* Weight : 1.0[kg]

### L7NHA008U ~ L7NHA010U

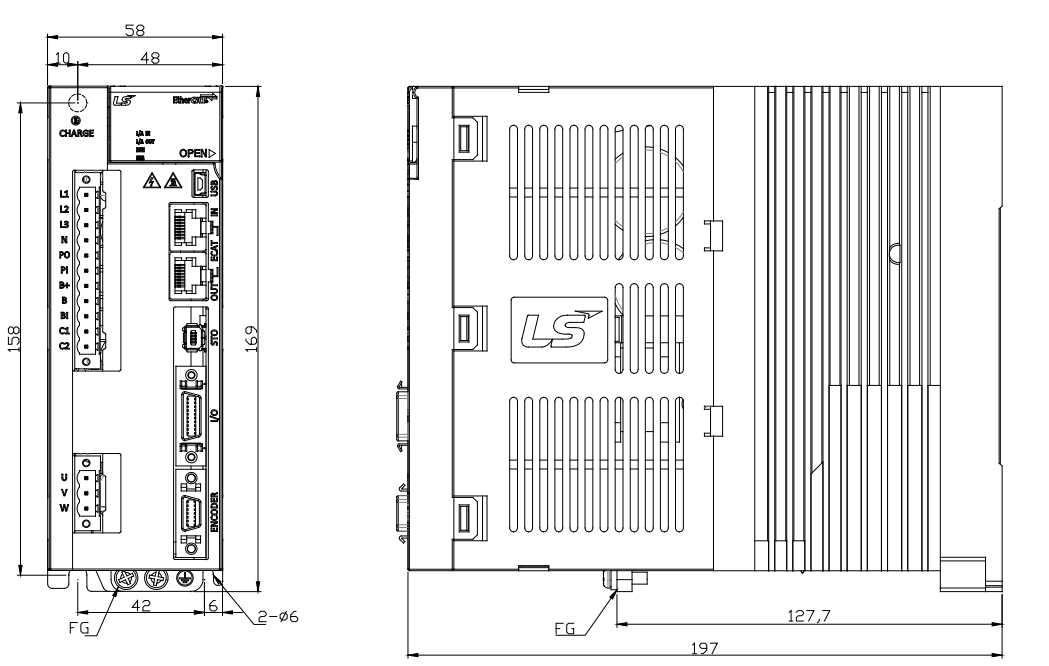

\* Weight : 1.5[kg] (Including cooling fan)

### ■ L7NHA020U / L7NHA035U

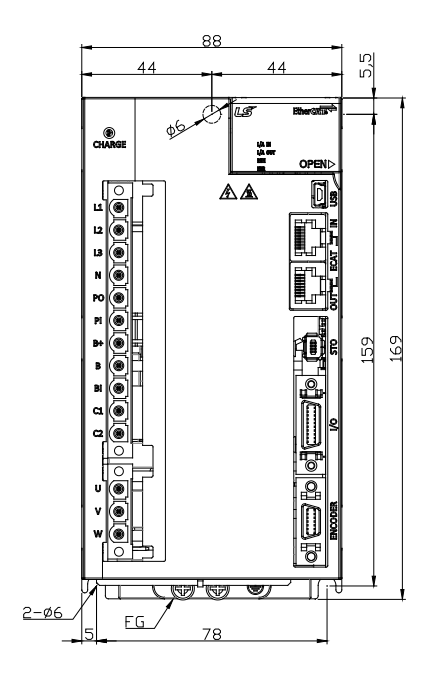

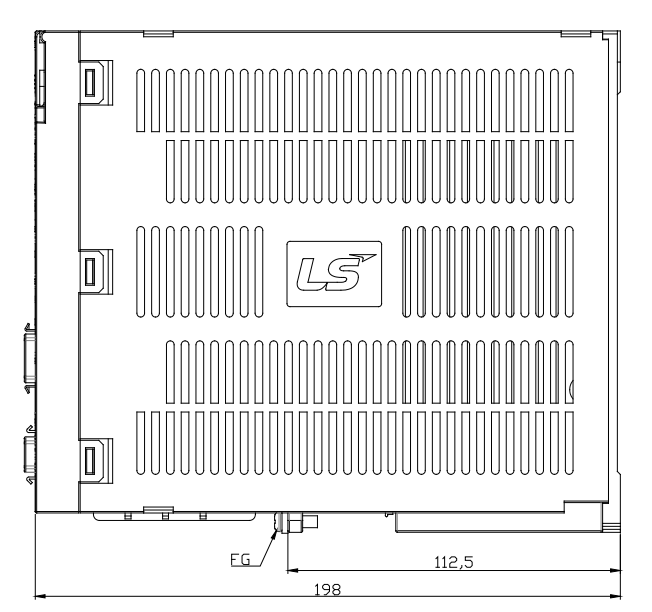

\* Weight : 2.5[kg] (Including cooling fan)

# 10.3 Options and Peripheral Devies

#### ■ Option (serial encoder cable)

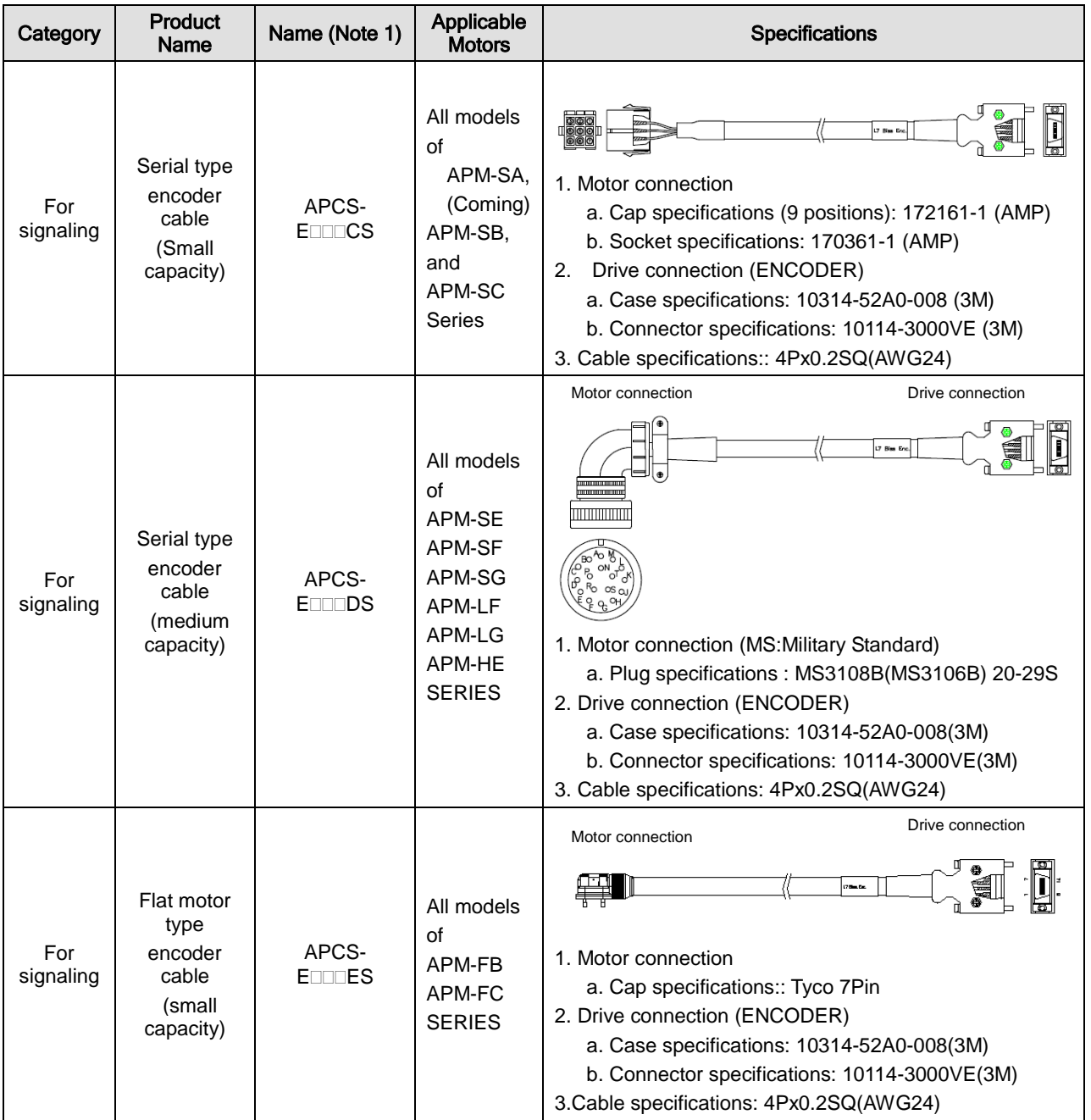

Note 1) The **III** in the name indicates the type and length of each cable. Refer to the following table for this information

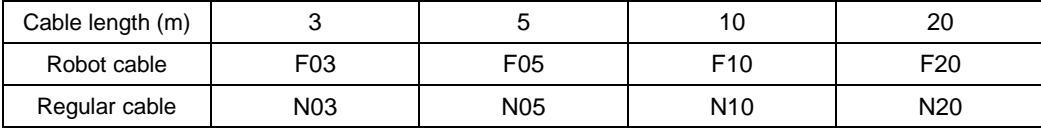

## ■ Option (serial encoder cable)

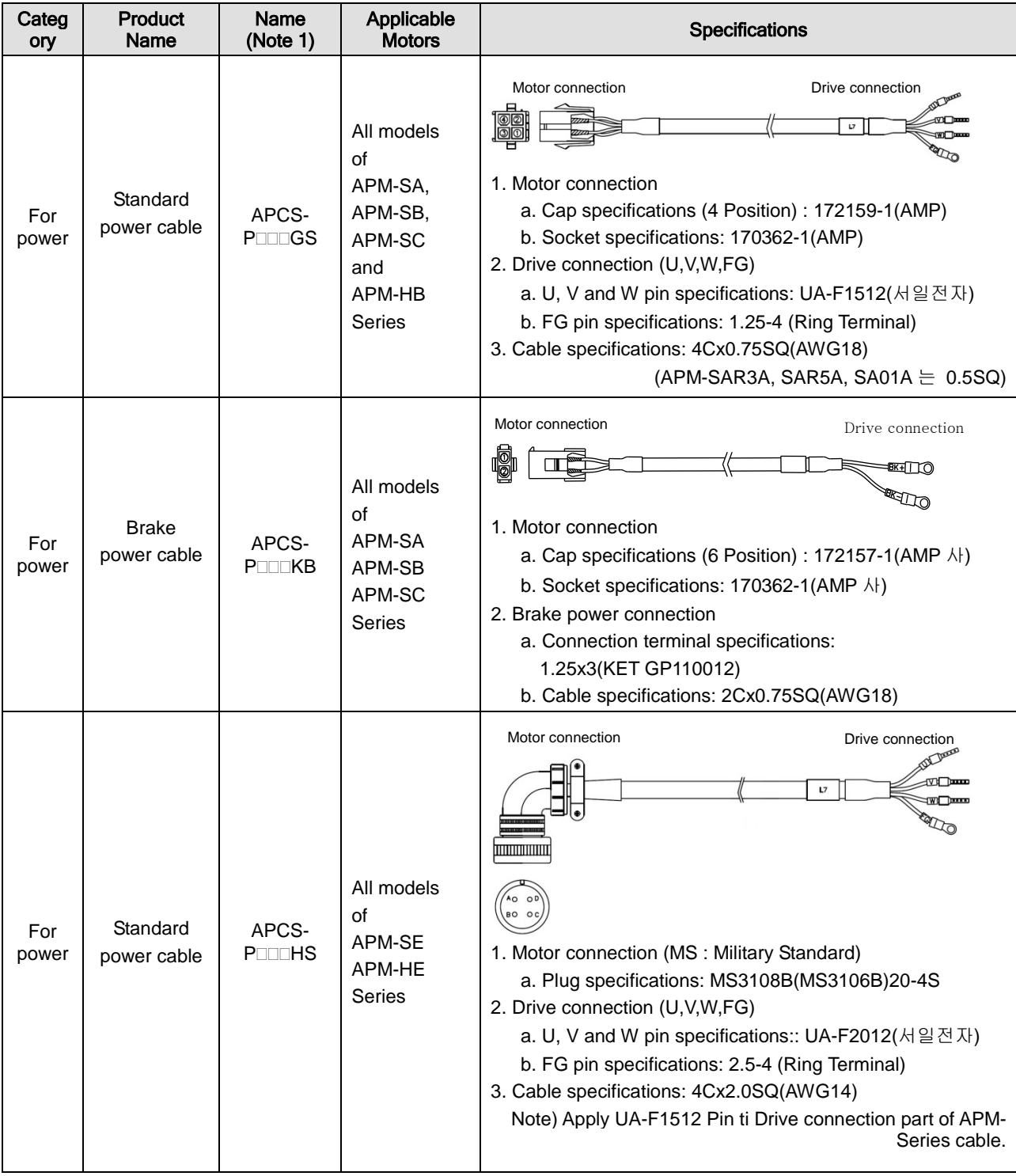

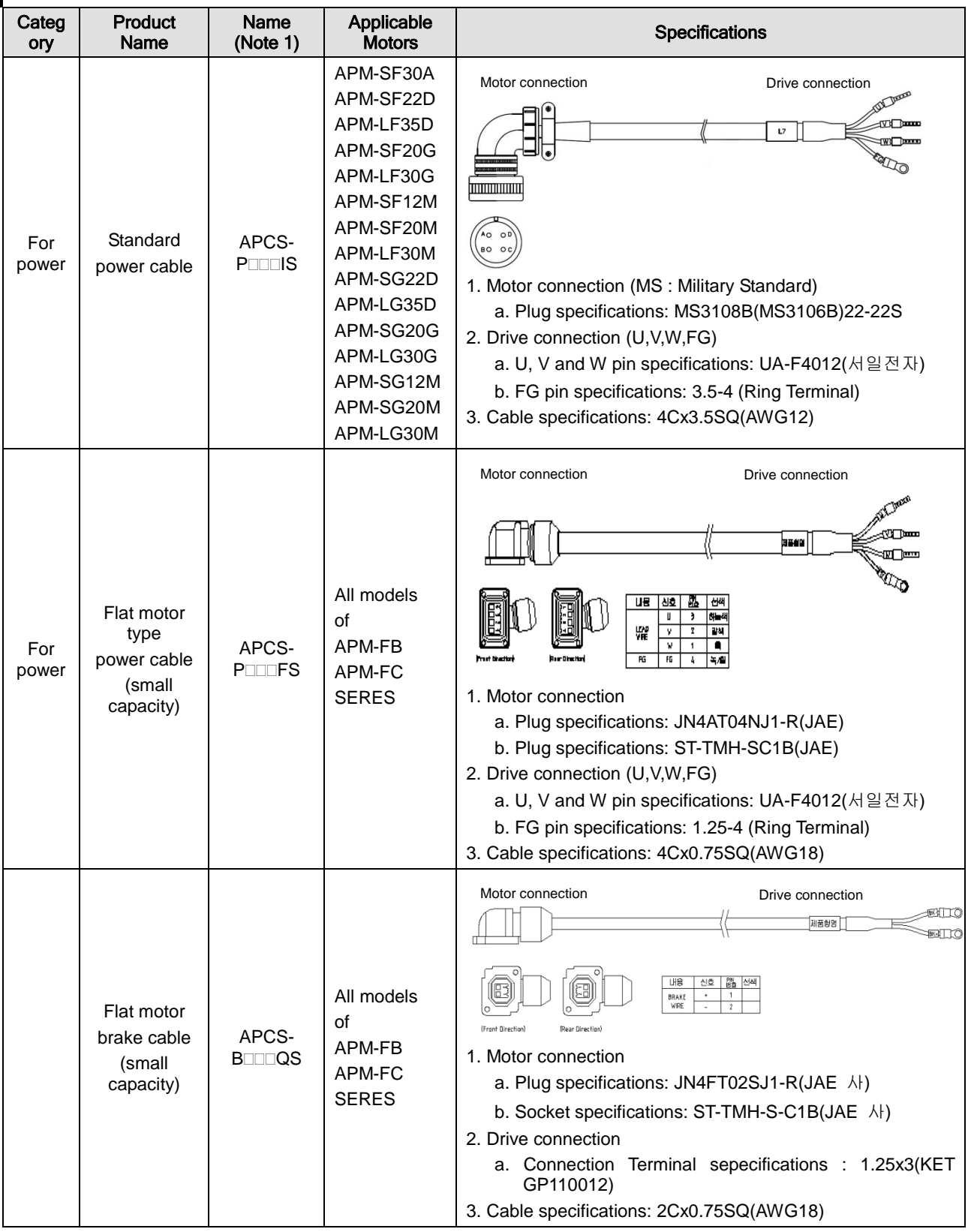

Note 1) The **III** in the name indicates the type and length of each cable. Refer to the following table for this information

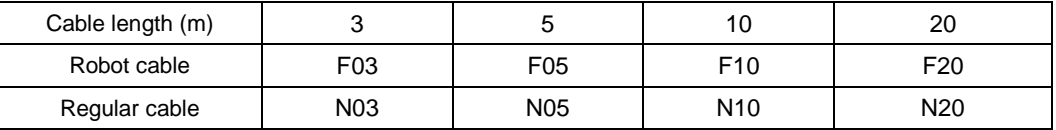

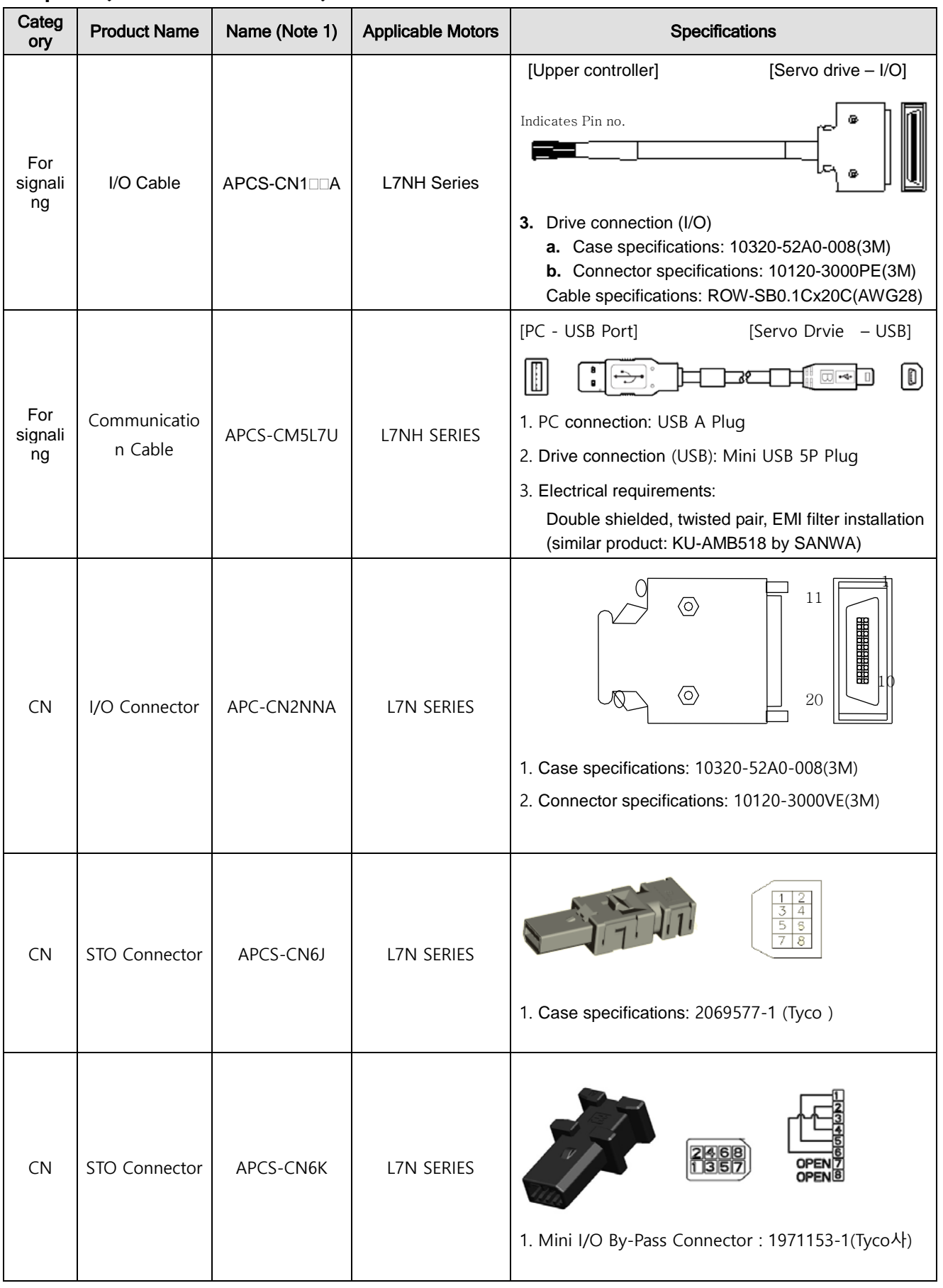

#### ■ Option (serial encoder cable)

 $LSE <sub>LETRIC</sub>$  |10-31

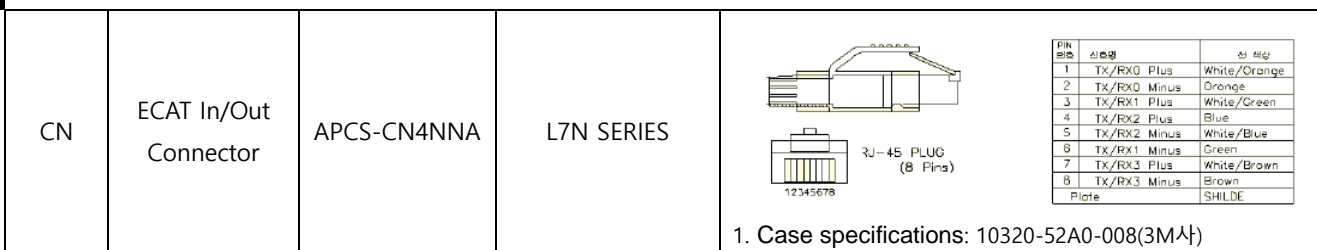

Note 1) The  $\Box\Box$  in the name indicates the type and length of each cable. Refer to the following table for this information

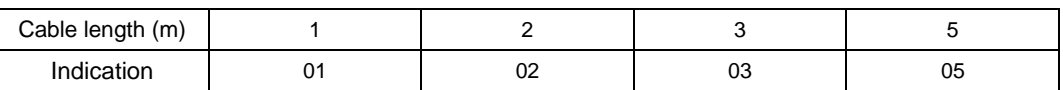

#### ■ Optional braking resistance

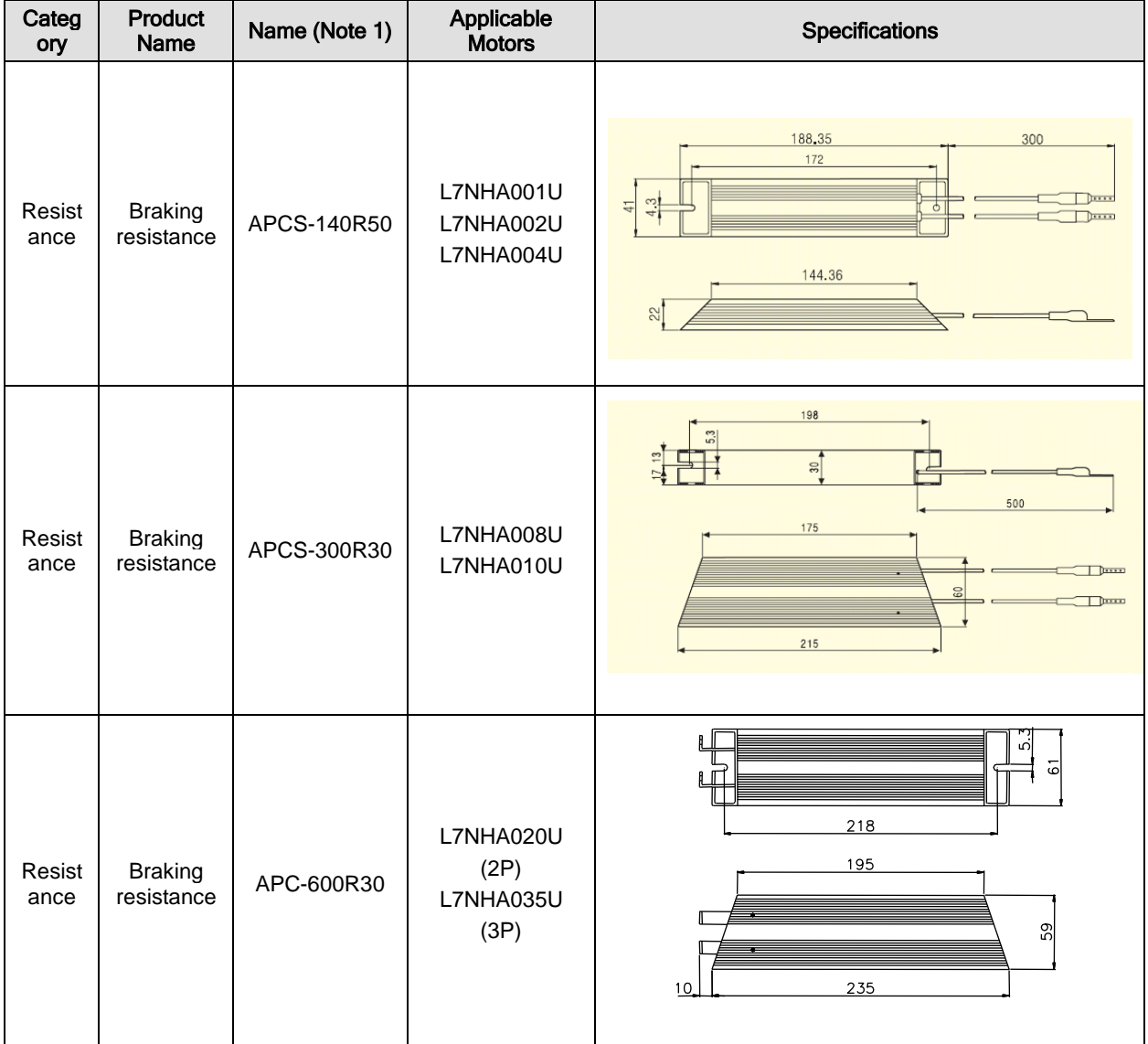

# 11. Maintenance and Inspection

# 11.1 Maintenance and Inspection

Alarm or warning will be generated if a problem occurs during operation. If this happens, check the applicable code and take a proper action. If the problem persists, contact our service center.

## 11.1.1 Precautions

- **1.** Measuring the motor voltage: The PWM controls the voltage output from the servo amp to the motor. Because of this, the waves take the form of pulses. Use a rectifier voltmeter for accurate measurements because different meters may produce different results.
- **2.** Measuring the motor current: Use a moving iron ammeter and wait for the motor's reactance to smooth the pulse waveform into sine waves.
- **3.** Measuring the electric power: Use an electrodynamometer based on the 3 power meter method.
- **4.** Other gauges: When using an oscilloscope or digital voltmeter, do not allow them to touch the ground. Use a 1 mA or less input current gauge.

## 11.1.2 What to Inspect

Wait at least 10 minutes after turning off the power before beginning the inspection because the condenser can hold enough voltage to cause an electrical accident.

### (1)Inspecting the Servo Motor

**△ Caution** 

Wait at least 10 minutes after turning off the power before beginning the inspection because the condenser can hold enough voltage to cause an electrical accident.

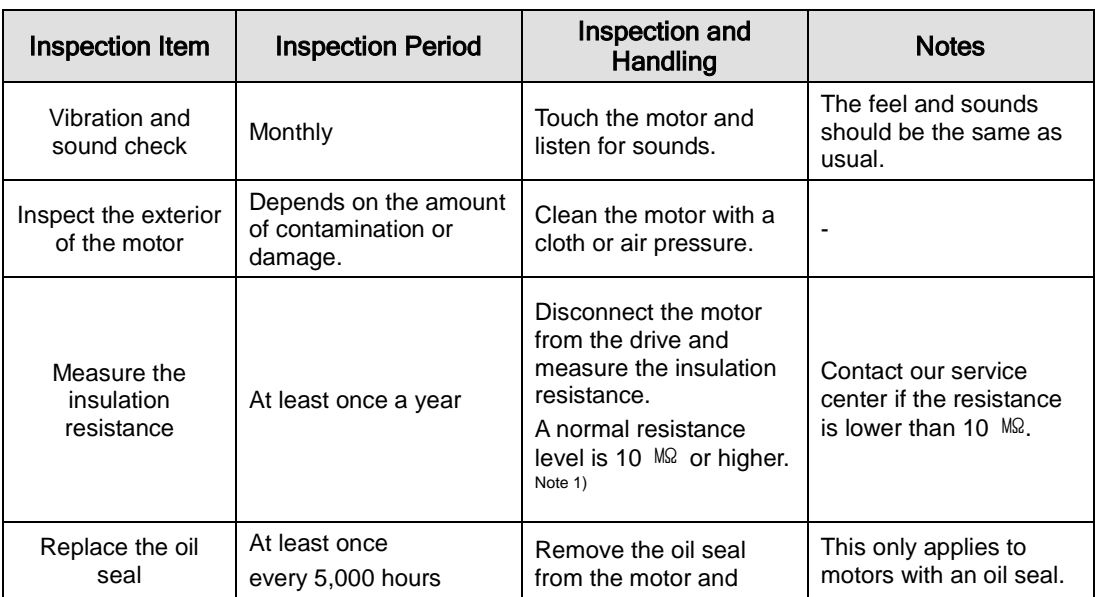

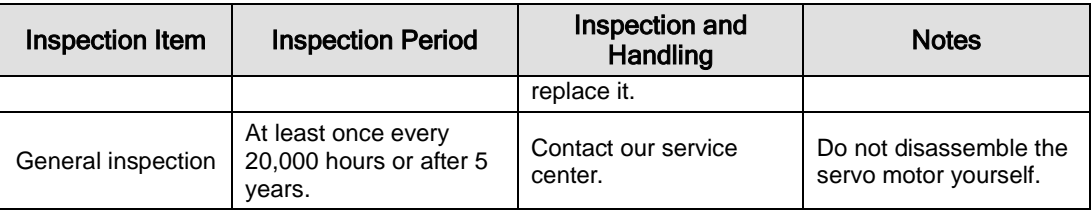

## 11.1.3 Replacing Parts

Mechanical friction and aging may deteriorate the following parts or even cause them to malfunction. This makes it important to conduct regular maintenance checks and replace worn parts.

**1.** The smoothing condenser: Ripple currents and other factors can cause this part to wear. The lifespan of this part depends on the operating temperature and environment. It normally lasts for 10 years if used continuously in a normal air-conditioned environment. Inspect the condenser at least once each year because it can rapidly age over a short period of time once it starts to deteriorate (inspect it more frequently as it approaches obsolescence).

※ Visual inspection criteria:

- **a.** The condition of the case: Check for deformations on the sides and bottom.
- **b.** The condition of the lid: Check for notable expansion, severe cracks, or broken parts.
- **c.** The relief valve: Check for notable valve expansion and operation.
- **d.** Also regularly check whether the exterior is cracked, discolored, or leaking and whether there are any broken parts. The condenser is obsolete when its capacity degrades to less than 85% of the rated capacity.
- **2.** The relays: Check for bad connections and wear and tear on the contacts caused by switching currents. A relay is obsolete when its accumulated number of switches reaches 100,000, depending on the power capacity.
- **3.** Motor bearings: Replace the bearings after 20,000 to 30,000 hours of operation at the rated speed under the rated load. Replace the bearings if abnormal sounds or vibrations are detected during inspection, depending on the operating conditions.

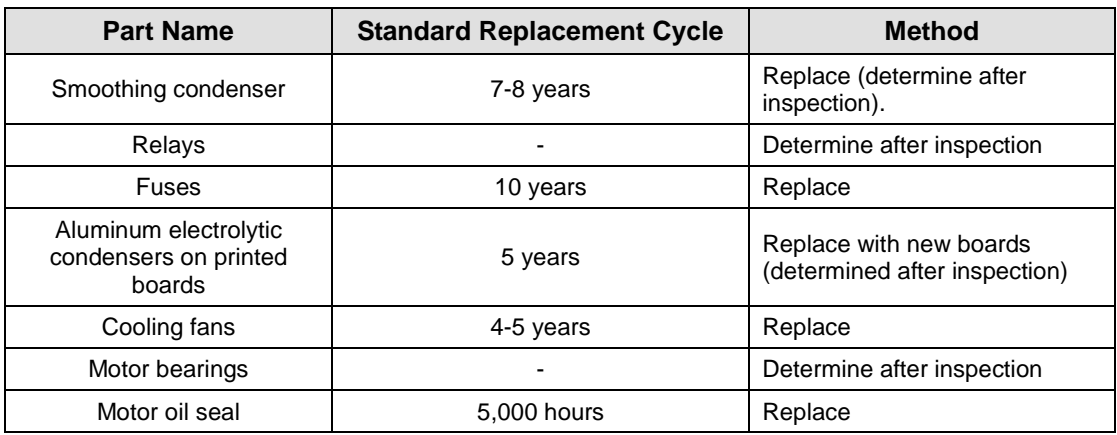

#### **The Standard Part Replacement Cycle**

# 11.2 Diagnosing and Troubleshooting Abnormalities

AL- $\Box$  appears if a problem occurs during operation. If this happens, try to solve the problem by following the troubleshooting advice given in this section. If the problem persists, contact our service center.

## 11.2.1 The Servo Motor

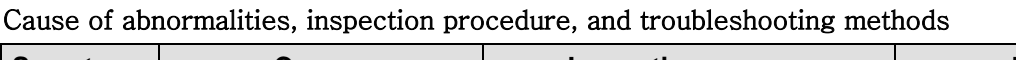

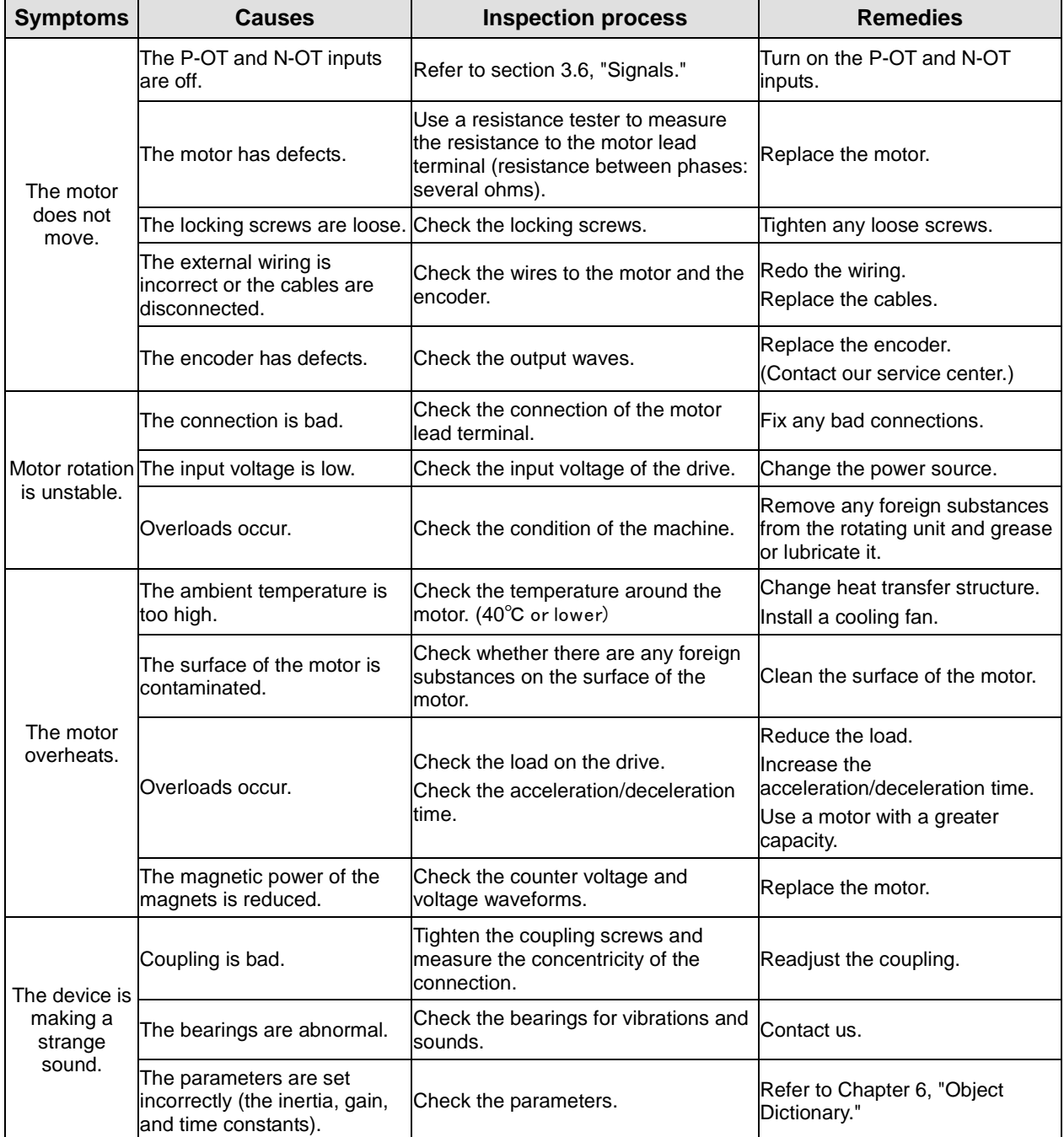

## 11.2.2 Servo Drive

### ■ Servo Alram

If the drive detects a problem, it will trigger a servo alarm and transition to the servo off state to stop. In this case, the value of the emergency stop setting (0x2013) is used to stop the drive.

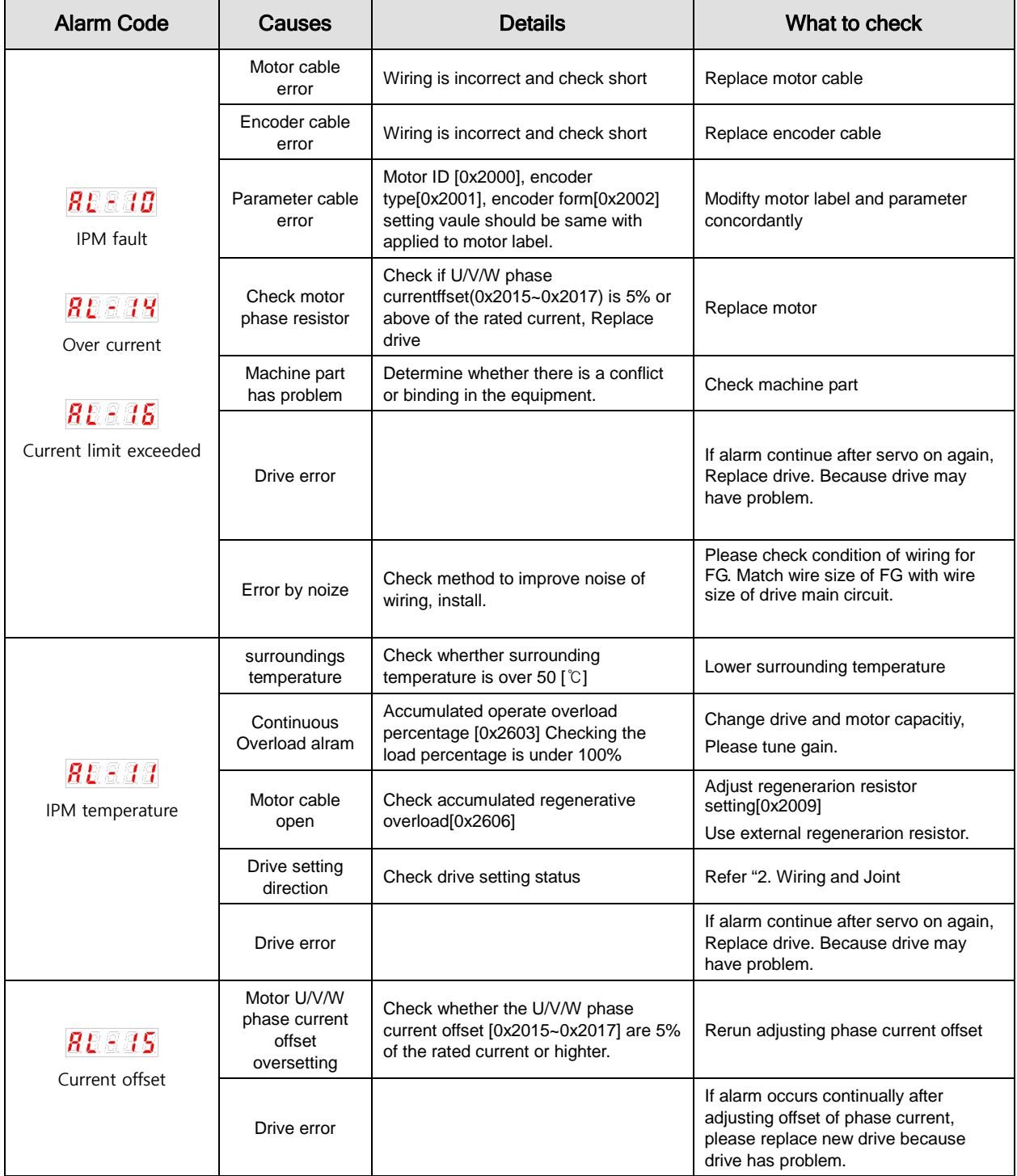

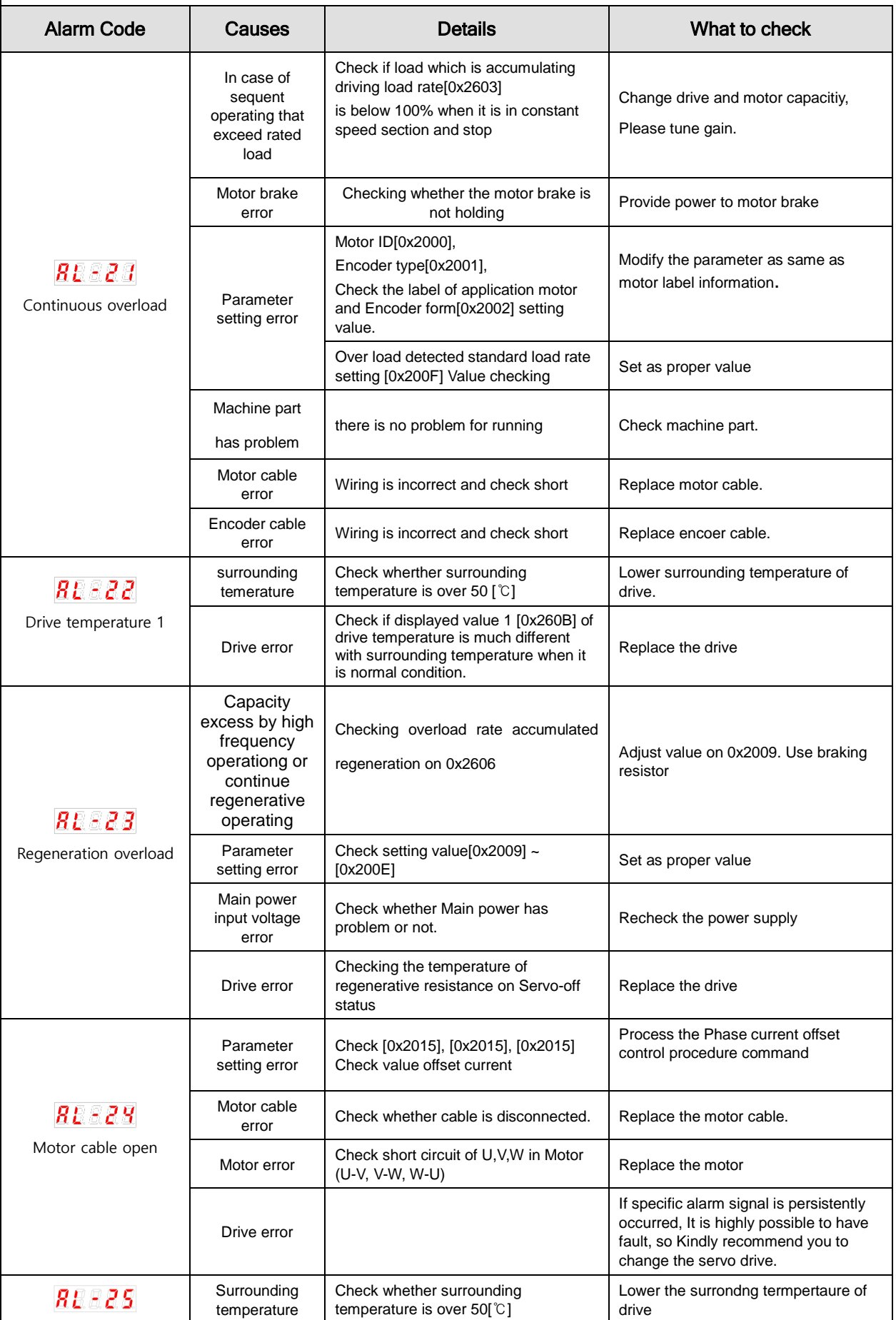

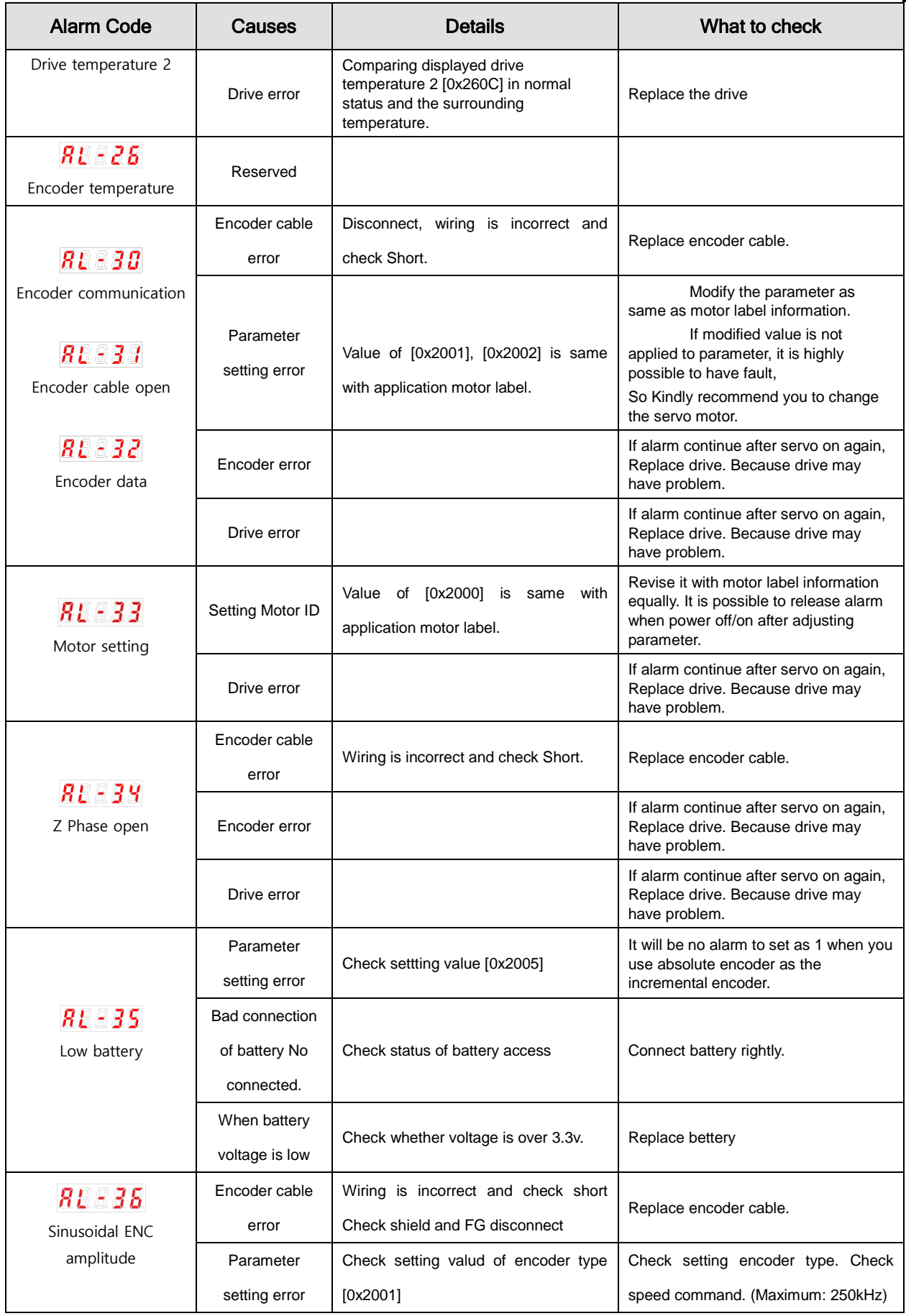

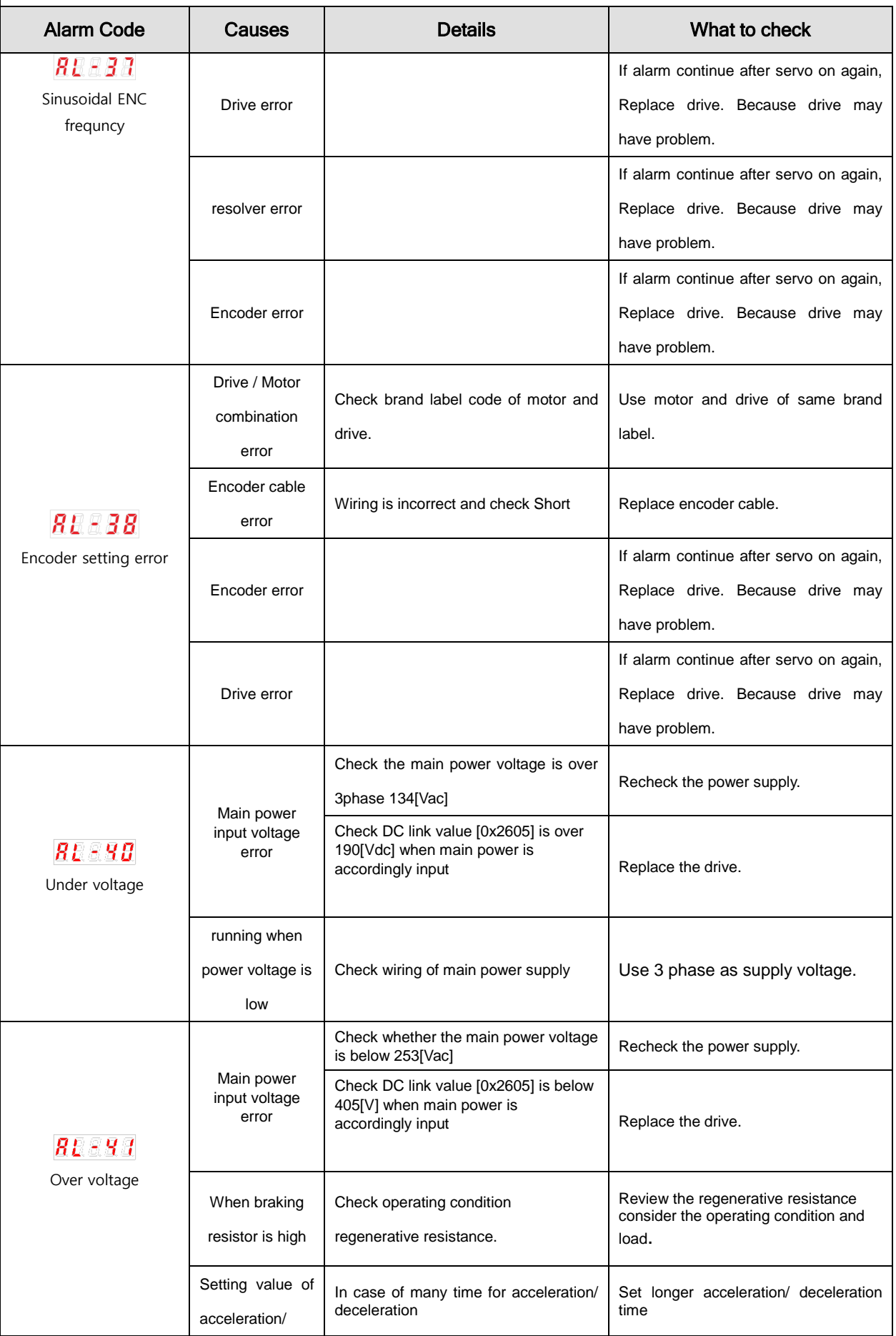

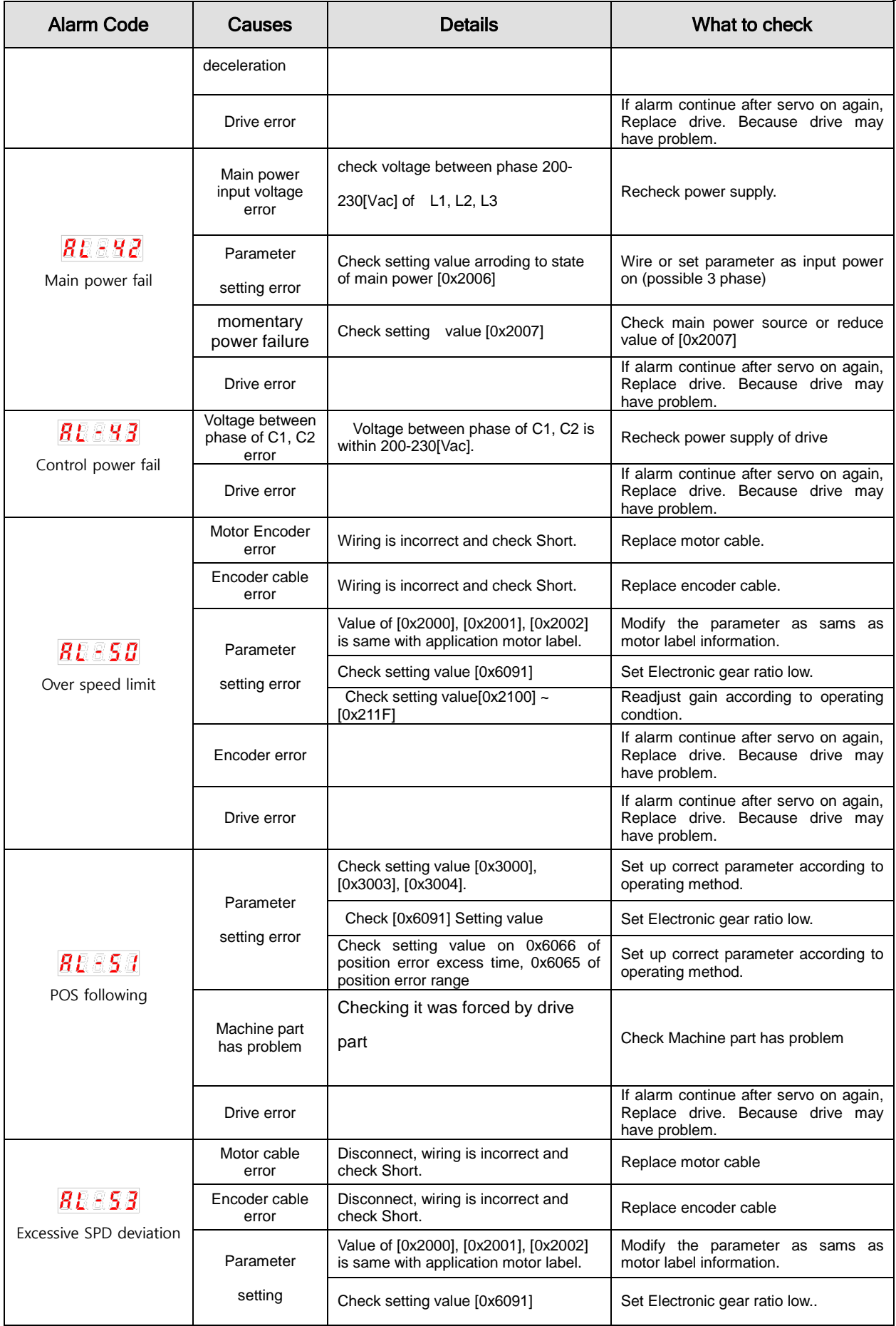

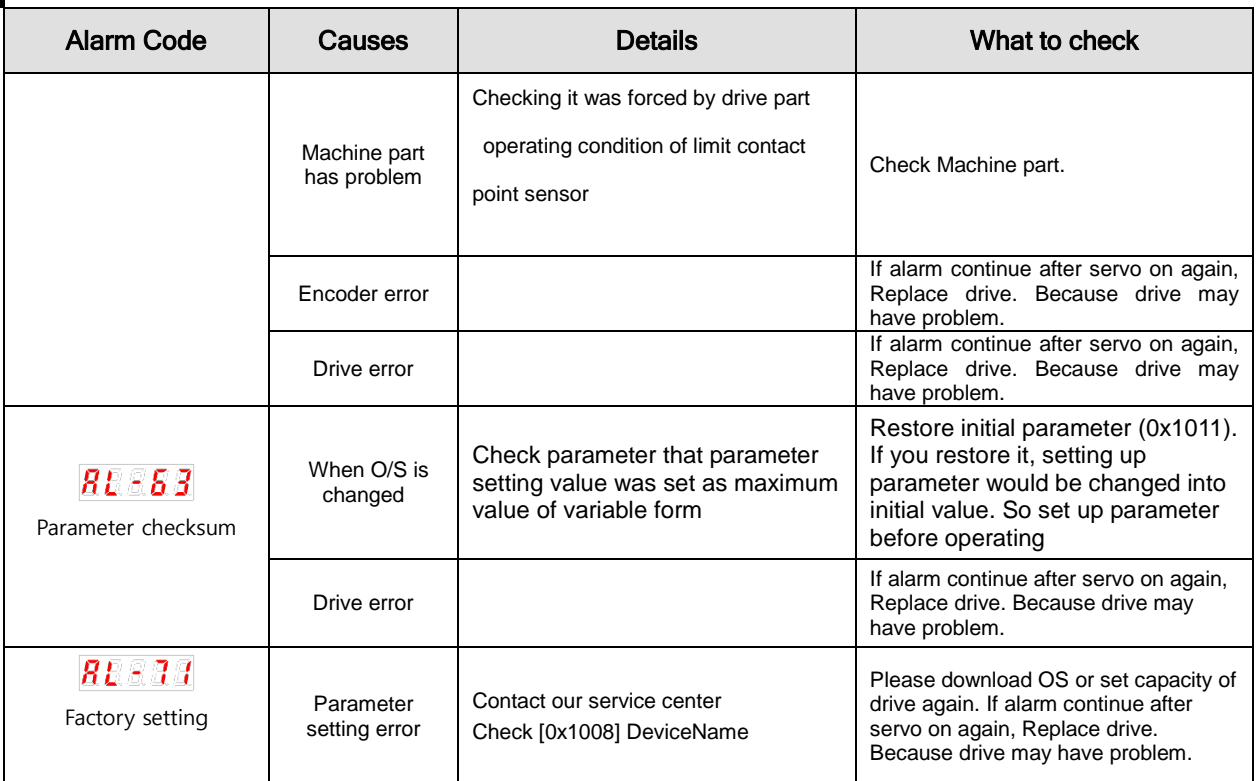

# 11.3 Servo Warning

If the drive detects an error classified as a servo warning, it will trigger a warning. In this case, the drive will maintain normal operation condition. After the cause of the warning is eliminated, the warning will be automatically cleared. In case of a warning, take an appropriate action. You can specify if each warning is checked with warning mask configuration (0x2014).

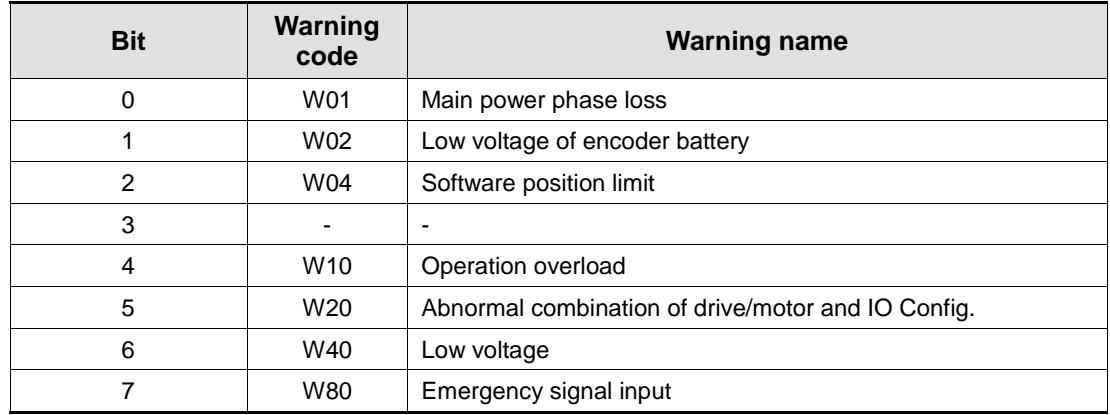

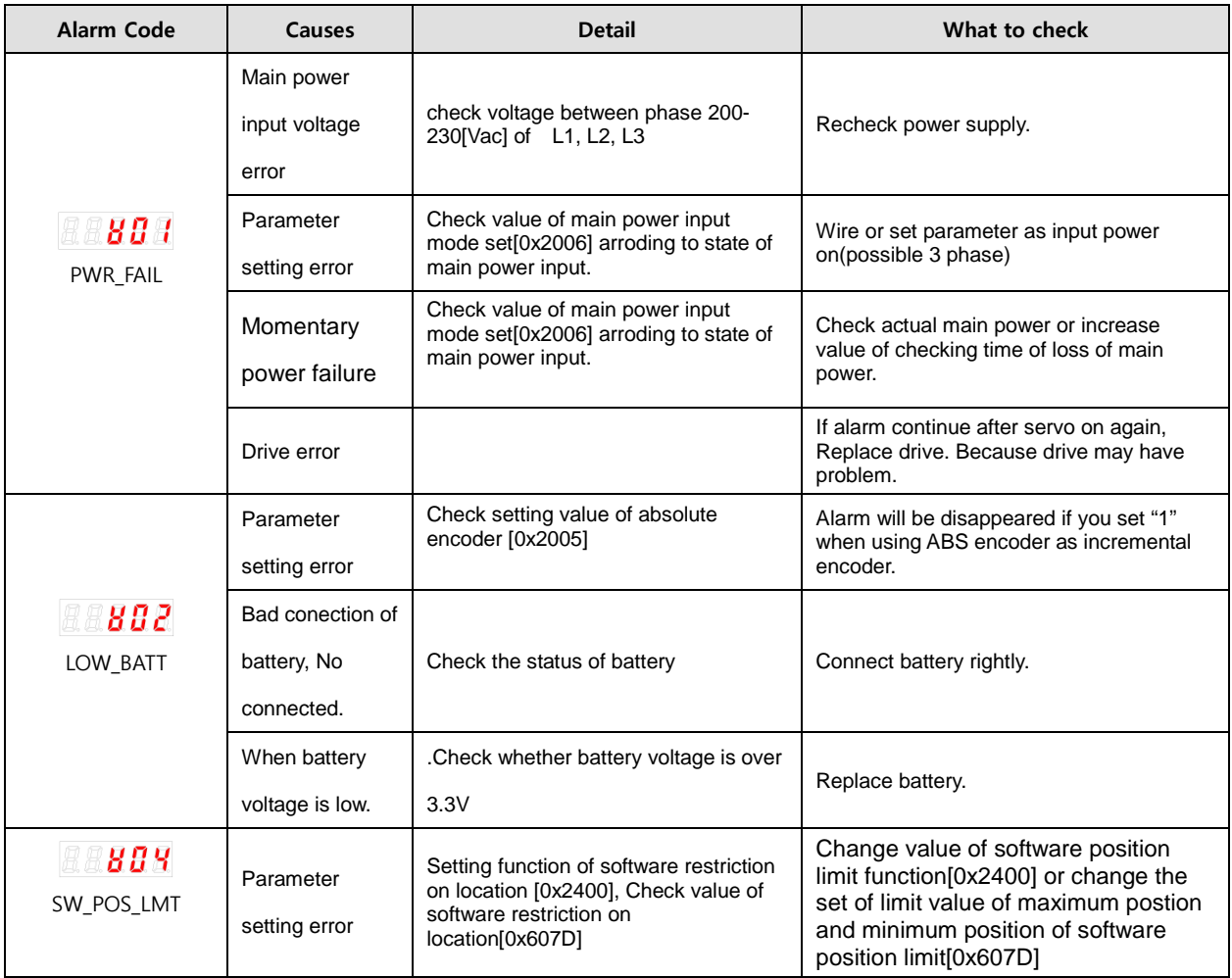

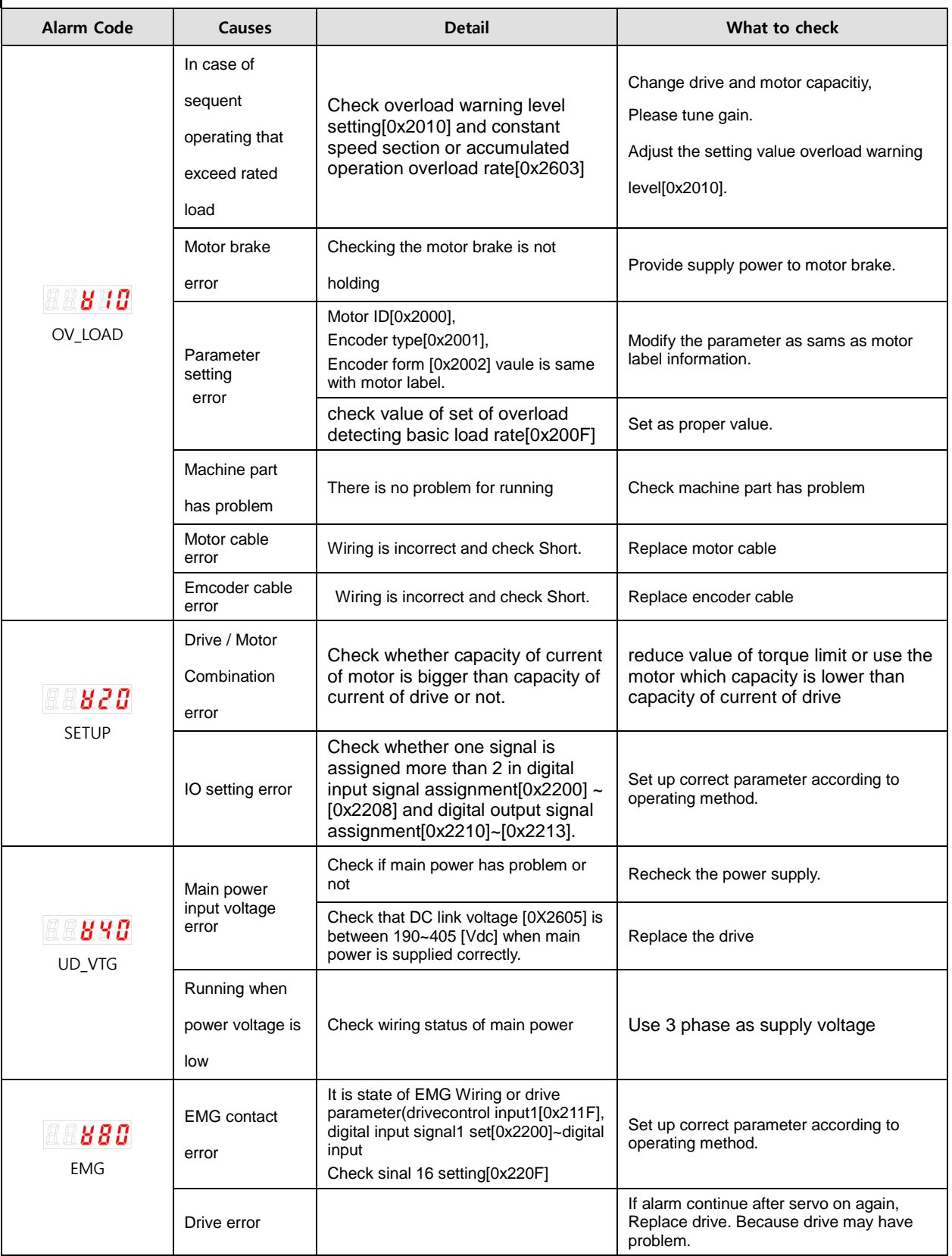

# 12. Test Drive

For safe and proper test drive, make sure to check the following prior to test drive. If there is a problem, take an appropriate measure before the test drive.

### Servo Motor State

- Is the motor correctly installed and wired?
- **IS each connecting part correctly tightened without loosening?**
- For a motor with oil seal fitted, is there any damage on the oil seal?
- **Is oil properly applied?**

If you perform test drive of a servo motor having been stored for an extended period, make sure to check the motor according to the maintenance and inspection method for servo motor. For more information on maintenance and inspection, refer to 11. Maintenance and Inspection.

### Servo Drive State

- **IF** Is the drive correctly installed, wired, and connected?
- Is the supply voltage for the servo drive correct?

# 12.1 Preparation for Operation

Carry out test drive in the following order:

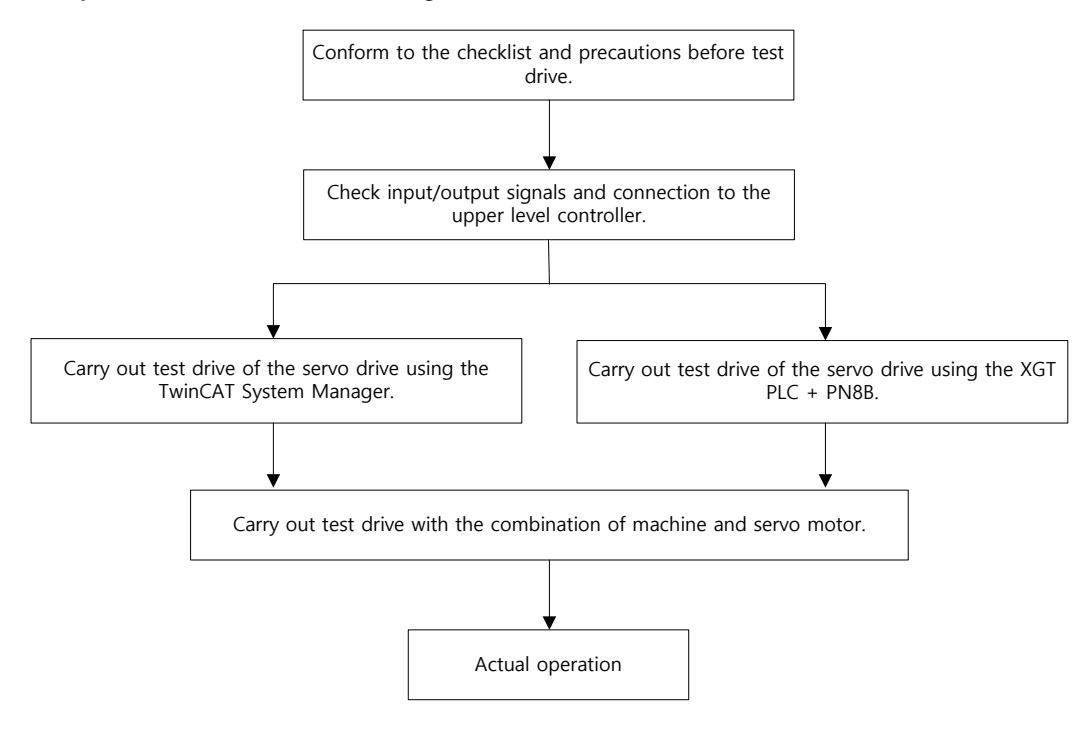

Verify that, before the test drive, the upper level controller and the servo drive are correctly wired, and the objects of the servo drive are correctly configured.

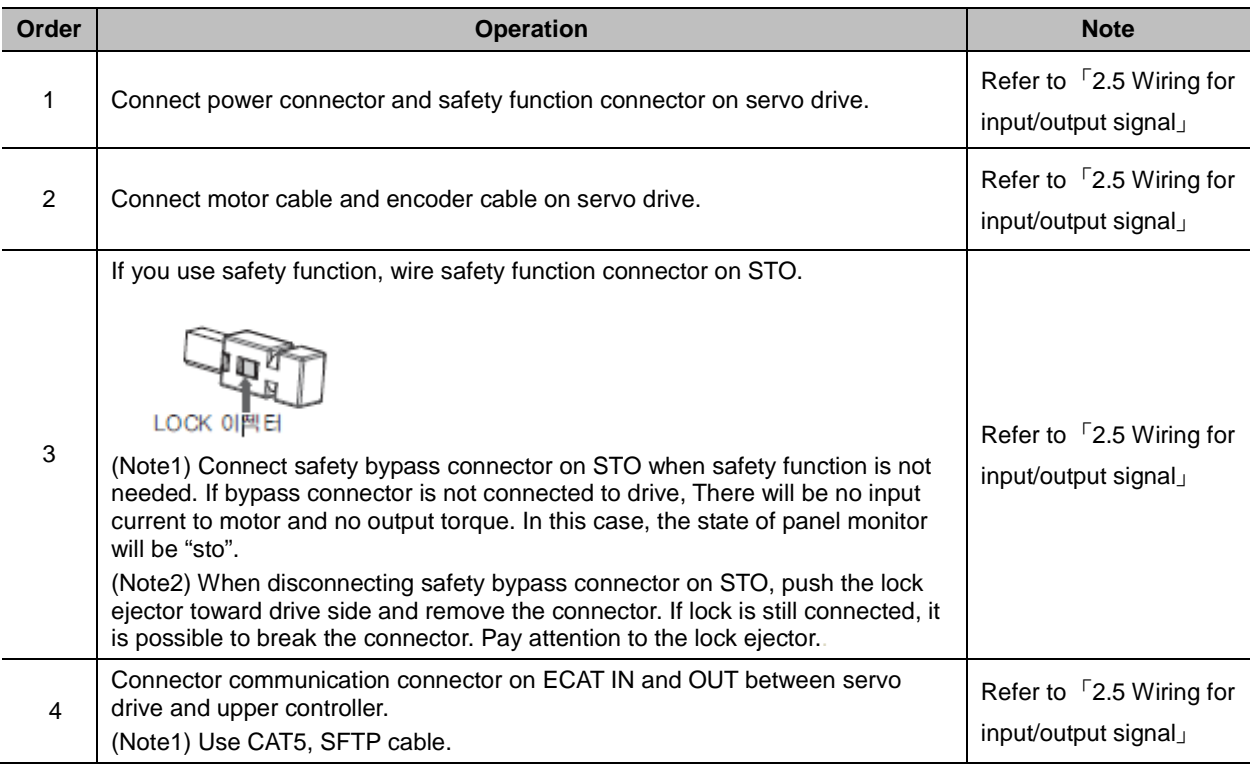

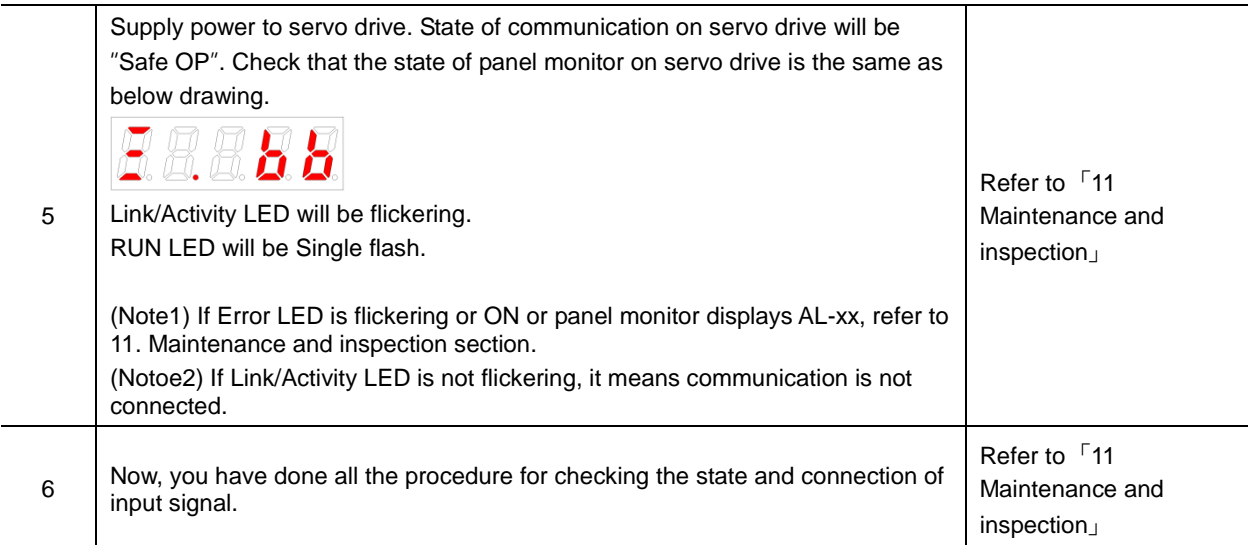

# 12.2 Test Drive Using TwinCAT System Manager

### ■ Test Drive Procedure

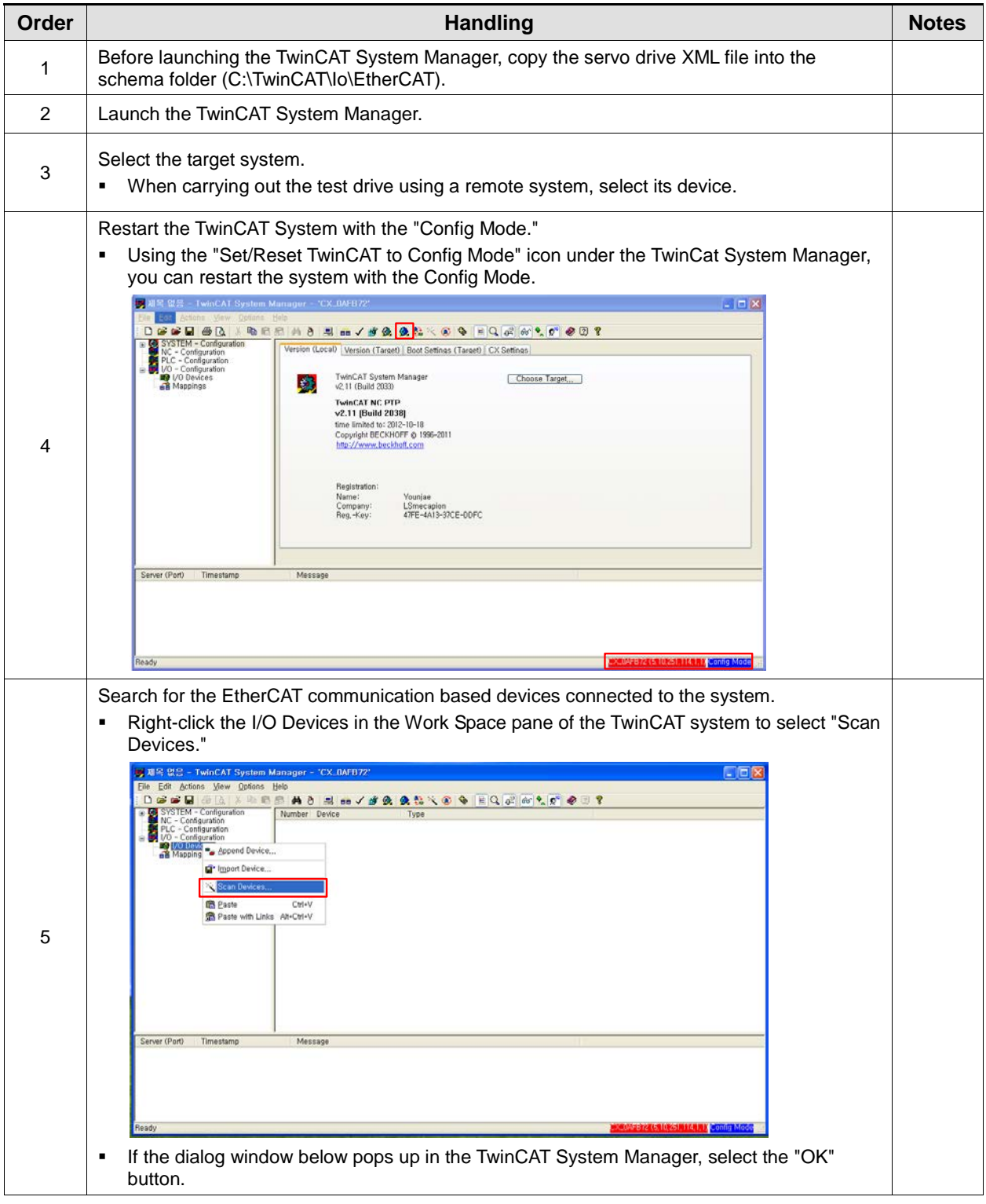
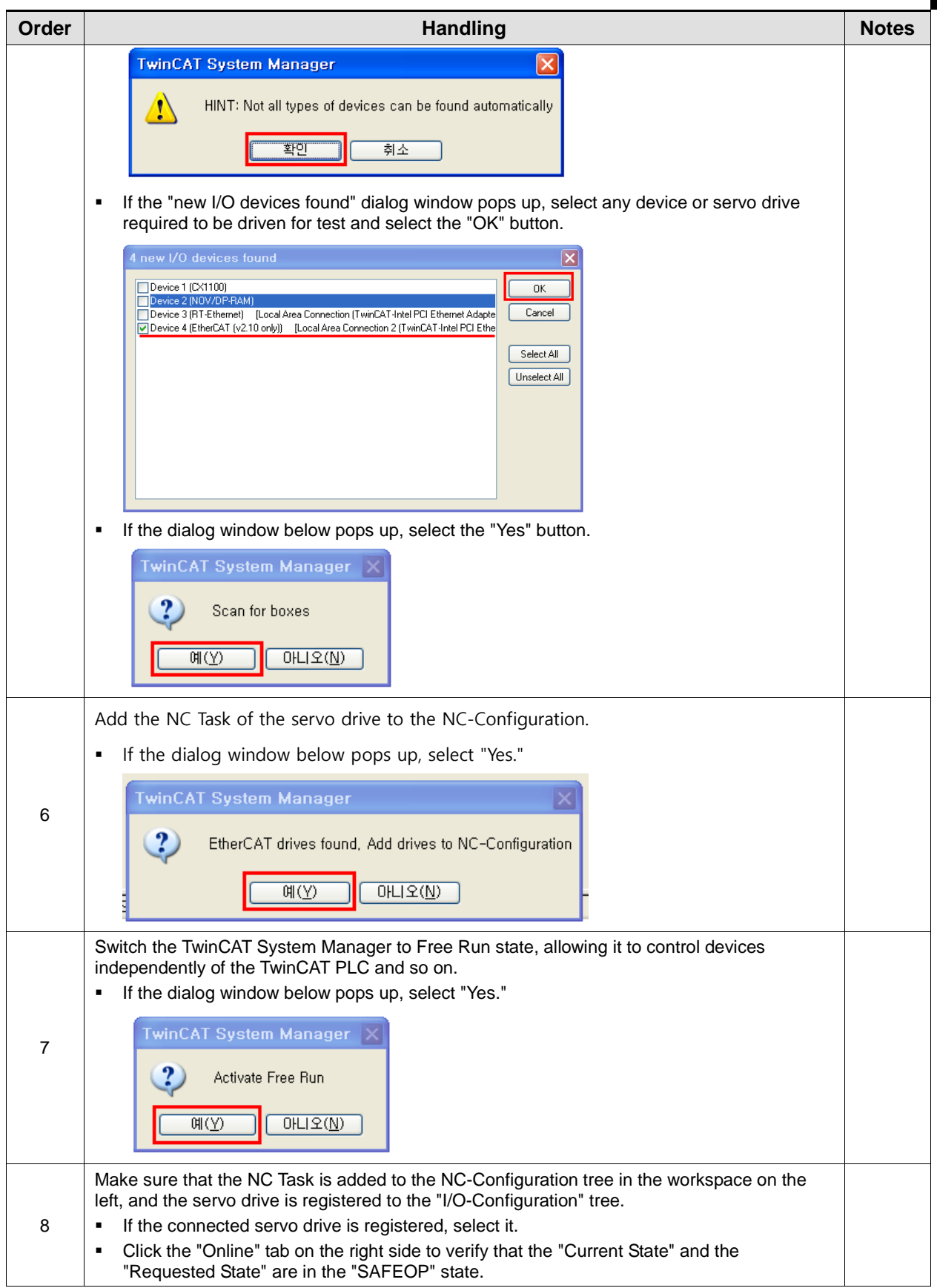

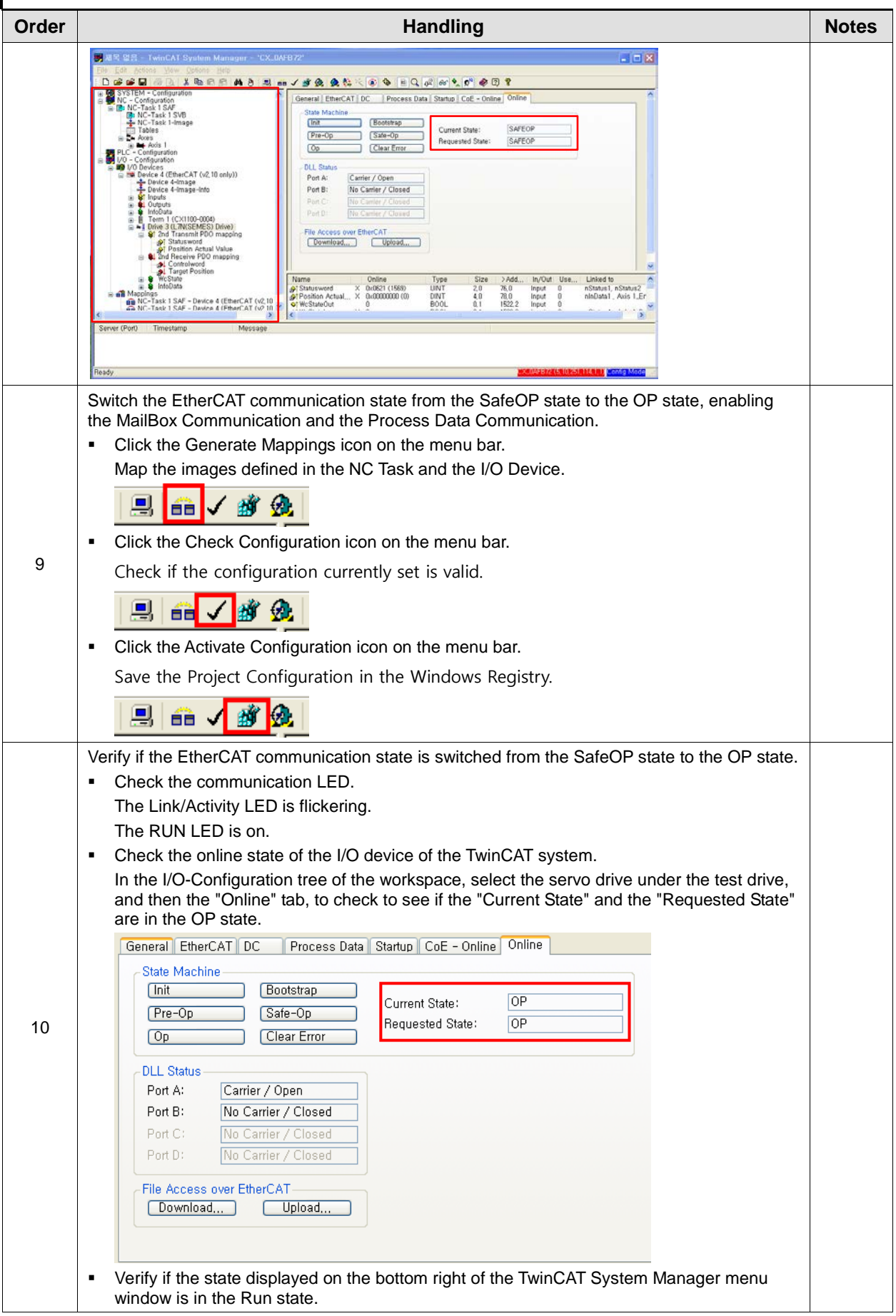

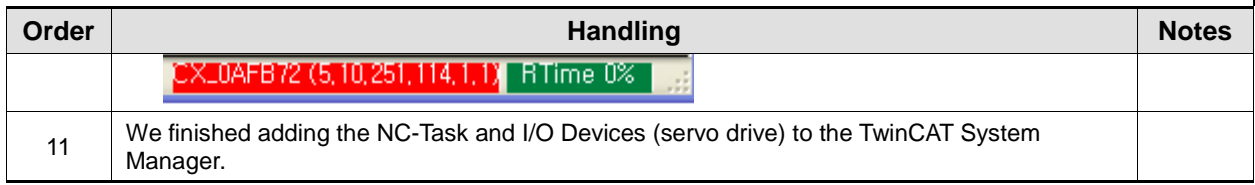

### ■ Setting NC-Task Axis Parameters

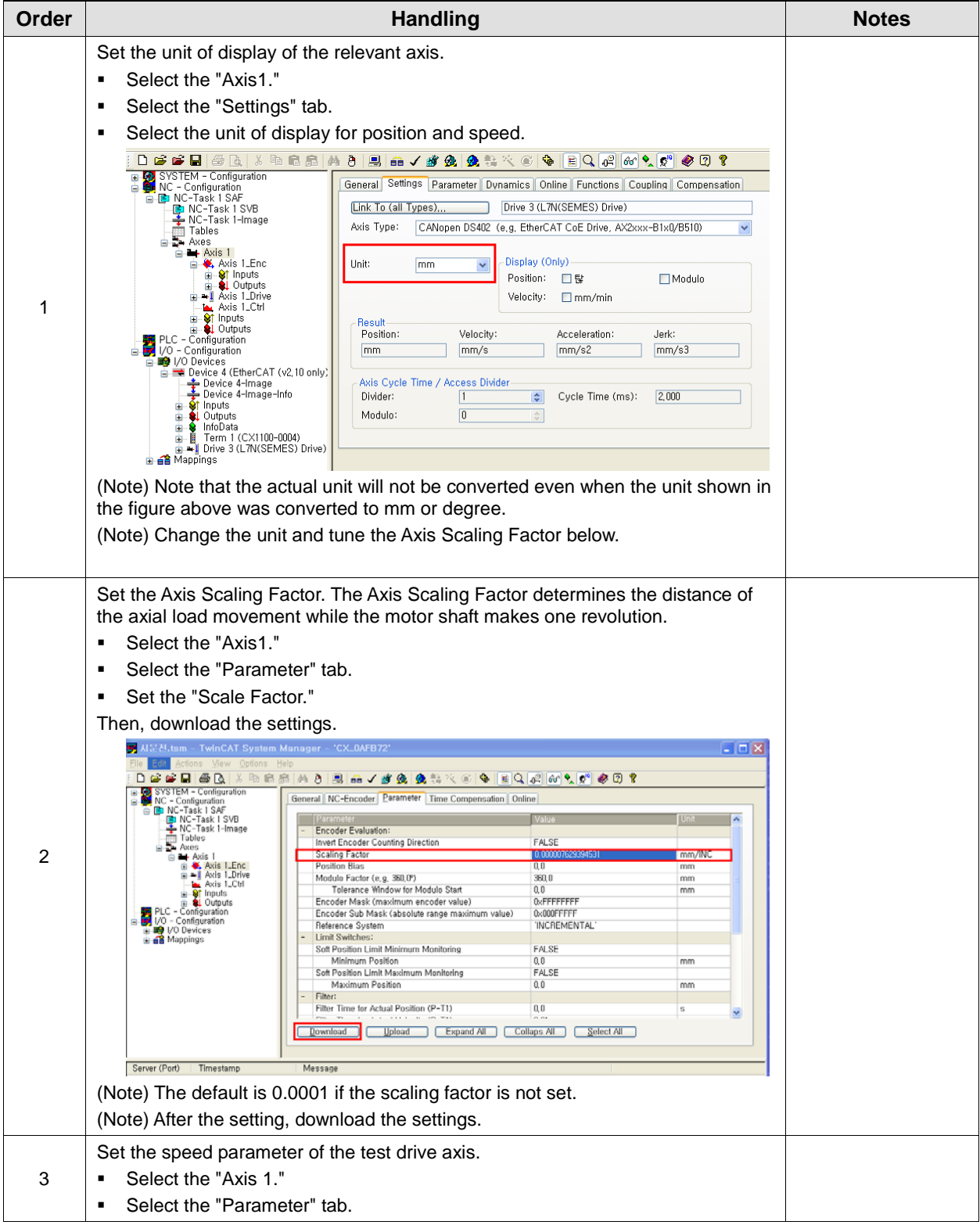

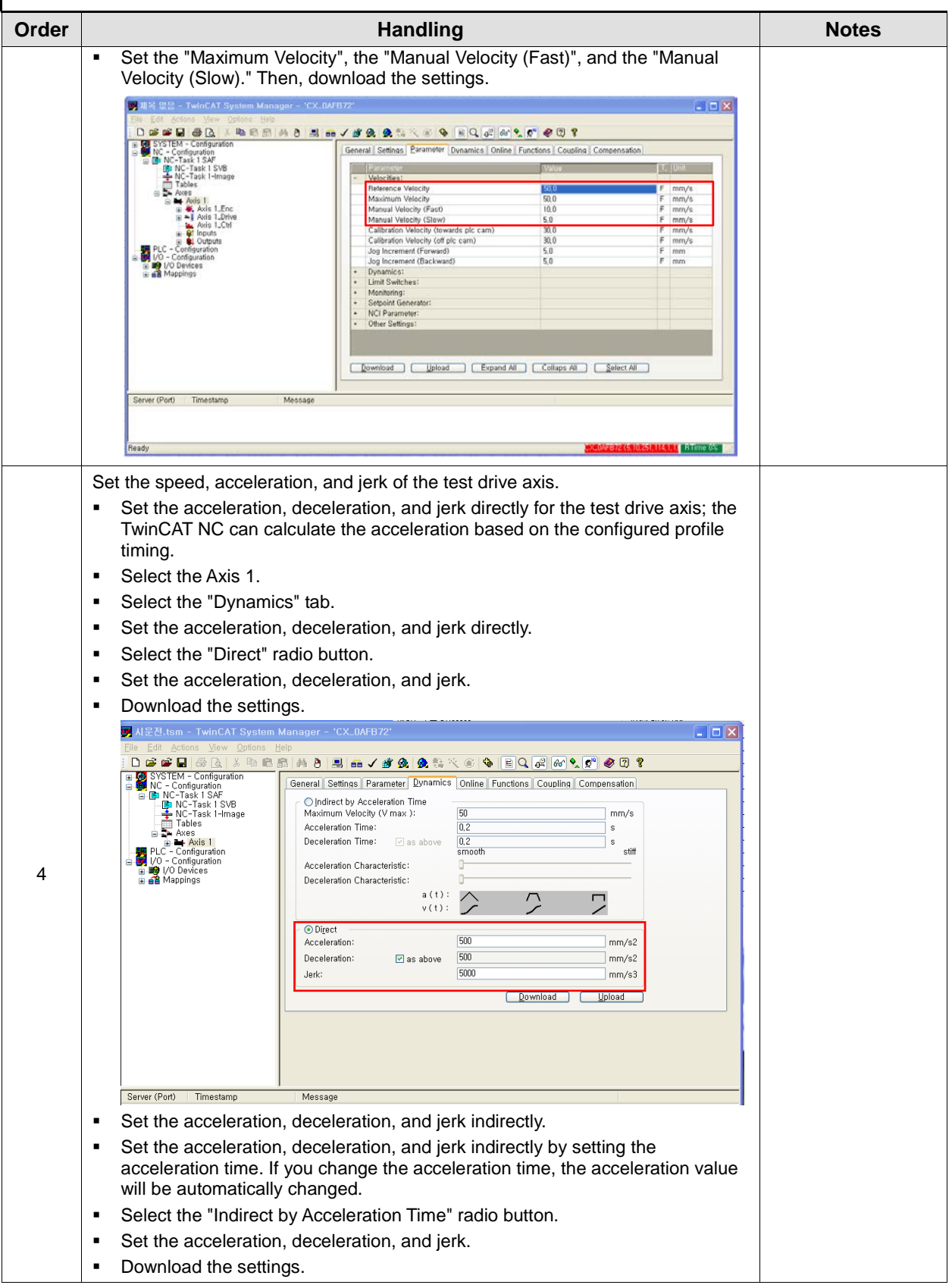

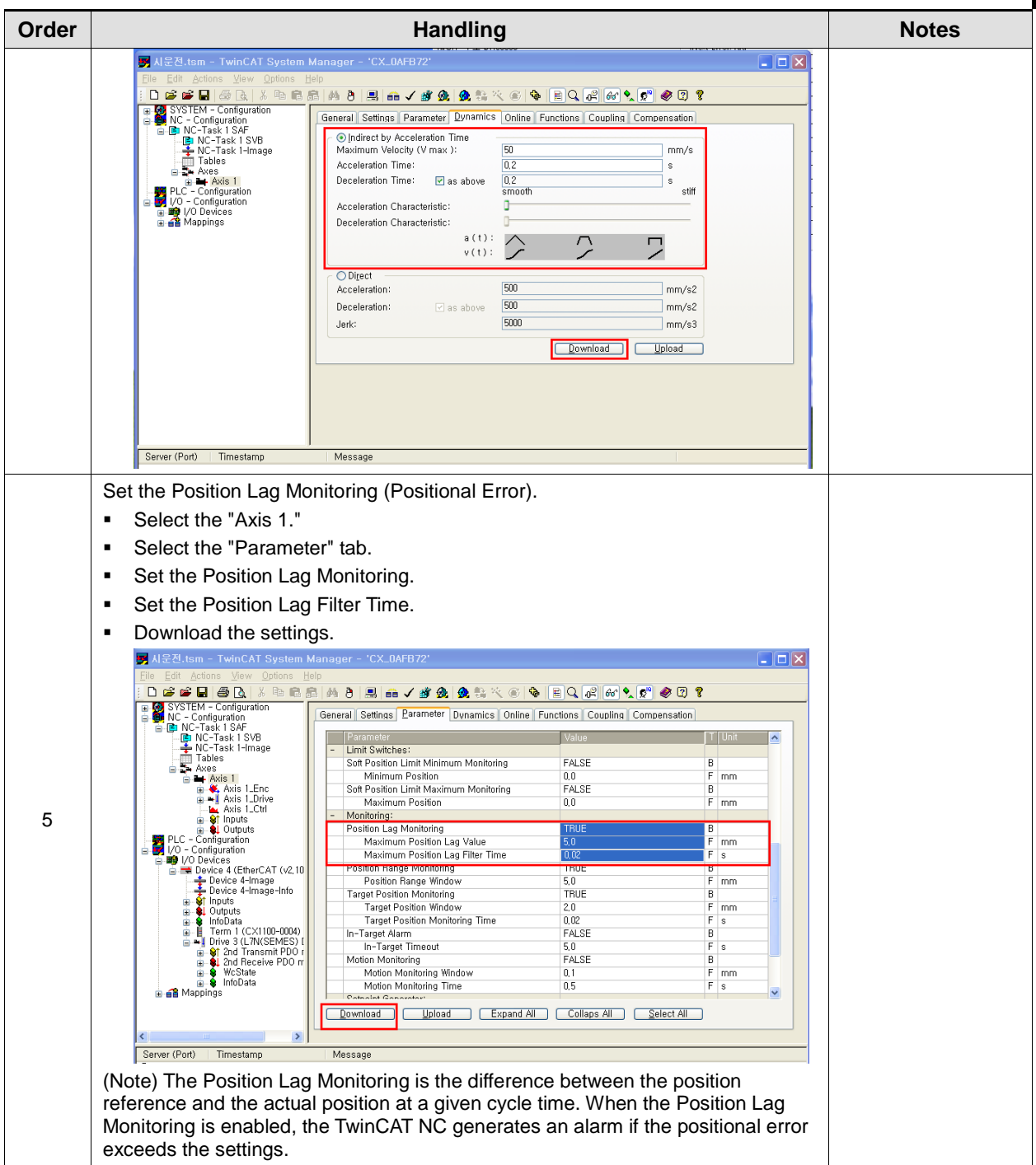

### ■ Test Drive of Servo Drive Using TwinCAT NC Axis

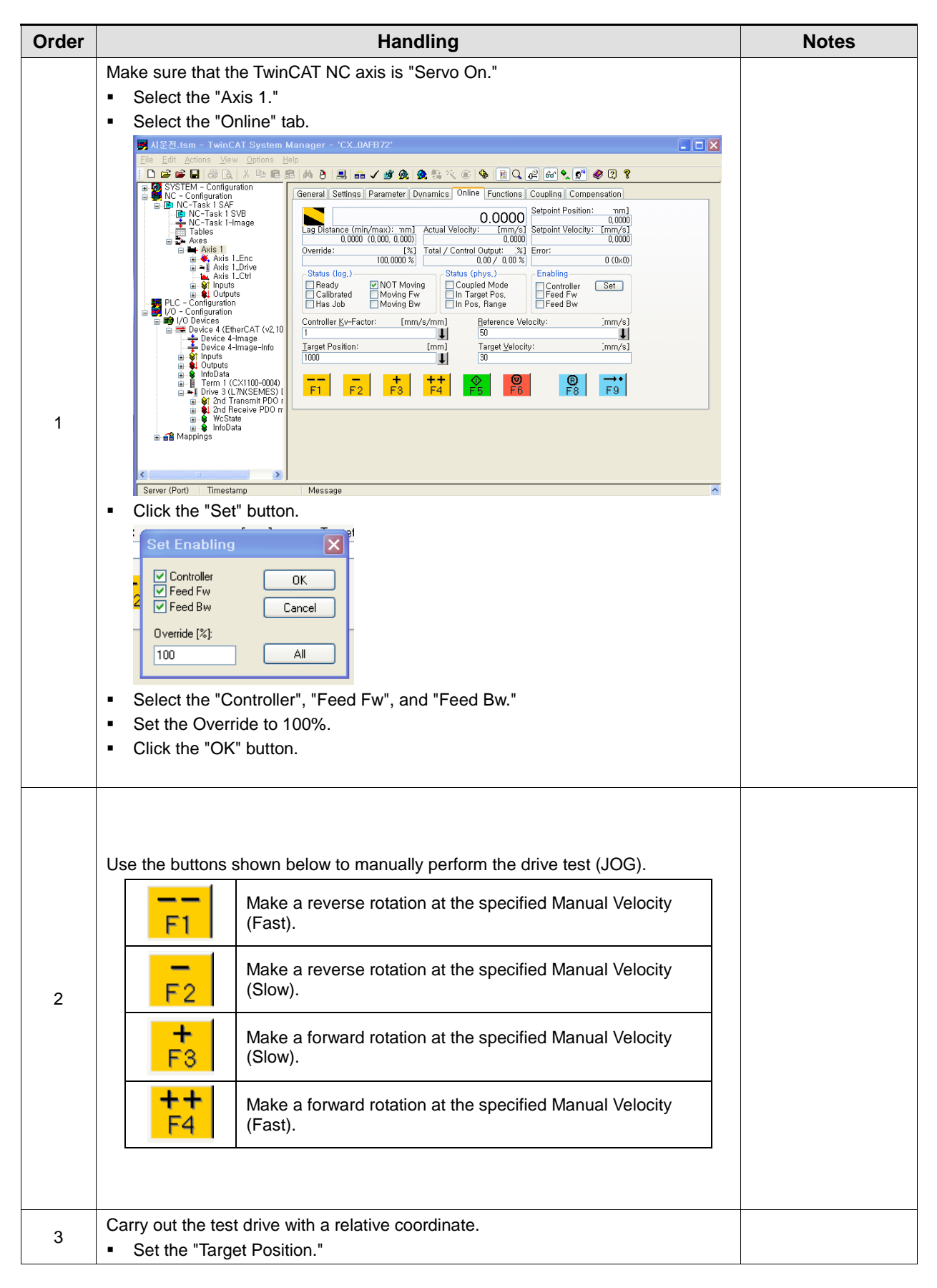

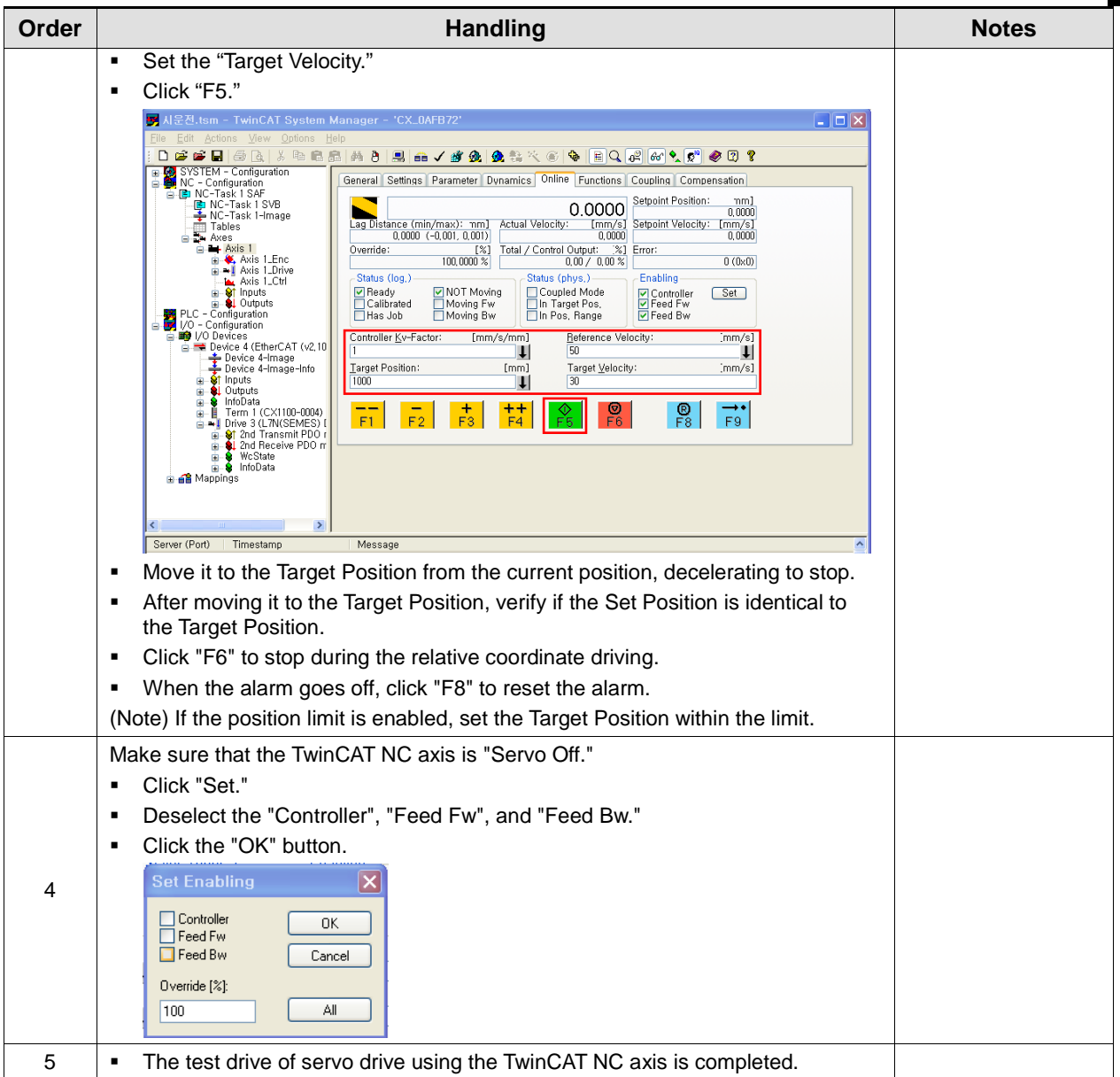

# 12.3 Test Drive Using LS ELECTRIC PLC (XGT + PN8B)

#### ■ Test Drive Procedure

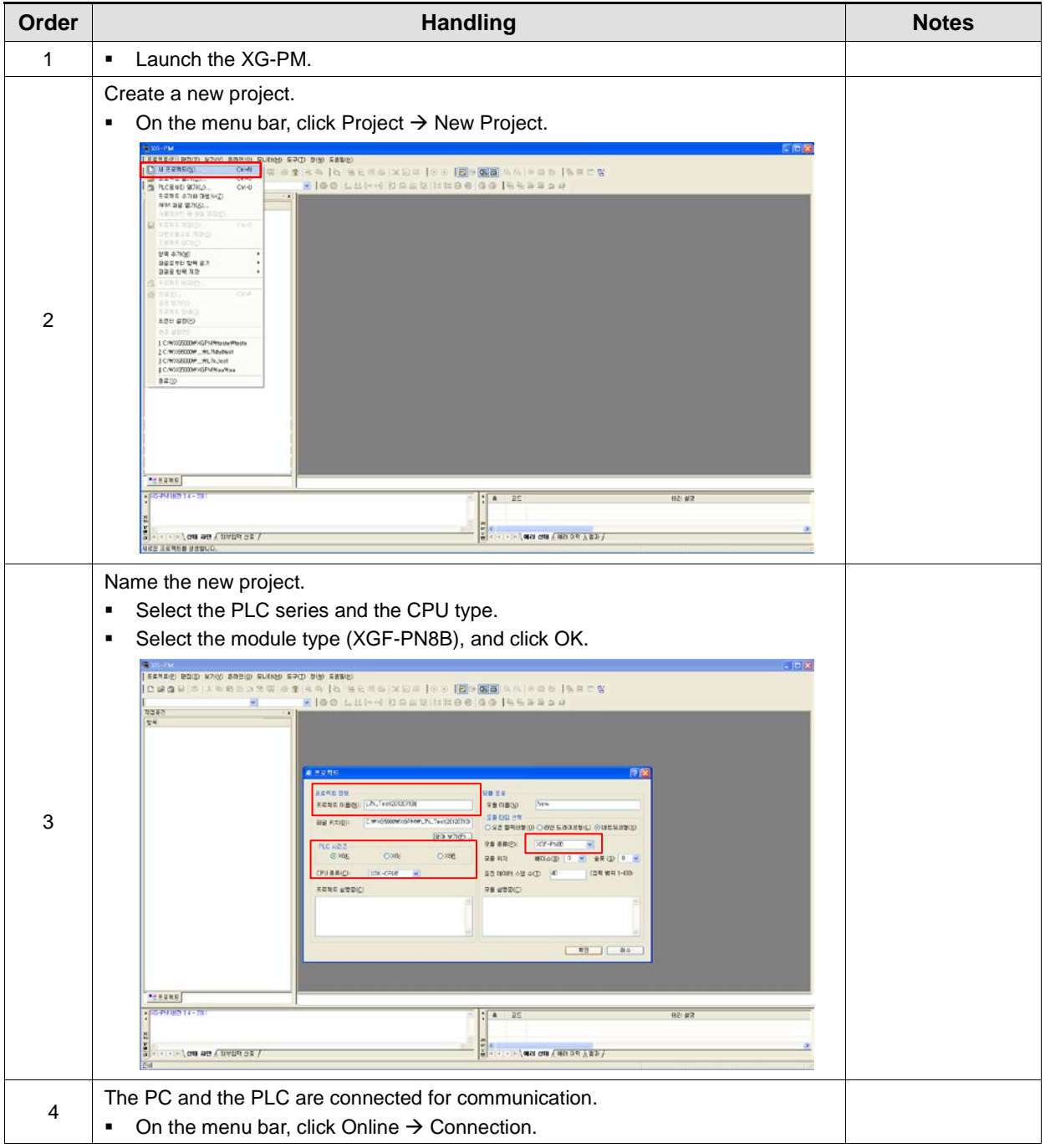

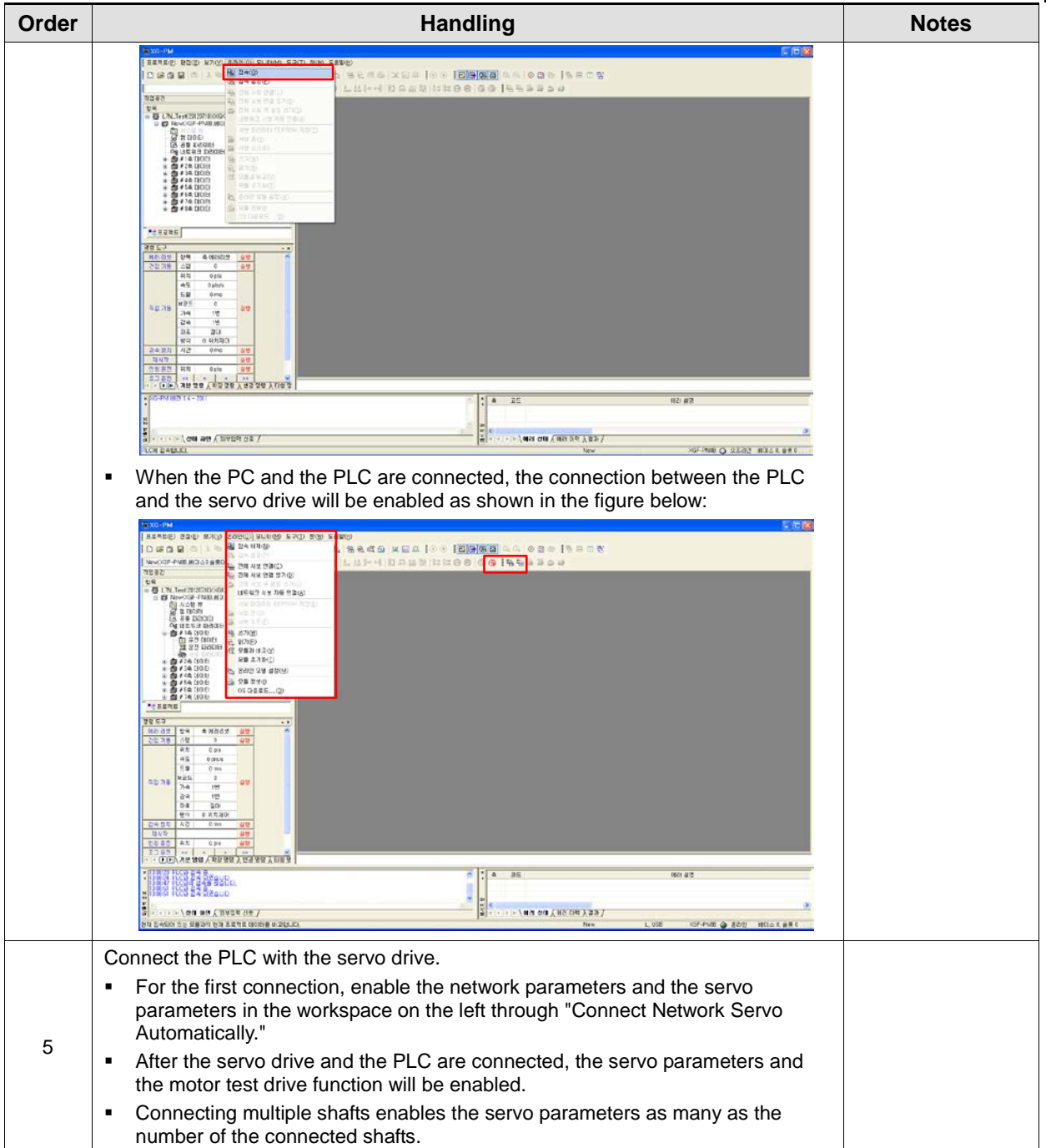

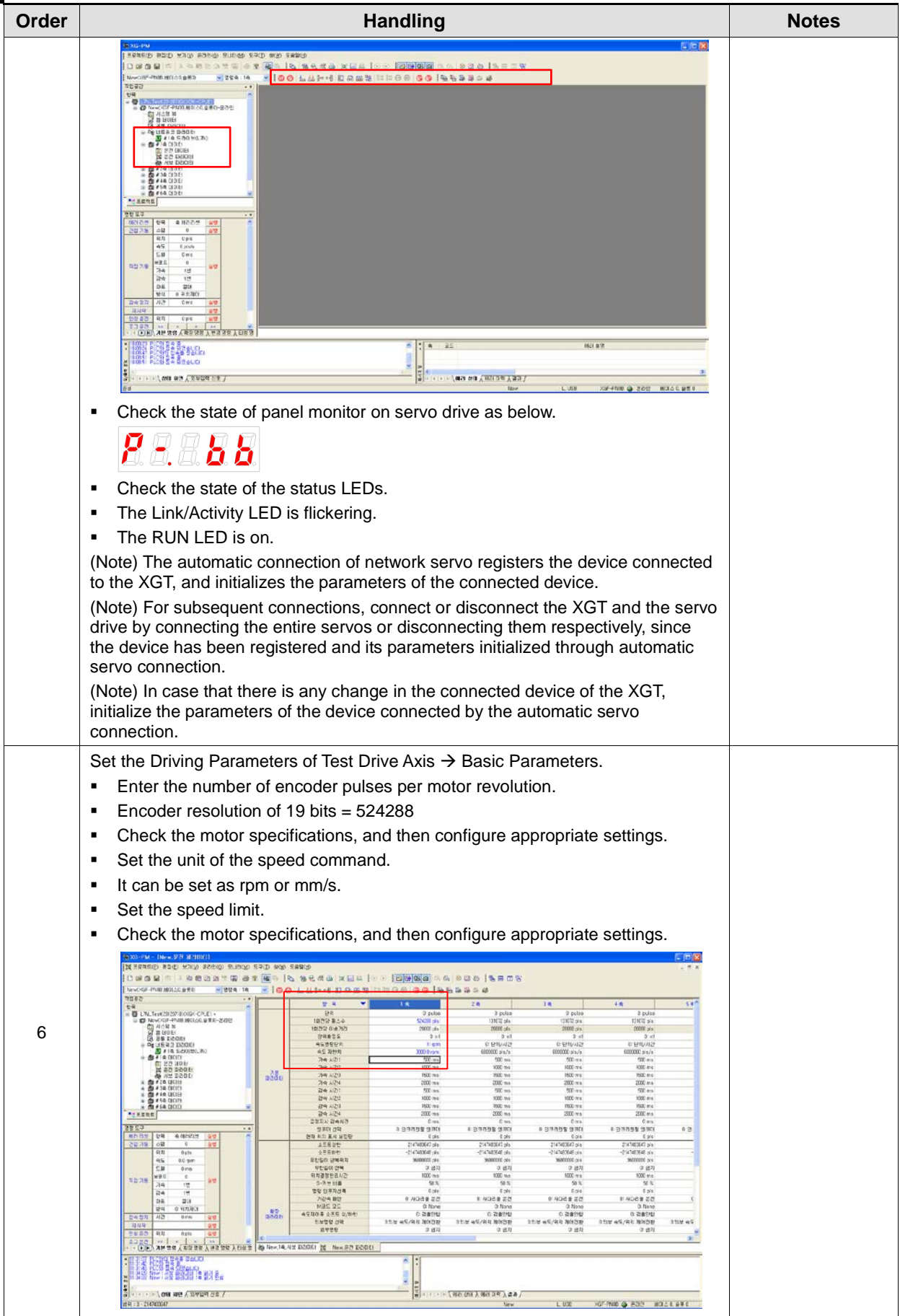

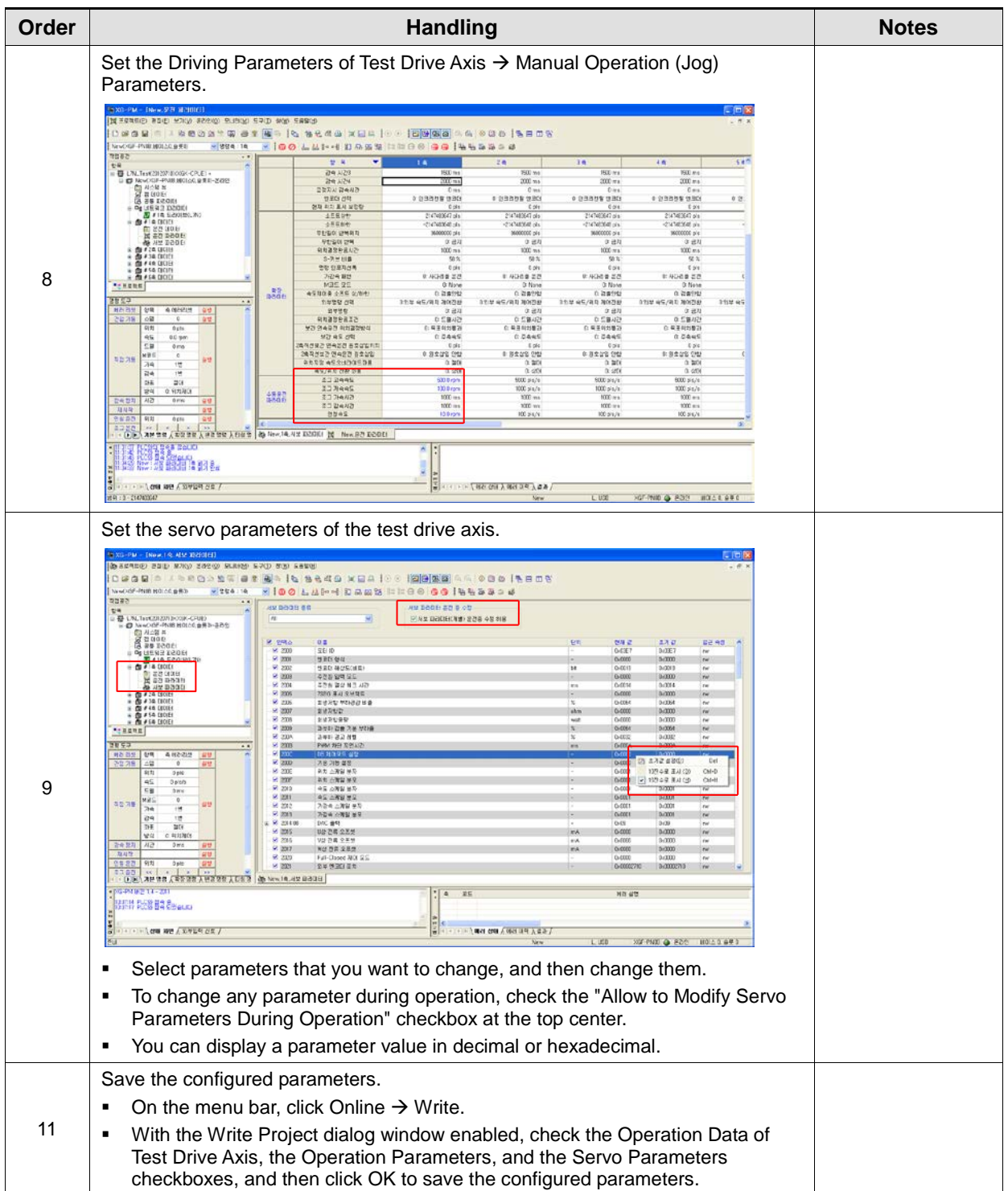

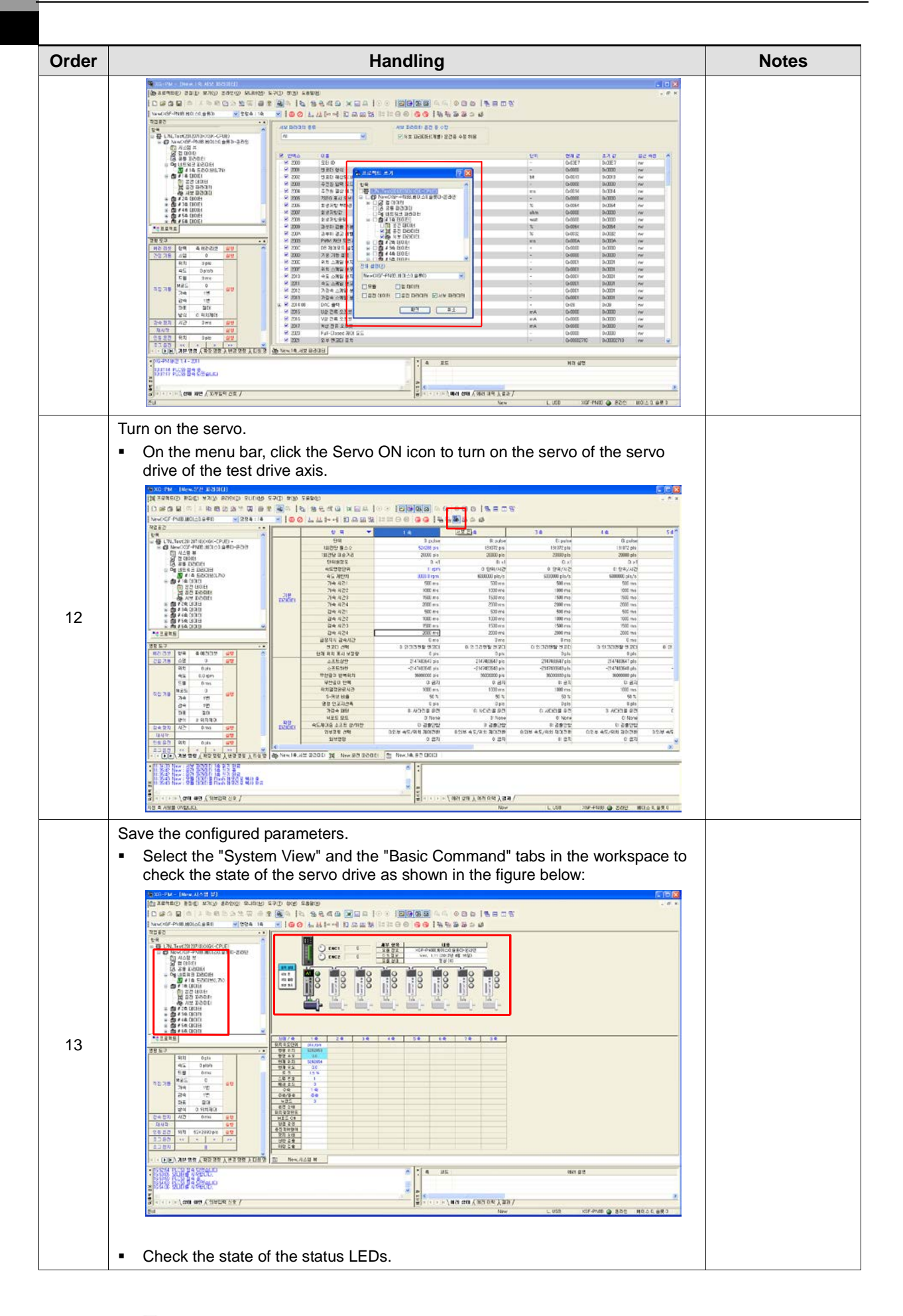

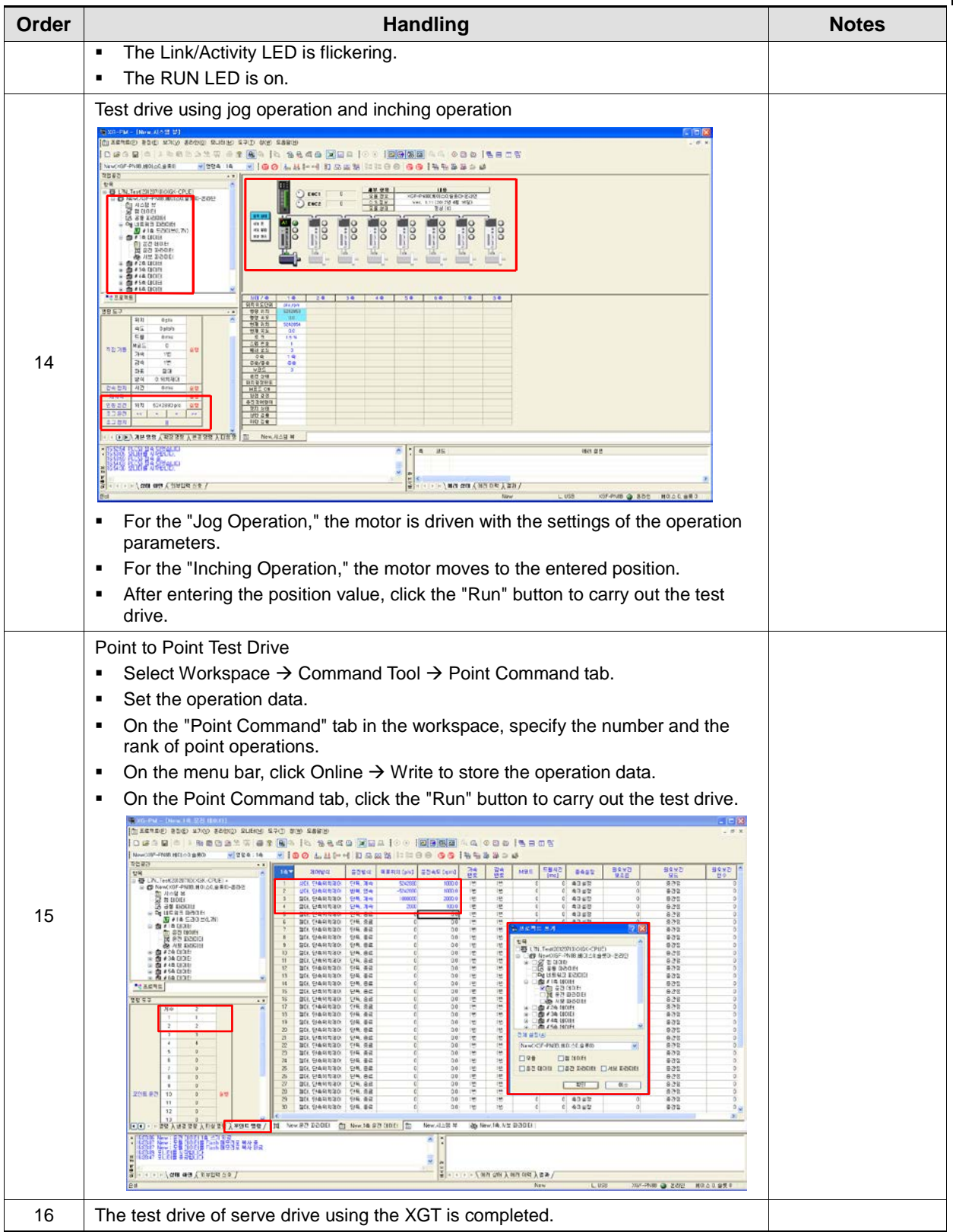

# 13. Appendix

## 13.1 Firmware Update

### 13.1.1 Use of USB OTG

The drive performs USB host function to search for firmware files in the USB memory and download them to flash memory inside the drive. You can easily update the firmware using the USB memory and OTG cable without a PC. The update procedure is as follows:

**1.** Prepare a download cable (USB OTG cable) and a USB memory.

Use a USB OTG cable, consisting of USB Female Plug Type A and USB Mini B 5 pins, as the download cable.

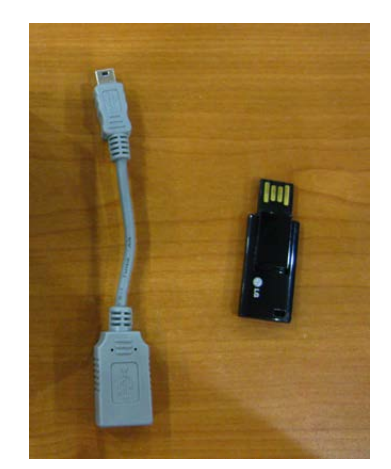

**2.** Copy the firmware file (L7NH\_FW.bin) to update to the USB memory.

**\*Caution - The L7NH\_FW.bin file should be placed in the root directory of the USB memory, and the full file name including the extension should match.**

- **3.** After connecting the USB memory to the USB OTG cable, connect it to the USB terminal and power on the drive.
- **4.** For an all-in-one drive, if the ERR LED is on, the firmware update is in progress while, if it is off, the download is completed; thus, you can remove the USB cable and the USB memory.

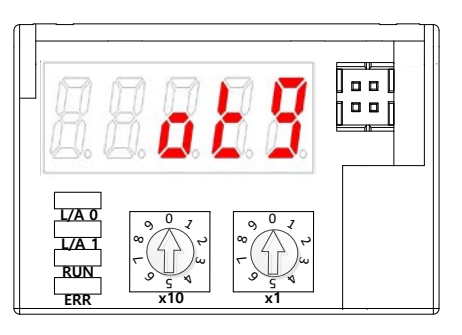

**5.** Turn on the power again, and verify if the firmware is updated.

### 13.1.2 Use of FoE (File access over EtherCAT)

FoE is a simple file transfer protocol using the EtherCAT, enabling firmware update. When the drive and the upper level controller (e.g.: TwinCAT) are connected, you can simply update the firmware remotely via FoE. The update procedure is as follows:

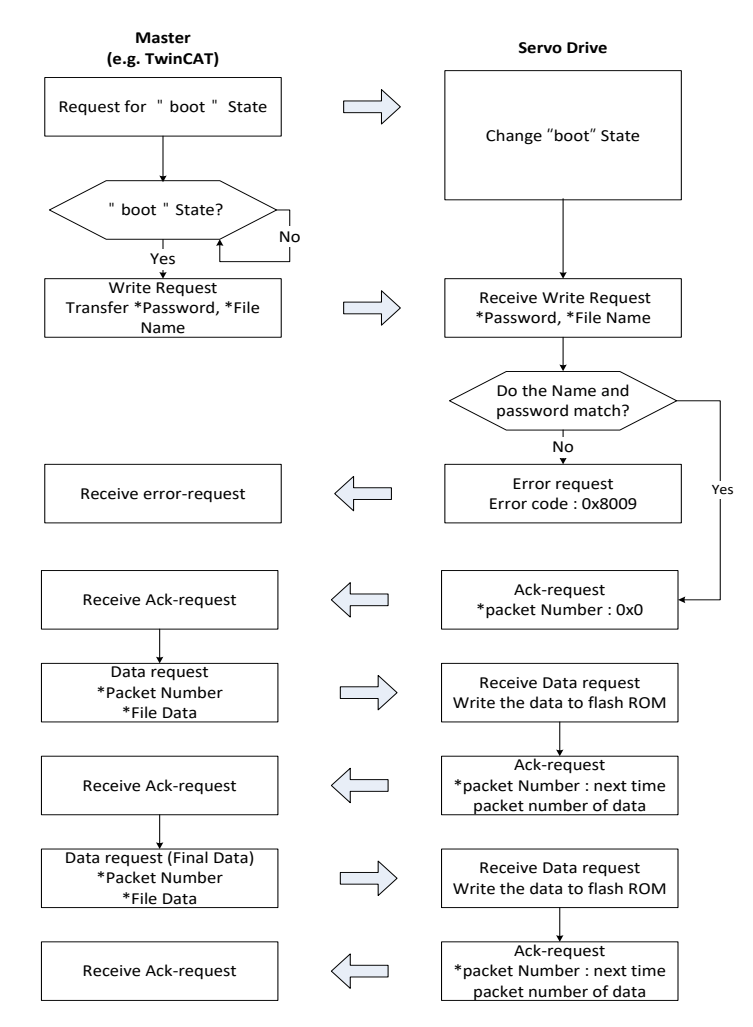

- **1.** Establish communication between the drive and the TwinCAT.
- **2.** I/O Configuration of TwinCAT On the Online tab of the drive connected to the I/O, click Bootstrap in the State Machine menu.

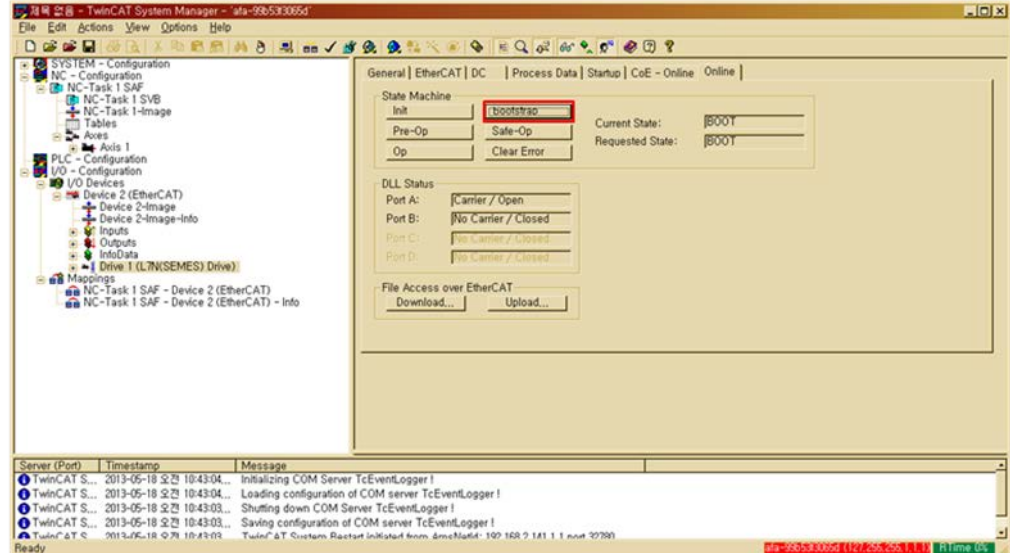

**3.** After the current state is changed to BOOT and you check the drive status ( ERR LED ON), wait for approx. 10 seconds until the internal flash memory of the drive is cleared.

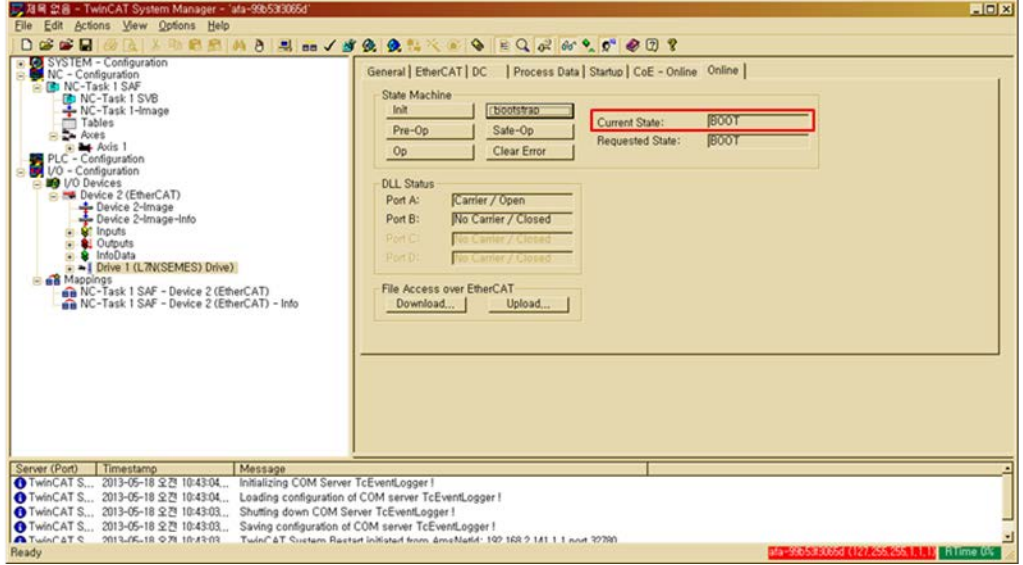

#### **\*Caution**

**The following error occurs if you try to download before the required 10 seconds pass for the flash memory to be cleared. Two error windows shown below may indicate that the flash memory is not deleted completely, or the file name does not match. Check the file name, wait for 10 seconds until the flash memory is cleared, and then try it again.** 

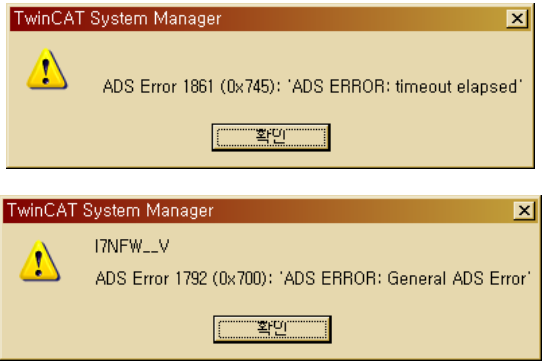

**4.** Click Download in the File Access over EtherCAT menu at the bottom of the Online tab.

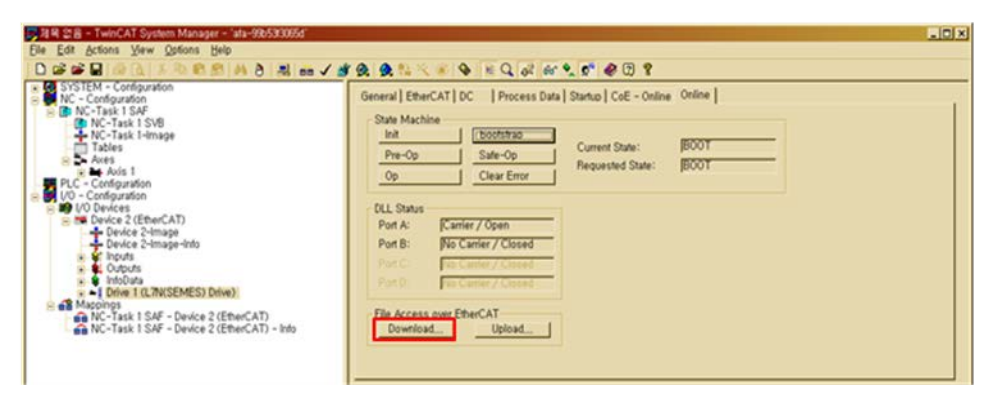

**5.** Select the path of the file to be downloaded (I7NFW\_\_V.efw or I7NFW\_\_V.bin) and the file. If the file name does not match, download will not start and the following error will occur:

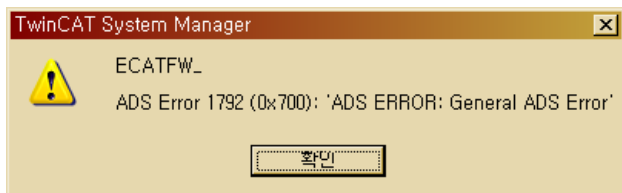

- **6.** Enter the password for file download and click OK to start the download. (Password: 00000000)
- **7.** If "Downloading..." is displayed as shown in the following figure, the download is in progress. If the progress bar at the bottom is full, it indicates the download is completed. After completing the download, be sure to click Init in the State Machine menu to switch it to the Init status.

#### **\*Caution**

**If you do not change the communication state to Init and turn on the power again according to the upper level controller, the state will be automatically changed to BOOT and the flash memory may be cleared. In this case, you have to download the firmware again according to this procedure.**

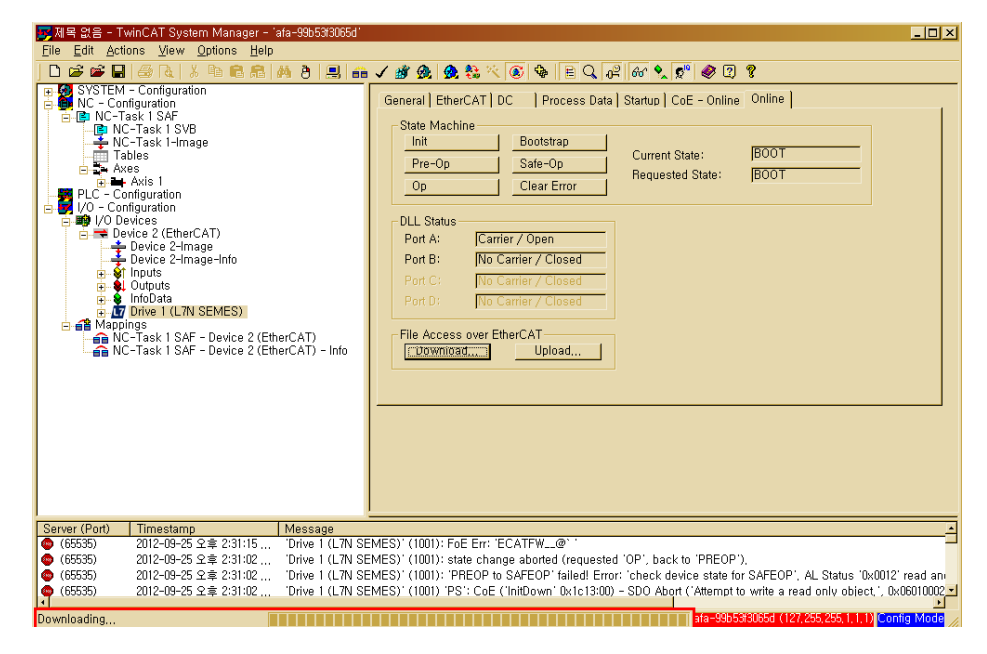

**8.** After the download is completed, turn on the power again and verify if the firmware is updated.

### 13.1.3 How to use DriveCM

Drive CM allows the firmware upgrade through the PC's USB port. The transmission time depends on the PC performance, but it usually takes from scores of seconds to several minutes.

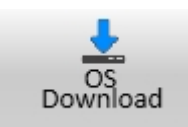

Select Setup→ Firmware Update from the top main menu or click on the corresponding shortcut icon.

#### **Pecautions for Firmware Upgrade**

- Do not turn off the PC or drive during transmission.
- Do not unplug the USB cable or close the firmware program during transmission.
- Do not run other applications on the PC during transmission.

#### Operation of OS Download

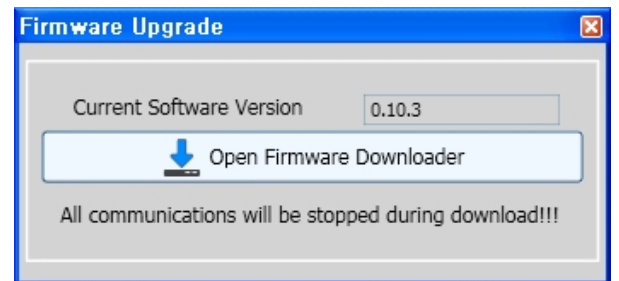

1) Click the "Open Firmware Downloader" button

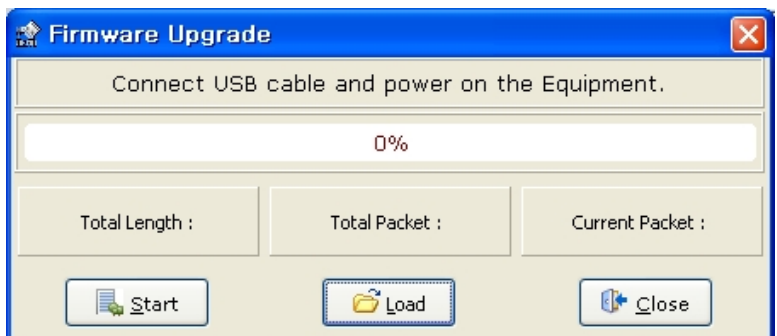

2) To load the appropriate firmware file, click the "Load" button..

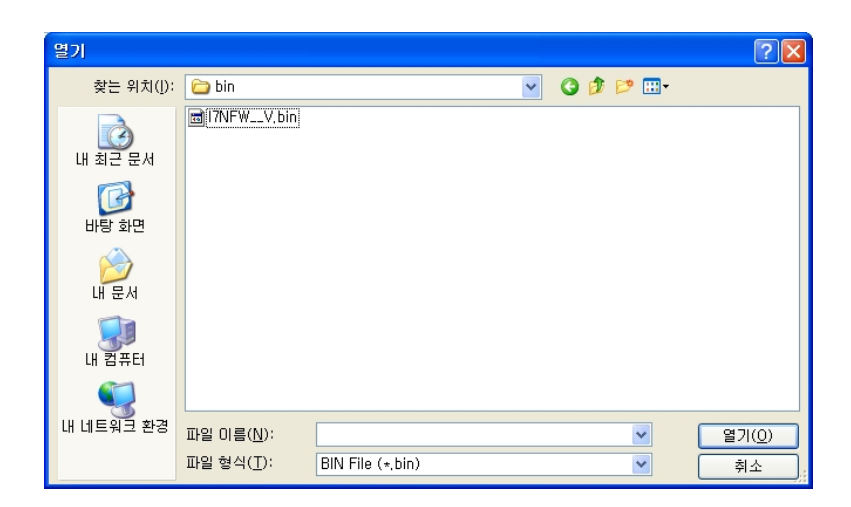

3) Select the BIN file of the firmware to transmit and press the Open button.

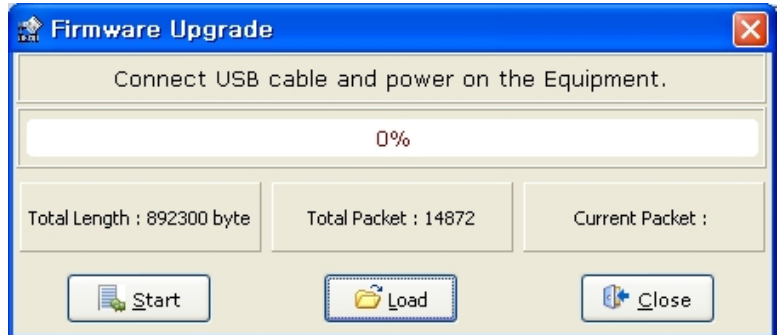

4) "Total Length" and "Total Packet" of the loaded firmware are displayed.

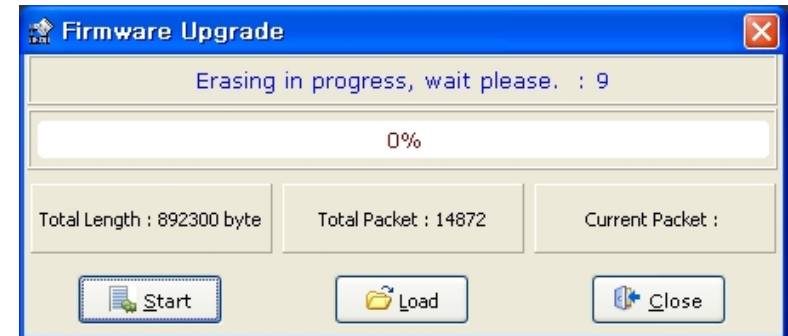

5) Press the "Start" button to start transmission. 10 seconds are counted down to clear the internal memory in the drive. (For XDL-L7NH and L7P, the segment 7 should display "USB". For PEGASUS, a red "ERR" LED should be illuminated.)

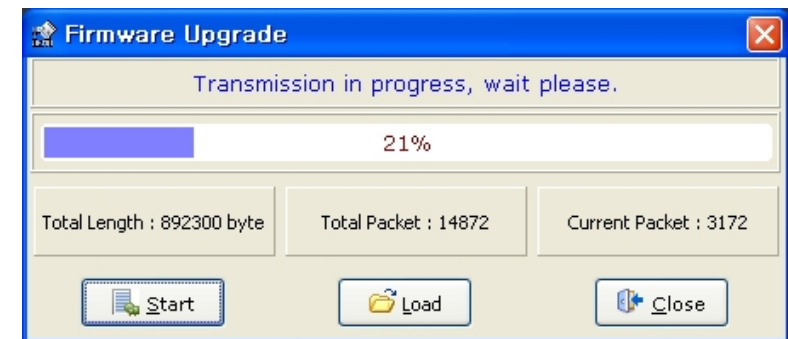

6) After clearing, the firmware is transmitted automatically and the progress bar and "Current Packet" display the current transmission status. (The transmission time depends on the PC performance, but it usually takes from scores of seconds to several minutes.)

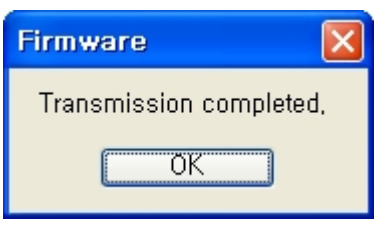

7) When transmission is completed, a popup saying "Transmission completed" is displayed. (When transmission to the PC is completed, turn off and on the drive for rebooting.)

#### ■ An Error Occurs During Transmission

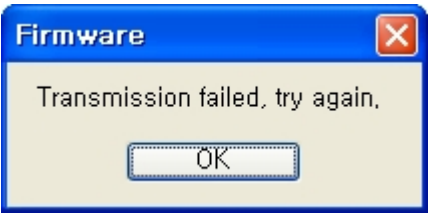

1) Turn off and on the drive and repeat the above process from (2) to (7)

# User Manual Revision History

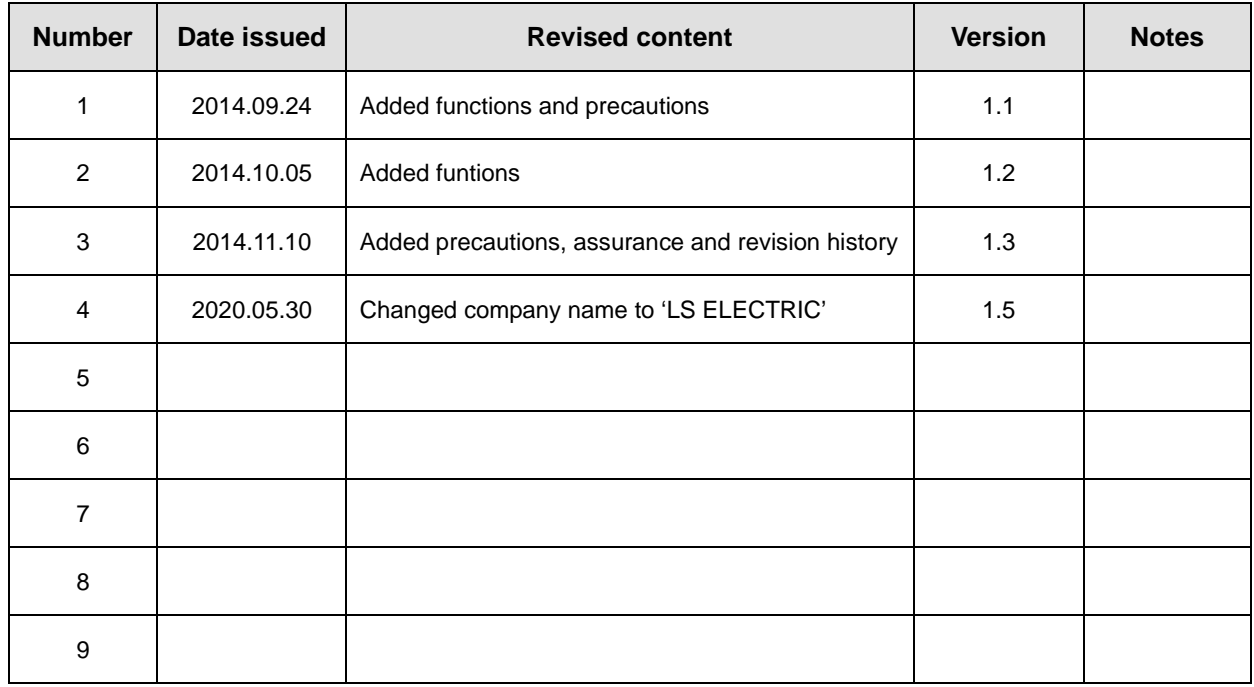

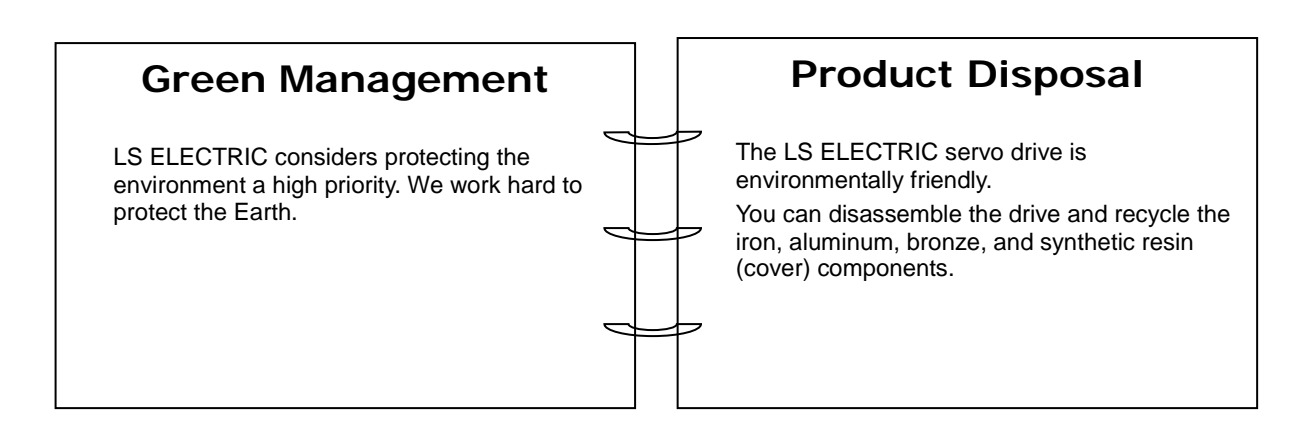

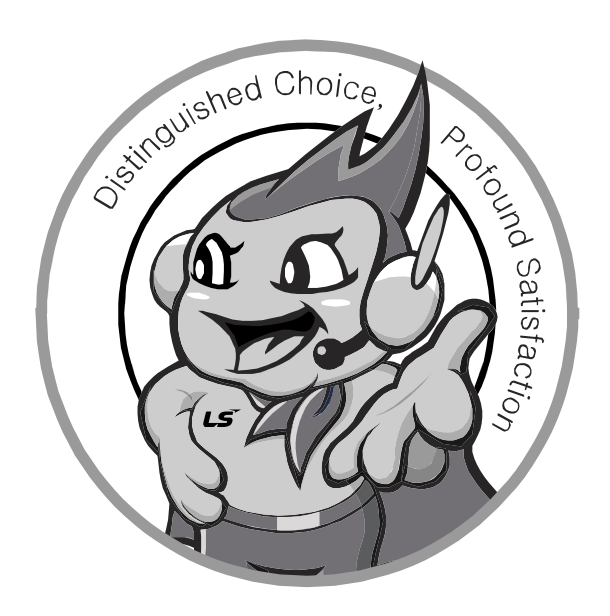

# **www.lselectric.co.kr**

# **LS ELECTRIC Co., Ltd.**

#### ■ **Headquarter**

LS-ro 127(Hogye-dong) Dongan-gu, Anyang-si, Gyeonggi-Do, 14119, Korea

#### ■ Seoul Office

LS Yongsan Tower, 92, Hangang-daero, Yongsan-gu, Seoul, 04386, Korea Tel: 82-2-2034-4033, 4888, 4703 Fax: 82-2-2034-4588 E-mail: automation@lselectric.co.kr

#### **■ Factory**

 $LSELECTRIC$ 

56, Samseong 4-gil, Mokcheon-eup, Dongnam-gu, Cheonan-si, Chungcheongnam-do, 31226, Korea

Service. Excellent technical supp

TEL, 82-1644-5481 | www.lselectric.co.kr

Specifications in this instruction manual are subject to change without notice<br>due to continuous products development and improvement.

- **Overseas Subsidiaries**
- **LS ELECTRIC Japan Co., Ltd. (Tokyo, Japan)** Tel: 81-3-6268-8241 E-Mail: jschuna@lselectric.biz
- **LS ELECTRIC (Dalian) Co., Ltd. (Dalian, China)** Tel: 86-411-8730-6495 E-Mail: jiheo@lselectric.com.cn
- **LS ELECTRIC (Wuxi) Co., Ltd. (Wuxi, China)** Tel: 86-510-6851-6666 E-Mail: sblee@lselectric.co.kr
- **LS ELECTRIC Shanghai Office (China)** Tel: 86-21-5237-9977 E-Mail: tsjun@lselectric.com.cn
- **LS ELECTRIC Vietnam Co., Ltd.** Tel: 84-93-631-4099 E-Mail: jhchoi4@lselectric.biz (Hanoi) Tel: 84-28-3823-7890 E-Mail: sjbaik@lselectric.biz (Hochiminh)
- **LS ELECTRIC Middle East FZE (Dubai, U.A.E.)** Tel: 971-4-886-5360 E-Mail: salesme@lselectric.biz
- **LS ELECTRIC Europe B.V. (Hoofddorf, Netherlands)** Tel: 31-20-654-1424 E-Mail: europartner@lselectric.biz
- **LS ELECTRIC America Inc. (Chicago, USA)** Tel: 1-800-891-2941 E-Mail: sales.us@lselectricamerica.com